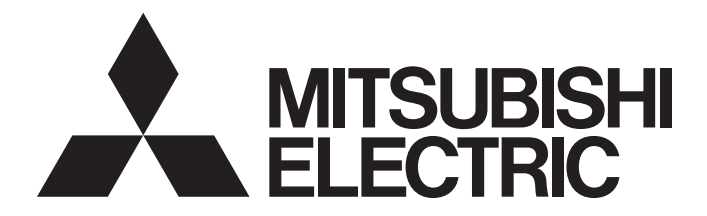

# Mitsubishi Programmable Controller

**MELSEG Q** series

## MELSEC-Q Temperature Control Module User's Manual

-Q64TCTTN -Q64TCTTBWN -Q64TCRTN -Q64TCRTBWN

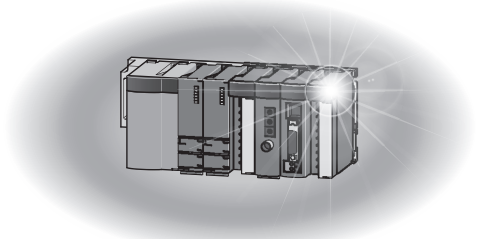

## **SAFETY PRECAUTIONS**

(Read these precautions before using this product.)

<span id="page-2-0"></span>Before using this product, please read this manual and the relevant manuals carefully and pay full attention to safety to handle the product correctly.

The precautions given in this manual are concerned with this product only. For the safety precautions of the programmable controller system, refer to the user's manual for the CPU module used.

In this manual, the safety precautions are classified into two levels: " $\bigwedge$  CAUTION" and " $\bigwedge$  WARNING".

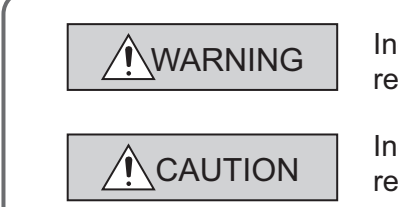

Indicates that incorrect handling may cause hazardous conditions, resulting in death or severe injury.

Indicates that incorrect handling may cause hazardous conditions, resulting in minor or moderate injury or property damage.

Under some circumstances, failure to observe the precautions given under "/\ CAUTION" may lead to serious consequences.

Observe the precautions of both levels because they are important for personal and system safety.

Make sure that the end users read this manual and then keep the manual in a safe place for future reference.

### **[Design Precautions]**

## **WARNING**

- Outputs may remain on or off due to a failure of a component such as a transistor in an output circuit. Configure an external circuit for monitoring output signals that could cause a serious accident.
- Do not write any data to the "system area" and "write-protect area" (R) of the buffer memory in the intelligent function module. Also, do not use any "use prohibited" signal as an input or output signal from the intelligent function module to the programmable controller CPU. Doing so may cause malfunction of the programmable controller system.

## **CAUTION**

● Do not install the control lines or communication cables together with the main circuit lines or power cables. Keep a distance of 100mm or more between them.

Failure to do so may result in malfunction due to noise.

### **[Installation Precautions]**

### **CAUTION** ● Use the programmable controller in an environment that meets the general specifications in the user's manual for the CPU module used. Failure to do so may result in electric shock, fire, malfunction, or damage to or deterioration of the product. ● To mount the module, while pressing the module mounting lever located in the lower part of the module, fully insert the module fixing projection(s) into the hole(s) in the base unit and press the module until it snaps into place. Incorrect mounting may cause malfunction, failure or drop of the module. When using the programmable controller in an environment of frequent vibrations, fix the module with a screw. ● Tighten the screw within the specified torque range. Undertightening can cause drop of the screw, short circuit or malfunction. Overtightening can damage the screw and/or module, resulting in drop, short circuit, or malfunction. ● Shut off the external power supply (all phases) used in the system before mounting or removing the module. Failure to do so may result in damage to the product. A module can be replaced online (while power is on) on any MELSECNET/H remote I/O station or in the system where a CPU module supporting the online module change function is used. Note that there are restrictions on the modules that can be replaced online, and each module has its predetermined replacement procedure.

For details, refer to the relevant chapter in this manual.

● Do not directly touch any conductive parts and electronic components of the module. Doing so can cause malfunction or failure of the module.

## **[Wiring Precautions]**

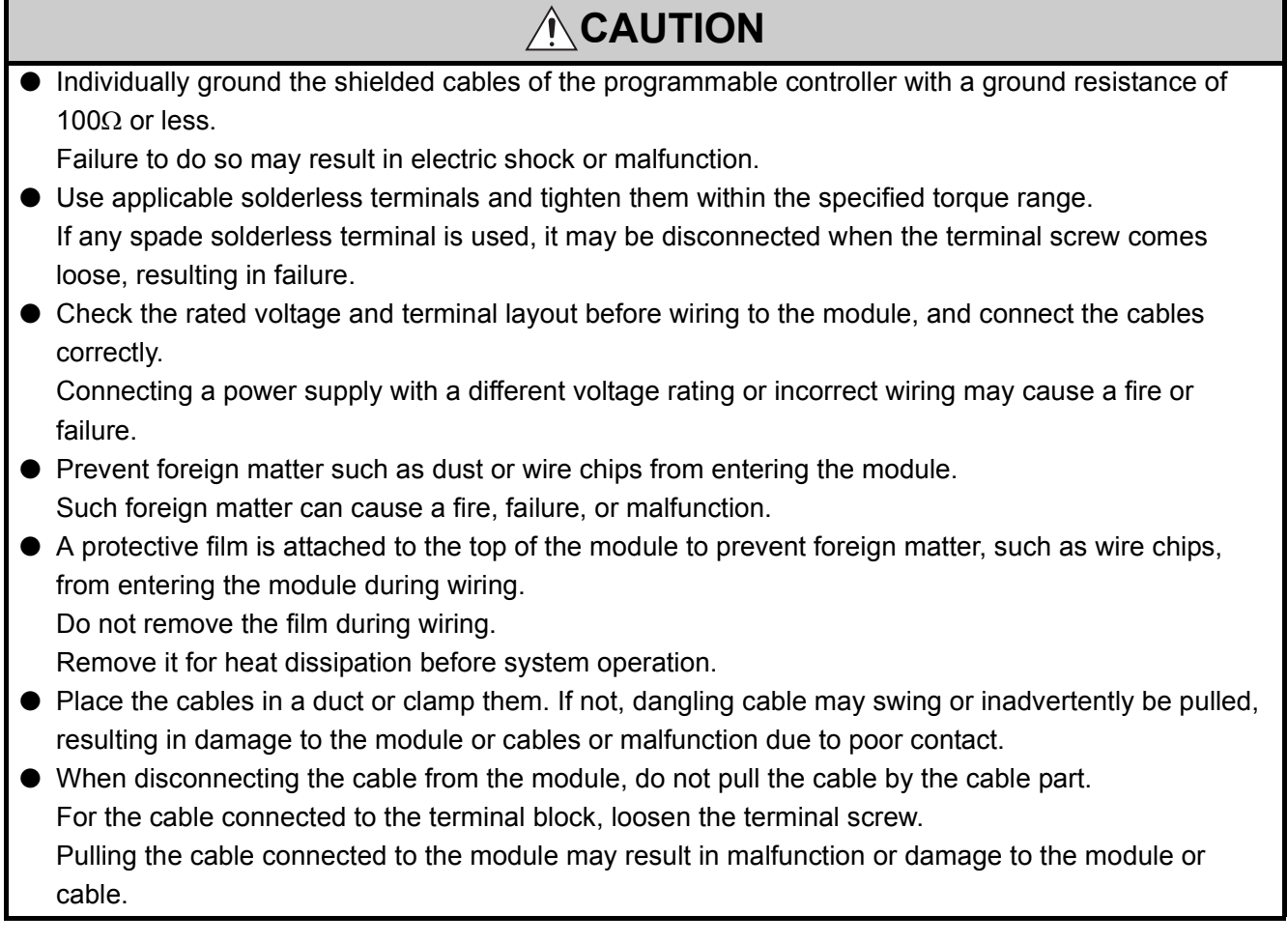

### **[Startup and Maintenance Precautions]**

## **CAUTION**

● Do not touch any terminal while power is on. Doing so will cause electric shock or malfunction. ● Shut off the external power supply (all phases) used in the system before cleaning the module or retightening the terminal screws or module fixing screws. Failure to do so may result in electric shock or cause the module to fail or malfunction. Undertightening can cause drop of the component or wire, short circuit, or malfunction. Overtightening can damage the screw and/or module, resulting in drop, short circuit, or malfunction. ● Do not disassemble or modify the module. Doing so may cause failure, malfunction, injury, or a fire. ● Shut off the external power supply (all phases) used in the system before mounting or removing the module. Failure to do so may cause the module to fail or malfunction. A module can be replaced online (while power is on) on any MELSECNET/H remote I/O station or in the system where a CPU module supporting the online module change function is used. Note that there are restrictions on the modules that can be replaced online, and each module has its predetermined replacement procedure. For details, refer to the relevant chapter in this manual. ● After the first use of the product, do not mount/remove the module to/from the base unit, and the terminal block to/from the module more than 50 times (IEC 61131-2 compliant) respectively. Exceeding the limit of 50 times may cause malfunction. ● Before handling the module, touch a grounded metal object to discharge the static electricity from the

human body. Failure to do so may cause the module to fail or malfunction.

## **[Disposal Precautions]**

## **CAUTION**

● When disposing of this product, treat it as industrial waste.

# <span id="page-6-0"></span>**CONDITIONS OF USE FOR THE PRODUCTO**

- (1) Mitsubishi programmable controller ("the PRODUCT") shall be used in conditions; i) where any problem, fault or failure occurring in the PRODUCT, if any, shall not lead to any major or serious accident; and ii) where the backup and fail-safe function are systematically or automatically provided outside of the PRODUCT for the case of any problem, fault or failure occurring in the PRODUCT.
- (2) MITSUBISHI SHALL HAVE NO RESPONSIBILITY OR LIABILITY (INCLUDING, BUT NOT LIMITED TO ANY AND ALL RESPONSIBILITY OR LIABILITY BASED ON CONTRACT, WARRANTY, TORT, PRODUCT LIABILITY) FOR ANY INJURY OR DEATH TO PERSONS OR LOSS OR DAMAGE TO PROPERTY CAUSED BY the PRODUCT THAT ARE OPERATED OR USED IN APPLICATION NOT INTENDED OR EXCLUDED BY INSTRUCTIONS, PRECAUTIONS, OR WARNING CONTAINED IN MITSUBISHI'S USER, INSTRUCTION AND/OR SAFETY MANUALS, TECHNICAL BULLETINS AND GUIDELINES FOR the PRODUCT. ("Prohibited Application") Prohibited Applications include, but not limited to, the use of the PRODUCT in;
	- Nuclear Power Plants and any other power plants operated by Power companies, and/or any other cases in which the public could be affected if any problem or fault occurs in the PRODUCT.
	- Railway companies or Public service purposes, and/or any other cases in which establishment of a special quality assurance system is required by the Purchaser or End User.
	- Aircraft or Aerospace, Medical applications, Train equipment, transport equipment such as Elevator and Escalator, Incineration and Fuel devices, Vehicles, Manned transportation, Equipment for Recreation and Amusement, and Safety devices, handling of Nuclear or Hazardous Materials or Chemicals, Mining and Drilling, and/or other applications where there is a significant risk of injury to the public or property.

Notwithstanding the above, restrictions Mitsubishi may in its sole discretion, authorize use of the PRODUCT in one or more of the Prohibited Applications, provided that the usage of the PRODUCT is limited only for the specific applications agreed to by Mitsubishi and provided further that no special quality assurance or fail-safe, redundant or other safety features which exceed the general specifications of the PRODUCTs are required. For details, please contact the Mitsubishi representative in your region.

## **INTRODUCTION**

<span id="page-7-0"></span>Thank you for purchasing the Mitsubishi MELSEC-Q series programmable controllers.

This manual describes the operating procedures, system configuration, parameter settings, functions, programming, and troubleshooting of the Q series temperature control module

Q64TCTTN/Q64TCTTBWN/Q64TCRTN/Q64TCRTBWN (hereafter abbreviated as Q64TCN).

Before using this product, please read this manual and the relevant manuals carefully and develop familiarity with the functions and performance of the MELSEC-Q series programmable controller to handle the product correctly. When applying the program examples introduced in this manual to the actual system, ensure the applicability and confirm that it will not cause system control problems.

■ Relevant modules: Q64TCTTN, Q64TCTTBWN, Q64TCRTN, Q64TCRTBWN

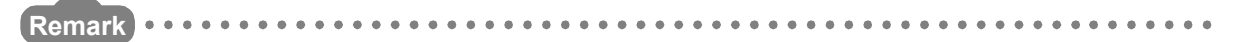

● Operating procedures are explained using GX Works2. When using GX Developer or GX Configurator-CT, refer to the following.

[Page 385, Appendix 3](#page-386-0)

- In the Temperature Control Module User's Manual (SH-080121) for the Q64TCTT, Q64TCTTBW, Q64TCRT, and Q64TCRTBW, buffer memory addresses are written in hexadecimal. In this manual, the addresses are written in decimal using Intelligent function module device (Un\G $\square$ ).
	- SH-080121: Temperature process value (PV) (buffer memory address:  $9_H$  to  $C_H$ )
	- SH-080989ENG: CHO Temperature process value (PV) (Un\G9 to Un\G12)

Although differently expressed, the buffer memory areas have the same address as long as they are used for the same functions.

## <span id="page-8-0"></span>**COMPLIANCE WITH EMC AND LOW VOLTAGE DIRECTIVES**

### **(1) Method of ensuring compliance**

To ensure that Mitsubishi programmable controllers maintain EMC and Low Voltage Directives when incorporated into other machinery or equipment, certain measures may be necessary. Please refer to one of the following manuals.

• QCPU User's Manual (Hardware Design, Maintenance and Inspection)

• Safety Guidelines

(This manual is included with the CPU module or base unit.)

The CE mark on the side of the programmable controller indicates compliance with EMC and Low Voltage Directives.

### **(2) Additional measures**

To ensure that this product maintains EMC and Low Voltage Directives, please refer to one of the manuals listed under (1).

### <span id="page-9-0"></span>**(1) CPU module user's manual**

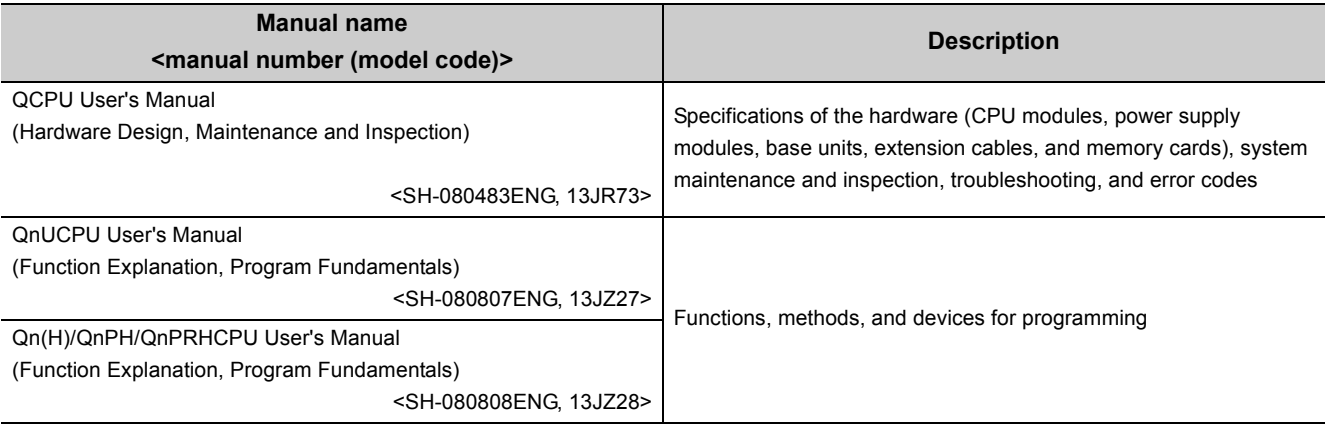

### **(2) Operating manual**

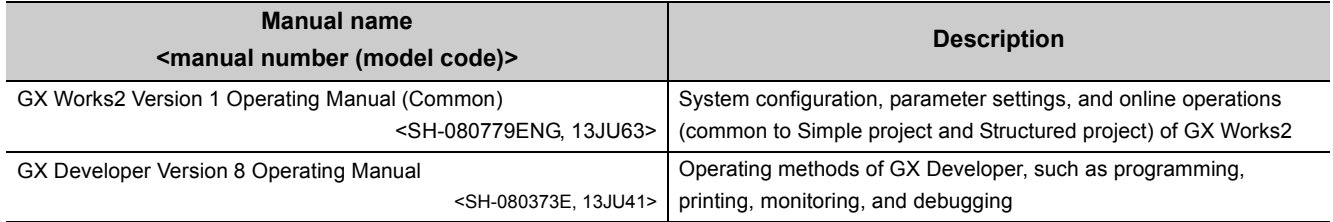

## **Memo**

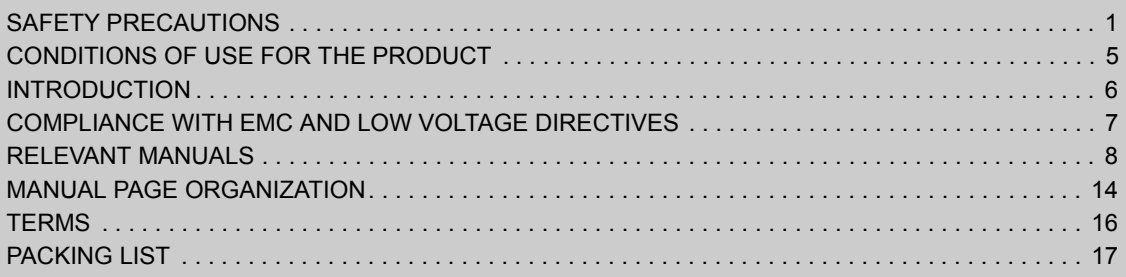

#### **[CHAPTER 1 OVERVIEW](#page-19-0) 18**

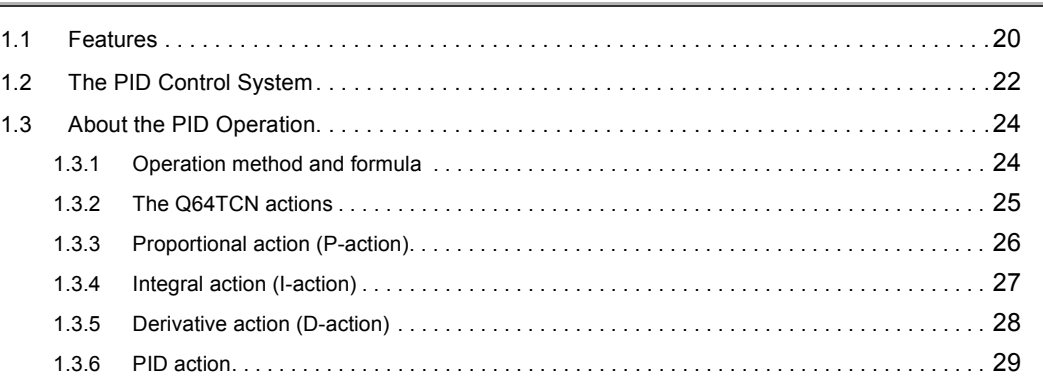

#### **[CHAPTER 2 SYSTEM CONFIGURATION](#page-31-0)** 30

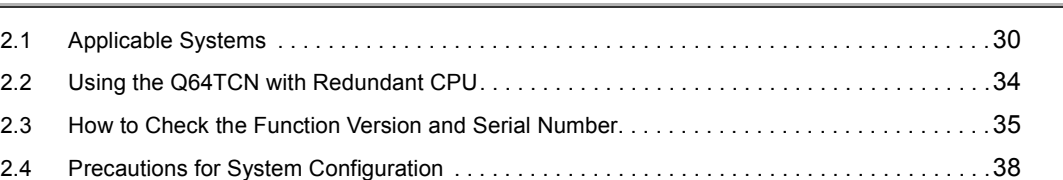

#### [CHAPTER 3 SPECIFICATIONS](#page-41-0) 40

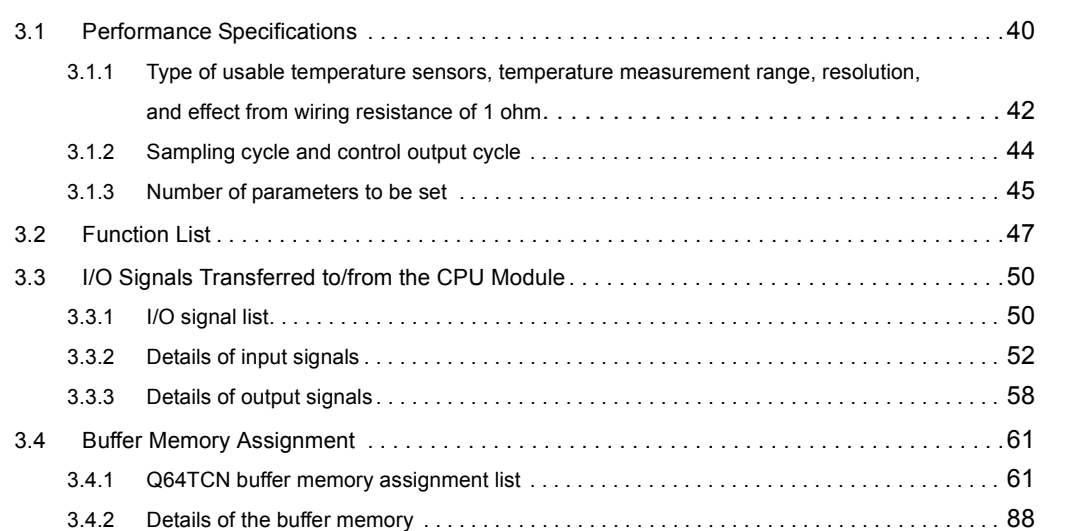

### [CHAPTER 4 FUNCTIONS](#page-169-0) 168 [4.1 Control Mode Selection Function . . . . . . . . . . . . . . . . . . . . . . . . . . . . . . . . . . . . . . . . . . . . . .](#page-169-1)168 [4.2 Control Output Setting at CPU Stop Error . . . . . . . . . . . . . . . . . . . . . . . . . . . . . . . . . . . . . . .](#page-172-0)171 [4.3 Control Method . . . . . . . . . . . . . . . . . . . . . . . . . . . . . . . . . . . . . . . . . . . . . . . . . . . . . . . . . . . .](#page-173-0)172

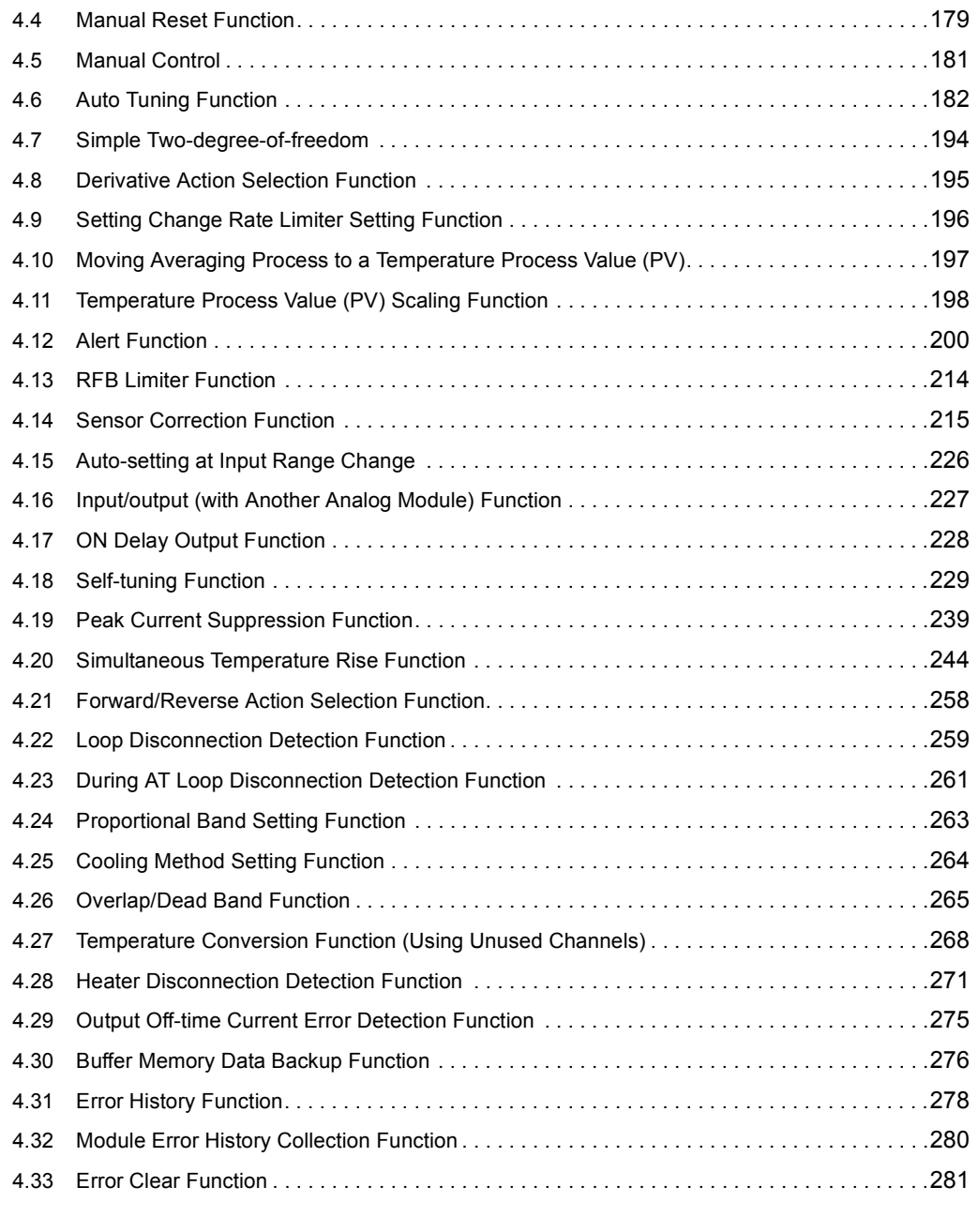

#### [CHAPTER 5 SETTINGS AND THE PROCEDURE BEFORE OPERATION 282](#page-283-0)

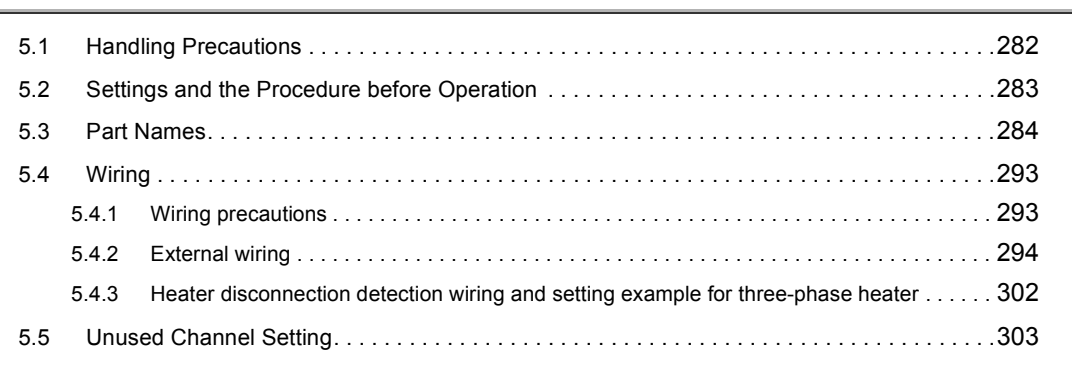

### [CHAPTER 6 VARIOUS SETTINGS](#page-305-0) 304

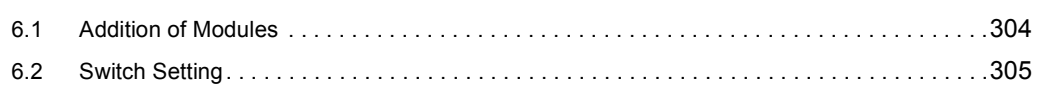

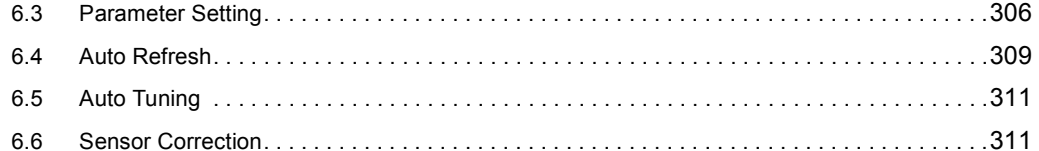

#### [CHAPTER 7 PROGRAMMING](#page-313-0) 312

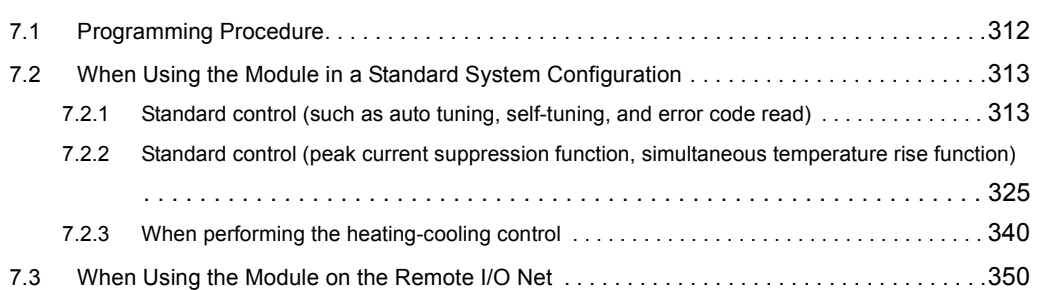

#### [CHAPTER 8 TROUBLESHOOTING](#page-366-0) 365

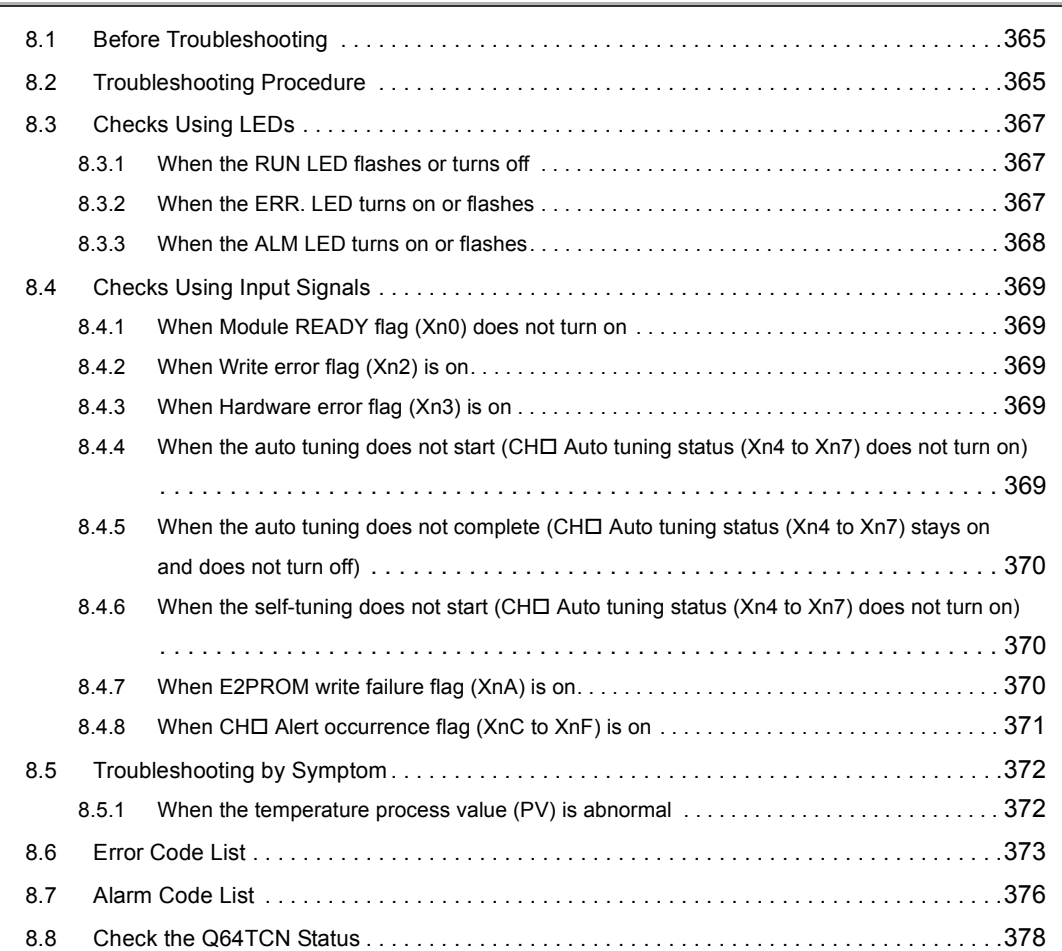

### [Appendix 1 Addition and Change of Functions . . . . . . . . . . . . . . . . . . . . . . . . . . . . . . . . . . . . . . . .](#page-382-1)381 [Appendix 1.1 Additional function . . . . . . . . . . . . . . . . . . . . . . . . . . . . . . . . . . . . . . . . . .](#page-382-2) 381 [Appendix 1.2 Change of functions . . . . . . . . . . . . . . . . . . . . . . . . . . . . . . . . . . . . . . . . .](#page-382-3) 381 [Appendix 2 Comparison of the Q64TCN with the Q64TCTT, Q64TCTTBW, Q64TCRT, and](#page-383-0)  [Q64TCRTBW . . . . . . . . . . . . . . . . . . . . . . . . . . . . . . . . . . . . . . . . . . . . . . . . . . . . . . . .](#page-383-0)382

### [APPENDICES](#page-382-0) 381

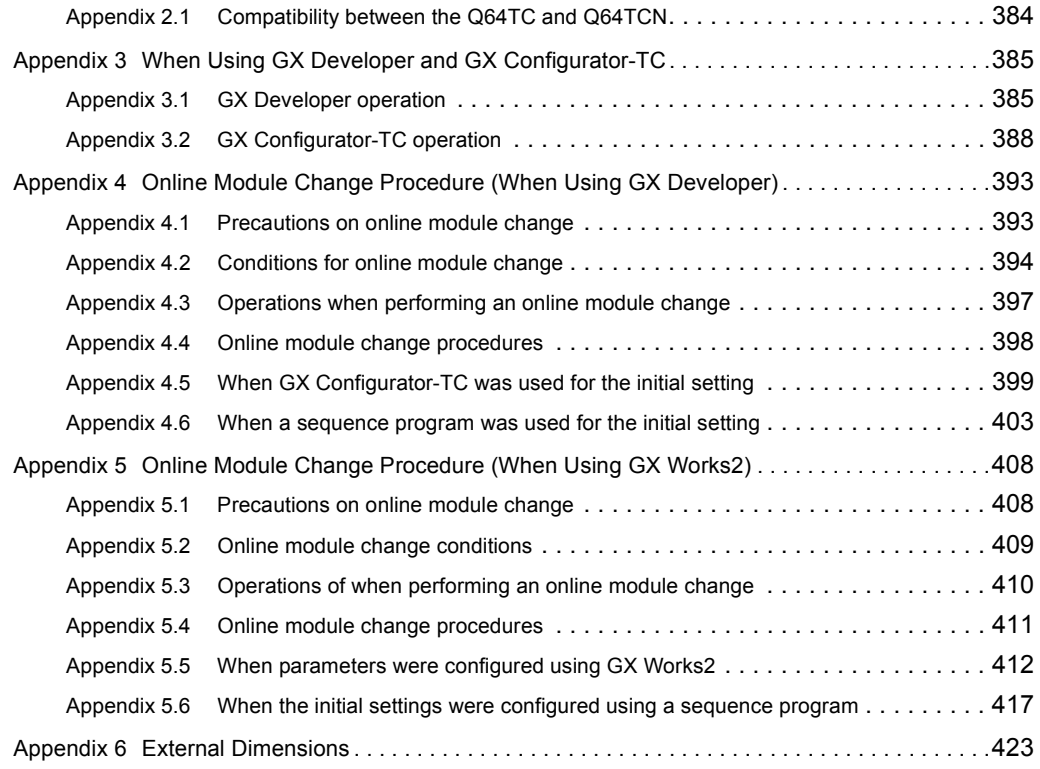

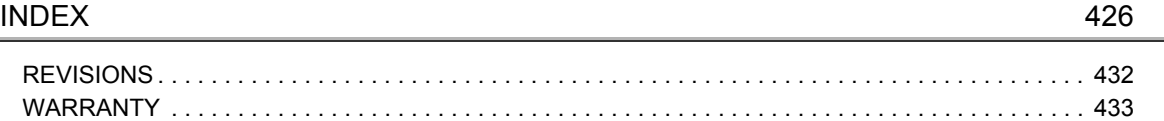

<span id="page-15-0"></span>In this manual, pages are organized and the symbols are used as shown below.

The following illustration is for explanation purpose only, and should not be referred to as an actual documentation.

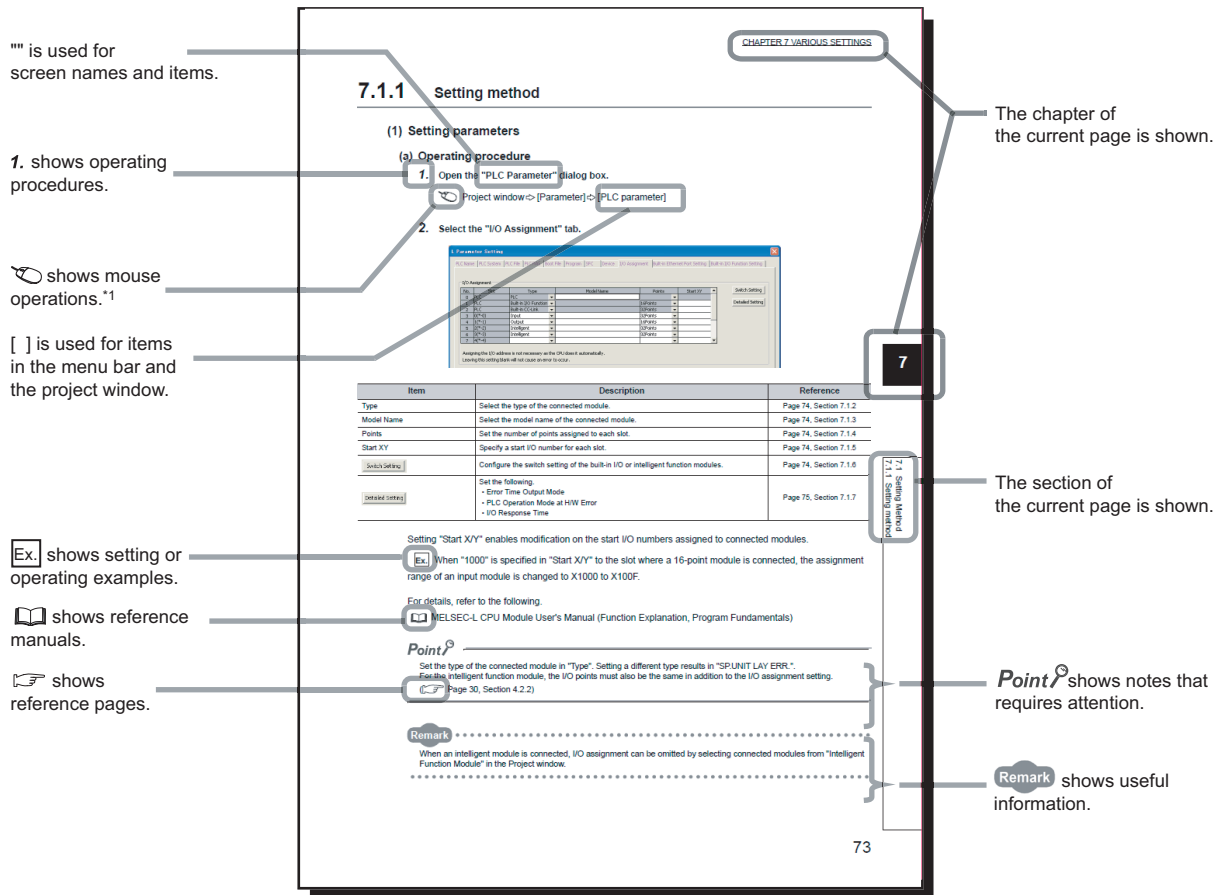

\*1 The mouse operation example is provided below.

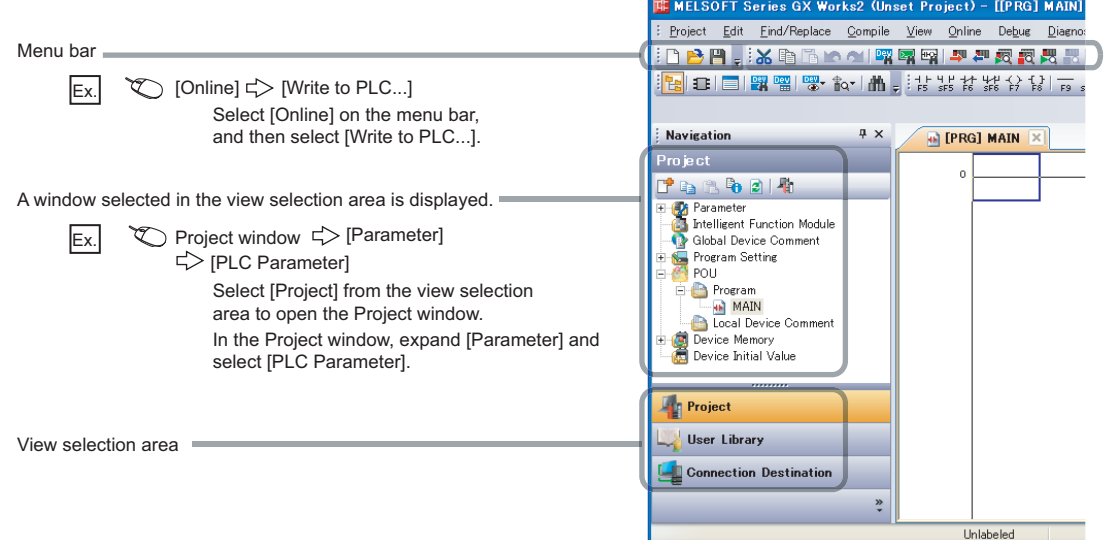

Pages describing buffer memory areas and functions are organized as shown below.

The following illustration is for explanation purpose only, and should not be referred to as an actual documentation.

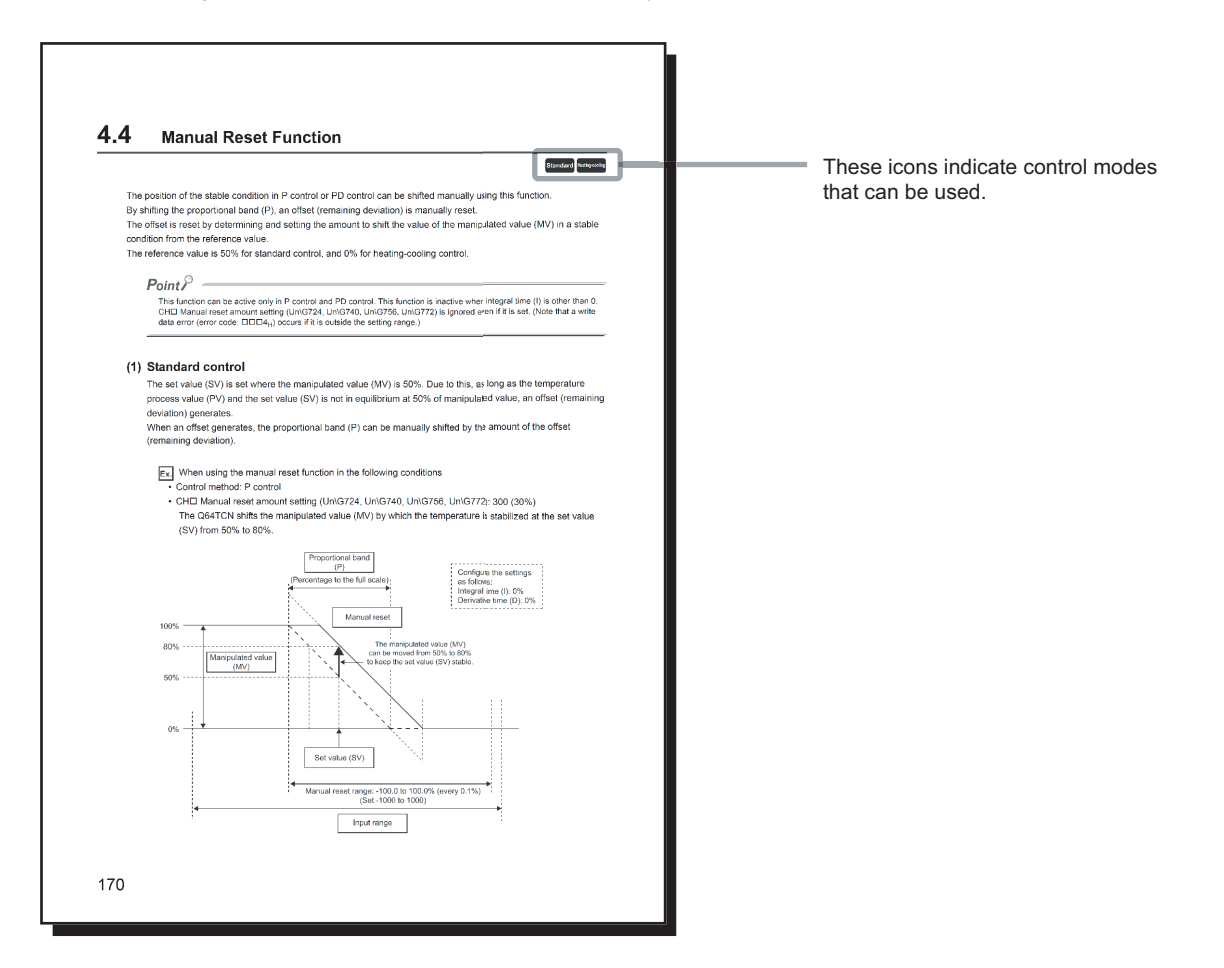

The following table describes the meaning of each icon.

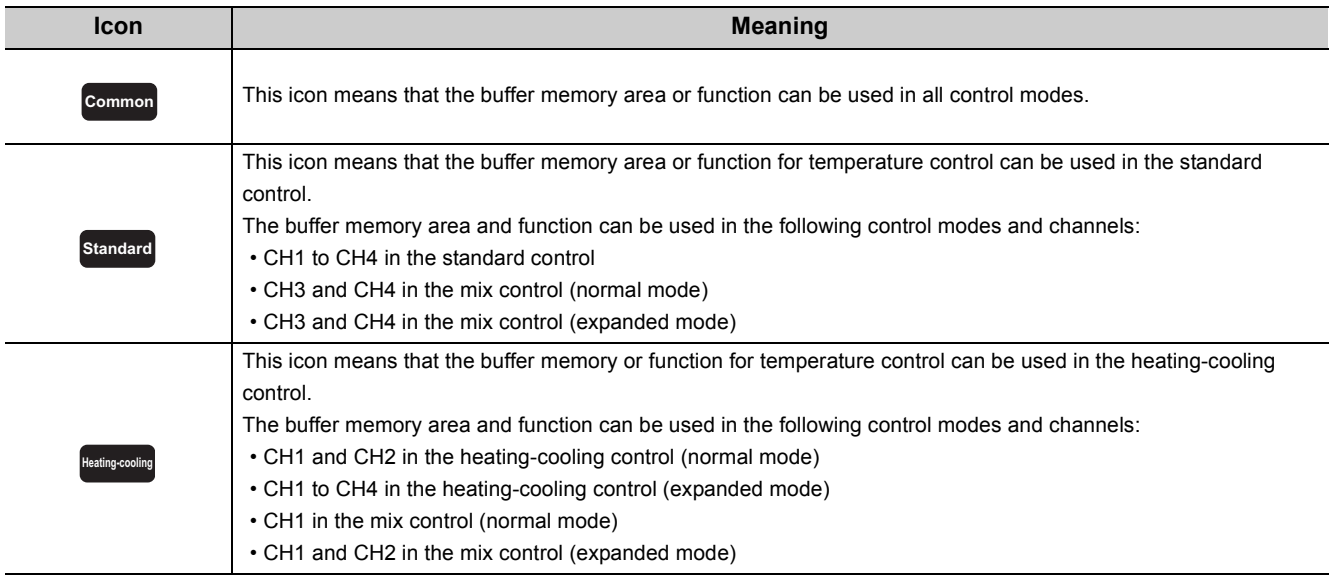

<span id="page-17-0"></span>Unless otherwise specified, this manual uses the following terms.

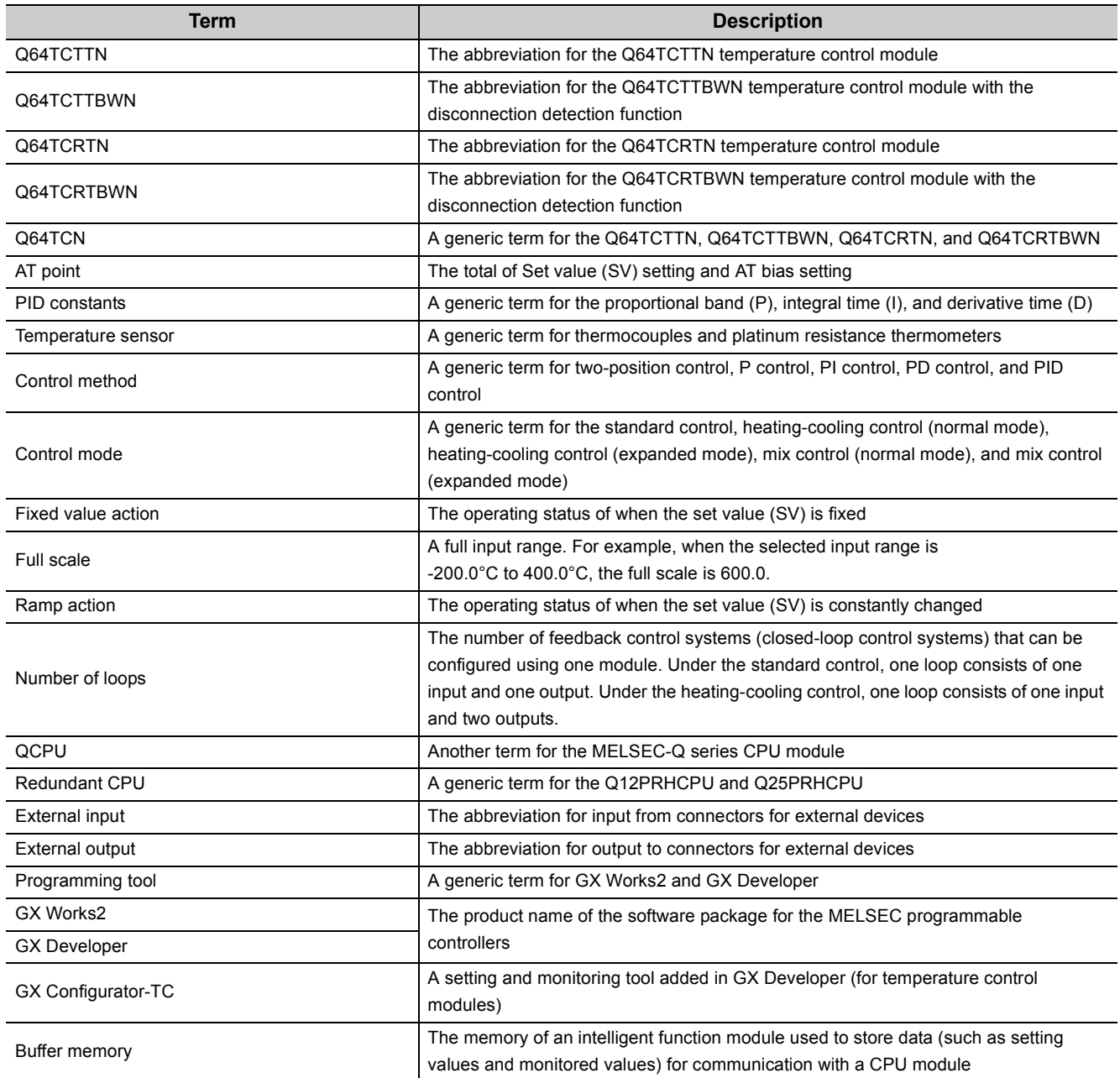

<span id="page-18-0"></span>The following items are included in the package of this product.

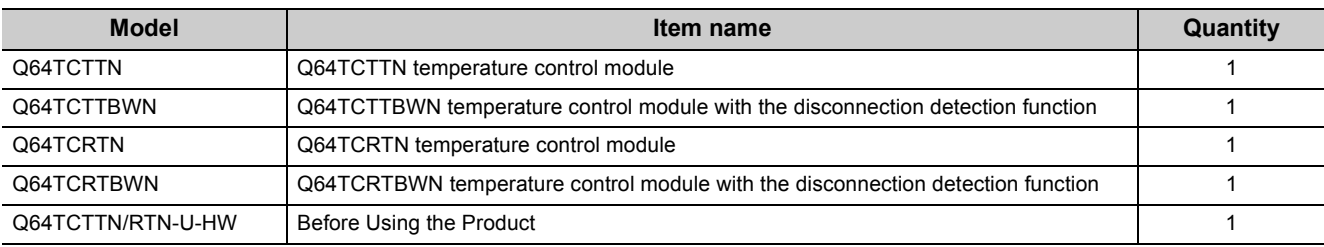

# <span id="page-19-0"></span>**CHAPTER 1 OVERVIEW**

This chapter describes the overview of the Q64TCN.

### **(1) The Q64TCTTN and Q64TCRTN**

- The Q64TCTTN and Q64TCRTN perform PID operation to reach the target temperature based on input from an external temperature sensor. The modules control temperature by transistor output.
- The Q64TCTTN and Q64TCRTN possess the auto tuning function by which proportional band (P), integral time (I) and derivative time (D) for PID operation are automatically set.
- The Q64TCTTN accepts type K, J, T, B, S, E, R, N, U, L, PL II, and W5Re/W26Re thermocouples. The Q64TCRTN accepts type Pt100 and JPt100 platinum resistance thermometers.

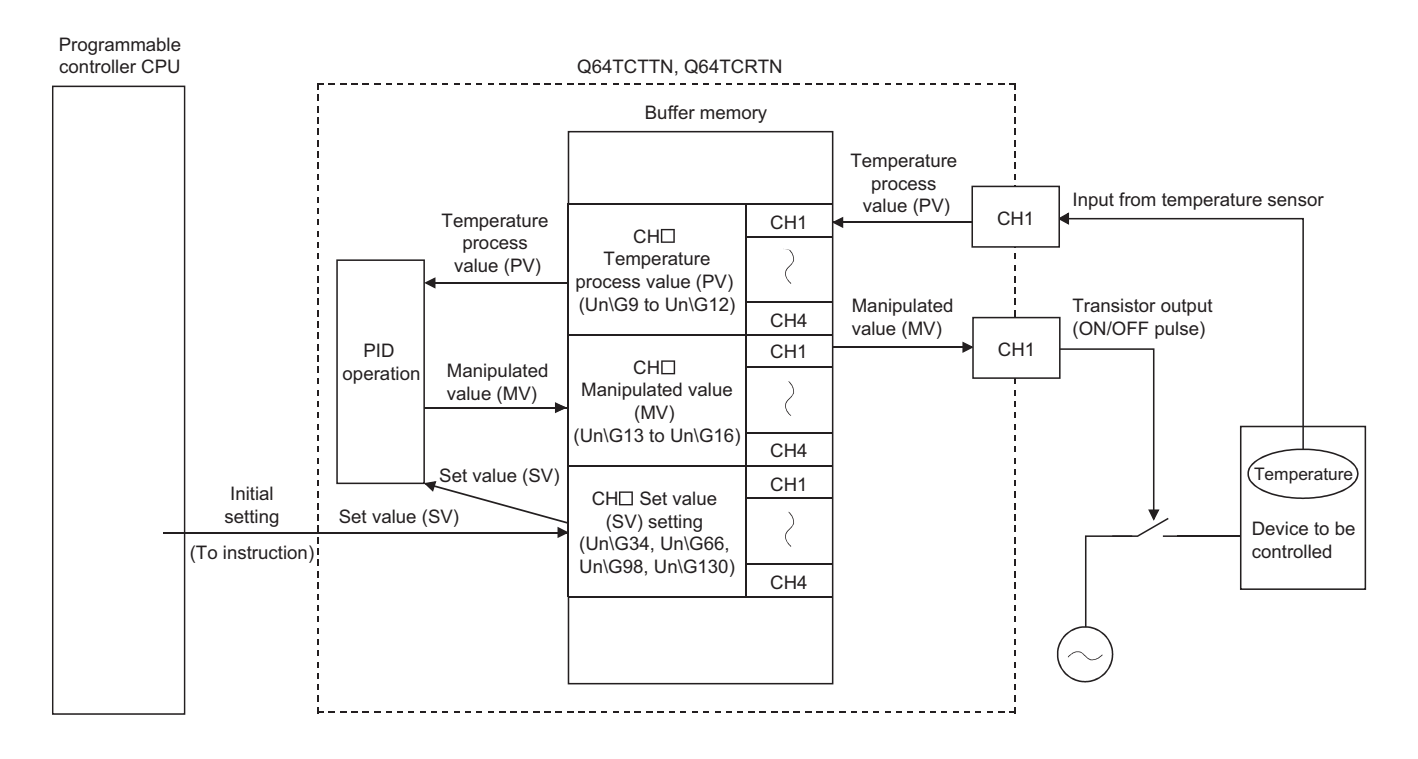

### **(2) The Q64TCTTBWN and Q64TCRTBWN 1**

The Q64TCTTBWN and Q64TCRTBWN are Q64TCTTN and Q64TCRTN-based modules which possess an additional function to detect heater disconnection using input from external current sensors.

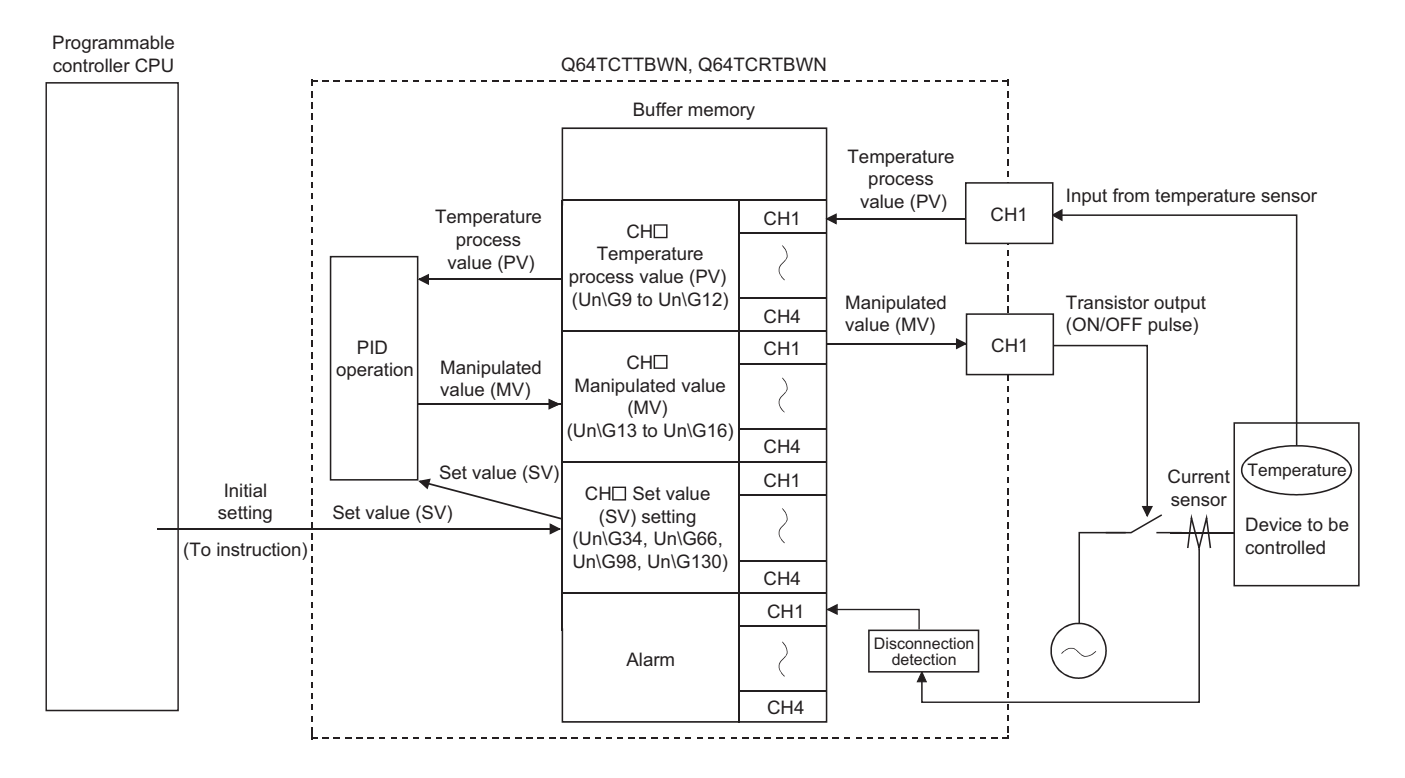

# <span id="page-21-0"></span>**1.1 Features**

#### **(1) Optimum temperature adjustment control (PID control)**

- The Q64TCN performs temperature adjustment control automatically when the user simply sets PID constants necessary for PID operation: proportional band (P), integral time (I), derivative time (D), and temperature set value (SV). No special instruction is necessary to perform PID control.
- Using the auto tuning function or self-tuning function enables the PID constants to be set automatically. Complicated PID operational expressions to determine PID constants are not necessary.

#### **(2) Selection of control mode**

A control mode can be selected from the standard control (heating or cooling), heating-cooling control (heating and cooling), or mix control (combination of the standard control and heating-cooling control).

#### **(3) Four loops on one module**

The maximum of four loops of temperature adjustment control can be performed simultaneously. In addition, loop control can be performed using analog modules on the base unit or the network; input from an A/D converter module or output to a D/A converter module can be processed.

#### **(4) Simultaneous temperature rise of multiple loops**

Temperatures of multiple loops can be adjusted to simultaneously reach the set value of each; temperatures are controlled evenly without any partial heat exaggeration. This function saves energy and cost.

#### **(5) Suppression of peak current**

Current flows into a heater can be suppressed by controlling output so that each channel's output does not turn on at the same time as other channels. This function saves energy and cost.

#### **(6) RFB limiter function**

The RFB (Reset feed back) limiter suppresses overshoot which is liable to occur at a startup or when a temperature process value (PV) is increased.

#### **(7) Correction of temperature process value (PV)**

The difference between the temperature process value (PV) and actual temperature can be corrected easily using the following functions.

- Normal sensor correction (one-point correction) function: Corrects the difference by setting the rate of correction value to the full scale of the input range.
- Sensor two-point correction function: Corrects the difference based on the inclination of the line on the two points set in advance.
- Primary delay digital filter setting: Smoothens transient noise, and absorbs drastic change.

### **(8) E2PROM for backing up set values**

The set values in the buffer memory, such as the setting related to PID control, can be stored into  $E^2$ PROM for data backup. The values do not need to be reset after turning the power on from off or releasing the CPU module from its reset status.

Using the test function of the programming tool to write data directly to the buffer memory, the minimum sequence program required is "LD\*\*" + "OUT Yn1".

### **1**

### **(9) Detection of disconnection**

Heater disconnection can be detected easily by the loop disconnection detection function. The Q64TCTTBWN and Q64TCRTBWN can detect the disconnection of a heater accurately.

### **(10)Easy setting by GX Works2**

Sequence program can be reduced by configuring the default setting or auto refresh setting on the screen. Also, the setting status or operating status of the module can be checked easily.

#### <span id="page-23-0"></span>**(1) PID control system**

The following figure shows a system of when performing the PID control.

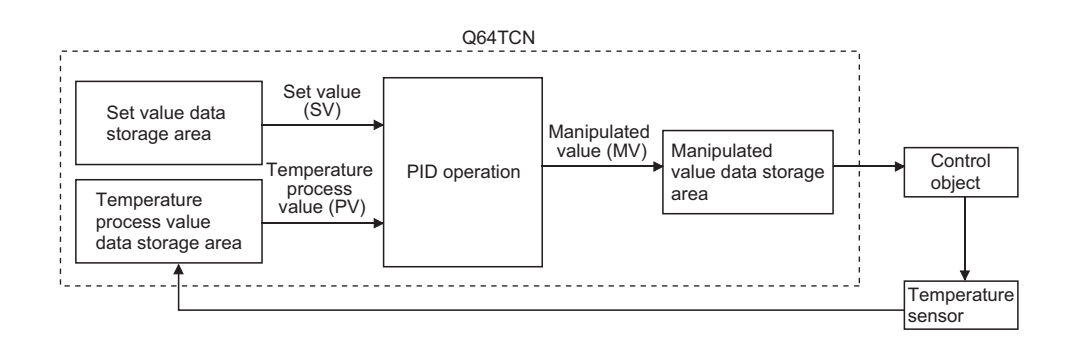

### **(2) PID control procedure**

The PID control is performed in the following procedure.

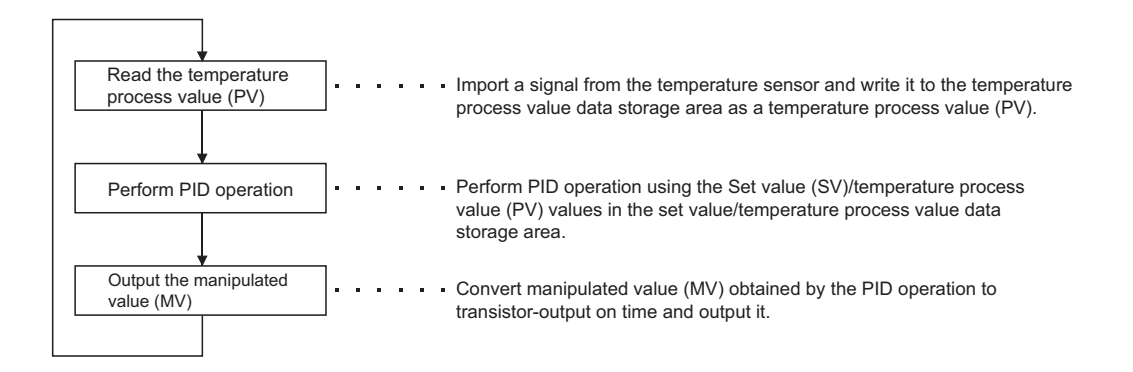

#### **(3) PID control (simple two-degree-of-freedom)**

The Q64TCN operates in "simple two-degree-of-freedom". In this form of PID control, parameters are simplified compared to the two-degree-of-freedom PID control.

In the simple two-degree-of-freedom, the module controls the target subject using not only PID constants but also the control response parameter. The parameter can be set to "fast", "normal", or "slow". This setting enables the form of "response to the change of the set value (SV)" to change maintaining "response to the disturbance" in a good condition. ( $\sqrt{P}$  [Page 194, Section 4.7\)](#page-195-1)

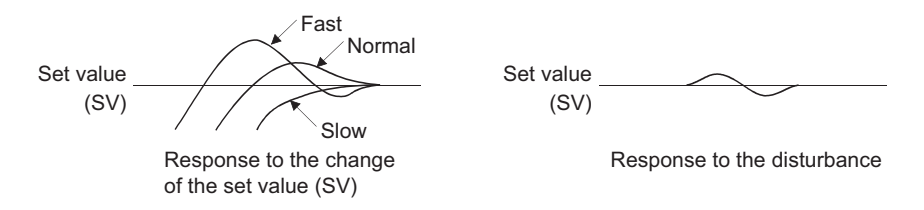

The following explains the difference between the one-degree-of-freedom PID control, two-degree-of-freedom PID control, and simple two-degree-of-freedom PID control.

#### **(a) One-degree-of-freedom PID control and two-degree-of-freedom PID control**

- General PID control is called one-degree-of freedom PID control. In the one-degree-of freedom PID control, when PID constants to improve "response to the change of the set value (SV)" are set, "response to the disturbance" degrades. Conversely, when PID constants to improve "response to the disturbance" are set, "response to the change of the set value (SV)" degrades.
- In the two-degree-of-freedom PID control, a manipulated value (MV) is determined considering the set value (SV) or variations. In this form of PID control, "response to the change of the set value (SV)" and "response to the disturbance" can be compatible with each other.

#### **(b) Two-degree-of-freedom PID control and simple two-degree-of-freedom PID control**

The following figure is a block diagram of the two-degree-of-freedom PID control.

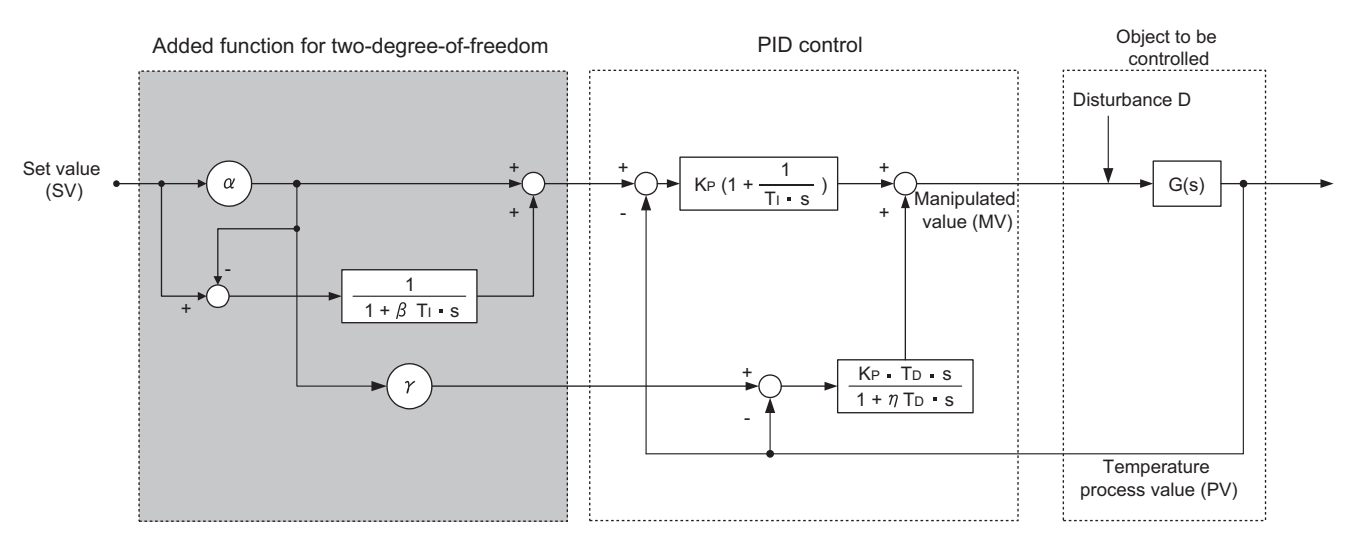

By setting  $\alpha$ ,  $\beta$ , and  $\gamma$  above properly, optimum control can be achieved.

Note that required parameter settings increase and PID constants can hardly be auto-set by the auto tuning function for complete two-degree-of-freedom PID control. Therefore, the Q64TCN operates in the simple twodegree-of-freedom PID control for which parameters are simplified.

**1**

## <span id="page-25-0"></span>**1.3 About the PID Operation**

The Q64TCN can perform PID control in process-value incomplete derivation.

### <span id="page-25-1"></span>**1.3.1 Operation method and formula**

The PID control in process-value incomplete derivation is an operation method which puts a primary delay filter on input from a derivative action and eliminate high-frequency noise component in order to perform a PID operation on the deviation (E).

#### **(1) Algorithm of PID control in process-value incomplete derivation**

The algorithm of PID control in process-value incomplete derivation is shown below.

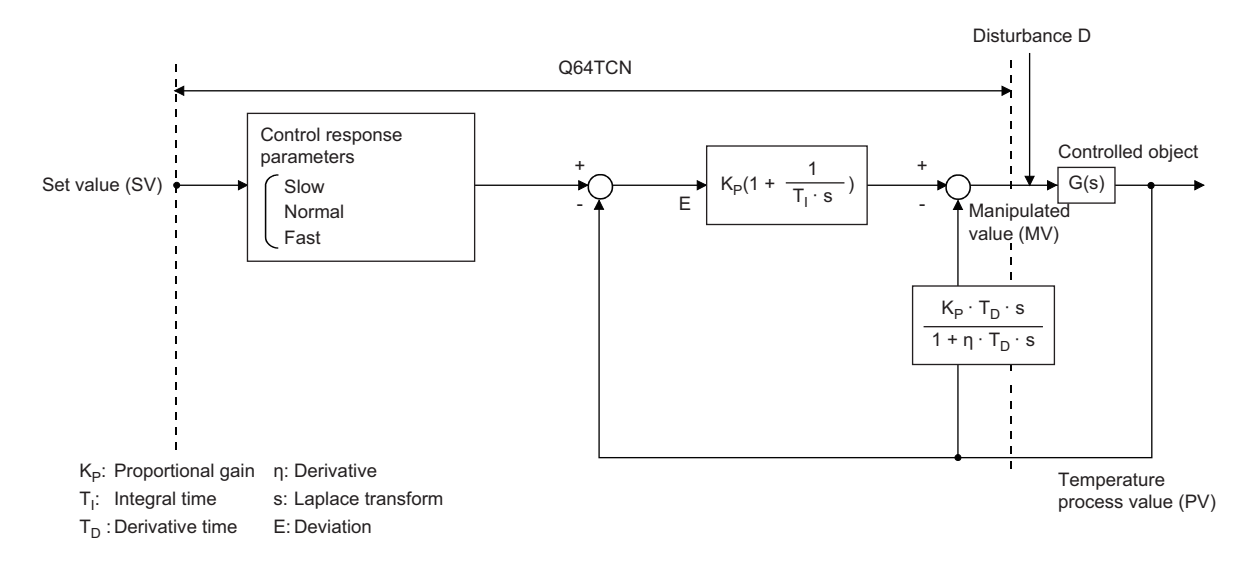

#### **(2) Formula**

The formula used for the Q64TCN is shown below.

$$
MV_n = K_p \left\{ E_n + \left( \frac{\tau}{T_1} E_n + I_{n \cdot 1} \right) + \left( \frac{\eta T_D}{\tau + \eta T_D} D_{n \cdot 1} - \frac{T_D}{\tau + \eta T_D} \left( PV_n - PV_{n \cdot 1} \right) \right) \right\}
$$

- E: Deviation (SV-PV)
- τ: Sampling cycle
- MV: PID control in process-value incomplete derivation output
- PV: Process value
- K<sub>P</sub>: Proportional gain
- T<sub>I</sub>: Integral time
- T<sub>D</sub>: Derivative time
- η: Derivative
- I: Integral value
- D: Derivative value

**Remark**

The PID control in process-value derivation is an operation method which uses the process value (PV) for the derivation section in order to perform a PID operation. Not using deviation for the derivation section, drastic output change due to a derivative action is reduced when deviation varies along with the setting value change.

## <span id="page-26-0"></span>**1.3.2 The Q64TCN actions**

The Q64TCN performs PID operations in forward actions and reverse actions.

#### **(1) Forward action**

In a forward action, the manipulated value (MV) is increased when the temperature process value (PV) increases from the set value (SV).

A forward action is used for cooling control.

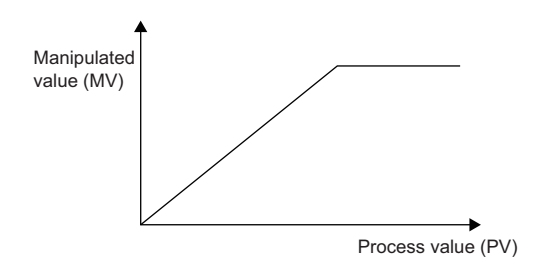

#### **(2) Reverse action**

In a reverse action, the manipulated value is increased when the temperature process value (PV) decreases from the set value (SV).

A reverse action is used for heating control.

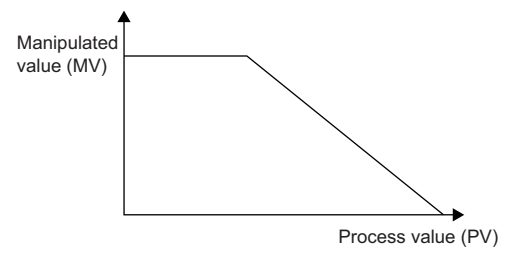

<span id="page-27-0"></span>A proportional action is an action to obtain the manipulated value (MV) proportional to the deviation (difference between the set value (SV) and the process value (PV)).

### **(1) Proportional gain**

In a proportional action, the relationship between changes in the deviation (E) and the manipulated value can be expressed in the following formula:

 $MV = KP \cdot F$ 

where Kp is a proportional constant and is called proportional gain. The manipulated value (MV) varies in the range from -5.0% to 105.0%.

The following table describes the difference of actions depending on the value of Kp, proportional gain.

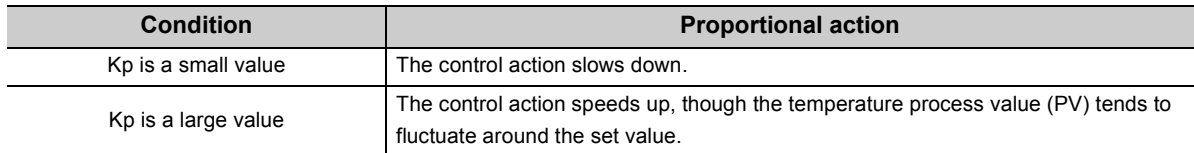

The following figure shows a proportional action of step responses where the deviation (E) is a fixed value.

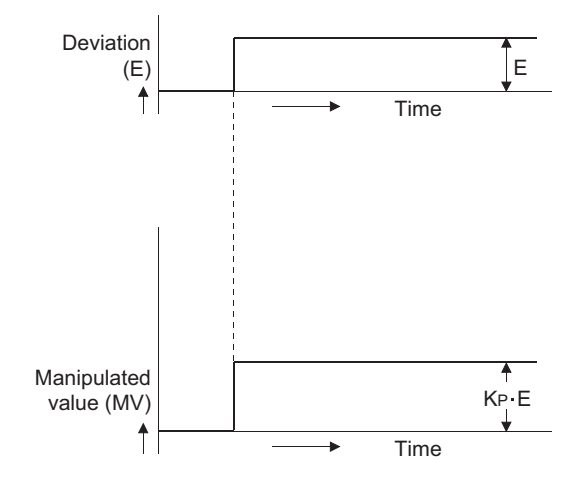

### **(2) Offset**

The certain amount of difference generates between the temperature process value (PV) and the set value (SV) is called an offset (remaining deviation).

In an proportional action, an offset (remaining deviation) generates.

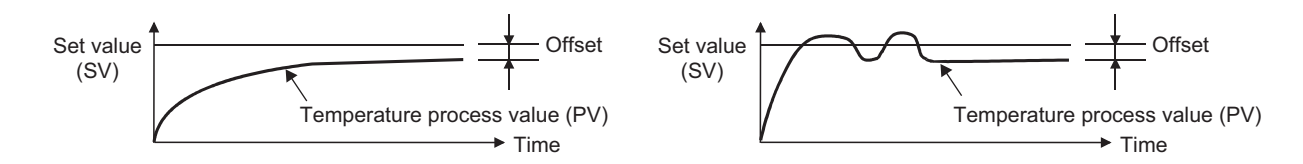

## <span id="page-28-0"></span>**1.3.4 Integral action (I-action)**

An integral action is an action which continuously changes the manipulated value (MV) to eliminate the deviation (E) when there is any.

The offset caused by a proportional action can be eliminated.

In an integral action, the time from a deviation occurrence until when the manipulated value (MV) of the integral action becomes equals to that of the proportional action is called integral time, and is indicated as TI. The following table describes the difference of actions depending on the value of TI, integral time.

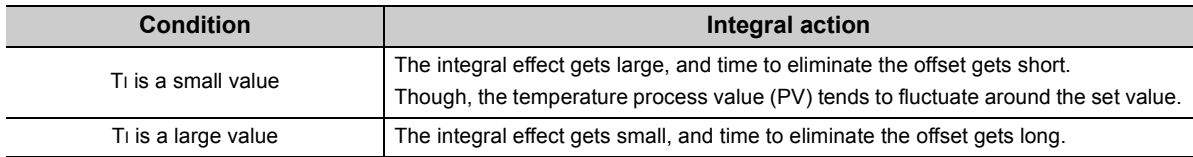

The following figure shows an integral action of step responses where the deviation (E) is a fixed value.

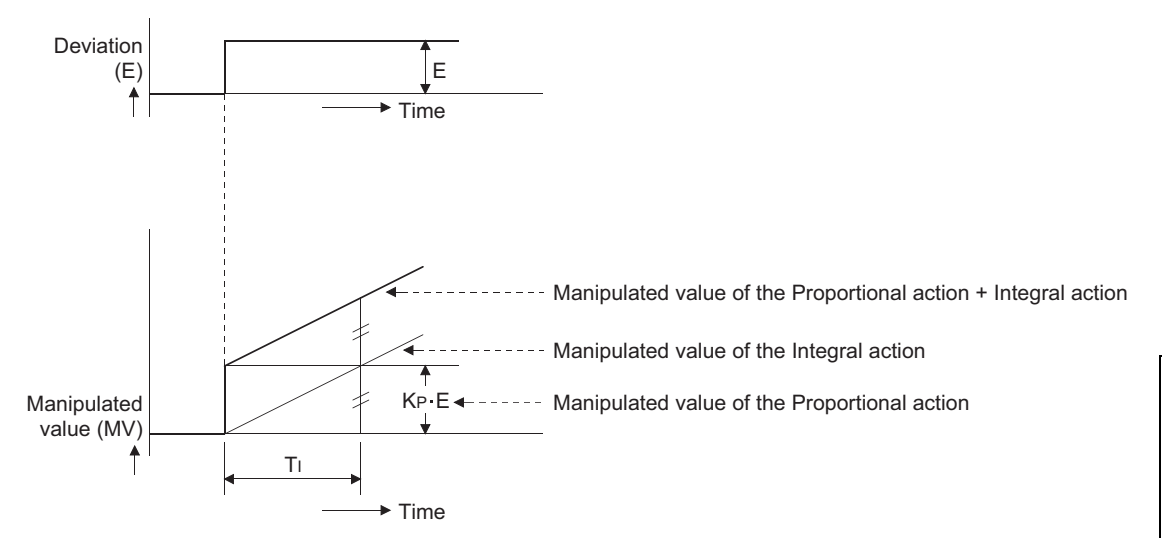

An integral action is used as a PI action in combination with a proportional action, or PID action in combination with a proportional and derivative actions.

An integral action cannot be used by itself.

## <span id="page-29-0"></span>**1.3.5 Derivative action (D-action)**

A derivative action adds the manipulated value (MV) proportional to the rate of change to eliminate the deviation (E) when it occurs.

A derivative action can prevent the control target from changing significantly due to disturbance.

In a derivative action, the time from a deviation occurrence until when the manipulated value (MV) of the derivative action becomes equals to that of the proportional action is called derivative time, and is indicated as TD. The following table describes the difference of actions depending on the value of TD, derivative time.

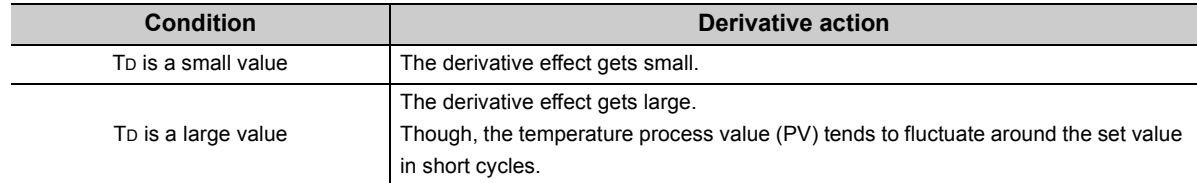

The following figure shows a derivative action of step responses where the deviation (E) is a fixed value.

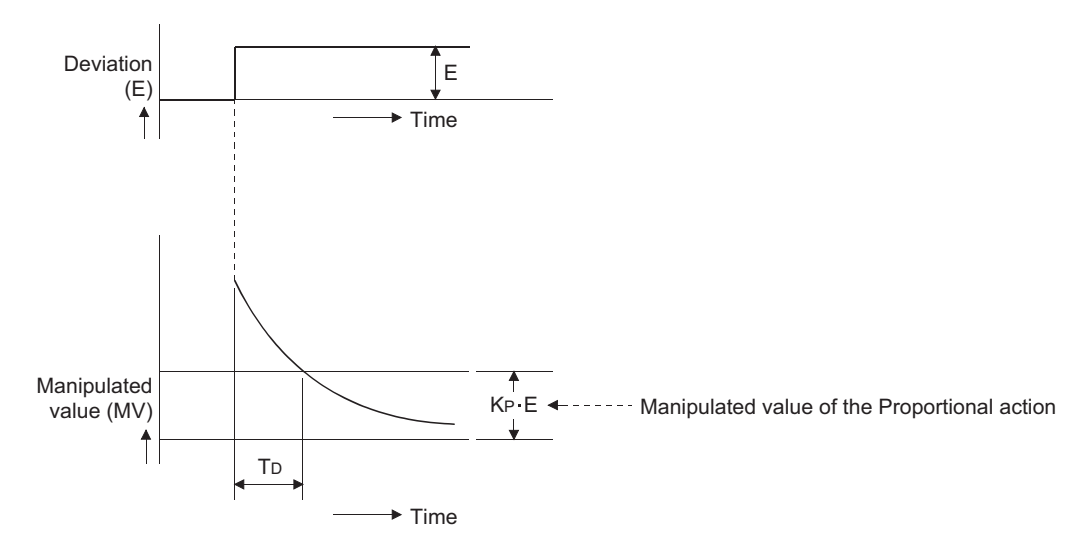

A derivative action is used as a PD action in combination with a proportional action, or PID action in combination with a proportional and integral actions.

A derivative action cannot be used by itself.

**1**

## <span id="page-30-0"></span>**1.3.6 PID action**

A PID action performs control using the manipulated value (MV) calculated by merging the proportional action, integral action, and derivative action.

The following figure shows a PID action of step responses where the deviation (E) is a fixed value.

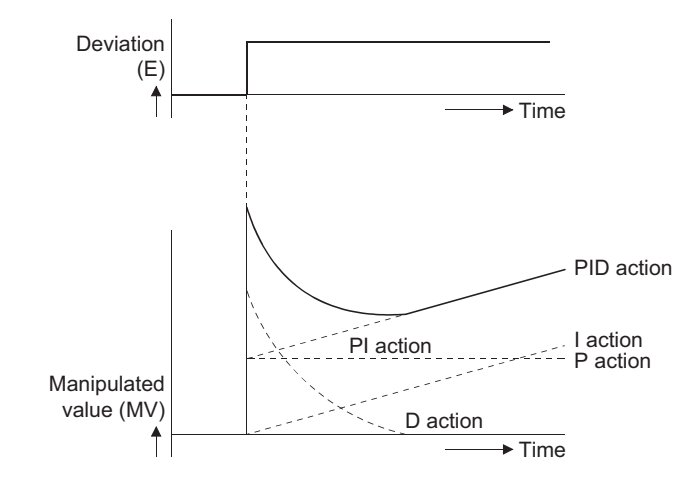

# <span id="page-31-0"></span>**CHAPTER 2 SYSTEM CONFIGURATION**

This chapter describes the system configuration of the Q64TCN.

## <span id="page-31-1"></span>**2.1 Applicable Systems**

This section describes applicable systems.

**(1) Applicable CPU modules and base units, and number of mountable modules**

The following table lists CPU modules and base units applicable to the Q64TCN and the number of mountable Q64TCN.

Depending on the combination with other modules or the number of mounted modules, power supply capacity may be insufficient.

Select the power supply capacity according to the module to be used. If the power supply capacity is insufficient, change the combination of the modules.

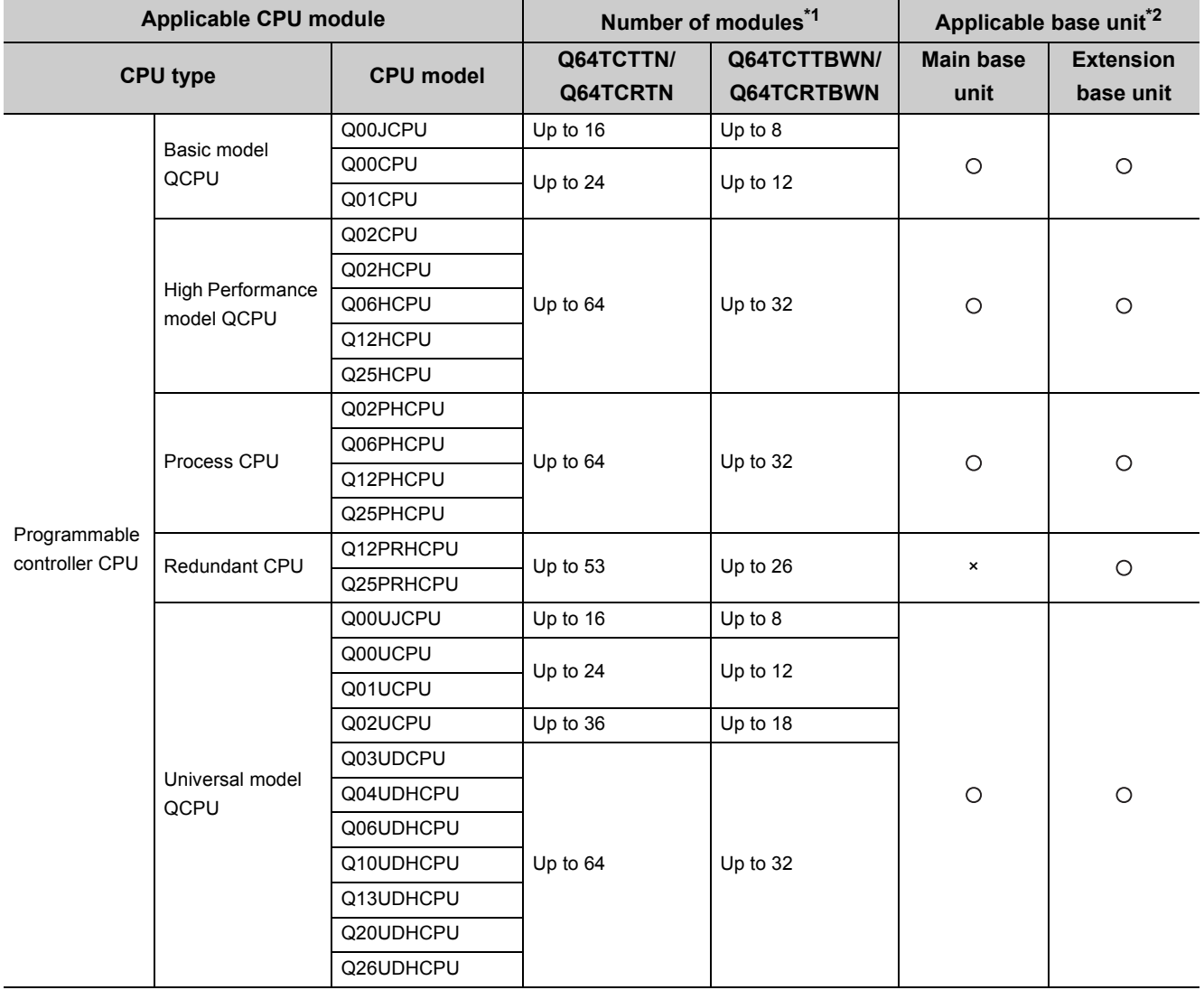

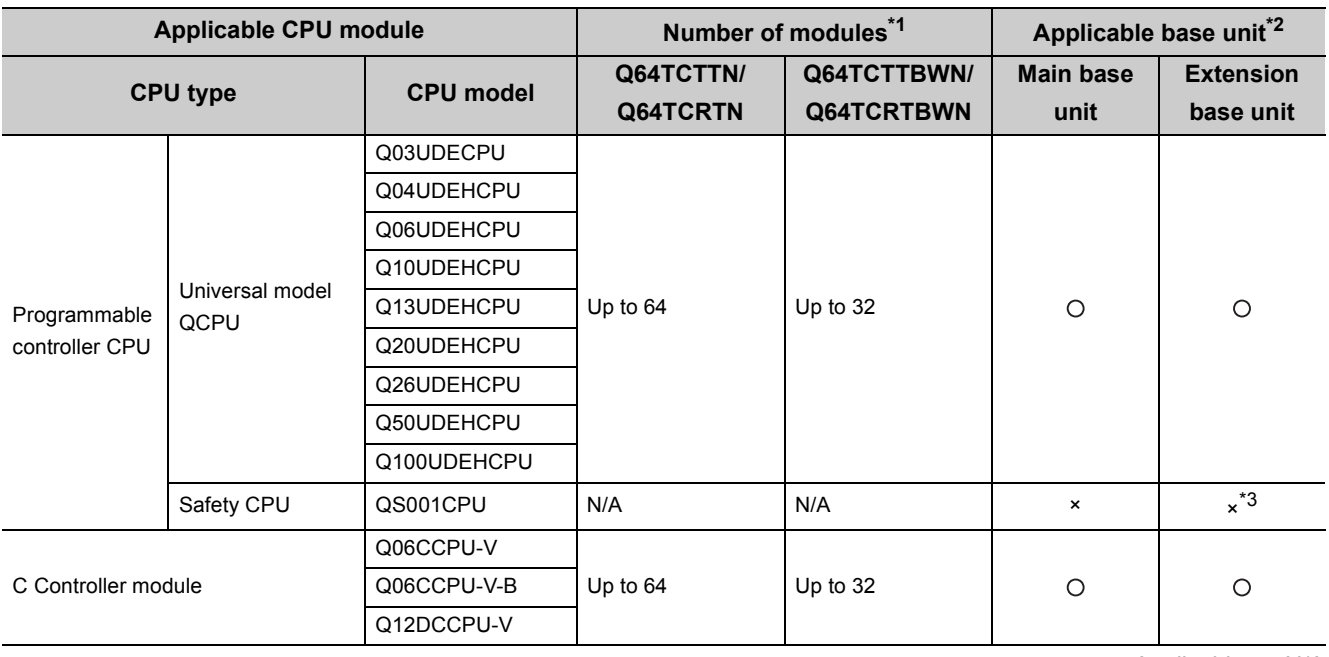

: Applicable, ×: N/A

\*1 Limited within the range of I/O points for the CPU module.

\*2 Can be installed to any I/O slot of a base unit.

\*3 Connection of an extension base unit is not available with any safety CPU.

**Remark** To use a C controller module with the Q64TCN, refer to the C Controller Module User's Manual.

#### **(a) When mounted on a MELSECNET/H remote I/O station**

The following table lists the network modules and base units applicable to the Q64TCN and the number of mountable Q64TCN.

Depending on the combination with other modules or the number of mounted modules, power supply capacity may be insufficient.

Select the power supply capacity according to the module to be used. If the power supply capacity is insufficient, change the combination of the modules.

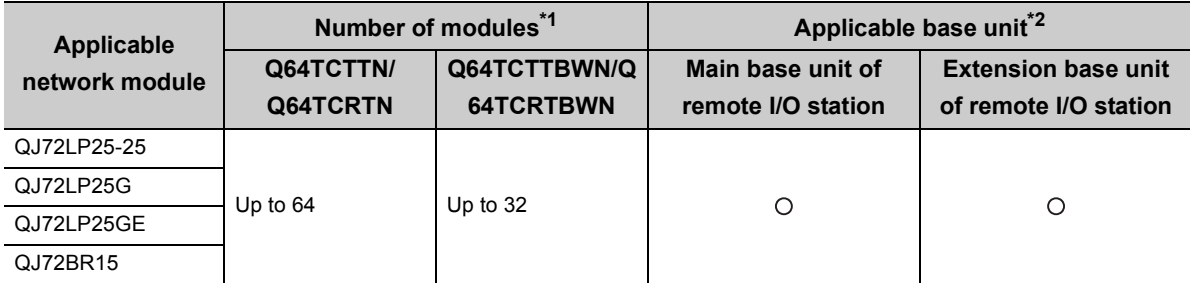

: Applicable, ×: N/A

\*1 Limited within the range of I/O points for the network module.

\*2 Can be installed to any I/O slot of a base unit.

**Remark**

The Basic model QCPU or C Controller module cannot configure the MELSECNET/ H remote I/O net.

**2**

#### **(2) For multiple CPU system**

The function version of the first released Q64TCN is C, and the Q64TCN supports multiple CPU systems. When using the Q64TCN in a multiple CPU system, refer to the following.

QCPU User's Manual (Multiple CPU System)

#### **(a) Intelligent function module parameters**

Write intelligent function module parameters to only the control CPU of the Q64TCN.

#### **(3) For online module change**

The function version of the first released Q64TCN is C, and the Q64TCN supports online module change. For details, refer to the following.

- For GX Developer:  $\sqrt{r}$  [Page 393, Appendix 4](#page-394-2)
- For GX Works2:  $\sqrt{3}$  [Page 408, Appendix 5](#page-409-2)

#### **(4) Applicable software packages**

The following table lists relation between the system including the Q64TCN and software package. A programming tool is required to use the Q64TCN.

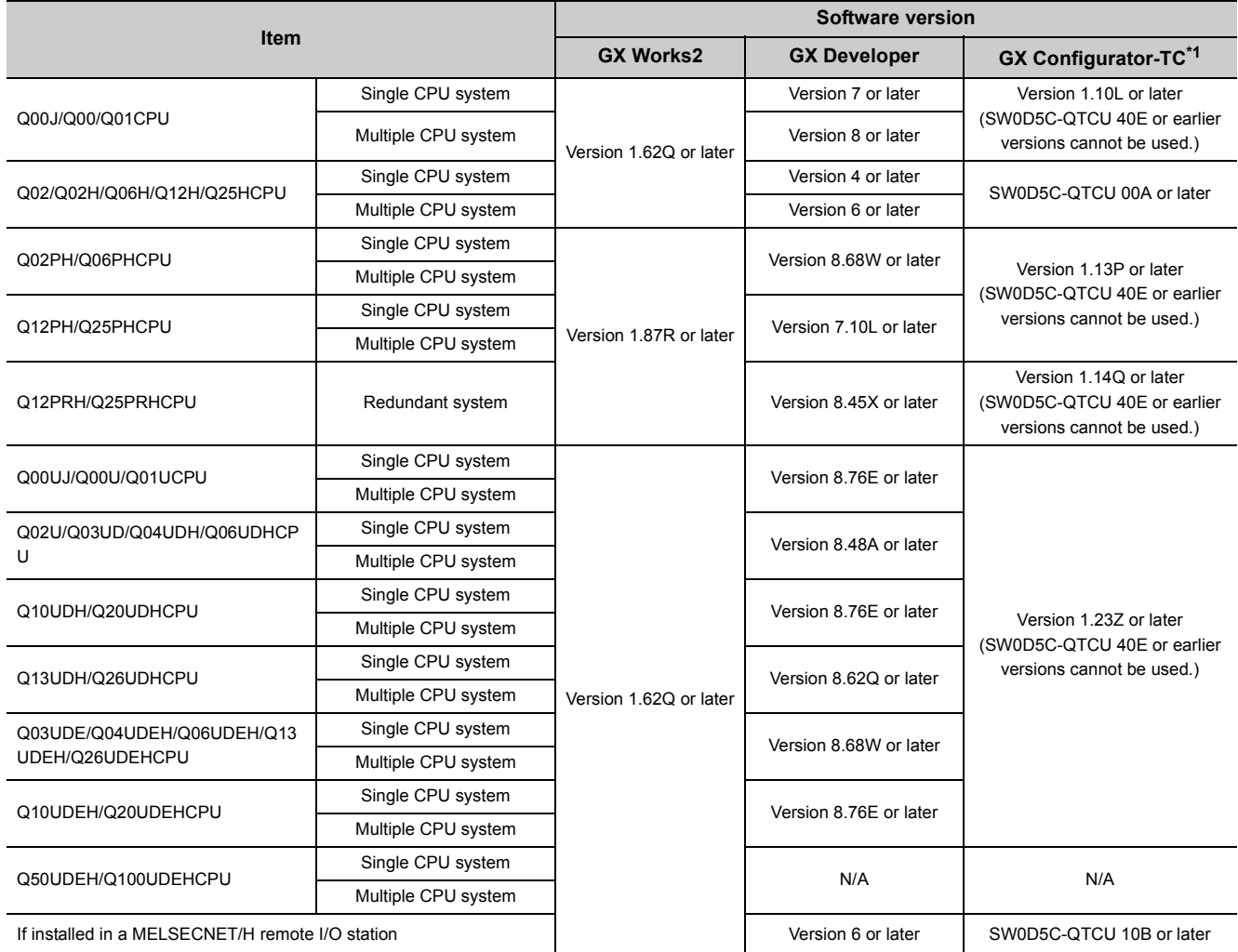

\*1 For the function available in GX Configurator-TC, refer to the following.

 $\sqrt{3}$  [Page 390, Appendix 3.2 \(2\)](#page-391-0)

### $Point<sup>°</sup>$

Depending on the version of GX Configurator-TC, available systems and CPU modules are different.

#### **(5) Temperature sensor**

For usable temperature sensors, refer to the following.

[Page 42, Section 3.1.1](#page-43-1)

#### **(6) Current sensor for heater disconnection detection**

The following table lists current sensors for heater disconnection detection available with the Q64TCTTBWN or Q64TCRTBWN.

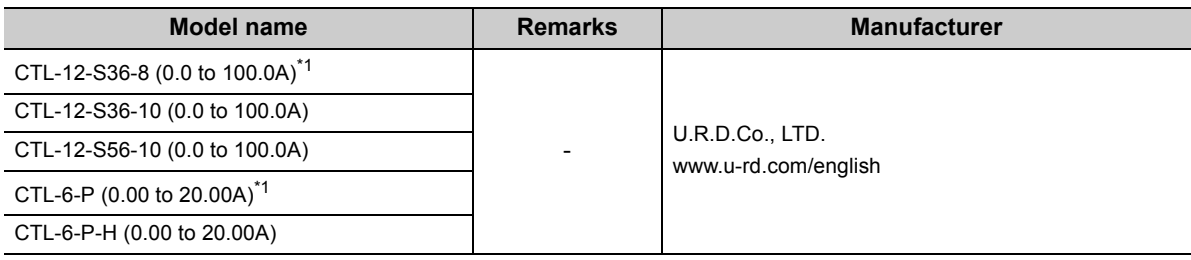

\*1 The CTL-12-S36-8 and CTL-6-P can be used although they have been discontinued. For how to select current sensors for heater disconnection detection, refer to the following.

**[Page 142, Section 3.4.2 \(55\)](#page-143-0)** 

**[Page 143, Section 3.4.2 \(57\)](#page-144-0)** 

## <span id="page-35-0"></span>**2.2 Using the Q64TCN with Redundant CPU**

This section describes the use of the Q64TCN with the redundant CPU.

#### **(1) GX Configurator-TC**

GX Configurator-TC cannot be used when the redundant CPU accessed via an intelligent function module on an extension base unit from GX Developer. Consider a communication path which does not go through the intelligent function modules on the extension base unit.

Connect a personal computer with a redundant CPU using a communication path shown below.

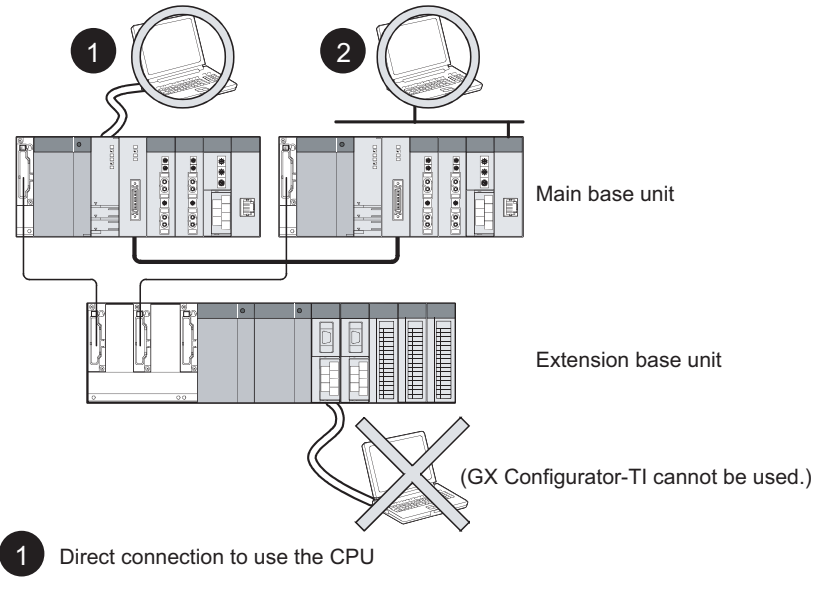

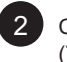

2 Connection through an intelligent function module on the main base unit (Through Ethernet module, MELSECNET/H module, or CC-Link module)
# **2.3 How to Check the Function Version and Serial Number**

The function version and serial number of the Q64TCN can be checked on the rating plate, front part of a module, or system monitor of a programming tool.

#### **(1) Checking on rating plate**

The rating plate is on the side of the Q64TCN.

#### **(a) For the Q64TCTTN and Q64TCRTN**

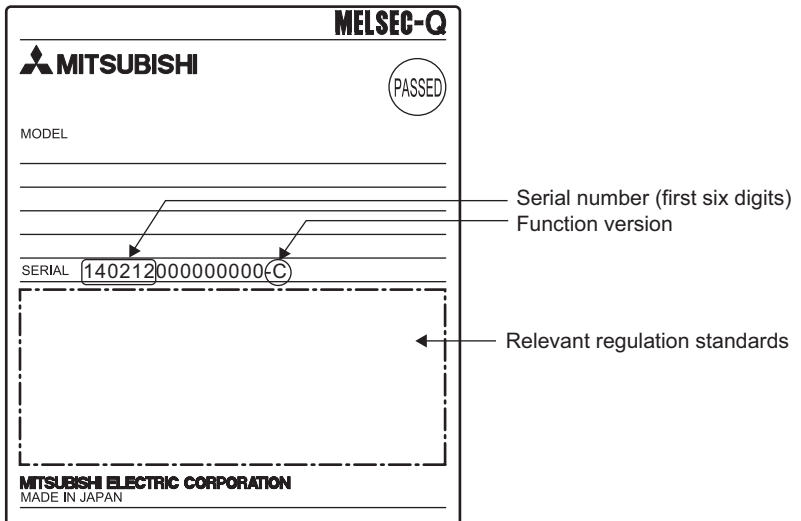

#### **(b) For the Q64TCTTBWN and Q64TCRTBWN**

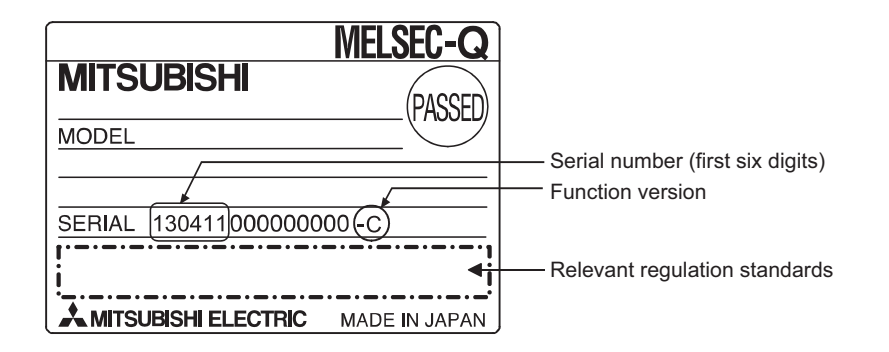

#### **(2) Checking on the front part (bottom part) of module**

The function version and serial number on the rating plate are also shown on the front part (bottom part) of the module.

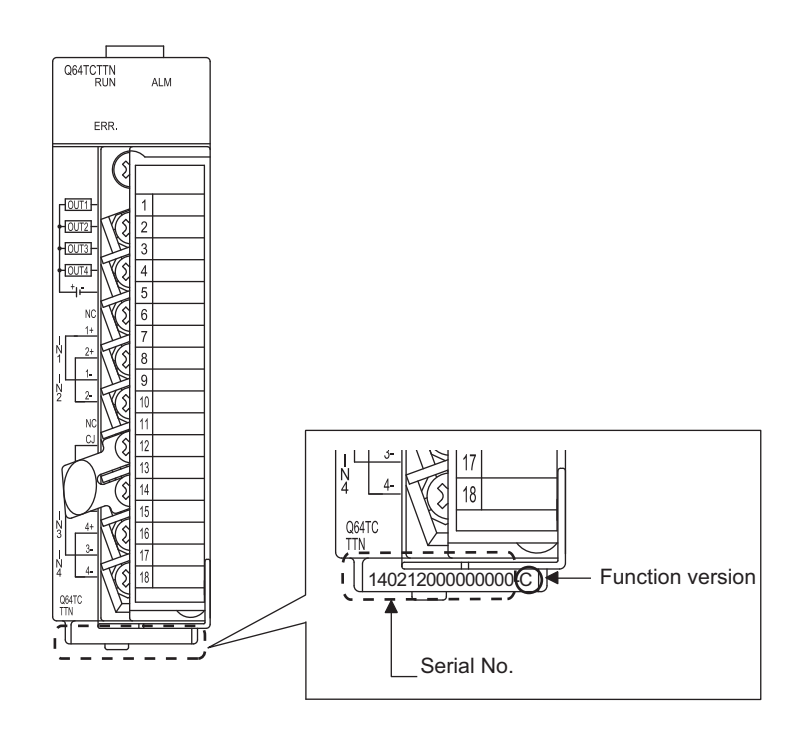

#### **(3) Checking on the system monitor**

The function version and serial number can be checked on the "Product Information List" window.

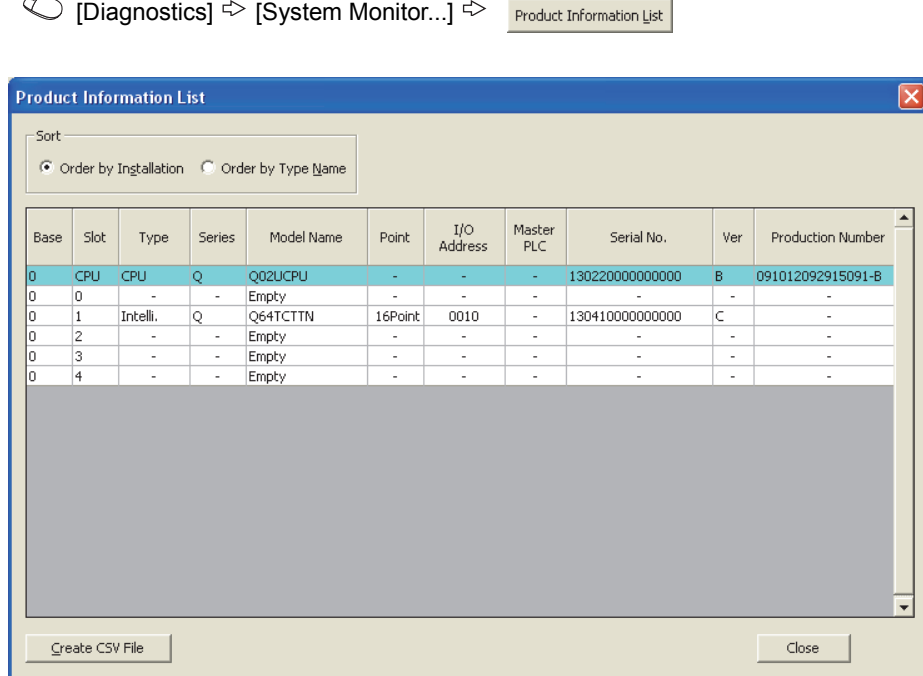

#### **(a) Displaying production number**

For the Q64TCN, "-" is displayed since the production number display is not supported.

 $Point<sup>°</sup>$ 

The serial number displayed on the product information list of a programming tool may differ from that on the rating plate and on the front part of the module.

- The serial number on the rating plate and front part of the module indicates the management information of the product.
- The serial number displayed on the product information list of a programming tool indicates the function information of the product.

The function information of the product is updated when a new function is added.

# **2.4 Precautions for System Configuration**

The Q64TCN measures temperature based on the temperature of the terminal block. Therefore, depending on the system configuration, temperature distribution of the terminal block can be uneven due to the effect of heat generated from modules, and the measured temperature may differ from actual temperature (especially when two or more Q64TCN modules are mounted next to each other or the Q64TCN is mounted next to the power supply module or CPU module).

In this case, the difference between measured value and actual temperature can be reduced by the following methods.

#### **(1) Using the sensor correction function**

The measured temperature can be corrected to the actual temperature by this function. For details on the sensor correction function, refer to the following.

[Page 215, Section 4.14](#page-216-0)

#### **(2) Using terminal block converter module and dedicated cables**

The Q64TCN measures temperatures based on the temperature of the terminal block. Thus, depending on the system configuration used, the temperature distribution of the terminal block is not uniform due to the effects of heat generated from modules, and the measured temperature may greatly differ from the actual temperature. (especially when two or more Q64TCN are connected next to each other or the Q64TCN is mounted next to the power supply module or CPU module).

In such cases, using the following terminal block converter module and dedicated cables reduces an error caused by the heat generated.

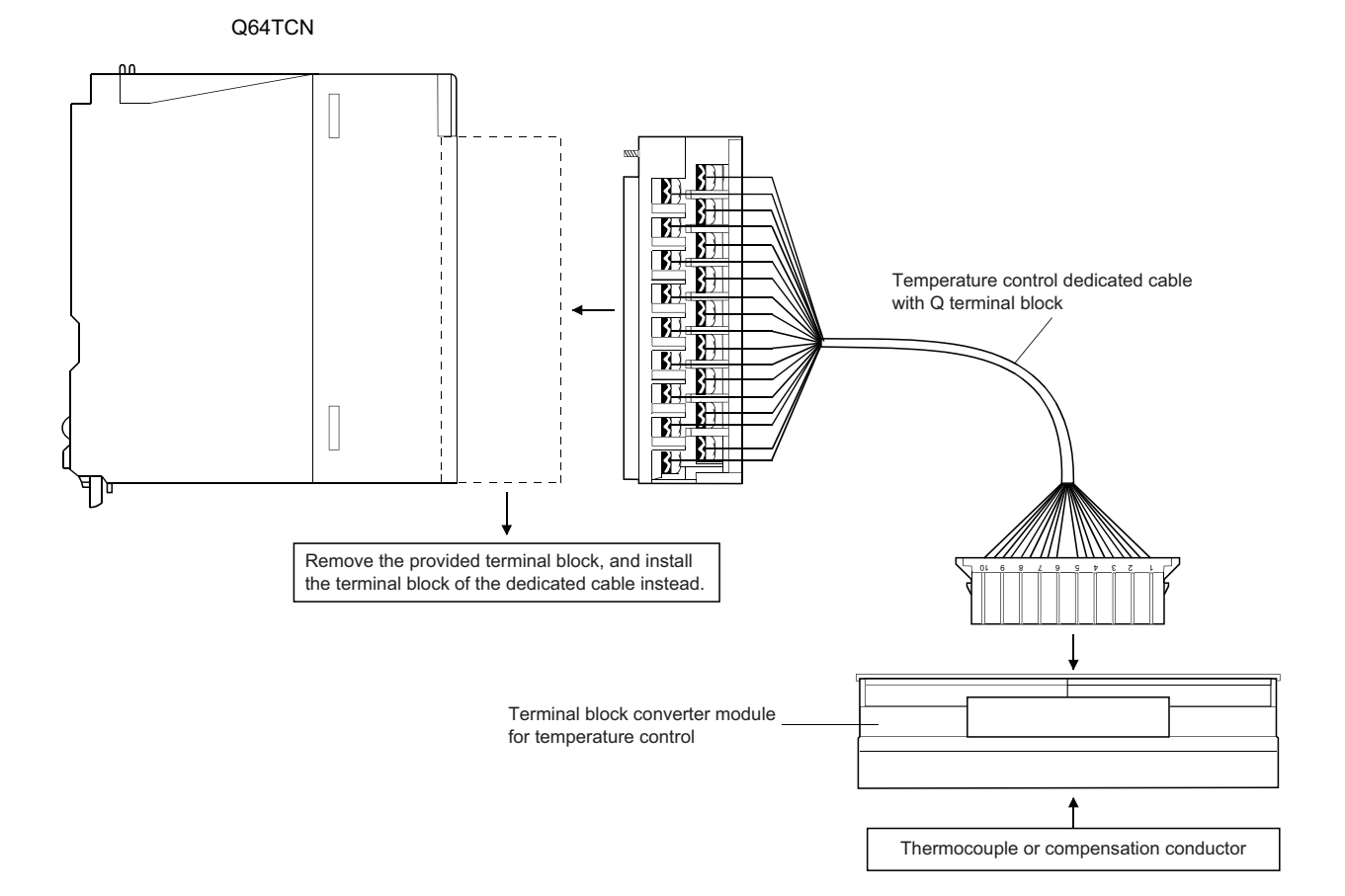

The following table lists the dedicated cable and the terminal block converter module.

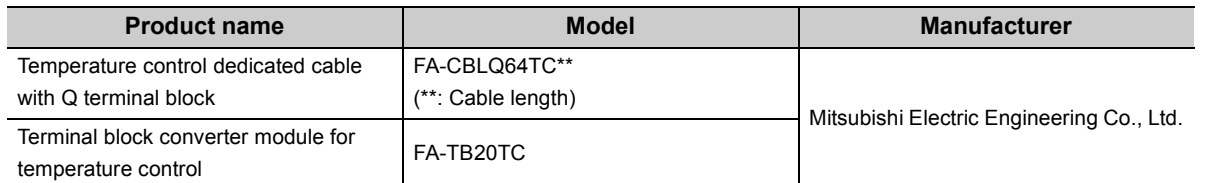

For inquiries related to the products or your order, please consult your local Mitsubishi Electric sales office or representative.

# **CHAPTER 3 SPECIFICATIONS**

This chapter describes the performance specifications of the Q64TCN, I/O signals transferred to/from the CPU module, and the specifications of the buffer memory.

For the general specifications of the Q64TCN, refer to the following.

**QCPU User's Manual (Hardware Design, Maintenance and Inspection)** 

# **3.1 Performance Specifications**

The following table lists the performance specifications of the Q64TCN.

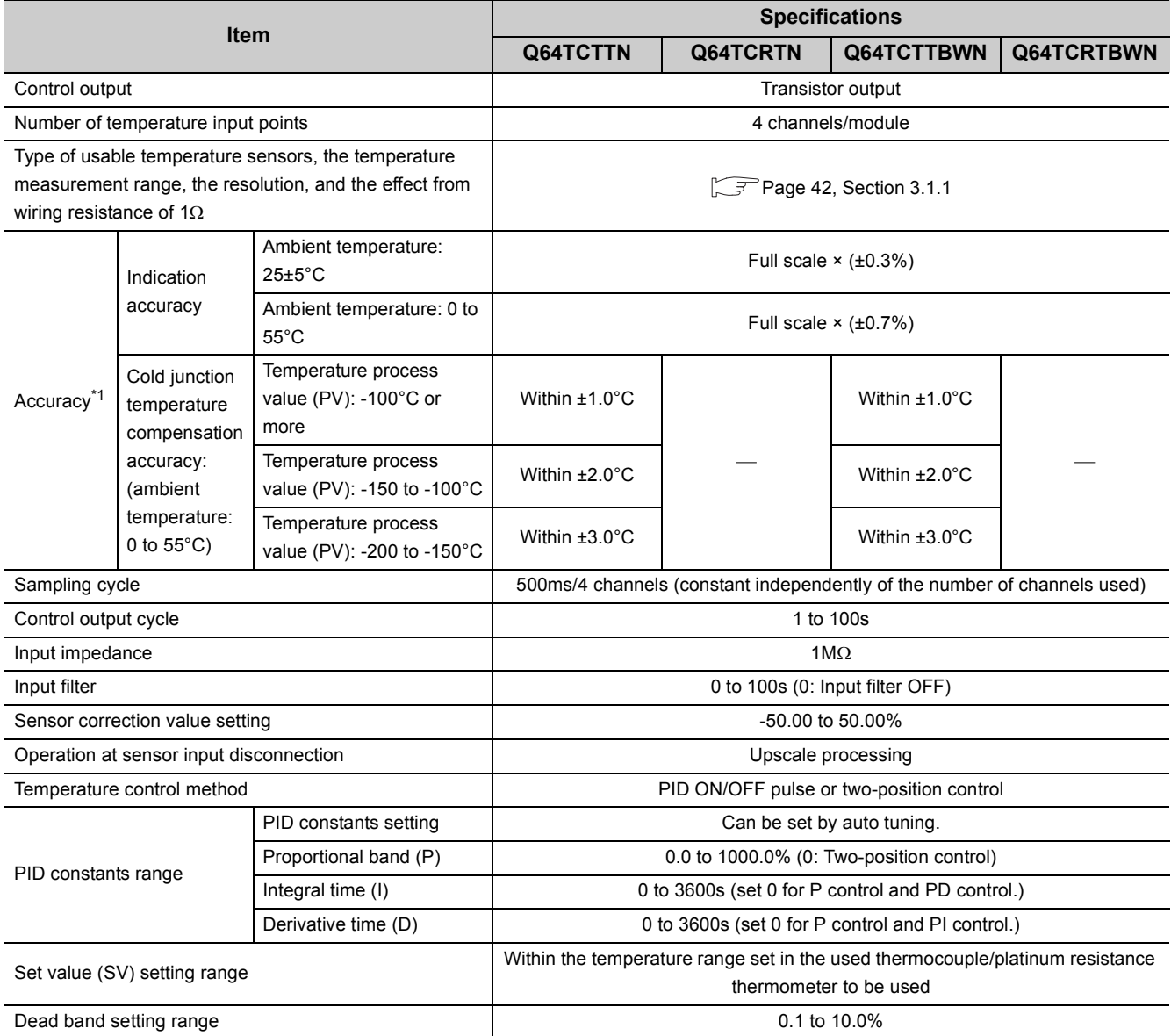

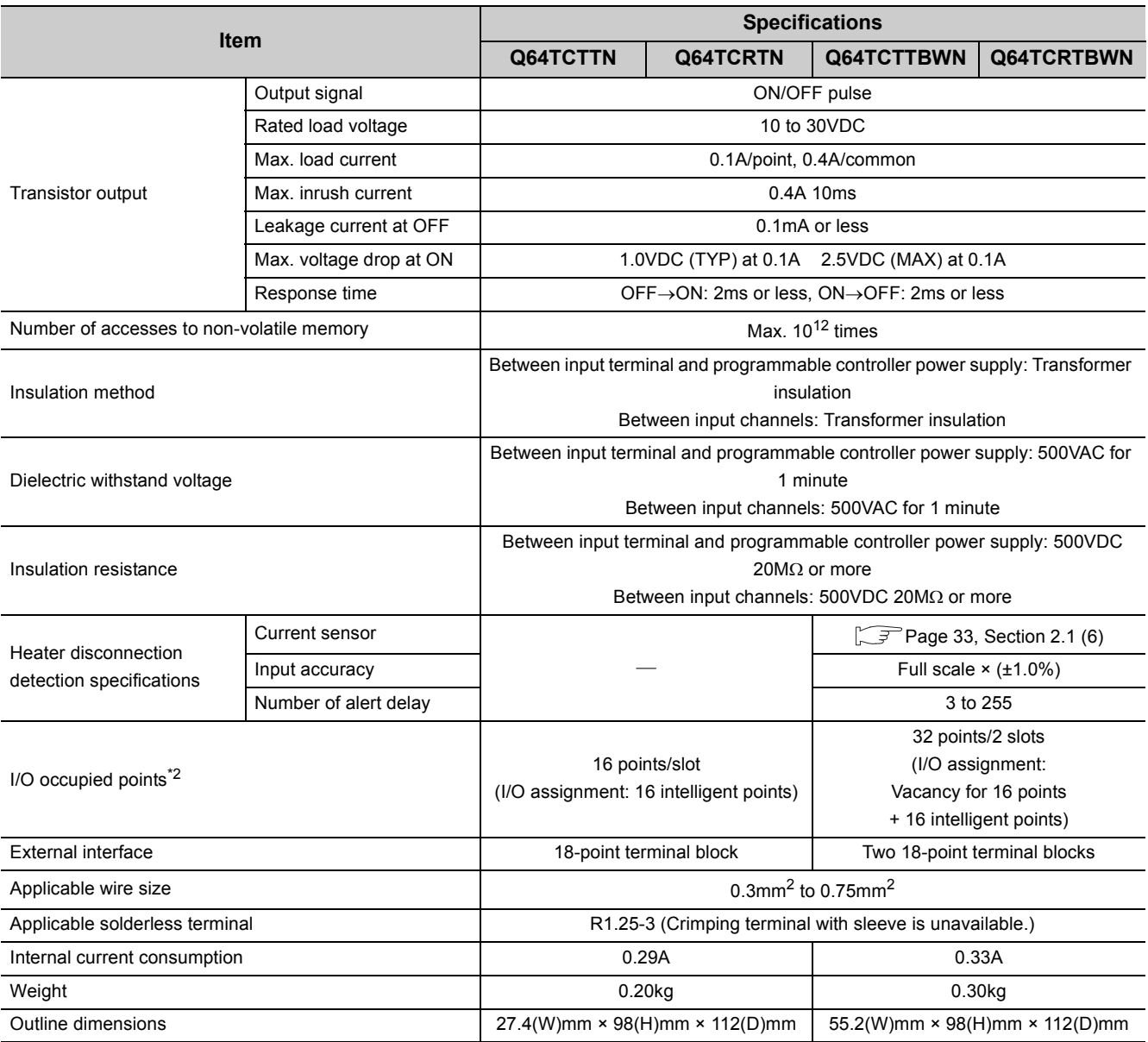

\*1 Calculate the accuracy in the following method (only when it is not affected by noise).

Accuracy (°C) = full scale × indication accuracy + cold junction temperature compensation accuracy

Ex. Accuracy at the input range of 38 (-200.0 to 400.0°C), the operating ambient temperature of 35°C, and the temperature process value (PV) of 300°C

(Full scale) × (indication accuracy) + cold junction temperature compensation accuracy  $= (400.0^{\circ}$ C- $(-200.0^{\circ}$ C)) ×  $(\pm 0.007) + (\pm 1.0^{\circ}$ C)  $= \pm 5.2$ °C

\*2 When the Q64TCTTBWN or Q64TCRTBWN is used, the device numbers of the I/O signals increase by 16 points depending on how many free points the left-hand side slots have. Hence, as I/O signals are given as indicated below in this manual, read them according to the module used.

 When 0 is set as the start I/O number, Yn1 is assigned as follows. **Ex.**When the Q64TCTTN or Q64TCRTN is used: Y1 When the Q64TCTTBWN or Q64TCRTBWN is used: Y11

For the noise immunity, dielectric withstand voltage, insulation resistance and others of the programmable controller system which uses the Q64TCN, refer to the following.

**QCPU User's Manual (Hardware Design, Maintenance and Inspection)** 

### <span id="page-43-0"></span>**3.1.1 Type of usable temperature sensors, temperature measurement range, resolution, and effect from wiring resistance of 1 ohm**

This section describes types of temperature sensors that can be used with the Q64TCN, the temperature measurement range, the resolution, and the effect from wiring resistance of  $1\Omega$ . Set the used temperature sensor in the following buffer memory area.

• CH $\square$  Input range (Un\G32, Un\G64, Un\G96, Un\G128) ( $\square$  [Page 98, Section 3.4.2 \(12\)](#page-99-0))

#### **(1) Q64TCTTN, Q64TCTTBWN**

The following table lists the types of thermocouples that can be used with the Q64TCTTN and Q64TCTTBWN, the temperature measurement range, the resolution, and the effect from wiring resistance of  $1\Omega$ .

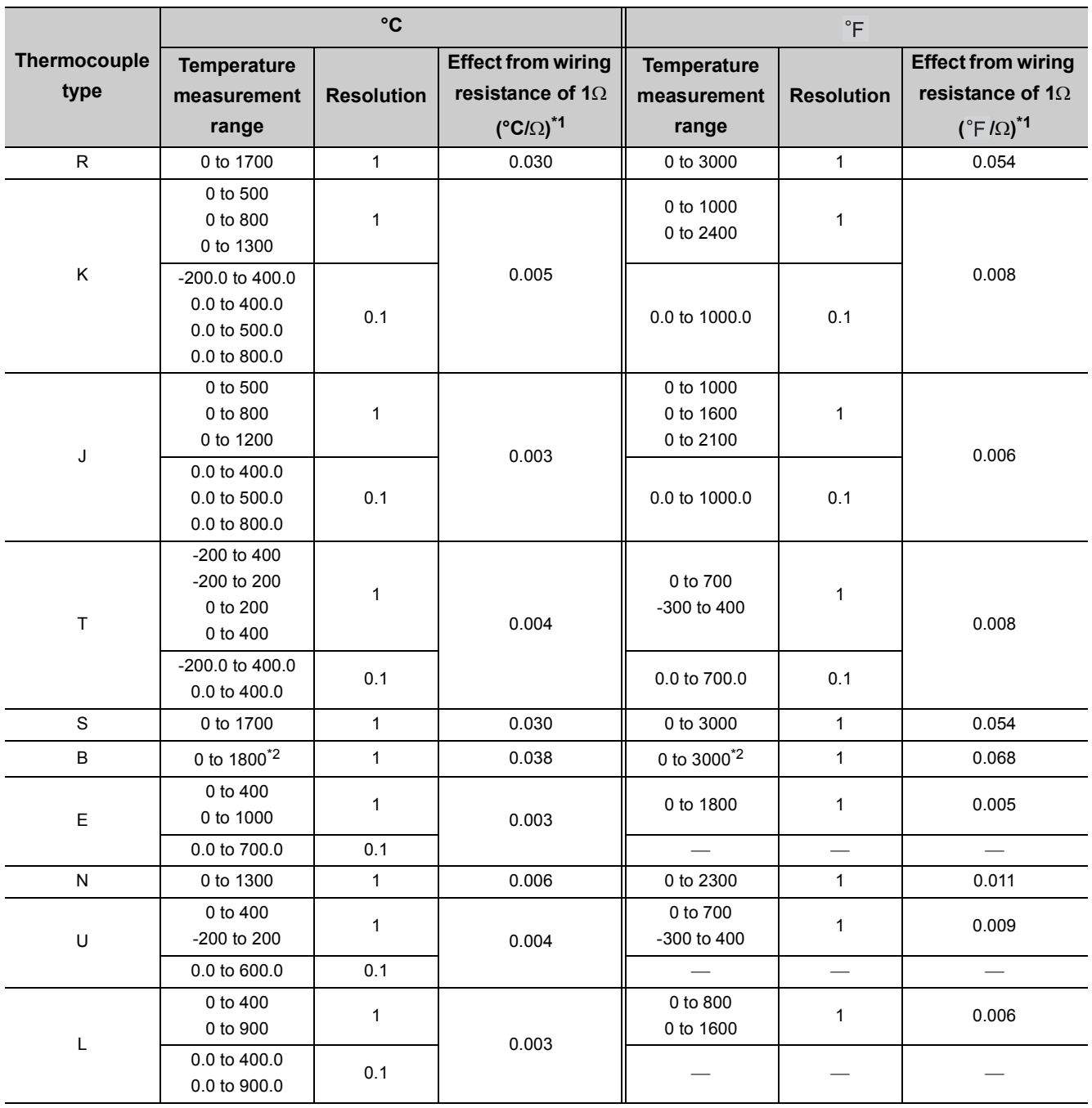

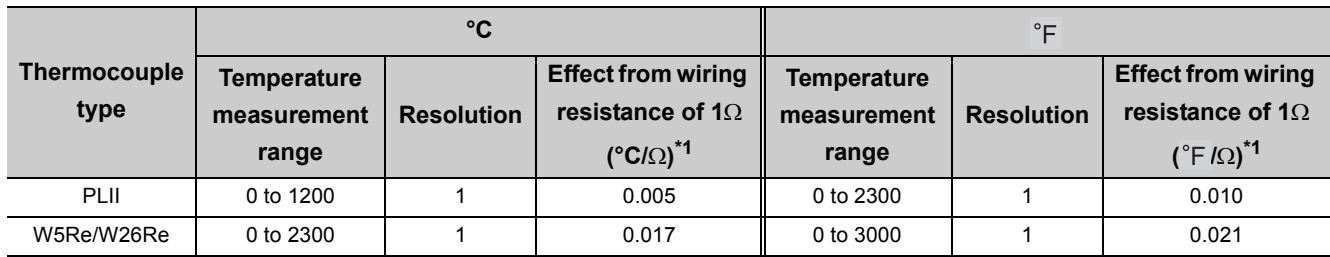

\*1 Means temperature error per  $\Omega$  of wiring resistance of the thermocouple. The error varies depending on measured temperature or ambient temperature. The temperature error can be corrected by the sensor correction function. ( [Page 215, Section 4.14\)](#page-216-0)

\*2 While temperature can be measured within less than 400°C/800°F, the accuracy cannot be guaranteed.

#### **(2) Q64TCRTN, Q64TCRTBWN**

The following table lists the types of platinum resistance thermometers that can be used with the Q64TCRTN and Q64TCRTBWN and temperature measurement range.

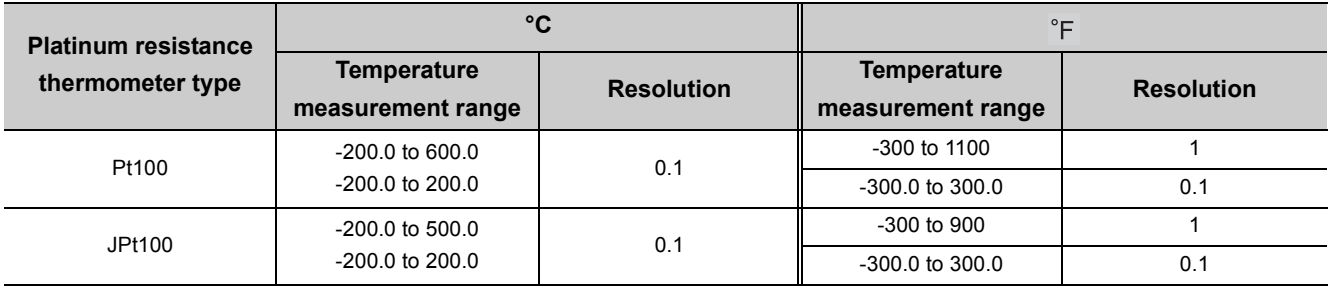

### **3.1.2 Sampling cycle and control output cycle**

This section describes the sampling cycle and control output cycle of the Q64TCN.

#### **(1) Sampling cycle**

The Q64TCN performs PID operations in the order of CH1, CH2, CH3, CH4, CH1, CH2 ..... The time from when PID operation is started on the current channel (CHn) until PID operation is restarted on the current channel (CHn) is called a sampling cycle. The sampling cycle is 500ms.

The number of used channels and the settings of unused channels do not affect the sampling cycle.

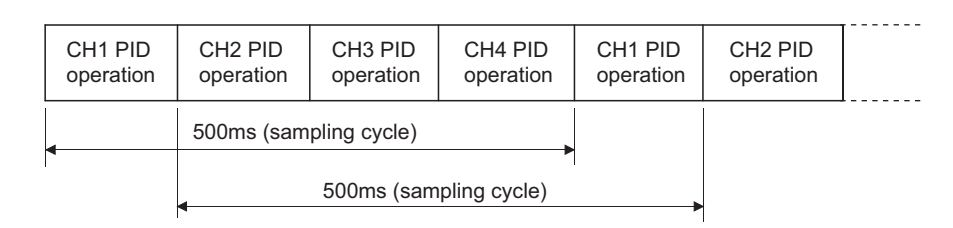

#### **(2) Control output cycle**

The control output cycle is the ON/OFF cycle of transistor output.

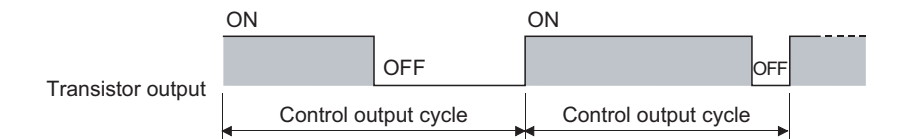

The manipulated value (MV) represents the ON time of the control output cycle in percentage. ( $\sqrt{P}$ Page 91, [Section 3.4.2 \(5\)\)](#page-92-0)

Set the control output cycle in the following buffer memory area in the range 1 to 100s.

• CHI Control output cycle setting (Un\G47, Un\G79, Un\G111, Un\G143) ( $\sqrt{F}$  Page 116, Section 3.4.2 [\(23\)](#page-117-0))

In the heating-cooling control, the following buffer memory areas are used for the manipulated value (MV) and control output cycle.

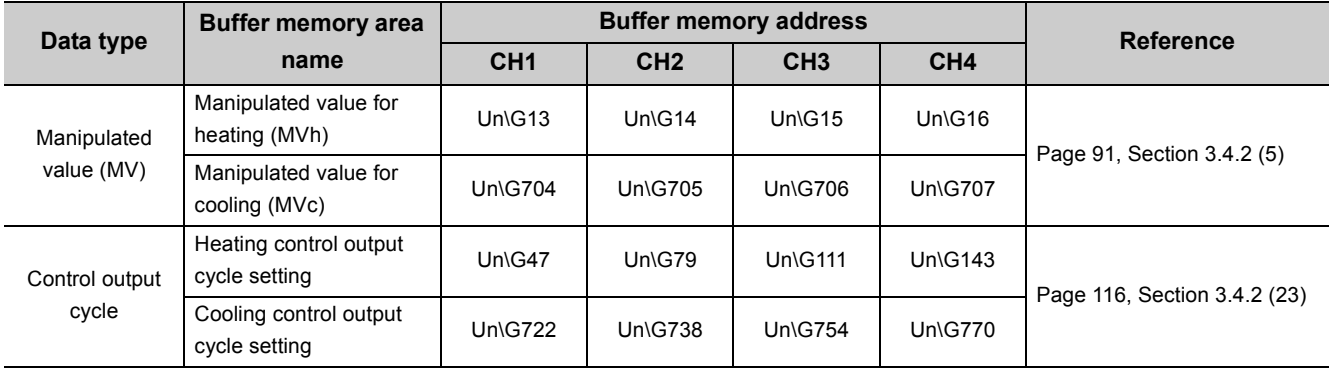

### **3.1.3 Number of parameters to be set**

The total number of the parameters of the initial setting and of the auto refresh setting of the Q64TCN must be within the number of parameters which can be set in the CPU module including the number of other intelligent function module parameters. For the maximum number of parameters which can be set in a CPU module (maximum number of set parameter), refer to the following.

**QCPU User's Manual (Hardware Design, Maintenance and Inspection)** 

#### **(1) Number of parameters of the Q64TCN**

The following table lists the number of parameters that can be set for one Q64TCN.

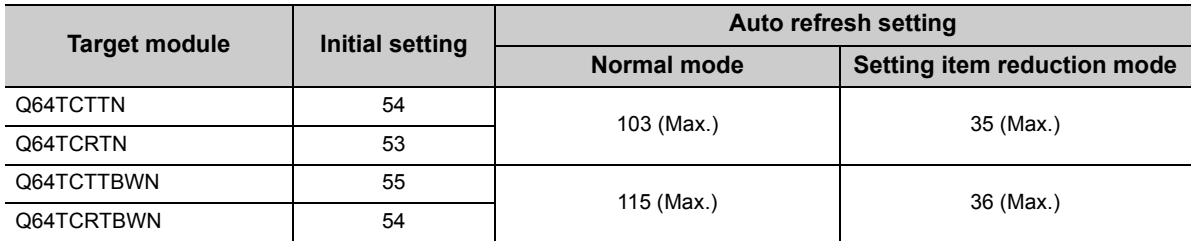

Number of parameters of the auto refresh setting can be reduced by changing the normal mode to the setting item reduction mode. For the setting item reduction mode, refer to the following:

[Page 309, Section 6.4](#page-310-0)

#### **(2) Checking method**

The current number and maximum number of the set parameters in the intelligent function module can be checked by the following operation.

**T** Project window  $\div$  [Intelligent Function Module]  $\div$  Right-click  $\div$  [Intelligent Function Module Parameter List...]

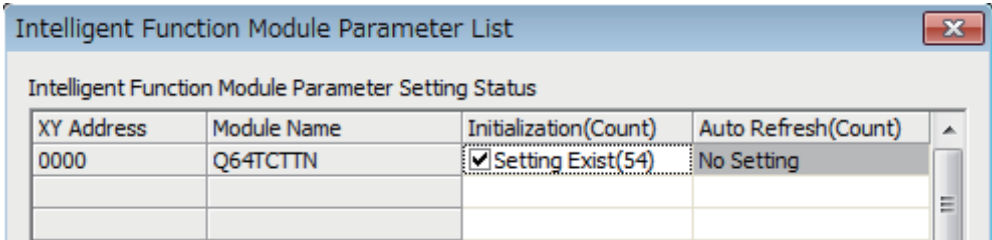

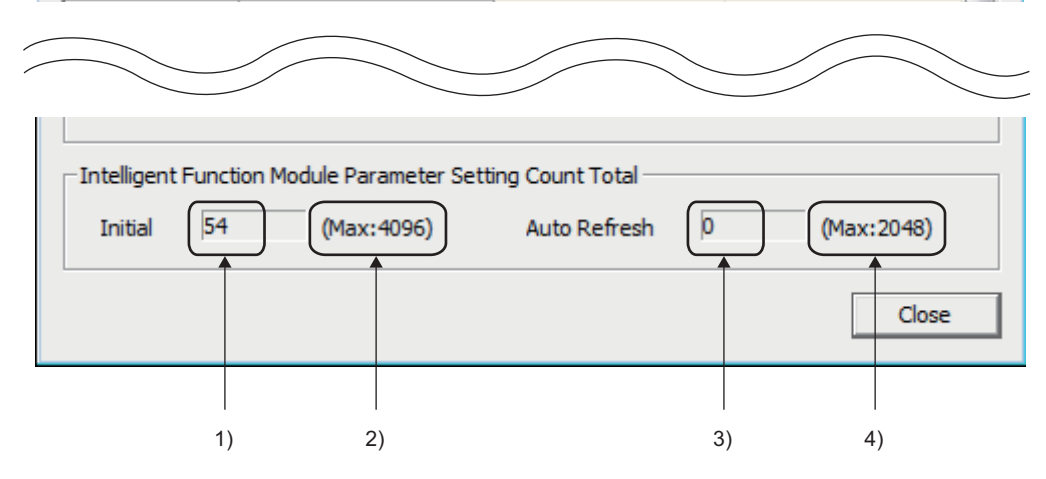

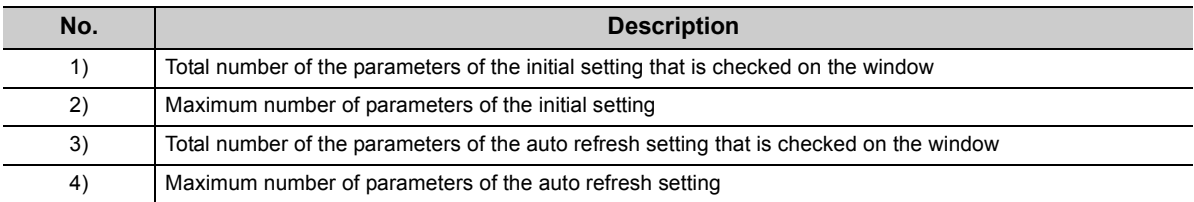

# **3.2 Function List**

This section lists the Q64TCN functions.

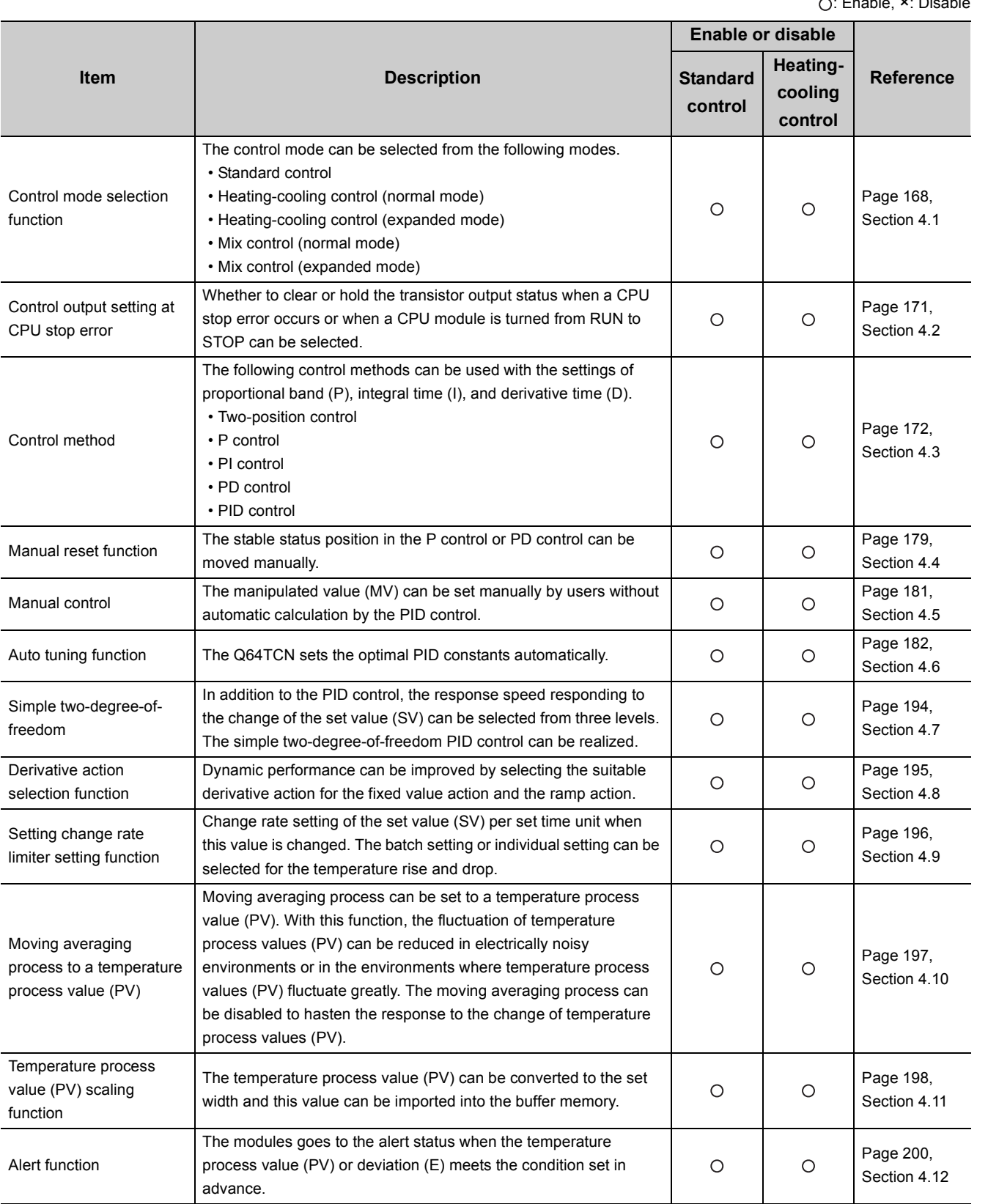

.<br>∩: Enable, ×: Disable

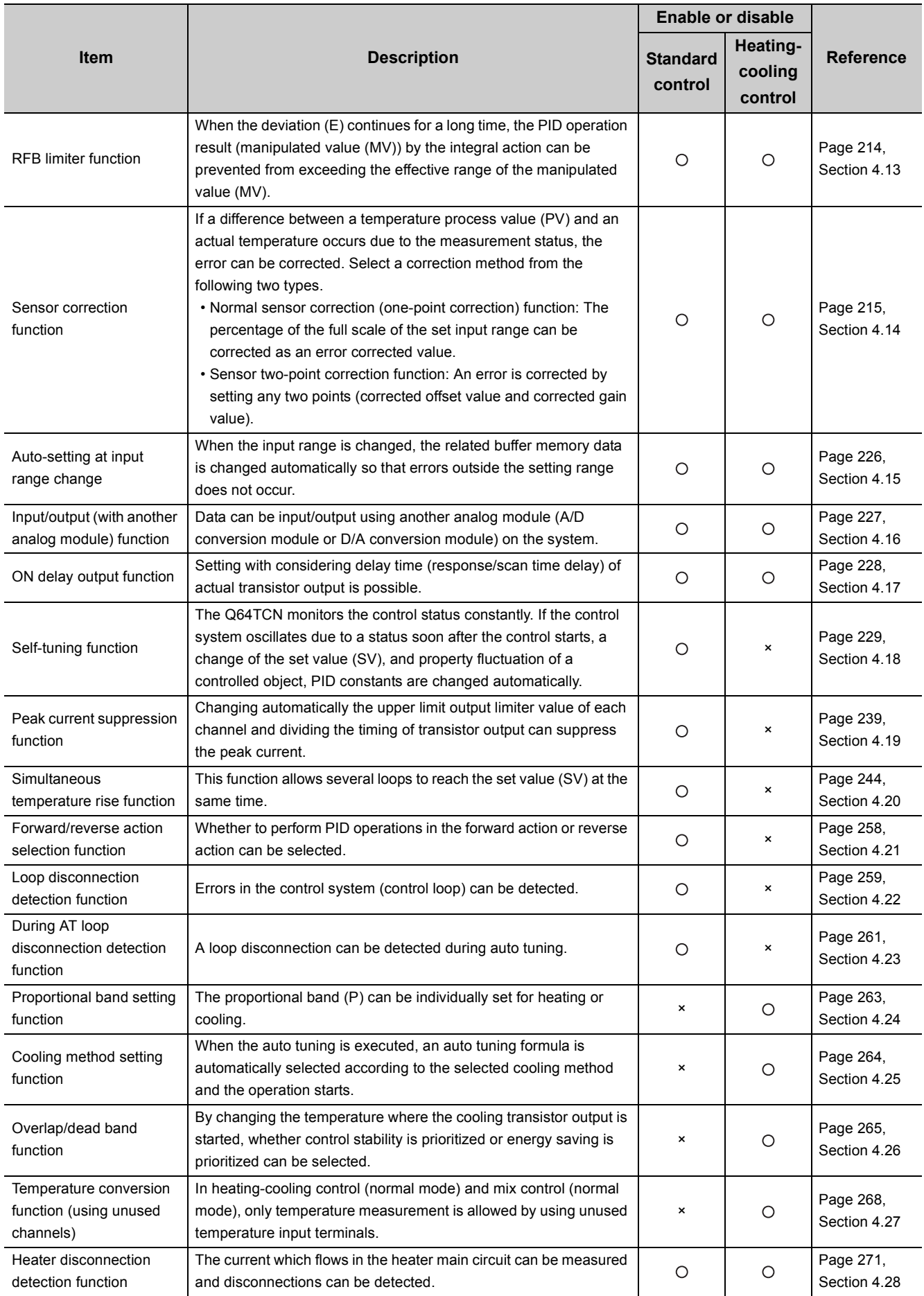

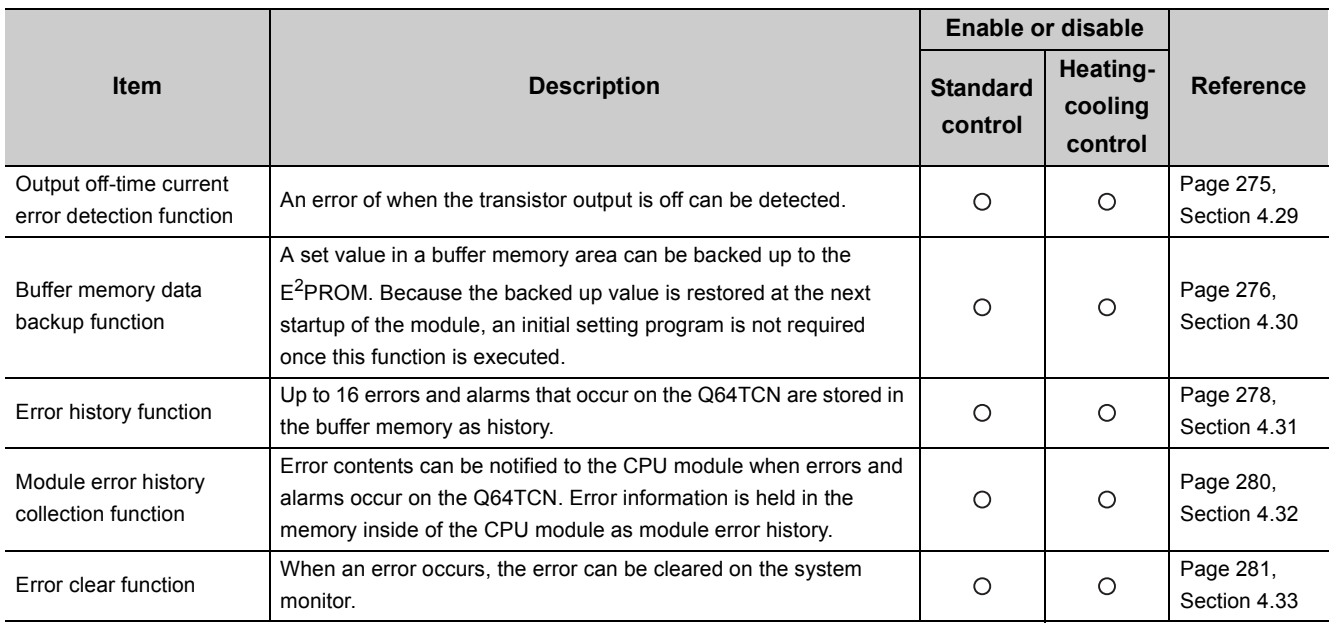

# **3.3 I/O Signals Transferred to/from the CPU Module**

This section describes the I/O signals of the Q64TCN.

## **3.3.1 I/O signal list**

This section describes the assignment and applications of the Q64TCN input signals. When the Q64TCTTBWN or Q64TCRTBWN is used, the device numbers of the I/O signals increase by 16 points depending on how many empty points the left-hand side slots have. Therefore, I/O signals are given as indicated below in this manual. Read them according to the module used.

**Ex.** When 0 is set as the start I/O number, Yn1 is assigned as follows. When the Q64TCTTN or Q64TCRTN is used: Y1 When the Q64TCTTBWN or Q64TCRTBWN is used: Y11

#### **(1) Input signal list**

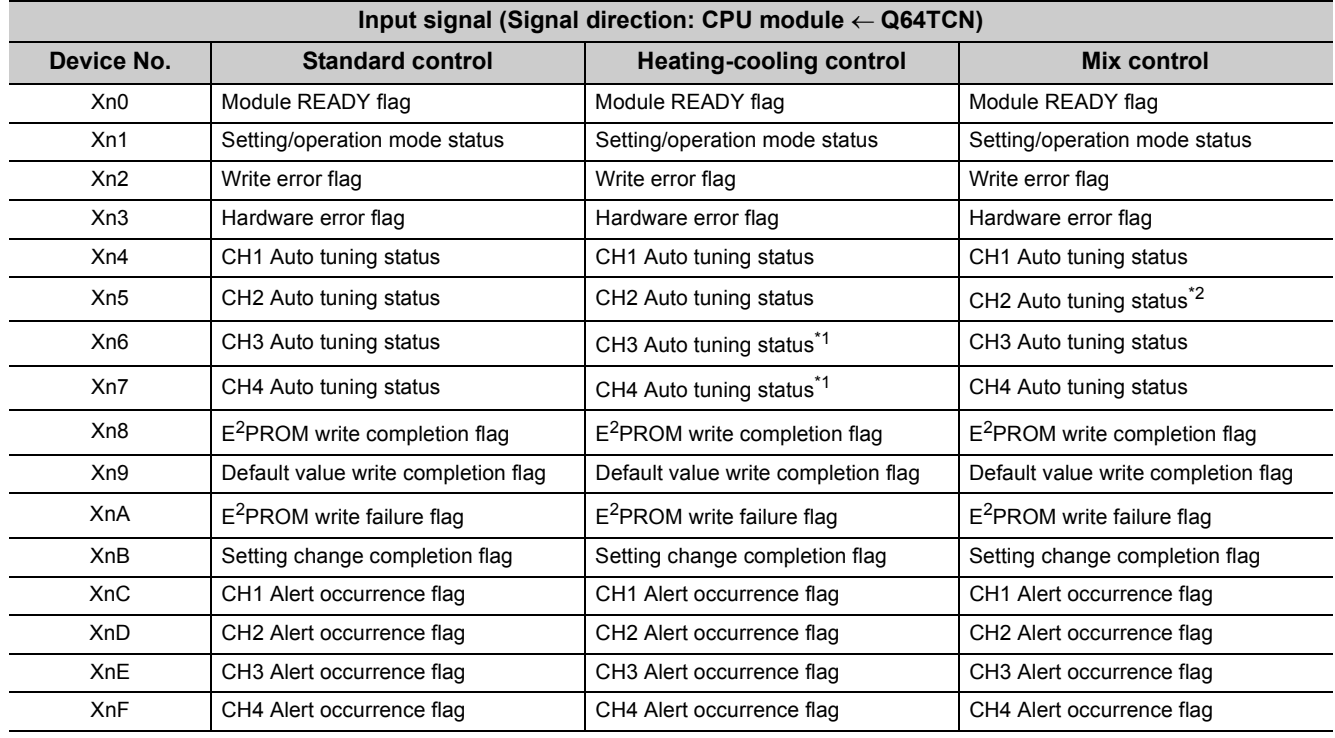

\*1 Available only under the heating-cooling control (expanded mode). For details on the expanded mode, refer to  $\sqrt{3}$  [Page 170, Section 4.1 \(3\).](#page-171-0)

\*2 Available only under the mix control (expanded mode). For details on the expanded mode, refer to  $\sqrt{F}$  Page 170, [Section 4.1 \(3\).](#page-171-0)

#### **(2) Output signal list**

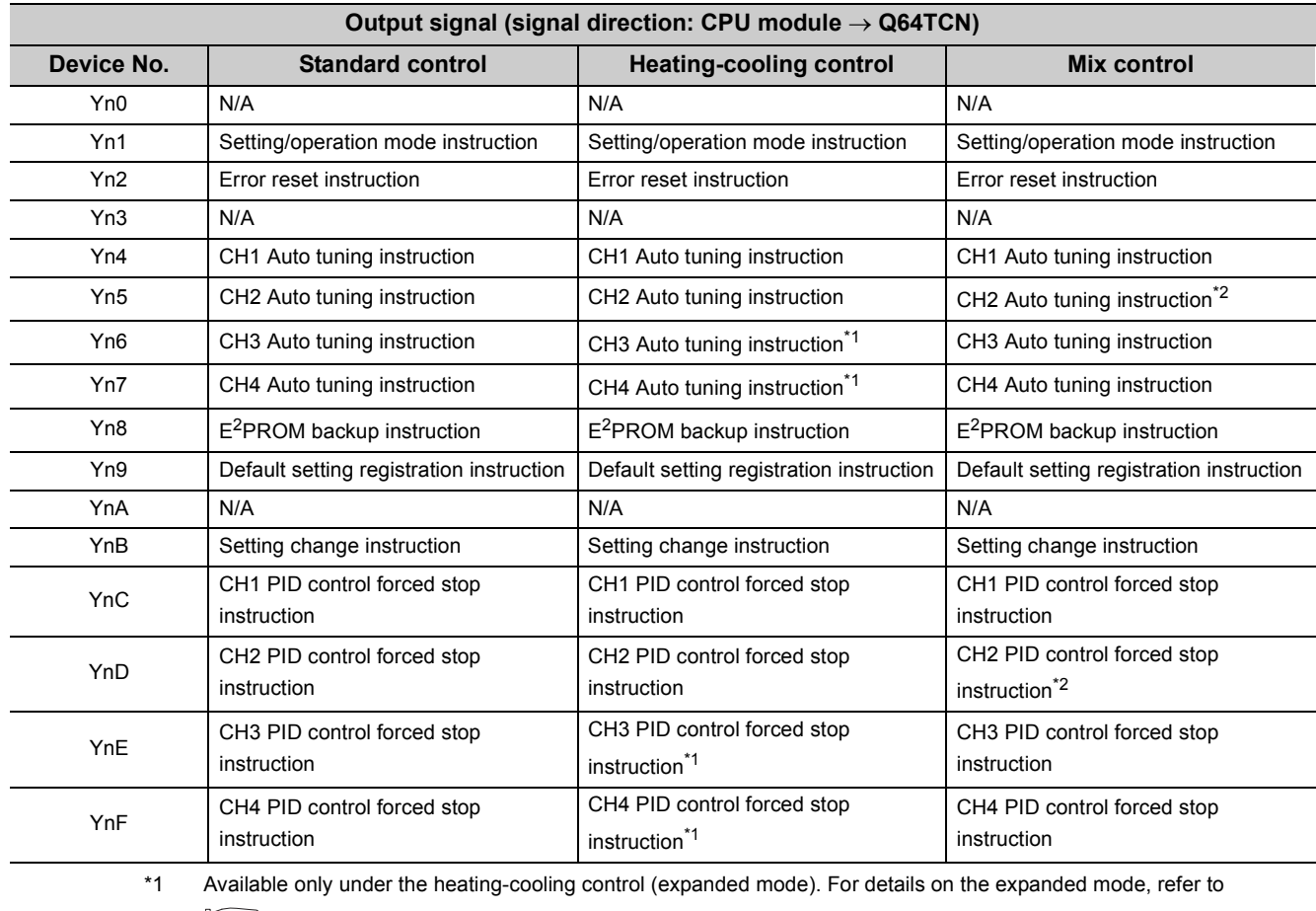

**[Page 170, Section 4.1 \(3\)](#page-171-0).** 

\*2 Available only under the mix control (expanded mode). For details on the expanded mode, refer to  $\sqrt{3}$  Page 170, [Section 4.1 \(3\).](#page-171-0)

### $\mathsf{Point} \mathcal{P}$

The functions of the Q64TCN cannot be guaranteed if any of the unavailable areas is turned on/off in a sequence program.

### **3.3.2 Details of input signals**

#### **(1) Module READY flag (Xn0)**

This flag turns on to indicate that the preparation for the Q64TCN is completed when the module is turned on from off or when the CPU module's reset is released.

Make sure that this flag is on when reading/writing data from/in the buffer memory of the Q64TCN from the CPU module. The following shows an example of a program. (In the following example, the start I/O number of the Q64TCN is set to 10.)

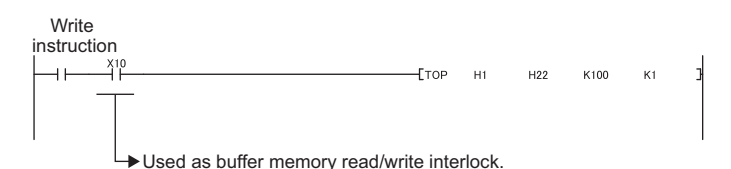

If the watchdog timer error is detected, this flag turns off. The Q64TCN stops controlling the temperature and the transistor output turns off. (The RUN LED turns off and ERR. LED turns on.)

#### <span id="page-53-0"></span>**(2) Setting/operation mode status (Xn1)**

This signal turns on at the operation mode, off at the setting mode.

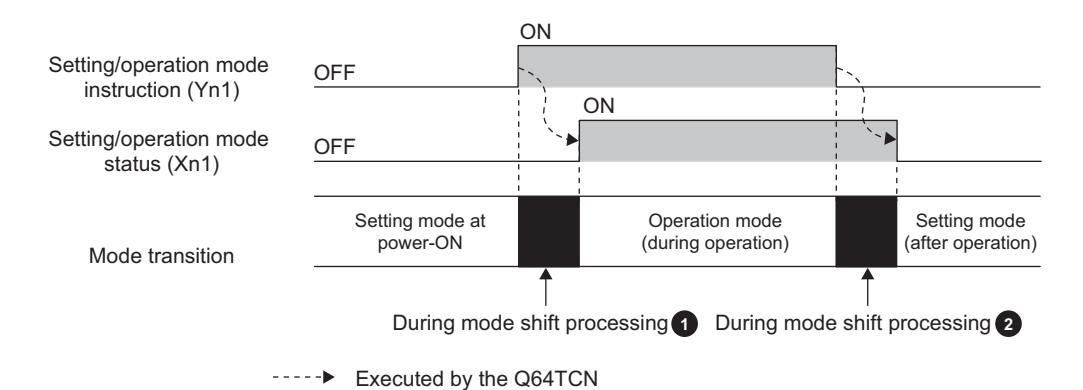

### **(a) Precautions during the mode shifting**

The mode shifting means the following timings.

- From Setting/operation mode instruction (Yn1) OFF  $\rightarrow$  ON to Setting/operation mode status (Xn1) ON (above figure  $\bigcirc$ )
- From Setting/operation mode instruction (Yn1) ON  $\rightarrow$  OFF to Setting/operation mode status (Xn1) OFF (above figure 2)

During the mode shifting, do not change the set values. If the set values are changed during the mode shifting, the module operation cannot be guaranteed. Use Setting/operation mode status (Xn1) as an interlock condition for Setting/operation mode instruction (Yn1) when changing the setting.

### $Point$

The conditions whether to perform the temperature judgment, PID control, and alert judgment by the Q64TCN differ among the following timings.

- Setting mode at power-ON
- Operation mode (in operation)
- Setting mode (after operation)

For each detail on the temperature judgment, PID control, and alert judgment, refer to the following.

- Temperature judgment:  $\mathbb{R}^n$  [Page 89, Section 3.4.2 \(3\)](#page-90-0)
- PID control:  $\widehat{P}$  [Page 176, Section 4.3 \(6\)](#page-177-0)
- Alert judgment:  $\sqrt{3}$  [Page 209, Section 4.12 \(5\)](#page-210-0)

#### <span id="page-54-0"></span>**(3) Write error flag (Xn2)**

The write data error occurs in the Q64TCN when the data is set to the buffer memory in the area where data cannot be written or the timing when data cannot be written.

After a write data error occurs and the error code is stored in Write data error code (Un\G0), this flag turns on. A write data error occurs under the following conditions.

- When data is set in the buffer memory of the system area
- When the setting of the area which can be written only during the setting mode (Setting/operation mode status (Xn1): OFF) is changed during the operation mode (Setting/operation mode status (Xn1): ON)

 $(\sqrt{37}$  [Page 52, Section 3.3.2 \(2\)\)](#page-53-0)

- When the data which cannot be set is set
- When the setting of the buffer memory is changed during the default setting registration ( $\sqrt{P}$  Page 60, [Section 3.3.3 \(5\)\)](#page-61-0)
- When the current control mode and the control mode backed up in the  $E^2$ PROM are different due to the change of the control mode selection.

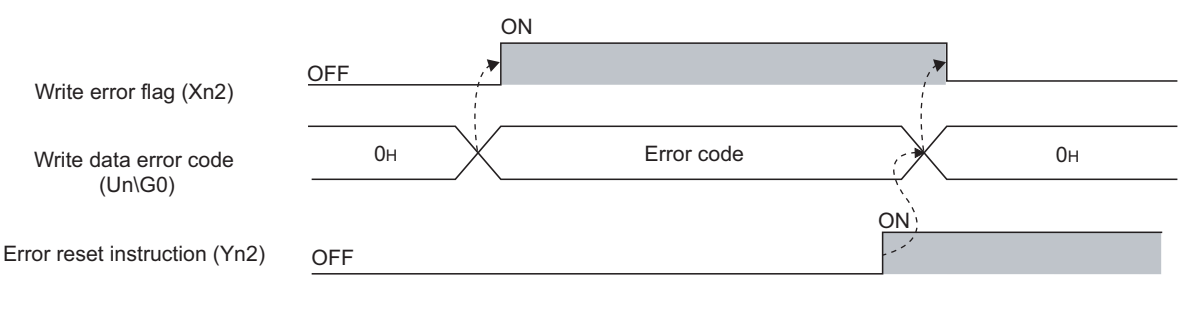

----- Executed by the Q64TCN

#### **(4) Hardware error flag (Xn3)**

This flag turns on when hardware error occurs in the Q64TCN.

#### **(5) CH Auto tuning status (Xn4 to Xn7)**

This signal turns on when auto tuning of each channel is set by the user or when the Q64TCN performs selftuning.

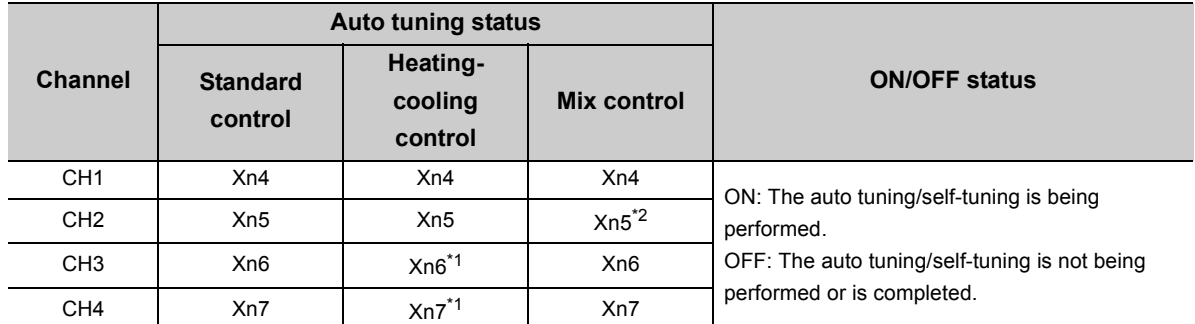

\*1 Available only under the heating-cooling control (expanded mode). For details on the expanded mode, refer to  $\Box$  [Page 170, Section 4.1 \(3\).](#page-171-0)

\*2 Available only under the mix control (expanded mode). For details on the expanded mode, refer to  $\sqrt{P}$  Page 170, [Section 4.1 \(3\).](#page-171-0)

#### **(a) Performing auto tuning**

To perform auto tuning, turn  $CH $\square$  Auto tuning instruction (Yn4 to Yn7) on from off.$ While auto tuning is in process, this signal is on, and turns off at the completion of the auto tuning.

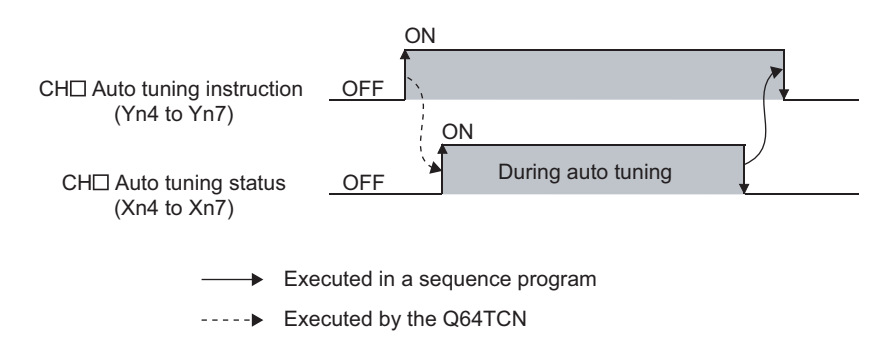

For details on the auto tuning function, refer to the following.

**[Page 182, Section 4.6](#page-183-0)** 

#### **(b) Self-tuning**

This signal turns on when self-tuning starts. This signal automatically turns off at the completion of the selftuning.

Set a self-tuning option in CHO Self-tuning setting (Un\G574, Un\G606, Un\G638, Un\G670). ( $\sqrt{P}$  Page 148, [Section 3.4.2 \(68\)](#page-149-0))Self-tuning can be executed only in the standard control.

For details on the self-tuning function, refer to the following.

[Page 229, Section 4.18](#page-230-0)

#### **(6) E2PROM write completion flag (Xn8)**

Turning E<sup>2</sup>PROM backup instruction (Yn8) on from off starts the writing of the buffer memory data to the E<sup>2</sup>PROM. After the data writing is completed, this flag turns on. Turning E<sup>2</sup>PROM backup instruction (Yn8) off from on also turns off this flag.

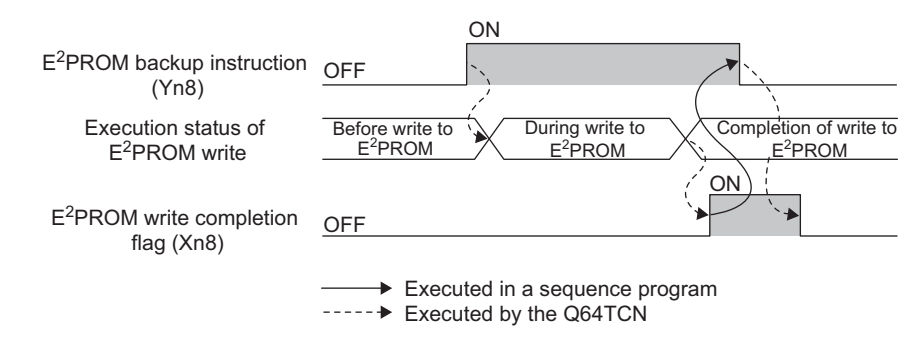

For details on the data writing to the  $E^2$ PROM, refer to the following.

[Page 276, Section 4.30](#page-277-0)

#### **(7) Default value write completion flag (Xn9)**

Turning Default setting registration instruction (Yn9) on from off starts the writing of the default value of the Q64TCN to the buffer memory. After the data writing is completed, this flag turns on. Turning Default setting registration instruction (Yn9) off from on also turns off this flag.

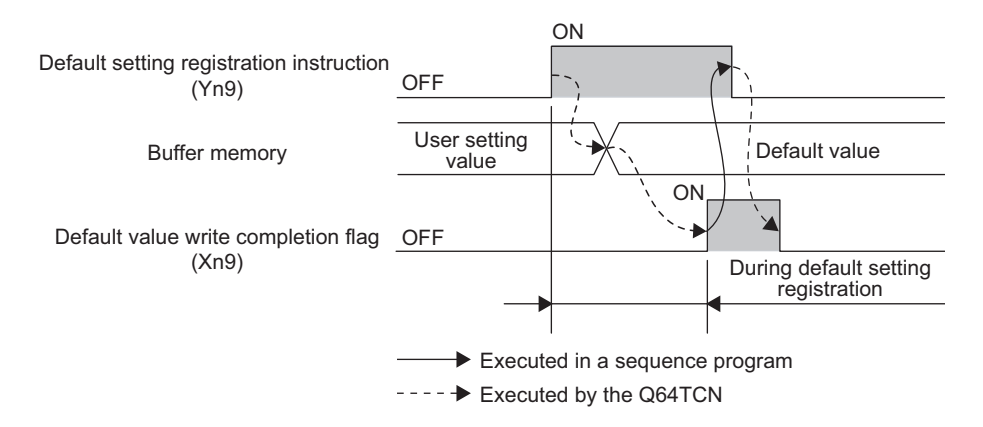

#### **(a) Unused channel**

For unused channels (which temperature sensors are not connected to), CHO Unused channel setting (Un\G61, Un\G93, Un\G125, Un\G157) must be set to Unused (1) after the completion of the writing of the default value.

If not, the ALM LED blinks.

For details on the unused channel setting, refer to the following.

[Page 303, Section 5.5](#page-304-0)

#### **(8) E2PROM write failure flag (XnA)**

Turning E<sup>2</sup>PROM backup instruction (Yn8) on from off starts the writing of the buffer memory data to the E<sup>2</sup>PROM. This flag turns on when the writing failed.

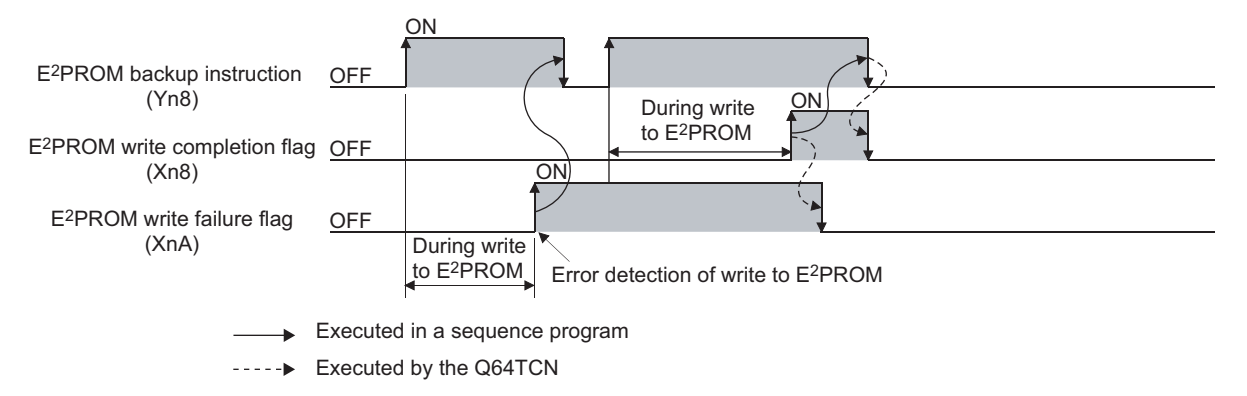

This flag turns off when E<sup>2</sup>PROM backup instruction (Yn8) is turned on from off again to complete the data writing to the  $E^2$ PROM.

For details on the data writing to the  $E^2$ PROM, refer to the following.

[Page 276, Section 4.30](#page-277-0)

### $Point<sup>0</sup>$

When an error of the data read from E<sup>2</sup>PROM is detected at power-on, E<sup>2</sup>PROM write failure flag (XnA) turns on and the Q64TCN operates by default. In this case, turn  $E^2$ PROM backup instruction (Yn8) on from off to write data to the  $E^2$ PROM. If the data writing to the  $E^2$ PROM fails, hardware failure is a likely cause. Please consult your local Mitsubishi representative.

#### **(9) Setting change completion flag (XnB)**

Turning Setting change instruction (YnB) on from off during the setting mode (Setting/operation mode status (Xn1): OFF) reflects the set contents of each buffer memory to the control. After the data is reflected, this flag turns on. Turning Setting change instruction (YnB) off from on also turns off this flag.

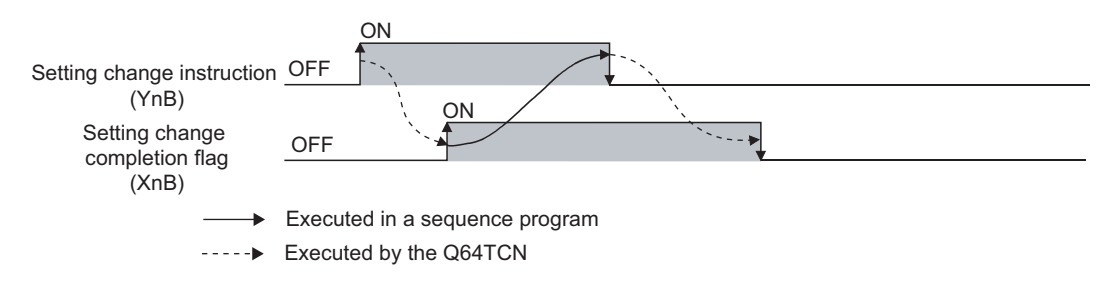

This flag can be used as an interlock condition for Setting/operation mode instruction (Yn1).

#### **(10)CH Alert occurrence flag (XnC to XnF)**

When an alert occurs, the alert definition is stored in CH□ Alert definition (Un\G5 to Un\G8), and this flag turns on.

For conditions where this flag turns off, refer to the following.

**[Page 209, Section 4.12 \(6\)](#page-210-1)** 

**Ex.** Time chart for CH1

The following table lists the particular flag and buffer memory addresses of alert definitions for each channel.

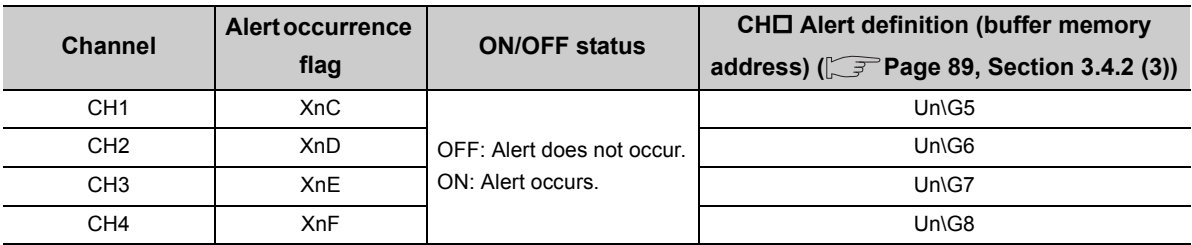

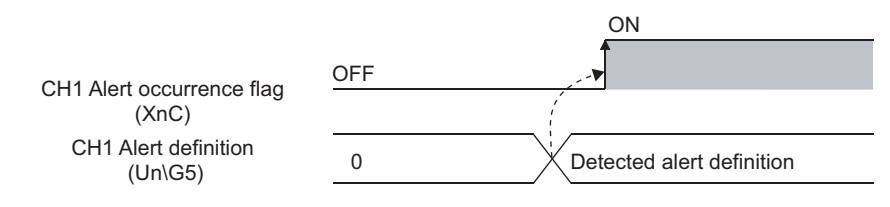

----- Executed by the Q64TCN

## **3.3.3 Details of output signals**

#### <span id="page-59-0"></span>**(1) Setting/operation mode instruction (Yn1)**

Use this signal to select the setting mode or the operation mode.

- OFF: Setting mode
- ON: Operation mode

Some buffer memory areas can be set only in the setting mode.

#### **(a) Buffer memory areas that can be set only in the setting mode**

The following settings can be changed only when Setting/operation mode instruction (Yn1) is off. If the settings are changed in the operation mode, a write data error (error code:  $\Box \Box \Box$  3H) occurs.

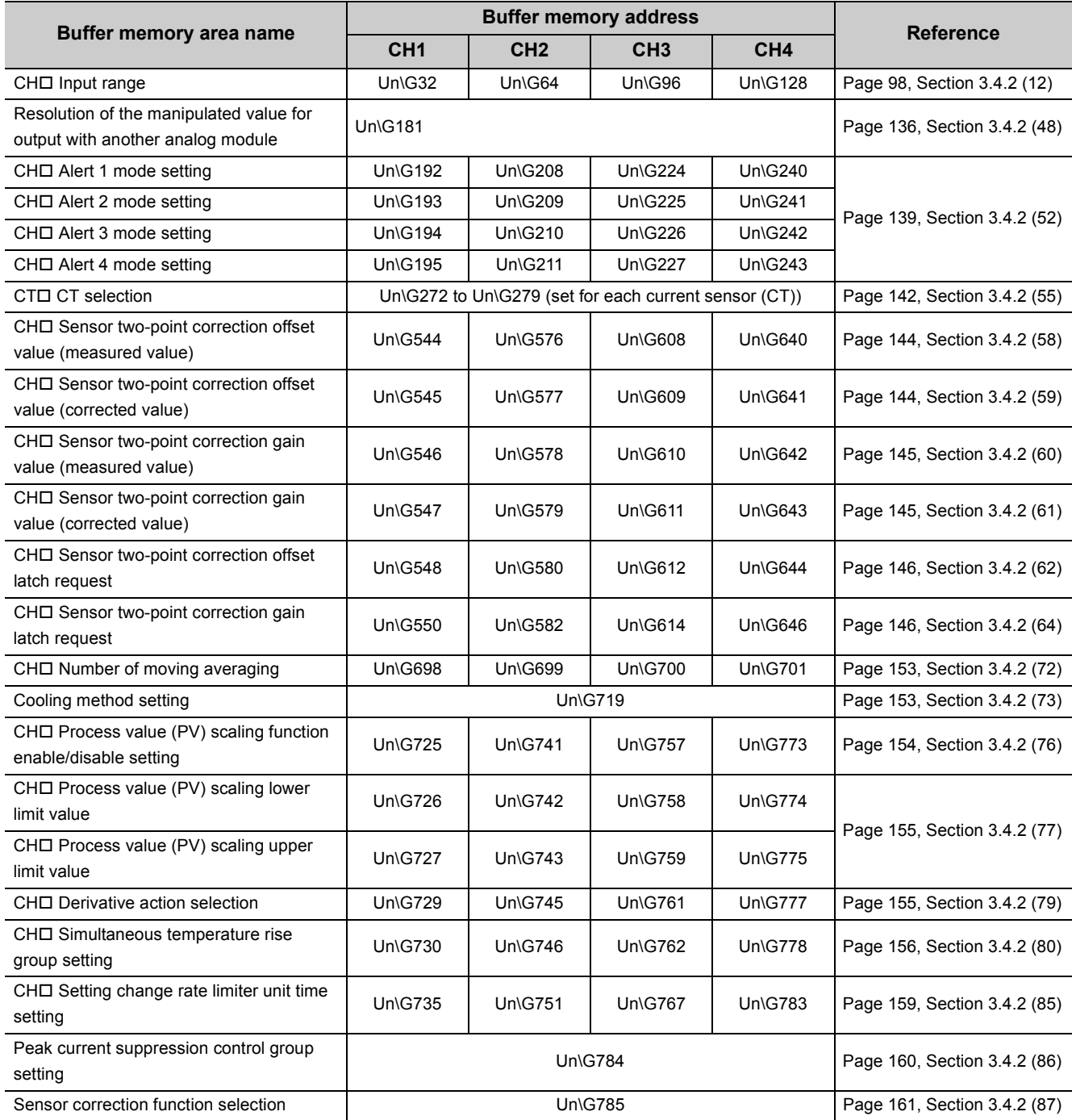

#### **(2) Error reset instruction (Yn2)**

Use this signal to turn off Write error flag (Xn2) and to reset Write data error code (Un\G0). For the method to reset an error, refer to Write error flag (Xn2). ( $\sqrt{=}$  [Page 53, Section 3.3.2 \(3\)](#page-54-0))

#### **(3) CH Auto tuning instruction (Yn4 to Yn7)**

Use this signal to start auto tuning per channel. Turning this signal on from off starts auto tuning and turns on CHO Auto tuning status (Xn4 to Xn7). After auto tuning is completed, CHO Auto tuning status (Xn4 to Xn7) turns off.

Keep this instruction ON during auto tuning and turn it off from on at the completion of the auto tuning. If this instruction is turned off from on during auto tuning, the auto tuning stops. If the auto tuning stops, PID constants in the buffer memory do not change.

 $Point<sup>0</sup>$ 

- $\bullet$  If proportional band (P)/heating proportional band (Ph) is set to 0, auto tuning cannot be performed. ( $\sqrt{P}$  Page 107, [Section 3.4.2 \(15\)\)](#page-108-0)
- If Setting/operation mode instruction (Yn1) is turned off from on and the operation status shifts to the setting mode during auto tuning, the auto tuning stops. After that, even if Setting/operation mode instruction (Yn1) is turned on from off and the operation status shifts back to the operation mode, the auto tuning does not resume. To resume the auto tuning, turn Auto tuning instruction (Yn4 to Yn7) off from on, and turn it on from off again.

For details on the auto tuning function, refer to the following.

[Page 182, Section 4.6](#page-183-0)

#### **(4) E2PROM backup instruction (Yn8)**

Use this signal to write the buffer memory data to the E<sup>2</sup>PROM. Turning this instruction on from off starts the data writing to the  $E^2$ PROM.

For the buffer memory areas whose data is to be backed up, refer to the following.

 $\sqrt{P}$  [Page 61, Section 3.4.1](#page-62-0)

#### **(a) When data writing to the E2PROM has completed normally**

 $E^2$ PROM write completion flag (Xn8) turns on.

#### **(b) When data writing to the E2PROM has not completed normally**

 $E^2$ PROM write failure flag (XnA) turns on. When  $E^2$ PROM write failure flag (XnA) turns on, turn  $E^2$ PROM write failure flag (XnA) on from off to write the data to the  $E^2$ PROM again.

#### **(c) Timings when this instruction cannot be received**

In the following timings, this instruction cannot be received.

- 1: While PID constants are written after auto tuning
- 2: While PID constants are read from the E<sup>2</sup>PROM
- 3: While a setting error is occurring
- 4: While a setting is being changed by Setting change instruction (YnB)

For 1 to 3 above, turn this instruction on from off after each condition is resolved.

For 4, data writing to the non-volatile memory automatically starts if the factor is resolved.

For details on the data writing to the E<sup>2</sup>PROM, refer to  $\sqrt{P}$  [Page 276, Section 4.30.](#page-277-0)

#### <span id="page-61-0"></span>**(5) Default setting registration instruction (Yn9)**

Turning Default setting registration instruction (Yn9) on from off sets the data in the buffer memory areas back to the default values according to control mode selection.

After the data writing is completed, Default value write completion flag (Xn9) turns on.

#### **(a) When Setting/operation mode status (Xn1) is on (in operation mode)**

Turning this instruction on from off does not set data back to the default value. Turn on this instruction when Setting/operation mode status (Xn1) is off (in the setting mode).

#### **(6) Setting change instruction (YnB)**

Use this instruction to confirm the set value of the buffer memory (the buffer memory areas that can be set only in the setting mode (Setting/operation mode status (Xn1): OFF)). ( $\sqrt{r}$  [Page 58, Section 3.3.3 \(1\)\)](#page-59-0)

#### **(a) Reflection of set value**

Even though the set values are written into the buffer memory, they cannot be reflected to the Q64TCN's operation immediately. To confirm the set values, turn this instruction OFF  $\rightarrow$  ON  $\rightarrow$  OFF after the set values are written into the buffer memory. Doing so lets the Q64TCN operate according to the setting in each buffer memory area.

#### **(7) CH PID control forced stop instruction (YnC to YnF)**

Use this signal to temporarily stop PID control forcibly.

#### **(a) Mode when PID control stops**

The mode depends on the setting of CHD Stop mode setting (Un\G33, Un\G65, Un\G97, Un\G129). For details on CHO Stop mode setting (Un\G33, Un\G65, Un\G97, Un\G129), refer to the following.  $\sqrt{F}$  [Page 105, Section 3.4.2 \(13\)](#page-106-0)

# **3.4 Buffer Memory Assignment**

This section describes the Q64TCN buffer memory assignment.

### <span id="page-62-0"></span>**3.4.1 Q64TCN buffer memory assignment list**

This section lists the Q64TCN buffer memory areas.

For details on the buffer memory, refer to  $\widehat{\mathbb{F}^*}$  [Page 88, Section 3.4.2](#page-89-0).

 $Point<sup>°</sup>$ 

Do not write data in the system area or the write-protect area in a sequence program in the buffer memory. Doing so may cause malfunction.

#### **(1) Buffer memory address by control mode**

This section describes the buffer memory assignments by control mode.

For details on the control mode, refer to  $\sqrt{F}$  [Page 168, Section 4.1.](#page-169-0)

 $Point<sup>°</sup>$ 

Depending on the control mode, some channels cannot be used for control.

The channels which cannot be used for control are the following.

- For heating-cooling control (normal mode): CH3, CH4
- For mix control (normal mode): CH2

The channels which cannot be used for control can be used only for temperature measurement. For details,

refer to  $\Box$  [Page 268, Section 4.27.](#page-269-0)

: Enable, ×: Disable

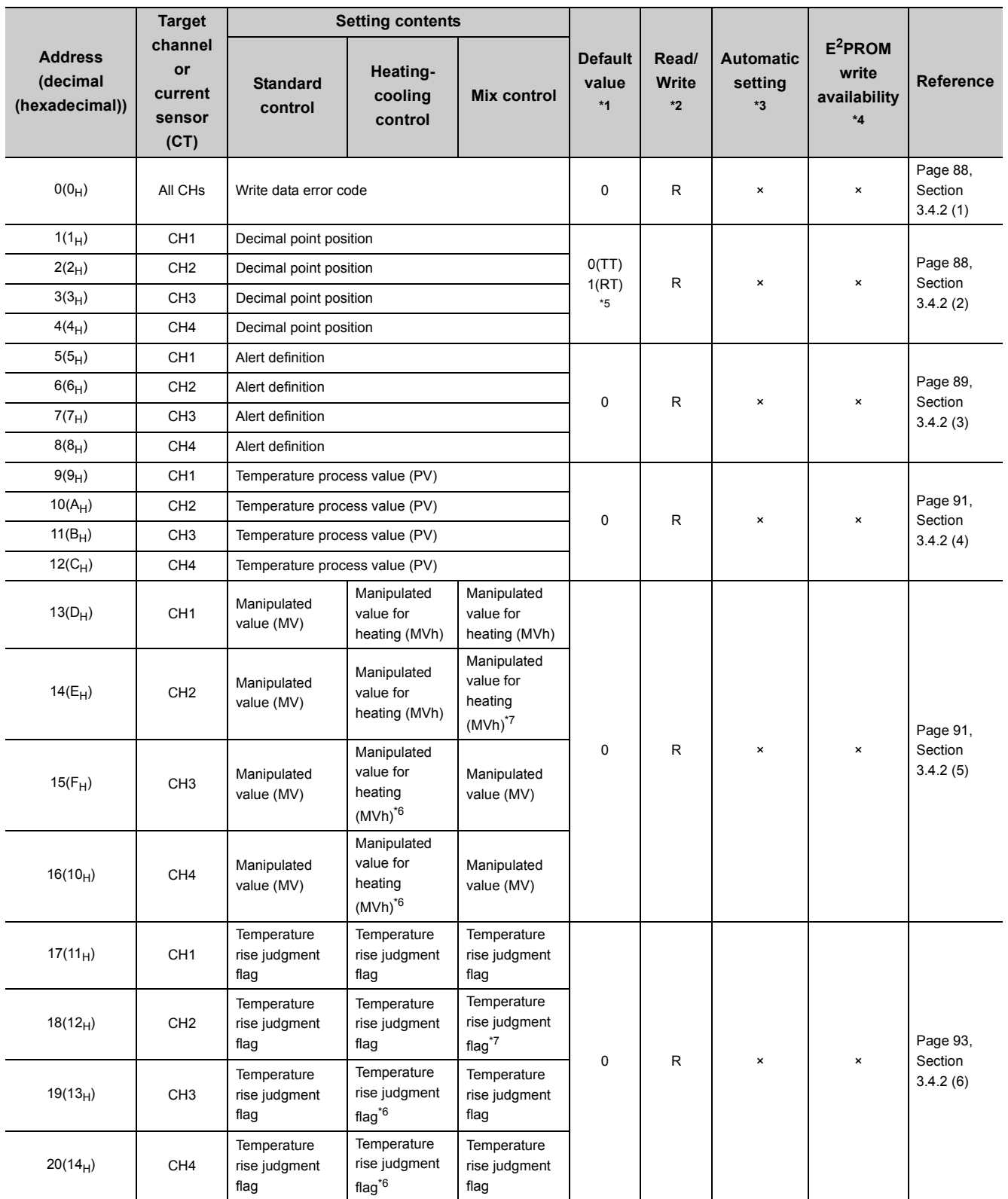

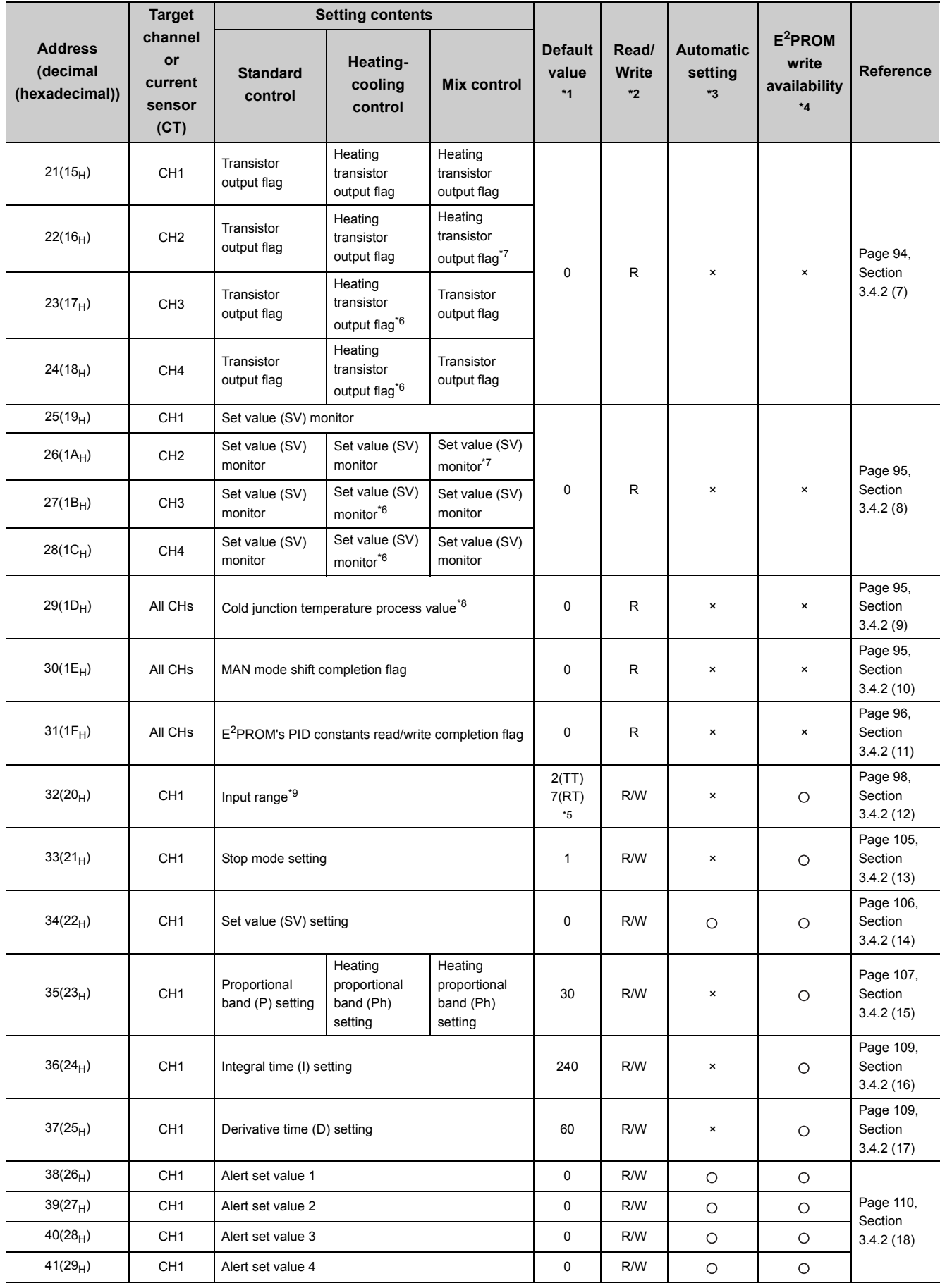

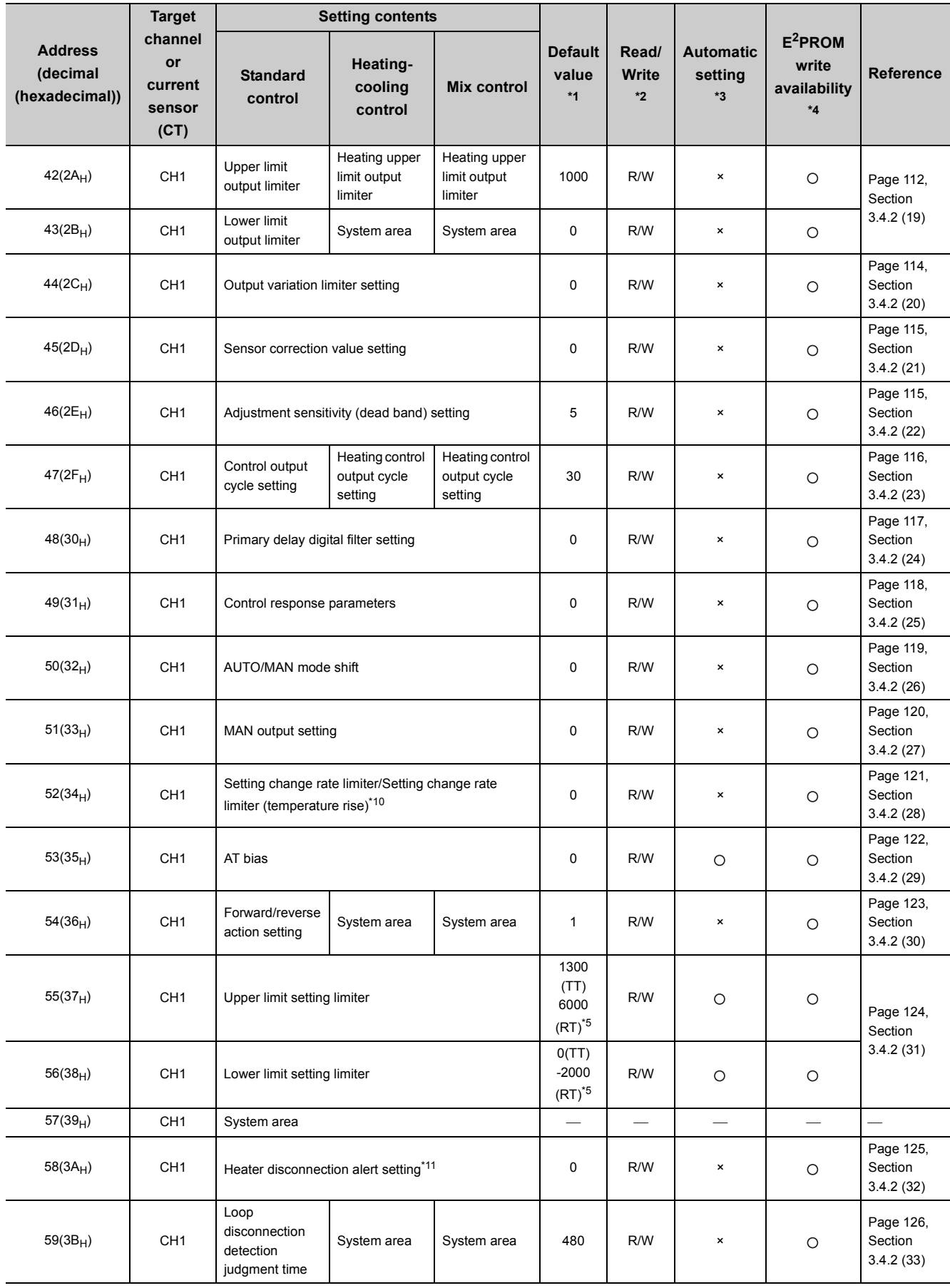

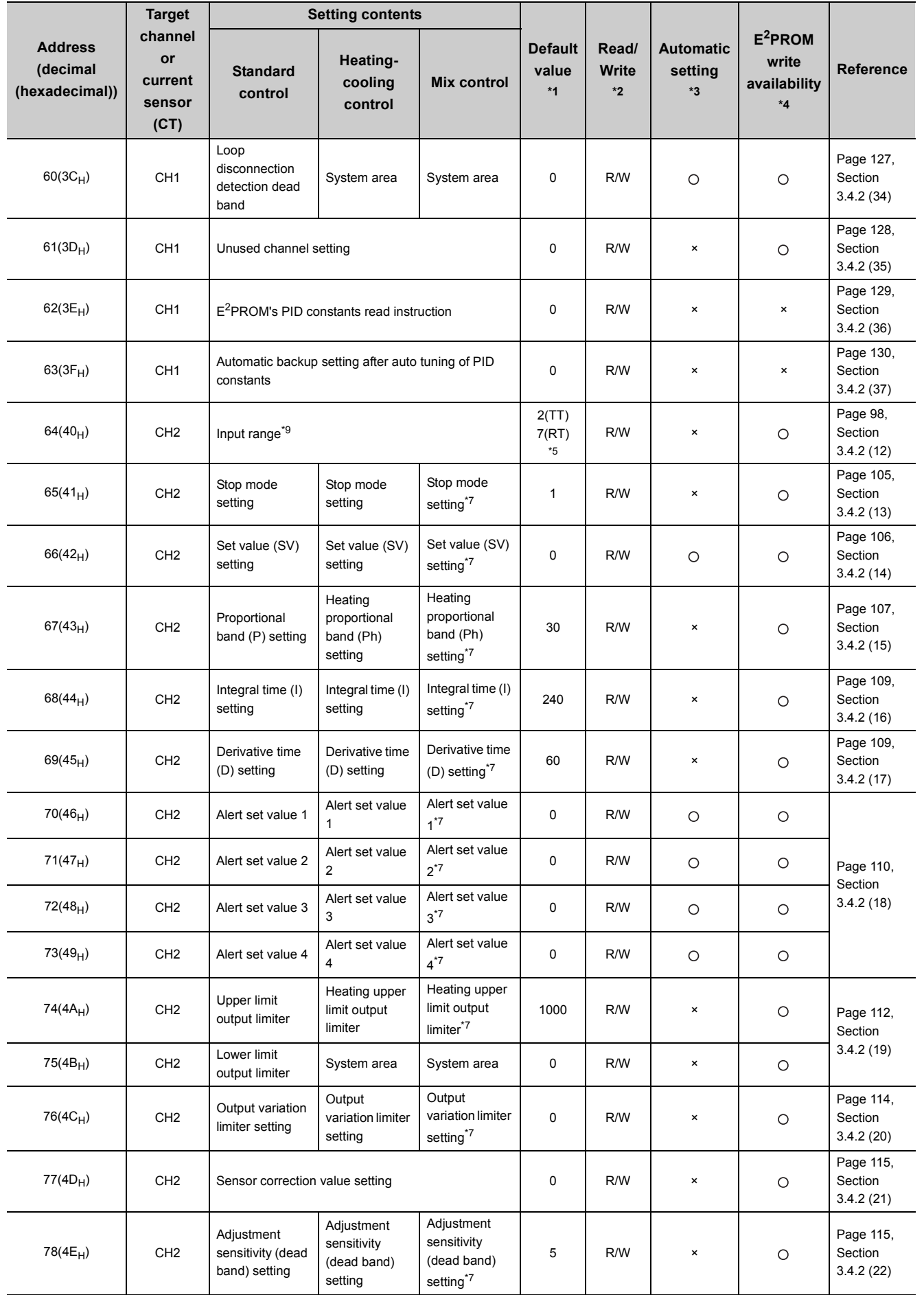

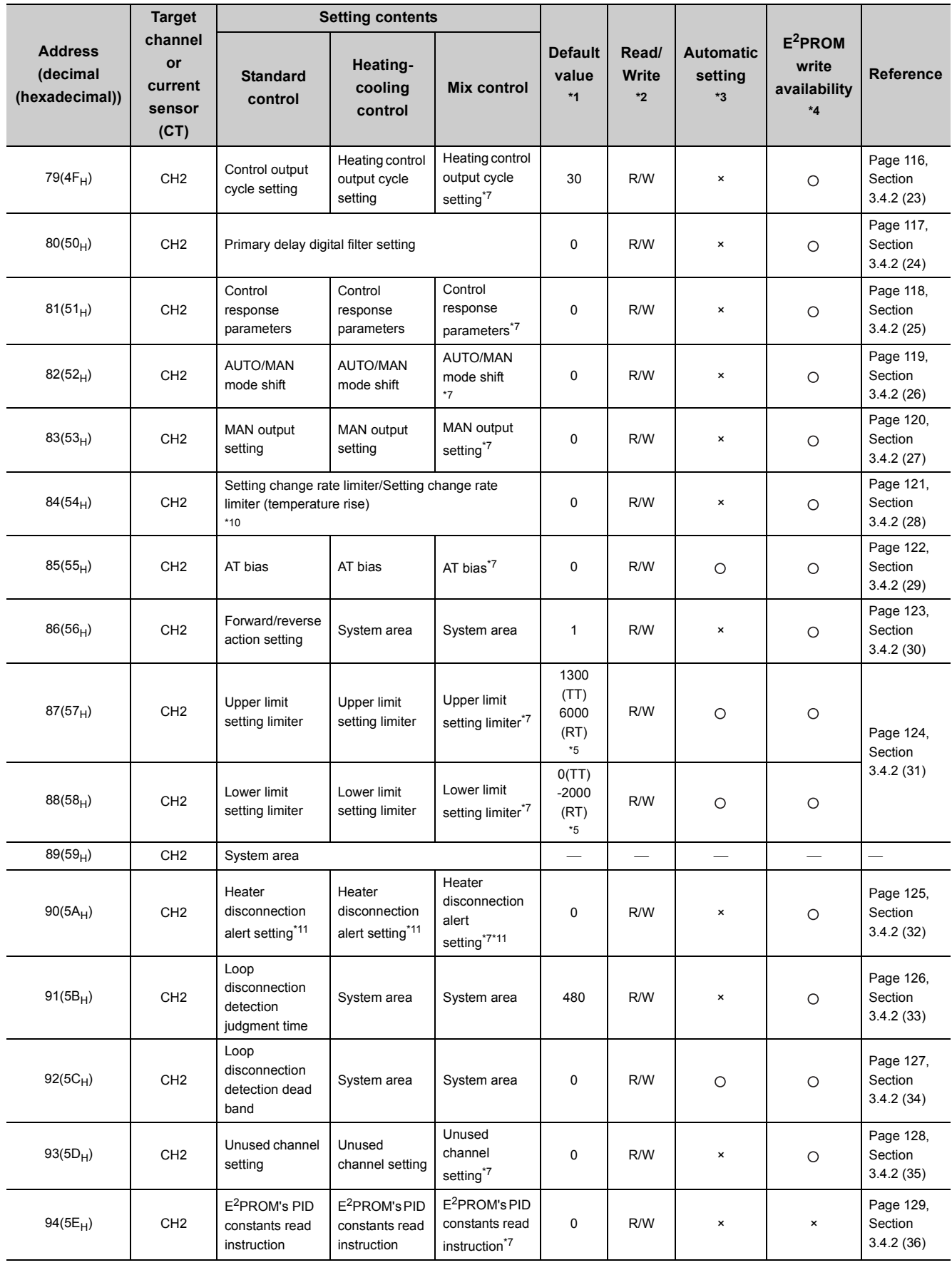

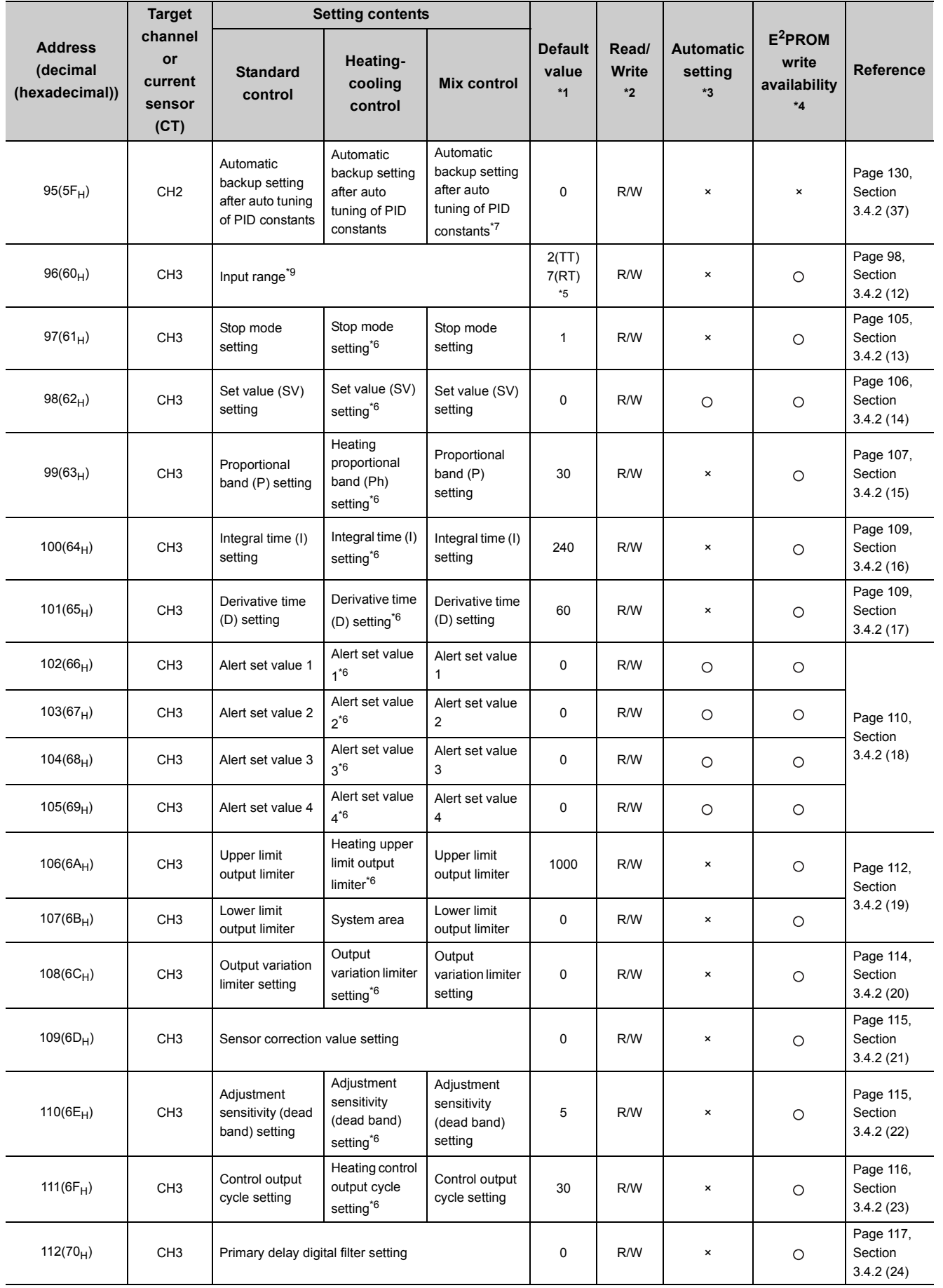

3.4.1 Q64TCN buffer memory assignment list

3.4 Buffer Memory Assignment<br>3.4.1 Q64TCN buffer memory assignment list

3.4 Buffer Memory Assignment

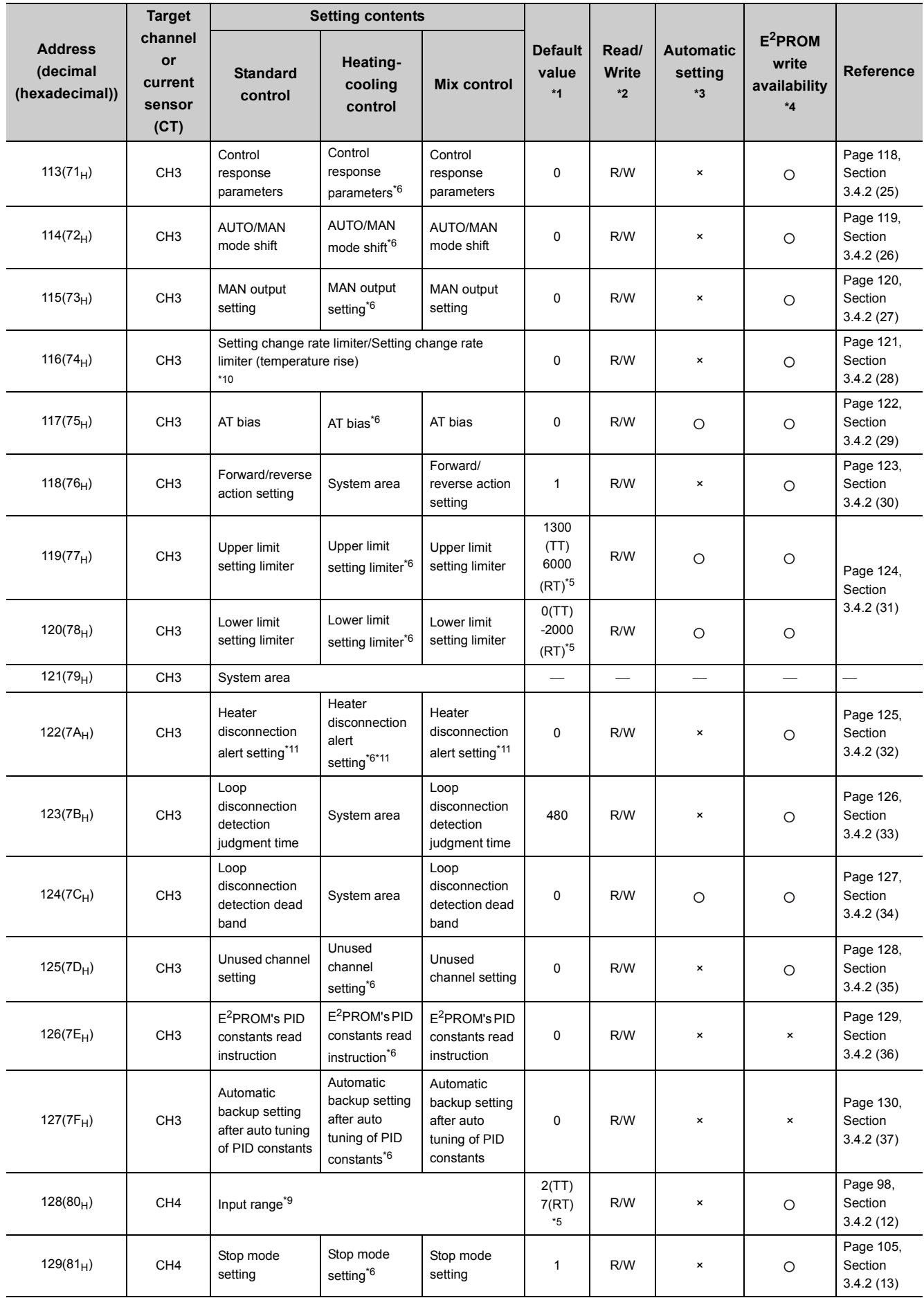

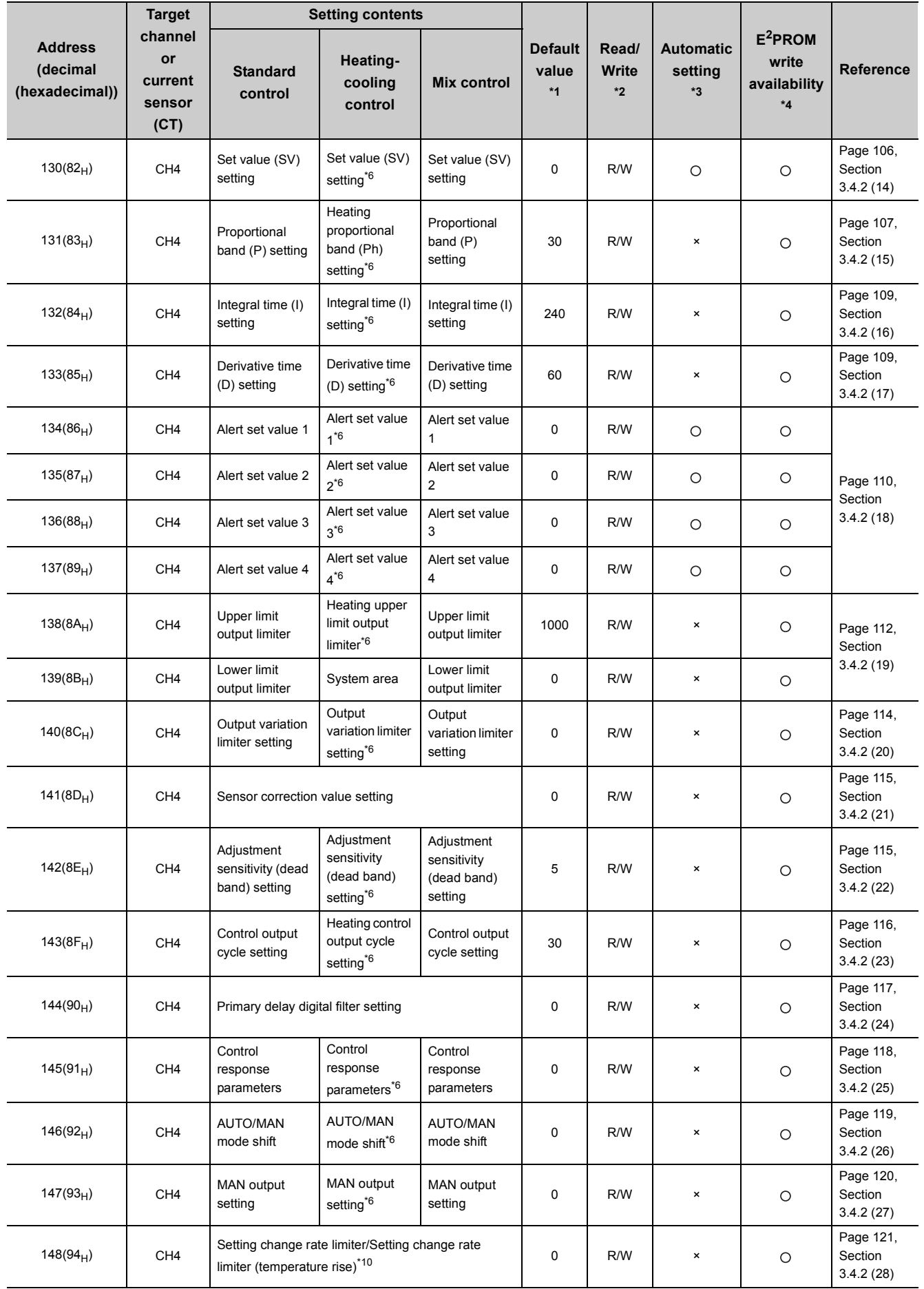

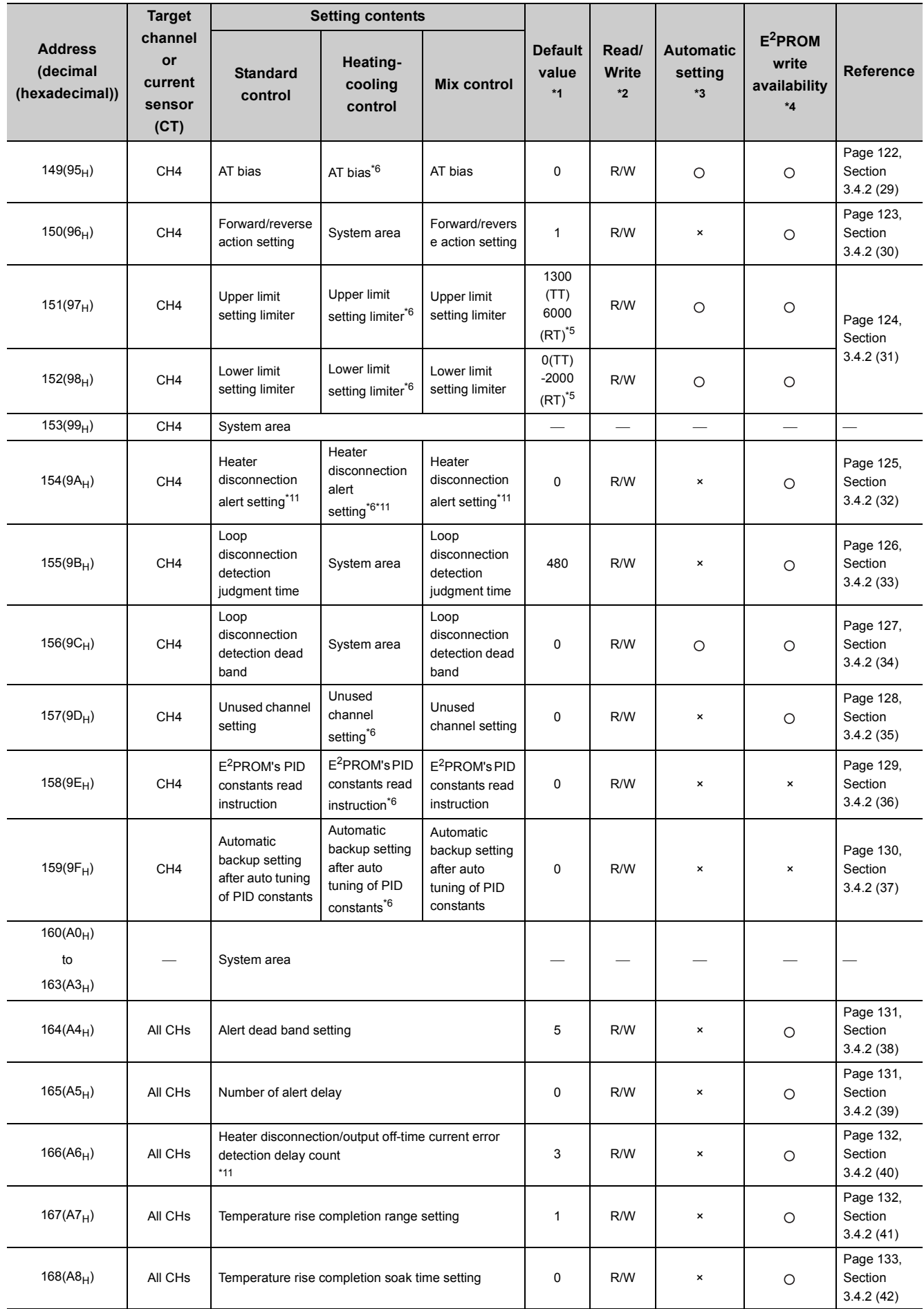
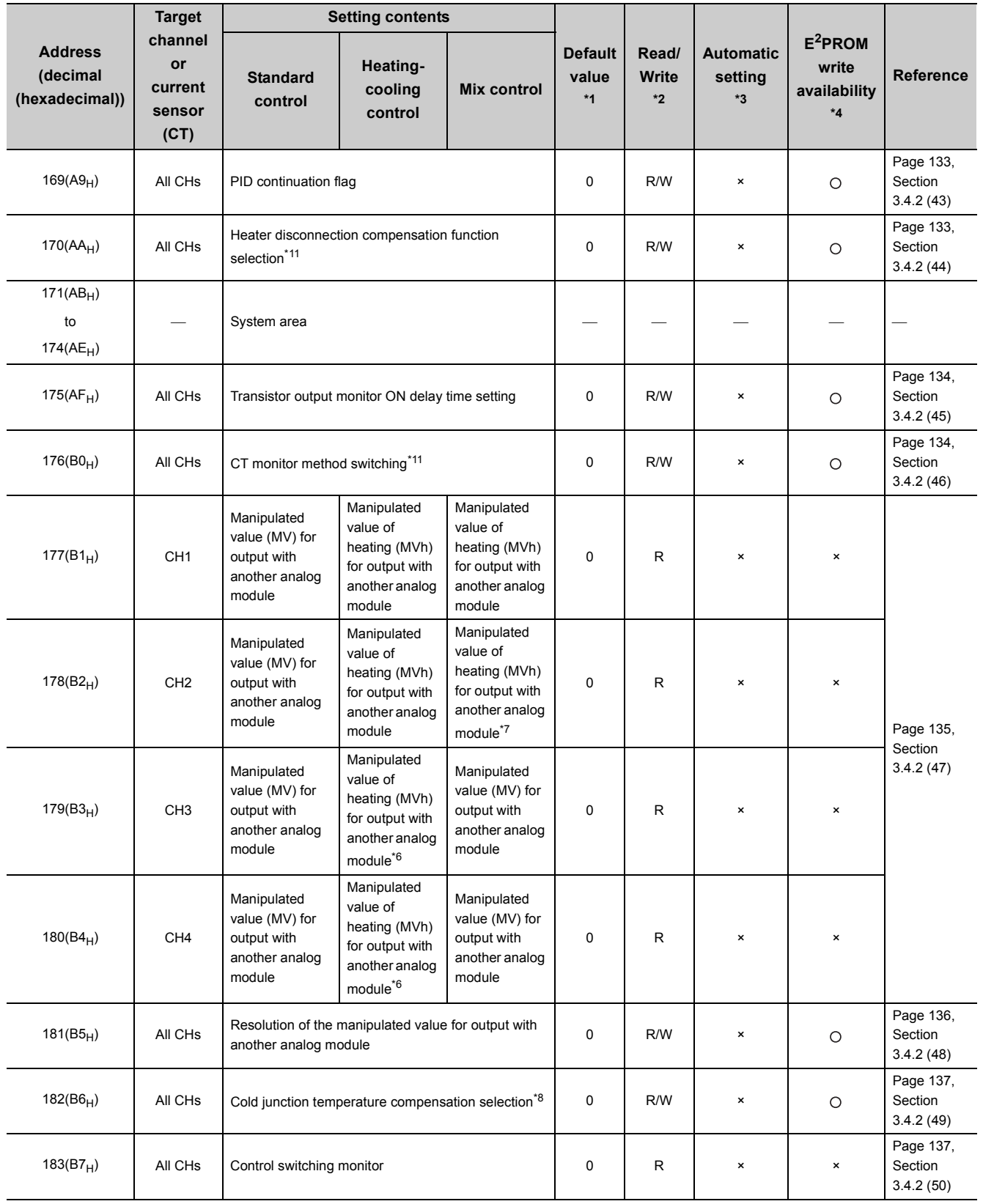

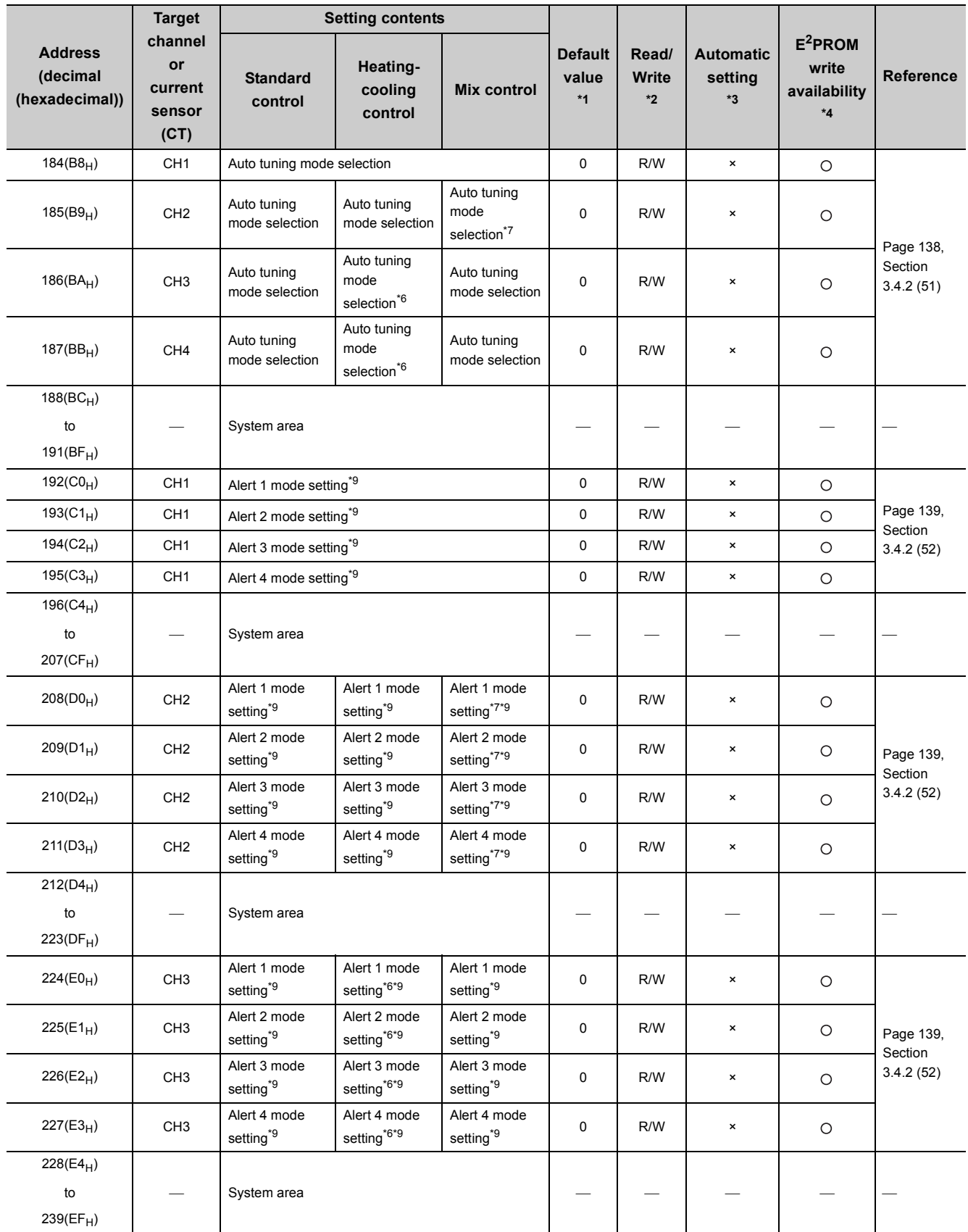

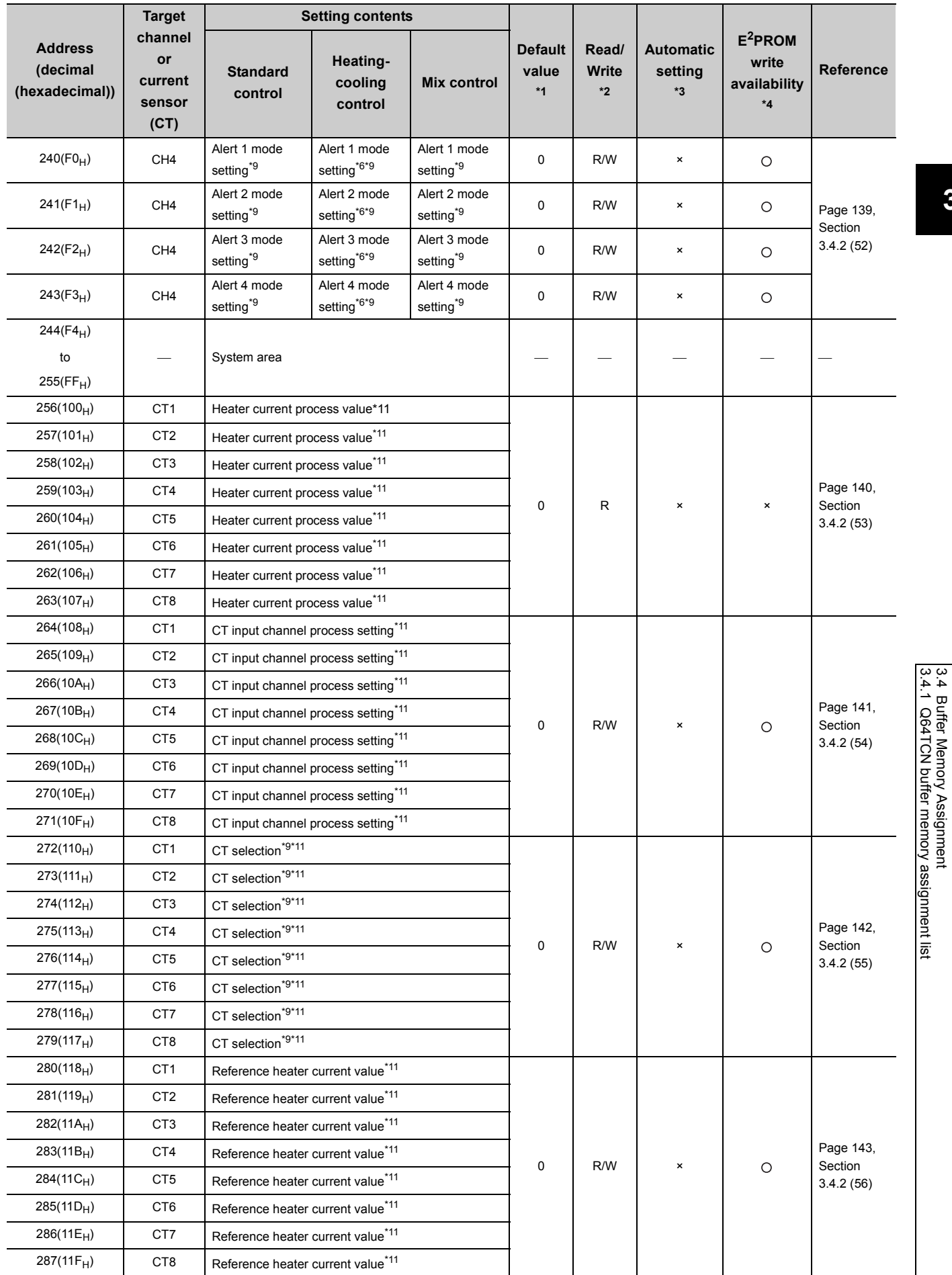

3.4.1 Q64TCN buffer memory assignment list

3.4 Buffer Memory Assignment

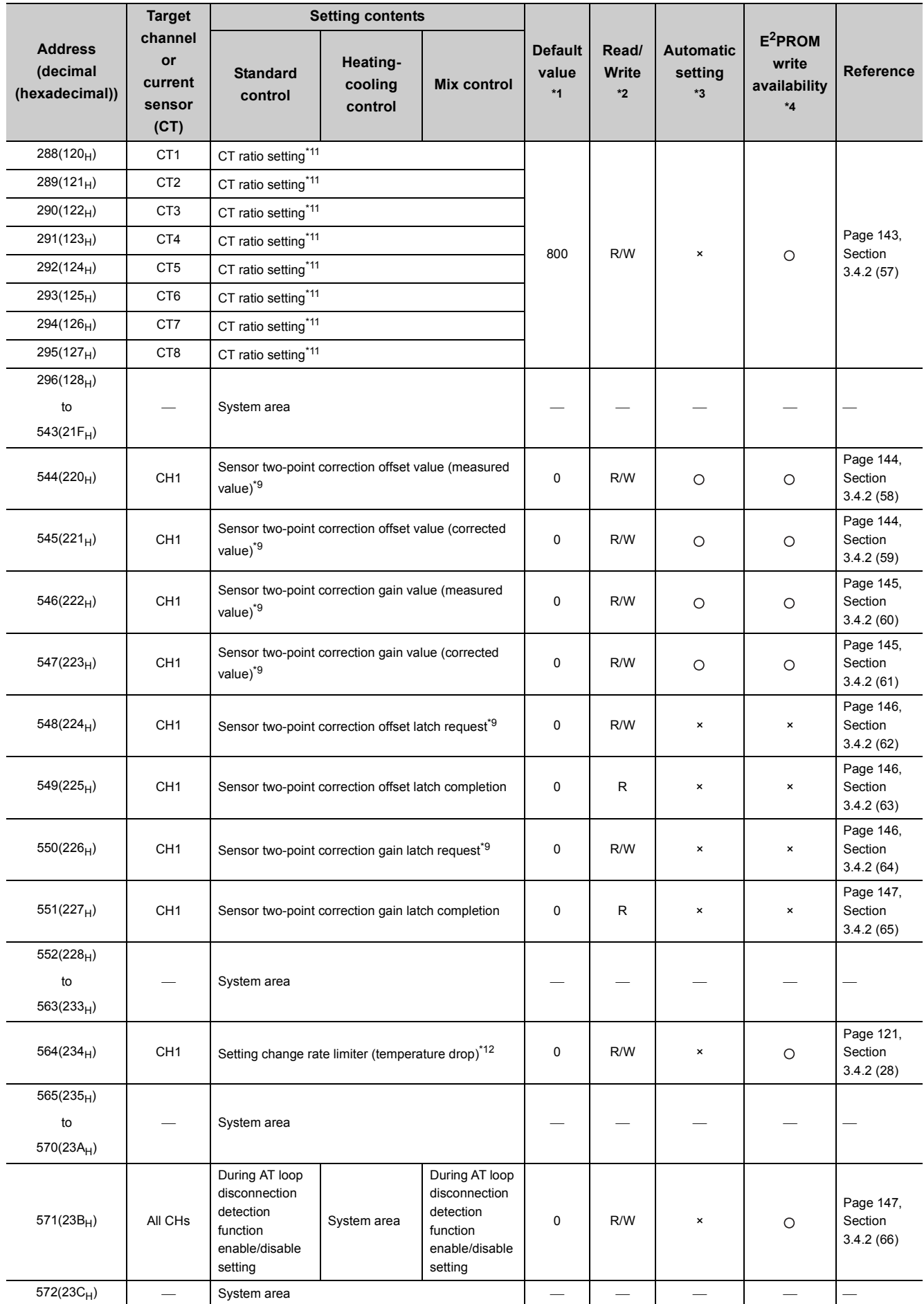

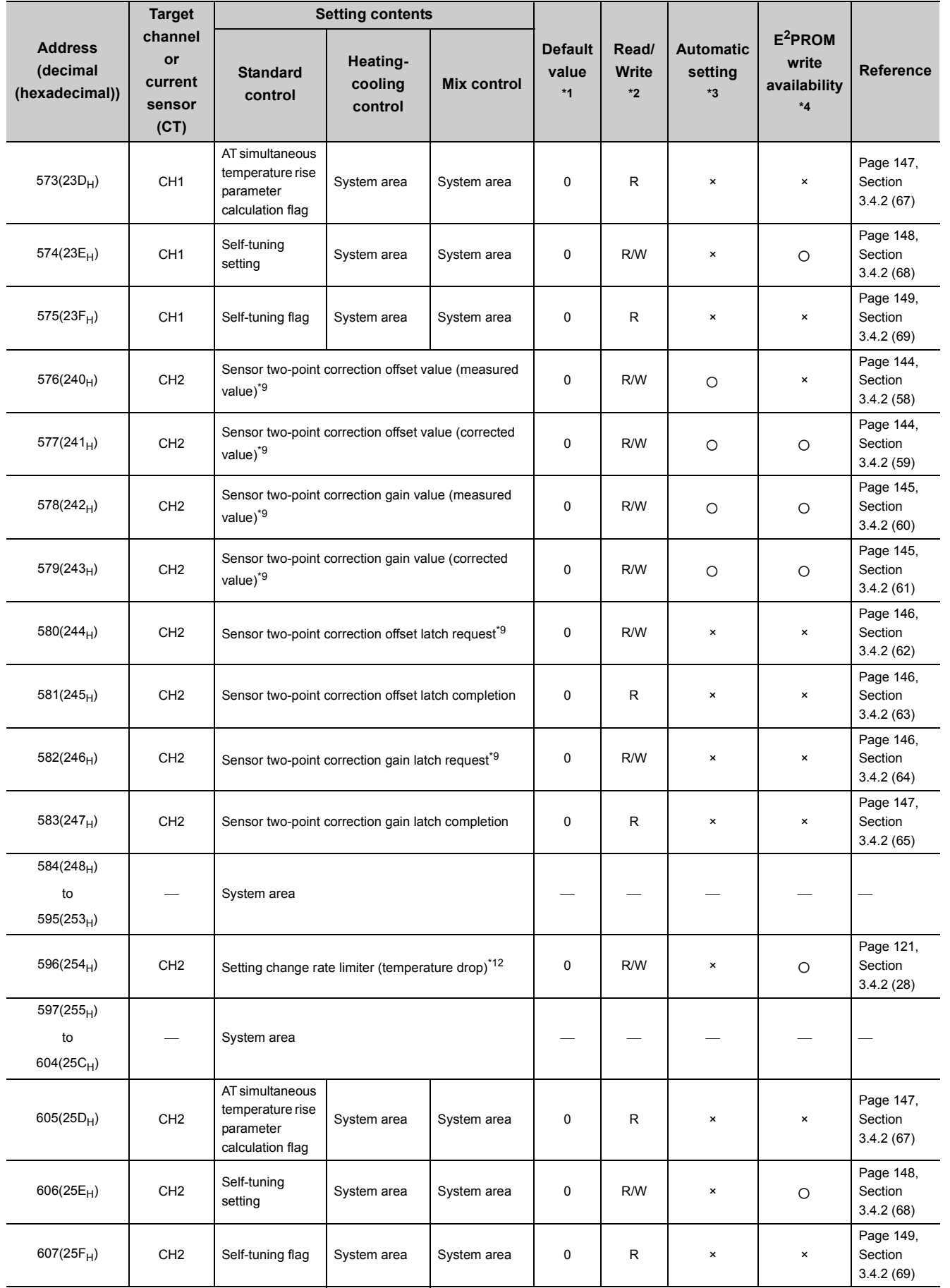

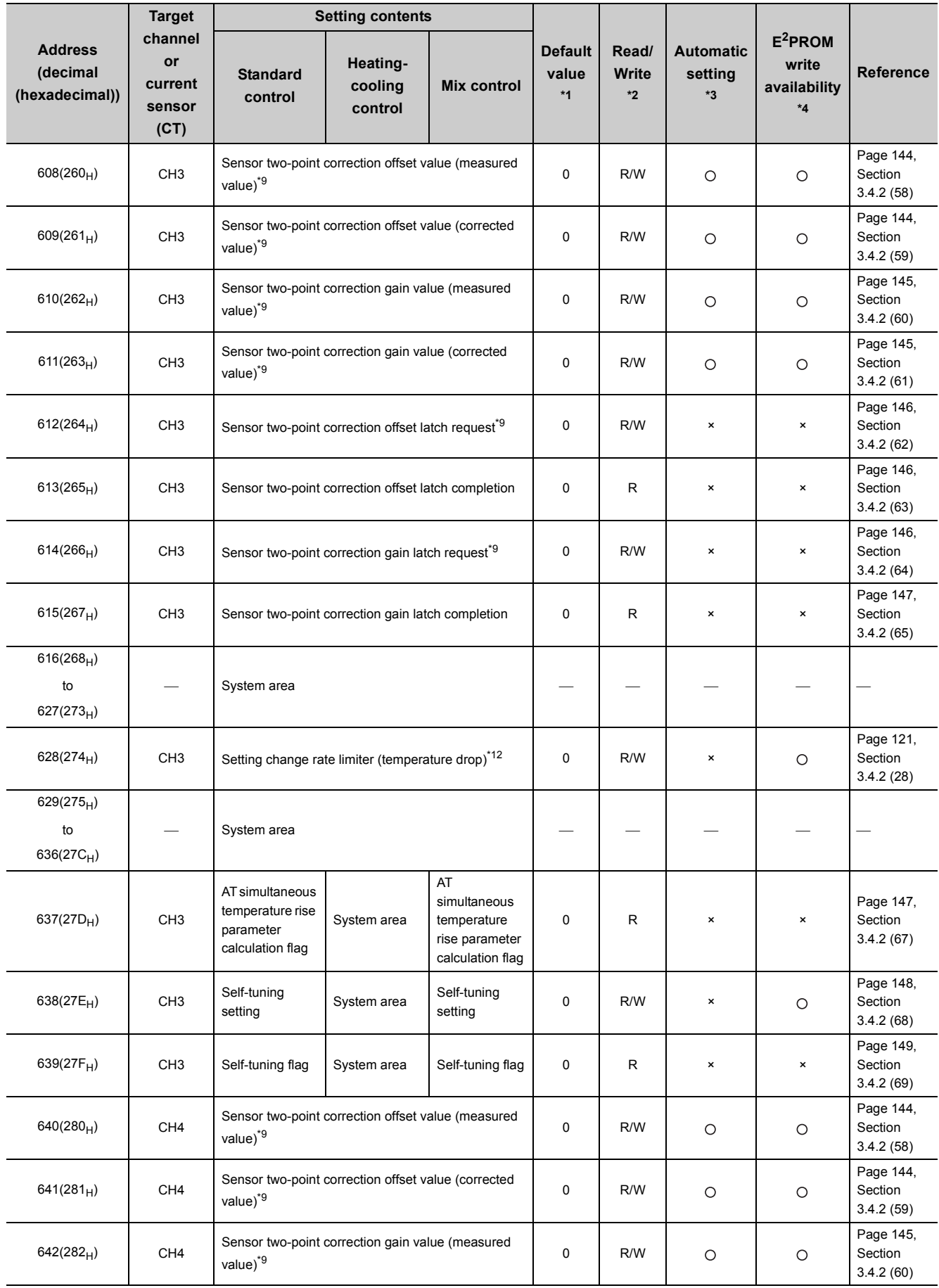

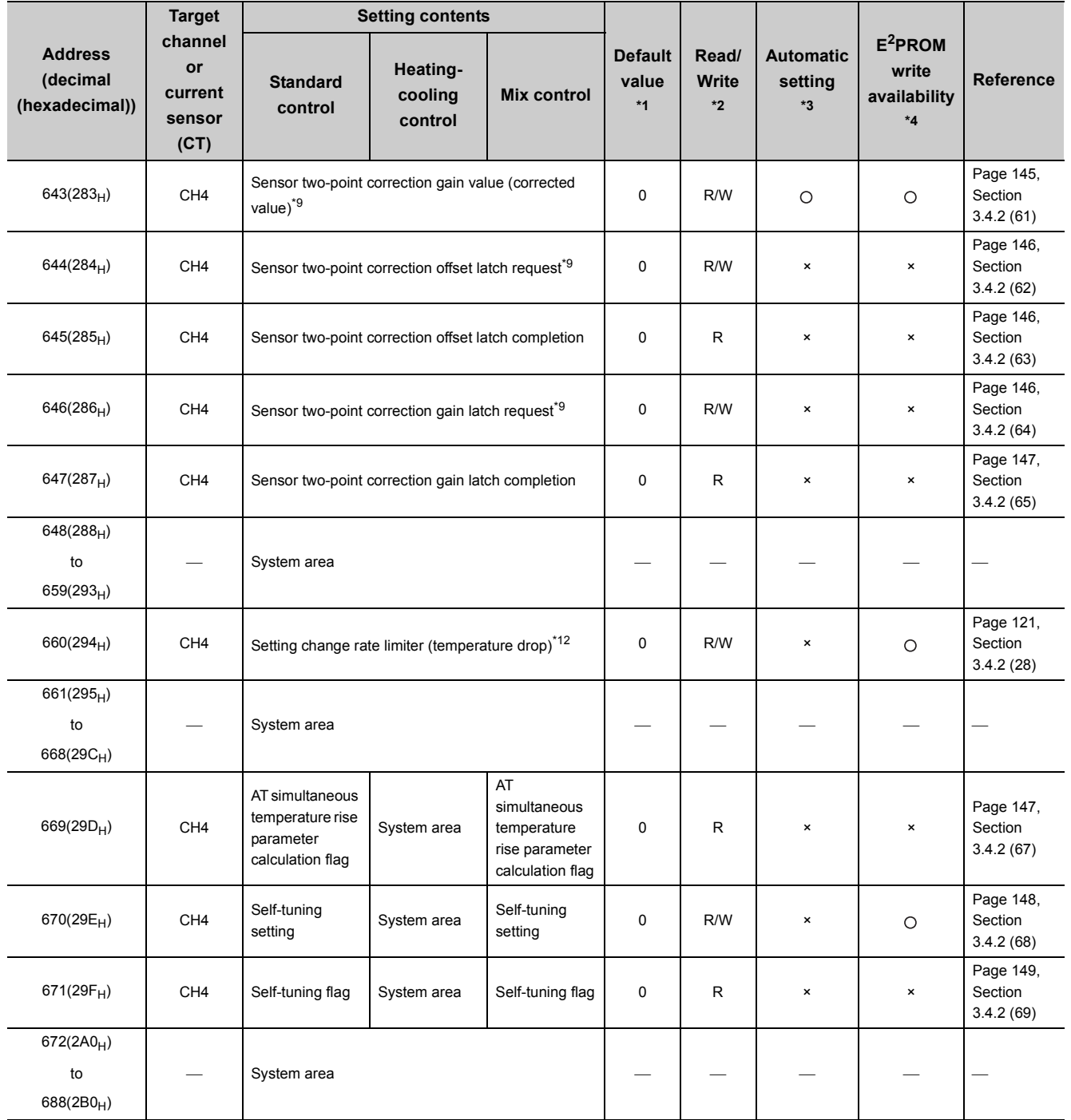

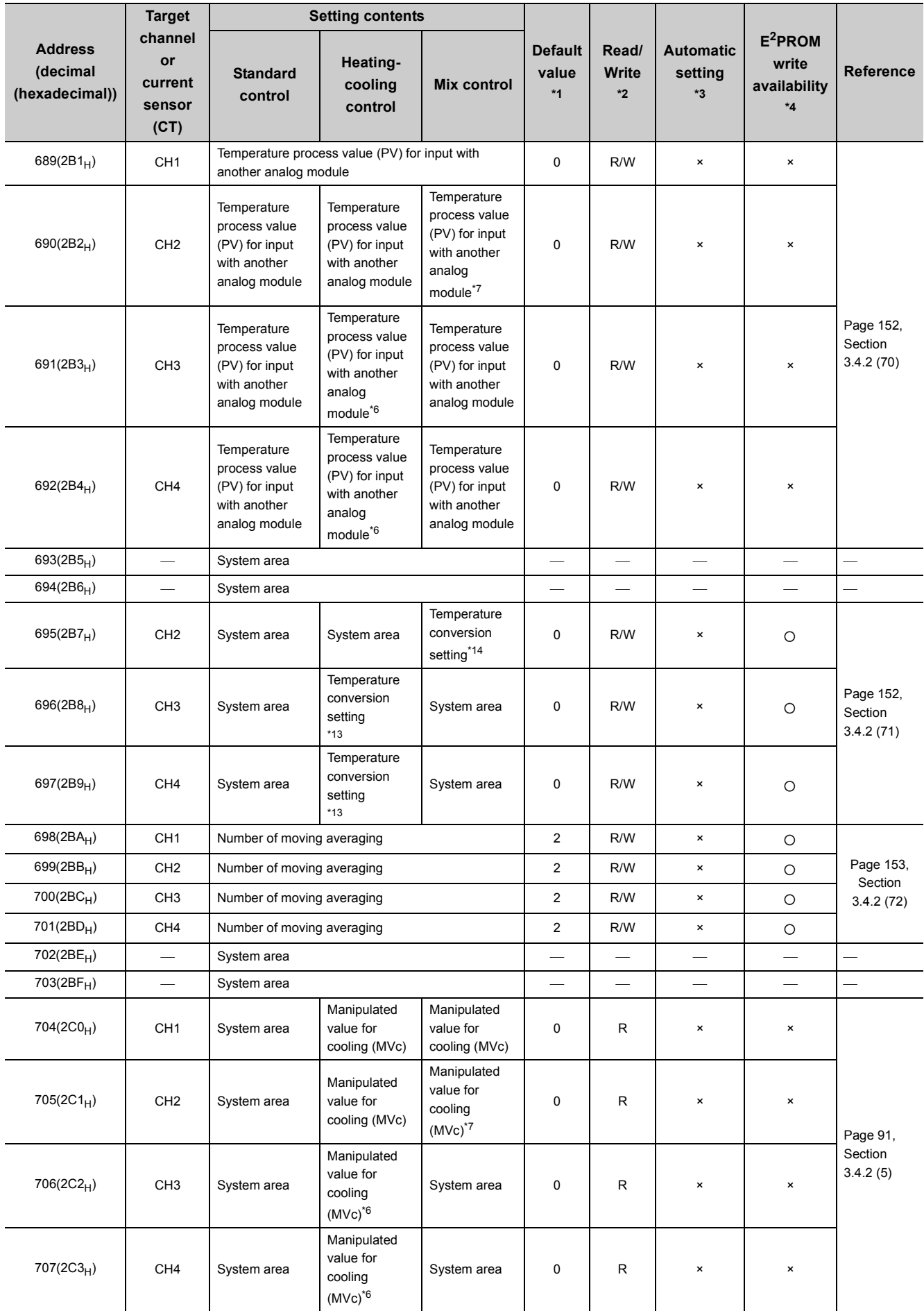

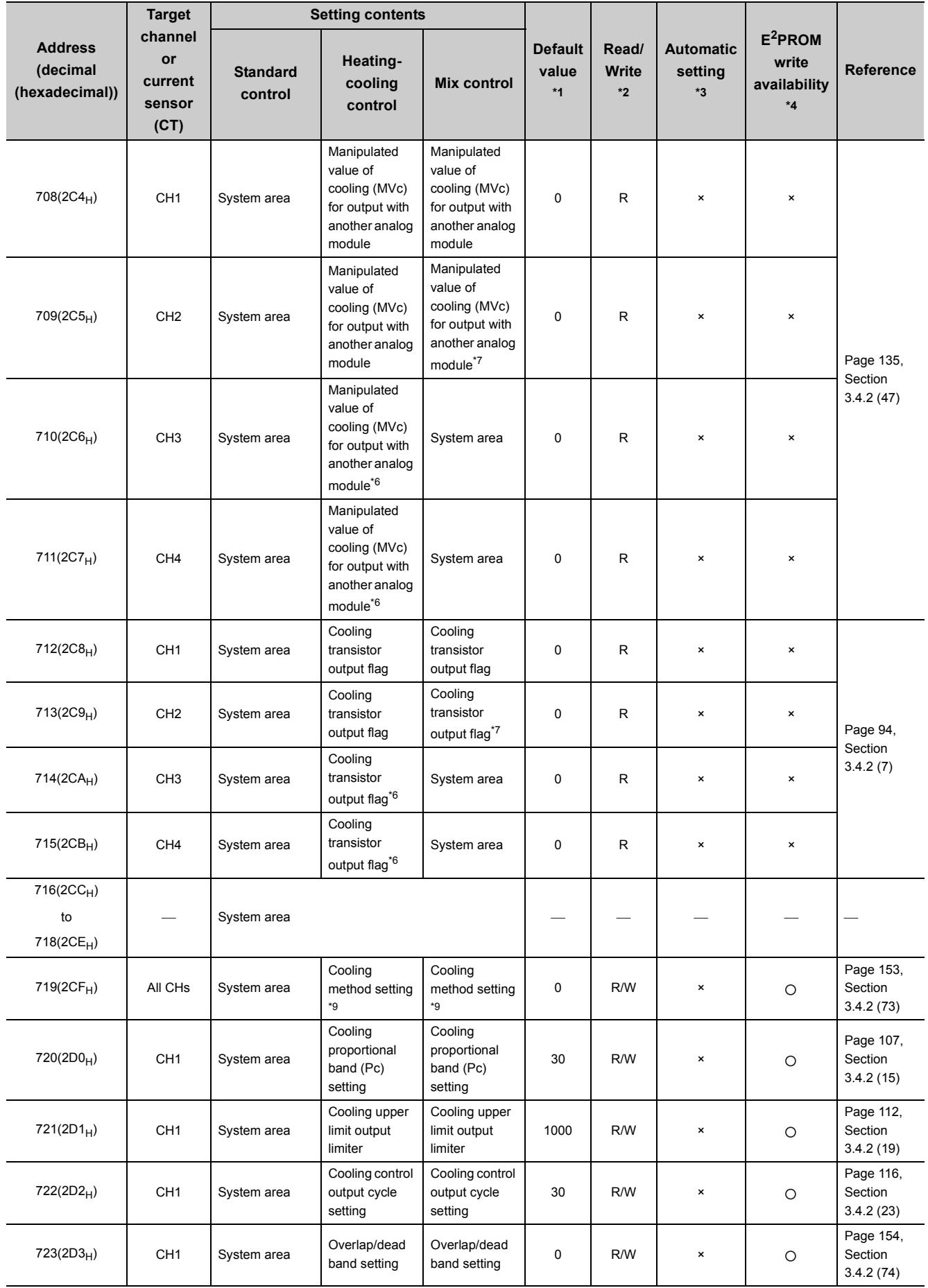

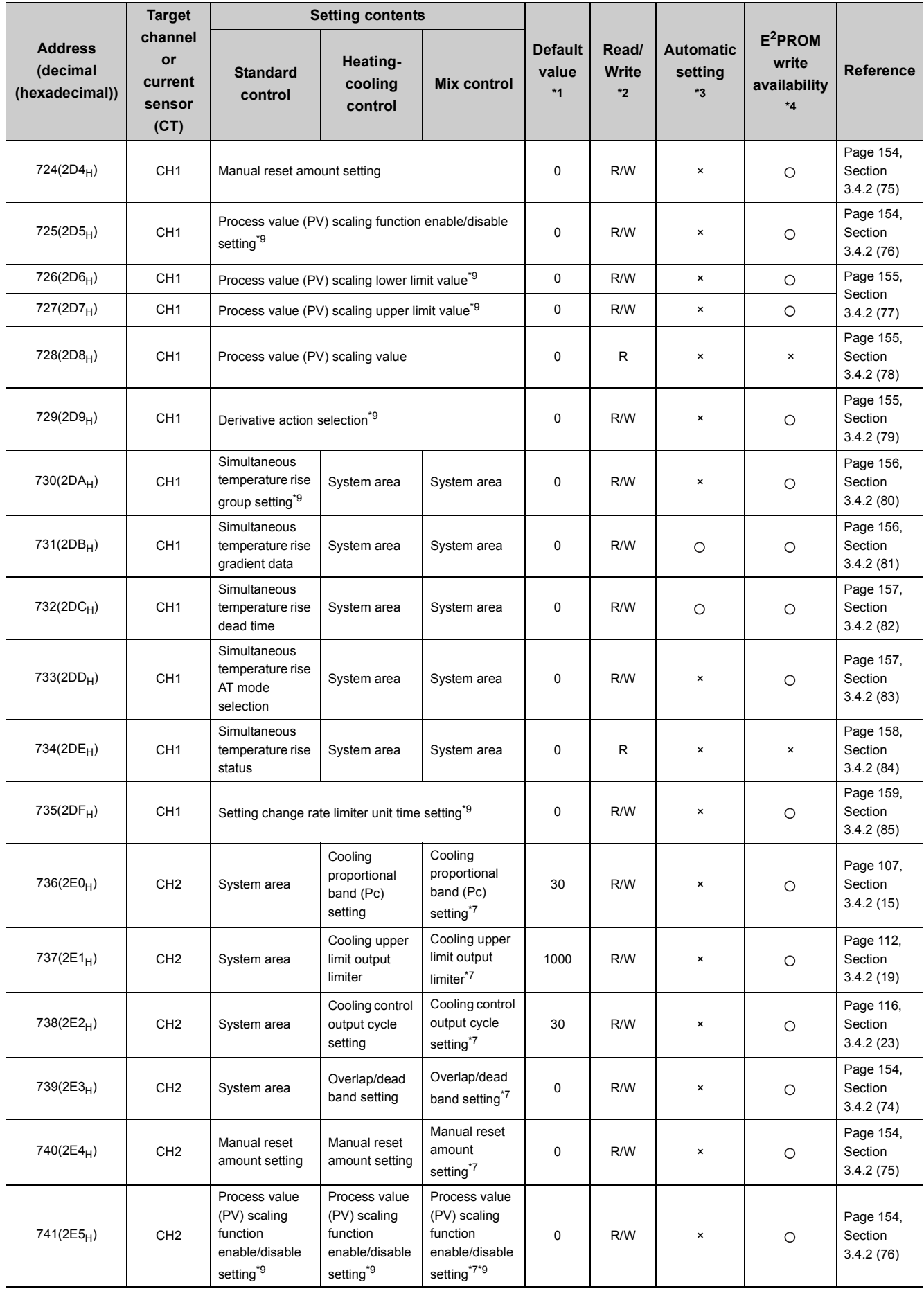

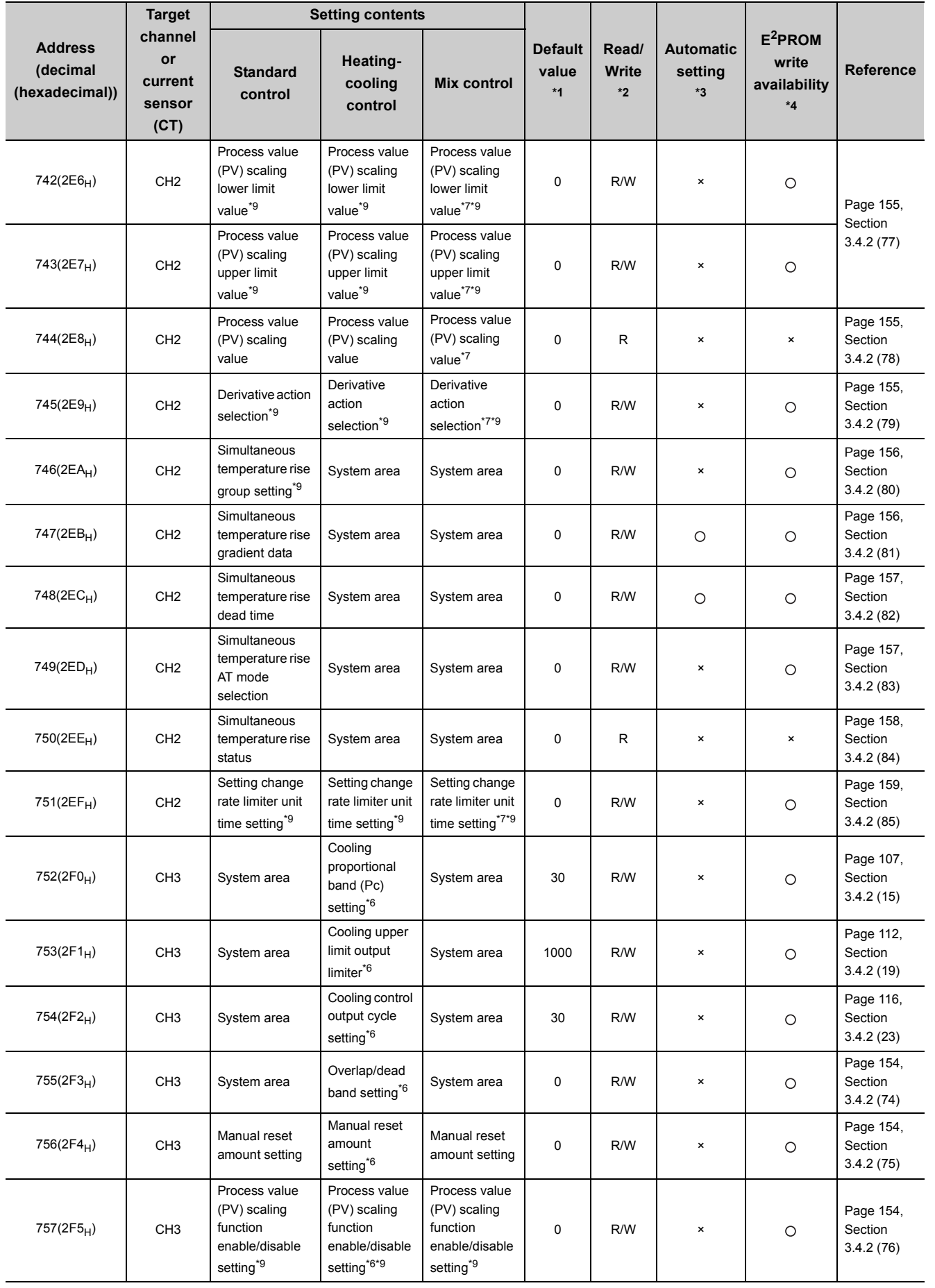

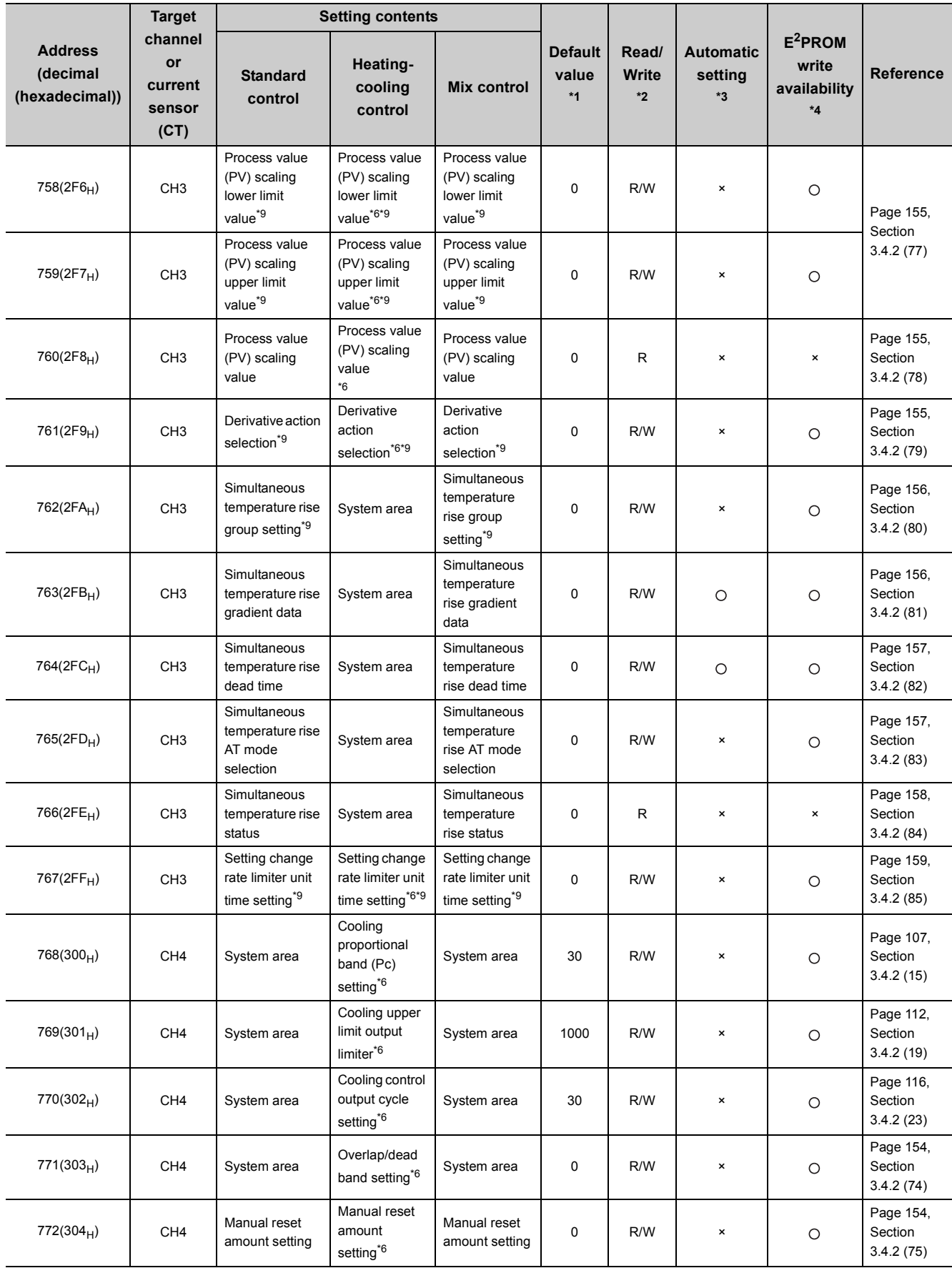

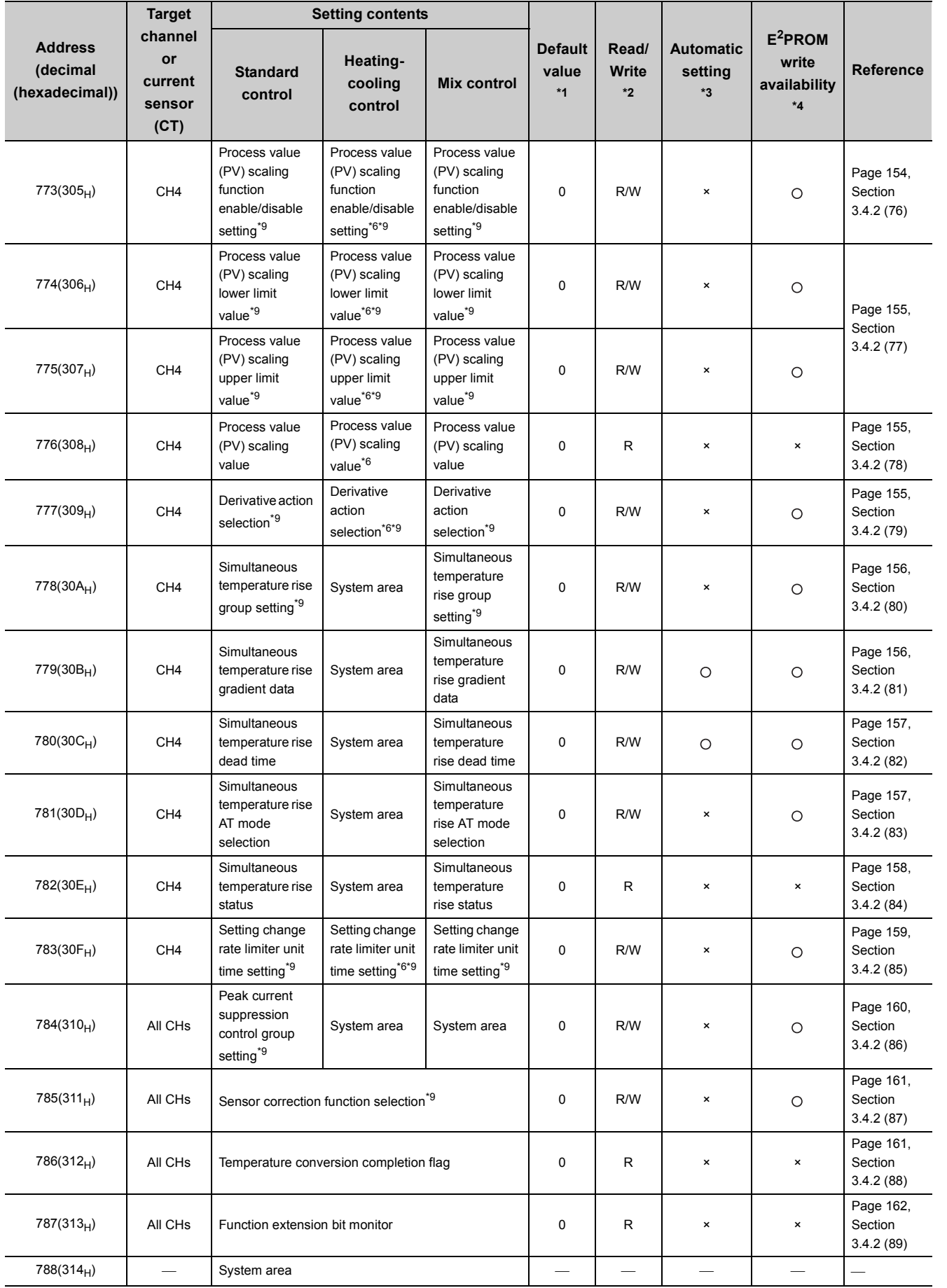

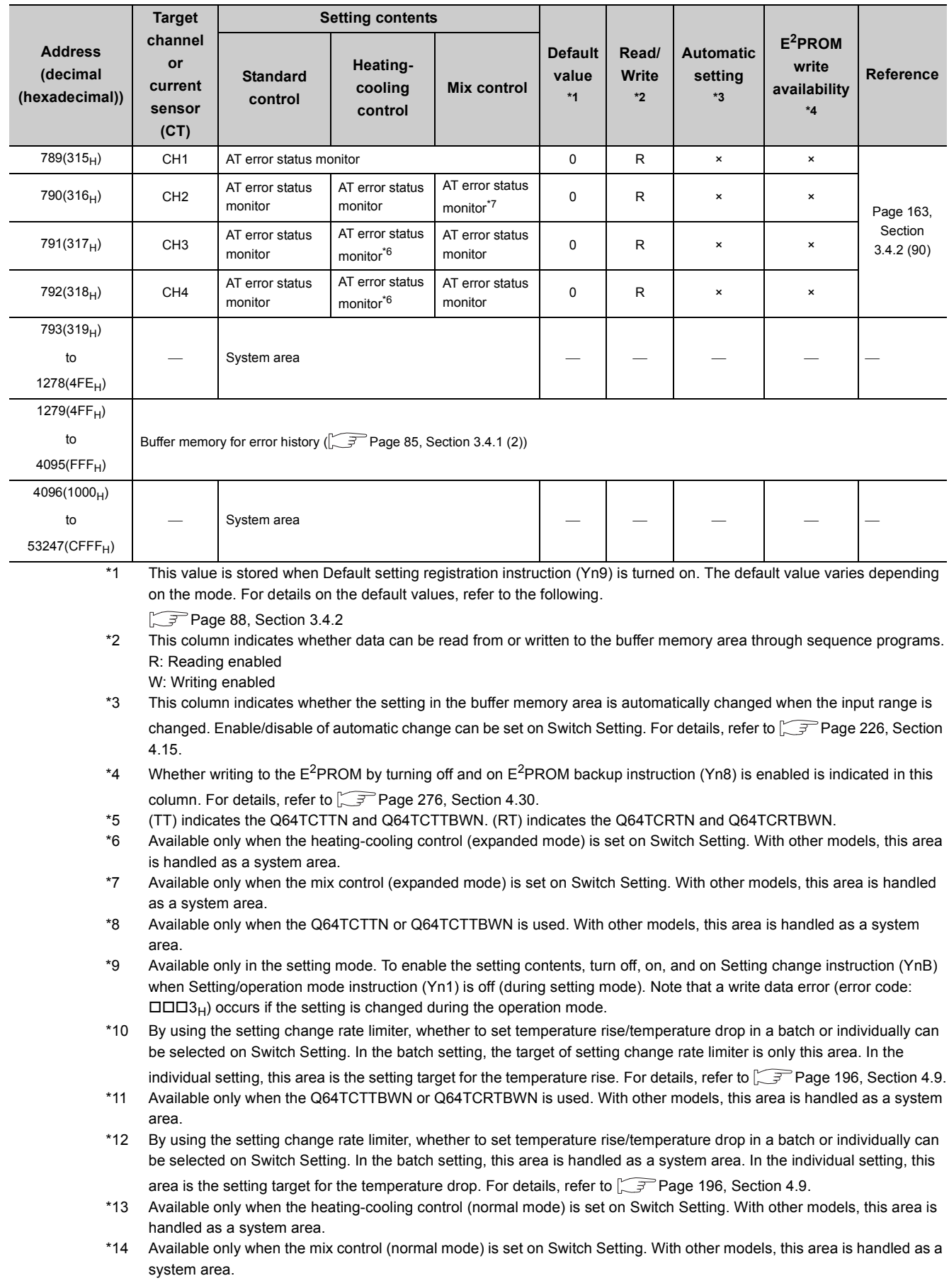

# <span id="page-86-0"></span>**(2) Buffer memory address for error history**

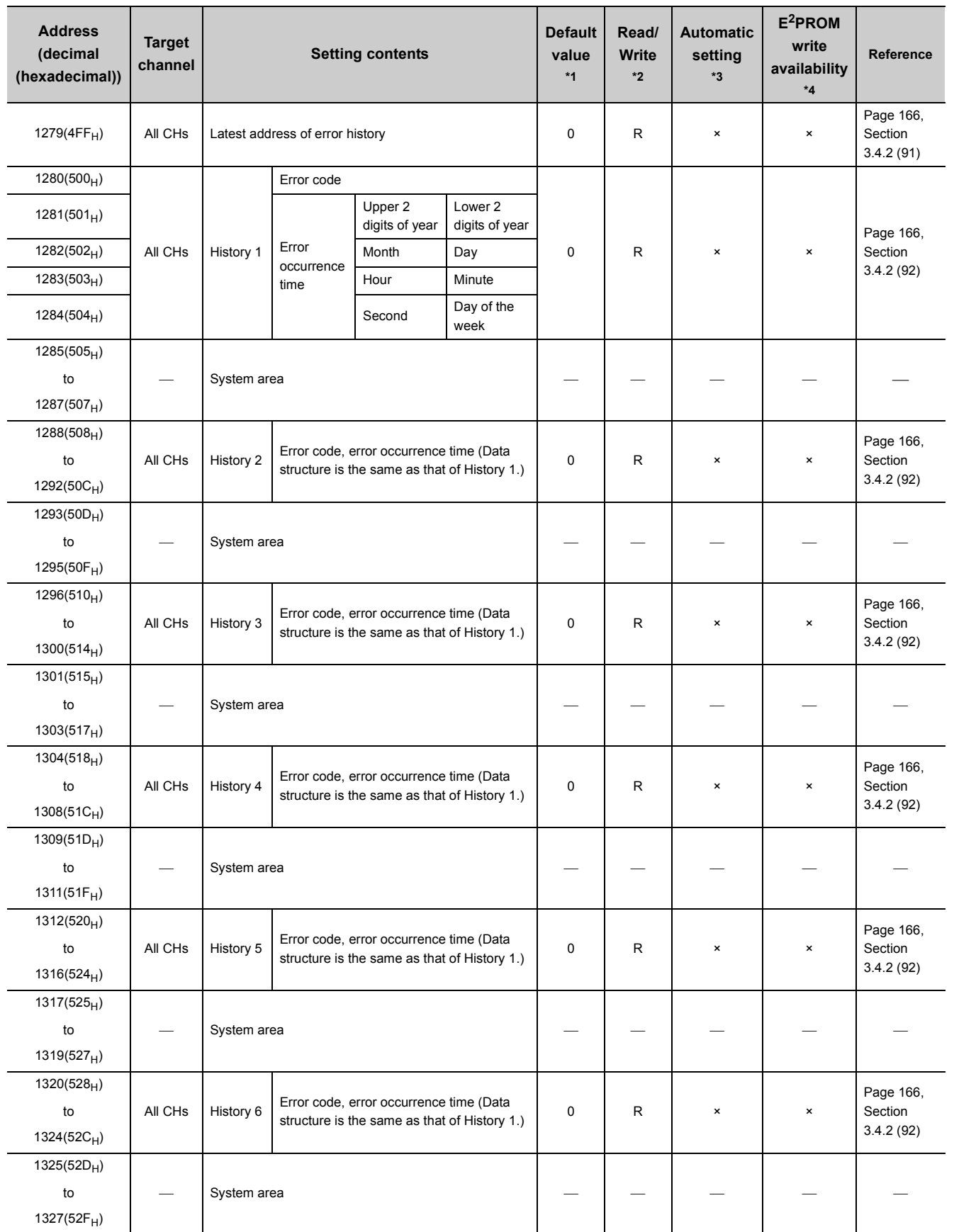

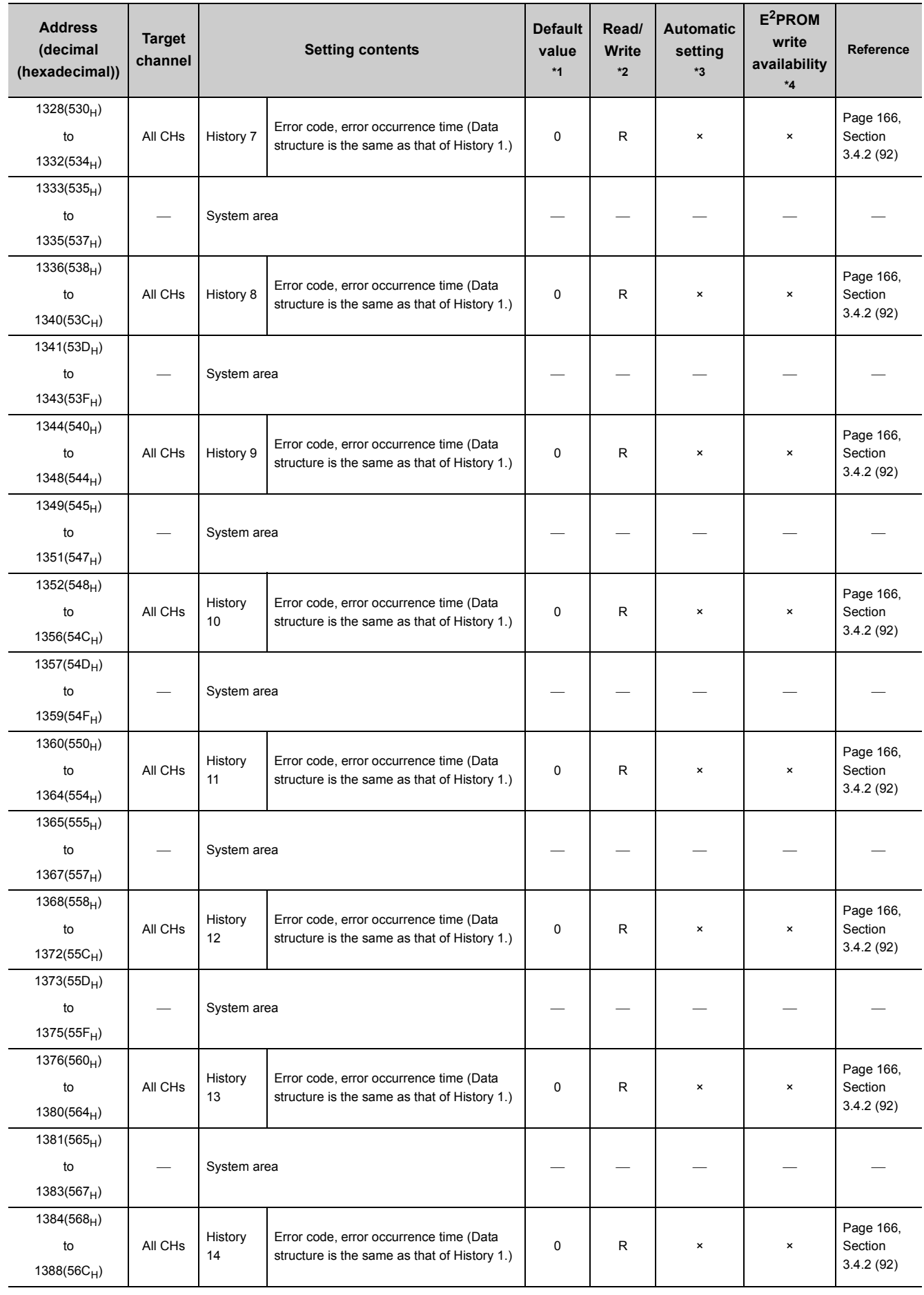

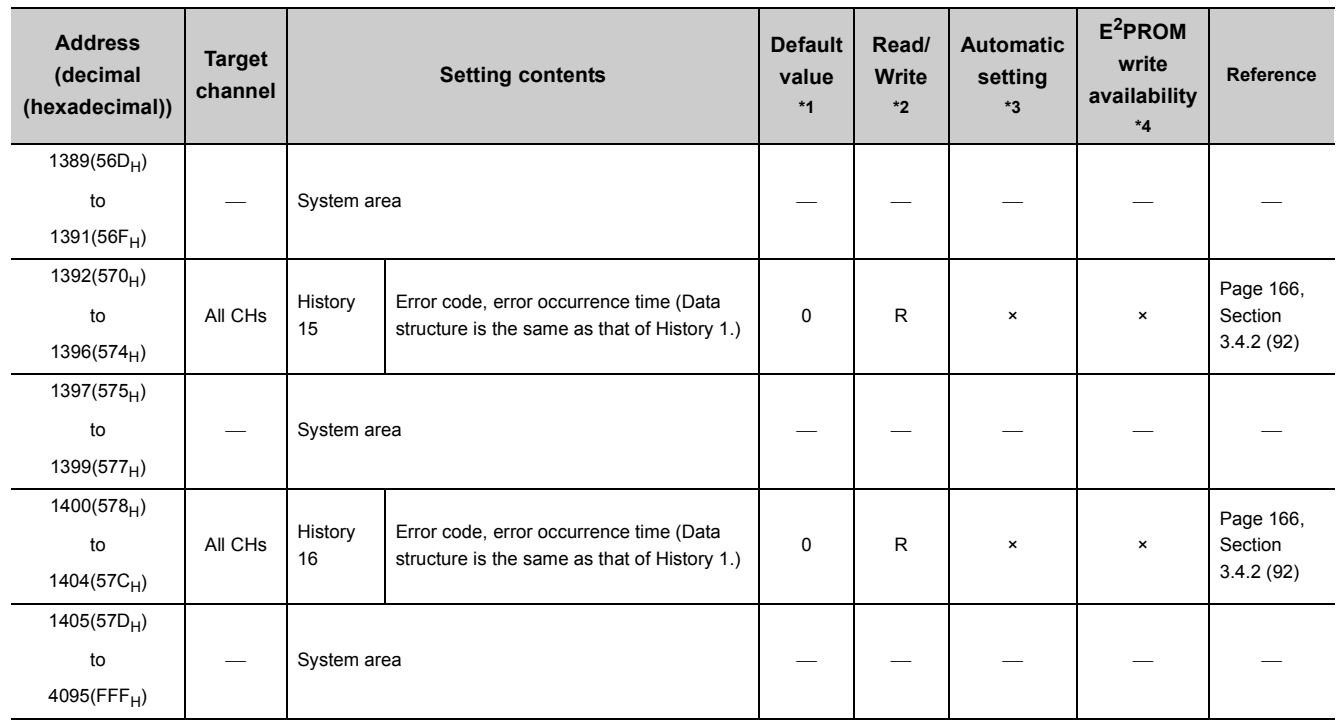

\*1 This default value is set after the module is turned off and on or after the CPU module is reset and the reset is cancelled. \*2 This column indicates whether data can be read from or written to the buffer memory area through sequence programs. R: Reading enabled

W: Writing enabled

\*3 This column indicates whether the setting in the buffer memory area is automatically changed when the input range is changed. Enable/disable of automatic change can be set on Switch Setting. For details, refer to  $\sqrt{F}$  Page 226, Section [4.15](#page-227-0).

\*4 Whether writing to the  $E^2$ PROM by turning off and on  $E^2$ PROM backup instruction (Yn8) is enabled is indicated in this column. For details, refer to  $\widehat{\mathbb{F}^P}$  [Page 276, Section 4.30](#page-277-0)

<span id="page-89-0"></span>This chapter describes details on the buffer memory of the Q64TCN.

 $Point<sup>0</sup>$ 

- For buffer memory areas indicated with the icon Common<sub>,</sub> the following terms are used, unless otherwise specified.
	- Proportional band (P): includes heating proportional band (Ph) and cooling proportional band (Pc) • Manipulated value (MV): includes manipulated value for heating (MVh) and manipulated value for cooling (MVc)
	- Transistor output: includes heating transistor output and cooling transistor output
	- Control output cycle: includes heating control output cycle and cooling control output cycle

#### **(1) Write data error code (Un\G0) Common**

An error code or alarm code is stored in this buffer memory area.

For error codes and alarm codes, refer to the following.

[Page 373, Section 8.6](#page-374-0), [Page 376, Section 8.7](#page-377-0)

### <span id="page-89-1"></span>**(2) CH Decimal point position (Un\G1 to Un\G4) Common**

According to the setting of CHO Input range (Un\G32, Un\G64, Un\G96, Un\G128), the decimal point position applicable in the following buffer memory areas is stored in this buffer memory area.

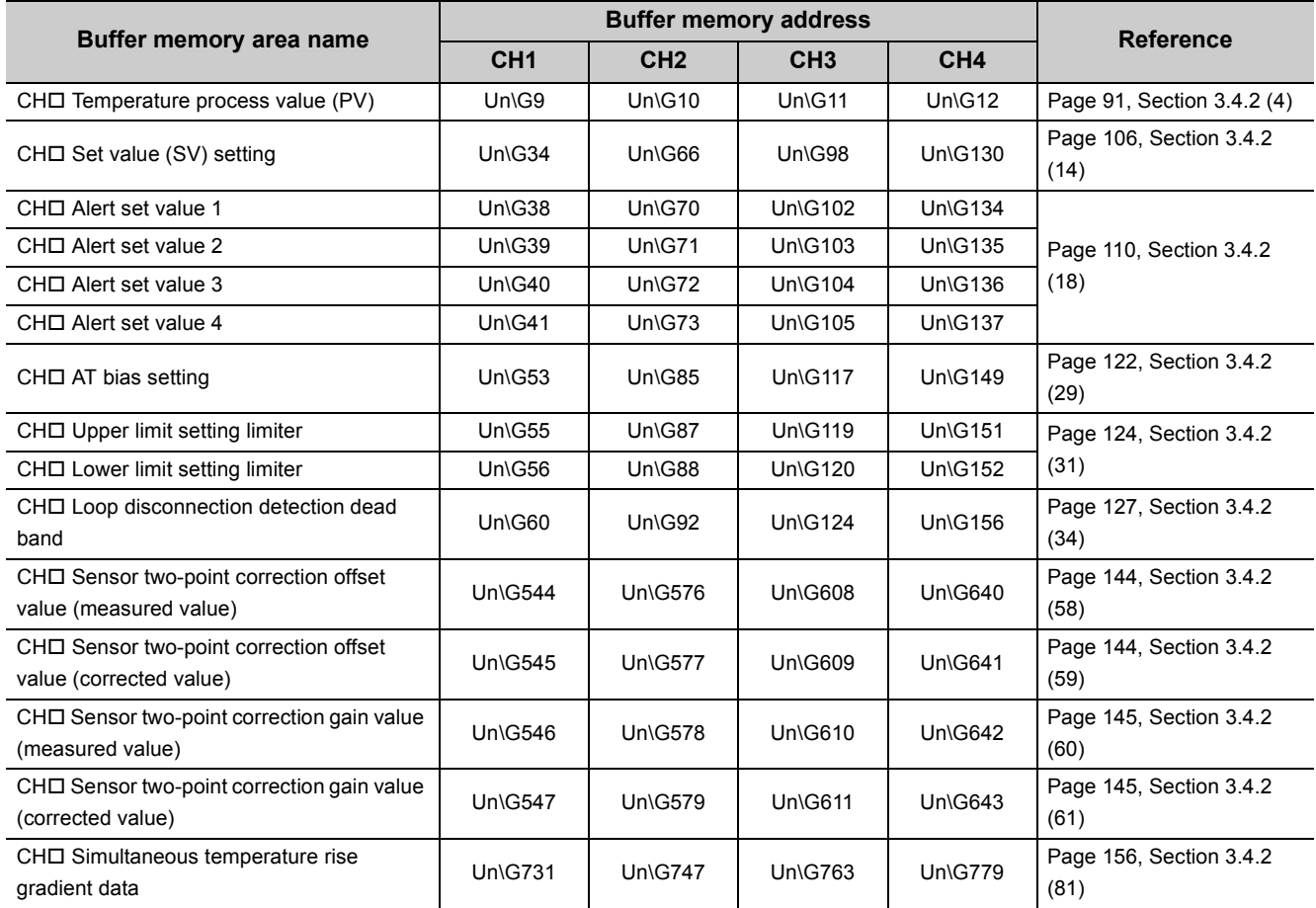

Stored values differ depending on the setting in CHD Input range (Un\G32, Un\G64, Un\G96, Un\G128).

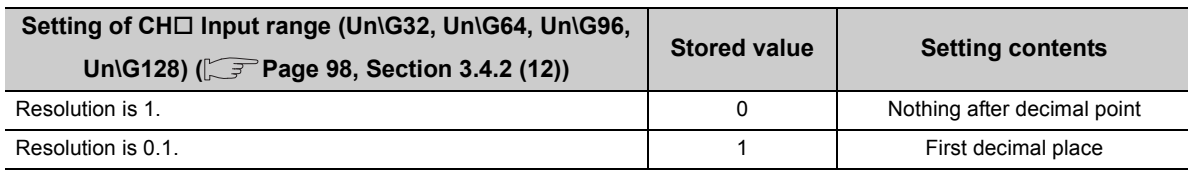

### <span id="page-90-0"></span>(3) CH□ Alert definition (Un\G5 to Un\G8) **Common**

Bits corresponding to alerts detected in each channel become 1.

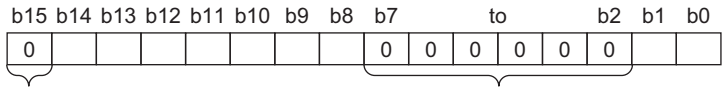

Bit data b15 are fixed to 0.

Bit data from b7 to b2 are fixed to 0.

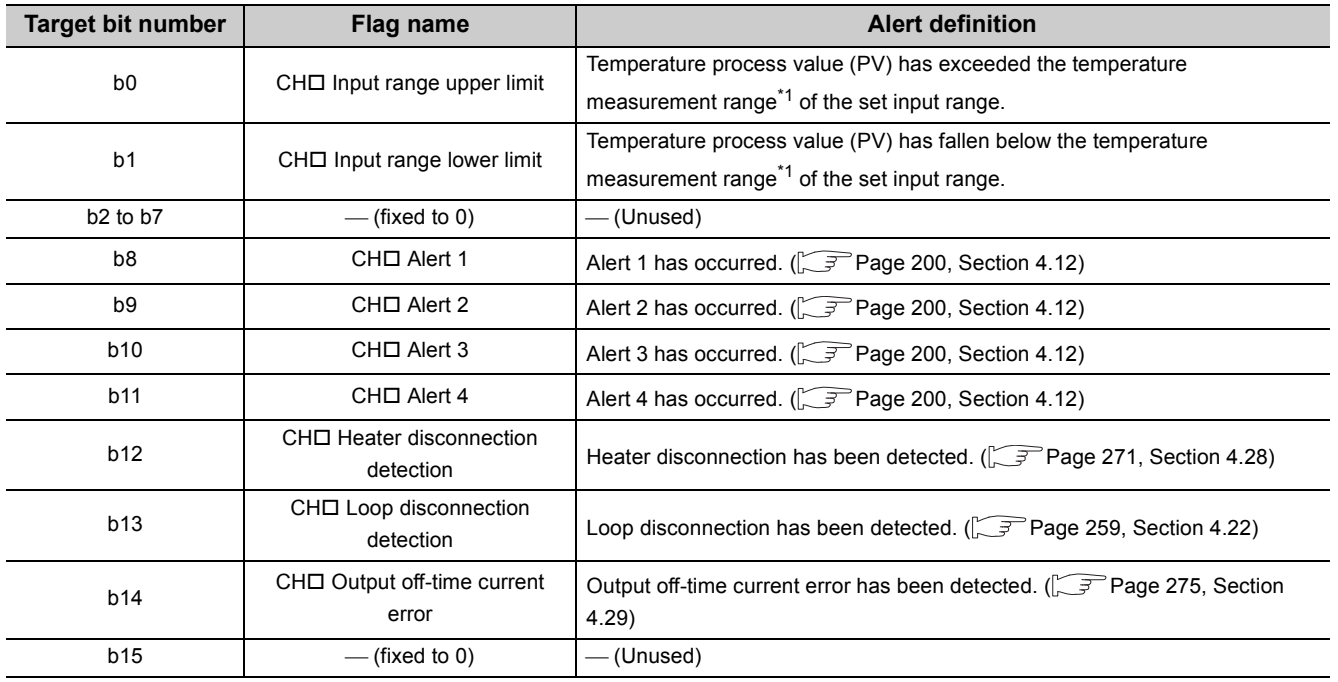

\*1 For the temperature measurement range, refer to  $\widehat{P}$  [Page 90, Section 3.4.2 \(3\) \(a\)](#page-91-0).

#### <span id="page-91-0"></span>**(a) Temperature measurement range**

The temperature measurement range is as follows.

• Input range lower limit - 5% of full scale to Input range upper limit + 5% of full scale

**Ex.** A calculation example when CH□ Input range (Un\G32, Un\G64, Un\G96, Un\G128): 38 (temperature measurement range: -200.0 to 400.0°C)

- Input range lower limit 5% of full scale = -200  $((400.0 (-200.0)) \times 0.05) = -230.0$
- Input range upper limit + 5% of full scale =  $400 + ((400.0 (-200.0)) \times 0.05) = 430.0$

Therefore, the temperature measurement range is -230.0 to 430.0°C.

The Q64TCN checks whether the input temperature is in temperature measurement range of the input range. When the input temperature is out of the temperature measurement range, CHO Input range upper limit (b0 of Un\G5 to Un\G8), or CH□ Input range lower limit (b1 of Un\G5 to Un\G8) become 1 (ON). The conditions which the Q64TCN uses to judge whether the measured temperature is within the temperature measurement range differ depending on the following settings.

- Setting/operation mode instruction (Yn1) ( $\sqrt{r}$  [Page 58, Section 3.3.3 \(1\)\)](#page-59-0)
- PID continuation flag (Un\G169)  $(2 \rightarrow P)$  [Page 133, Section 3.4.2 \(43\)](#page-134-0))
- CH $\Box$  PID control forced stop instruction (YnC to YnF) ( $\Box$  [Page 60, Section 3.3.3 \(7\)](#page-61-0))
- CHI Stop mode setting (Un\G33, Un\G65, Un\G97, Un\G129) ( $\sqrt{P}$  [Page 105, Section 3.4.2 \(13\)\)](#page-106-0)

# $Point<sup>9</sup>$

The following table lists the conditions whether to perform the temperature judgment.

: Executed ×: Not executed

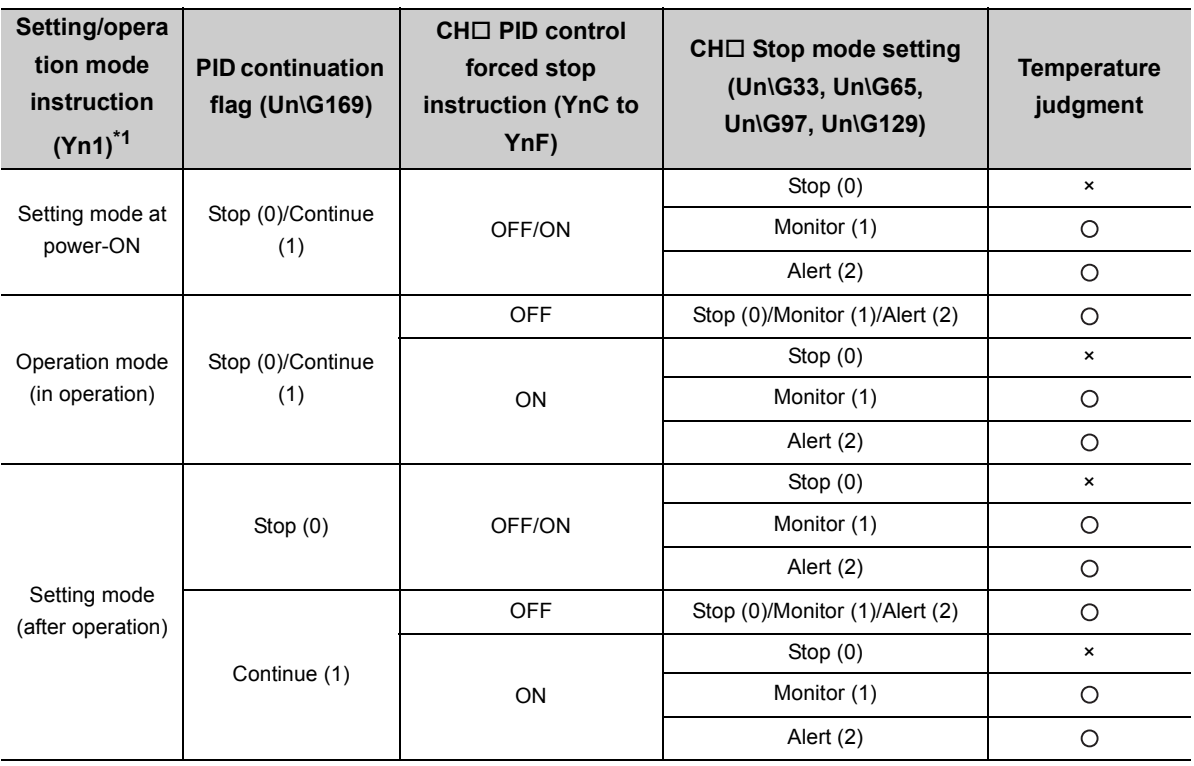

\*1 Refer to  $\sqrt{3}$  [Page 52, Section 3.3.2 \(2\)](#page-53-0) for each timing. If CH□ Unused channel setting (Un\G61, Un\G93, Un\G125, Un\G157) is set to Disable (1), temperature judgment is not executed even though the condition above is satisfied. ( $\sqrt{F}$  [Page 128, Section 3.4.2 \(35\)\)](#page-129-0)

### <span id="page-92-1"></span>**(4) CH Temperature process value (PV) (Un\G9 to Un\G12) Common**

The detected temperature value where sensor correction is performed is stored in this buffer memory area. The value to be stored differs depending on the stored value in CHO Decimal point position (Un\G1 to Un\G4).

 $(\sqrt{37}$  [Page 88, Section 3.4.2 \(2\)](#page-89-1))

- No decimal place (0): Stored as it is.
- One decimal place (1): Stored after a multiplication by 10.

 $Point<sup>°</sup>$ 

When value measured by a temperature sensor exceeds the temperature measurement range, the following value is stored.

- When measured value exceeds temperature measurement range: Input range upper limit + 5% of full scale
- When measured value falls below temperature measurement range: Input range lower limit 5% of full scale

### <span id="page-92-0"></span>**(5) CH Manipulated value (MV) (Un\G13 to Un\G16) Standard**

### CH□ Manipulated value for heating (MVh) (Un\G13 to Un\G16) Heating-cooling

### CH□ Manipulated value for cooling (MVc) (Un\G704 to Un\G707) **Nating-cooling**

The result of PID operation based on temperature process value (PV) is stored in these buffer memory areas. The area Un\G13 to Un\G16 are used for heating in the case of the heating-cooling control. The following table lists the range of value to be stored.

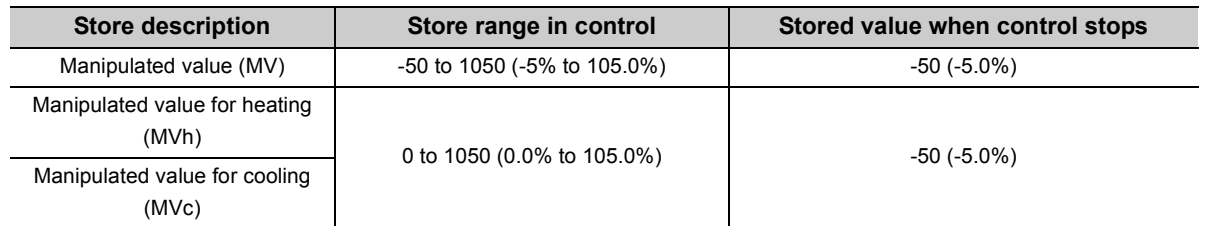

However, values are output in the range of 0% to 100%. For 0% or less and 100% or more, refer to the following.

• For 0% or less: 0%

• For 100% or more: 100%

#### **(a) Manipulated value (MV) and control output cycle**

- Manipulated value (MV) indicates ON time of CHI Control output cycle setting (Un\G47, Un\G79, Un\G111, Un\G143) in percentage.  $(\sqrt{P}$  [Page 116, Section 3.4.2 \(23\)\)](#page-117-0)
- Manipulated value for heating (MVh) indicates ON time of CHO Heating control output cycle setting  $(Un\G47, Un\G79, Un\G111, Un\G143)$  in percentage.  $(\sqrt{F})$  [Page 116, Section 3.4.2 \(23\)\)](#page-117-0)
- Manipulated value for cooling (MVc) indicates ON time of CHO Cooling control output cycle setting  $(Un\sqrt{G722}, Un\sqrt{G738}, Un\sqrt{G754}, Un\sqrt{G770})$  in percentage.  $(\sqrt{F}$  [Page 116, Section 3.4.2 \(23\)](#page-117-0))
- **Ex.** When 600 (60.0%) is stored in CH□ Manipulated value (MV) (Un\G13 to Un\G16) and the value of the buffer memory is set as shown in the following.
	- CHO Control output cycle setting (Un\G47, Un\G79, Un\G111, Un\G143): 30s ON time of transistor output = Control output cycle setting (s) × Manipulated value (MV) (%) = 30 × 0.6 = 18 (s)

ON time of transistor output is 18s.

Transistor output is pulse of ON for 18s, OFF for 12s.

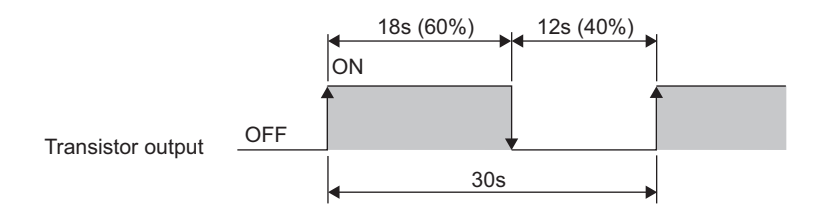

### **(6) CH Temperature rise judgment flag (Un\G17 to Un\G20) Common**

This flag is for checking whether the temperature process value (PV) is in the temperature rise completion range or not.

The following values are stored in this buffer memory area.

- 0: Out of temperature rise completion range
- 1: Within temperature rise completion range

When the temperature process value (PV) stays in the temperature rise completion range during the set temperature rise completion soak time, 1 is stored in this buffer memory area, which is within temperature rise completion range (1).

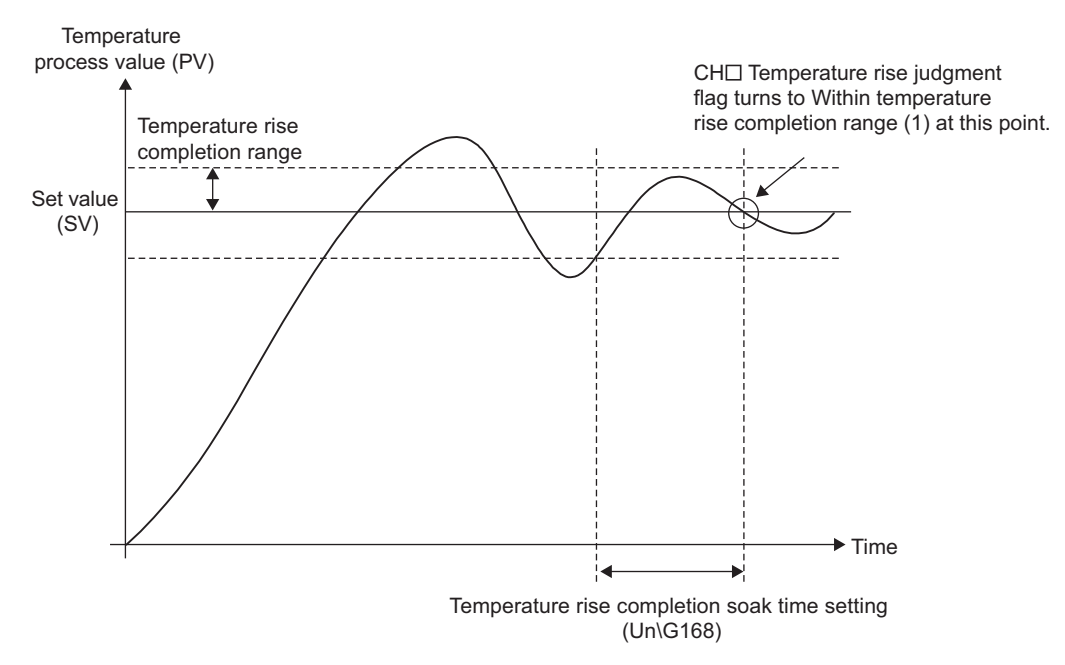

Set the temperature rise completion range and temperature rise completion soak time in the following buffer memory areas.

- Temperature rise completion range setting (Un\G167) ( $\sqrt{r}$  [Page 132, Section 3.4.2 \(41\)](#page-133-0))
- Temperature rise completion soak time setting (Un\G168) ( $\sqrt{r}$  [Page 133, Section 3.4.2 \(42\)\)](#page-134-2)

### <span id="page-95-0"></span>**(7) CH Transistor output flag (Un\G21 to Un\G24) Standard**

### CH□ Heating transistor output flag (Un\G21 to Un\G24) Heating-cooling

### **CH Cooling transistor output flag (Un\G712 to Un\G715) Heating-cooling**

ON/OFF status of transistor output and ON delay output are stored in these flags. In the heating-cooling control, ON/OFF status of transistor output/ON delay output for heating are stored in Un\G21 to Un\G24.

- OFF: 0
- ON: 1

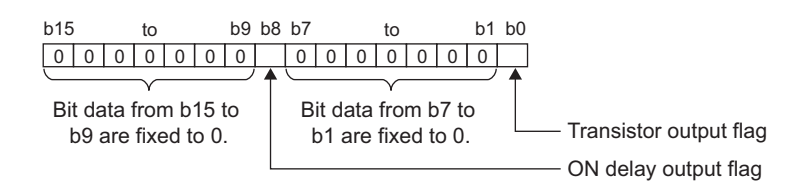

#### **(a) Relationship with ON delay output flag**

Relationship between Transistor output flag and ON delay output flag is shown in the following.

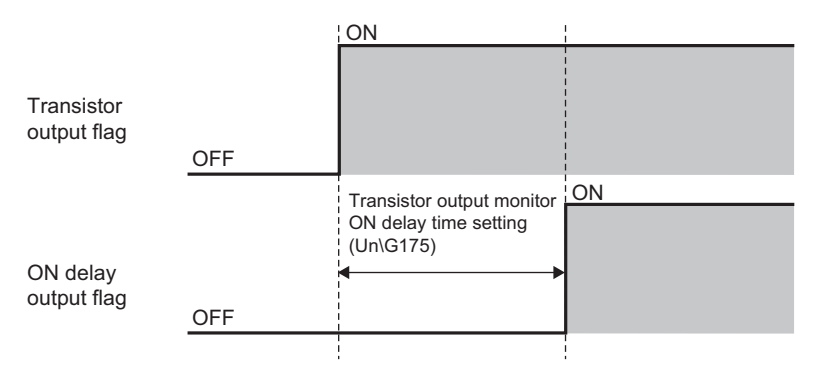

Transistor output monitor ON delay time setting (Un\G175) enables setting considering delay time

(response/scan time delay) of actual transistor output.  $(\sqrt{P})^2$  [Page 134, Section 3.4.2 \(45\)](#page-135-0))

By monitoring the ON delay output flag and external output on the program, disconnection of external output can be judged.

For details on the ON delay output function, refer to the following.

[Page 228, Section 4.17](#page-229-0)

### **(8) CH Set value (SV) monitor (Un\G25 to Un\G28) Common**

Set value (SV) of each time unit set in CHO Setting change rate limiter time unit setting (Un\G735, Un\G751, Un\G767, Un\G783) is stored in this buffer memory area. ( $\sqrt{F}$  [Page 159, Section 3.4.2 \(85\)](#page-160-0)) The set value (SV) can be monitored in real time.

### **(9) Cold junction temperature process value (Un\G29) Common**

The measured temperature of cold junction temperature compensation resistor is stored in this buffer memory area.

Values to be stored<sup>\*1</sup> vary depending on the temperature unit set in CH1 Input range (Un\G32). ( $\sqrt{P}$ Page 98, [Section 3.4.2 \(12\)](#page-99-0))

- For other than  $\degree$ F: -10 to 100
- For  ${}^{\circ}$ F : 14 to 212
- \*1 The operation of the Q64TCN is guaranteed in the ambient temperature of 0 to 55°C. For the general specifications of the Q64TCN, refer to the following.

**QCPU User's Manual (Hardware Design, Maintenance and Inspection)** 

#### **(a) Usable modules**

- Q64TCTTN
- Q64TCTTBWN

### **(10)MAN mode shift completion flag (Un\G30) Common**

This flag is for checking completion of the mode shift when shifting AUTO (auto) mode to MAN (manual) mode. The following values are stored in this buffer memory area.

- 0: MAN mode shift uncompleted
- 1: MAN mode shift completed

The following figure shows bits of the buffer memory area that correspond to each channel.

|  |  |  |  |  |  | h15 h14 h13 h12 h11 h10 h9 h8 h7 h6 h5 h4 h3 h2 h1 h0 |  |  |
|--|--|--|--|--|--|-------------------------------------------------------|--|--|
|  |  |  |  |  |  |                                                       |  |  |
|  |  |  |  |  |  |                                                       |  |  |

Bit data from b15 to b4 are fixed to 0.

When shift to MAN mode is completed, bits corresponding to appropriate channel become MAN mode shift completed (1).

#### **(a) How to shift the mode**

Shift the mode in the following buffer memory area.

• CHI AUTO/MAN mode shift (Un\G50, Un\G82, Un\G114, Un\G146) ( $\sqrt{=}$  [Page 119, Section 3.4.2 \(26\)](#page-120-0))

#### **(b) Setting manipulated value (MV) in MAN mode**

Set the manipulated value (MV) in the following buffer memory area.

• CHO MAN output setting (Un\G51, Un\G83, Un\G115, Un\G147) ( $\sqrt{P}$  [Page 120, Section 3.4.2 \(27\)](#page-121-0)) Set the manipulated value (MV) after confirming MAN mode shift completion flag (Un\G30) has become MAN mode shift completed (1).

3.4.2 Details of the buffer memory 3.4 Buffer Memory Assignment

3.4 Buffer Memory Assignment<br>3.4.2 Details of the buffer memory

### **(11)E2PROM's PID constants read/write completion flag (Un\G31) Common**

This flag indicates whether an operation to the  $E^2$ PROM by the settings in the following buffer memory areas is completed or failed.

- CH $\Box$  E<sup>2</sup>PROM's PID constants read instruction (Un\G62, Un\G94, Un\G126, Un\G158) ( $\Box$  Page 129, [Section 3.4.2 \(36\)](#page-130-0))
- CHI Automatic backup setting after auto tuning of PID constants (Un\G63, Un\G95, Un\G127, Un\G159)  $(\sqrt{37}$  [Page 130, Section 3.4.2 \(37\)\)](#page-131-0)

#### **(a) Correspondence between each bit and flag**

The following table lists flags that correspond to bits of this buffer memory area.

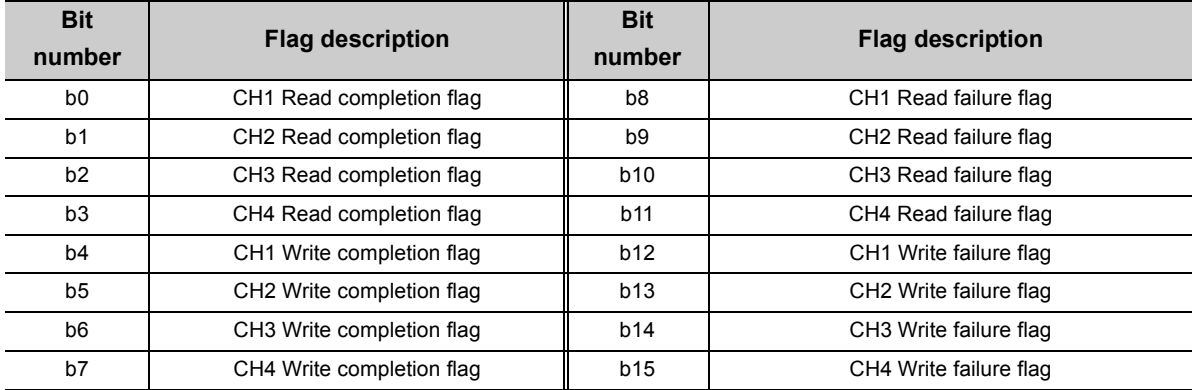

## **(b) ON/OFF timing for CH E2PROM's PID constants read instruction (Un\G62, Un\G94, Un\G126, Un\G158) ( [Page 129, Section 3.4.2 \(36\)\)](#page-130-0)**

The following figure shows the ON/OFF timing of this flag for CH $\Box$  E<sup>2</sup>PROM's PID constants read instruction (Un\G62, Un\G94, Un\G126, Un\G158). (For CH1)

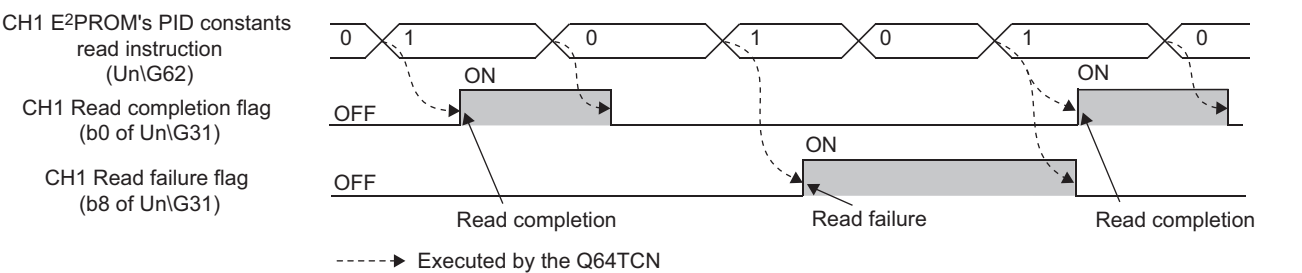

When the data reading from  $E^2$ PROM is completed normally, CH $\Box$  Read completion flag (b0 to b3 of Un\G31) of the corresponding channel turns on.

CH $\Box$  Read completion flag (b0 to b3 of Un\G31) turns off when CH $\Box$  E<sup>2</sup>PROM's PID constants read instruction (Un\G62, Un\G94, Un\G126, Un\G158) is turned off from on.

When the data reading from E<sup>2</sup>PROM fails, CHO Read failure flag (b8 to b11 of Un\G31) of the corresponding channel turns on and the Q64TCN operates with PID constants before the data reading. (The LED status remains.)

CH□ Read failure flag (b8 to b11 of Un\G31) turns off when the data reading of the corresponding channel is completed normally.

When the data reading fails, try it again by turning CH $\square$  E<sup>2</sup>PROM's PID constants read instruction (Un\G62, Un\G94, Un\G126, Un\G158) ON  $\rightarrow$  OFF  $\rightarrow$  ON.

(Un\G62)

### **(c) ON/OFF timing for CH Automatic backup setting after auto tuning of PID constants (Un\G63, Un\G95, Un\G127, Un\G159) ( [Page 130, Section 3.4.2 \(37\)](#page-131-0))**

The following figure shows ON/OFF timing of this flag for CHO Automatic backup setting after auto tuning of PID constants (Un\G63, Un\G95, Un\G127, Un\G159). (For CH1)

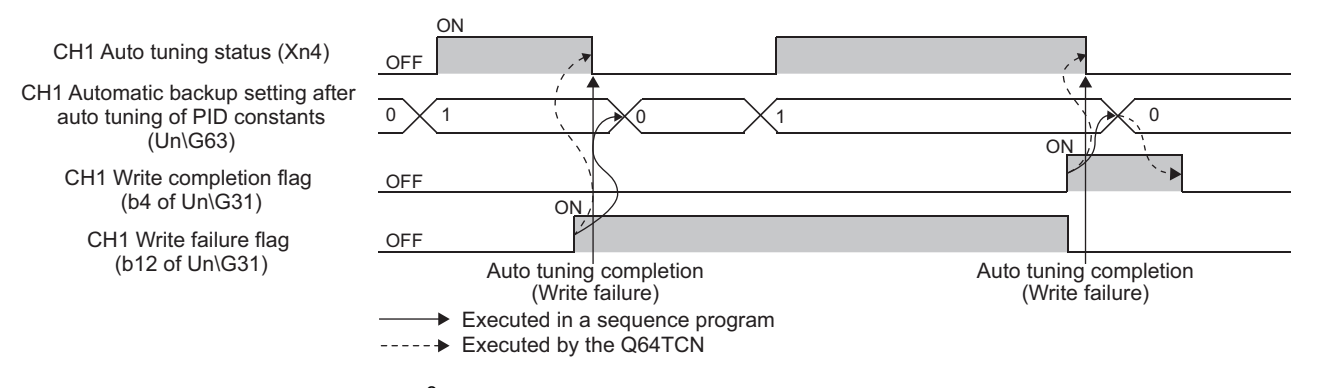

When the data writing to  $E^2$ PROM is completed normally, CH $\Box$  Write completion flag (b4 to b7 of Un\G31) turns on.

CH $\Box$  Write completion flag (b4 to b7 of Un\G31) turns off when CH $\Box$  Automatic backup setting after auto tuning of PID constants (Un\G63, Un\G95, Un\G127, Un\G159) is set to Disable (0) from Enable (1).

When the data writing to  $E^2$ PROM fails, CH $\Box$  Write failure flag (b12 to b15 of Un\G31) of the corresponding channel turns on and the Q64TCN operates with PID constants calculated in the previous auto tuning. (The LED status remains.)

CH U Write failure flag (b12 to b15 of Un\G31) turns off when the data writing of the corresponding channel is completed normally.

When the data writing fails, perform auto tuning again by turning CHO Auto tuning instruction (Yn4 to Yn7) ON  $\rightarrow$  OFF  $\rightarrow$  ON. If the data writing fails even after executing auto tuning again, a hardware error can be the reason. Please consult your local Mitsubishi representative.

 $Point<sup>8</sup>$ 

- By referring to this flag at the completion of auto tuning, whether the automatic data backup is completed normally or not can be checked.
- After confirming that the following flags are on, set CH口 Automatic backup setting after auto tuning of PID constants (Un\G63, Un\G95, Un\G127, Un\G159) to Disable (0).
	- CHI Write completion flag (b4 to b7 of Un\G31) (when automatic backup is completed normally)
	- CHI Write failure flag (b12 to b15 of Un\G31) (when automatic backup fails)

If auto tuning is executed under Enable (1), although PID constants are stored after auto tuning is complete, CHD Auto tuning status (Xn4 to Xn7) does not turn off.

For details on the auto tuning function, refer to the following.

**[Page 182, Section 4.6](#page-183-0)** 

### <span id="page-99-0"></span>**(12)CH Input range (Un\G32, Un\G64, Un\G96, Un\G128) Common**

Select the set value according to temperature sensor, temperature measurement range<sup>\*1</sup>, output temperature unit (Celsius (°C)/Fahrenheit (°F)/digit) and resolution (1/0.1) which are used with the Q64TCN.

\*1 In the case of input from other analog modules (such as an A/D converter module) also, set these values.

**Ex.** When the Q64TCTTN or Q64TCTTBWN is used and the following thermocouple is selected

- Thermocouple type: R
- Temperature measurement range: 0 to 1700°C
- Resolution: 1

Set 1 in CHO Input range (Un\G32, Un\G64, Un\G96, Un\G128).

When using the Q64TCTTN or Q64TCTTBWN, refer to  $\sqrt{F}$  [Page 99, Section 3.4.2 \(12\) \(a\)](#page-100-0). When using the Q64TCRTN or Q64TCRTBWN, refer to  $\sqrt{r}$  [Page 102, Section 3.4.2 \(12\) \(b\).](#page-103-0)

### <span id="page-100-0"></span>**(a) Setting range of the Q64TCTTN, Q64TCTTBWN**

The following table lists set values of CHO Input range (Un\G32, Un\G64, Un\G96, Un\G128) and the corresponding thermocouple types. The relationship between temperature unit and setting values is as follows.

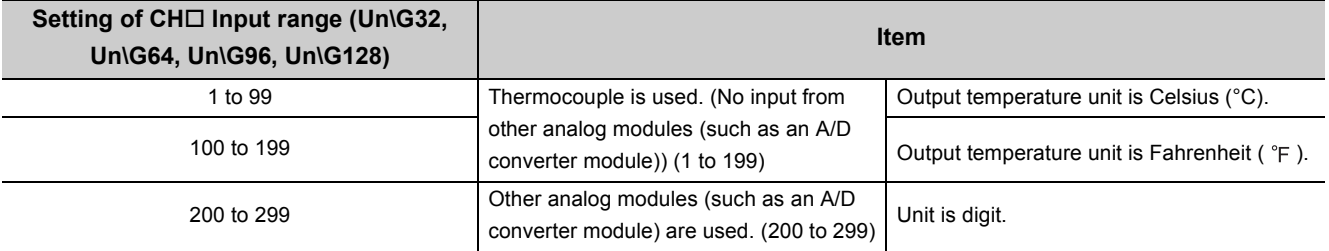

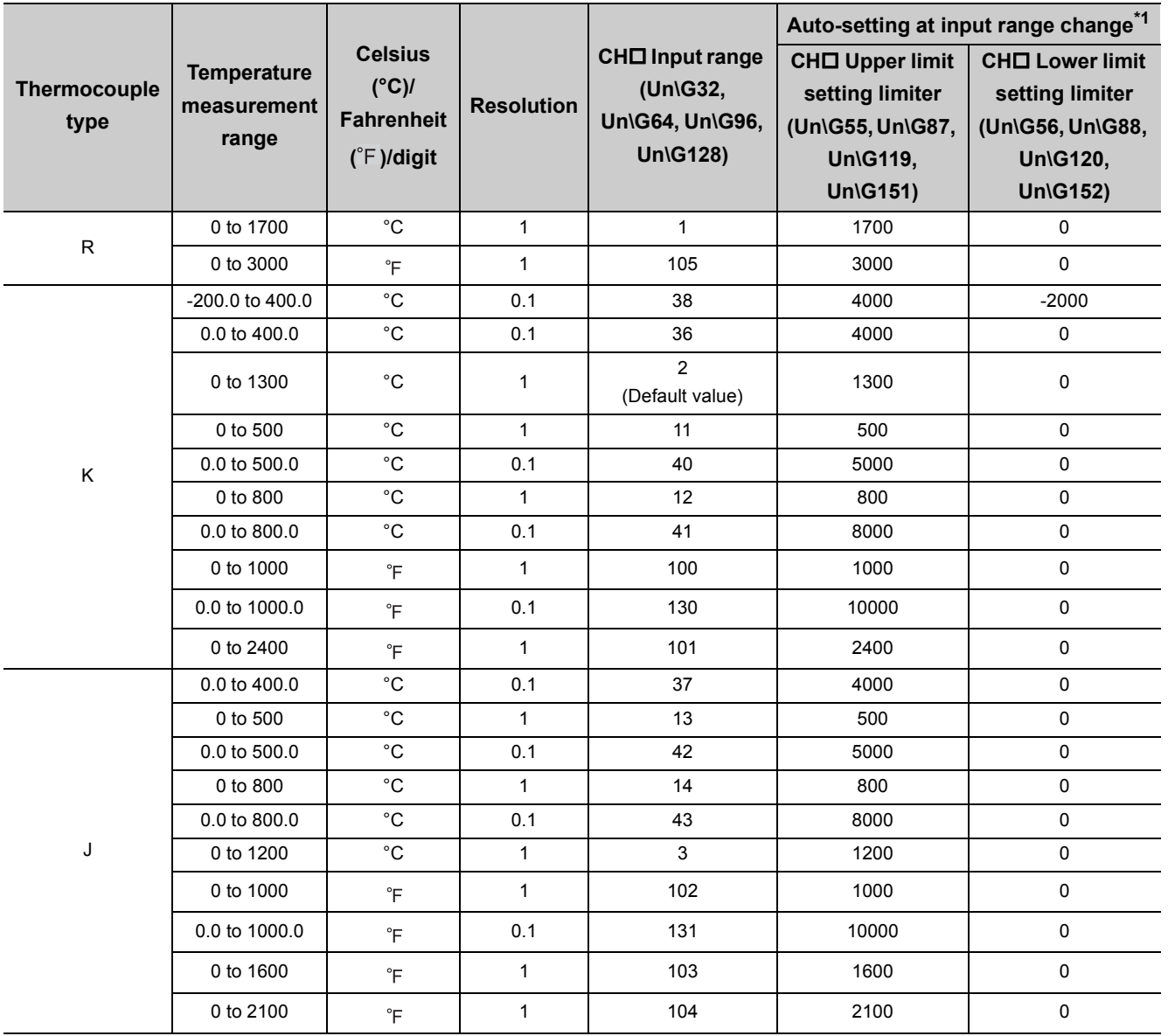

3.4.2 Details of the buffer memory 3.4 Buffer Memory Assignment

3.4 Buffer Memory Assignment<br>3.4.2 Details of the buffer memory

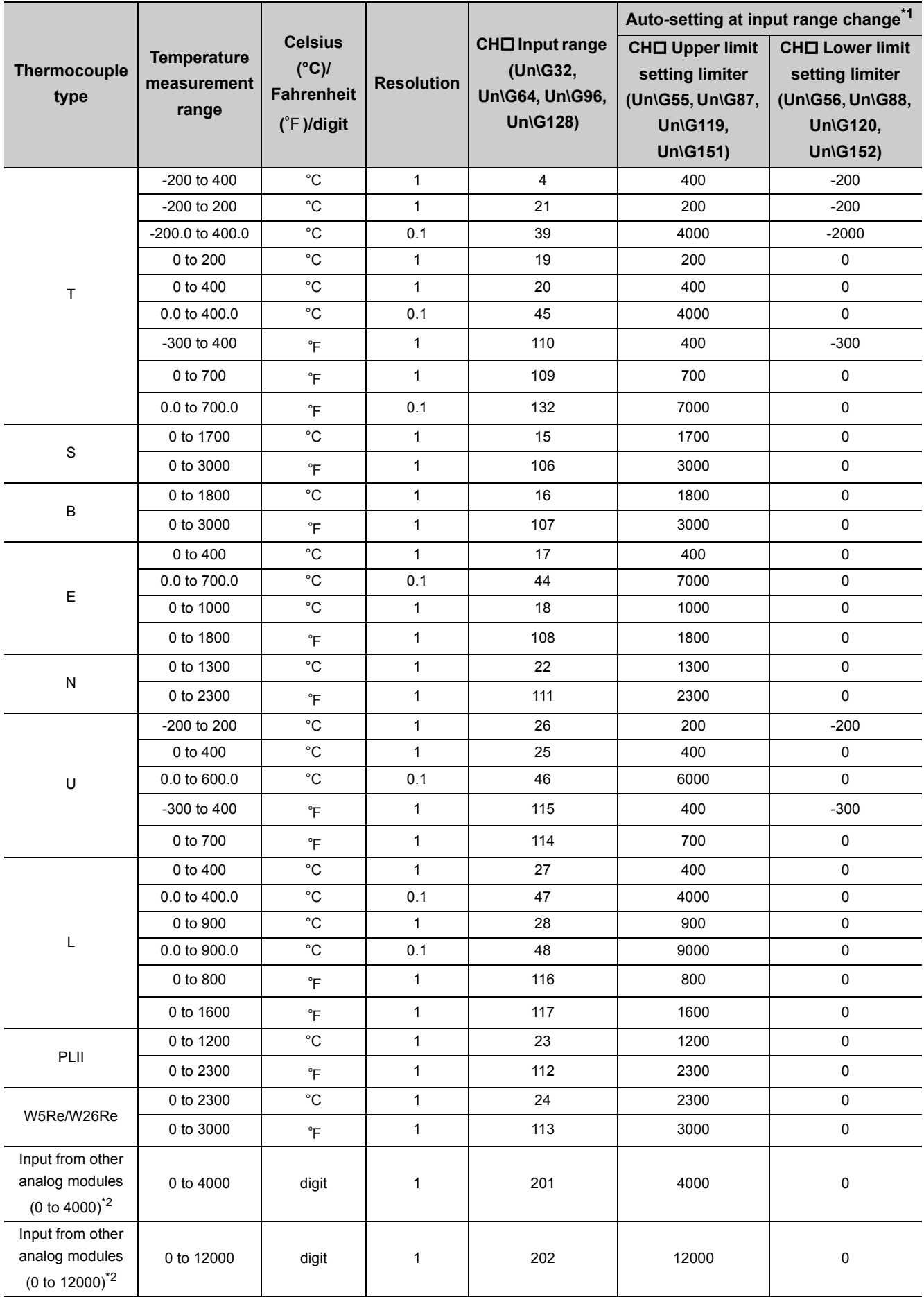

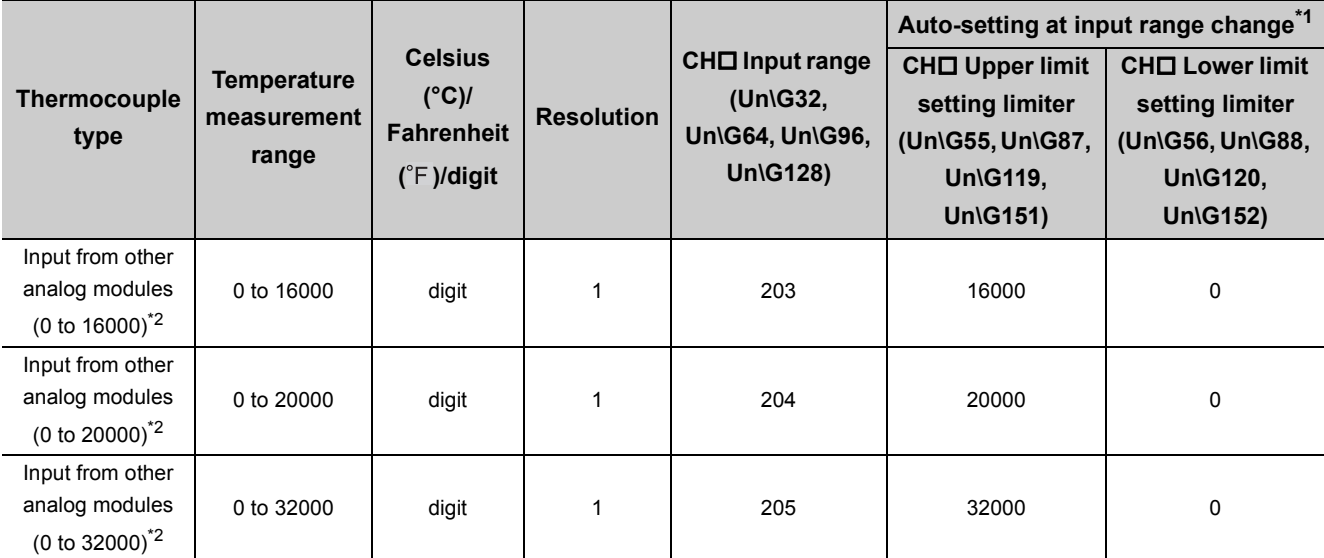

\*1 When the input range is changed, the set values in some buffer memory areas are initialized automatically and return to the default value (0).

 $(\sqrt{37}$  [Page 103, Section 3.4.2 \(12\) \(d\)](#page-104-0))

\*2 Same as the Q64TCRTN, Q64TCRTBWN

#### **Remark**  $\bullet$

 $\mathbf{A} = \mathbf{A} + \mathbf{A} + \mathbf{A}$ 

 $\bullet$ 

For the following control mode and channel, CHI Input range (Un\G32, Un\G64, Un\G96, Un\G128) cannot be set to 201 to 205. If these values are set, a write data error (error code:  $\Box \Box \Box 4_H$ ) occurs.

- CH3 and CH4 in heating-cooling control (normal mode)
- CH2 in mix control (normal mode) . . . . . . . . . . . . . . . . .

### <span id="page-103-0"></span>**(b) Setting range of the Q64TCRTN, Q64TCRTBWN**

The following table lists setting values of CH□ Input range (Un\G32, Un\G64, Un\G96, Un\G128) and the corresponding platinum resistance thermometer types.

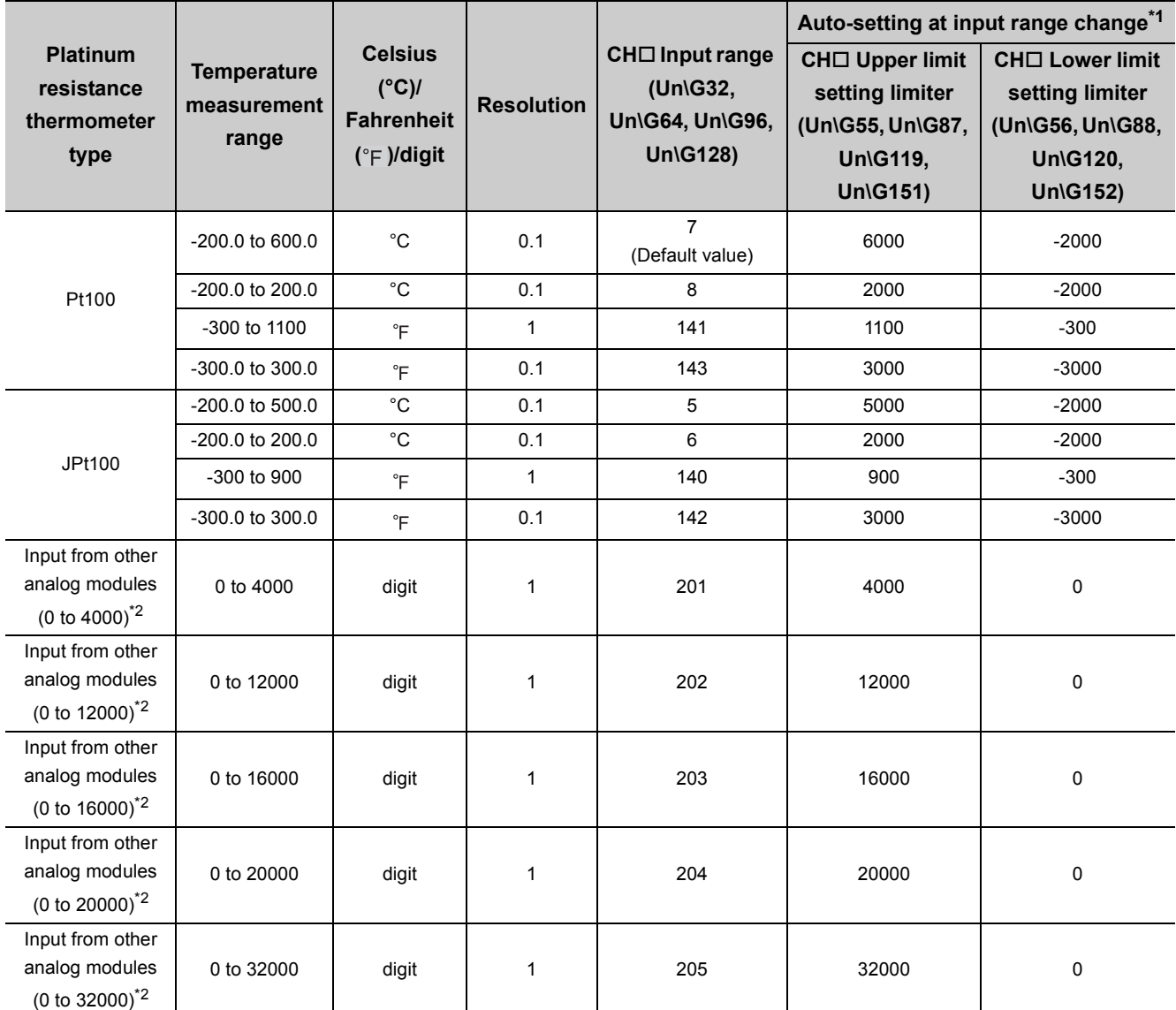

\*1 When the input range is changed, the set values in some buffer memory areas are initialized automatically and return to the default value (0).

 $(\sqrt{3}$  [Page 103, Section 3.4.2 \(12\) \(d\)](#page-104-0))

\*2 Same as the Q64TCTTN, Q64TCTTBWN

# **Remark**

For the following control mode and channel, CHI Input range (Un\G32, Un\G64, Un\G96, Un\G128) cannot be set to 201 to 205. If these values are set, a write data error (error code:  $\Box \Box \Box 4_H$ ) occurs.

. . . . . . . . . .

• CH3 and CH4 in heating-cooling control (normal mode)

 • CH2 in mix control (normal mode) 

#### **(c) Resolution**

The resolution is applied to the stored values and the set values of particular buffer memory areas as described in the following table.

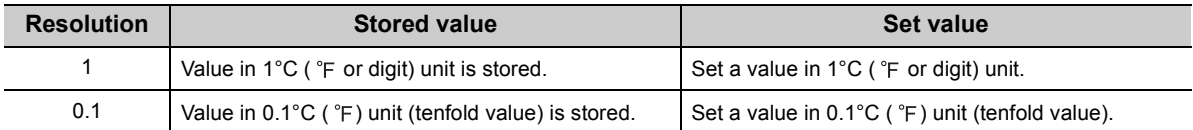

For applicable buffer memory areas, refer to the following.

 $\Box$  [Page 88, Section 3.4.2 \(2\)](#page-89-1)

## <span id="page-104-0"></span>**(d) When "Auto-setting at Input Range Change" is set to "1: Enable" on Switch Setting ( [Page 305, Section 6.2\)](#page-306-0)**

When the input range is changed, the following buffer memory areas are set automatically according to selected temperature sensor. Set the buffer memory areas again if necessary.

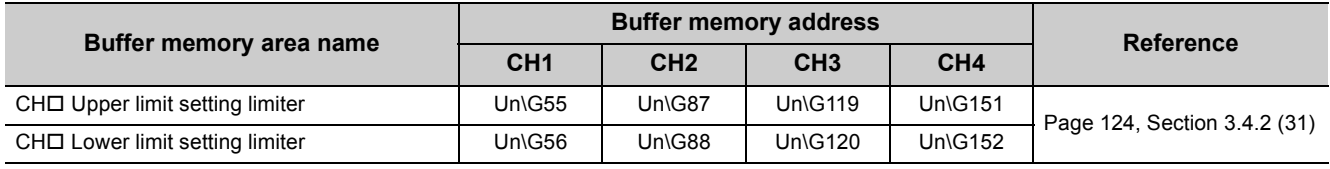

At the same time, the following buffer memory areas related to the input range is initialized to the default value (0) automatically. Set the buffer memory areas again if necessary.

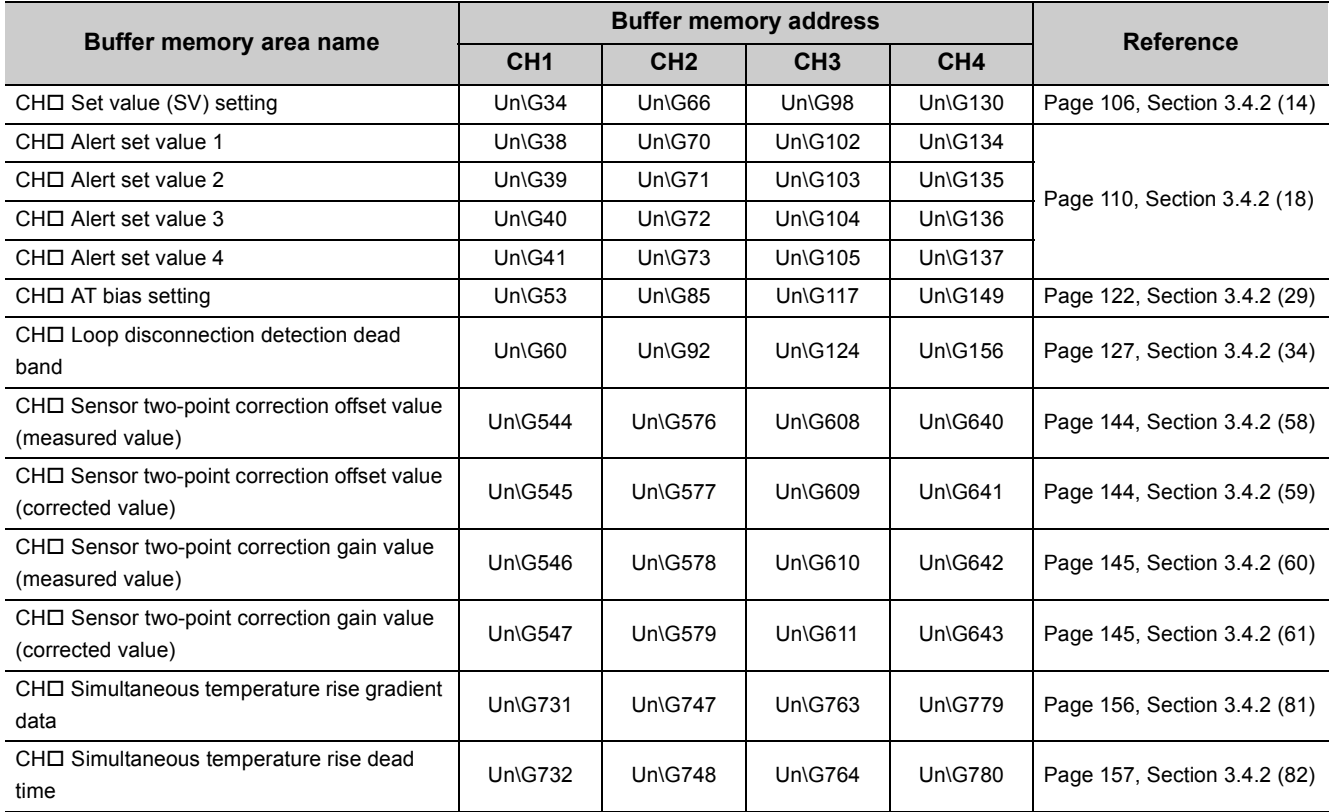

These 19 buffer memory areas are set automatically when the input range is changed and Setting change instruction (YnB) is turned OFF  $\rightarrow$  ON  $\rightarrow$  OFF during setting mode (Setting/operation mode status (Xn1): OFF).

### **(e) When "Auto-setting at Input Range Change" is set to "0: Disable" on Switch Setting ( [Page 305, Section 6.2\)](#page-306-0)**

Set values in the buffer memory ( $\sqrt{P}$  [Page 103, Section 3.4.2 \(12\) \(d\)\)](#page-104-0) can be out of the setting range. (When the setting range changes according to the change of the input range, the set value before the change can turn out of the range.) In this case, a write data error (error code:  $\Box \Box \Box 4_H$ ) occurs in the buffer memory area where the value turns out of the setting range. Change the input range after setting each buffer memory area with values within the setting range after the input range change.

### **(f) Enablement of setting contents**

Enable the setting contents by turning Setting change instruction (YnB) OFF  $\rightarrow$  ON  $\rightarrow$  OFF during the setting mode (Setting/operation mode status (Xn1): OFF).

#### **(g) Precautions**

Soon after the input range is changed, input temperature may be unstable. Do not start the control until Temperature conversion completion flag (Un\G786) becomes First temperature conversion completed (1H).

### <span id="page-106-0"></span>**(13)CH Stop mode setting (Un\G33, Un\G65, Un\G97, Un\G129) Common**

Set the mode activated at PID control stop.

#### **(a) Setting range and action of Q64TCN**

The following table lists the relationship.

: Executed ×: Not executed

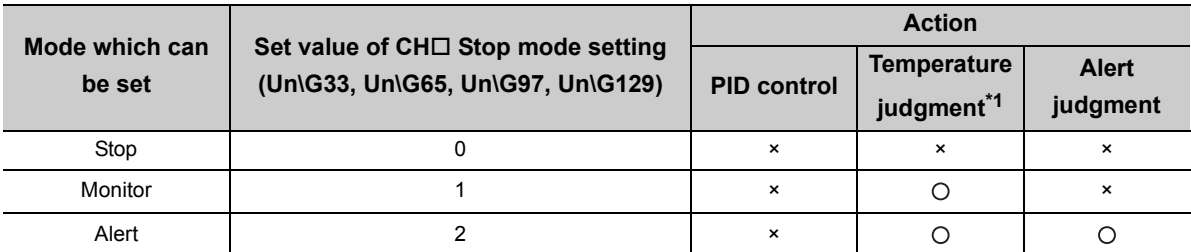

\*1 Means that the Q64TCN checks whether the input temperature is in the temperature measurement range set in the input range.

However, action of the Q64TCN differs depending on the following settings.

- CHI Unused channel setting (Un\G61, Un\G93, Un\G125, Un\G157) ( $\sqrt{r}$  [Page 128, Section 3.4.2 \(35\)\)](#page-129-0)
- Setting/operation mode instruction  $(\text{Yn1})$ ( $\text{F}$  [Page 58, Section 3.3.3 \(1\)](#page-59-0))
- PID continuation flag (Un\G169)  $(\sqrt{7})$  [Page 133, Section 3.4.2 \(43\)](#page-134-0))
- CH $\Box$  PID control forced stop instruction (YnC to YnF) ( $\Box$  [Page 60, Section 3.3.3 \(7\)](#page-61-0))
- "Output Setting at CPU Stop Error" (Switch Setting)  $(\sqrt{F})$  [Page 305, Section 6.2\)](#page-306-0)

For details, refer to the following.

- PID control:  $\mathbb{F}$  [Page 176, Section 4.3 \(6\)](#page-177-0)
- Temperature judgment:  $\mathbb{F}$  [Page 89, Section 3.4.2 \(3\)](#page-90-0)
- Alert judgment:  $\sqrt{r}$  [Page 209, Section 4.12 \(5\)](#page-210-0)

#### **(b) Default value**

The default values are set to Monitor (1) in all channels.

 $Point<sup>°</sup>$ 

Default values are set to Monitor (1).

Therefore, channels which temperature sensors are not connected to detect sensor input disconnection and the ALM LED blinks.

When CHI Unused channel setting (Un\G61, Un\G93, Un\G125, Un\G157) is set to Unused (1), control of the corresponding channel is not performed. For channels which temperature sensors are not connected to, CHO Unused channel setting (Un\G61, Un\G93, Un\G125, Un\G157) must be set to Unused (1).

## <span id="page-107-0"></span>**(14)CH Set value (SV) setting (Un\G34, Un\G66, Un\G98, Un\G130) Common**

Set the target temperature value of PID control.

#### **(a) Setting range**

The setting range is identical to the temperature measurement range of the set input range. ( $\sqrt{P}$ Page 98, [Section 3.4.2 \(12\)](#page-99-0))

When a value which is out of the setting range is set, a write data error (error code:  $\Box \Box \Box 4_H$ ) and the following situations occur.

- Write error flag (Xn2) turns on.
- The error code is stored in Write data error code (Un\G0).

#### **(b) Setting unit**

The value to be set differs depending on the stored value in CH Decimal point position (Un\G1 to Un\G4).

 $(\sqrt{37} \text{ Page } 88, \text{Section } 3.4.2 (2))$ 

- No decimal place (0): Set a value in  $1^{\circ}$ C ( $^{\circ}$ F or digit) unit.
- One decimal place (1): Set a value in  $0.1^{\circ}$ C ( $^{\circ}$ F) unit (tenfold value).

#### **(c) Default value**

The default values are set to 0 in all channels.
# <span id="page-108-0"></span>**(15)CH Proportional band (P) setting (Un\G35, Un\G67, Un\G99, Un\G131) Standard CH Heating proportional band (Ph) setting (Un\G35, Un\G67, Un\G99,**

### **Un\G131) Heating-cooling**

### **CH Cooling proportional band (Pc) setting (Un\G720, Un\G736, Un\G752,**

### **Un\G768) Heating-cooling**

Set proportional band (P)/heating proportional band (Ph)/cooling proportional band (Pc) to perform PID control. (In the heating-cooling control, set heating proportional band (Ph) to Un\G35, Un\G67, Un\G99, Un\G131.)

### **(a) Setting range**

Set the value within the following ranges for the full scale of the set input range. ( $\sqrt{P}$  Page 98, Section 3.4.2  $(12)$ 

- Proportional band (P) setting: 0 to 10000 (0.0% to 1000.0%)
- Heating proportional band (Ph) setting: 0 to 10000 (0.0% to 1000.0%)
- Cooling proportional band (Pc) setting: 1 to 10000 (0.1% to 1000.0%)

**Ex.** When the value of the buffer memory is set as follows, the proportional band (P) is 60°C.

- CHI Input range (Un\G32, Un\G64, Un\G96, Un\G128): 38 (temperature measurement range: -200.0 to 400.0°C)
- CHI Proportional band (P) setting (Un\G35, Un\G67, Un\G99, Un\G131): 100 (10.0%) (Full scale) × (Proportional band (P) setting) =  $(400.0^{\circ}C - (-200.0)) \times 0.1 = 60^{\circ}C$

### **(b) Two-position control**

Set the proportional band (P)/heating proportional band (Ph) to 0. For details on control methods, refer to the following.

[Page 172, Section 4.3](#page-173-0)

# **(c) Default value**

The default values are set to 30 (3.0%) in all channels.

 $Point$ 

If the proportional band (P)/heating proportional band (Ph) is set to 0 (0.0%), the auto tuning cannot be performed. To perform the auto tuning, set proportional band (P)/heating proportional band (Ph) to other than 0. For details on the auto tuning function, refer to the following.

 $\sqrt{F}$  [Page 182, Section 4.6](#page-183-0)

$$
\fbox{Remark} \,\textcolor{red}{\texttt{3}} \,\textcolor{red}{\texttt{3}} \,\textcolor{red}{\texttt{4}} \,\textcolor{red}{\texttt{5}} \,\textcolor{red}{\texttt{5}} \,\textcolor{red}{\texttt{6}} \,\textcolor{red}{\texttt{6}} \,\textcolor{red}{\texttt{6}} \,\textcolor{red}{\texttt{6}} \,\textcolor{red}{\texttt{6}} \,\textcolor{red}{\texttt{6}} \,\textcolor{red}{\texttt{7}} \,\textcolor{red}{\texttt{7}} \,\textcolor{red}{\texttt{8}} \,\textcolor{red}{\texttt{8}} \,\textcolor{red}{\texttt{8}} \,\textcolor{red}{\texttt{9}} \,\textcolor{red}{\texttt{10}} \,\textcolor{red}{\texttt{11}} \,\textcolor{red}{\texttt{12}} \,\textcolor{red}{\texttt{13}} \,\textcolor{red}{\texttt{16}} \,\textcolor{red}{\texttt{16}} \,\textcolor{red}{\texttt{16}} \,\textcolor{red}{\texttt{16}} \,\textcolor{red}{\texttt{17}} \,\textcolor{red}{\texttt{18}} \,\textcolor{red}{\texttt{19}} \,\textcolor{red}{\texttt{19}} \
$$

The proportional band (P) is the variation width of deviation (E) necessary for manipulated value (MV) to vary 0% to 100%. The following formula shows the relationship between deviation (E) and manipulated value (MV) in proportional action.

$$
MV = K_D \cdot E
$$

Kp is proportional gain. The following formula shows proportional band (P) in this case.

$$
P = \frac{1}{Kp} \cdot 100
$$

When the value of the proportional band (P) is increased, the proportional gain (Kp) decreases. Therefore, the manipulated value (MV) for variation of the deviation (E) becomes small.

When the value of proportional band (P) is decreased, the proportional gain (Kp) increases. Therefore, the manipulated value (MV) for variation of the deviation (E) becomes large. The following figure shows the proportional band (P) in reverse action.

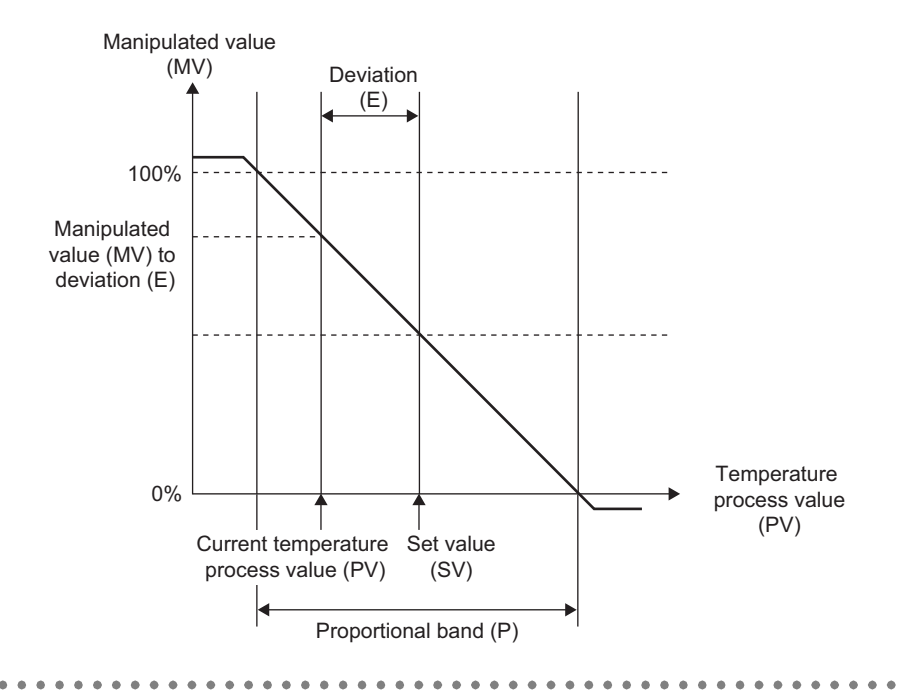

### <span id="page-110-0"></span>**(16)CH Integral time (I) setting (Un\G36, Un\G68, Un\G100, Un\G132) Common**

Set integral time (I) to perform PID control.

#### **(a) Setting range**

The setting range is 0 to 3600 (0 to 3600s).

### **(b) In the P control or PD control**

Set this setting to 0. For details on control methods, refer to the following. [Page 172, Section 4.3](#page-173-0)

#### **(c) Default value**

The default values are set to 240 (240s) in all channels.

### <span id="page-110-1"></span>**(17)CH Derivative time (D) setting (Un\G37, Un\G69, Un\G101, Un\G133) Common**

Set derivative time (D) to perform PID control.

### **(a) Setting range**

The setting range is 0 to 3600 (0 to 3600s).

### **(b) In the P control or PI control**

Set this setting to 0. For details on control methods, refer to the following. [Page 172, Section 4.3](#page-173-0)

### **(c) Default value**

The default values are set to 60 (60s) in all channels.

# <span id="page-111-1"></span>**(18)CH Alert set value 1 (Un\G38, Un\G70, Un\G102, Un\G134) Common CH Alert set value 2 (Un\G39, Un\G71, Un\G103, Un\G135) Common**

**CH Alert set value 3 (Un\G40, Un\G72, Un\G104, Un\G136) Common**

# **CH Alert set value 4 (Un\G41, Un\G73, Un\G105, Un\G137) Common**

Set temperature values where CHO Alert 1 (Un\G5 to Un\G8 of b8) to CHO Alert 4 (Un\G5 to Un\G8 of b11) turn on according to selected alert mode of alert 1 to 4.

For CHO Alert definition (Un\G5 to Un\G8), refer to the following.

**[Page 89, Section 3.4.2 \(3\)](#page-90-0)** 

For details on the alert function, refer to the following.

[Page 200, Section 4.12](#page-201-0)

### <span id="page-111-0"></span>**(a) Alert mode**

Set the alert mode of alert 1 to 4 in the following buffer memory areas. Alert mode of alert 1 to 4 respectively correspond to alert set value 1 to 4.

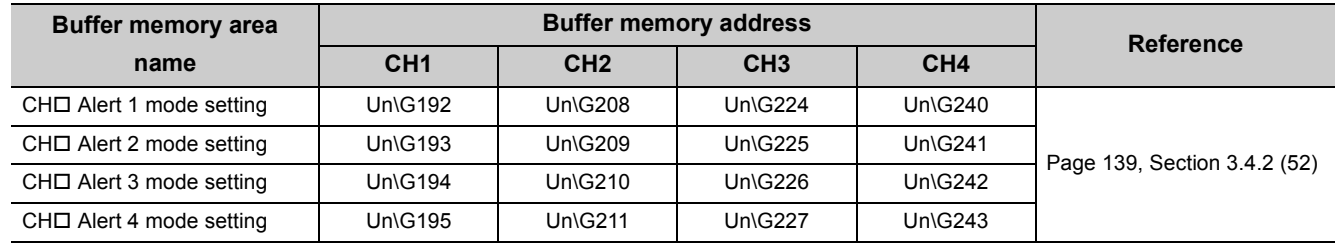

### **(b) Setting range**

The setting range differs depending on the setting of the following buffer memory area. (each full scale differs)

• CH $\square$  Input range (Un\G32, Un\G64, Un\G96, Un\G128) ( $\square$  [Page 98, Section 3.4.2 \(12\)\)](#page-99-0)

Also, the setting range differs depending on alert mode to be set.  $[$  [Page 110, Section 3.4.2 \(18\) \(a\)\)](#page-111-0)

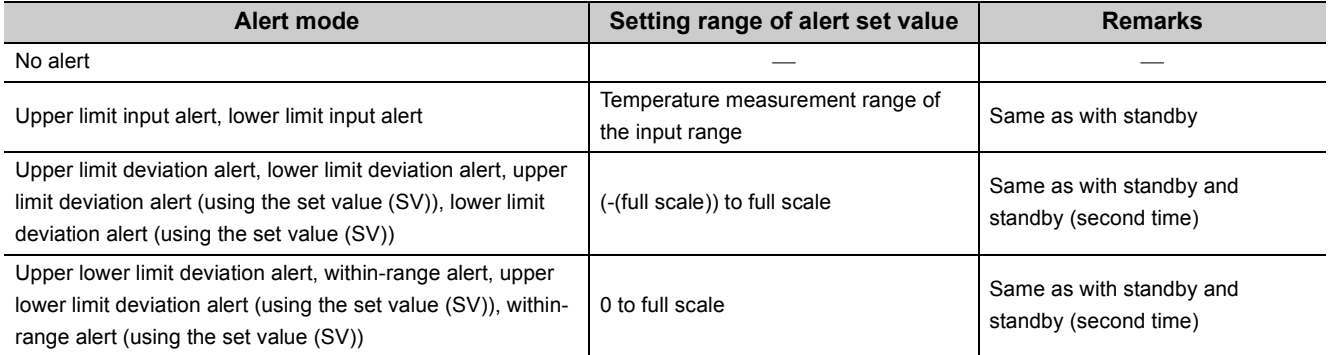

When a value which is out of the setting range is set, a write data error (error code:  $\Box \Box \Box 4_H$ ) and the following situations occur.

- Write error flag (Xn2) turns on.
- The error code is stored in Write data error code (Un\G0).

### **(c) Setting unit**

The value to be set differs depending on the stored value in CHO Decimal point position (Un\G1 to Un\G4).  $(\sqrt{37} \text{ Page } 88, \text{ Section } 3.4.2 (2))$ 

- No decimal place (0): Set a value in  $1^{\circ}C$  ( $^{\circ}F$  or digit) unit.
- One decimal place (1): Set a value in  $0.1^{\circ}$ C ( $^{\circ}$ F) unit (tenfold value).

### **(d) Default value**

The default values are set to 0 in all channels.

# **(19)CH Upper limit output limiter (Un\G42, Un\G74, Un\G106, Un\G138) Standard**

**CH Lower limit output limiter (Un\G43, Un\G75, Un\G107, Un\G139) Standard CH Heating upper limit output limiter (Un\G42, Un\G74, Un\G106,** 

# **Un\G138) Heating-cooling**

**CH Cooling upper limit output limiter (Un\G721, Un\G737, Un\G753, Un\G769)** 

### **Heating-cooli**

In the standard control, set upper limit value/lower limit value for actual output of manipulated value (MV) calculated by the PID operation to an external device. In the heating-cooling control, set upper limit value of heating/cooling for actual output of manipulated value for heating (MVh)/manipulated value for cooling (MVc) calculated by the PID operation to an external device. Additionally, Un\G42, Un\G74, Un\G106, Un\G138 are used for heating in the heating-cooling control. During the auto tuning, setting of Heating upper limit output limiter and Cooling upper limit output limiter are disabled.

### **(a) Setting range**

The following table lists setting range of each buffer memory.

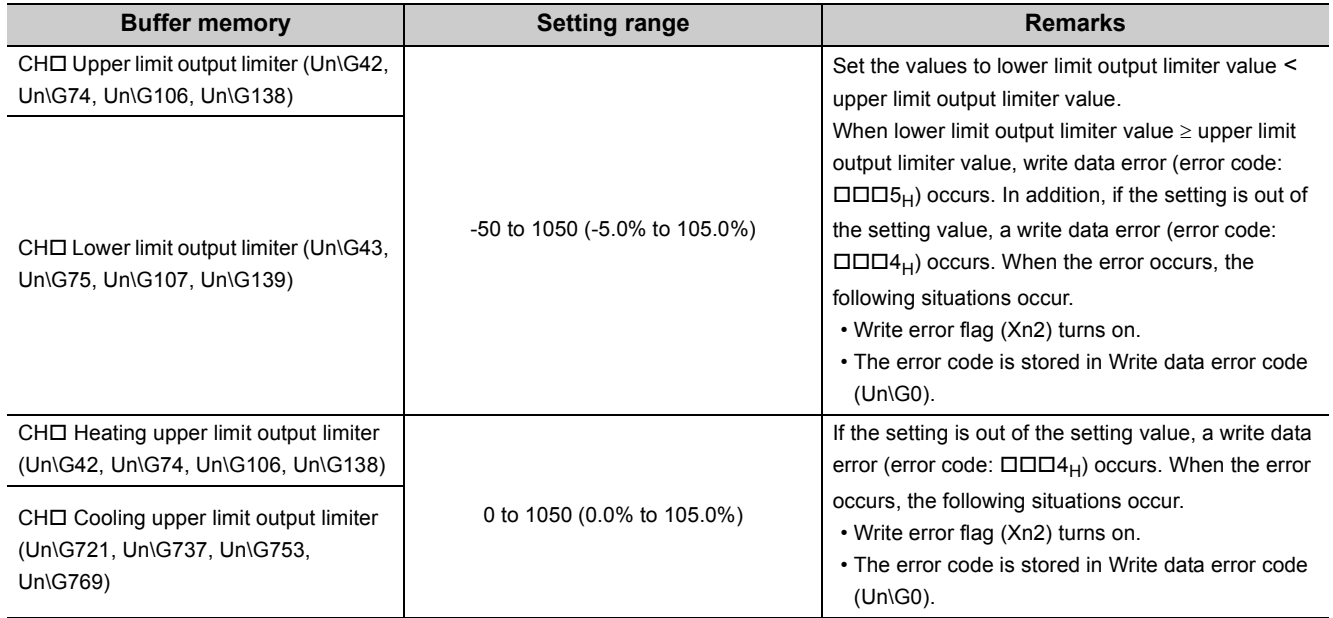

# $Point<sup>°</sup>$

● In the standard control, CH口 Cooling upper limit output limiter (Un\G721, Un\G737, Un\G753, Un\G769) is invalid even it is set.

● In the heating-cooling control, lower limit value is not used. When CH□ Lower limit output limiter (Un\G43, Un\G75, Un\G107, Un\G139) is set to other than 0, a write data error (error code:  $\Box \Box \Box 2_H$ ) occurs.

### **(b) Two-position control ( [Page 172, Section 4.3 \(1\)](#page-173-1))**

The following table lists Enable/Disable of the setting.

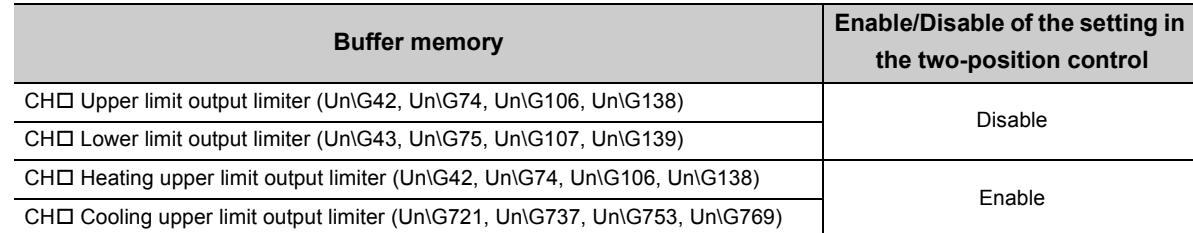

### **(c) Manual control ( [Page 181, Section 4.5\)](#page-182-0)**

The following table lists Enable/Disable of the setting.

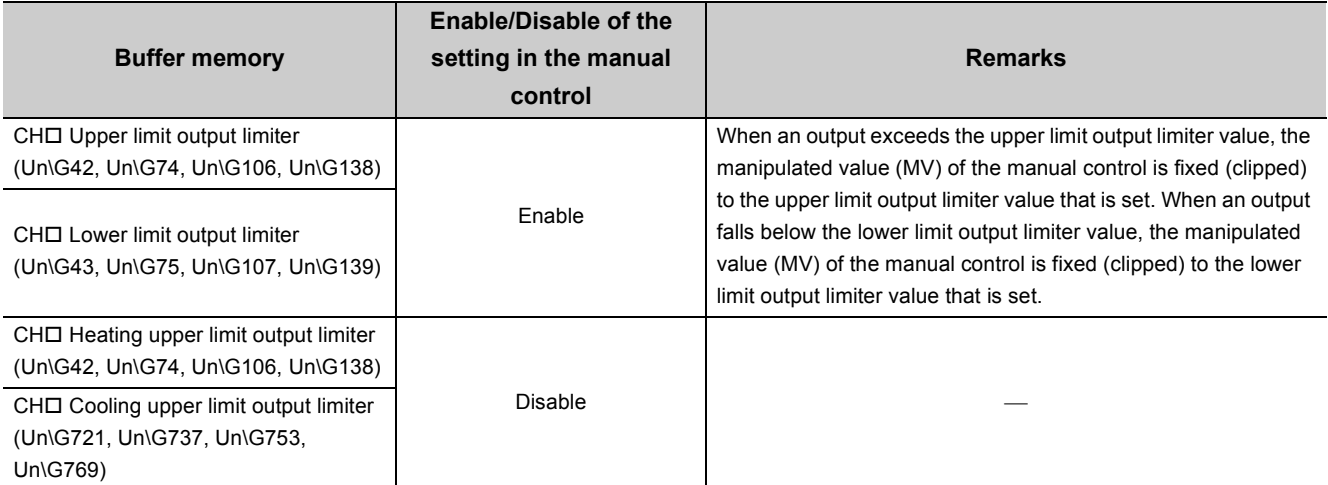

### **(d) Default value**

The following table lists the default value of each buffer memory area.

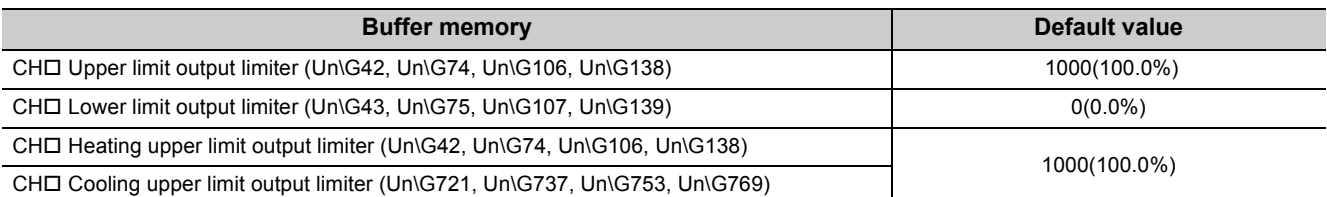

# **(20)CH Output variation limiter setting (Un\G44, Un\G76, Un\G108,**

### **Un\G140) Common**

Set the limit of an output variation per 1s to regulate a rapid change of the manipulated value (MV).

### **(a) Setting range**

The setting range is 0 or 1 to 1000 (0.1%/s to 100.0%/s). When 0 is set, an output variation is not regulated.

- **Ex.** When the value of the buffer memory is set as follows
	- CHI Output variation limiter setting (Un\G44, Un\G76, Un\G108, Un\G140): 10(1.0%/s) The output changes by 0.5% per 500ms because the sampling cycle is 500ms. If the manipulated value (MV) rapidly changes by 50%, the variation is regulated to 1%/s. Therefore, it takes 50s until the output actually changes by 50%.

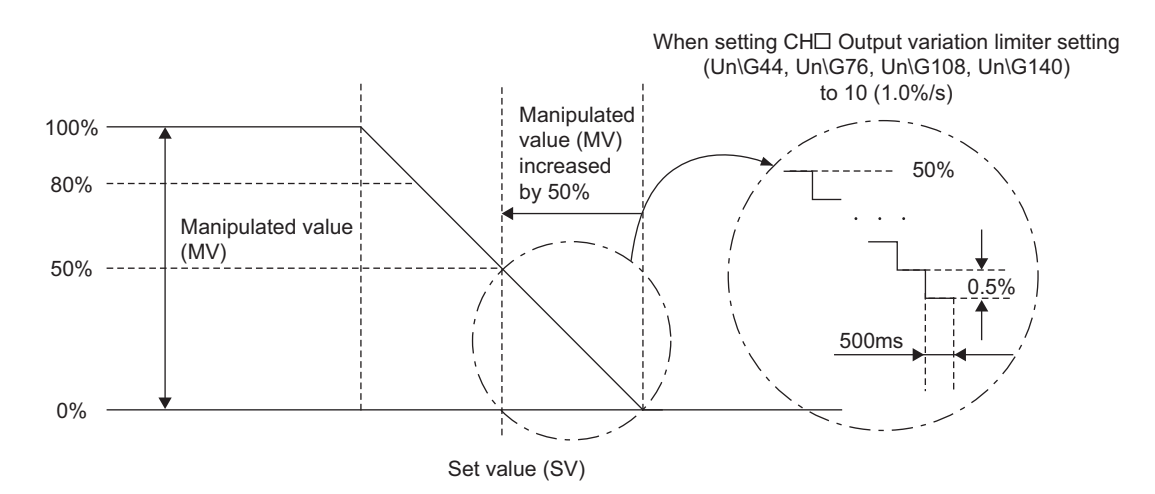

**(b) Two-position control ( [Page 172, Section 4.3 \(1\)](#page-173-1))**

The setting is invalid.

### **(c) Manual control (** $\sqrt{ }$ **Page 181, Section 4.5)**

The setting is enabled.

### **(d) Auto tuning function execution ( [Page 182, Section 4.6](#page-183-0))**

The setting is enabled, but some change in Output variation limiter setting during auto tuning does not lead to a calculation of the appropriate PID constants. During auto tuning, therefore, no adjustment for output variation is recommended.

### **(e) Default value**

The default values are set to 0 in all channels.

# **(21)CH Sensor correction value setting (Un\G45, Un\G77, Un\G109, Un\G141)**

**Common**

Set the correction value when measured temperature and actual temperature are different. For details on the sensor correction function, refer to the following.

[Page 215, Section 4.14](#page-216-0)

### **(a) Setting range**

Set the value within the range -5000 to 5000 (-50.00% to 50.00%) of the full scale of the set input range.  $(\sqrt{37}$  [Page 98, Section 3.4.2 \(12\)\)](#page-99-0)

### **(b) Enablement of setting contents**

When Normal sensor correction (one-point correction)  $(0_H)$  is set in Sensor correction function selection (Un\G785), the setting content is enabled. ( $\sqrt{r}$  [Page 161, Section 3.4.2 \(87\)](#page-162-0))

### **(c) Default value**

The default values are set to 0 (0.00%) in all channels.

# **(22)CH Adjustment sensitivity (dead band) setting (Un\G46, Un\G78, Un\G110,**

### **Un\G142) Common**

To prevent a chattering in the two-position control, set the adjustment sensitivity (dead band) for the set value (SV).

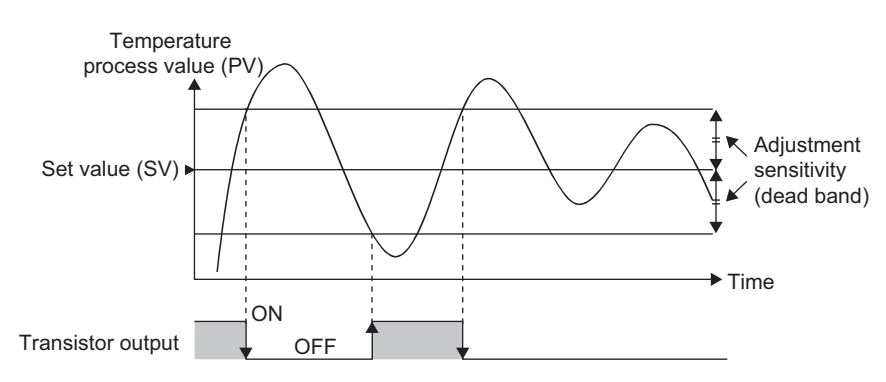

For details on the two-position control, refer to the following.

 $\Box$  [Page 172, Section 4.3 \(1\)](#page-173-1)

### **(a) Setting range**

Set the value within the range 1 to 100 (0.1% to 10.0%) of the full scale of the set input range. ( $\sqrt{P}$ Page 98, [Section 3.4.2 \(12\)\)](#page-99-0)

**Ex.** When the value of the buffer memory is set as follows

- CHI Input range (Un\G32, Un\G64, Un\G96, Un\G128): 38 (temperature measurement range: -200.0 to 400.0°C)
- CHI Adjustment sensitivity (dead band) setting (Un\G46, Un\G78, Un\G110, Un\G142): 10 (1.0%) (Full scale) × (Adjustment sensitivity (dead band) setting) = (400.0°C - (-200.0°C)) × 0.01 = 6.0°C The dead band is the set value (SV) 6.0°C.

### **(b) Default value**

The default values are set to 5 (0.5%) in all channels.

# **(23)CH Control output cycle setting (Un\G47, Un\G79, Un\G111, Un\G143) Standard CH Heating control output cycle setting (Un\G47, Un\G79, Un\G111, Un\G143)**

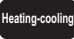

# **CH Cooling control output cycle setting (Un\G722, Un\G738, Un\G754,**

# **Un\G770) Heating-cooling**

Set the pulse cycle (ON/OFF cycle) of the transistor output. In the heating-cooling control, the output cycle of the heating control and cooling control can be set individually. Additionally, Un\G47, Un\G79, Un\G111, Un\G143 are used for heating in the heating-cooling control.

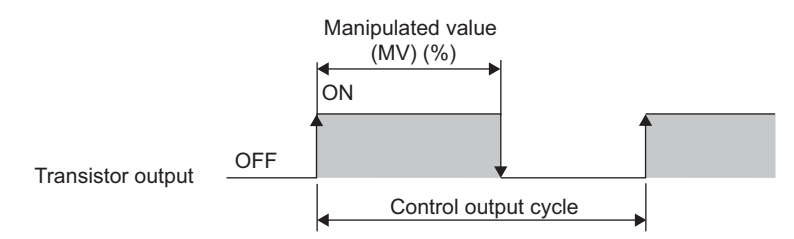

The ON time of the control output cycle is determined by multiplying the control output cycle by the

manipulated value (MV)<sup>\*1</sup> (%) calculated by PID operation. If the manipulated value (MV)<sup>\*1</sup> is constant, a pulse of the same cycle is output repeatedly.

\*1 For the heating control output cycle, the manipulated value for heating (MVh) is used. For the cooling control output cycle, manipulated value for cooling (MVc) is used.

 $\mathbf{E}$ . When 700 (70%) is stored in CH $\Box$  Manipulated value (MV) (Un\G13 to Un\G16) and the value of the buffer memory is set as follows

• CHI Control output cycle setting (Un\G47, Un\G79, Un\G111, Un\G143): 100 (100s)  $100s \times 0.7 (70\%) = 70s$ 

The ON time is 70s.

The transistor output turns on for 70s and off for 30s per 100s.

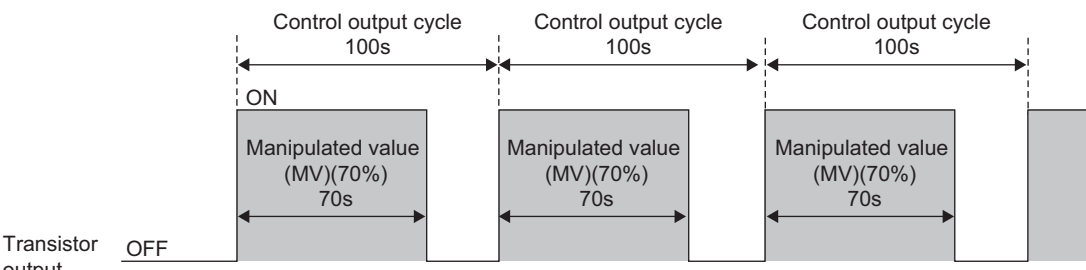

output

### **(a) Setting range**

The setting range is 1 to 100 (1s to 100s).

### **(b) Two-position control ( [Page 172, Section 4.3 \(1\)](#page-173-1))**

The setting is invalid.

### **(c) Default value**

The default values are set to 30 (30s) in all channels.

# **(24)CH Primary delay digital filter setting (Un\G48, Un\G80, Un\G112, Un\G144)**

The temperature process values (PV) are smoothed and sudden changes are absorbed by using the primary delay digital filter.

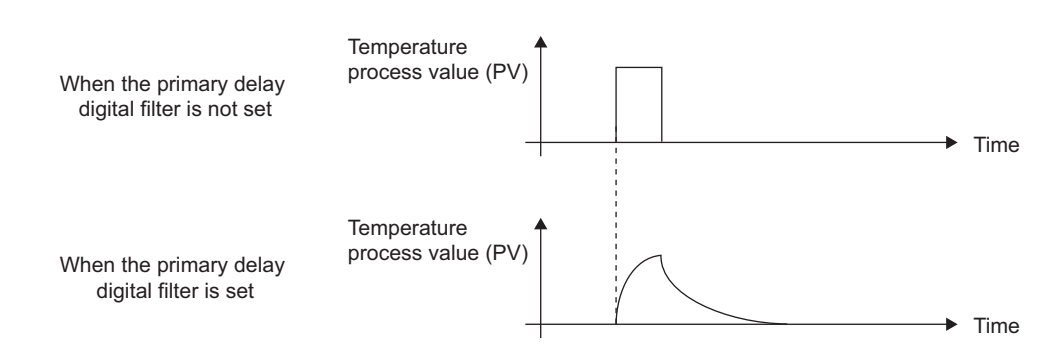

The time for the temperature process value (PV) to change by 63.3% can be set by the primary delay digital filter setting (filter setting time).

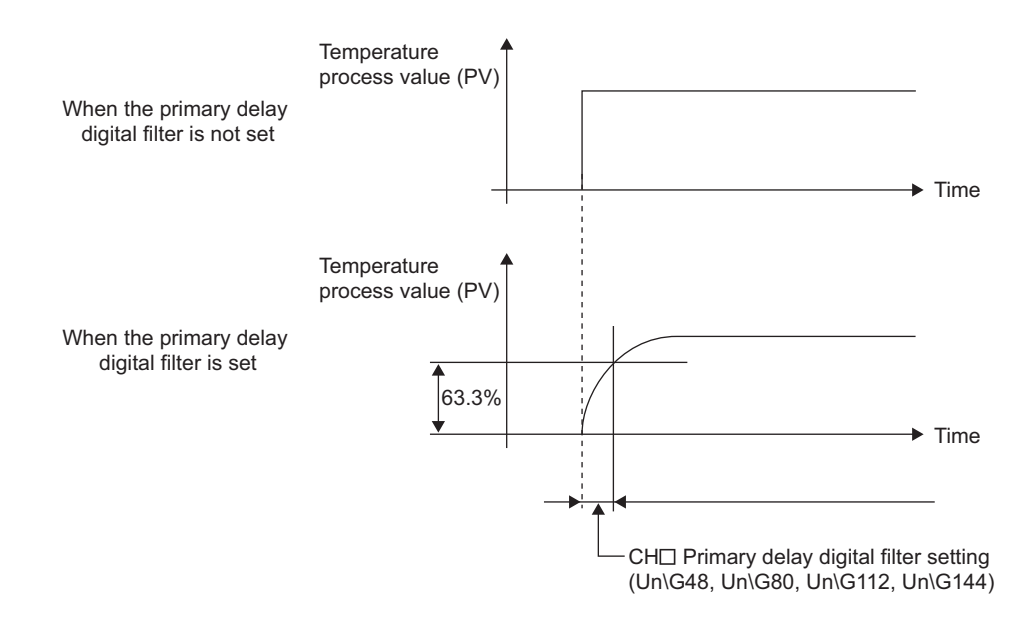

#### **(a) Setting range**

**Common**

The setting range is 0 or 1 to 100 (1s to 100s). When 0 is set, the primary delay digital filter processing is not performed.

#### **(b) Default value**

The default values are set to 0 (primary delay digital filter processing disabled) in all channels.

# **(25)CH Control response parameter (Un\G49, Un\G81, Un\G113, Un\G145) Common**

In the simple two-degree-of-freedom PID control, select the response speed to the change of the set value (SV) from the following three levels: Slow, Normal, and Fast.

For details on the simple two-degree-of-freedom, refer to the following.

[Page 194, Section 4.7](#page-195-0)

### **(a) Setting range**

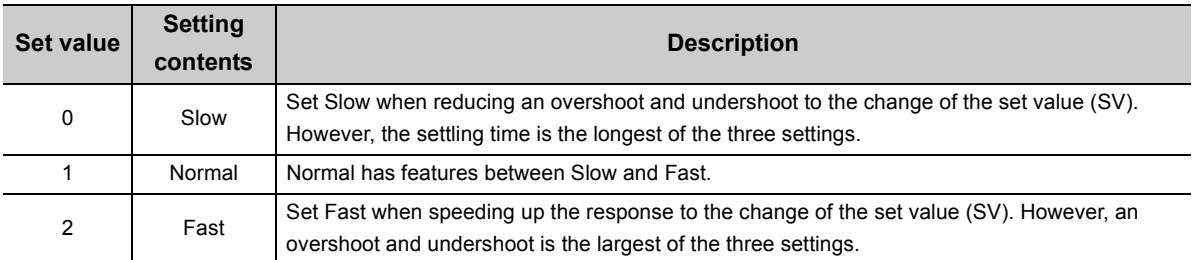

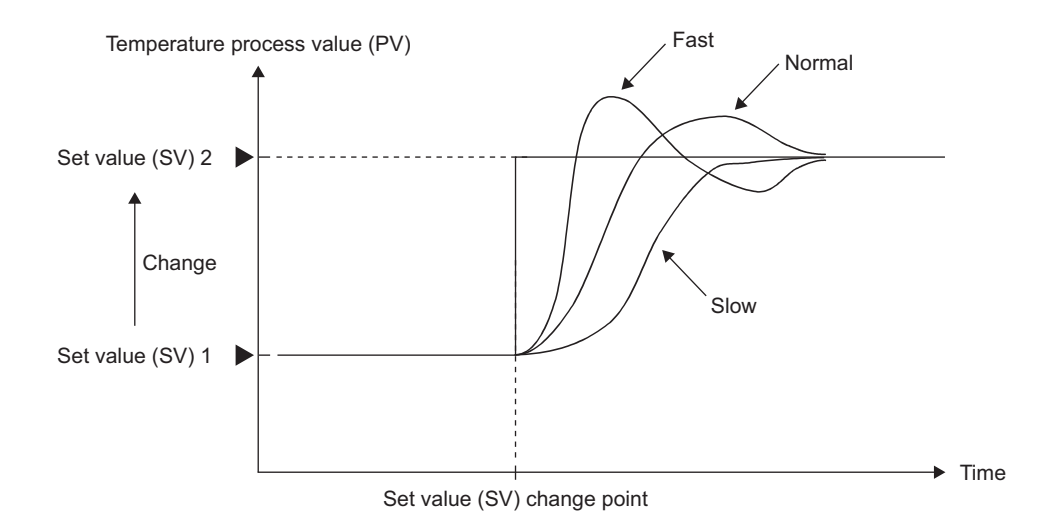

### **(b) Default value**

The default values are set to Slow (0) in all channels.

### <span id="page-120-0"></span>**(26)CH AUTO/MAN mode shift (Un\G50, Un\G82, Un\G114, Un\G146) Common**

Select whether to calculate the manipulated value (MV) by PID operation or to set it manually by the user.

#### **(a) Setting range**

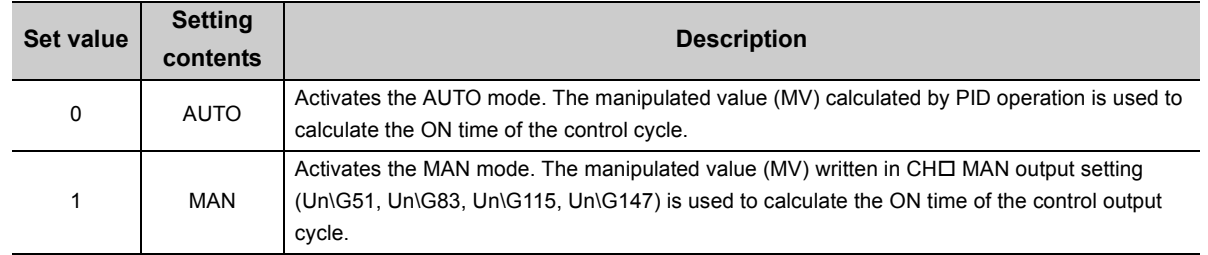

### **(b) When AUTO mode is shifted to MAN mode**

The following operation is performed.

- The manipulated value (MV) calculated by PID operation is transferred to CHO MAN output setting (Un\G51, Un\G83, Un\G115, Un\G147). (For preventing a rapid change of the manipulated value (MV))
- When the shift to the MAN mode is completed, bits of the corresponding channel of MAN mode shift completion flag (Un\G30) are set to MAN mode shift completed (1).

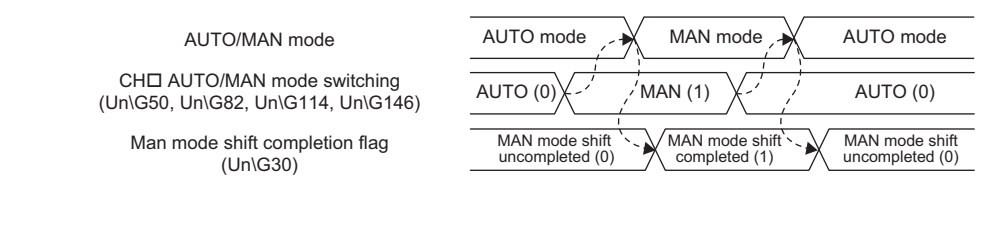

# $---$  Executed by the Q64TCN

# $Point<sup>°</sup>$

Set the manipulated value (MV) in MAN mode after confirming completion of the mode shift.

#### **(c) When performing auto tuning**

Set to AUTO (0). If MAN (1) is set, the auto tuning is not performed.

#### **(d) Default value**

The default values are set to AUTO (0) in all channels.

# **(27)CH MAN output setting (Un\G51, Un\G83, Un\G115, Un\G147) Common**

This buffer memory area is used for setting the manipulated value (MV) in the MAN mode.

### **(a) How to shift the mode**

Shift the mode by the following buffer memory area.

• CHI AUTO/MAN mode shift (Un\G50, Un\G82, Un\G114, Un\G146) ( $\sqrt{r}$  [Page 119, Section 3.4.2 \(26\)](#page-120-0))

### **(b) Setting range**

The setting range is different between the standard control and the heating-cooling control. ( $\sqrt{P}$  Page 168, [Section 4.1](#page-169-0))

- In standard control: -50 to 1050 (-5.0 to 105.0%)
- In heating-cooling control: -1050 to 1050 (-105.0 to 105.0%)

### **(c) Enablement of setting contents**

Make sure the corresponding bits of MAN mode shift completion flag (Un\G30) has been set to 1 (ON) and write a value in the MAN output setting.

A value that is written when MAN mode shift completion flag is OFF will be replaced with the manipulated value (MV) calculated by PID operation by the system.

### **(d) Default value**

The default values are set to 0 (0.0%) in all channels.

# (28)CH□ Setting change rate limiter (Un\G52, Un\G84, Un\G116, Un\G148)<sup>common</sup> **CH Setting change rate limiter (temperature rise) (Un\G52, Un\G84, Un\G116,**

# **Un\G148) Common**

# **CH Setting change rate limiter (temperature drop) (Un\G564, Un\G596,**

# **Un\G628, Un\G660) Common**

Set the change rate of the set value (SV) per a set time unit when the set value (SV) is changed. This setting can regulate a rapid change of the manipulated value (MV). Set a time unit in CHO Setting change rate limiter time unit setting (Un\G735, Un\G751, Un\G767, Un\G783). ( $\sqrt{P}$  [Page 159, Section 3.4.2 \(85\)\)](#page-160-0)

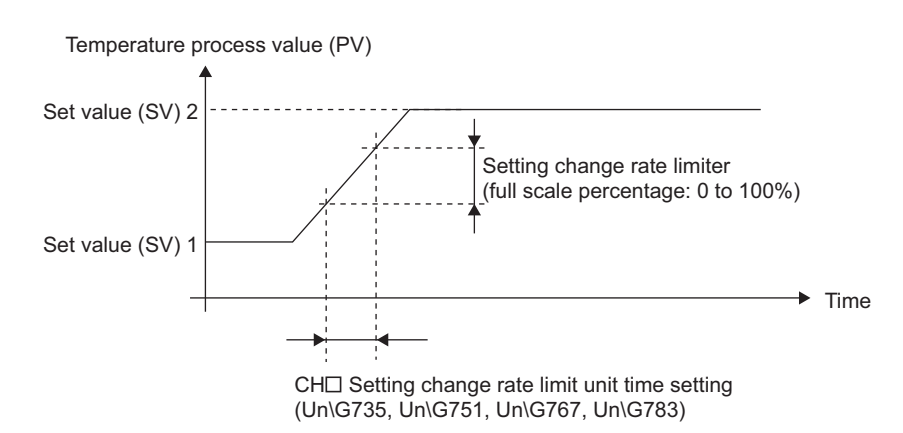

### **(a) Batch/individual setting of temperature rise and temperature drop**

Setting change rate limiter for the temperature rise and the temperature drop can be set in a batch or individually. Select it on Switch Setting.

For details on the setting method, refer to the following.

 $\sqrt{F}$  [Page 305, Section 6.2](#page-306-0)

When setting change rate limiter is set individually, Un\G52, Un\G84, Un\G116, Un\G148 is for the temperature rise. The following table lists the buffer memory areas to be referred to.

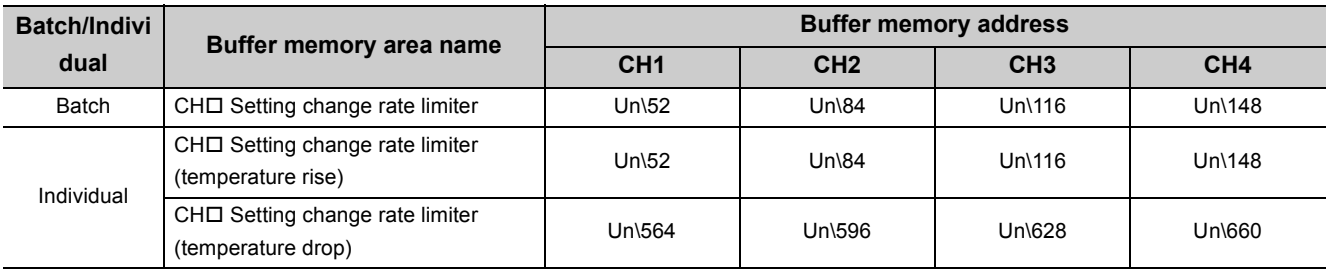

For details on the function, refer to the following.

[Page 196, Section 4.9](#page-197-0)

### **(b) Setting range**

Set 0 or the value within the range 1 to 1000 (0.1% to 100.0%) toward the full scale of the set input range. When 0 is set, the setting is disabled.

### **(c) Default value**

The default values are set to 0 in all channels.

# (29)CH□ AT bias setting (Un\G53, Un\G85, Un\G117, Un\G149)<sup>common</sup>

The point set as the set value (SV) in the auto tuning can be rearranged by using this buffer memory area. The auto tuning function determines each PID constant by performing the two-position control toward the set value (SV) and making a temperature process value (PV) hunting.

Set CH□ AT bias setting (Un\G53, Un\G85, Un\G117, Un\G149) when an overshoot caused by the hunting is improper.

The auto tuning is performed with having the AT point (the point rearranged by the setting) as its center. When the auto tuning is completed, AT bias is not added and a control is performed toward the set value (SV). For details on the auto tuning function, refer to the following.

[Page 182, Section 4.6](#page-183-0)

**Ex.** When AT bias is set to minus value (reverse action)

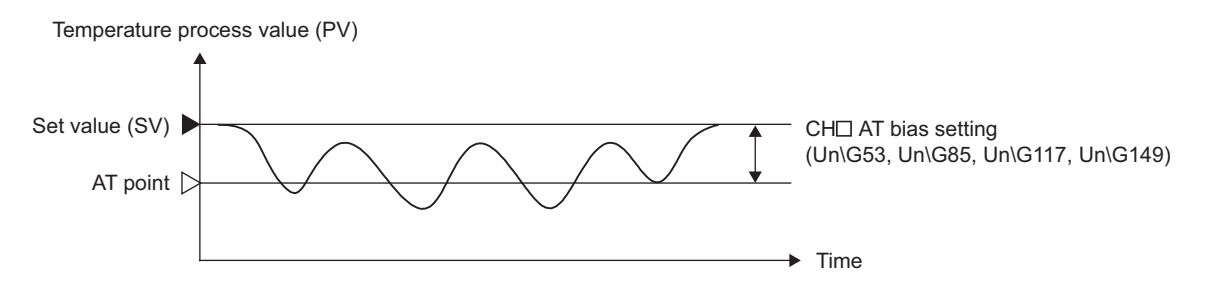

### **(a) Setting range**

The setting range is from (-(full scale)) to full scale. The setting range depends on the input range setting. ( $\sqrt{ }$ Page 98, Section 3.4.2 (12))

**Ex.** When the value of the buffer memory is set as follows

• CHI Input range (Un\G32, Un\G64, Un\G96, Un\G128): 38 (temperature measurement range -200.0 to 400.0°C, resolution: 0.1)

The setting range is -6000 to 6000.

### **(b) Setting unit**

The value to be set differs depending on the stored value in CHO Decimal point position (Un\G1 to Un\G4).

 $(\sqrt{3}P$  [Page 88, Section 3.4.2 \(2\)\)](#page-89-0)

- No decimal place (0): Set a value in  $1^{\circ}$ C ( $^{\circ}$ F or digit) unit.
- One decimal place (1): Set a value in  $0.1^{\circ}$ C ( $^{\circ}$ F) unit (tenfold value).

### **(c) Default value**

The default values are set to 0 in all channels.

### **(d) Precautions**

For CHO AT bias setting (Un\G53, Un\G85, Un\G117, Un\G149), set the range where PID operation fluctuates slightly and the control result get no effect.

Depending on the controlled object, accurate PID constants may not be obtained.

# **(30)CH Forward/reverse action setting (Un\G54, Un\G86, Un\G118, Un\G150)**

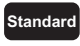

Select whether to use channels in the forward action or reverse action. Select the forward action for the cooling control. Select the reverse action for the heating control. For details on the forward/reverse action selection function, refer to the following.

[Page 258, Section 4.21](#page-259-0)

### **(a) Setting range**

- 0: Forward action
- 1: Reverse action

### **(b) Default value**

The default values are set to Reverse action (1) in all channels.

# **(31)CH Upper limit setting limiter (Un\G55, Un\G87, Un\G119, Un\G151) Common**

**CH Lower limit setting limiter (Un\G56, Un\G88, Un\G120, Un\G152) Common**

Upper/lower limit value of the set value (SV) can be set.

### **(a) Setting range**

The setting range is identical to the temperature measurement range of the set input range. ( $\sqrt{P}$  Page 98, [Section 3.4.2 \(12\)](#page-99-0))

The setting should meet the following conditions.

 $\cdot$  CH $\Box$  Lower limit setting limiter < CH $\Box$  Upper limit setting limiter

If the above conditions are not met, a write data error (error code:  $\Box \Box \Box 5_H$ ) occurs.

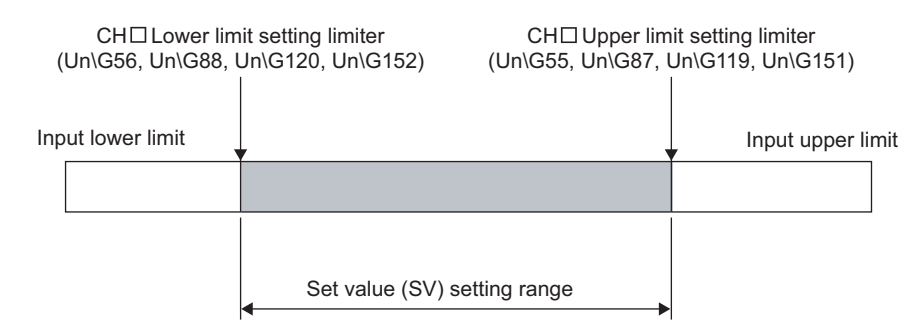

### **(b) Setting unit**

The value to be set differs depending on the stored value in CHO Decimal point position (Un\G1 to Un\G4).  $(\sqrt{37}$  [Page 88, Section 3.4.2 \(2\)\)](#page-89-0)

- No decimal place (0): Set a value in  $1^{\circ}$ C ( $^{\circ}$ F or digit) unit.
- One decimal place (1): Set a value in  $0.1^{\circ}$ C ( $^{\circ}$ F) unit (tenfold value).

### **(c) Default value**

A default value differs depending on modules to be used.

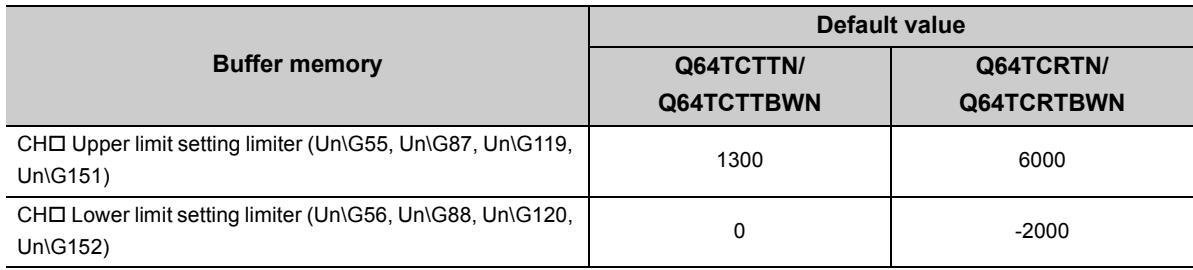

# **(32)CH Heater disconnection alert setting (Un\G58, Un\G90, Un\G122, Un\G154)**

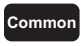

Set the set value in heater disconnection detection and off-time current error detection in percentage of the reference heater current value.

For details on the heater disconnection detection function, refer to the following.

[Page 271, Section 4.28](#page-272-0)

For details on the output off-time current error detection function, refer to the following.

 $\sqrt{p^2}$  [Page 275, Section 4.29](#page-276-0)

### **(a) Supported modules**

- Q64TCTTBWN
- Q64TCRTBWN

### **(b) Setting range**

The setting range is 0 to 100 (%).

**Ex.** To generate Heater disconnection alert with the following conditions

- $\overline{\bullet}$  CTO Reference heater current value (Un\G280 to Un\G287): 100 (10.0A)
- When CTD Heater current process value (Un\G256 to Un\G263) is 80 (8.0A) or less, set CHD Heater disconnection alert setting (Un\G58, Un\G90, Un\G122, Un\G154) to 80 (%).

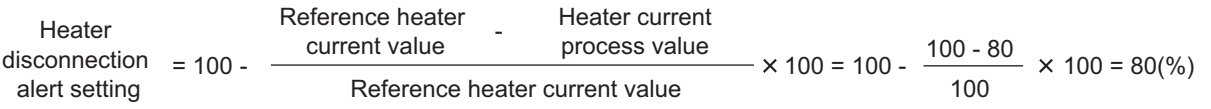

When 0 is set, heater disconnection detection and off-time current error detection are not performed.

### **(c) Default value**

The default values are set to 0 (%) in all channels.

# <span id="page-127-0"></span>**(33)CH Loop disconnection detection judgment time (Un\G59, Un\G91, Un\G123,**

# **Un\G155) Standard**

Errors such as disconnection of resistors, malfunction of an external controller, and errors of the control system due to troubles such as disconnection of the sensor can be detected by the loop disconnection detection function.

If temperature does not change by  $2^{\circ}C$  ( ${}^{\circ}F$ ) or more in the Loop disconnection detection judgment time, a loop disconnection is detected.

For details on the loop disconnection detection function, refer to the following.

[Page 259, Section 4.22](#page-260-0)

### **(a) Setting range**

The setting range is 0 to 7200 (s).

Set a value that exceeds the time in which temperature changes by  $2^{\circ}C$  ( $^{\circ}F$ ).

### **(b) When performing auto tuning**

For this setting, the twice value of that of CHI Integral time (I) setting (Un\G36, Un\G68, Un\G100, Un\G132) is automatically set. ( $\sqrt{r}$  [Page 109, Section 3.4.2 \(16\)\)](#page-110-0) However, when this setting is set to 0 (s) at the start of the auto tuning, Loop disconnection detection judgment time is not stored.

### **(c) Default value**

The default values are set to 480 (s) in all channels.

# **(34)CH Loop disconnection detection dead band (Un\G60, Un\G92, Un\G124,**

### **Un\G156) Standard**

To prevent an error alarm of loop disconnection detection, set a non-alert band (temperature band in which the loop disconnection is not detected) where the set value (SV) is at the center.

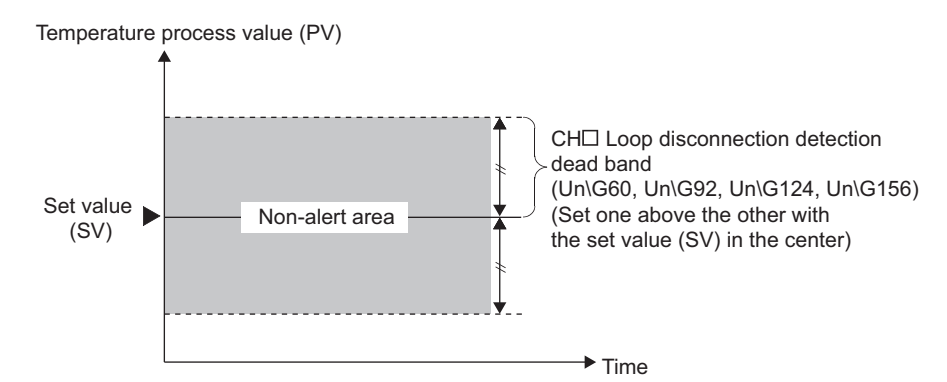

For details on the loop disconnection detection function, refer to the following.

### **(a) Setting range**

The setting range is from 0 to full scale.

**Ex.** When the value of the buffer memory is set as follows

- $\cdot$  CH $\Box$  Input range (Un\G32, Un\G64, Un\G96, Un\G128): 38 (resolution: 0.1)
- CHI Loop disconnection detection dead band (Un\G60, Un\G92, Un\G124, Un\G156): 50 (Loop disconnection detection dead band set value)  $\times$  (resolution) = 50  $\times$  0.1 = 5.0°C Within the range of the set value (SV) ±5.0°C, Loop disconnection is not detected.

### **(b) Setting unit**

The value to be set differs depending on the stored value in CHO Decimal point position (Un\G1 to Un\G4).  $(\sqrt{37}$  [Page 88, Section 3.4.2 \(2\)\)](#page-89-0)

- No decimal place (0): Set a value in  $1^{\circ}$ C ( $^{\circ}$ F or digit) unit.
- One decimal place (1): Set a value in  $0.1^{\circ}$ C ( $\degree$ F) unit (tenfold value).

#### **(c) Default value**

The default values are set to 0 in all channels.

[Page 259, Section 4.22](#page-260-0)

# **(35)CH Unused channel setting (Un\G61, Un\G93, Un\G125, Un\G157) Common**

Set this buffer memory area when treating channels that do not control temperature or are not connected with temperature sensors as "Unused". Setting them as unused channels stops detection of an alert. For details on the unused channel setting, refer to the following.

[Page 303, Section 5.5](#page-304-0)

### **(a) Setting range**

- 0: Use
- 1: Unused

### **(b) Default value**

The default values are set to Use (0) in all channels.

### **(c) ON of Default setting registration instruction (Yn9) (** $\mathbb{F}$  **[Page 60, Section 3.3.3 \(5\)](#page-61-0))**

When Default setting registration instruction (Yn9) is turned on from off, CHO Unused channel setting (Un\G61, Un\G93, Un\G125, Un\G157) is reset to Use (0).

Channels that do not control temperature or are not connected to temperature sensors needs to be set as unused channels again after settings of other buffer memory areas and non-volatile memories return to the default values. Set CH□ Unused channel setting (Un\G61, Un\G93, Un\G125, Un\G157) to Unused (1) again.

# **(36)CH E2PROM's PID constants read instruction (Un\G62, Un\G94, Un\G126,**

### **Un\G158) Common**

PID constants are read from an E<sup>2</sup>PROM and stored in the buffer memory by using this instruction. Setting this buffer memory area to Requested (1) stores the value backed up in the E<sup>2</sup>PROM in the buffer memory.

### <span id="page-130-0"></span>**(a) Buffer memory areas to store set value of E2PROM**

The following table lists the buffer memory areas whose set value is read.

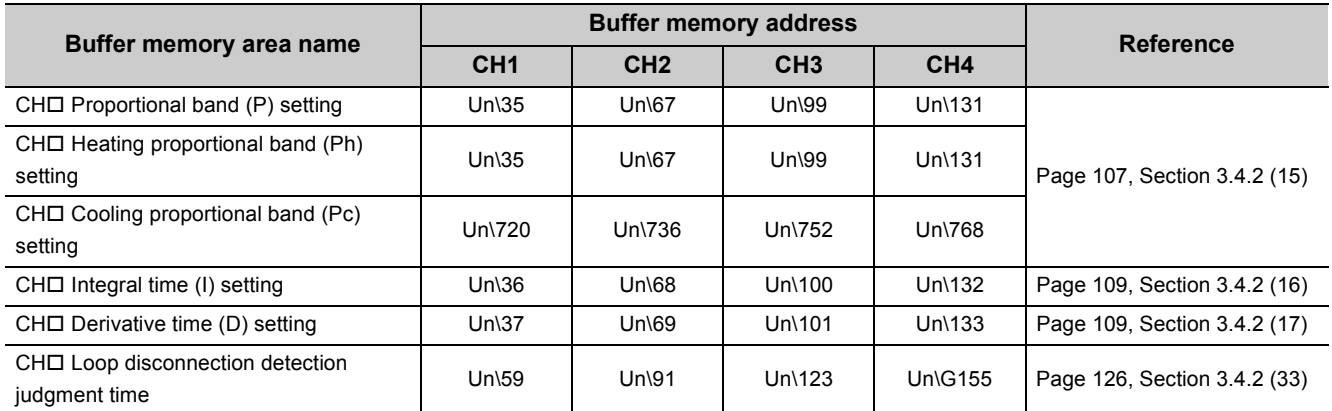

#### **(b) Setting range**

- 0: Not requested
- 1: Requested

### **(c) Default value**

The default values are set to Not requested (0) in all channels.

### **(d) Precautions**

When Requested (1) is set, do not perform the following operations. An incorrect value may be stored in the E2PROM.

- Change of the set value of the buffer memory read from the E<sup>2</sup>PROM by this instruction ( $\sqrt{F}$ Page 129, [Section 3.4.2 \(36\) \(a\)\)](#page-130-0)
- E<sup>2</sup>PROM back up ( $\sqrt{r}$  [Page 276, Section 4.30](#page-277-0))
- Default setting registration  $(\sqrt{P})$  [Page 60, Section 3.3.3 \(5\)\)](#page-61-0)
- Auto tuning ( $\sqrt{3}$  [Page 182, Section 4.6](#page-183-0))

# $Point<sup>°</sup>$

- $\bullet$  When the initial setting by a programming tool is already configured, PID constants should be backed up to an  $E^2$ PROM after the auto tuning. Turning on this instruction at the next start-up can omits the auto tuning.
- $\bullet$  This instruction is enabled in the setting mode or operation mode. ( $\sqrt{P}$  [Page 58, Section 3.3.3 \(1\)](#page-59-0)) However, it is disabled when CHO Auto tuning instruction (Yn4 to Yn7) is ON. ( $\sqrt{P}$  [Page 182, Section 4.6](#page-183-0))

# **(37)CH Automatic backup setting after auto tuning of PID constants (Un\G63,**

# **Un\G95, Un\G127, Un\G159) Common**

The set value to be stored in the buffer memory areas is automatically backed up to the  $E^2$ PROM by using this function. By reading the set value that is backed up, when the power is turned on from off or the CPU module is released from the reset status, another auto tuning can be omitted.

For details on the auto tuning function, refer to the following.

[Page 182, Section 4.6](#page-183-0)

### **(a) Buffer memory areas whose set value is backed up to the E2PROM**

The following table lists the buffer memory areas whose setting is backed up.

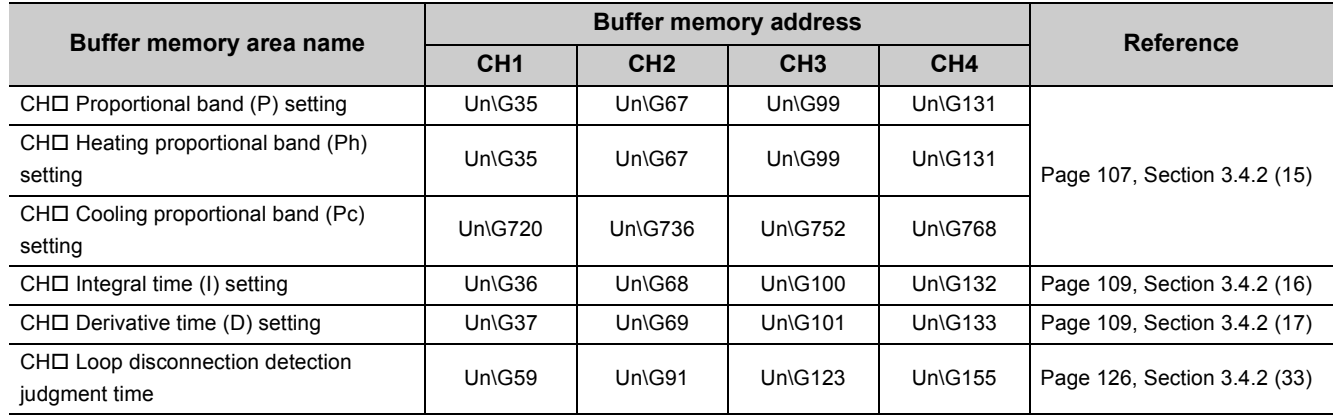

### **(b) Setting range**

- 0: Disable
- 1: Enable

### **(c) Default value**

The default values are set to Disable (0) in all channels.

### **(d) Precautions**

When Enable (1) is set, do not perform the following operations. An incorrect value may be stored in the  $E^2$ PROM.

- Changing the set value of the buffer memory
- E<sup>2</sup>PROM back up ( $\sqrt{r}$  [Page 276, Section 4.30\)](#page-277-0)
- Default setting registration ( $\sqrt{r}$ Page 60, Section 3.3.3 (5))
- Change to Disable (0) during the auto tuning

# **(38)Alert dead band setting (Un\G164) Common**

This setting is for using the alarm function. For details on the alert function, refer to the following.

[Page 200, Section 4.12](#page-201-0)

### **(a) Setting range**

Set the value within the range 0 to 100 (0.0% to 10.0%) of the full scale of the set input range. ( $\sqrt{F}$  Page 98, [Section 3.4.2 \(12\)\)](#page-99-0)

**Ex.** When the value of the buffer memory is set as follows

- CHI Input range (Un\G32, Un\G64, Un\G96, Un\G128): 2 (temperature measurement range 0 to 1300°C)
- Alert dead band setting (Un\G164): 5 (0.5%) (Full scale)  $\times$  (Alert dead band) = (1300°C - 0°C)  $\times$  0.005 = 6.5°C The dead band is the alert set value (SV)  $\pm 6.5^{\circ}$ C.

### **(b) Default value**

The default value is set to 5 (0.5%).

### **(39)Number of alert delay (Un\G165) Common**

Set the number of sampling for an alert judgment.

By setting number of sampling, when the temperature process value (PV) stays within the alert area until the number of sampling exceeds the number of alert delay, the alert status will be active.

For details on the alert function, refer to the following.

 $\Box$ [Page 200, Section 4.12](#page-201-0)

### **(a) Setting range**

The setting range is 0 to 255 (times).

### **(b) Default value**

The default value is set to 0 (times).

Under 0 (times) condition, if the temperature process value (PV) enters the alert area, the alert status becomes active instantly.

### **(40)Heater disconnection/output off-time current error detection delay count**

### **(Un\G166) Common**

Set the limit value for consecutive heater disconnection detections and output off-time current error detections so that the errors exceeding the limit value triggers an alert judgment.

For details on the heater disconnection detection function, refer to the following.

 $\sqrt{P}$  [Page 271, Section 4.28](#page-272-0)

For details on the output off-time current error detection function, refer to the following.

 $\sqrt{7}$  [Page 275, Section 4.29](#page-276-0)

### **(a) Supported modules**

- Q64TCTTBWN
- Q64TCRTBWN

### **(b) Setting range**

The setting range is 3 to 255 (times).

### **(c) Default value**

The default value is set to 3 (times).

### **(41)Temperature rise completion range setting (Un\G167) Common**

Set the vertical range of the temperature rise completion range.

When the temperature process value (PV) meets the following conditions, the temperature rise is completed.

• Set value (SV) - Temperature rise completion range  $\leq$  Temperature process value (PV)  $\leq$  Set value (SV) + Temperature rise completion range

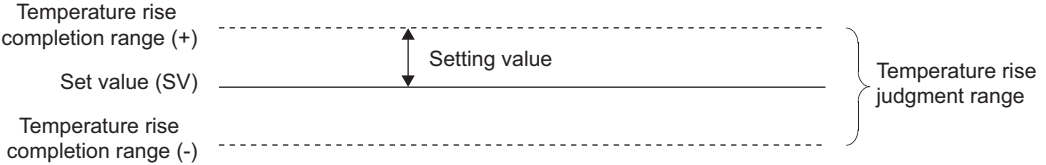

When CH $\Box$  Temperature process value (PV) (Un\G9 to Un\G12) enters the temperature rise judgment range, CH□ Temperature rise judgment flag (Un\G17 to Un\G20) is set to Within temperature rise completion range (1). (Set the time from the temperature rise completion to Within temperature rise completion range (1) in Temperature rise completion soak time setting (Un\G168).)

### **(a) Setting range**

- When the temperature unit of the input range is °C: 1 to 10 (°C)
- When the temperature unit of the input range is  $\degree$ F: 1 to 10 ( $\degree$ F)
- Other than above: 1 to 10 (%) of the full scale

### **(b) Default value**

The default value is set to 1.

# **(42)Temperature rise completion soak time setting (Un\G168) Common**

Set the time for CH $\Box$  Temperature rise judgment flag (Un\G17 to Un\G20) ( $\Box$  [Page 93, Section 3.4.2 \(6\)](#page-94-0)) to be set to Within temperature rise completion range (1) after the completion of temperature rise.

### **(a) Setting range**

The setting range is 0 to 3600 (min).

### **(b) Default value**

The default value is set to 0 (min).

# **(43)PID continuation flag (Un\G169) Common**

Set the operation status at the time when the mode has shifted from the operation mode to the setting mode (Setting/operation mode instruction (Yn1)  $ON \rightarrow OFF$ ).

For details on the relationship between this flag and the control status, refer to the following.

- PID control:  $\sqrt{r}$  [Page 176, Section 4.3 \(6\)](#page-177-0)
- Temperature judgment:  $\sqrt{r}$  [Page 89, Section 3.4.2 \(3\)](#page-90-0)
- Alert judgment:  $\sqrt{r}$  [Page 209, Section 4.12 \(5\)](#page-210-0)

### **(a) Setting range**

- 0: Stop
- 1: Continue

### **(b) Default value**

The default value is set to Stop (0).

### **(44)Heater disconnection compensation function selection (Un\G170) Common**

Set whether to use the heater disconnection compensation function or not.

For details on the heater disconnection compensation function, refer to the following.

 $\Box$ [Page 272, Section 4.28 \(3\)](#page-273-0)

### **(a) Supported modules**

- Q64TCTTBWN
- Q64TCRTBWN

### **(b) Setting range**

- 0: Not use the heater disconnection compensation function
- 1: Use the heater disconnection compensation function

### **(c) Default value**

The default value is set to Not use the heater disconnection compensation function (0).

# **(45)Transistor output monitor ON delay time setting (Un\G175) Common**

Set the delay time of the ON delay output flag.

Set this buffer memory area to perform the heater disconnection detection with other input modules provided on the system.

For ON delay output flag, refer to the following.

 $\sqrt{F}$  [Page 94, Section 3.4.2 \(7\)](#page-95-0)

For details on the ON delay output function, refer to the following.

[Page 228, Section 4.17](#page-229-0)

### **(a) Setting range**

The setting range is 0 or 1 to 50 (10 to 500ms). When 0 is set, ON delay output flag is not set to 1 (ON).

### **(b) Default value**

The default value is set to 0.

# **(46)CT monitor method switching (Un\G176) Common**

Set the method for performing the heater current measurement.

### **(a) Supported modules**

- Q64TCTTBWN
- Q64TCRTBWN

### **(b) Setting range**

- 0: ON/OFF current
- 1: ON current

When ON/OFF current (0) is set, the present current value of the current sensor (CT) is measured. Selecting ON current (1) fixes the current value of the heater being OFF as the current value of the heater previously being ON.

### **(c) Default value**

The default value is set to ON/OFF current (0).

# <span id="page-136-0"></span>**(47)CH Manipulated value (MV) for output with another analog module (Un\G177**

# **to Un\G180) Standard**

**CHManipulated value of heating (MVh) for output with another analog** 

# **module (Un/G177 to Un\G180) Heating-cooling**

### **CH Manipulated value of cooling (MVc) for output with another analog**

# **module (Un\G708 to Un\G711) Heating-cooling**

The values stored in the following buffer memory areas are converted for other analog modules such as a D/A converter module and stored in these buffer memory areas.

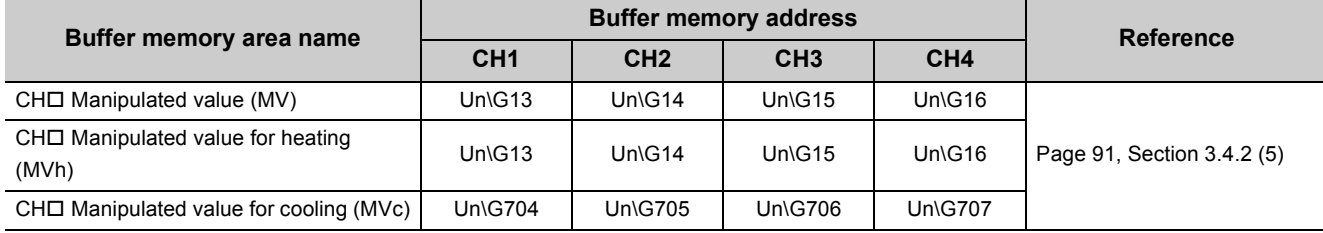

Un\G177 to Un\G180 are used for heating in the heating-cooling control.

The store range differs depending on the resolution set in the following buffer memory area. (0 to 4000/0 to 12000/0 to 16000/0 to 20000)

• Resolution of the manipulated value for output with another analog module (Un\G181) ( $\sqrt{P}$  Page 136, [Section 3.4.2 \(48\)\)](#page-137-0)

For details, refer to the following.

 $\sqrt{P}$  [Page 227, Section 4.16 \(2\)](#page-228-0)

 $Point<sup>9</sup>$ 

When the device which performs heating or cooling can receive only the analog input, use other analog modules (such as D/A converter module) to convert the digital output to the analog input.

# <span id="page-137-0"></span>**(48)Resolution of the manipulated value for output with another analog module**

### **(Un\G181) Common**

Set the resolution of the following buffer memory areas. ( $\sqrt{P}$  [Page 91, Section 3.4.2 \(5\)\)](#page-92-0)

- CHO Manipulated value (MV) (Un\G13 to Un\G16)
- CHO Manipulated value for heating (MVh) (Un\G13 to Un\G16)
- CHO Manipulated value for cooling (MVc) (Un\G704 to Un\G707)

For details, refer to the following.

 $\sqrt{P}$  [Page 227, Section 4.16 \(2\)](#page-228-0)

### **(a) Setting range**

- 0: 0 to 4000
- 1: 0 to 12000
- 2: 0 to 16000
- 3: 0 to 20000

The manipulated value (MV) reflecting the resolution is stored in the following buffer memory areas.

( $\sqrt{3}$  [Page 135, Section 3.4.2 \(47\)\)](#page-136-0)

- CHO Manipulated value (MV) for output with another analog module (Un\G177 to Un\G180)
- CHO Manipulated value of heating (MVh) for output with another analog module (Un/G177 to Un\G180)
- CHI Manipulated value of cooling (MVc) for output with another analog module (Un\G708 to Un\G711)

### **(b) Enablement of setting contents**

Enable the setting contents by turning Setting change instruction (YnB) OFF  $\rightarrow$  ON  $\rightarrow$  OFF during the setting mode (Setting/operation mode status (Xn1): OFF).

### **(c) Default value**

The default value is set to 0 to 4000 (0).

### **(49)Cold junction temperature compensation selection (Un\G182) Common**

Select whether to perform the cold junction temperature compensation using a standard terminal block or not to perform the cold junction temperature compensation.

### **(a) Supported modules**

- Q64TCTTN
- Q64TCTTBWN

### **(b) Setting range**

- 0: Use Standard Terminal Block
- 1: This setting cannot be used.
- 2: Not used the cold junction temperature compensation

#### **(c) Default value**

The default value is set to Use Standard Terminal Block (0).

# **(50)Control switching monitor (Un\G183) Common**

The setting contents of the control mode selection set on Switch Setting are stored in this buffer memory area. The control mode in operation can be confirmed.

The stored values and the contents are shown as below.

- 0: Standard control
- 1: Heating-cooling control (normal mode)
- 2: Heating-cooling control (expanded mode)
- 3: Mix control (normal mode)
- 4: Mix control (expanded mode)

Select the control mode on Switch Setting.

For details on the setting method, refer to the following.

 $\sqrt{F}$  [Page 305, Section 6.2](#page-306-0)

For details on the control mode, refer to the following.

[Page 168, Section 4.1](#page-169-0)

# **(51)CH Auto tuning mode selection (Un\G184 to Un\G187) Common**

Select the auto tuning mode from the following two modes according to the controlled object to be used.

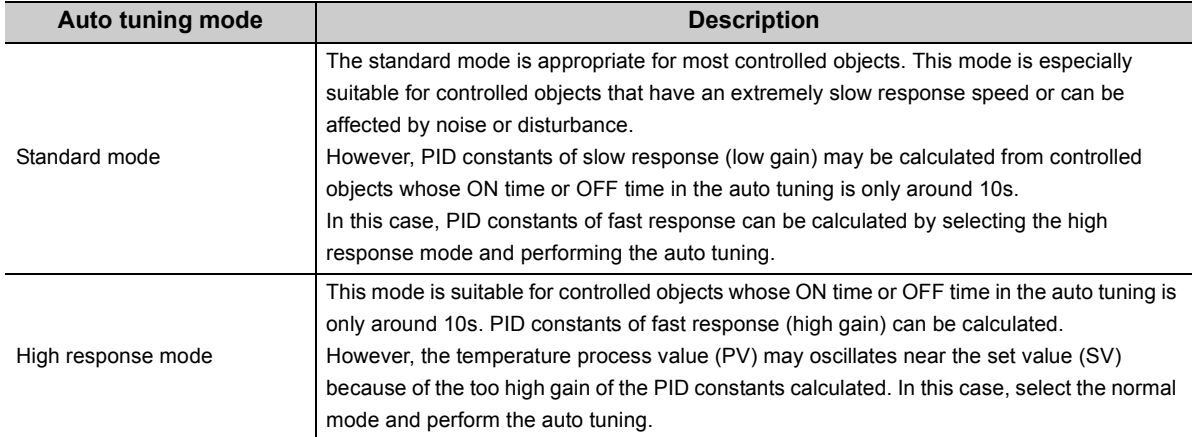

For details on the auto tuning function, refer to the following.

[Page 182, Section 4.6](#page-183-0)

### **(a) Setting range**

- 0: Standard mode
- 1: High response mode

### **(b) Default value**

The default values are set to Standard mode (0) in all channels.

<span id="page-140-0"></span>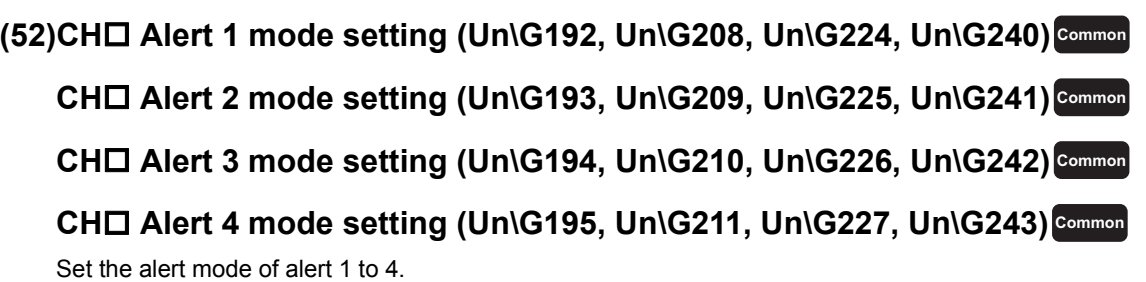

For details on the alert function, refer to the following.

 $\sqrt{F}$  [Page 200, Section 4.12](#page-201-0)

### **(a) Alert mode and alert set value**

Any alert set value can be set in each alert mode of alert 1 to 4 selected in this setting. Set the alert set value 1 to 4 in the following buffer memory areas. Alert set values 1 to 4 respectively correspond to alert modes of alert 1 to 4.

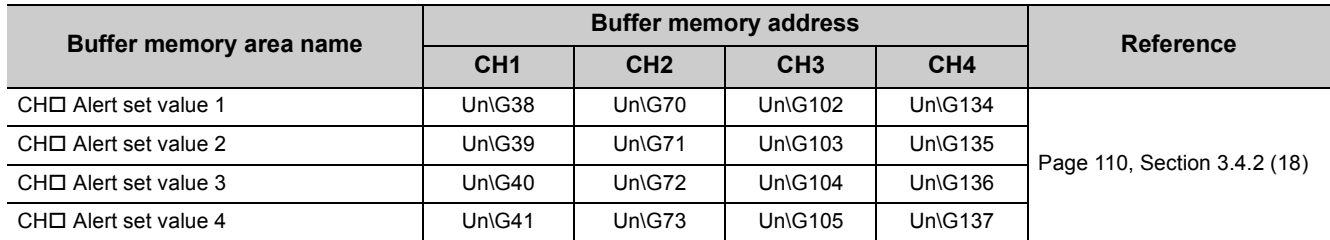

### **(b) Setting range**

The following table lists set values and setting ranges which are available for alert set values set in each alert mode.

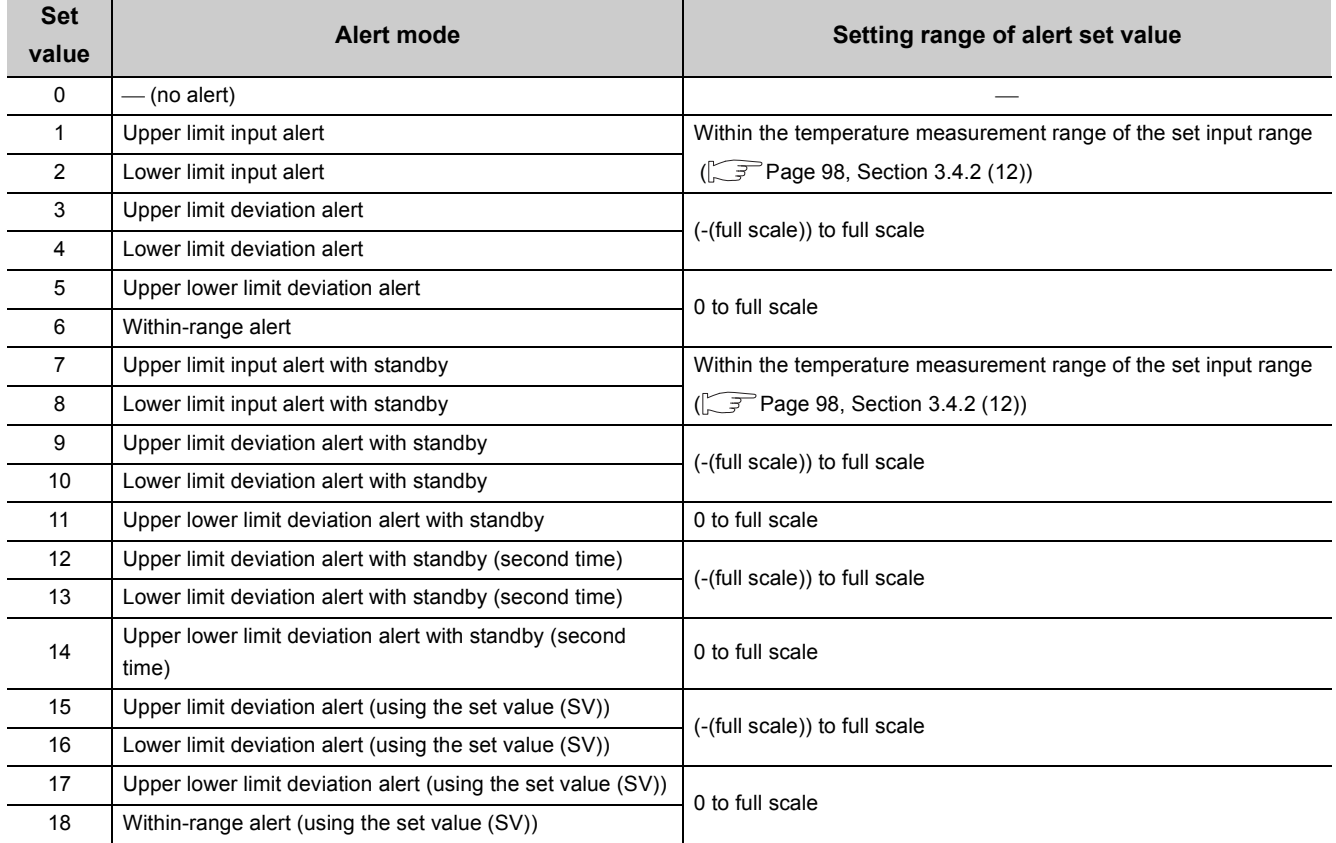

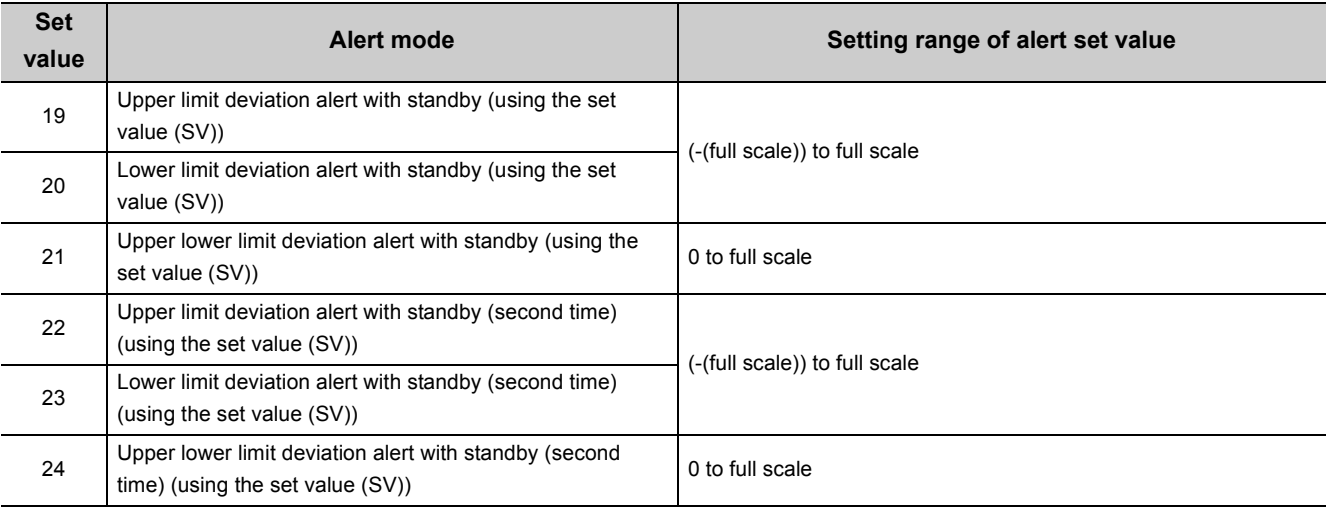

### **(c) Enablement of setting contents**

Enable the setting contents by turning Setting change instruction (YnB) OFF  $\rightarrow$  ON  $\rightarrow$  OFF during the setting mode (Setting/operation mode status (Xn1): OFF).

When the set value is out of the range, a write data error (error code:  $\Box \Box \Box 4_H$ ) occurs, and the Q64TCN operates with the previous set value. Turning Setting change instruction (YnB) OFF  $\rightarrow$  ON  $\rightarrow$  OFF after the error occurrence and setting a value within the range operate the Q64TCN with the new set value.

### **(d) Default value**

The default values are set to 0 in all channels.

### **(53)CT Heater current process value (Un\G256 to Un\G263) Common**

The heater current value which Q64TCTTBWN or Q64TCRTBWN detects is stored in this buffer memory area. Values to be stored vary depending on the setting of CTD CT selection (Un\G272 to Un\G279). ( $\sqrt{F}$  Page 142, [Section 3.4.2 \(55\)](#page-143-0)

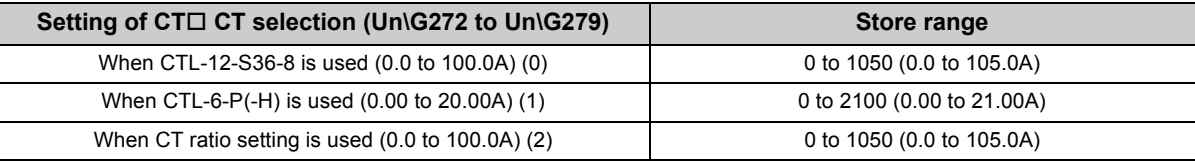

• Q64TCTTBWN

• Q64TCRTBWN

 $Point<sup>0</sup>$ 

To perform the measurement of the heater current, the following buffer memory areas need to be set.

• CTI CT input channel assignment setting (Un\G264 to Un\G271) ( $\sqrt{r}$  [Page 141, Section 3.4.2 \(54\)](#page-142-0))

• CTI Reference heater current value (Un\G280 to Un\G287) ( $\sqrt{3}$  [Page 143, Section 3.4.2 \(56\)](#page-144-0)) If the both are set to 0, the heater current cannot be measured. If either of them is not set, the heater current cannot be measured precisely.

### <span id="page-142-0"></span>**(54)CT CT input channel assignment setting (Un\G264 to Un\G271) Common**

Set the assignment of each current sensor (CT) input to the channels.

#### **(a) Supported modules**

- Q64TCTTBWN
	- Q64TCRTBWN

#### **(b) Correspondence between CT input terminal and buffer memory address**

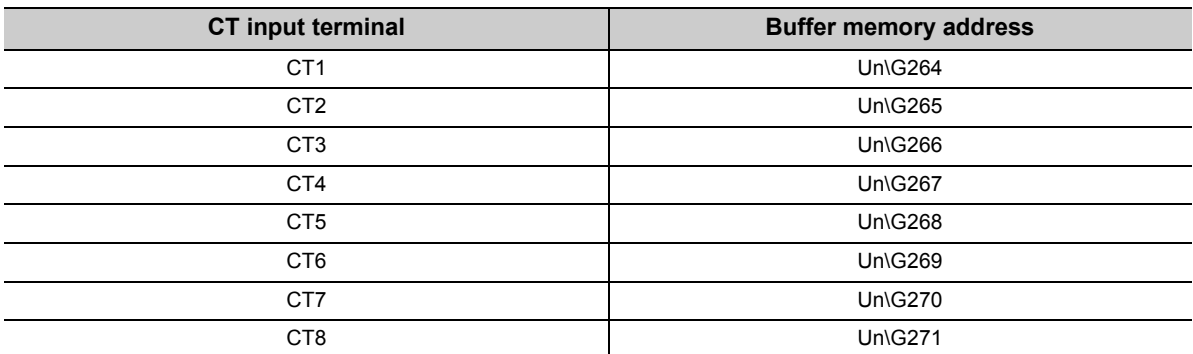

### **(c) Setting range**

- 0: Unused
- 1: CH1
- 2: CH2
- 3: CH3
- 4: CH4

### **(d) Default value**

The default values are set to Unused (0) for all terminals.

 $Point<sup>°</sup>$ 

- If a three-phase heater is used, the same channel should be assigned to two current sensor (CT) inputs. For setting examples, refer to the following.  $\sqrt{3}$  [Page 302, Section 5.4.3](#page-303-0)
- In the heating-cooling control, CH3 and CH4 cannot be assigned to this setting. In the mix control, CH2 cannot be assigned to this setting.

# <span id="page-143-0"></span>**(55)CT CT selection (Un\G272 to Un\G279) Common**

Select the current sensor to be connected to each current sensor (CT) input.

### **(a) Supported modules**

- Q64TCTTBWN
- Q64TCRTBWN

### **(b) Setting range**

- 0: When CTL-12-S36-8 is used (0.0 to 100.0A)
- 1: When CTL-6-P(-H) is used (0.00 to 20.00A)
- 2: When CT ratio setting is used (0.0A to 100.0A)

### **(c) Current sensor (CT) to be used and buffer memory setting**

When using a current sensor (CT) other than CTL-12-S36-8 and CTL-6-P(-H), set the number of secondwinding (turns) of the current sensor (CT) to be connected in CT CT ratio setting (Un\G288 to Un\G295). Set the buffer memory area as follows according to the specification of the current sensor (CT) to be used.

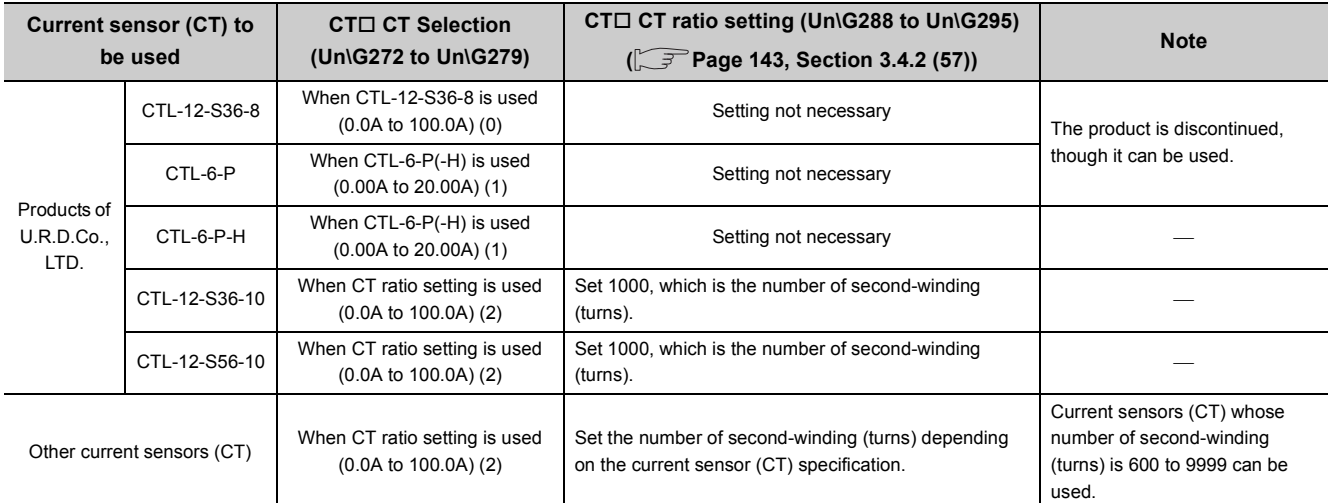

For the URL of U.R.D.Co., LTD., refer to the following.

 $\sqrt{7}$  [Page 33, Section 2.1 \(6\)](#page-34-0)

### **(d) Enablement of setting contents**

Enable the setting contents by turning Setting change instruction (YnB) OFF  $\rightarrow$  ON  $\rightarrow$  OFF during the setting mode (Setting/operation mode status (Xn1): OFF).

### **(e) Occurrence of write data error**

In the following case, a write data error (error code:  $\Box \Box \Box 4_H$ ) occurs as when the setting is out of the setting value. Write error flag (Xn2) turns on and the error code is stored in Write data error code (Un\G0).

• When the set value of CTD CT ratio setting (Un\G288 to Un\G295) is out of the setting when Setting change instruction (YnB) is turned OFF  $\rightarrow$  ON  $\rightarrow$  OFF

### **(f) Default value**

The default values are set to When CTL-12-S36-8 is used (0.0 to 100.0A) (0) for all terminals.
## $Point<sup>9</sup>$

When CT ratio setting is used (0.0 to 100.0A) (2) is selected, the setting of CTO CT ratio setting (Un\G288 to Un\G295) is enabled. In advance, set CTO CT ratio setting (Un\G288 to Un\G295) corresponding to the sensor to be connected. After that, select When CT ratio setting is used (0.0 to 100.0A) (2).

## **(56)CT Reference heater current value (Un\G280 to Un\G287) Common**

Set the reference value of CTD Heater current process value (Un\G256 to Un\G263) of when the heater is turned on ( $\sqrt{3}$  [Page 140, Section 3.4.2 \(53\)\)](#page-141-0).

#### **(a) Supported modules**

- Q64TCTTBWN
- Q64TCRTBWN

#### **(b) Setting range**

The setting range is within the heater current range of the current sensor selected in CTO CT selection (Un\G272 to Un\G279).  $(\sqrt{37}$  [Page 142, Section 3.4.2 \(55\)\)](#page-143-0)

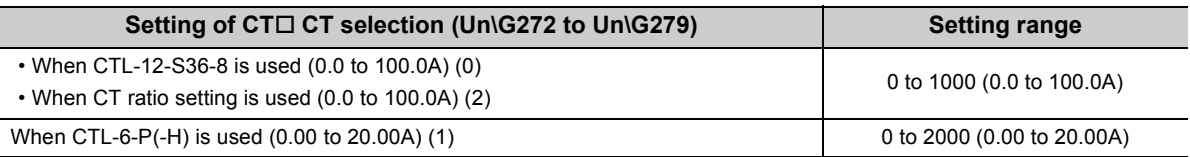

#### **(c) Default value**

The default values are set to 0 (0.0A) for all terminals.

## **(57)CT CT ratio setting (Un\G288 to Un\G295) Common**

Set the number of second-winding (turning number) of the current sensor (CT) to be connected. This buffer memory area is available only when CTD CT selection (Un\G272 to Un\G279) is set to When CT ratio setting is used (0.0 to 100.0A) (2).  $(\sqrt{3})$  [Page 142, Section 3.4.2 \(55\)\)](#page-143-0)

#### **(a) Supported modules**

- Q64TCTTBWN
- Q64TCRTBWN

#### **(b) Setting range**

The setting range is 600 to 9999.

#### **(c) Default value**

The default values are set to 800 for all terminals.

## <span id="page-145-0"></span>**(58)CH Sensor two-point correction offset value (measured value) (Un\G544,**

## **Un\G576, Un\G608, Un\G640) Common**

The measured value of temperature corresponding to the offset value of the sensor two-point correction is stored in this buffer memory area.

The value to be stored differs depending on the stored value in  $CH\Box$  Decimal point position (Un\G1 to Un\G4).

 $(\sqrt{37}$  [Page 88, Section 3.4.2 \(2\)](#page-89-0))

- No decimal place (0): stored as it is.
- One decimal place (1): stored after a multiplication by 10.

For details on the sensor two-point correction function, refer to the following.

 $\Box$  [Page 219, Section 4.14 \(2\)](#page-220-0)

#### **(a) Enablement of the stored value**

Turn Setting change instruction (YnB) OFF  $\rightarrow$  ON  $\rightarrow$  OFF during the setting mode (Setting/operation mode status (Xn1): OFF) to enable stored contents.

## **(59)CH Sensor two-point correction offset value (corrected value) (Un\G545,**

## **Un\G577, Un\G609, Un\G641) Common**

Set the temperature of the offset value of the sensor two-point correction. For details on the sensor two-point correction function, refer to the following.

 $\sqrt{P}$  [Page 219, Section 4.14 \(2\)](#page-220-0)

#### **(a) Setting range**

The setting range is identical to the temperature measurement range of the set input range. ( $\sqrt{P}$ Page 98, [Section 3.4.2 \(12\)](#page-99-0))

#### **(b) Setting unit**

The value to be set differs depending on the stored value in  $CH\Box$  Decimal point position (Un\G1 to Un\G4).

 $(\sqrt{3}P$  [Page 88, Section 3.4.2 \(2\)\)](#page-89-0)

- No decimal place (0): Set a value in  $1^{\circ}$ C ( $^{\circ}$ F or digit) unit.
- One decimal place (1): Set a value in  $0.1^{\circ}$ C ( $^{\circ}$ F) unit (tenfold value).

#### **(c) Enablement of setting contents**

Enable the setting contents by turning Setting change instruction (YnB) OFF  $\rightarrow$  ON  $\rightarrow$  OFF during the setting mode (Setting/operation mode status (Xn1): OFF).

#### **(d) Default value**

The default values are set to 0 in all channels.

## <span id="page-146-0"></span>**(60)CH Sensor two-point correction gain value (measured value) (Un\G546,**

## **Un\G578, Un\G610, Un\G642) Common**

The measured value of temperature corresponding to the gain value of the sensor two-point correction is stored in this buffer memory area.

The value to be stored differs depending on the stored value in CHO Decimal point position (Un\G1 to Un\G4).

 $(\sqrt{37}$  [Page 88, Section 3.4.2 \(2\)](#page-89-0))

- No decimal place (0): stored as it is.
- One decimal place (1): stored after a multiplication by 10.

For details on the sensor two-point correction function, refer to the following.

 $\sqrt{ }$  [Page 219, Section 4.14 \(2\)](#page-220-0)

#### **(a) Enablement of the stored value**

Turn Setting change instruction (YnB) OFF  $\rightarrow$  ON  $\rightarrow$  OFF during the setting mode (Setting/operation mode status (Xn1): OFF) to enable stored contents.

#### **(61)CH Sensor two-point correction gain value (corrected value) (Un\G547,**

#### **Un\G579, Un\G611, Un\G643) Common**

Set temperature of gain value of the sensor two-point correction.

For details on the sensor two-point correction function, refer to the following.

 $(\sqrt{\sqrt{3}})$  [Page 219, Section 4.14 \(2\)](#page-220-0))

#### **(a) Setting range**

The setting range is identical to the temperature measurement range of the set input range. ( $\sqrt{P}$  Page 98, [Section 3.4.2 \(12\)\)](#page-99-0)

#### **(b) Setting unit**

The value to be set differs depending on the stored value in  $CH\Box$  Decimal point position (Un\G1 to Un\G4).  $(\sqrt{3}P$  [Page 88, Section 3.4.2 \(2\)\)](#page-89-0)

- No decimal place (0): Set a value in  $1^{\circ}$ C ( $^{\circ}$ F or digit) unit.
- One decimal place (1): Set a value in  $0.1^{\circ}$ C ( $^{\circ}$ F) unit (tenfold value).

#### **(c) Enablement of setting contents**

Enable the setting contents by turning Setting change instruction (YnB) OFF  $\rightarrow$  ON  $\rightarrow$  OFF during the setting mode (Setting/operation mode status (Xn1): OFF).

#### **(d) Default value**

The default values are set to 0 in all channels.

## <span id="page-147-0"></span>**(62)CH Sensor two-point correction offset latch request (Un\G548, Un\G580,**

## **Un\G612, Un\G644) Common**

This request is for storing temperature process value (PV) as sensor two-point correction offset value to the following buffer memory area.

- CHI Sensor two-point correction offset value (measured value) (Un\G544, Un\G576, Un\G608, Un\G640)  $(\sqrt{37}$  [Page 144, Section 3.4.2 \(58\)\)](#page-145-0)
- For details on the sensor two-point correction function, refer to the following.

 $\sqrt{P}$  [Page 219, Section 4.14 \(2\)](#page-220-0)

#### **(a) Setting range**

- 0: No request
	- 1: Latch request

#### **(b) Default value**

The default values are set to No request (0) in all channels.

## **(63)CH Sensor two-point correction offset latch completion (Un\G549, Un\G581,**

#### **Un\G613, Un\G645) Common**

When sensor two-point correction offset value is stored, 1 is stored in this buffer memory area, which is Latch completed (1).

When CH□ Sensor two-point correction offset latch request (Un\G548, Un\G580, Un\G612, Un\G644) is set to No request (0), 0 is stored in this buffer memory area, which is No request (0).  $(\sqrt{3})$  Page 146, Section 3.4.2 [\(62\)\)](#page-147-0)

For details on the sensor two-point correction function, refer to the following.

 $\sqrt{F}$  [Page 219, Section 4.14 \(2\)](#page-220-0)

## <span id="page-147-1"></span>**(64)CH Sensor two-point correction gain latch request (Un\G550, Un\G582,**

## **Un\G614, Un\G646) Common**

This is a request for storing temperature process value (PV) as sensor two-point correction gain value to the following buffer memory area.

• CHI Sensor two-point correction gain value (measured value) (Un\G546, Un\G578, Un\G610, Un\G642)

 $(\sqrt{3}P$  [Page 145, Section 3.4.2 \(60\)\)](#page-146-0)

For details on the sensor two-point correction function, refer to the following.

 $\Box$  [Page 219, Section 4.14 \(2\)](#page-220-0)

#### **(a) Setting range**

- 0: No request
- 1: Latch request

#### **(b) Default value**

The default values are set to No request (0) in all channels.

## **(65)CH Sensor two-point correction gain latch completion (Un\G551, Un\G583,**

## **Un\G615, Un\G647) Common**

When sensor two-point correction gain value is stored, 1 is stored in this buffer memory area, which is Latch completed (1).

When CH□ Sensor two-point correction gain latch request (Un\G550, Un\G582, Un\G614, Un\G646) is set to No request (0), 0 is stored in this buffer memory area, which is No request (0). ( $\sqrt{P}$  [Page 146, Section 3.4.2 \(64\)\)](#page-147-1) For details on the sensor two-point correction function, refer to the following.

 $\sqrt{7}$  [Page 219, Section 4.14 \(2\)](#page-220-0)

## **(66)During AT loop disconnection detection function enable/disable setting**

## **(Un\G571) Standard**

Set whether to enable or disable the loop disconnection detection function during auto tuning. For details on the during AT loop disconnection detection function, refer to the following.

[Page 261, Section 4.23](#page-262-0)

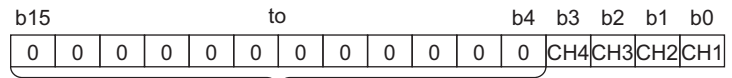

Bit data from b15 to b4 are fixed to 0.

#### **(a) Setting range**

- 0: Disable
- 1: Enable

#### **(b) Default value**

The default values are set to Disable (0) in all channels.

## **(67)CH AT simultaneous temperature rise parameter calculation flag (Un\G573,**

## **Un\G605, Un\G637, Un\G669) Standard**

The status when simultaneous temperature rise AT (auto tuning) calculates simultaneous temperature rise parameter is stored in this buffer memory area.

- 0: OFF
- 1: ON

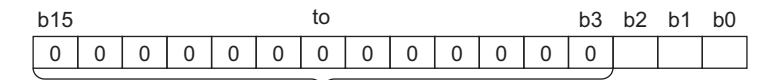

Bit data from b15 to b3 are fixed to 0.

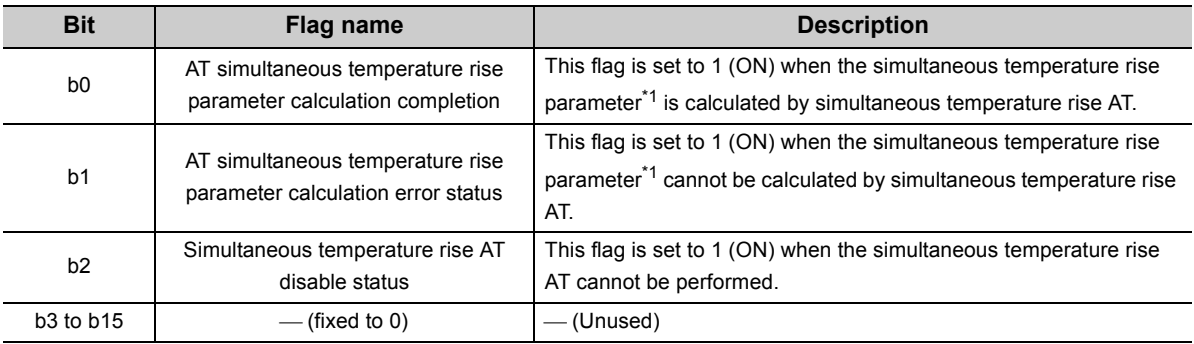

\*1 Indicates the values of CH Simultaneous temperature rise gradient data (Un\G731, Un\G747, Un\G763, Un\G779) and CH□ Simultaneous temperature rise dead time (Un\G732, Un\G748, Un\G764, Un\G780).

## $Point<sup>°</sup>$

This area is enabled only for the following channels.

- CH1 to CH4 when the standard control is used
- CH3 and CH4 when mix control (normal mode) or mix control (expanded mode) is used

For details on the simultaneous temperature rise function, refer to the following.

 $\sqrt{P}$  [Page 244, Section 4.20](#page-245-0)

## **(68)CH Self-tuning setting (Un\G574, Un\G606, Un\G638, Un\G670) Standard**

Perform operation setting of self-tuning with this buffer memory area.

For details on the self-tuning function, refer to the following.

 $\sqrt{P}$  [Page 229, Section 4.18](#page-230-0)

#### **(a) Setting range**

- 0: Do not run the ST
- 1: Starting ST (PID constants only)
- 2: Starting ST (Simultaneous temperature rise parameter only<sup>\*1</sup>)
- 3: Starting ST (PID constants and simultaneous temperature rise parameter<sup>\*1</sup>)
- 4: Starting ST plus vibration ST (PID constants only)

The simultaneous temperature rise parameter  $1/2$  can be calculated during the self-tuning setting depending on the setting.

\*1 Indicates the values of CH Simultaneous temperature rise gradient data (Un\G731, Un\G747, Un\G763, Un\G779) and CH□ Simultaneous temperature rise dead time (Un\G732, Un\G748, Un\G764, Un\G780) to be used in the simultaneous temperature rise function.

For details on the simultaneous temperature rise function, refer to the following.

[Page 244, Section 4.20](#page-245-0)

#### **(b) Default value**

The default values are set to Do not run the ST (0) in all channels.

 $Point<sup>°</sup>$ 

This area is enabled only for the following channels.

- CH1 to CH4 when the standard control is used
- CH3 and CH4 when mix control (normal mode) or mix control (expanded mode) is used

## **(69)CH Self-tuning flag (Un\G575, Un\G607, Un\G639, Un\G671) Standard**

The execution status of self-tuning can be monitored in this buffer memory area.

For details on the self-tuning function, refer to the following.

[Page 229, Section 4.18](#page-230-0)

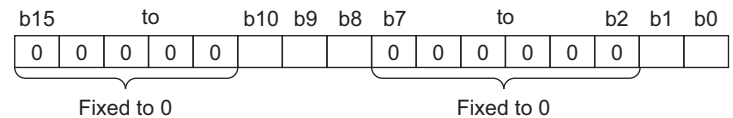

The following contents are stored in each bit.

- 0: OFF
- 1: ON

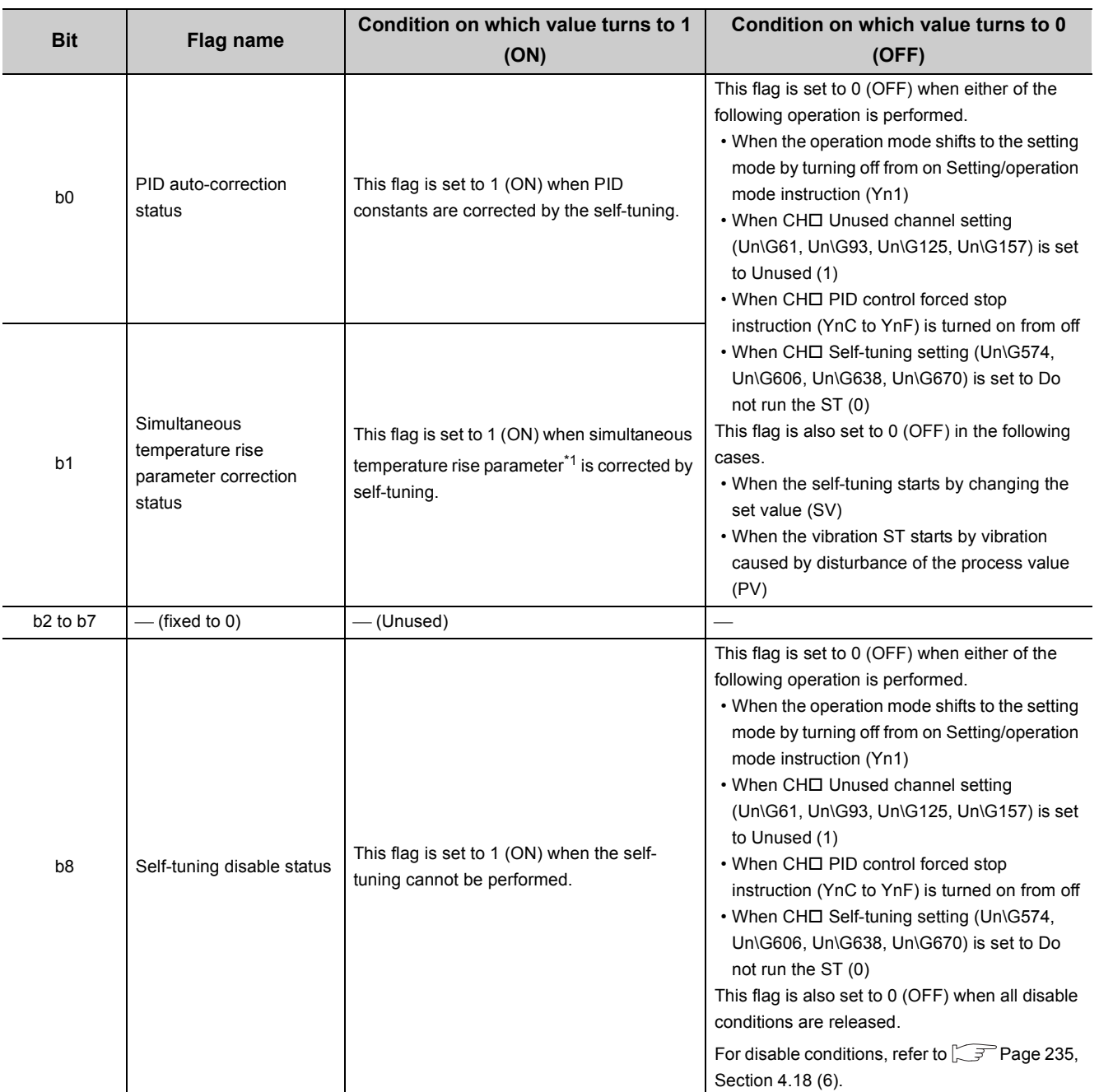

**3**

3.4.2 Details of the buffer memory 3.4 Buffer Memory Assignment

3.4 Buffer Memory Assignment<br>3.4.2 Details of the buffer memory

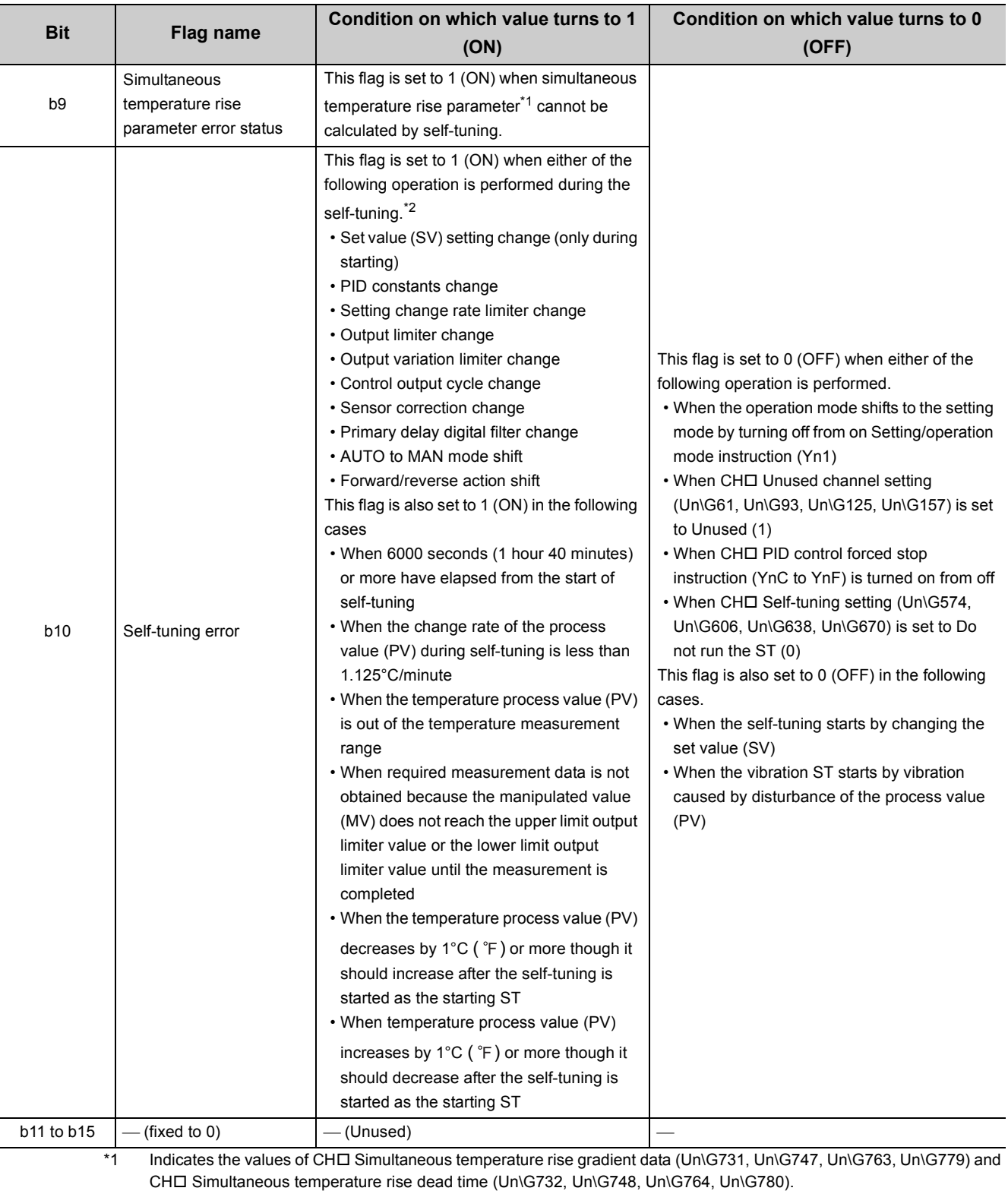

For details on the simultaneous temperature rise function, refer to the following.  $\sqrt{3}$  [Page 244, Section 4.20.](#page-245-0)

\*2 If conditions other than above lead to 1 (ON), also check the following table depending on the set content in CHD Selftuning setting (Un\G574, Un\G606, Un\G638, Un\G670).

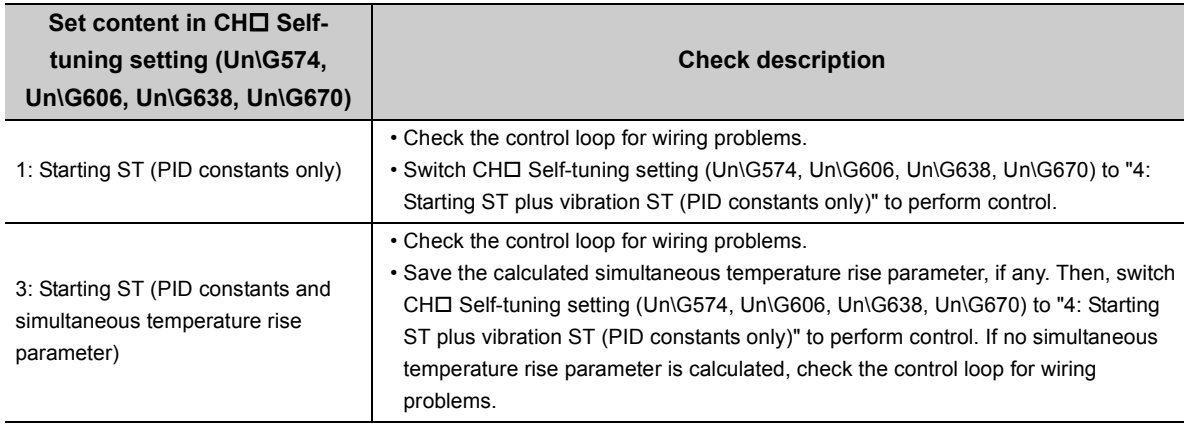

## $Point$

This area is enabled only for the following channels.

- CH1 to CH4 when the standard control is used
- CH3 and CH4 when mix control (normal mode) or mix control (expanded mode) is used

## **(70)CH Temperature process value (PV) for input with another analog module**

## **(Un\G689 to Un\G692) Common**

Digital input value of the current/voltage converted in another analog module (such as A/D conversion module) connected to the system can be used as a temperature process value (PV).

Store digital input values of current/voltage converted by another analog module (such as A/D conversion module) in this area.

For details, refer to the following.

 $\sqrt{F}$  [Page 227, Section 4.16 \(1\)](#page-228-0)

 $Point<sup>S</sup>$ 

If a stored value is out of the set input range, the value to be used in control is fixed to the upper limit value or the lower limit value of the input range.

## **(71)CH Temperature conversion setting (Un\G695 to Un\G697) Heating-cooling**

In the heating-cooling control (normal mode) or the mix control (normal mode), only the temperature measurement can be performed using temperature input terminals of unused channels. The following table lists the settable buffer memory addresses for each control mode selection.

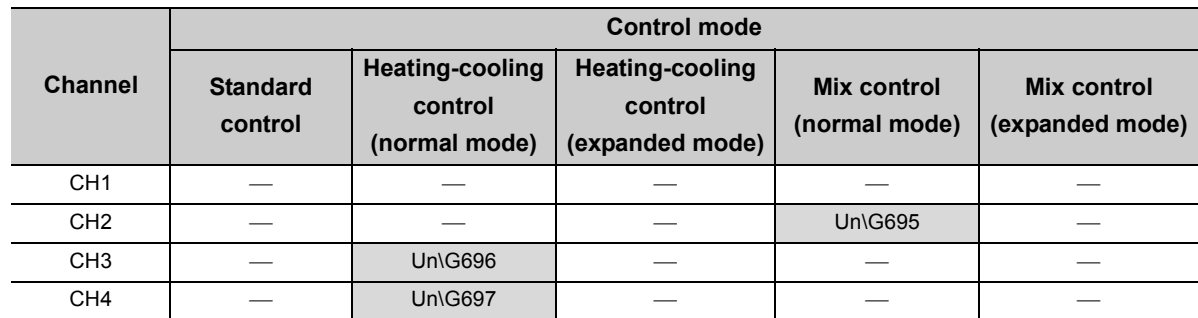

When the combination of the control mode and the buffer memory address is not the setting target in the above list, the combination is invalid even if it is set.

For details on the temperature conversion function (using unused channels), refer to the following.

 $\sqrt{3}$  [Page 268, Section 4.27](#page-269-0)

#### **(a) Setting range**

- 0: Not use
- 1: Use

#### **(b) Default value**

The default values are set to Not use (0) in all channels.

 $Point<sup>°</sup>$ 

- When this setting is set from Not use (0) to Use (1), after completion of the first temperature conversion, Temperature conversion completion flag (Un\G786) is set to First temperature conversion completed  $(1_H)$ . Before referring to the temperature process value (PV) of each channel, check Temperature conversion completion flag (Un\G786) has been set to First temperature conversion completed  $(1_H)$ .
- When the following control mode is selected, this setting is invalid.
	- Standard control
	- Heating-cooling control (expanded mode)
	- Mix control (expanded mode)

## <span id="page-154-0"></span>**(72)CH Number of moving averaging (Un\G698 to Un\G701) Common**

For each channel, set the number of moving averaging to be performed to temperature process values (PV). For details on the moving averaging process to temperature process values (PV), refer to the following.

#### [Page 197, Section 4.10](#page-198-0)

This setting is enabled only when Enable (0) is set to Moving Averaging Process Setting in the intelligent function module switch setting. If Disable (1) is set to Moving Averaging Process Setting, this setting is ignored. For details on the intelligent function module switch setting, refer to the following.

[Page 305, Section 6.2](#page-306-0)

#### **(a) Setting range**

2 to 10 (times)

#### **(b) Default value**

2 (times) are set in all channels as default values.

## **(73)Cooling method setting (Un\G719) Heating-cooling**

Set the method for the cooling control in the heating-cooling control. Select the suitable cooling method for cooling characteristics of devices.

The following figure shows the channel assignment of the buffer memory area.

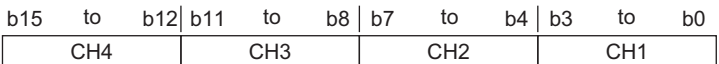

For details on the cooling method setting function, refer to the following.

[Page 264, Section 4.25](#page-265-0)

#### **(a) Setting range**

- $0_H$ : Air cooled
- $1_H$ : Water cooled
- $2_H$ : Linear

#### **(b) Enablement of setting contents**

Enable the setting contents by turning Setting change instruction (YnB) OFF  $\rightarrow$  ON  $\rightarrow$  OFF during the setting mode (Setting/operation mode status (Xn1): OFF).

#### **(c) Default value**

The default value is set to Air cooled  $(0_H)$ .

## <span id="page-155-1"></span>**(74)CH Overlap/dead band function (Un\G723, Un\G739, Un\G755,**

## **Un\G771) Heating-cooling**

Configure the overlap/dead band setting.

For details on the overlap/dead band function, refer to the following.

 $\Box$ [Page 265, Section 4.26](#page-266-0)

#### **(a) Setting range**

Set the value within the following ranges for the full scale of the set input range. ( $\sqrt{P}$  Page 98, Section 3.4.2  $(12)$ 

- -100 to -1 (-10.0% to -0.1%): Overlap
- 0 (0.0%): None
- 1 to 100 (0.1% to 10.0%): Dead band

#### **(b) Default value**

<span id="page-155-0"></span>The default values are set to 0 (0.0%) in all channels.

## **(75)CH Manual reset amount setting (Un\G724, Un\G740, Un\G756,**

## **Un\G772) Common**

Set the amount of the proportional band (P) to be moved. For details on the manual reset function, refer to the following.

[Page 179, Section 4.4](#page-180-0)

#### **(a) Setting range**

Set the value within the range of -1000 to 1000 (-100.0% to 100.0%) for the full scale of the set input range. ( $\mathbb{CP}$  [Page 98, Section 3.4.2 \(12\)\)](#page-99-0)

The setting range is the same between the standard control and heating-cooling control.

#### **(b) Default value**

The default values are set to 0 (0.0%) in all channels. The default value is the same between the standard control and the heating-cooling control.

## **(76)CH Process value (PV) scaling function enable/disable setting (Un\G725,**

## **Un\G741, Un\G757, Un\G773) Common**

Set enable/disable of the temperature process value (PV) scaling function. For details on the temperature process value (PV) scaling function, refer to the following. [Page 198, Section 4.11](#page-199-0)

#### **(a) Setting range**

- 0: Disable
- 1: Enable

#### **(b) Enablement of setting contents**

Enable the setting contents by turning Setting change instruction (YnB) OFF  $\rightarrow$  ON  $\rightarrow$  OFF during the setting mode (Setting/operation mode status (Xn1): OFF).

#### **(c) Default value**

The default values are set to Disable (0) in all channels.

## **(77)CH Process value (PV) scaling lower limit value (Un\G726, Un\G742,**

## **Un\G758, Un\G774) Common**

## **CH Process value (PV) scaling upper limit value (Un\G727, Un\G743,**

## **Un\G759, Un\G775) Common**

Set the upper limit value/lower limit value of the temperature process value (PV) scaling function. For details on the temperature process value (PV) scaling function, refer to the following. [Page 198, Section 4.11](#page-199-0)

#### **(a) Setting range**

The setting range is -32000 to 32000.

#### **(b) Enablement of setting contents**

Enable the setting contents by turning Setting change instruction (YnB) OFF  $\rightarrow$  ON  $\rightarrow$  OFF during the setting mode (Setting/operation mode status (Xn1): OFF).

#### **(c) Default value**

The default values are set to 0 in all channels.

## $Point<sup>°</sup>$

The setting where the lower limit value is not less than the upper limit value does not cause an error. The temperature process value (PV) is scaled according to the formula of  $\sqrt{P}$  [Page 198, Section 4.11 \(2\)](#page-199-1)

## **(78)CH Process value (PV) scaling value (Un\G728, Un\G744, Un\G760,**

## **Un\G776) Common**

When the temperature process value (PV) scaling function is enabled, the scaled temperature process value (PV) is stored.

For details on the temperature process value (PV) scaling function, refer to the following.

 $\sqrt{p}$  [Page 198, Section 4.11](#page-199-0)

## **(79)CH Derivative action selection (Un\G729, Un\G745, Un\G761, Un\G777) Common**

Select the type of derivative action. Dynamic performance can be improved by selecting the suitable derivative action for the fixed value action and the ramp action. For details on the derivative action selection function, refer to the following.

**[Page 195, Section 4.8](#page-196-0)** 

#### **(a) Setting range**

- 0: Measured value derivation
- 1: Deviation derivation

#### **(b) Enablement of setting contents**

Enable the setting contents by turning Setting change instruction (YnB) OFF  $\rightarrow$  ON  $\rightarrow$  OFF during the setting mode (Setting/operation mode status (Xn1): OFF).

#### **(c) Default value**

All channels are set to Measured value derivation (0).

## <span id="page-157-0"></span>**(80)CH Simultaneous temperature rise group setting (Un\G730, Un\G746,**

## **Un\G762, Un\G778) Standard**

Set a group to perform the simultaneous temperature rise function for each channel. The simultaneous temperature rise function enables channels in the same group to complete the rise of temperature simultaneously. When the control mode is the heating-cooling control, this setting is invalid. For details on the simultaneous temperature rise function, refer to the following.

[Page 244, Section 4.20](#page-245-0)

#### **(a) Setting range of the standard control**

- 0: No simultaneous temperature rise
- 1: Group 1 selection
- 2: Group 2 selection

#### **(b) Setting range of the mix control**

- 0: No simultaneous temperature rise
- 1: Simultaneous temperature rise

The setting range in the mix control does not include group selection because the mix control has only two channels for the standard control.

#### **(c) Enablement of setting contents**

Enable the setting contents by turning Setting change instruction (YnB) OFF  $\rightarrow$  ON  $\rightarrow$  OFF during the setting mode (Setting/operation mode status (Xn1): OFF).

#### **(d) Default value**

The default values are set to No simultaneous temperature rise (0) in all channels.

## **(81)CH Simultaneous temperature rise gradient data (Un\G731, Un\G747,**

## **Un\G763, Un\G779) Standard**

Set Simultaneous temperature rise gradient data (temperature rising per minute). For details on the simultaneous temperature rise function, refer to the following.

[Page 244, Section 4.20](#page-245-0)

#### **(a) Setting range**

The setting range is 0 to full scale.

#### **(b) Setting unit**

The value to be set differs depending on the stored value in  $CH\Box$  Decimal point position (Un\G1 to Un\G4).

 $(\sqrt{3}P\right)$  [Page 88, Section 3.4.2 \(2\)\)](#page-89-0)

- No decimal place (0): Set a value in  $1^{\circ}$ C ( $^{\circ}$ F or digit) unit.
- One decimal place (1): Set a value in  $0.1^{\circ}$ C ( $^{\circ}$ F) unit (tenfold value).

#### **(c) Default value**

The default values are set to 0 in all channels.

 $Point<sup>°</sup>$ 

This setting can not only be set manually but also be calculated automatically. Automatic calculation is performed when the simultaneous temperature rise AT (auto tuning) or self-tuning (when the automatic calculation of the temperature rise parameter is set) is normally completed.

## **(82)CH Simultaneous temperature rise dead time (Un\G732, Un\G748, Un\G764,**

## **Un\G780) Standard**

Set Simultaneous temperature rise dead time (time taken for the temperature to start rising after the output is turned on).

For details on the simultaneous temperature rise function, refer to the following.

**[Page 244, Section 4.20](#page-245-0)** 

#### **(a) Setting range**

The setting range is 0 to 3600 (s).

#### **(b) Default value**

The default values are set to 0 (s) in all channels.

 $Point<sup>°</sup>$ 

This setting can not only be set manually but also be calculated automatically. Automatic calculation is performed when the simultaneous temperature rise AT (auto tuning) or self-tuning (when the automatic calculation of the temperature rise parameter is set) is normally completed.

## **(83)CH Simultaneous temperature rise AT mode selection (Un\G733, Un\G749,**

#### **Un\G765, Un\G781) Standard**

Select mode of the auto tuning.

For details on the auto tuning function, refer to the following.

 $\Box$  [Page 182, Section 4.6](#page-183-0)

For details on the simultaneous temperature rise function, refer to the following.

[Page 244, Section 4.20](#page-245-0)

#### **(a) Setting range**

- 0: Select normal auto tuning
- 1: Simultaneous temperature rise AT

#### **(b) Default value**

The default values are set to Select normal auto tuning (0) in all channels.

 $Point<sup>9</sup>$ 

- This setting can be used with the setting of CH $\Box$  Auto tuning mode selection (Un\G184 to Un\G187). ( $\Box$ Page 138, [Section 3.4.2 \(51\)\)](#page-139-0)
- If this setting is changed during the auto tuning, it is enabled in the next auto tuning.

## **(84)CH Simultaneous temperature rise status (Un\G734, Un\G750, Un\G766,**

## **Un\G782) Standard**

The execution state of the simultaneous temperature rise is monitored.

- 0: Simultaneous temperature rise not in process
- 1: Simultaneous temperature rise in process

During control by the simultaneous temperature rise function, Simultaneous temperature rise in process (1) is stored in this buffer memory area.

The following figure shows the timing when the value is set to Simultaneous temperature rise not in process (0). (In the following, CH1 and CH2 are set to group 1.  $\sqrt{P}$  [Page 156, Section 3.4.2 \(80\)](#page-157-0)))

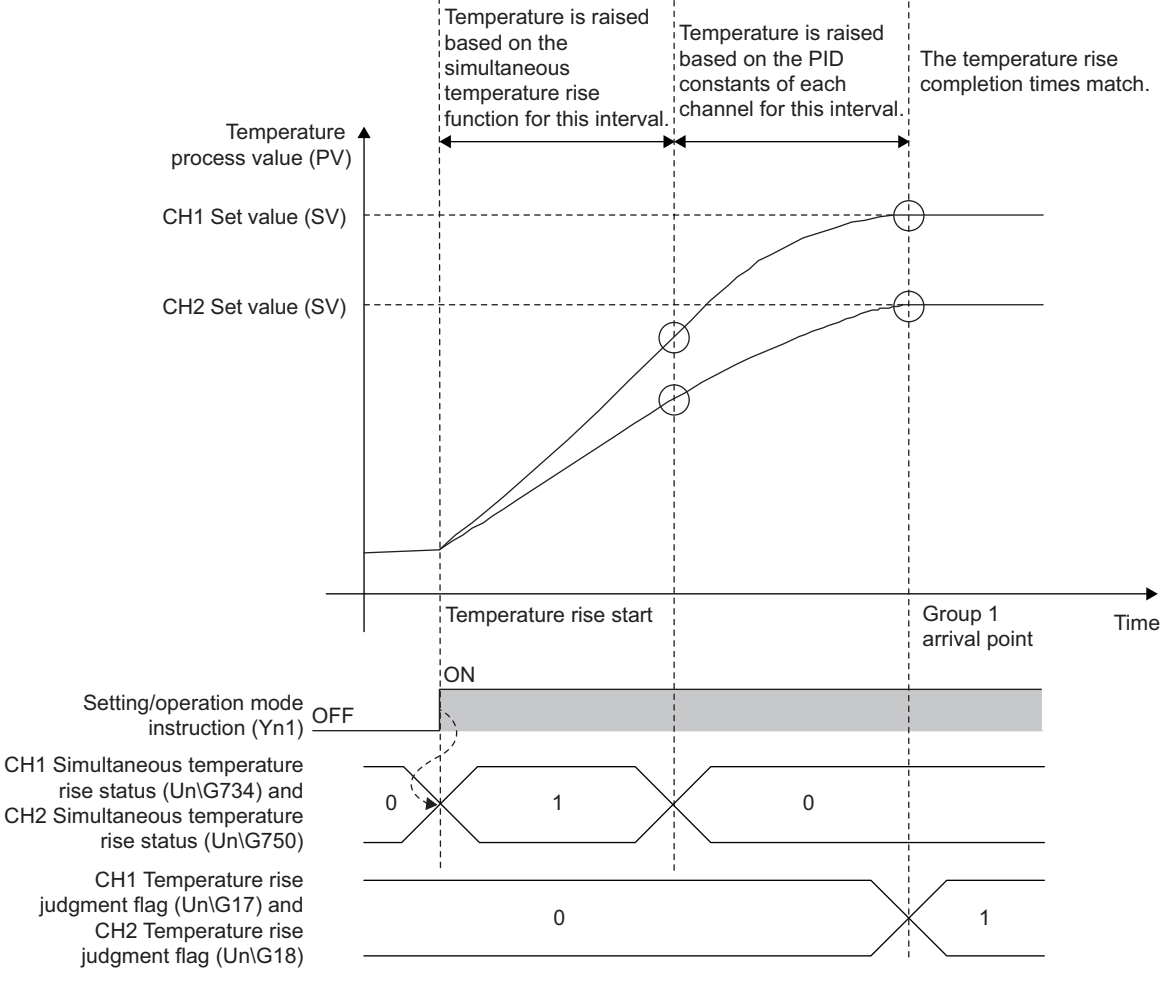

----- Executed by the Q64TCN

Completion of the temperature rise does not set CHD Simultaneous temperature rise status (Un\G734, Un\G750, Un\G766, Un\G782) to Simultaneous temperature rise not in process (0). As in the figure above, the temperature rise is performed by the simultaneous temperature rise function to a certain point, and Simultaneous temperature rise in process (1) is set during the performance. After the point, the temperature rise is performed based on the PID constants of each channel, and Simultaneous temperature rise not in process (0) is set.

For details on the simultaneous temperature rise function, refer to the following.

## **(85)CH Setting change rate limiter time unit setting (Un\G735, Un\G751, Un\G767,**

#### **Un\G783) Common**

Set the time unit of setting change rate limiter.

For details on the setting change rate limiter time unit setting function, refer to the following.

[Page 196, Section 4.9](#page-197-0)

#### **(a) Setting range**

- 0 (Not use time unit setting)
- 1 to 3600 (1 to 3600s)

A setting of 0 results in the same operation with the setting of 60 corresponding to one minute.

#### **(b) Enablement of setting contents**

Enable the setting contents by turning Setting change instruction (YnB) OFF  $\rightarrow$  ON  $\rightarrow$  OFF during the setting mode (Setting/operation mode status (Xn1): OFF).

#### **(c) Default value**

The default values are set to 0 (Not use time unit setting) in all channels.

**Remark**

When 0 is set, the Q64TCN operation is the same as the case when 60, a variation per minute, is set.

. . . . . . . . . . . .

## **(86)Peak current suppression control group setting (Un\G784) Standard**

Set the target channels for the peak current suppression function and the gap of the control output cycle between channels.

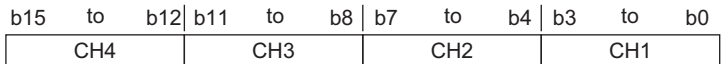

For details on the peak current suppression function, refer to the following.

[Page 239, Section 4.19](#page-240-0)

#### **(a) Setting range**

- $0_H$ : Not divide
- $1_H$ : Group 1
- $2_H$ : Group 2
- $3_H$ : Group 3
- $4_H$ : Group 4

#### **(b) Enablement of setting contents**

Enable the setting contents by turning Setting change instruction (YnB) OFF  $\rightarrow$  ON  $\rightarrow$  OFF during the setting mode (Setting/operation mode status (Xn1): OFF).

#### **(c) Default value**

The default value is set to Not divide  $(0_H)$ .

## $Point<sup>°</sup>$

The division number depends on this setting. The upper limit output limiter value is automatically set to correspond to the specified division number.

The following table lists the upper limit output limiter values which are set when this setting is enabled.

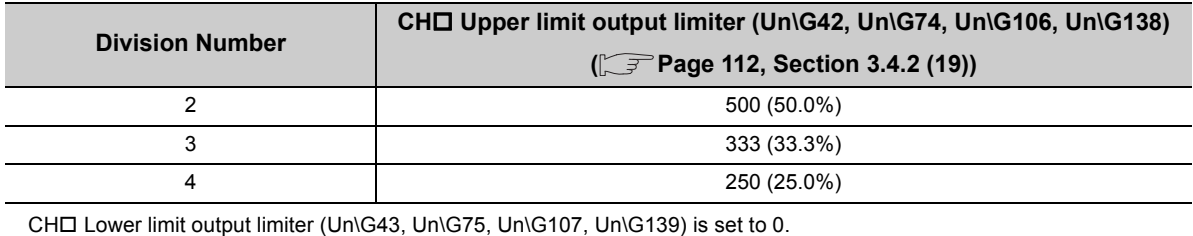

## **(87)Sensor correction function selection (Un\G785) Common**

Select the method of the sensor correction for each channel.

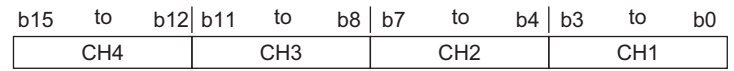

For details on the sensor correction function, refer to the following.

[Page 215, Section 4.14](#page-216-0)

#### **(a) Setting range**

- $\cdot$  0<sub>H</sub>: Normal sensor correction (one-point correction)
- $1_H$ : Sensor two-point correction

#### **(b) Enablement of setting contents**

Enable the setting contents by turning Setting change instruction (YnB) OFF  $\rightarrow$  ON  $\rightarrow$  OFF during the setting mode (Setting/operation mode status (Xn1): OFF).

#### **(c) Default value**

Default value is set to Normal sensor correction (one-point correction)  $(0_H)$ .

#### **(88)Temperature conversion completion flag (Un\G786) Common**

This flag checks whether the temperature conversion has started properly for each channel. The following values are stored in this buffer memory area.

- $\cdot$  0<sub>H</sub>: During conversion or unused CH
- $\cdot$  1<sub>H</sub>: First temperature conversion completed

This flag becomes During conversion or unused CH  $(0_H)$  during temperature conversion or for unused channels. When the first temperature conversion is completed and the temperature process value (PV) is stored in the buffer memory, First temperature conversion completed  $(1_H)$  is set.

The following figure shows the channel assignment of this area.

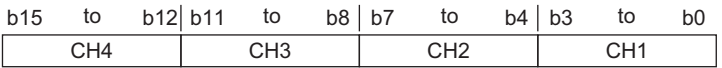

## **(89)Function extension bit monitor (Un\G787) Common**

The following settings configured on Switch Setting are stored.

- "Auto-setting at Input Range Change"
- "Setting Change Rate Limiter"
- "Moving Averaging Process Setting"

For details on Switch Setting, refer to the following.

[Page 305, Section 6.2](#page-306-0)

The following figure and table show how the setting is stored.

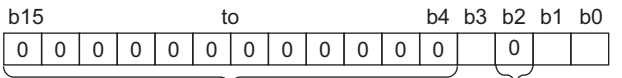

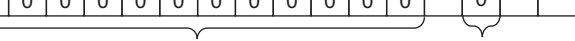

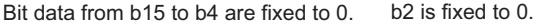

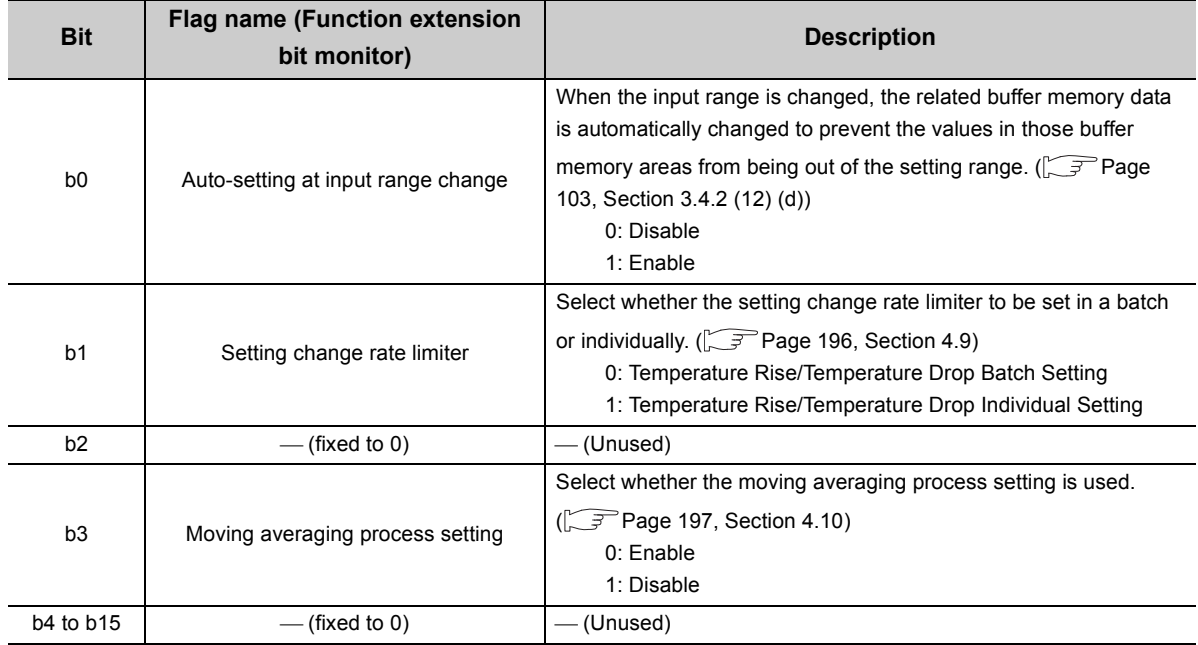

## **(90)CH AT error status monitor (Un\G789 to Un\G792) Common**

The completion status of the auto tuning can be monitored with these areas. The bit corresponding to the error status turns 1 (ON).

For details on the auto tuning function, refer to the following.

[Page 182, Section 4.6](#page-183-0)

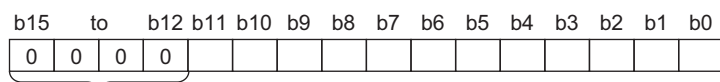

Bit data from b12 to b15 are fixed to 0.

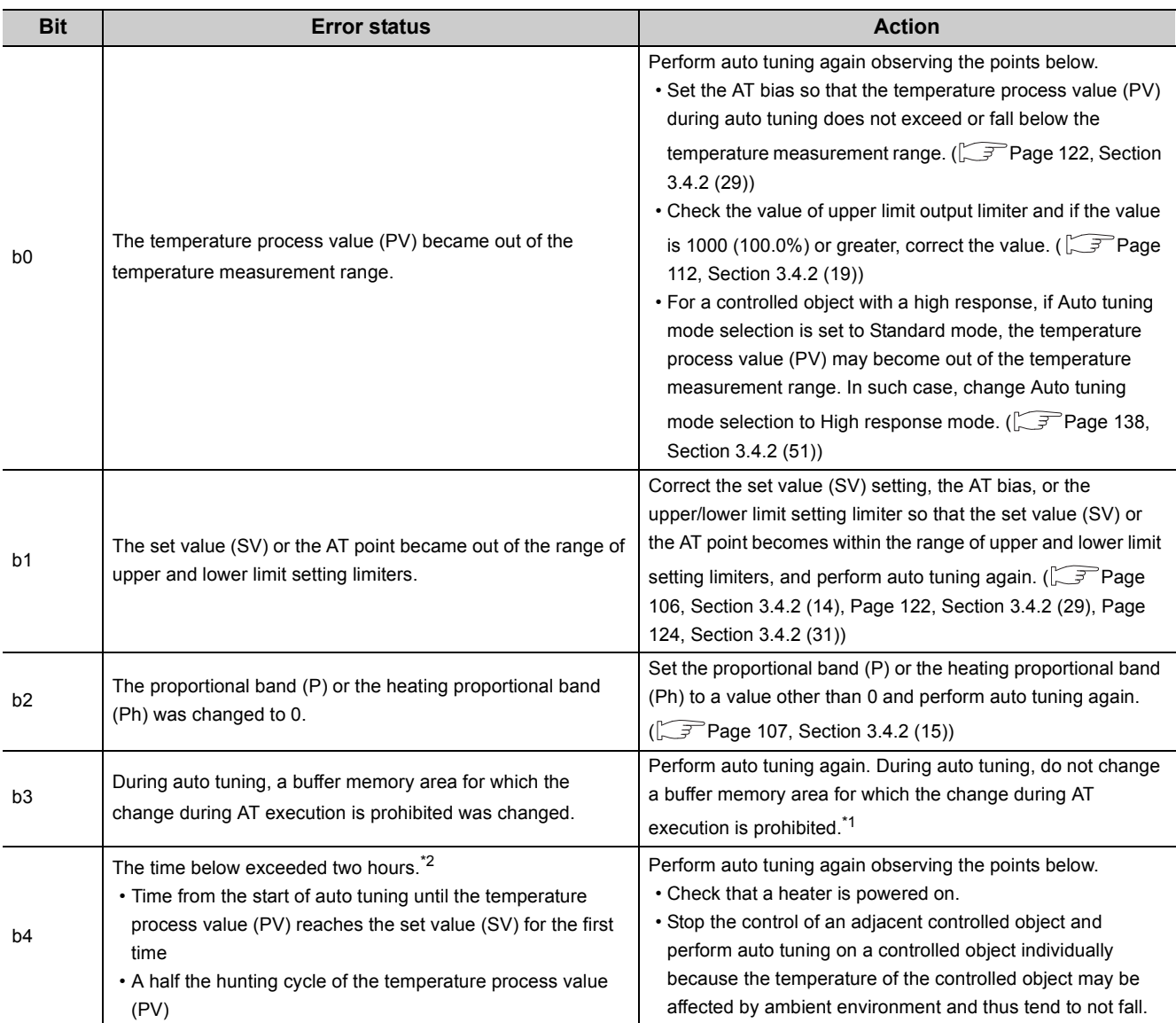

3.4.2 Details of the buffer memory 3.4 Buffer Memory Assignment

3.4 Buffer Memory Assignment<br>3.4.2 Details of the buffer memory

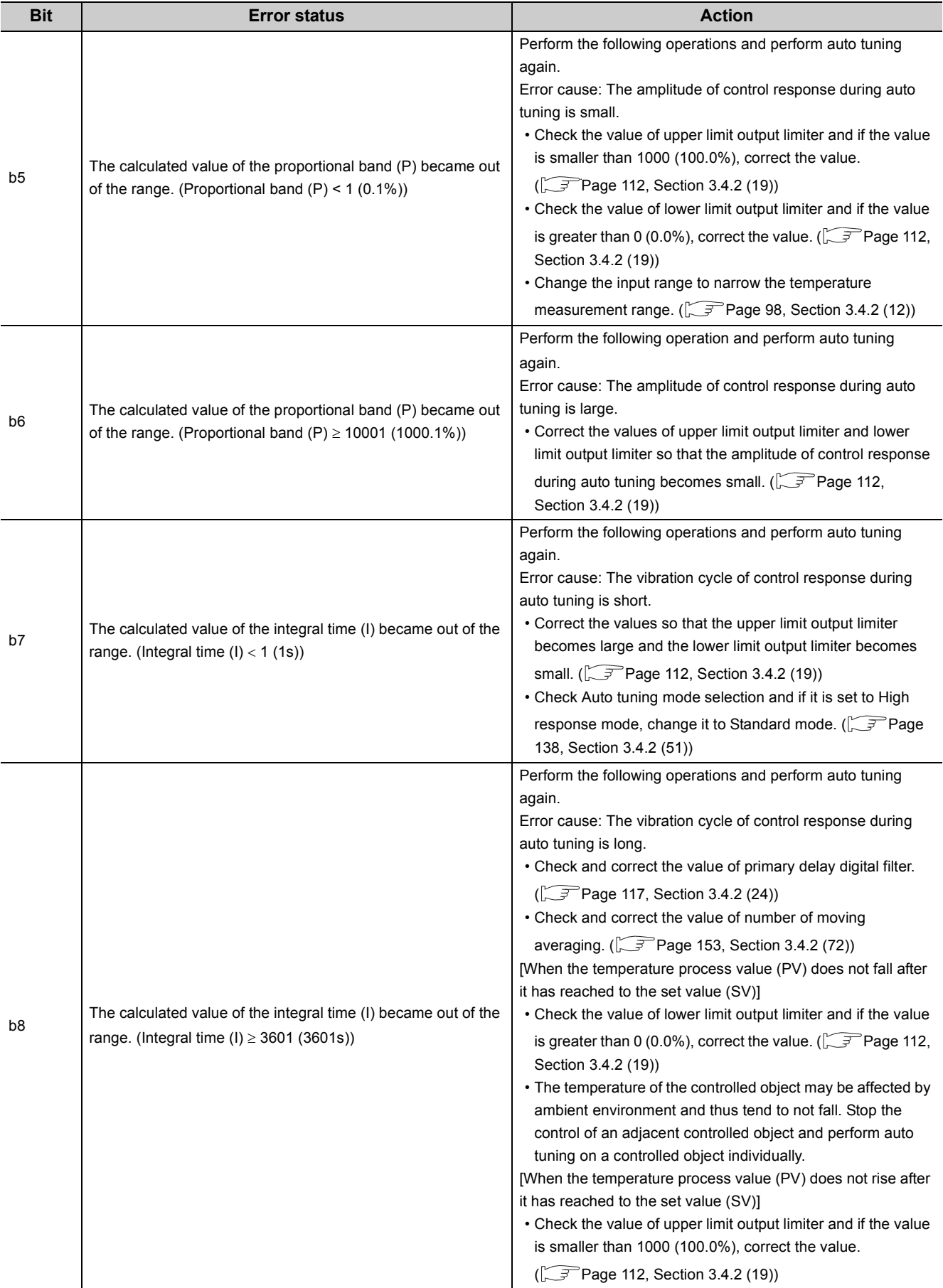

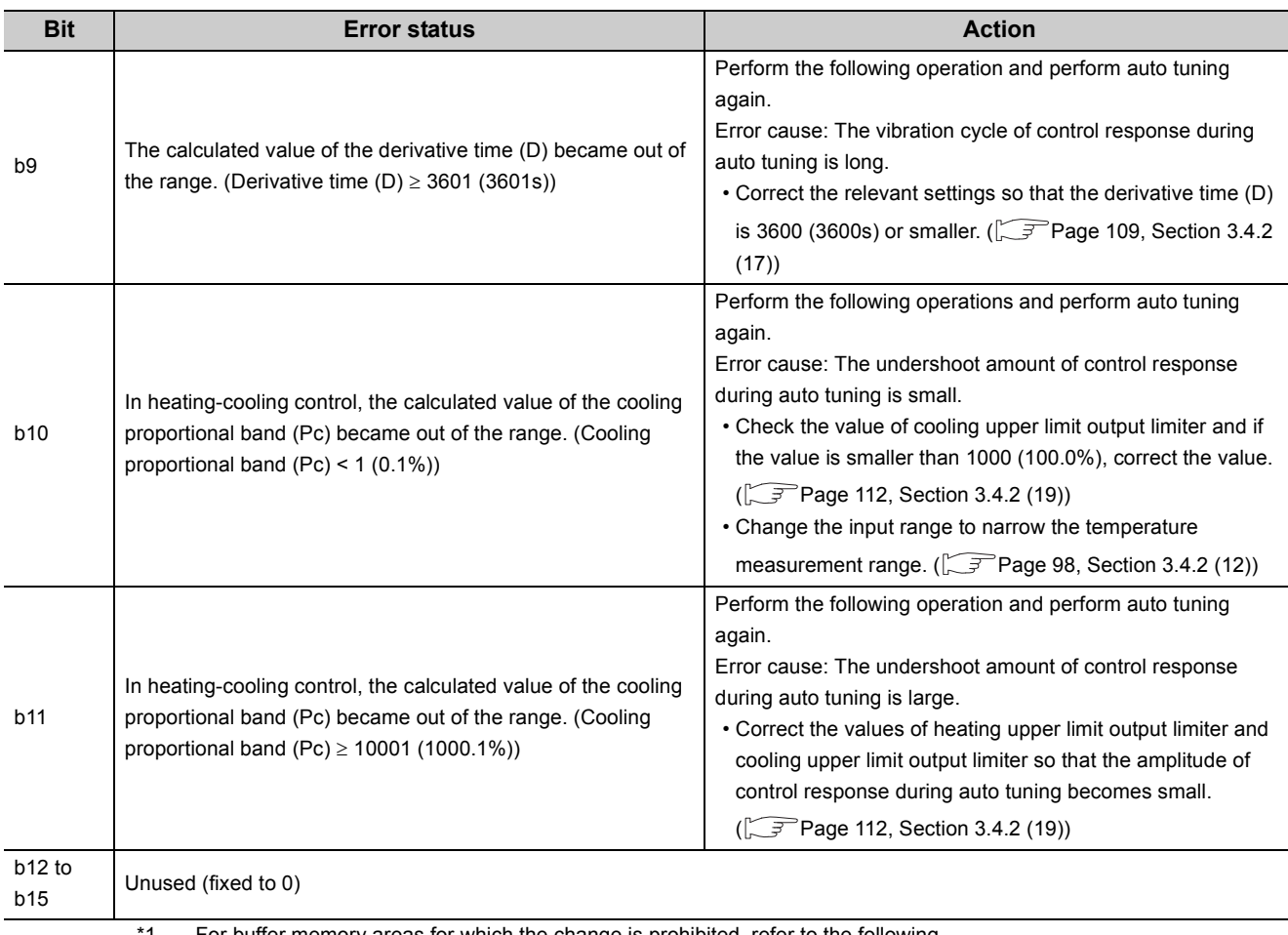

\*1 For buffer memory areas for which the change is prohibited, refer to the following.

 $\sqrt{3}$  [Page 191, Section 4.6 \(7\) \(b\)](#page-192-0)

Note that  $CH\blacksquare$  Unused channel setting is excluded.

\*2 If the setting change rate limiter is not equal to 0, the time monitoring starts when "Set value (SV) monitor" becomes equal to "AT point".

#### **(a) Clearing the bit**

The following are how to clear the bits described above.

- Perform auto tuning again.
- Turn on and off Error reset instruction (Yn2).

## **(91)Latest address of error history (Un\G1279) Common**

The latest address of error history is stored.

The maximum of 16 errors and alarms occurred in the module are recorded.

[Page 278, Section 4.31](#page-279-0)

## **(92)Error history 1 to 16 (Un\G1280 to Un\G1407) Common**

The maximum of 16 errors and alarms occurred in the module are recorded.

**Ex.** For the error history 1

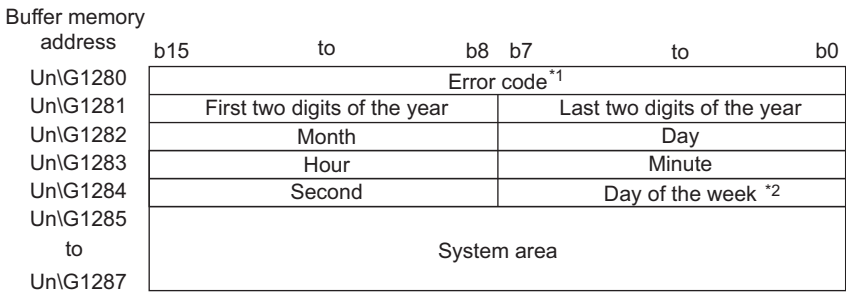

\*1 For error codes and alarm codes, refer to the following.

[Page 373, Section 8.6,](#page-374-0) [Page 376, Section 8.7](#page-377-0)

\*2 The following table lists the stored value and corresponding each day of the week.

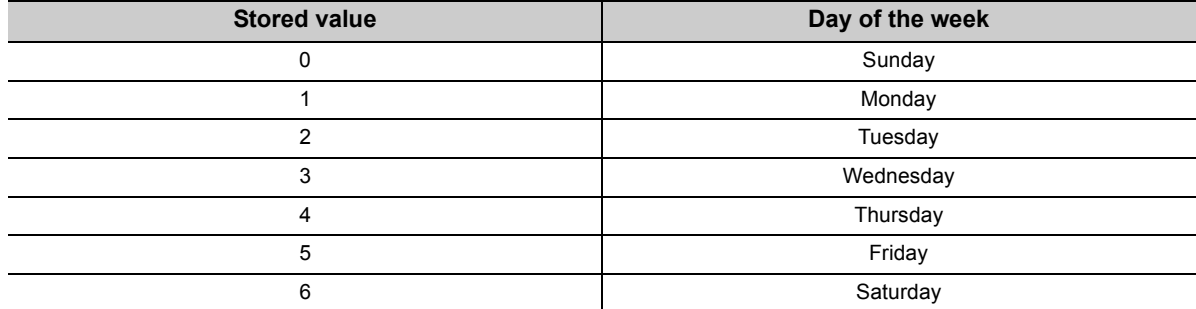

For details on the error history function, refer to the following.

[Page 278, Section 4.31](#page-279-0)

## **Memo**

# **CHAPTER 4 FUNCTIONS**

This chapter explains functions of the Q64TCN.

 $Point<sup>0</sup>$ 

For the functions indicated with the icon <sup>Common</sup>, the following terms are used, unless otherwise specified.

- Proportional band (P): includes heating proportional band (Ph) and cooling proportional band (Pc)
- Manipulated value (MV): includes manipulated value for heating (MVh) and manipulated value for cooling (MVc)
- Manipulated value (MV) for output with another analog module: includes manipulated value of heating (MVh) for output with another analog module and manipulated value of cooling (MVc) for output with another analog module
- Transistor output: includes heating transistor output and cooling transistor output
- Upper limit output limiter value: includes heating upper limit output limiter value and cooling upper limit output limiter value

**Common**

• Control output cycle: includes heating control output cycle and cooling control output cycle

## **4.1 Control Mode Selection Function**

A control mode can be selected using this function.This section explains selectable control modes of the Q64TCN.

#### **(1) Standard control and heating-cooling control**

There are two types of control modes in the Q64TCN: standard control and heating-cooling control.

#### **(a) Standard control**

The control method is either one of heating (reverse action) or cooling (forward action). When the control method is heating, of a heater for example, cooling is controlled by simply turning off the heating. When the control method is cooling, of cold water for example, heating is controlled by simply turning off the cooling.

#### **(b) Heating-cooling control**

The control method is both heating and cooling. To heat up the target subject, its heating mean is turned on, and its cooling mean is turned off. To cool down the target subject, its heating mean is turned off, and its cooling mean is turned on.

## **(2) Selectable control mode**

A control mode can be selected from five modes.

Select the control mode on Switch Setting.

For details on the setting method, refer to the following.

[Page 305, Section 6.2](#page-306-0)

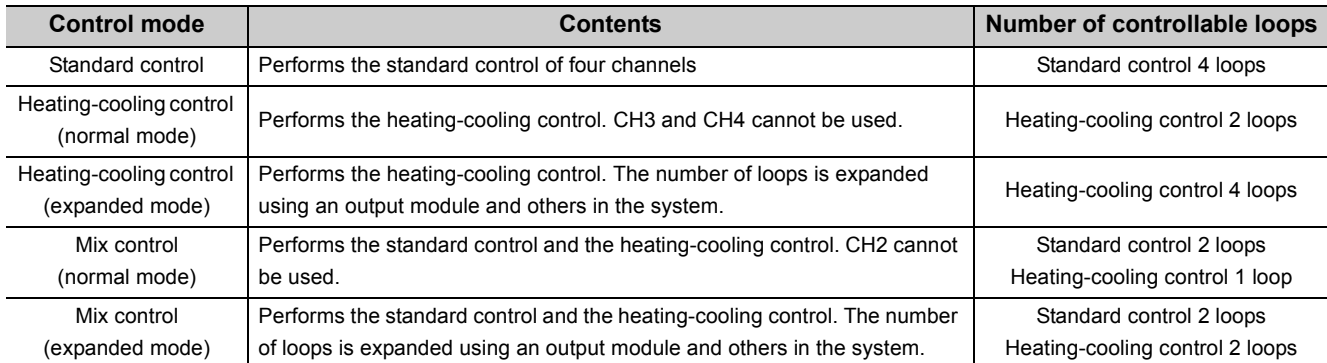

Control for each channel is as follows.

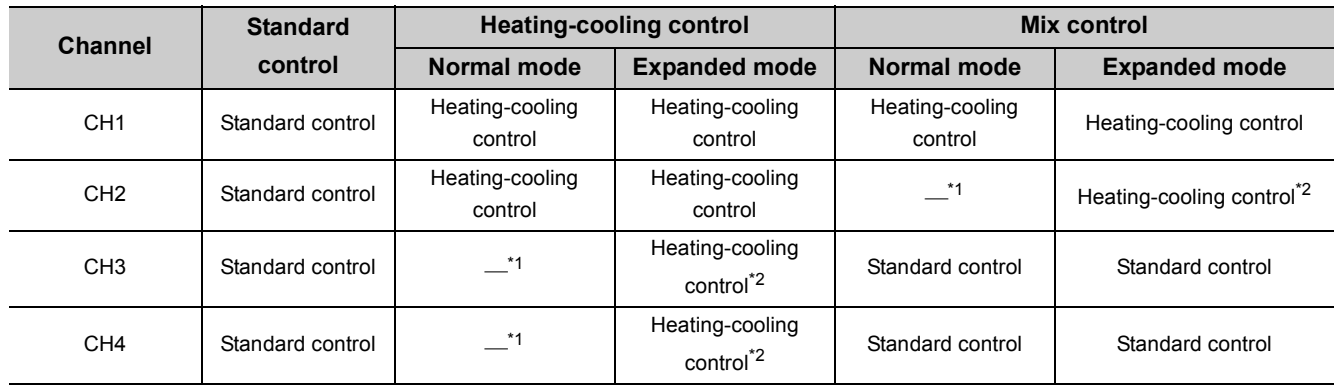

\*1 Only temperature measurement using a temperature input terminal can be performed. ( $\sqrt{P}$  [Page 268, Section 4.27](#page-269-1))

\*2 Heating-cooling control is performed using an output module in the system. ( $\sqrt{3}$  [Page 170, Section 4.1 \(3\)\)](#page-171-0)

## <span id="page-171-0"></span>**(3) Expanded mode**

In the heating-cooling control (expanded mode) or the mix control (expanded mode), the number of loops for heating-cooling control can be expanded using an output module and others in the system. To use an expanded mode, construct a system such as the one shown below.

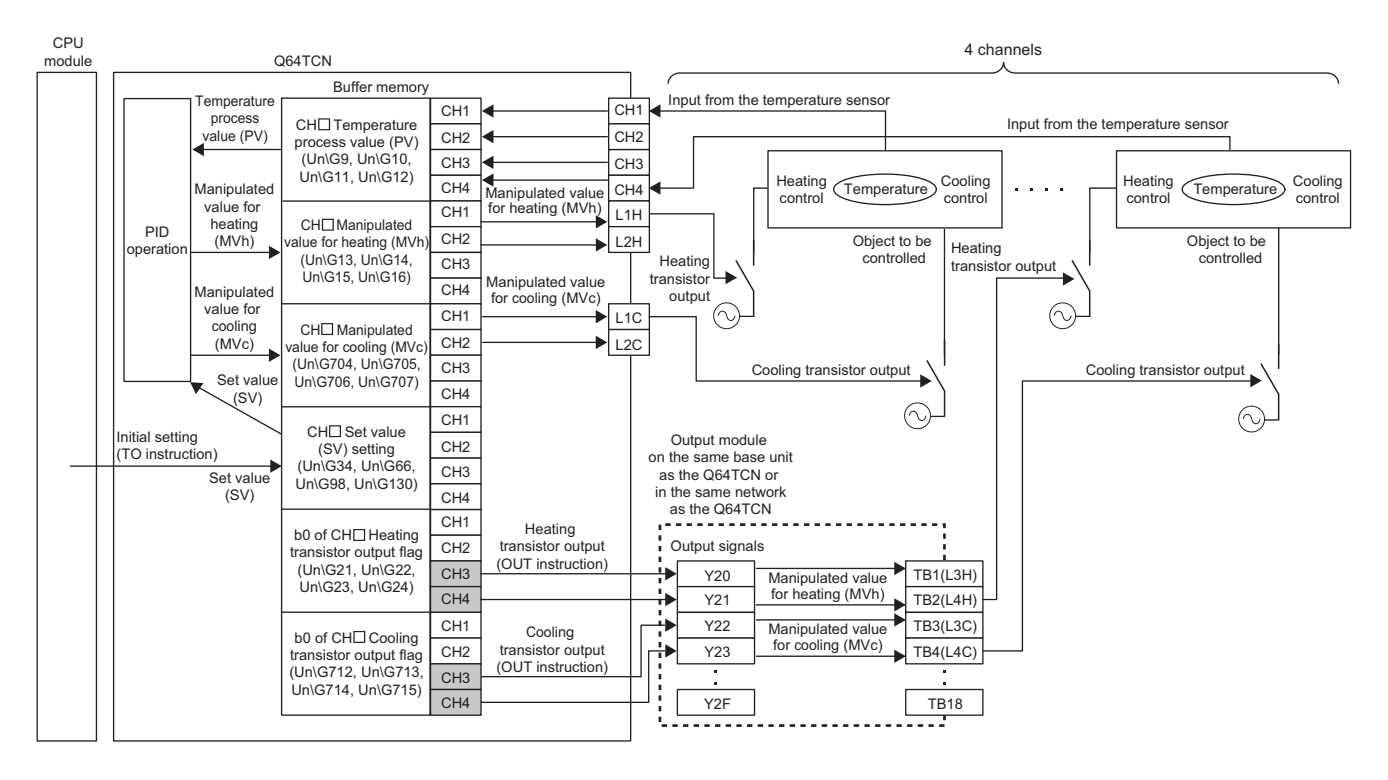

## $Point<sup>°</sup>$

When the heating-cooling control (expanded mode) is selected, heating/cooling transistor output of CH3 and CH4 are activated. Also, when the mix control (expanded mode) is selected, heating/cooling transistor output of CH2 is activated. These areas are activated only when an expanded mode is selected. When a normal mode is selected, these areas are used for the system. If data is written into these areas when it is used by the system, a write data error occurs. (error code:  $\Box \Box \Box 2_{\mathrm{H}})$ 

The following is an example of using an expanded mode.

A program in which CH3 Heating transistor output flag (b0 of Un\G23) is assigned to Y20 of an output module **Ex.**(The start I/O number of the Q64TCN is set to 10 in the following program example.)

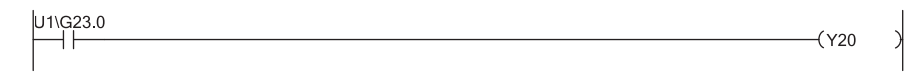

r<br>Comr

# **4.2 Control Output Setting at CPU Stop Error**

When a stop error occurs on the CPU module or when CPU's status is changed from RUN to STOP, whether to hold or clear the status of transistor output can be selected using this function.

Configure "Output Setting at CPU Stop Error" on Switch Setting.

For details on the setting method, refer to the following.

[Page 305, Section 6.2](#page-306-0)

Processing for each status is describes in the following table.

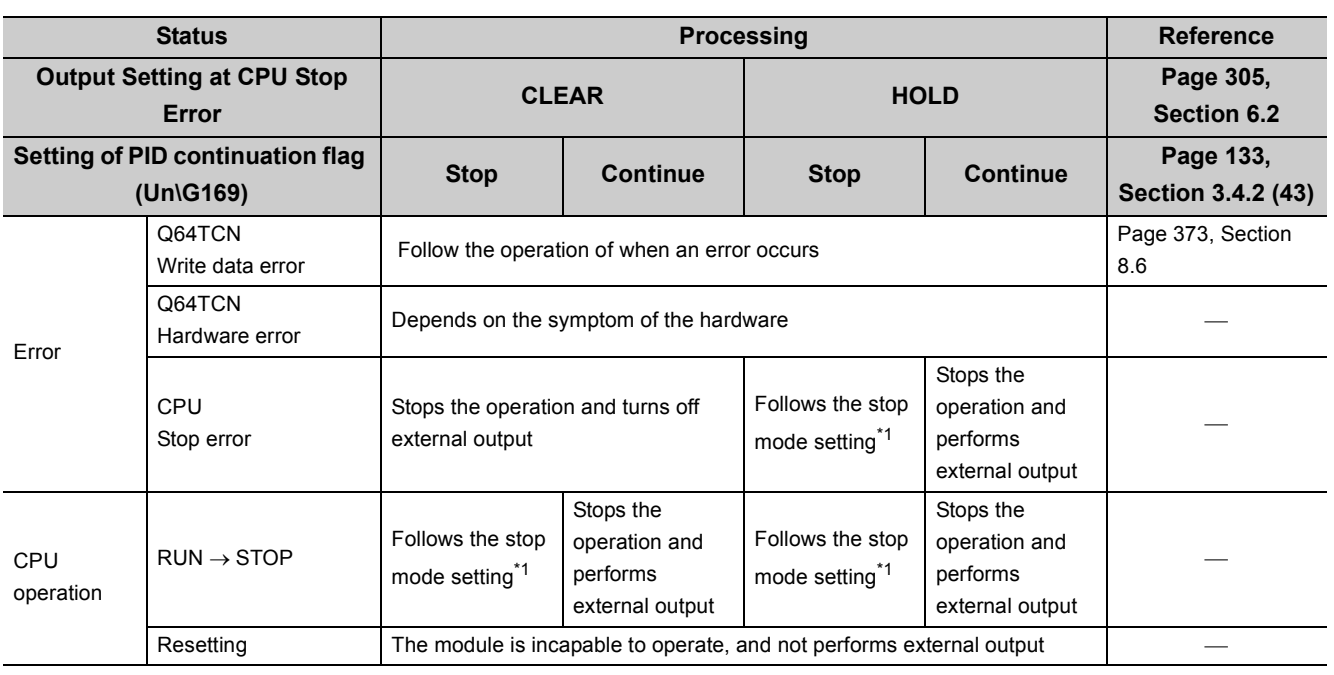

\*1 CHD Stop mode setting (Un\G33, Un\G65, Un\G97, Un\G129) ( $\sqrt{2}$  [Page 105, Section 3.4.2 \(13\)](#page-106-0))

#### **Important**

• Fully pay attention to the setting of PID continuation flag (Un\G169) which controls external output.

• By the failure of an output element or internal circuit, an abnormal output may occur. Construct a circuit to monitor output signals that could cause a serious accident.

The following control methods can be applied by setting the proportional band (P), integral time, and derivative time(D).

**Common**

- Two-position control ( $\sqrt{P}$  [Page 172, Section 4.3 \(1\)\)](#page-173-0)
- P control  $(\sqrt{p})$  [Page 174, Section 4.3 \(2\)](#page-175-0))
- PI control ( $\sqrt{r}$  [Page 175, Section 4.3 \(3\)\)](#page-176-0)
- PD control  $(\sqrt{3}P$  [Page 175, Section 4.3 \(4\)\)](#page-176-1)
- PID control  $(\sqrt{P} \text{ Page 175}, \text{Section 4.3 (5)})$

. . . . . . . . . . . **Remark**

For P control and PD control, the manual reset function is activated.  $\sqrt{P}$  [Page 179, Section 4.4\)](#page-180-1) 

#### <span id="page-173-0"></span>**(1) Two-position control**

Two-position control is a control method that uses 0% manipulated value (MV) and 100% manipulated value (MV). Turning on and off the manipulated value (MV) repeatedly, the temperature process value comes close to the set value (SV), then is kept constant.

## $Point<sup>°</sup>$

By the setting in CHI Adjustment sensitivity (dead band) setting (Un\G46, Un\G78, Un\G110, Un\G142) the chattering of transistor output under two-position control can be prevented. Set a dead band toward the set value (SV) in CHD Adjustment sensitivity (dead band) setting (Un\G46, Un\G78, Un\G110, Un\G142). ( Fage 115, Section 3.4.2 (22))

#### **(a) Standard control**

The module operates as follows outside the range of CH□ Adjustment sensitivity (dead band) setting (Un\G46, Un\G78, Un\G110, Un\G142).

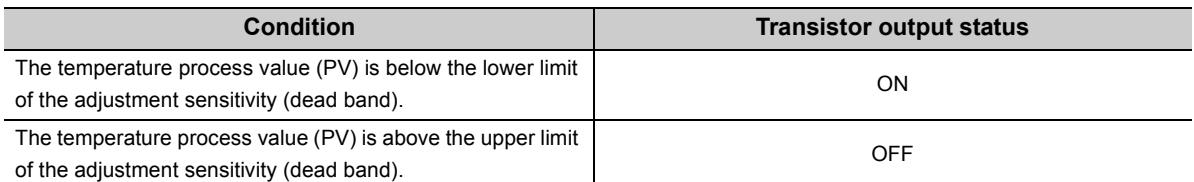

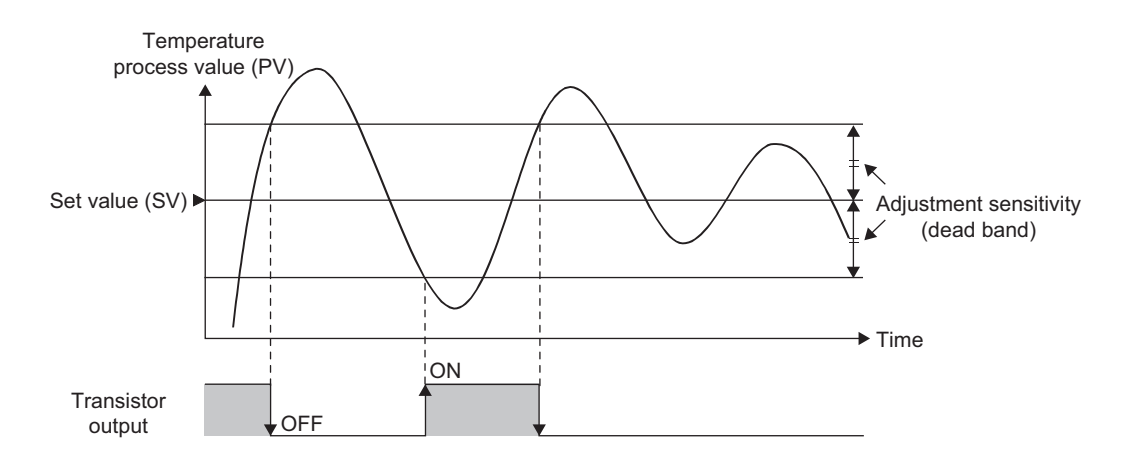

#### **(b) Heating-cooling control**

The module operates as follows outside the range of CH□ Adjustment sensitivity (dead band) setting (Un\G46, Un\G78, Un\G110, Un\G142).

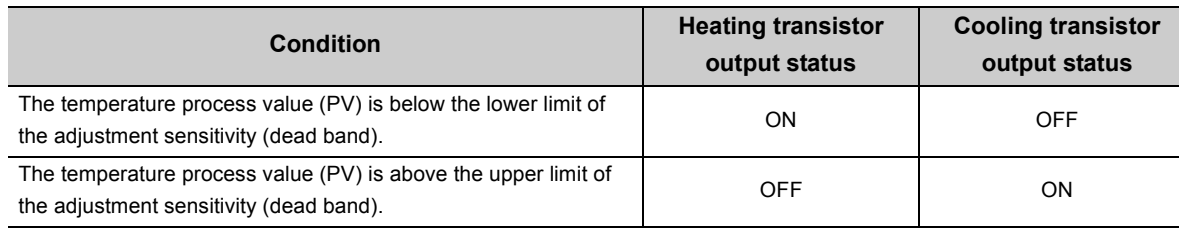

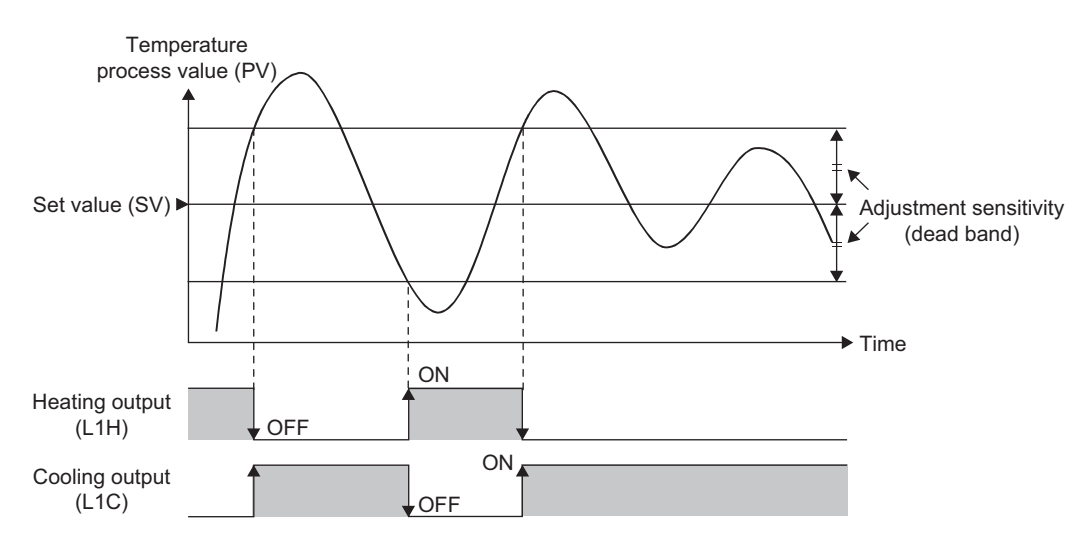

#### **(c) Three-position control**

Three-position control can also be performed by setting a dead band. For more details, refer to the following.

 $\sqrt{3}$  [Page 267, Section 4.26 \(3\)](#page-268-0)

#### **(d) Setting method**

Set 0 in the following buffer memory areas.

- CHI Proportional band (P) setting (Un\G35, Un\G67, Un\G99, Un\G131) ( $\sqrt{r}$  Page 107, Section 3.4.2 [\(15\)\)](#page-108-1)
- CHI Heating proportional band (Ph) setting (Un\G35, Un\G67, Un\G99, Un\G131) ( $\sqrt{r}$  Page 107, [Section 3.4.2 \(15\)](#page-108-1))

## <span id="page-175-0"></span>**(2) P Control**

P control is a control method in which the manipulated value (MV) is determined proportional to the deviation (E) between the temperature process value (PV) and set value (SV).

#### **(a) Standard control**

The manipulated value is 50% in the following conditions.

- Temperature process value (PV) = Set value (SV)
- CH $\Box$  Manual reset amount setting (Un\G724, Un\G740, Un\G756, Un\G772) is set to 0 (0.0%).

 $(\sqrt{77}$  [Page 154, Section 3.4.2 \(75\)](#page-155-0))

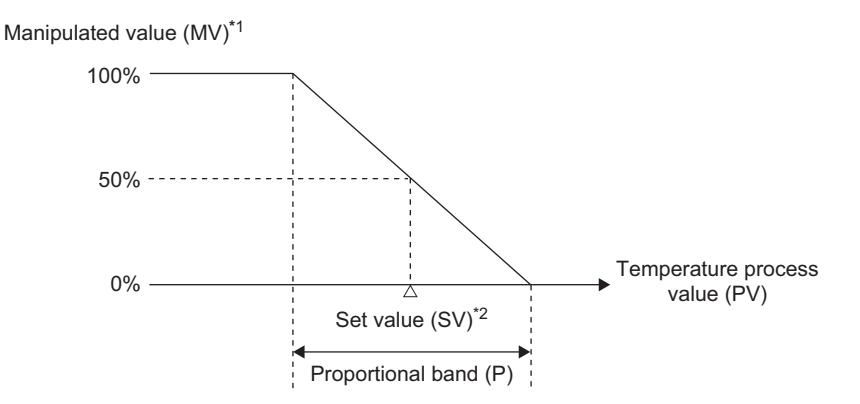

- \*1 The actual output value is restricted within the output limiter range set in CHI Upper limit output limiter (Un\G42, Un\G74, Un\G106, Un\G138) and CHI Lower limit output limiter (Un\G43, Un\G75, Un\G107, Un\G139). ( Page [112, Section 3.4.2 \(19\)](#page-113-1))
- \*2 The set value (SV) is in the center of the proportional band.

#### **(b) Heating-cooling control**

The manipulated value for heating (MVh) and the manipulated value for cooling (MVc) are both 0% in the following conditions.

- Temperature process value (PV) = Set value (SV)
- $\cdot$  CH $\Box$  Manual reset amount setting (Un\G724, Un\G740, Un\G756, Un\G772) is set to 0 (0.0%).

```
 Page 154, Section 3.4.2 (75))
```
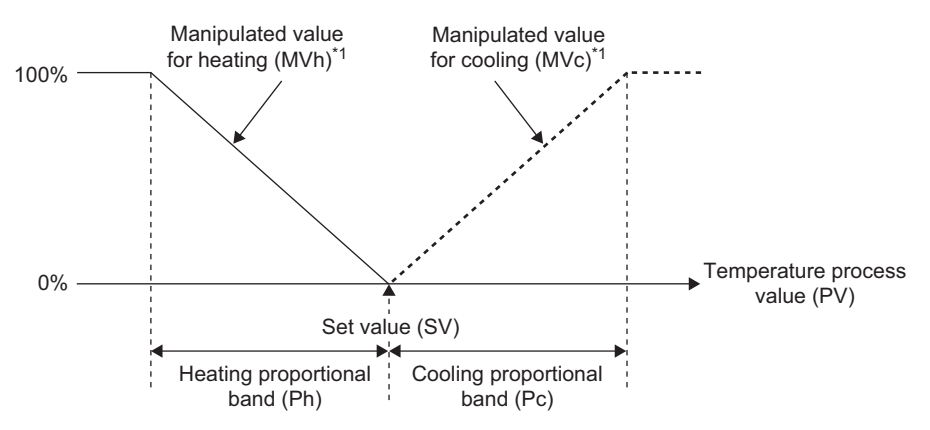

\*1 The actual output value is restricted within the output limiter range set in CHI Heating upper limit output limiter (Un\G42, Un\G74, Un\G106, Un\G138) and CH Cooling upper limit output limiter (Un\G721, Un\G737, Un\G753, Un\G769).  $(\sqrt{37})$  [Page 112, Section 3.4.2 \(19\)\)](#page-113-1)

#### **(c) Setting method**

Among proportional band (P), integral time (I), and derivative time (D), set any value to only proportional band (P). Set 0 to integral time (I) and derivative time (D).

#### <span id="page-176-0"></span>**(3) PI Control**

PI control is a control method in which integral elements are added to P control, thereby an offset (remaining deviation) is compensated. By setting the integral time (I) properly, the temperature process value (PV) matches with the set value (SV).

#### **(a) Setting method**

Among proportional band (P), integral time (I), and derivative time (D), set any value to only proportional band (P) and integral time (I). Set 0 to derivative time (D).

#### <span id="page-176-1"></span>**(4) PD Control**

PD control is a control method in which the derivative time (D) is set in addition to PD control. The control mechanism is the same as P control.

#### **(a) Setting method**

Among proportional band (P), integral time (I), and derivative time (D), set any value to only proportional band (P) and derivative time (D). Set 0 to integral time (I).

#### <span id="page-176-2"></span>**(5) PID Control**

PID control is a control method in which derivative elements are added to PI control, thereby the temperature shifts to a stable status in a short period of time even when a drastic change has occurred. By setting the derivative time (D) properly, the control subject shifts to a stable status in a short period of time.

#### **(a) Setting method**

Set any value to proportional band (P), integral time (I), and derivative time (D).

## **(6) Condition to perform PID control**

The condition to be able to perform PID control<sup>\*1</sup> depends on the settings of the followings.

- Setting/operation mode instruction (Yn1)  $(\sqrt{3})$  [Page 58, Section 3.3.3 \(1\)](#page-59-0))
- PID continuation flag (Un\G169)) ( $\sqrt{=}$  [Page 133, Section 3.4.2 \(43\)\)](#page-134-0)
- CH $\square$  PID control forced stop instruction (YnC to YnF) ( $\circled{r}$  [Page 60, Section 3.3.3 \(7\)\)](#page-61-0)
- CH $\Box$  Stop mode setting (Un\G33, Un\G65, Un\G97, Un\G129) ( $\Box$  [Page 105, Section 3.4.2 \(13\)](#page-106-0))

The following table shows the relationship between the status of PID control<sup>\*1</sup> and each of the settings above.

: Performed ×: Not performed

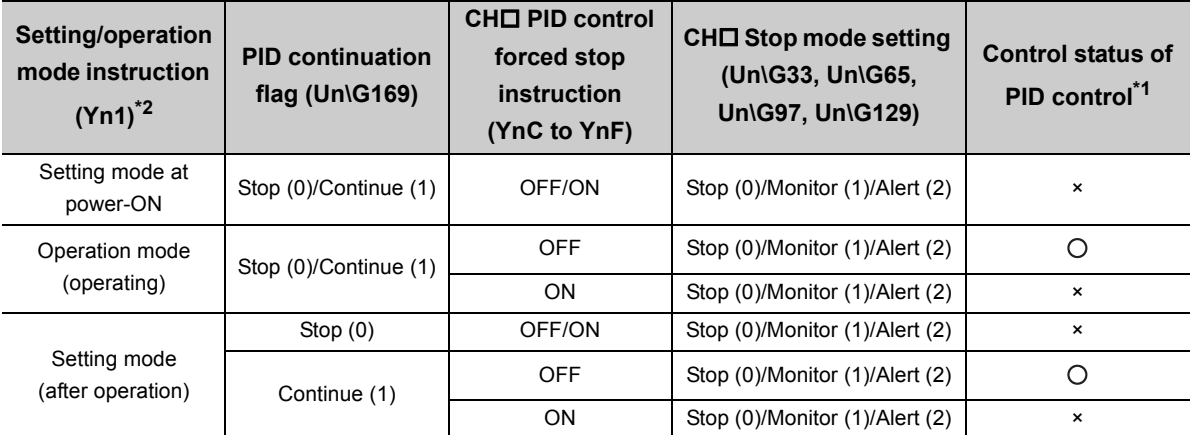

\*1 Here, this is the generic term for two-position control, P control, PI control, PD control, and PID control.

\*2 For the timing of each, refer to  $\sqrt{F}$  [Page 52, Section 3.3.2 \(2\)](#page-53-0).

Even though the conditions above are met, PID control is not performed when CHO Unused channel setting  $(Un\G61, Un\G93, Un\G125, Un\G157)$  is set to Unused (1).  $(\sqrt{37})$  [Page 128, Section 3.4.2 \(35\)\)](#page-129-0)

Point

The manipulated value (MV) and manipulated value (MV) for output with another analog module of when  $CH \Box$  PID control forced stop instruction (YnC to YnF) is turned on from off are as follows.

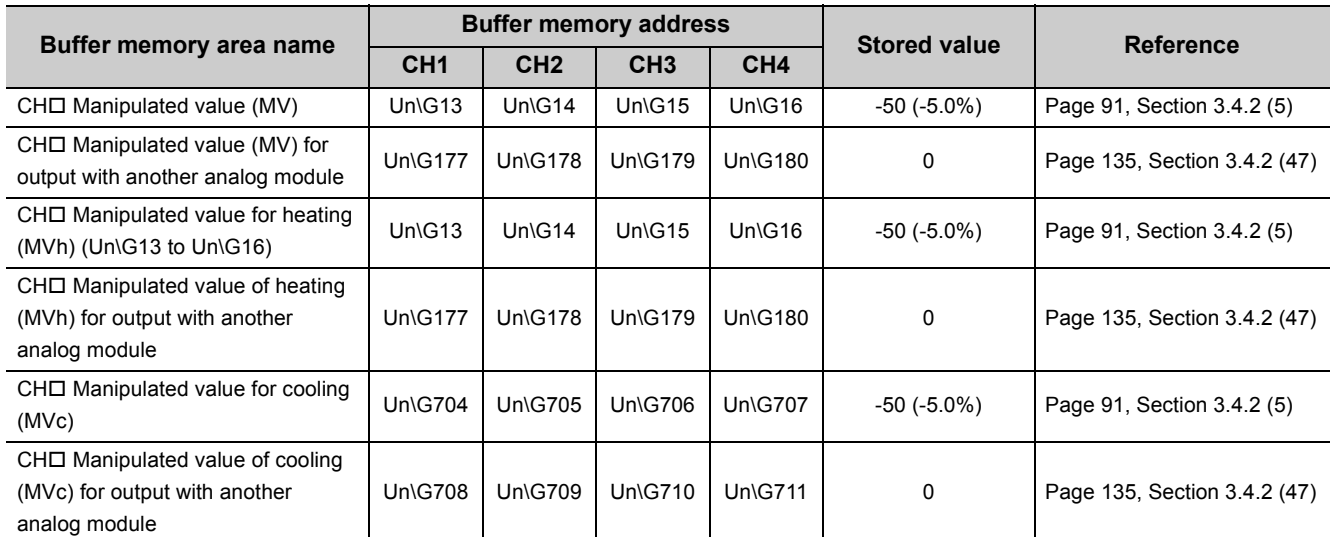

When CHI PID control forced stop instruction (YnC to YnF) is turned off from on, the forced stop of PID control is released. After the release, PID operation starts from the beginning.

## **(7) Buffer memory areas related to control method**

The following table shows the buffer memory areas related to control method.

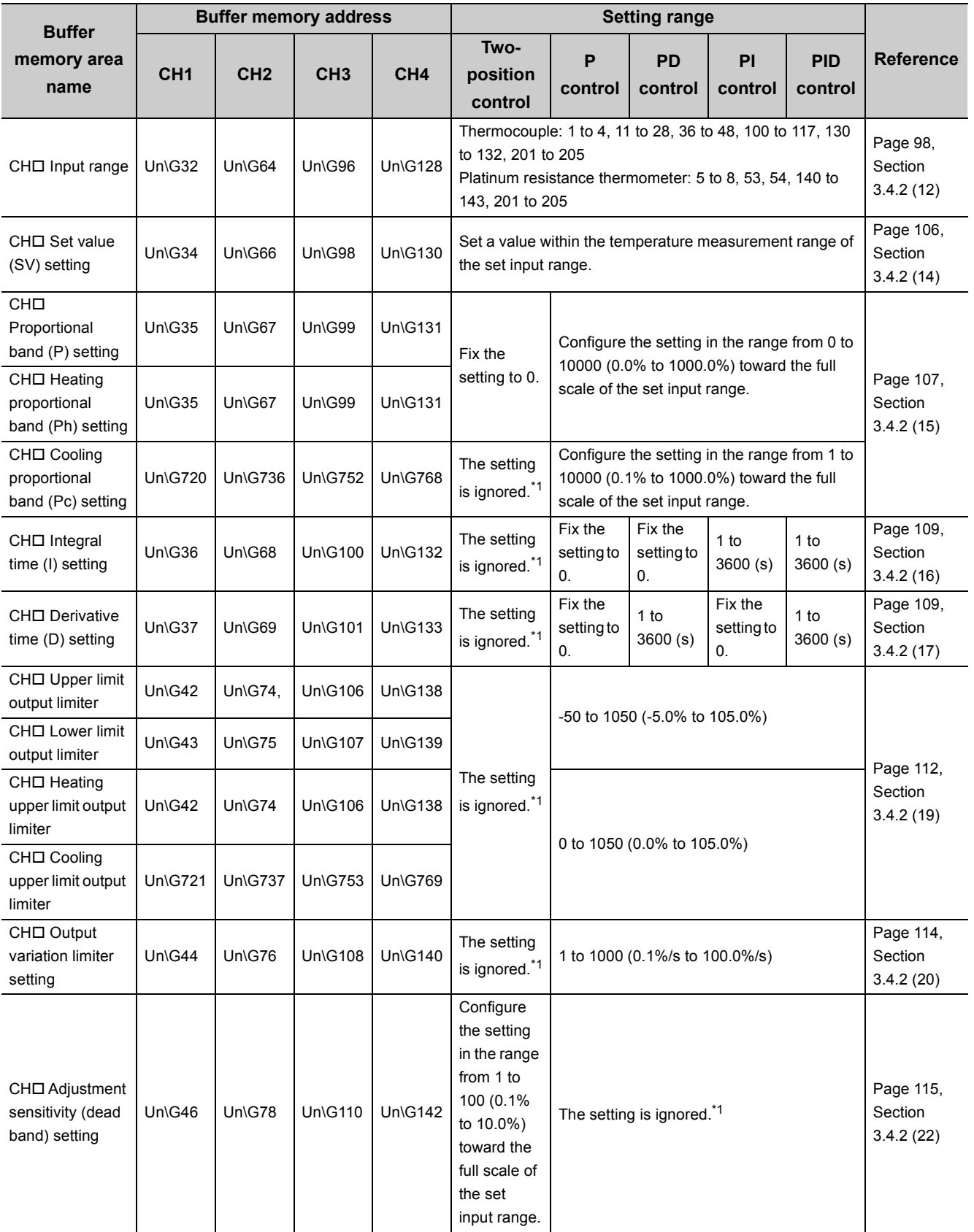

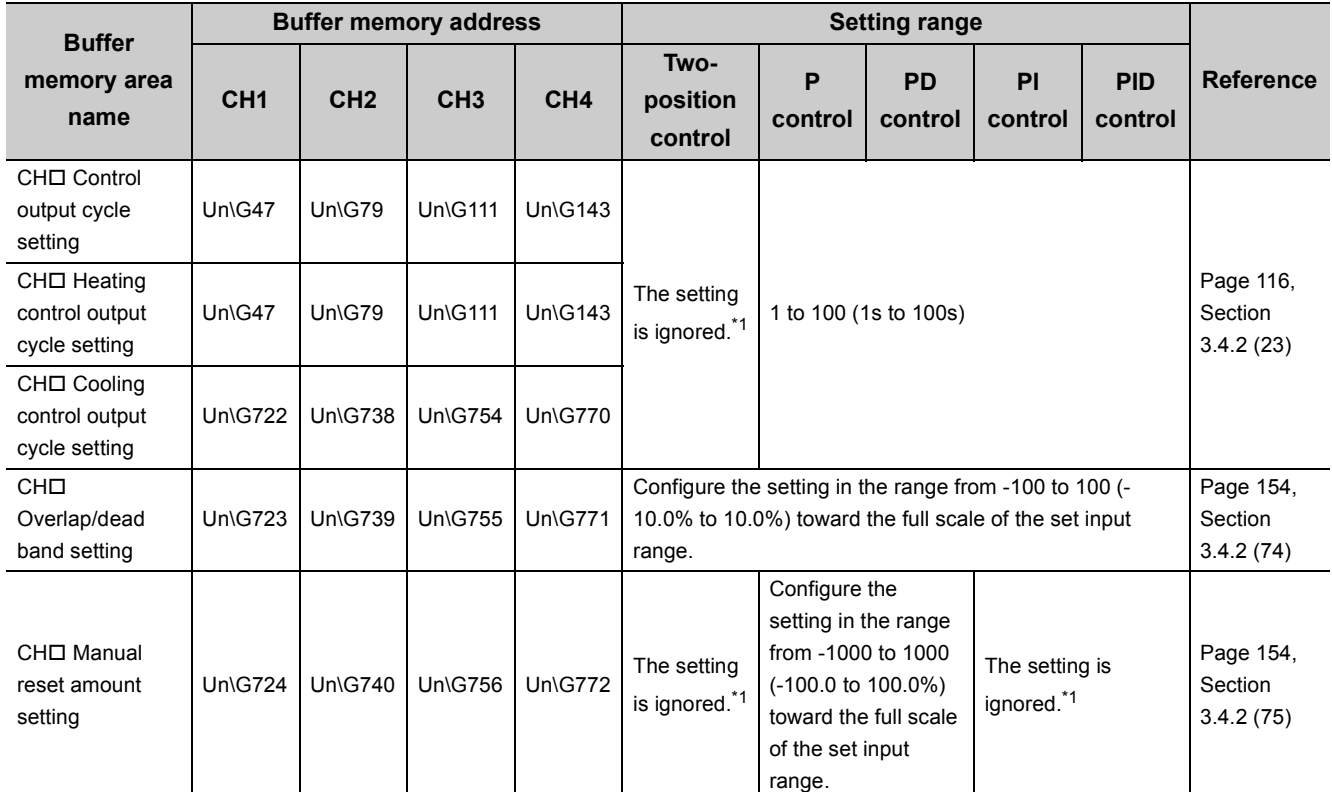

\*1 When outside the setting range, a write data error (error code:  $\Box\Box\Box 4_H$ ) occurs.

Point $\hat{P}$  =

The Q64TCN automatically sets optimum PID constants if the following functions are used.

- Auto tuning function ( $\sqrt{3}$  [Page 182, Section 4.6\)](#page-183-1)
- Self-tuning function ( $\sqrt{F}$  [Page 229, Section 4.18](#page-230-1))
# **4.4 Manual Reset Function**

**Common**

The position of the stable condition in P control or PD control can be shifted manually using this function.

By shifting the proportional band (P), an offset (remaining deviation) is manually reset.

The offset is reset by determining and setting the amount to shift the value of the manipulated value (MV) in a stable condition from the reference value.

The reference value is 50% for standard control, and 0% for heating-cooling control.

 $Point<sup>°</sup>$ 

This function can be active only in P control and PD control. This function is inactive when integral time (I) is other than 0. CH□ Manual reset amount setting (Un\G724, Un\G740, Un\G756, Un\G772) is ignored even if it is set. (Note that a write data error (error code:  $\Box \Box \Box 4_H$ ) occurs if it is outside the setting range.)

# **(1) Standard control**

The set value (SV) is set where the manipulated value (MV) is 50%. Due to this, as long as the temperature process value (PV) and the set value (SV) is not in equilibrium at 50% of manipulated value, an offset (remaining deviation) generates.

When an offset generates, the proportional band (P) can be manually shifted by the amount of the offset (remaining deviation).

**Ex.** When using the manual reset function in the following conditions

- Control method: P control
- CHI Manual reset amount setting (Un\G724, Un\G740, Un\G756, Un\G772): 300 (30%)
- The Q64TCN shifts the manipulated value (MV) by which the temperature is stabilized at the set value (SV) from 50% to 80%.

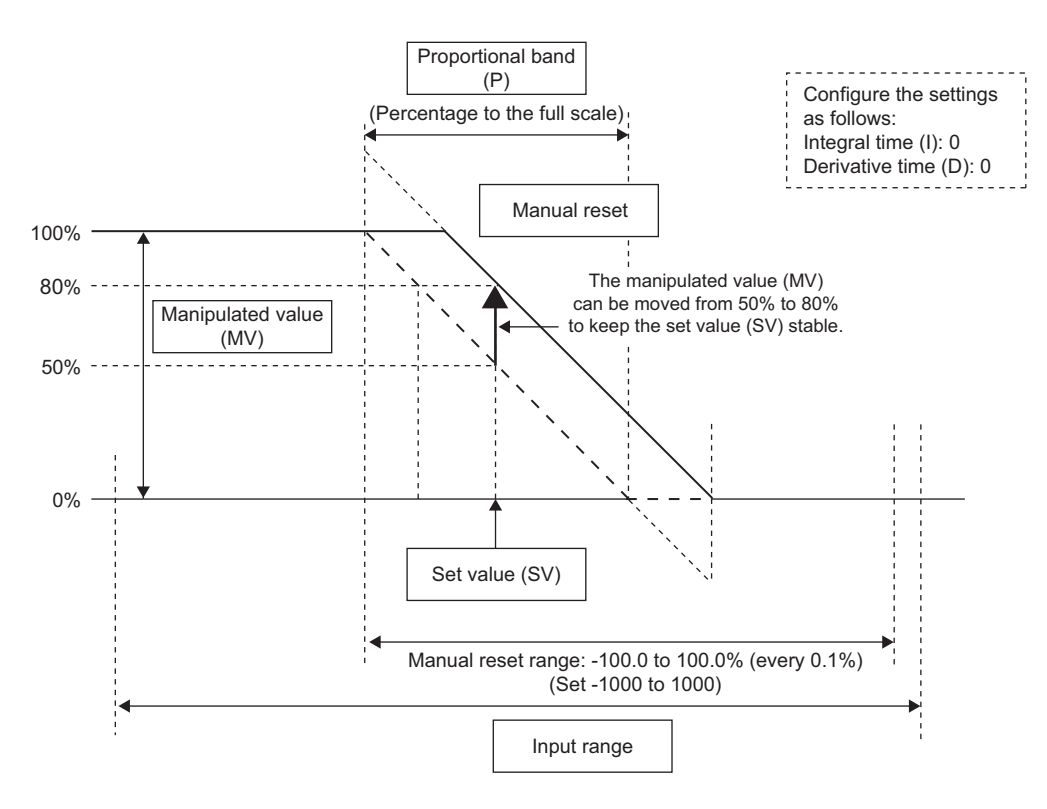

# **(2) Heating-cooling control**

The set value (SV) is set where the manipulated value for heating (MVh)/manipulated value for cooling (MVc) is 0%. Due to this, as long as the temperature process value (PV) and the set value (SV) is not in equilibrium at 0% of manipulated value for heating (MVh)/manipulated value for cooling (MVc), an offset (remaining deviation) generates. When an offset generates, the heating proportional band (Ph)/cooling proportional band (Pc) can be manually shifted by the amount of the offset (remaining deviation).

- **Ex.** When using the manual reset function in the following conditions
	- Control method: P control
	- $\cdot$  CH $\Box$  Manual reset amount setting (Un\G724, Un\G740, Un\G756, Un\G772): 800 (80%) The Q64TCN shifts the manipulated value for heating (MVh) by which the temperature is stabilized at the set value (SV) from 0% to 80%.

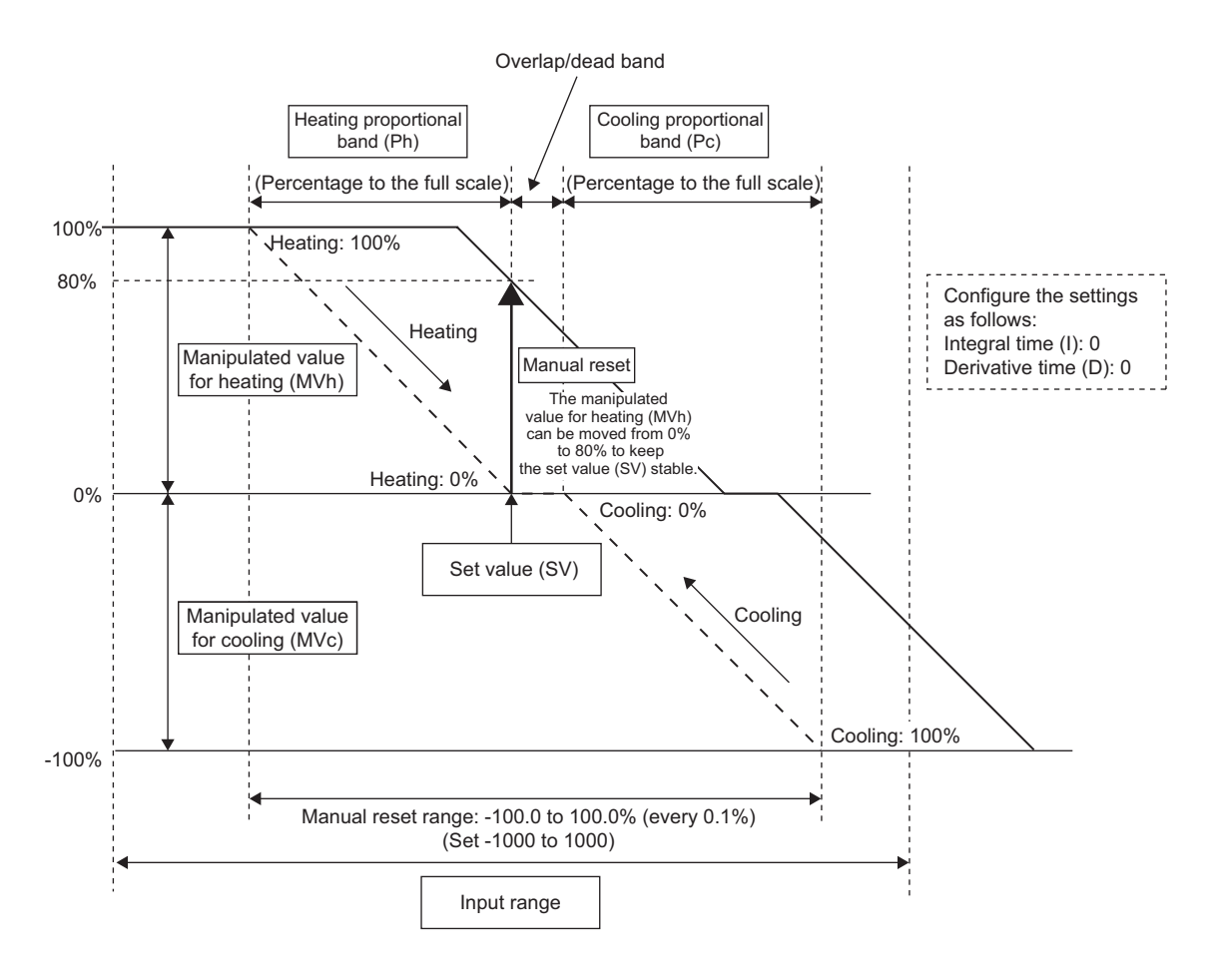

### **(3) Setting method**

Set a value in the following buffer memory area.

• CHI Manual reset amount setting (Un\G724, Un\G740, Un\G756, Un\G772) ( $\sqrt{r}$  Page 154, Section 3.4.2 [\(75\)](#page-155-0))

**Common**

# **4.5 Manual Control**

Manual control is a form of control for which the user sets the manipulated value (MV) manually instead of obtaining it automatically by PID control.

The manipulated value (MV) is checked every 500ms, and is reflected to transistor output.

# **(1) Setting method**

Follow the following procedure for setting.

- *1.* **Shift to the MAN (manual) mode. (Set MAN (1) in CH AUTO/MAN mode shift (Un\G50, Un\G82, Un\G114, Un\G146).) ( [Page 119, Section 3.4.2 \(26\)](#page-120-0))**
- *2.* **Check the storage of MAN mode shift completed (1) into MAN mode shift completion flag (Un\G30). ( [Page 95, Section 3.4.2 \(10\)](#page-96-0))**
- *3.* **Set the manipulated value (MV) in CH MAN output setting (Un\G51, Un\G83, Un\G115, Un\G147)\*1**

### **( [Page 120, Section 3.4.2 \(27\)](#page-121-0))**

\*1 The setting range differs for standard control and heating-cooling control. Standard control: -50 to 1050 (-5.0% to 105.0%) Heating-cooling control: -1050 to 1050 (-105.0% to 105.0%)

> 4.5 Manual Control 4.5 Manual Control

This function is designed for the Q64TCN to set the optimum PID constants automatically. In auto tuning, the PID constants are calculated according to the hunting cycle and amplitude generated by repeated overshoot and undershoot of the process value (PV) against the set value (SV) due to the on-off action of control output.

**Common**

# **(1) Auto tuning operation**

The Q64TCN operates as follows.

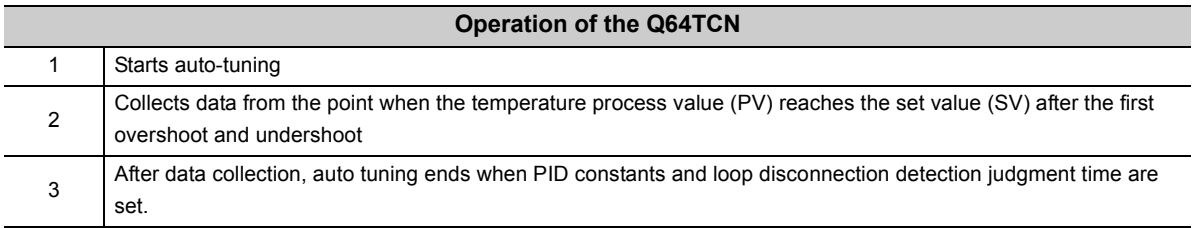

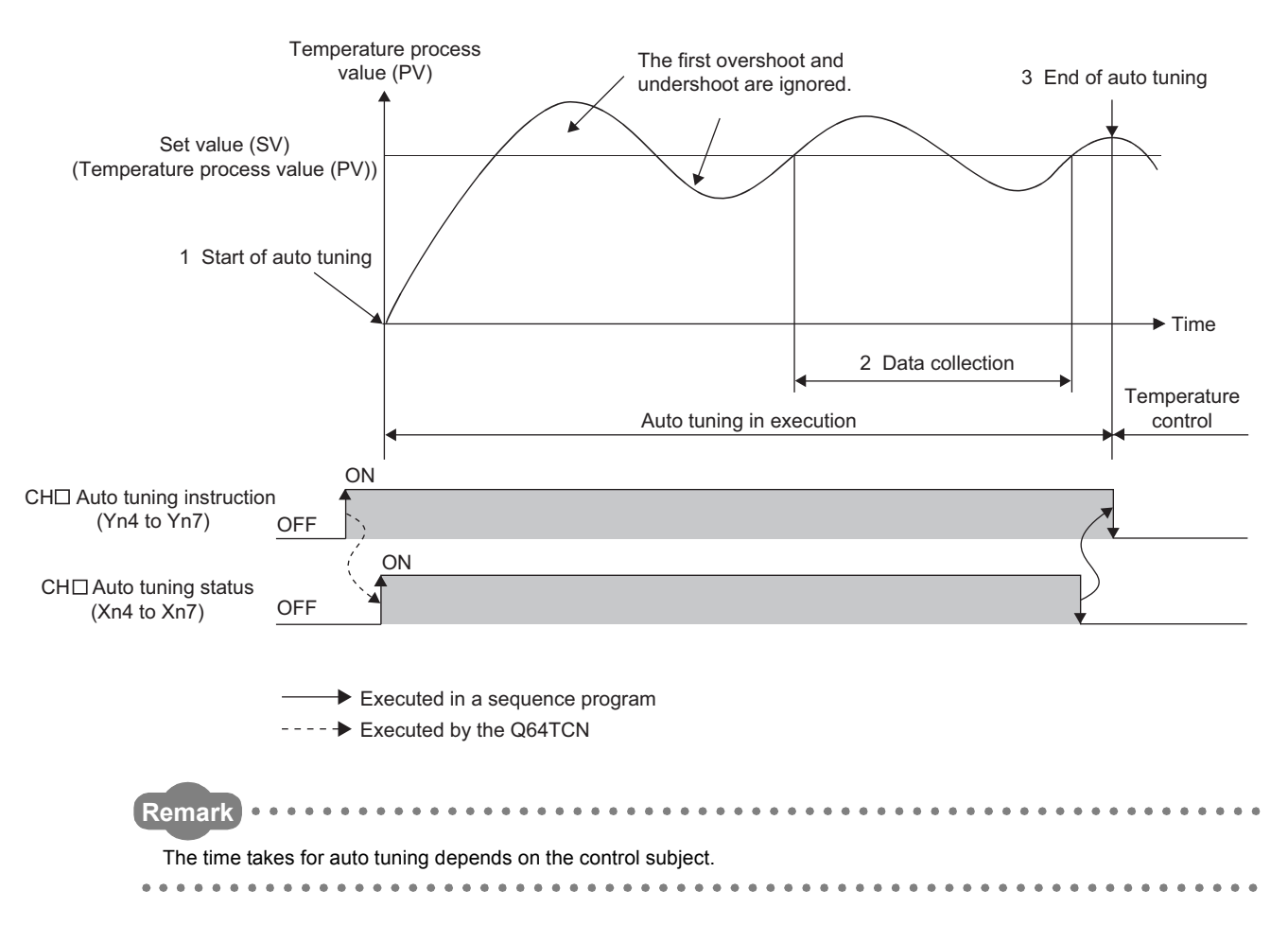

### <span id="page-184-1"></span>**(2) Buffer memory areas related to auto tuning**

Auto tuning can be executed when the following data are set. Note that other data must be preset to the values used for actual operation since actual control starts on completion of auto tuning.

When "0" is set to the proportional band (P)/heating proportional band (Ph), auto tuning is not executed.

( $\sqrt{ }$ Page 107, Section 3.4.2 (15))

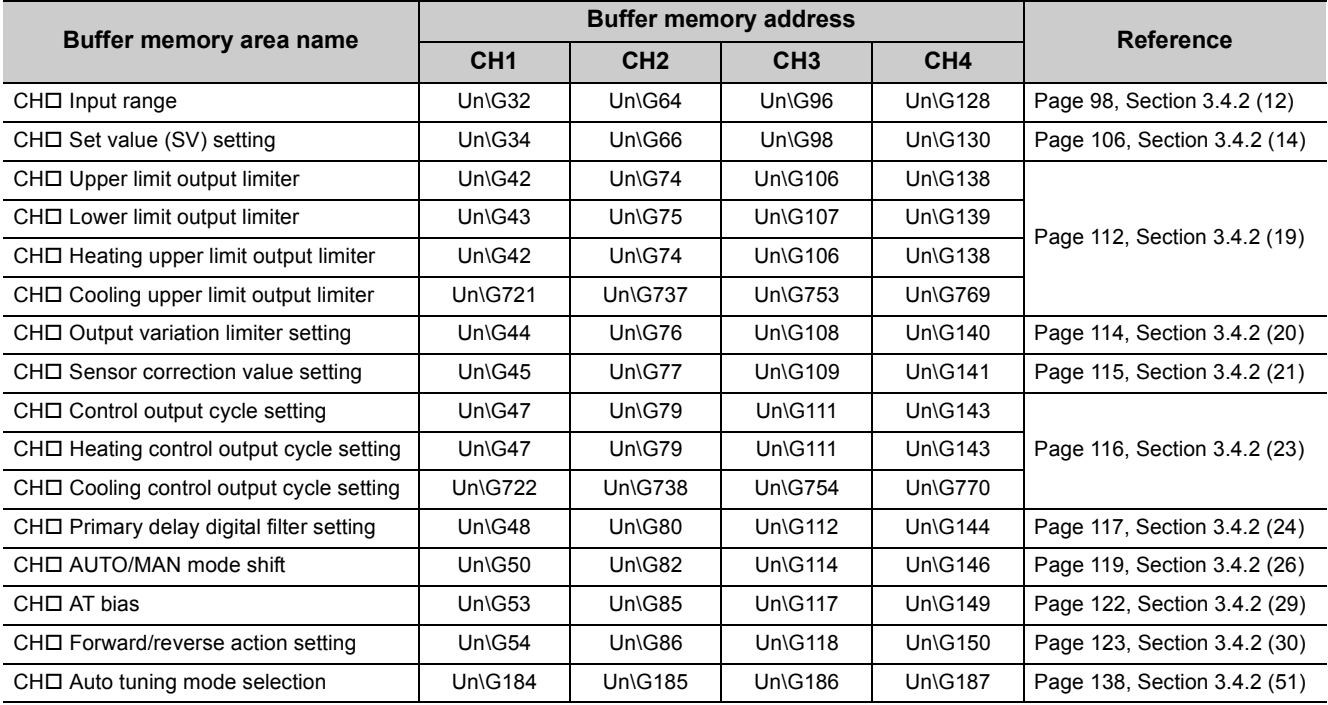

# $Point<sup>6</sup>$

Set the upper limit output limiter for the system where the temperature rises fast. The standard setting value is twice the manipulated value (MV) at a stable state. After the completion of auto tuning, starting control with the output limiter returned to the initial value causes no problem.

## <span id="page-184-0"></span>**(3) Storing the calculated value after auto tuning**

After auto tuning is completed, the calculated values are stored into the following buffer memory areas.

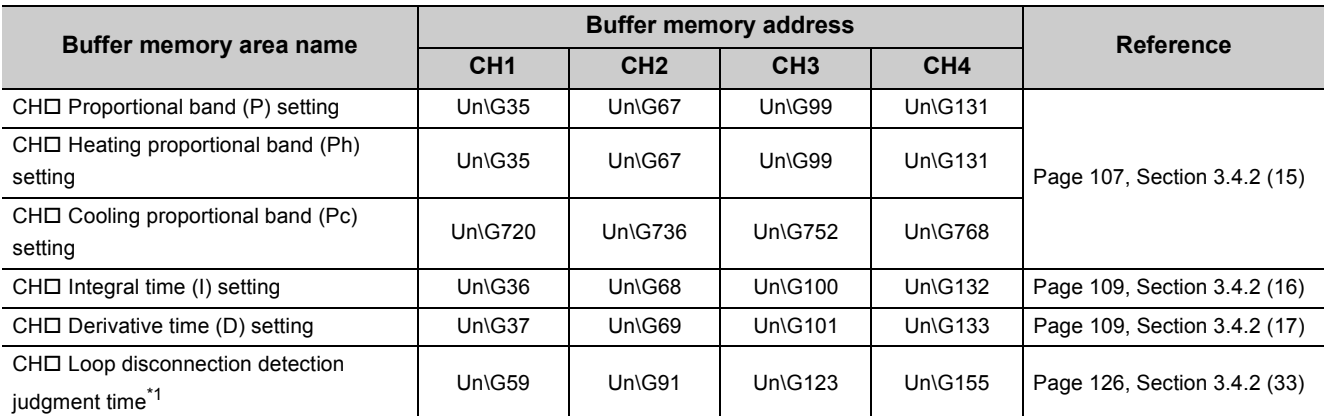

\*1 A value twice greater than the one in CHI Integral time (I) setting (Un\G36, Un\G68, Un\G100, Un\G132) is automatically set. However, if this setting is 0(s) when auto tuning is in process, the loop disconnection detection judgment time is not stored.

# **(4) Backup of the calculated value on completion of auto tuning**

By setting the following buffer memory area to Enable (1) at the start of auto tuning, the calculated value

 $(\sqrt{F})^2$  [Page 183, Section 4.6 \(3\)\)](#page-184-0) is automatically backed up into E<sup>2</sup>PROM on completion of auto tuning.

• CH□ Automatic backup setting after auto tuning of PID constants (Un\G63, Un\G95, Un\G127, Un\G159)  $(\sqrt{37}$  [Page 130, Section 3.4.2 \(37\)\)](#page-131-0)

To read the calculated value ( $\sqrt{p}$  [Page 183, Section 4.6 \(3\)](#page-184-0)) from E<sup>2</sup>PROM to the buffer memory, set the following buffer memory area to Requested (1).

• CHI E<sup>2</sup>PROM's PID constants read instruction (Un\G62, Un\G94, Un\G126, Un\G158) ( $\sqrt{P}$  Page 129, [Section 3.4.2 \(36\)](#page-130-0))

 $Point<sup>0</sup> =$ 

To use the PID constants stored in the buffer memory also after the power is turned off, follow the methods below.

- Use the initial setting of GX Works2.  $[\sqrt{3}$  [Page 306, Section 6.3](#page-307-0))
- Keep the PID constants in  $E^2$ PROM, and transfer them when the power is turned on from off or when the CPU module is released from the reset status. ( $\sqrt{F}$  [Page 276, Section 4.30](#page-277-0))
- Write the value directly into the buffer memory through a sequence program.

# **(5) Procedure of auto tuning**

### **(a) GX Works2**

Set this function on the "Auto Tuning" window.

Tool]  $\heartsuit$  [Intelligent Function Module Tool]  $\heartsuit$  [Temperature Control Module]  $\heartsuit$  [Auto Tuning...]

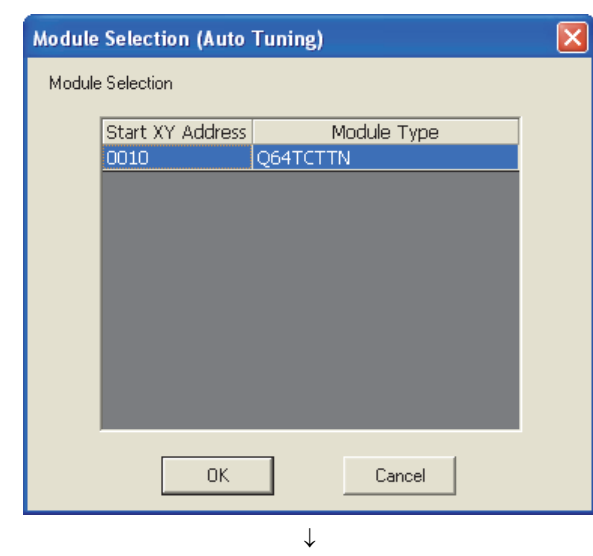

- *1.* **Select the module by which auto tuning is executed,** 
	- and click **<u>I</u>** OK

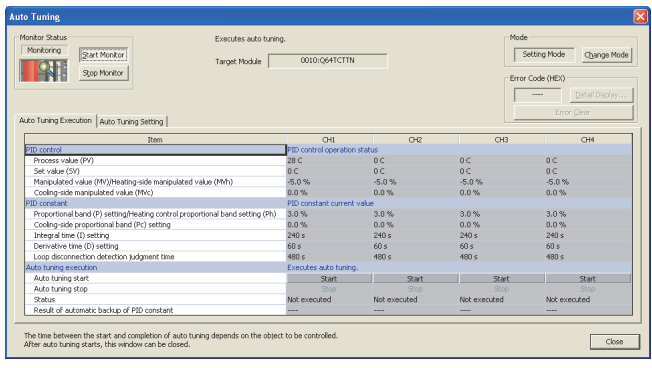

 $\downarrow$ (To the next page) *2.* **Click the "Auto Tuning Setting" tab.**

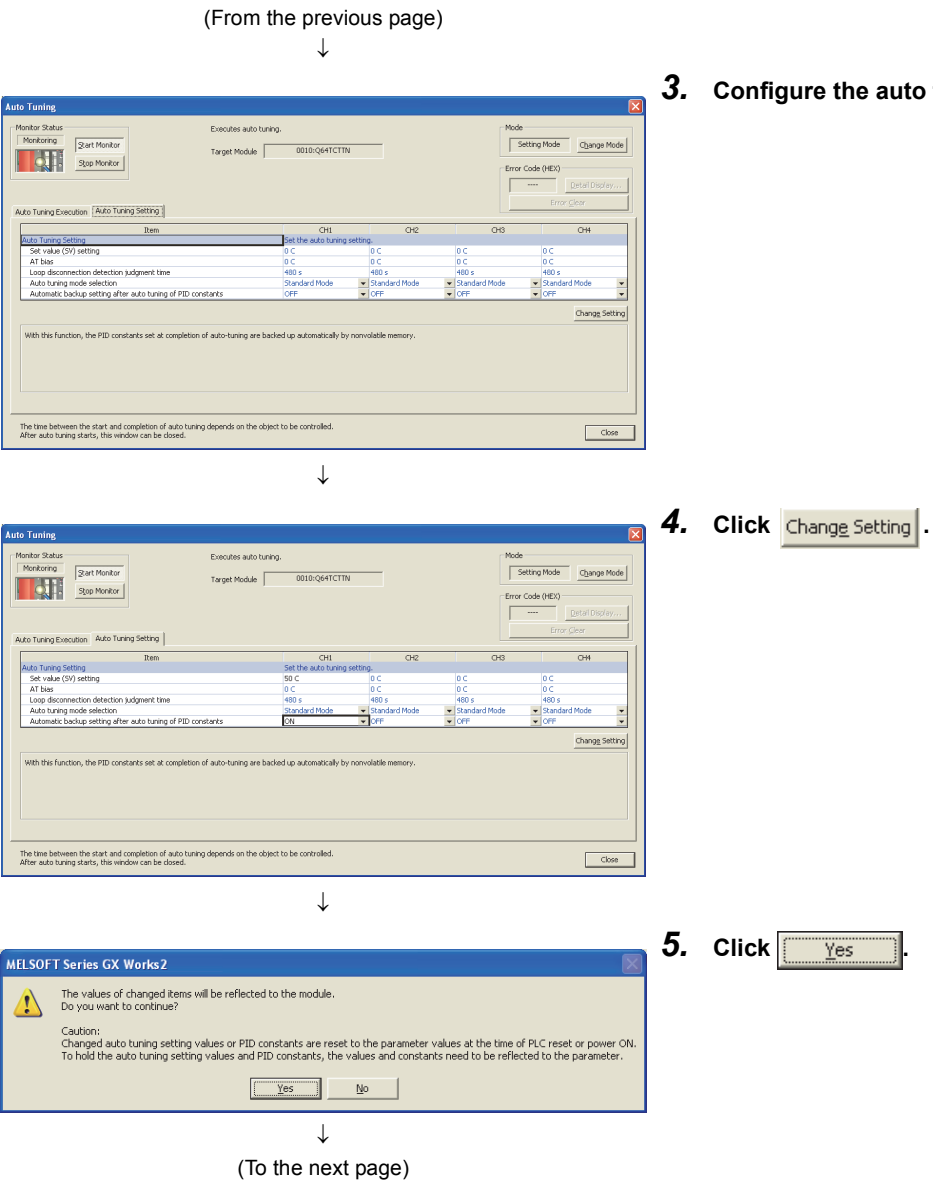

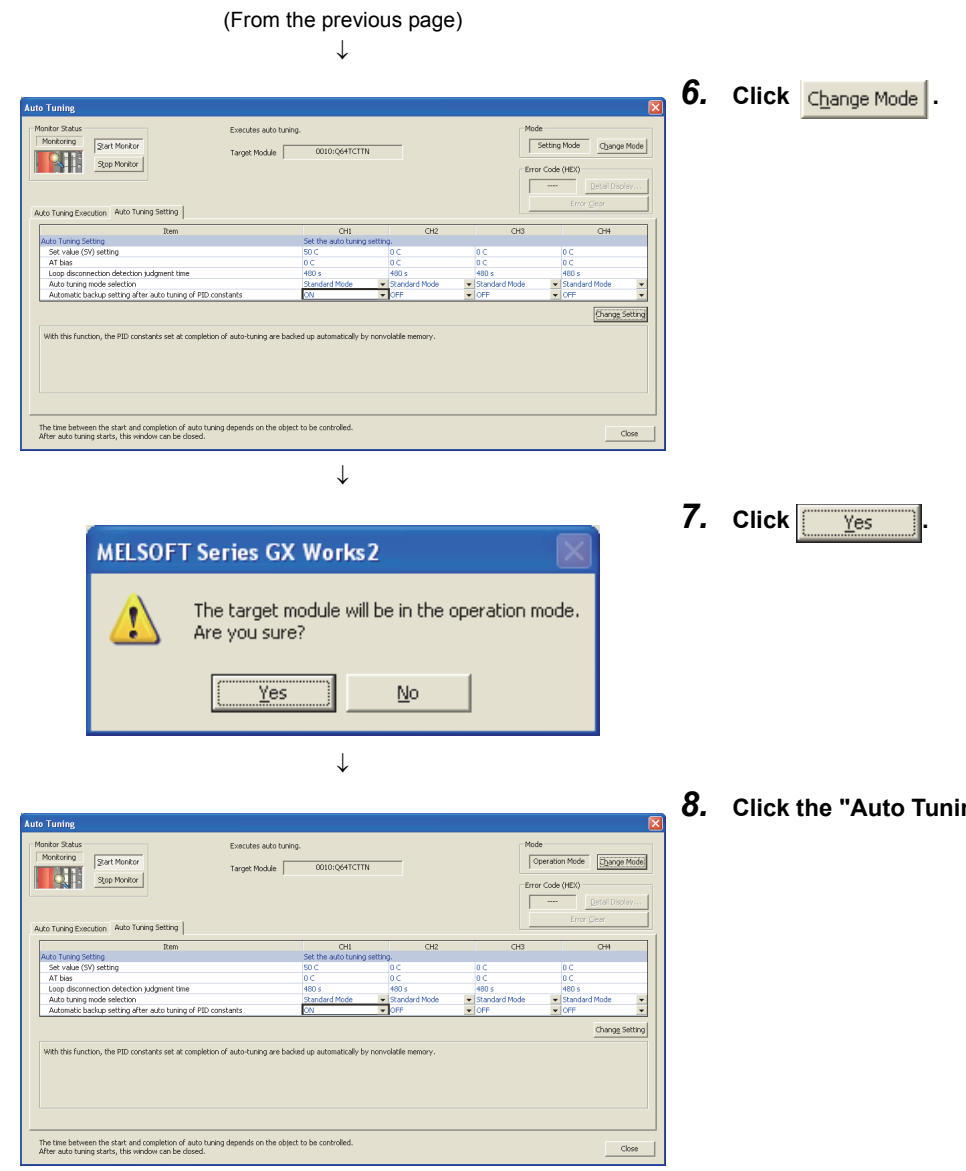

 $\downarrow$ (To the next page) **ng Execution" tab.** 

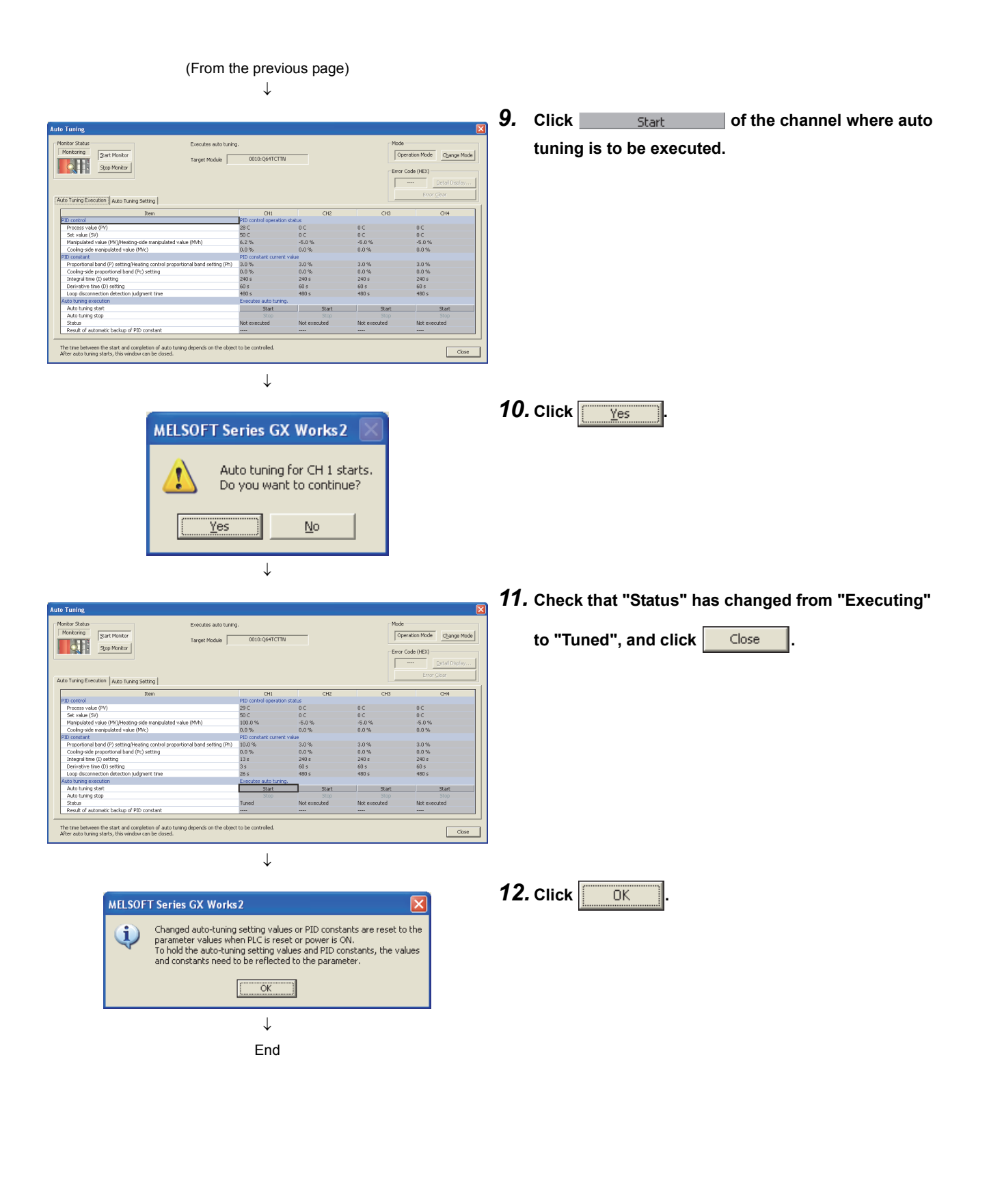

#### **(b) Sequence program**

The execution procedure of auto tuning is as follows.

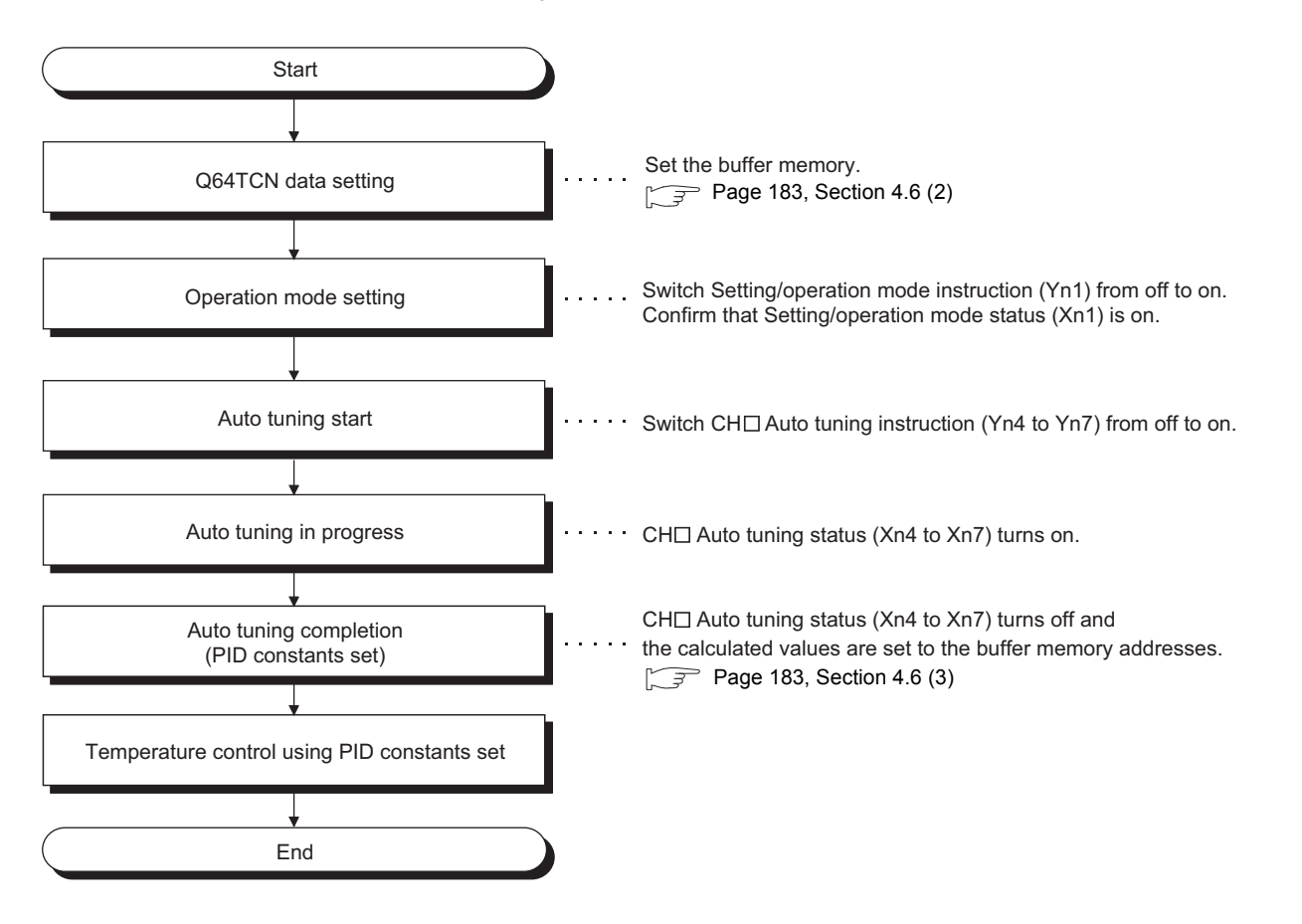

# **(6) Conditions where auto tuning cannot be executed**

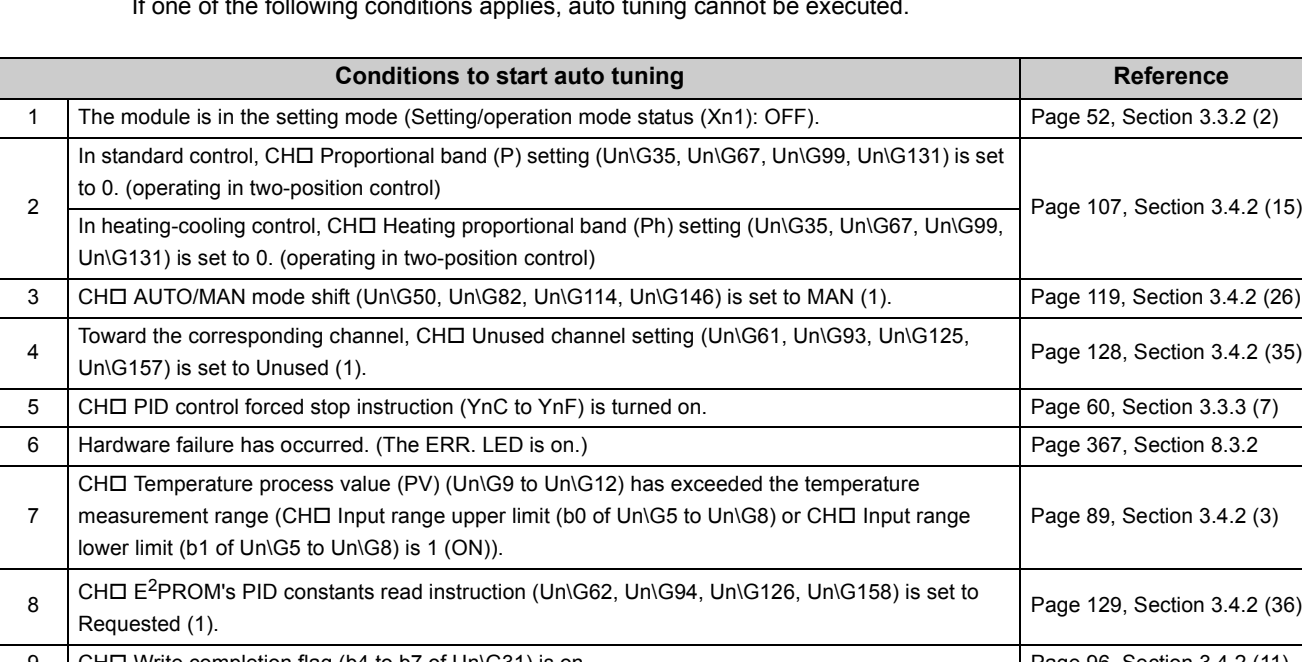

If one of the following conditions applies, auto tuning cannot be executed.

#### 9 CHI Write completion flag (b4 to b7 of Un\G31) is on. [Page 96, Section 3.4.2 \(11\)](#page-97-0) 10 The set value (SV) or the AT point has exceeded CHO Upper limit setting limiter (Un\G55, Un\G87, Un\G119, Un\G151) or has fallen below CH□ Lower limit setting limiter (Un\G56, Un\G88, Un\G120, Un\G152). [Page 163, Section 3.4.2 \(90\)](#page-164-0)

### **(a) When one of the conditions 1 to 5 applies**

Auto tuning starts when the condition no longer applies.

### **(b) When the condition 7 applies**

Even though the temperature process value (PV) goes back within the temperature measurement range, auto tuning does not start until CH口 Auto tuning instruction (Yn4 to Yn7) is turned on from off once again.

### **(c) When the condition 8 or 9 applies**

Even though the internal processing of auto tuning is completed and PID constants are stored, CHD Auto tuning status (Xn4 to Xn7) does not turn off, therefore the auto tuning is not completed.

#### **(d) When the condition 10 applies**

Even though the set value (SV) or the AT point goes back within the range of upper and lower limit setting limiters, auto tuning does not start until CHI Auto tuning instruction (Yn4 to Yn7) is turned on from off once again.

# **(7) Conditions where auto tuning ends in fail**

The conditions are described below.

### **(a) Shift from the operation mode to the setting mode**

Shifting from the operation mode to the setting mode (Setting/operation mode instruction (Yn1) is turned off from on) ends auto tuning in fail. Note that an exception is when PID continuation flag (Un\G169) is set to Continue (1).  $(\sqrt{3}$  [Page 133, Section 3.4.2 \(43\)\)](#page-134-0)

### **(b) Setting change of the buffer memory during the execution of auto tuning**

If a setting in the following buffer memory areas is changed during the execution of auto-tuning, the processing ends in fail.

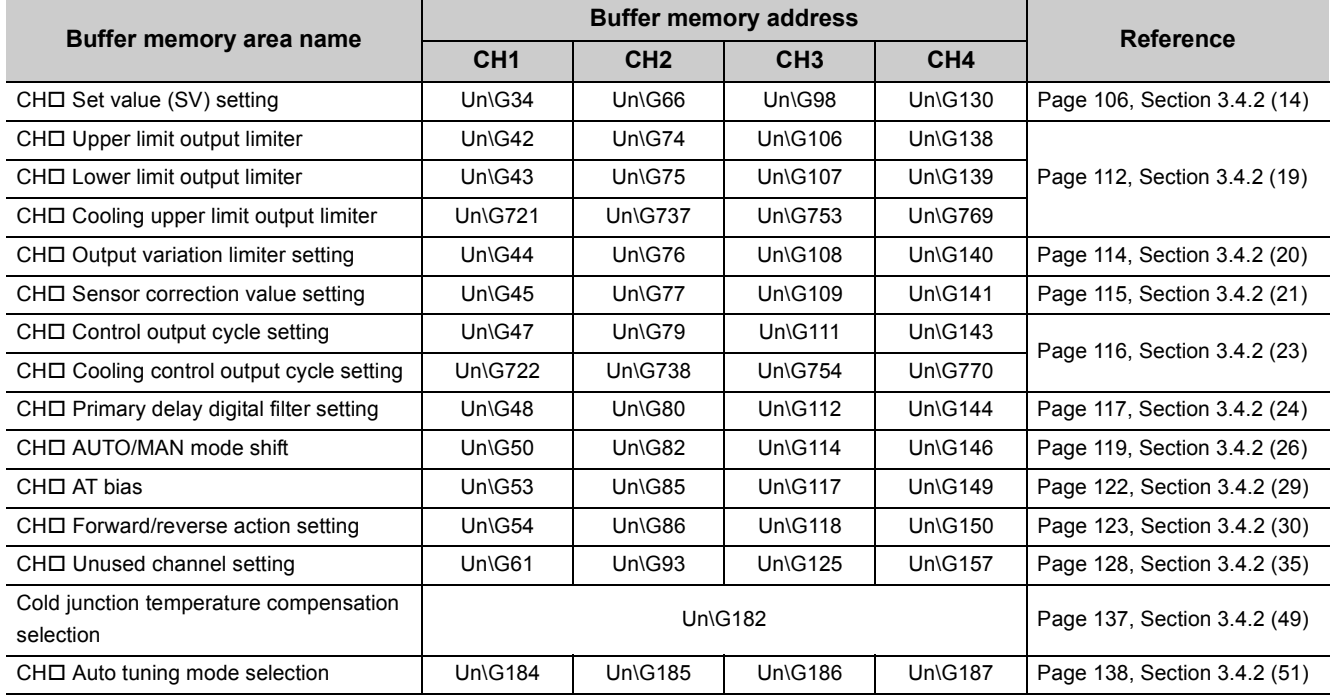

### **(c) Out of the temperature measurement range**

If CHO Temperature process value (PV) (Un\G9 to Un\G12) exceeds the temperature measurement range (CH□ Input range upper limit (b0 of Un\G5 to Un\G8) or CH□ Input range lower limit (b1 of Un\G5 to Un\G8) becomes 1 (ON)), auto tuning ends in fail.  $(\sqrt{r})$  [Page 89, Section 3.4.2 \(3\)](#page-90-0))

# **(d) Time until the temperature process value (PV) reaches the set value (SV) for the first time or a half the hunting cycle of the temperature process value (PV)**

If the time below exceeds two hours, auto tuning ends in fail.

- Time from the start of auto tuning until CHI Temperature process value (PV) (Un\G9 to Un\G12) reaches the set value (SV) for the first time
- A half the hunting cycle of CHI Temperature process value (PV) (Un\G9 to Un\G12)

### **(e) Calculated values of PID constants after auto tuning**

If a calculated value of PID constants after auto tuning exceeds one of the following ranges, auto tuning ends in fail.

- $\cdot$  CH $\Box$  Proportional band (P) setting (Un\G35, Un\G67, Un\G99, Un\G131): 1 to 10000 (0.1% to 1000.0%)
- CHI Integral time (I) setting (Un\G36, Un\G68, Un\G100, Un\G132): 1 to 3600 (1s to 3600s)
- $\cdot$  CH $\Box$  Derivative time (D) setting (Un\G37, Un\G69, Un\G101, Un\G133): 0 to 3600 (0s to 3600s)

# $\mathsf{Point} \, \mathcal{S}$

- If auto tuning ends in fail due to the calculated value of PID constants as described above, the system configuration needs to be reconsidered (such as selecting proper heater capacity).
- If the temperature control points of channels are close to one another and auto tuning is performed on all the channels at the same time, the auto tuning may not be completed due to the heat effect. In such case, perform auto tuning on each channel to avoid the heat effect.

## **(f) Change of the upper limit setting limiter or lower limit setting limiter and the AT point**

If the AT point goes out of the setting range due to the change in one of the following buffer memory areas, auto tuning ends in fail.

- CHI Upper limit setting limiter (Un\G55, Un\G87, Un\G119, Un\G151)
- CHO Lower limit setting limiter (Un\G56, Un\G88, Un\G120, Un\G152)

### **(g) Other conditions**

In addition to the conditions described up until here, if any of the following conditions applies, auto tuning ends in fail.

- CHI PID control forced stop instruction (YnC to YnF) has been turned on from off. ( $\sqrt{F}$  Page 60, [Section 3.3.3 \(7\)\)](#page-61-0)
- Hardware failure has occurred.
- In standard control, CHI Proportional band (P) setting (Un\G35, Un\G67, Un\G99, Un\G131) has been set to 0. (has been set to two-position control) ( $\sqrt{r}$  [Page 107, Section 3.4.2 \(15\)\)](#page-108-0)
- In heating-cooling control, CHO Heating proportional band (Ph) setting (Un\G35, Un\G67, Un\G99, Un\G131) has been set to 0. (has been set to two-position control) ( $\sqrt{r}$  [Page 107, Section 3.4.2 \(15\)](#page-108-0))

### **(8) Operation on completion of auto tuning**

### **(a) Normal completion**

The Q64TCN operates as follows.

- Turns off CHO Auto tuning status (Xn4 to Xn7)
- Stores the PID constants in the buffer memory ( $\sqrt{F}$  [Page 183, Section 4.6 \(3\)\)](#page-184-0)
- Stores a value in CHO Loop disconnection detection judgment time (Un\G59, Un\G91, Un\G123, Un\G155) (If this was set to 0 (s) at the start of auto tuning, the setting remains unchanged.)

### **(b) Abnormal completion**

The Q64TCN operates as follows.

- Turns off CH $\square$  Auto tuning status (Xn4 to Xn7).
- Does not store the PID constants in the buffer memory. ( $\sqrt{P}$  [Page 183, Section 4.6 \(3\)](#page-184-0))
- Turns on the corresponding bit of CHD AT error status monitor (Un\G789 to Un\G792). ( $\sqrt{P}$  Page 163, [Section 3.4 \(90\)](#page-164-0))

### **(9) Checking the completion of auto tuning**

The completion of auto tuning can be checked by the status change from on to off in  $CH $\square$  Auto tuning status$ (Xn4 to Xn7).

### **(10)Adjustment after auto tuning**

To change the control response toward the PID constants calculated by auto tuning, change the setting in the following buffer memory area.

• CHI Control response parameter (Un\G49, Un\G81, Un\G113, Un\G145) ( $\sqrt{r}$  Page 118, Section 3.4.2 [\(25\)\)](#page-119-0)

 $Point$ 

In the system where the temperature rise rapidly, auto tuning may not be performed properly due to the excessive temperature rise during the auto tuning. Therefore, for a sequence program to perform auto tuning, incorporate the alert function so that the auto tuning will be stopped if an alert occurs. For details on the sequence program, refer to the following.

[Page 365, CHAPTER 8](#page-366-0)

## **(11)During auto tuning loop disconnection detection function**

For details on the during AT loop disconnection detection function, refer to the following.

 $(\sqrt{37}$  [Page 261, Section 4.23\)](#page-262-0)

# **4.7 Simple Two-degree-of-freedom**

This is the simplified control form of the two-degree-of-freedom PID control. In this form of PID control, the Q64TCN controls the target subject using not only PID constants but also the control response parameter. The response speed toward the change of the set value (SV) can be selected from three levels.

**Common**

General PID control is called one-degree-of freedom PID control. In the one-degree-of freedom PID control, when PID constants to improve "response to the change of the set value (SV)" are set, "response to the disturbance" degrades. Conversely, when PID constants to improve "response to the disturbance" are set, "response to the change of the set value (SV)" degrades.

On the other hand, in the two-degree-of-freedom PID control, "response to the change of the set value (SV)" and "response to the disturbance" can be compatible with each other.

Note that required parameter settings increase and PID constants can hardly be auto-set by the auto tuning function for complete two-degree-of-freedom PID control. Therefore, the Q64TCN operates in the simple two-degree-offreedom PID control for which parameters are simplified.

The level of "response to the change of the set value (SV)" can be selected from the following, maintaining the PID constants that improve "response to the disturbance".

- Fast
- Normal
- Slow

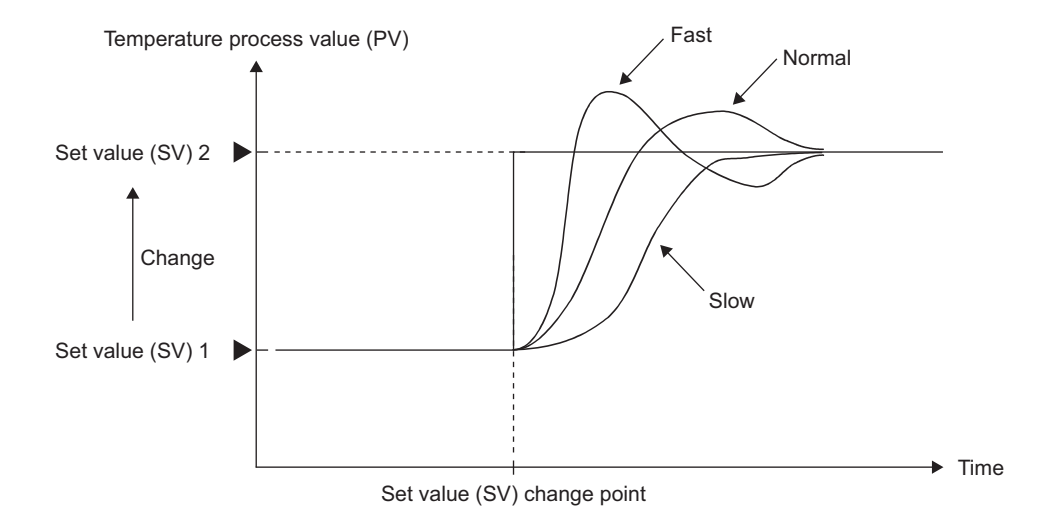

### **(1) Setting method**

Set a value in CH $\Box$  Control response parameter (Un\G49, Un\G81, Un\G113, Un\G145). ( $\Box$  Page 118, [Section 3.4.2 \(25\)\)](#page-119-0)

**Common**

# **4.8 Derivative Action Selection Function**

An derivative action appropriate for each of fixed value action and ramp action can be selected and the action characteristic can be improved using this function.

# **(1) Action**

Each type of derivative action operates as shown below.

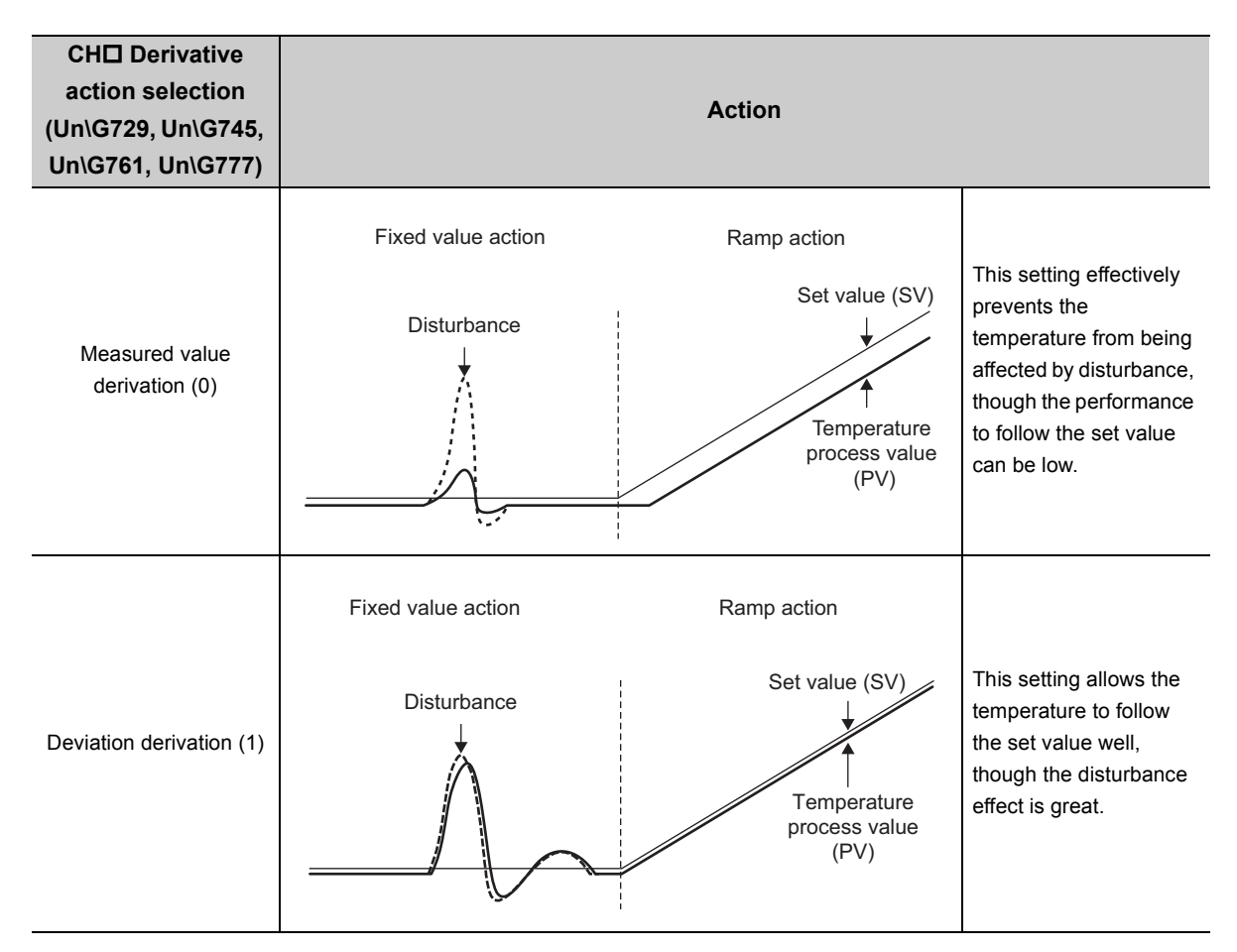

# **(2) Setting method**

Set a value in CHO Derivative action selection ((Un\G729, Un\G745, Un\G761, Un\G777). For details on the setting, refer to the following.

**[Page 155, Section 3.4.2 \(79\)](#page-156-0)** 

# **4.9 Setting Change Rate Limiter Setting Function**

When the set value (SV) is changed, the change rate in the specified time unit can be set on "Setting Change Rate Limiter". The user can select whether to set this rate for temperature rise and temperature drop individually or at once.

**Common**

# **(1) Setting method**

### **(a) Batch/individual setting for temperature rise and temperature drop**

Select the value on Switch Setting. For details on the setting, refer to the following.  $\sqrt{P}$  [Page 305, Section 6.2](#page-306-0)

### **(b) Change rate setting**

For batch-setting and individual setting, different buffer memory areas are assigned. The following is the buffer memory areas for each option.

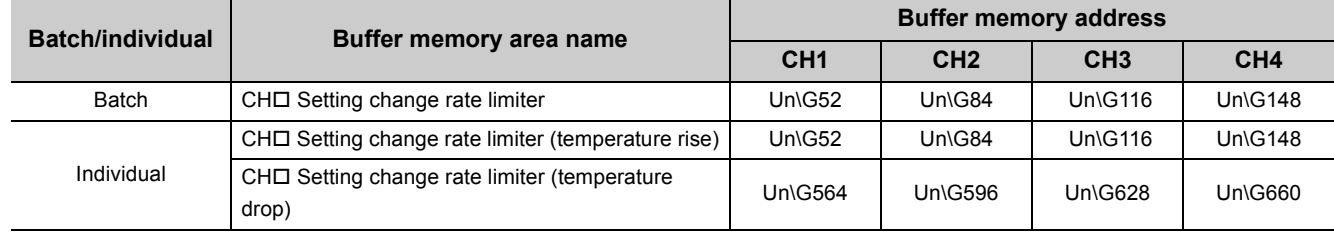

For details on the buffer memory areas above, refer to the following.

**[Page 121, Section 3.4.2 \(28\)](#page-122-0)** 

### **(c) Time unit setting**

Set the time unit of the setting change rate limiter in CHO Setting change rate limiter time unit setting (Un\G735, Un\G751, Un\G767, Un\G783). (  $\mathbb{F}$  [Page 159, Section 3.4.2 \(85\)\)](#page-160-0)

**Ex.** Operation of when individual setting is selected on Switch Setting

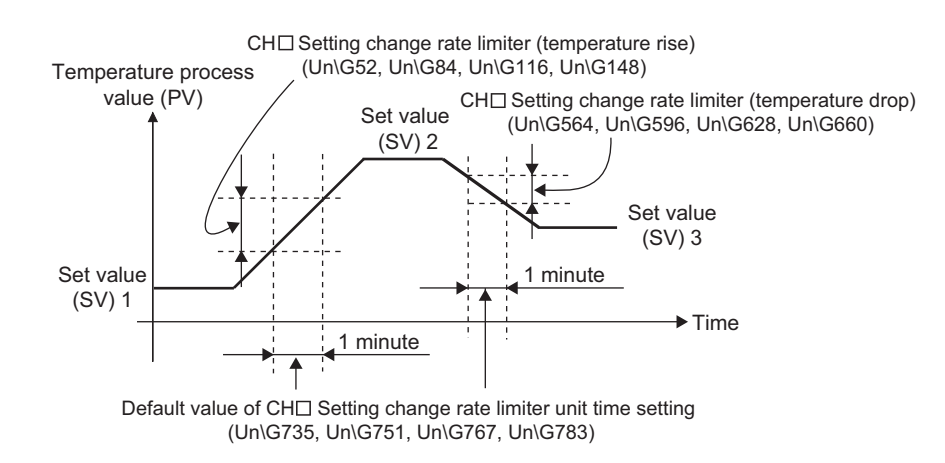

**Common**

# **4.10 Moving Averaging Process to a Temperature Process Value (PV)**

Moving averaging process can be set to a temperature process value (PV). With this function, the fluctuation of temperature process values (PV) can be reduced in electrically noisy environments or in the environments where temperature process values (PV) fluctuate greatly. The moving averaging process can be disabled to hasten the response to the change of temperature process values (PV).

# **(1) Setting method**

Configure the settings as below.

- *1.* **Set Enable (0) to "Moving Averaging Process Setting" in the intelligent function module switch setting to use the moving averaging process. Set Disable (1) to "Moving Averaging Process Setting" in the intelligent function module switch setting when not using the moving averaging process. For details on the setting method, refer to the following.**  $\sqrt{F}$  [Page 305, Section 6.2](#page-306-0)
- **2.** Set the number of moving averaging to CH□ Number of moving averaging (Un\G698 to Un\G701).

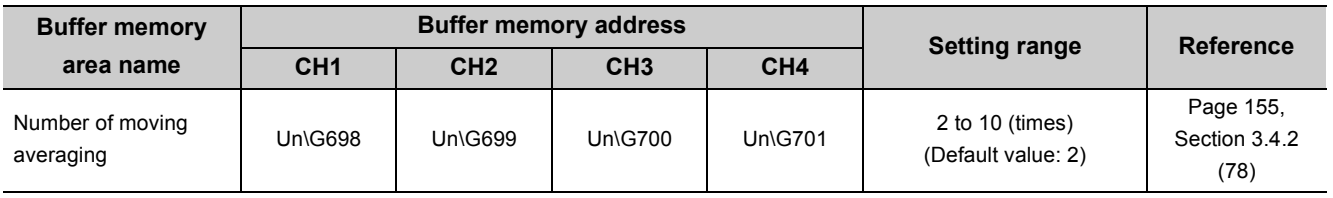

 $Point<sup>6</sup>$ 

- When Disable (1) is set to "Moving Averaging Process Setting" in the intelligent function module switch setting, the set value in CH□ Number of moving averaging (Un\G698 to Un\G701) is ignored. When Enable (0) is set to "Moving Averaging Process Setting" in the intelligent function module switch setting, if the value out of the setting range is set to CH $\Box$  Number of moving averaging (Un\G698 to Un\G701), a write data error (error code:  $\Box$  $\Box$  $\Box$  $\overline{H}$ ) occurs.
- For the module, the moving averaging process is enabled and the number of moving averaging is 2 times as default. Change the settings if necessary.

# **4.11 Temperature Process Value (PV) Scaling Function**

The temperature process value (PV) is scaled up or down to the value in a set range, and can be stored into the buffer memory using this function. For example, the range of -100°C to 100°C can be scaled into the value range of 0 to 4000.

**Common**

# **(1) Objects for scaling**

CH $\Box$  Temperature process value (PV) (Un\G9 to Un\G12) is scaled in general, but setting CH $\Box$  Input range (Un\G32, Un\G64, Un\G96, Un\G128) into the 200s allows scaling for the values of other analog modules (such

as A/D converter modules) on the system.  $\sqrt{F}$  [Page 98, Section 3.4.2 \(12\)](#page-99-0))

For details, refer to the following.

 $\sqrt{ }$  [Page 227, Section 4.16 \(1\)](#page-228-0)

 $Point<sup>°</sup>$ 

This section describes objects for scaling as CH□ Temperature process value (PV) (Un\G9 to Un\G12). When scaling input values from other analog modules (such as A/D converter modules), substitute CH $\Box$  Temperature process value (PV) (Un\G9 to Un\G12) for CH Temperature process value (PV) for input with another analog module (Un\G689 to Un\G692) to set this.

# <span id="page-199-0"></span>**(2) Monitoring the scaling value**

The temperature process value (PV) after scaling processing is stored into the following buffer memory area.

• CHI Process value (PV) scaling value (Un\G728, Un\G744, Un\G760, Un\G776) ( $\sqrt{P}$  Page 155, [Section 3.4.2 \(78\)\)](#page-156-1)

The calculation method of a scaling value is as follows:

CH $\Box$  Process value (PV) scaling value  $=$   $\frac{(Sh-SL) \times (Px-PMin)}{PMax-PMin}$  + SL<br>(Un\G728, Un\G744, Un\G760, Un\G776) =  $\frac{PRMax-PMin}{PMax-PMin}$ (Un\G728, Un\G744, Un\G760, Un\G776)

Px: CH□ Temperature process value (PV) (Un\G9, Un\G10, Un\G11, Un\G12)

P<sub>Max</sub>: A maximum value of CH□ Input range (Un\G32, Un\G64, Un\G96, Un\G128)

P<sub>Min</sub>: A minimum value of CH□ Input range (Un\G32, Un\G64, Un\G96, Un\G128)

- Sн : CH⊡ A maximum scaling value of process value (PV) (Un\G727, Un\G743, Un\G759, Un\G775)
- S∟: CH⊡ A minimum scaling value of process value (PV) (Un\G726, Un\G742, Un\G758, Un\G774)

### **(a) Calculation example**

A calculation example to scale the temperature process value (PV) into percentage is shown below. Set the following buffer memory areas as below.

- CHI Input range (Un\G32, Un\G64, Un\G96, Un\G128): 38 (Temperature measurement range: -200.0°C to 400.0°C)
- CHI Process value (PV) scaling lower limit value (Un\G726, Un\G742, Un\G758, Un\G774): 0

• CHI Process value (PV) scaling upper limit value (Un\G727, Un\G743, Un\G759, Un\G775): 100 Suppose that 3600 (360.0 $^{\circ}$ C) is stored in CH $\Box$  Temperature process value (PV) (Un\G9 to Un\G12). The scaling value can be calculated as follows:

=  $\frac{(100 - 0) \times (3600 - (-2000))}{(3600 - (-2000))}$ 4000 - (-2000)  $+ 0$  $CH \Box$  Process value (PV) scaling value (Un\G728, Un\G744, Un\G760, Un\G776)

> =  $93.333...$

= 93 (All decimal places are rounded off to an integer.)

# **(3) Setting method**

Set buffer memory areas in the following procedure.

*1.* **Enable or disable the temperature process value (PV) scaling function in the following buffer memory area.**

CH□ Process value (PV) scaling function enable/disable setting (Un\G725, Un\G741, Un\G757, Un\G773) ( $\sqrt{3}$  [Page 154, Section 3.4.2 \(76\)\)](#page-155-1)

*2.* **Set a scaling upper limit value and lower limit value in the following buffer memory areas.**

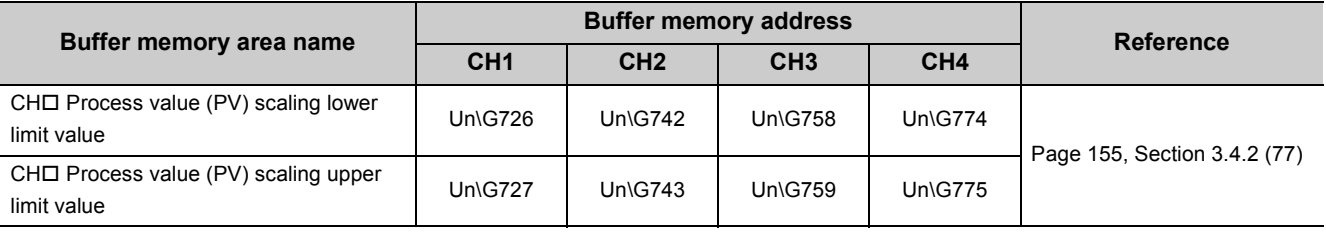

 $\mathsf{Point} \mathcal{F}$ 

- $\bullet$  An error does not occur even though the areas above are set as follows: Lower limit value  $\geq$  Upper limit value. The scaling is processed according to the calculation method described on  $\sqrt{F}$  [Page 198, Section 4.11 \(2\).](#page-199-0)
- If a value outside the temperature measurement range is measured, the value set as a upper limit or lower limit is stored into the following buffer memory area.
	- CHI Process value (PV) scaling value (Un\G728, Un\G744, Un\G760, Un\G776) ( $\sqrt{ }$  Page 155, Section 3.4.2 [\(78\)\)](#page-156-1)

When the process value (PV) or deviation (E) reaches the value set in advance, the system is set in an alert status. Use this function to activate danger signals of devices or safety devices.

The alert function is classified into input alerts and deviation alerts depending on the setting of the alert mode.

- Input alert: upper limit input alert, lower limit input alert  $(\sqrt{F})$  [Page 200, Section 4.12 \(1\)\)](#page-201-0)
- Deviation alert: upper limit deviation alert, lower limit deviation alert, upper lower limit deviation alert, withinrange alert  $(\sqrt{3}$  [Page 201, Section 4.12 \(2\)\)](#page-202-0)

**Common**

### <span id="page-201-0"></span>**(1) Input alert**

With the upper limit input alert, when the process value (PV) is equal to or greater than the alert set value, the system is put in an alert status.

With the lower limit input alert, when the process value (PV) is equal to or less than the alert set value, the system is put in an alert status.

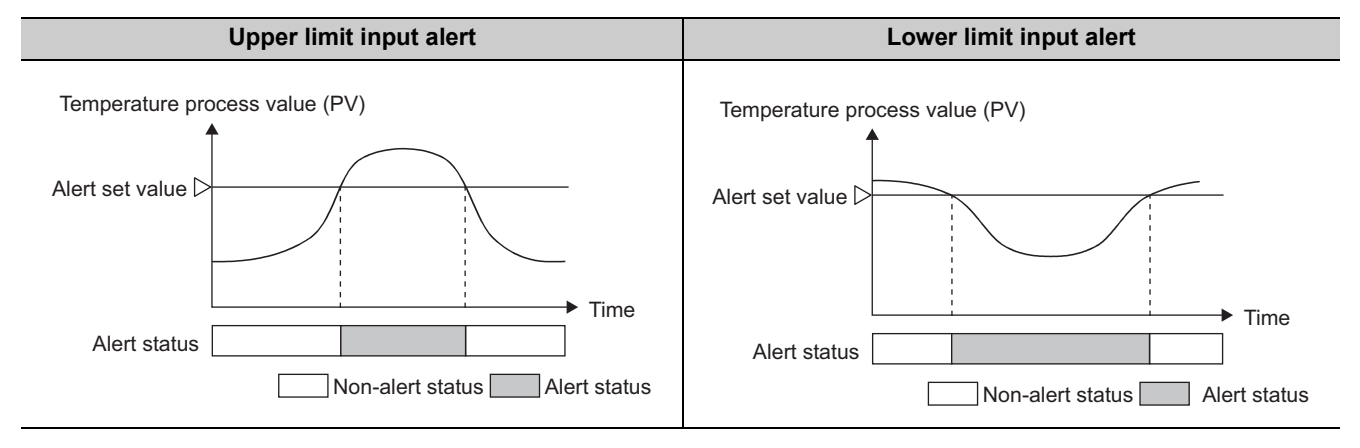

### **(a) Setting method**

Set the alert mode.  $(\sqrt{P})$  [Page 210, Section 4.12 \(7\) \(a\)](#page-211-0))

- Upper limit input alert: Set the alert mode to Upper limit input alert (1).
- Lower limit input alert: Set the alert mode to Lower limit input alert (2).

# <span id="page-202-0"></span>**(2) Deviation alert**

With the deviation alert, when the deviation (E) between the temperature process value (PV) and the set value (SV) meets a particular condition, the system is put in an alert status.

The set value (SV) to be referred is either "set value (SV) monitor" or "set value (SV) setting" depending on the alert mode. When a setting change rate limiter is specified, "set value (SV) monitor" follows the set value (SV) by the specified change rate. (For details on the setting change rate limiter setting, refer to  $\sqrt{P}$  Page 121, Section [3.4.2 \(28\)](#page-122-0).)

The following table describes the use of each set value (SV) of when a setting change rate limiter is specified, and can be referred to use a deviation alert.

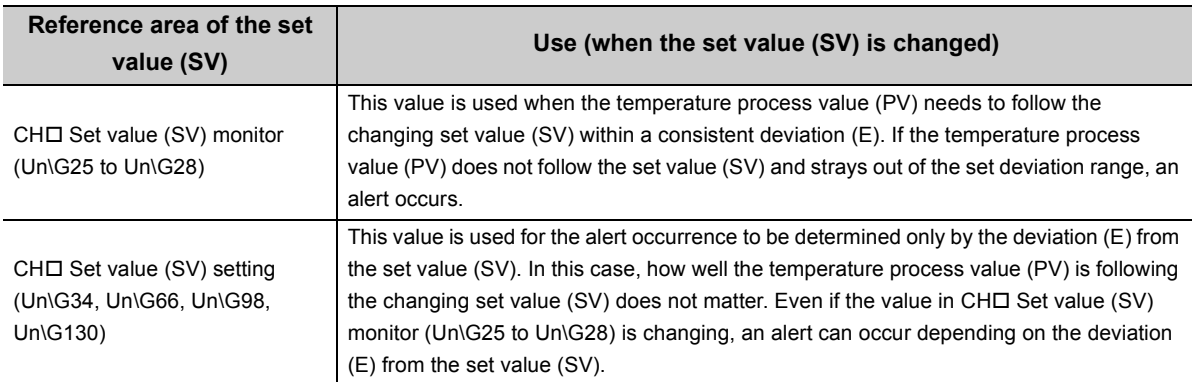

### <span id="page-202-1"></span>**(a) Set value (SV) and the setting change rate limiter setting**

The following figures show the relationships of two types of set value (SV) depending on whether the setting change rate limiter is specified or not.

• When the setting change rate limiter is not specified: The two types of set value (SV) are the same value.

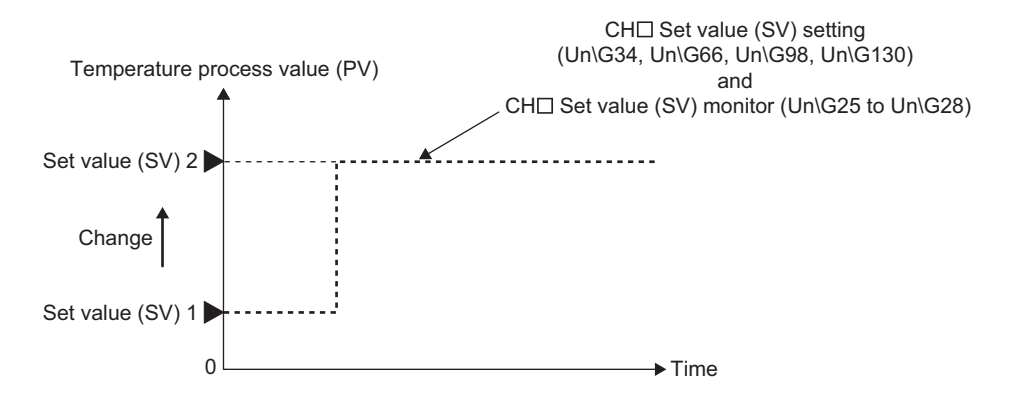

• When the setting change rate limiter is specified: The value in CHO Set value (SV) monitor (Un\G25 to Un\G28) follows the set value (SV) of after the setting is reflected.

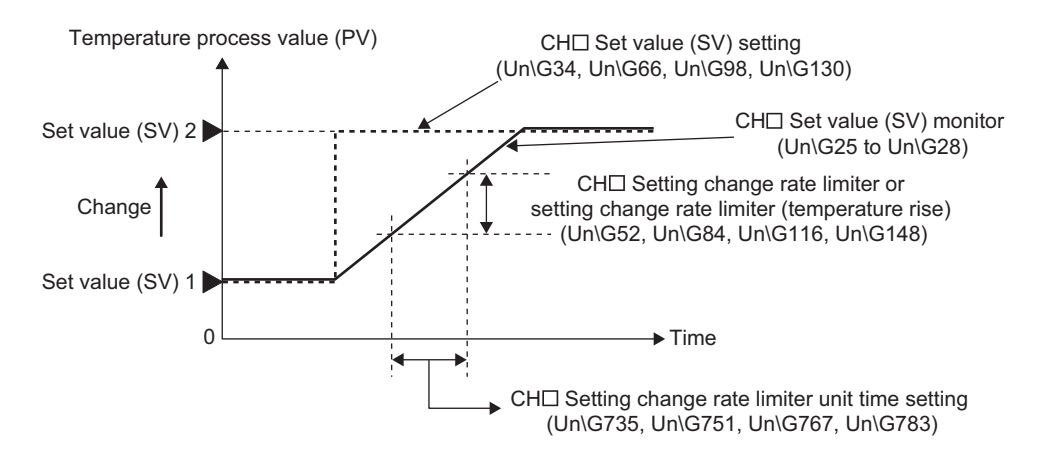

### <span id="page-203-0"></span>**(b) Upper limit deviation alert**

When the deviation (E) is equal to or greater than the alert set value, the system is put in an alert status.

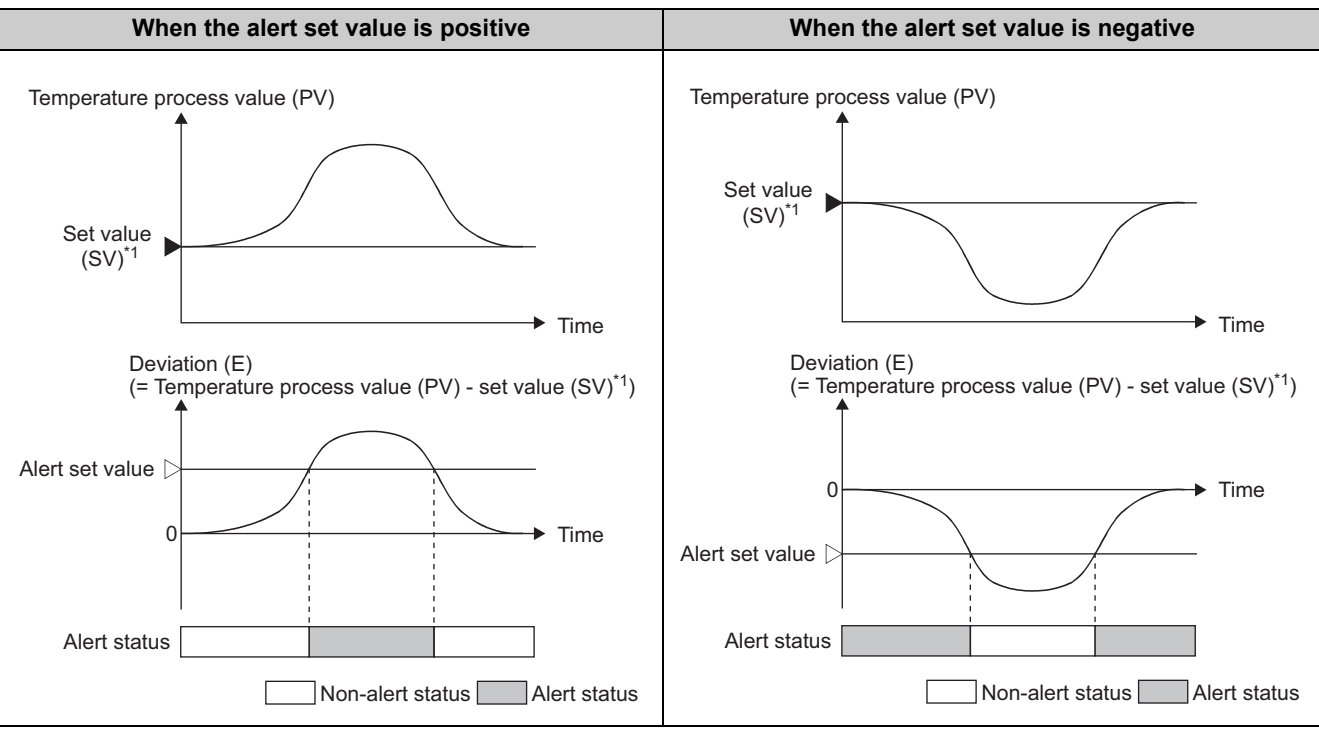

\*1 Depending on the alert mode, this value becomes "set value (SV) monitor" or "set value (SV) setting". ( $\sqrt{3}$  Page 201, [Section 4.12 \(2\) \(a\)](#page-202-1))

#### **(c) Lower limit deviation alert**

When the deviation (E) is equal to or less than the alert set value, the system is put in an alert status.

<span id="page-204-0"></span>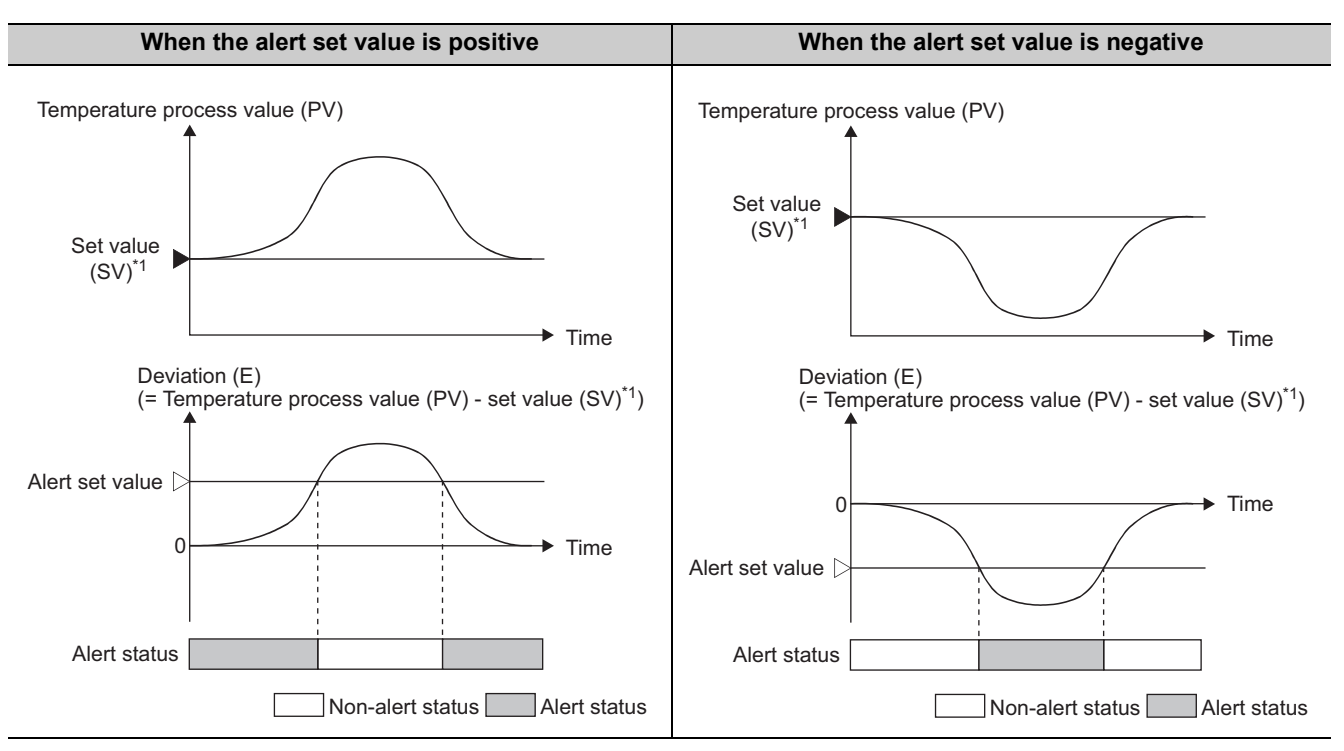

\*1 Depending on the alert mode, this value becomes "set value (SV) monitor" or "set value (SV) setting". ( $\sqrt{F}$  Page 201, [Section 4.12 \(2\) \(a\)](#page-202-1))

#### <span id="page-204-1"></span>**(d) Upper lower limit deviation alert**

When one of the following conditions is satisfied, the system is put in an alert status.

- Deviation  $(E) \geq$  Alert set value
- Deviation  $(E) \le -$ (Alert set value)

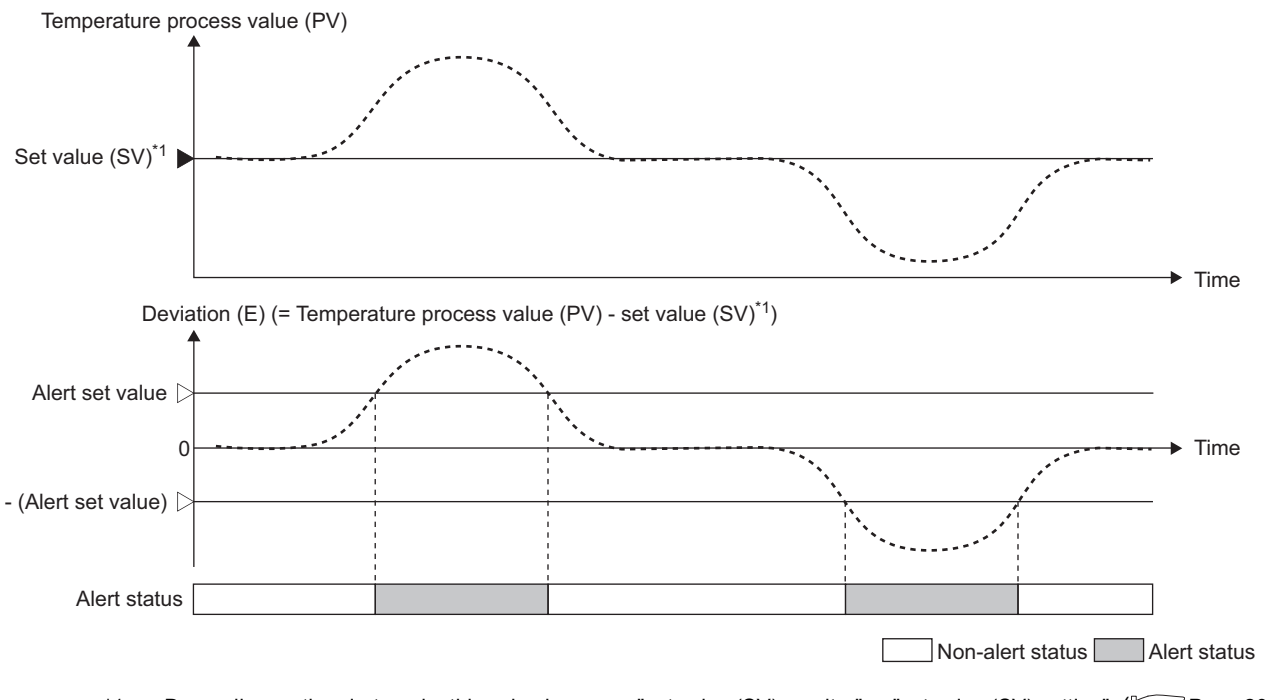

\*1 Depending on the alert mode, this value becomes "set value (SV) monitor" or "set value (SV) setting". ( $\sqrt{F}$  Page 201, [Section 4.12 \(2\) \(a\)](#page-202-1))

4.12 Alert Function

4.12 Alert Function

### <span id="page-205-0"></span>**(e) Within-range alert**

When the following condition is satisfied, the system is put in an alert status.

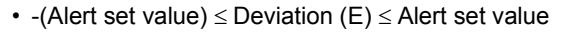

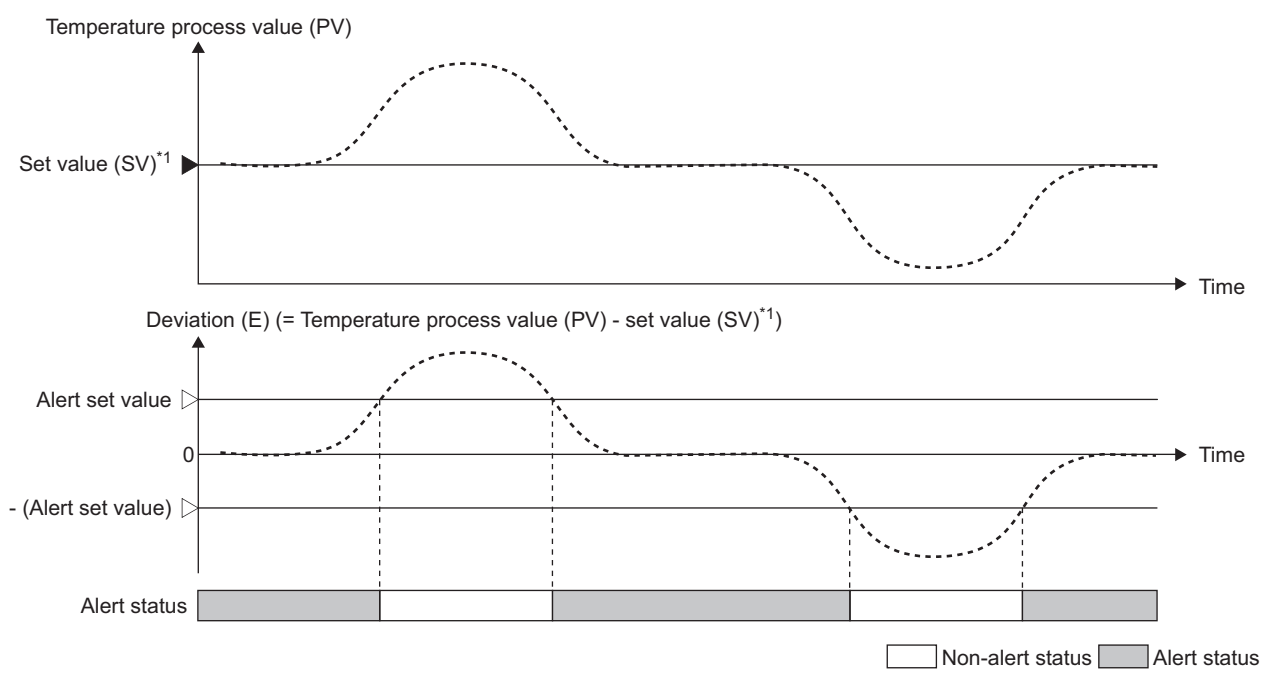

\*1 Depending on the alert mode, this value becomes "set value (SV) monitor" or "set value (SV) setting". (Tampage 201, [Section 4.12 \(2\) \(a\)](#page-202-1))

### **(f) Setting method (alert mode and the set value (SV) to be referred)**

Select one of the two types of set value (SV) described in  $\sqrt{r}$  [Page 201, Section 4.12 \(2\) \(a\)](#page-202-1) by specifying an alert mode.

• When the alert judgment requires the value in CHI Set value (SV) monitor (Un\G25 to Un\G28), set one of the following values.

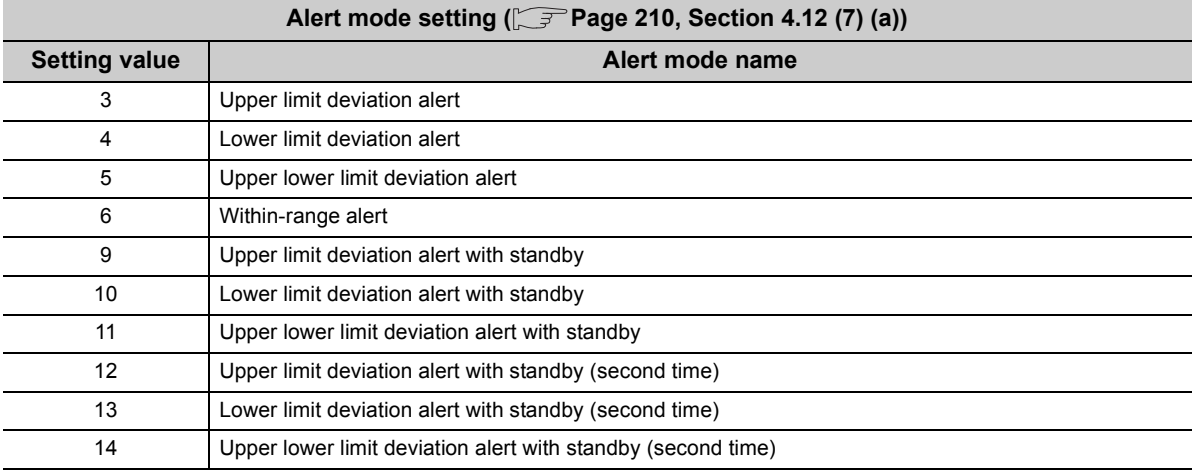

• When the alert judgment requires the value in CHI Set value (SV) setting (Un\G34, Un\G66, Un\G98, Un\G130), set one of the following values.

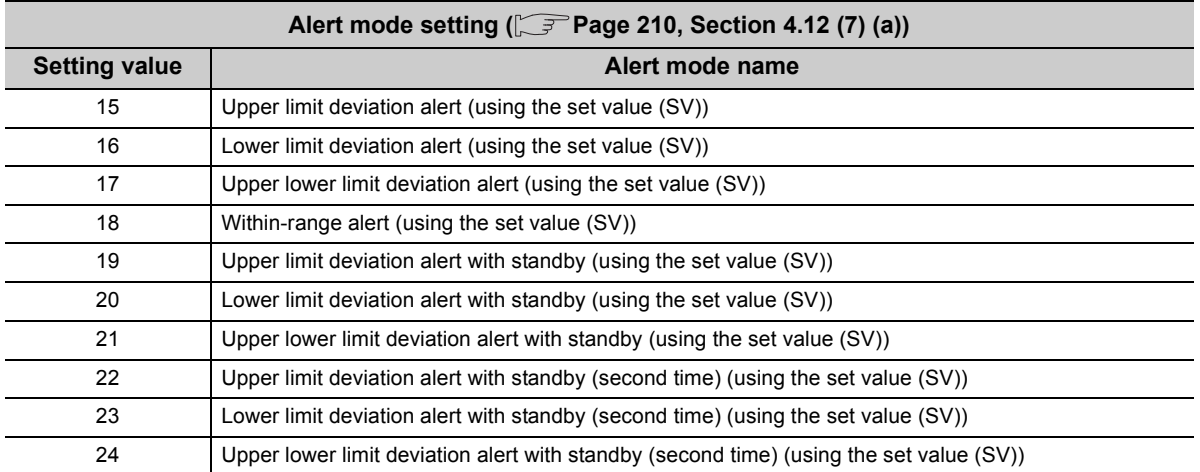

# <span id="page-207-0"></span>**(3) Alert with standby**

Even if the temperature process value (PV) or deviation (E) is in a condition to be in an alert status when the module's status is changed from the setting mode to the operation mode (Setting/operation mode instruction  $(Yn1)$ : OFF $\rightarrow$ ON), the alert does not occur. The alert function can be disabled until the temperature process value (PV) or deviation (E) strays out of the condition to be in an alert status.

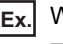

**Ex.** When the alert mode is set to Lower limit deviation alert with standby (10)

The alert function is inactive until the deviation (E) exceeds the alert set value (right figure below).

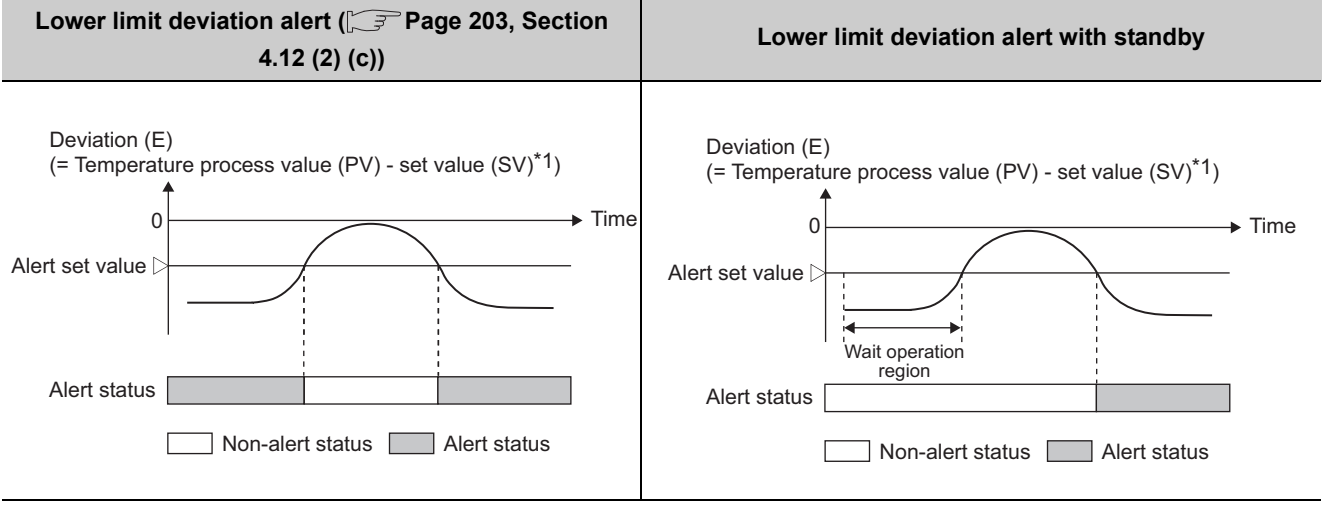

\*1 Depending on the alert mode, this value becomes "set value (SV) monitor" or "set value (SV) setting". ( $\sqrt{F}$  Page 201, [Section 4.12 \(2\) \(a\)](#page-202-1))

 $Point<sup>°</sup>$ 

When the system goes into the non-alert status even once after an alert judgment started following the setting of the alert mode, the alert with standby will be inactive even if the mode is changed to the one with standby.

### **(a) Setting method**

Select one of the following alert modes.

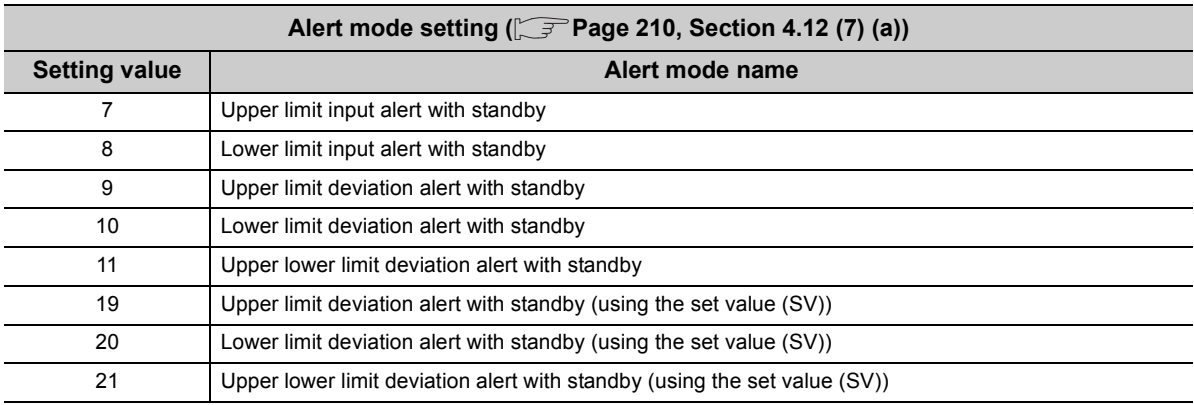

### <span id="page-208-0"></span>**(4) Alert with standby (second time)**

A function to deactivate the alert function once again when the set value (SV) is changed is added to an alert with standby. This is called an alert with standby (second time).

When control needs the set value (SV) change, the alert supposed to occur can be avoided when the set value is changed by selecting an alert with standby (second time).

**Ex.** When the temperature process value (PV) is on the position as below before the set value (SV) change

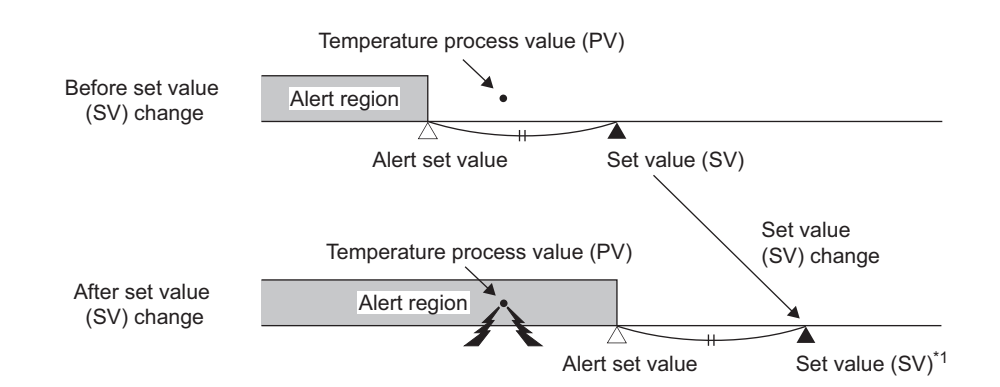

\*1 Depending on the alert mode, this value becomes "set value (SV) monitor" or "set value (SV) setting". ( $\sqrt{F}$  Page 201, [Section 4.12 \(2\) \(a\)](#page-202-1))

For a deviation alert, when the set value (SV)is changed, the temperature process value (PV) goes into the alert area; therefore, the system goes into an alert status.

To prevent the case above, the alert output is put on standby.

### **(a) Setting method**

Select one of the following alert modes.

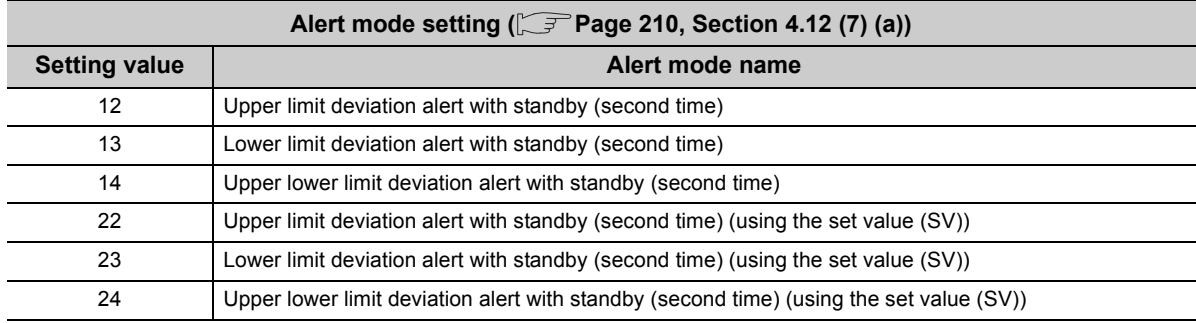

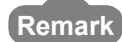

If a setting change rate limiter is specified, an alert with standby (second time) is not active even though one of the following alert modes is selected.

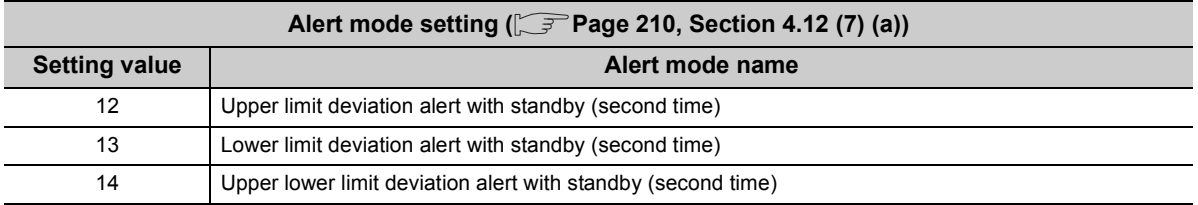

The standby (second time) is used to prevent alert occurrence when the set value (SV) is changed.

If a setting change rate limiter is specified, the value in CH□ Set value (SV) monitor (Un\G25 to Un\G28) gradually changes following the set value (SV) when the set value (SV) is changed. Suppose that the standby (second time) function is activated under such occasion. The alert standby would be always active; therefore an alert would not be output even when the temperature process value (PV) is not following the value in CH□ Set value (SV) monitor (Un\G25 to Un\G28). To prevent such cases, the standby (second time) function is deactivated if a setting change rate limiter is used.

# **(5) Condition for alert judgment**

Whether alert occurrence is judged or not depends on the settings of the followings:

- Setting/operation mode instruction (Yn1) ( $\sqrt{=}$  [Page 58, Section 3.3.3 \(1\)\)](#page-59-0)
- PID continuation flag (Un\G169) ( $\sqrt{F}$  [Page 133, Section 3.4.2 \(43\)](#page-134-0))
- CH $\square$  PID control forced stop instruction (YnC to YnF) ( $\square$ Page 60, Section 3.3.3 (7))
- CHI Stop mode setting (Un\G33, Un\G65, Un\G97, Un\G129) ( $\sqrt{=}$  [Page 105, Section 3.4.2 \(13\)\)](#page-106-0)

The following table shows the relationship between each setting above and the execution of alert judgment.

: Judged ×: Not judged

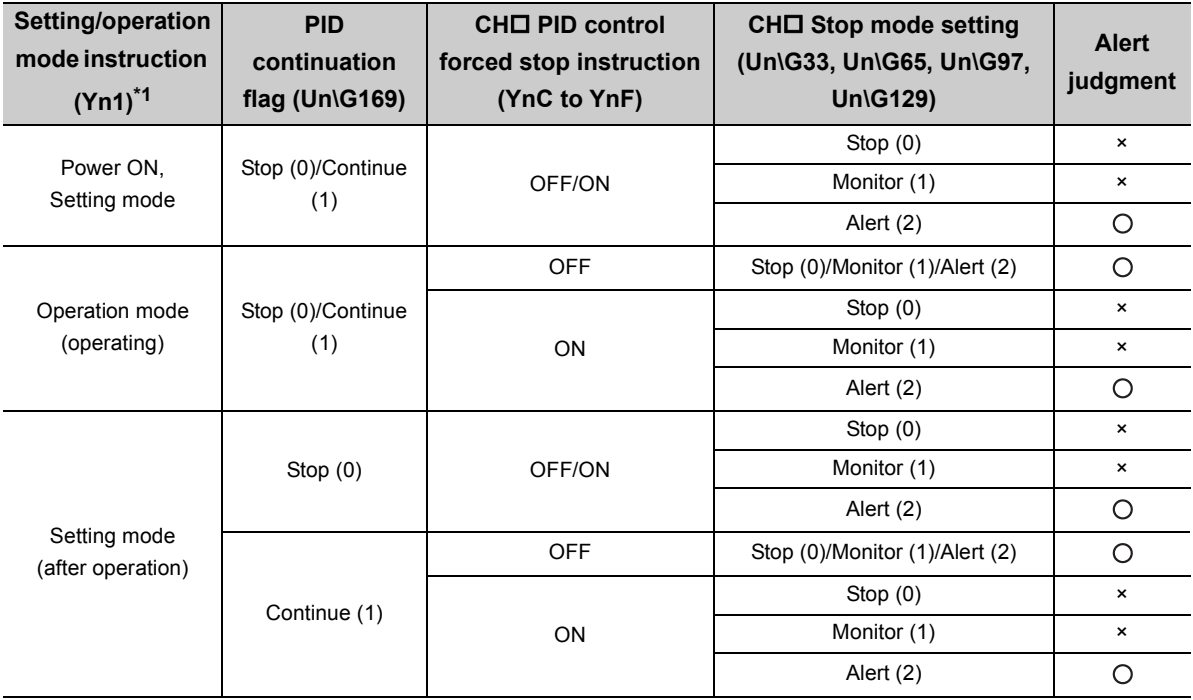

\*1 For details, refer to  $\sqrt{3}$  [Page 52, Section 3.3.2 \(2\).](#page-53-0)

Even if the conditions above are satisfied, when CHO Unused channel setting (Un\G61, Un\G93, Un\G125, Un\G157) is set to Unused (1), alert judgment is not executed. ( $\sqrt{F}$  [Page 128, Section 3.4.2 \(35\)](#page-129-0))

# **(6) Condition where CH Alert occurrence flag (XnC to XnF) turns off**

The condition where CHO Alert occurrence flag turns off differs depending on the setting of the following buffer memory area.

• CH $\square$  Stop mode setting (Un\G33, Un\G65, Un\G97, Un\G129) ( $\widehat{\mathbb{CP}}$  [Page 105, Section 3.4.2 \(13\)\)](#page-106-0)

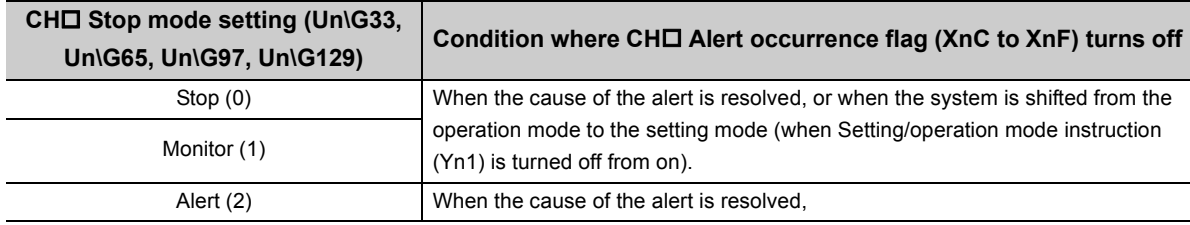

4.12 Alert Function

4.12 Alert Function

# **(7) Setting alert modes and alert set values**

Settings of the alert mode and alert set value are described below.

### <span id="page-211-0"></span>**(a) Alert mode**

Set the alert mode. Up to four modes can be set for each channel. Set them in the following buffer memory areas.

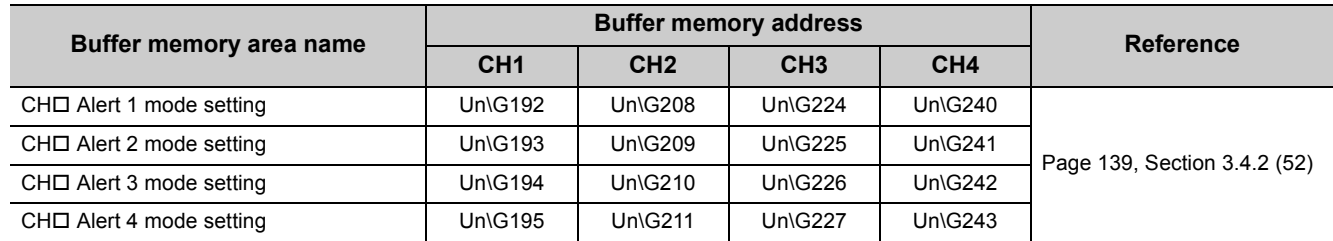

Each alert mode for alert 1 to 4 corresponds to alert set value 1 to 4.

### **(b) Alert set value**

Set the value where CHO Alert 1 (b8 of Un\G5 to Un\G8) to CHO Alert 4 (b11 of Un\G5 to Un\G8) turns on according to the set alert mode. Up to four values can be set for each channel. Set them in the following buffer memory areas.

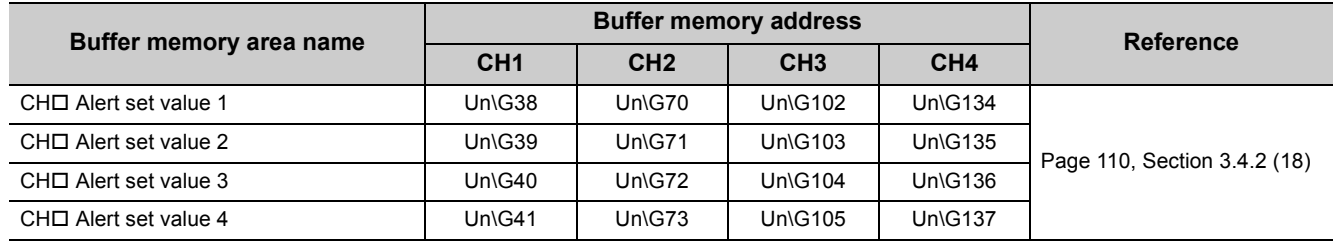

Alert set value 1 to 4 corresponds to each alert mode for alert 1 to 4.

### <span id="page-212-0"></span>**(8) Setting the alert dead band**

When the temperature process value (PV) or deviation (E) is close to the alert set value, alert status and nonalert status may alternates repeatedly due to inconsistent input. Such case can be prevented by setting an alert dead band.

### **(a) Setting method**

Set a value in Alert dead band setting (Un\G164).  $[$  [Page 131, Section 3.4.2 \(38\)](#page-132-0))

**Ex.** When the alert mode is set to Upper limit input alert (1)  $(\sqrt{r})^2$  [Page 200, Section 4.12 \(1\)\)](#page-201-0) When a value other than 0 (0.0%) is set in Alert dead band setting (Un\G164), the system is put in the alert status when upper limit input becomes equal to or greater than the alert set value. The system is put in the non-alert status when the upper limit falls below the alert dead band (figure on the right).

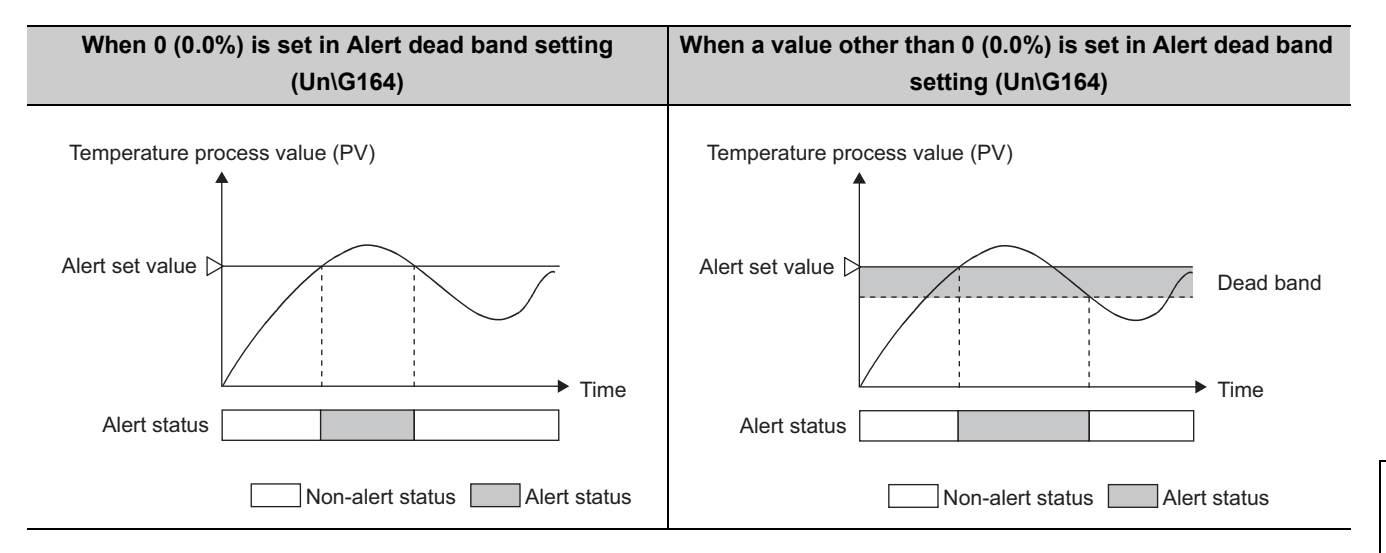

# <span id="page-213-0"></span>**(9) Setting the number of alert delay**

Set the number of sampling to judge alert occurrence. The system is set in the alert status when the temperature process value (PV) that has reached the alert set value remains in the alert range until the number of sampling becomes equal to or greater than the preset number of alert delays.

### **(a) Setting method**

Set a value in Number of alert delay (Un\G165). ( $\sqrt{3}$  [Page 131, Section 3.4.2 \(39\)](#page-132-1))

**Ex.** When the alert mode is set to Upper limit input alert (1) ( $\sqrt{=}$  [Page 200, Section 4.12 \(1\)\)](#page-201-0) When 5 is set as the number of alert delay, the system is not put in the alert status if the number of sampling is 4 or less.

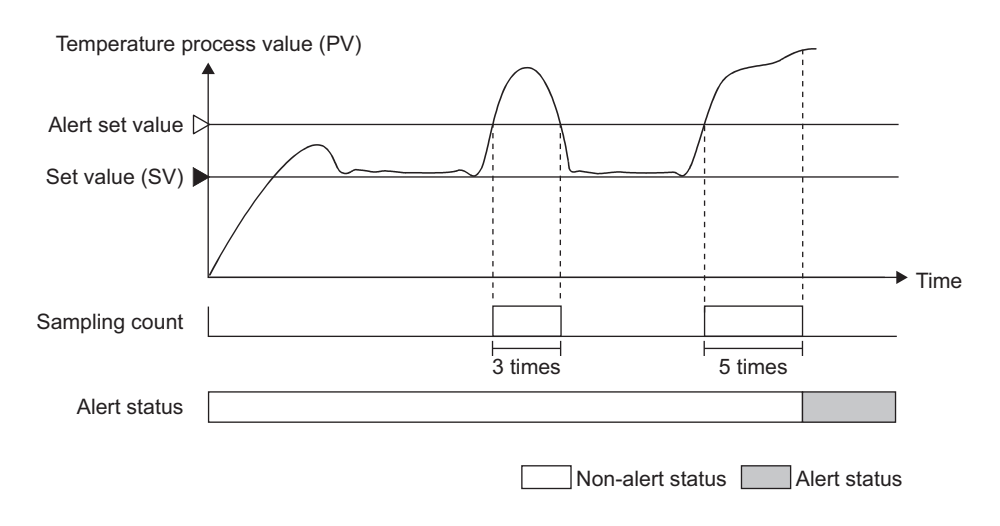

# **(10)Alert mode and settings**

The following table shows the alert modes and validity/availability of related settings.

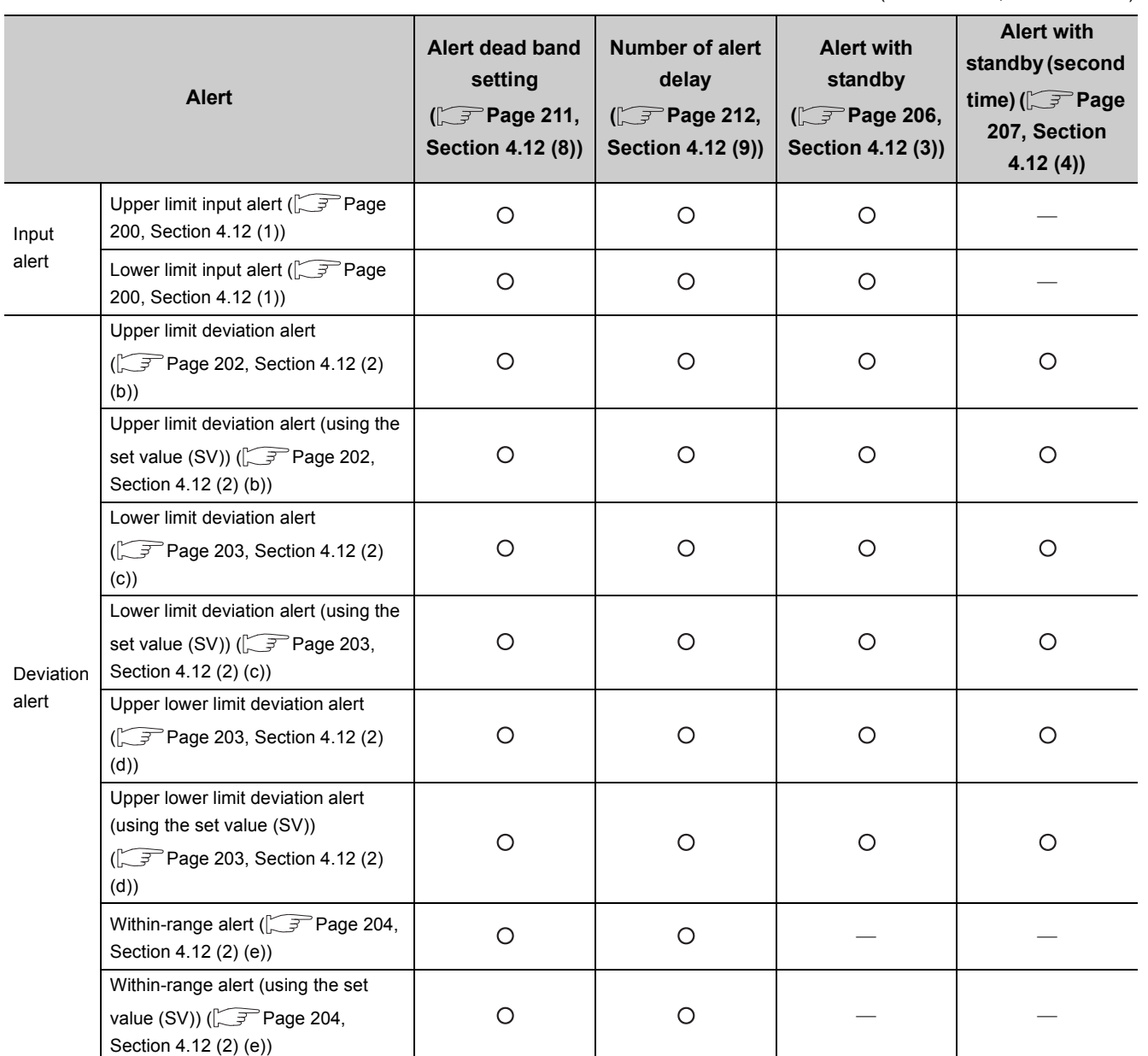

(Active/Yes: O, Inactive/No: --- )

# **4.13 RFB Limiter Function**

The RFB (reset feed back) function operates when deviation (E) continues for a long period of time. In such occasion, this function limits the PID operation result (manipulated value (MV)) from an integral action so that it does not exceed the valid range of the manipulated value (MV).

This function operates automatically on execution of PID control; therefore, a setting by the user is unnecessary.

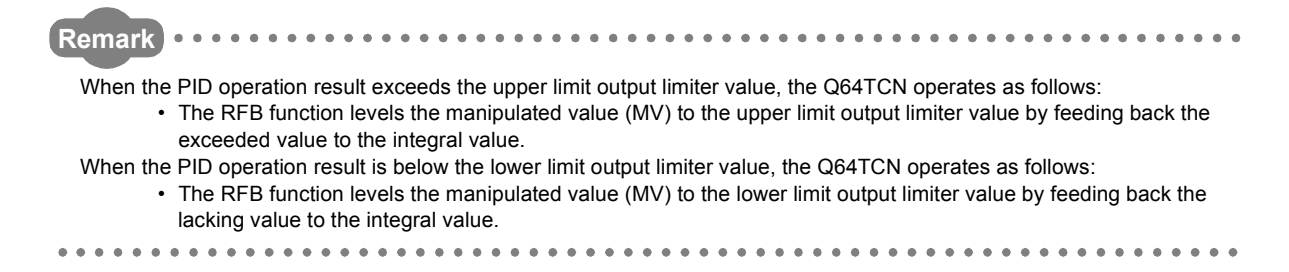
## **4.14 Sensor Correction Function**

**Common**

When a difference occurs between the temperature process value (PV) and the actual temperature due to reasons such as a measuring condition, the difference can be corrected using this function. The following two types are available.

- Normal sensor correction (one-point correction) function ( $\sqrt{P}$  [Page 215, Section 4.14 \(1\)\)](#page-216-0)
- Sensor two-point correction function  $(\sqrt{F})$  [Page 219, Section 4.14 \(2\)\)](#page-220-0)

### <span id="page-216-0"></span>**(1) Normal sensor correction (one-point correction) function**

This function corrects a temperature correction value, the proportion of the temperature difference to the fullscale set input range.

Set a correction value to CH□ Sensor correction value setting (Un\G45, Un\G77, Un\G109, Un\G141).

**Ex.** When the temperature measurement range of input range is set to -200.0°C to 200.0°C with the actual temperature being 60°C and the temperature process value (PV) being 58°C

Sensor compensation value setting = 100 ×  $\frac{(\text{Actual temperature - Temperature process value (PV))}}{\text{Full scale}}$ 2

$$
= 100 \times \frac{2}{400} = 0.5 \, (\%)
$$

Based on the above formula, set 50 (0.50%) to CHD Sensor correction value setting (Un\G45, Un\G77, Un\G109, Un\G141).

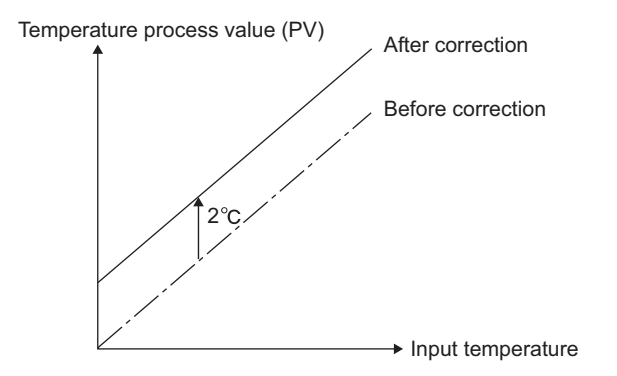

## **(a) How to execute normal sensor correction (one-point correction) (when using GX Works2)**

Set this function on the "Sensor Correction Function" window.

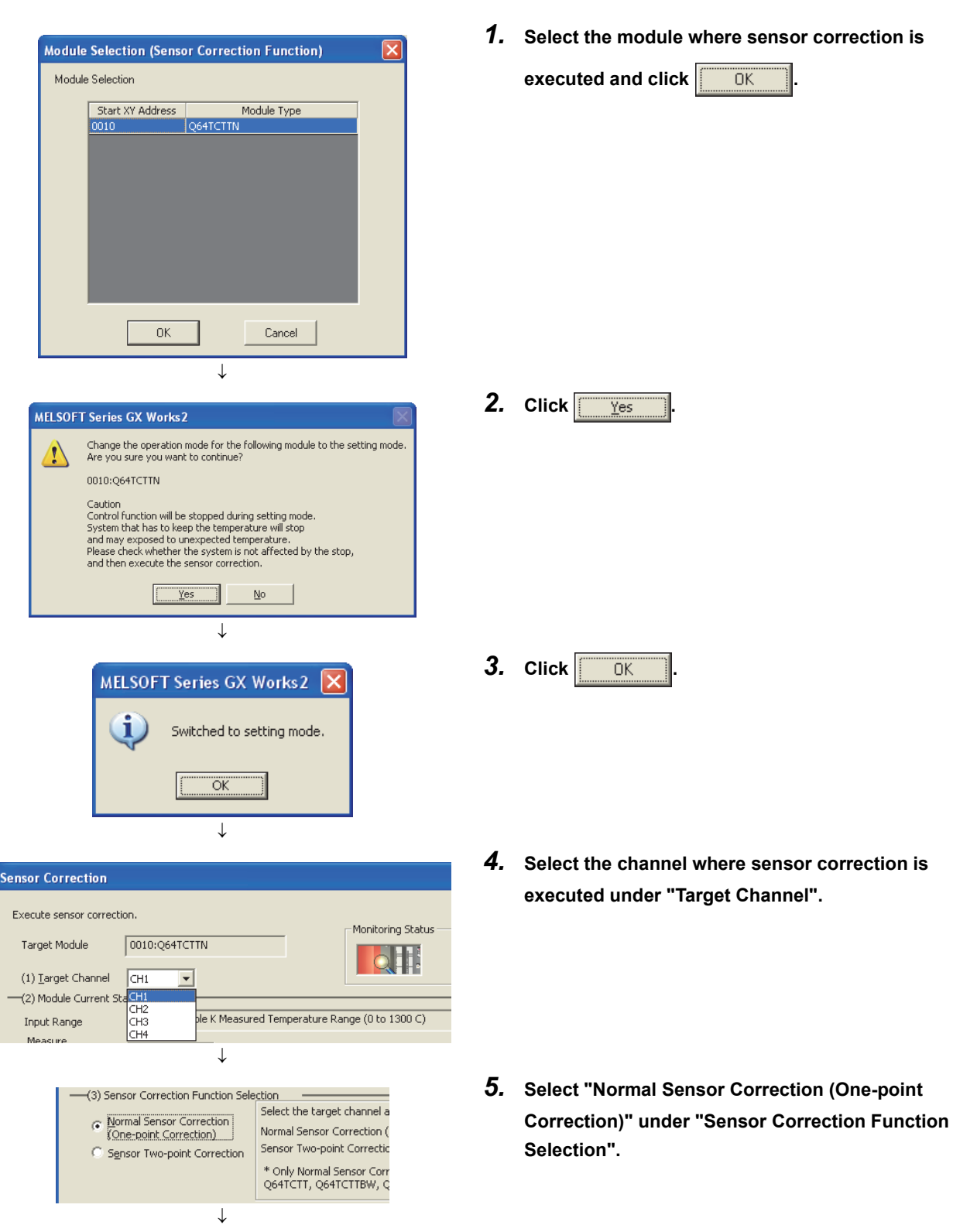

**[Tool]**  $\Diamond$  **[Intelligent Function Module Tool]**  $\Diamond$  **[Temperature Control Module]** [Sensor Correction Function...]

(To the next page)

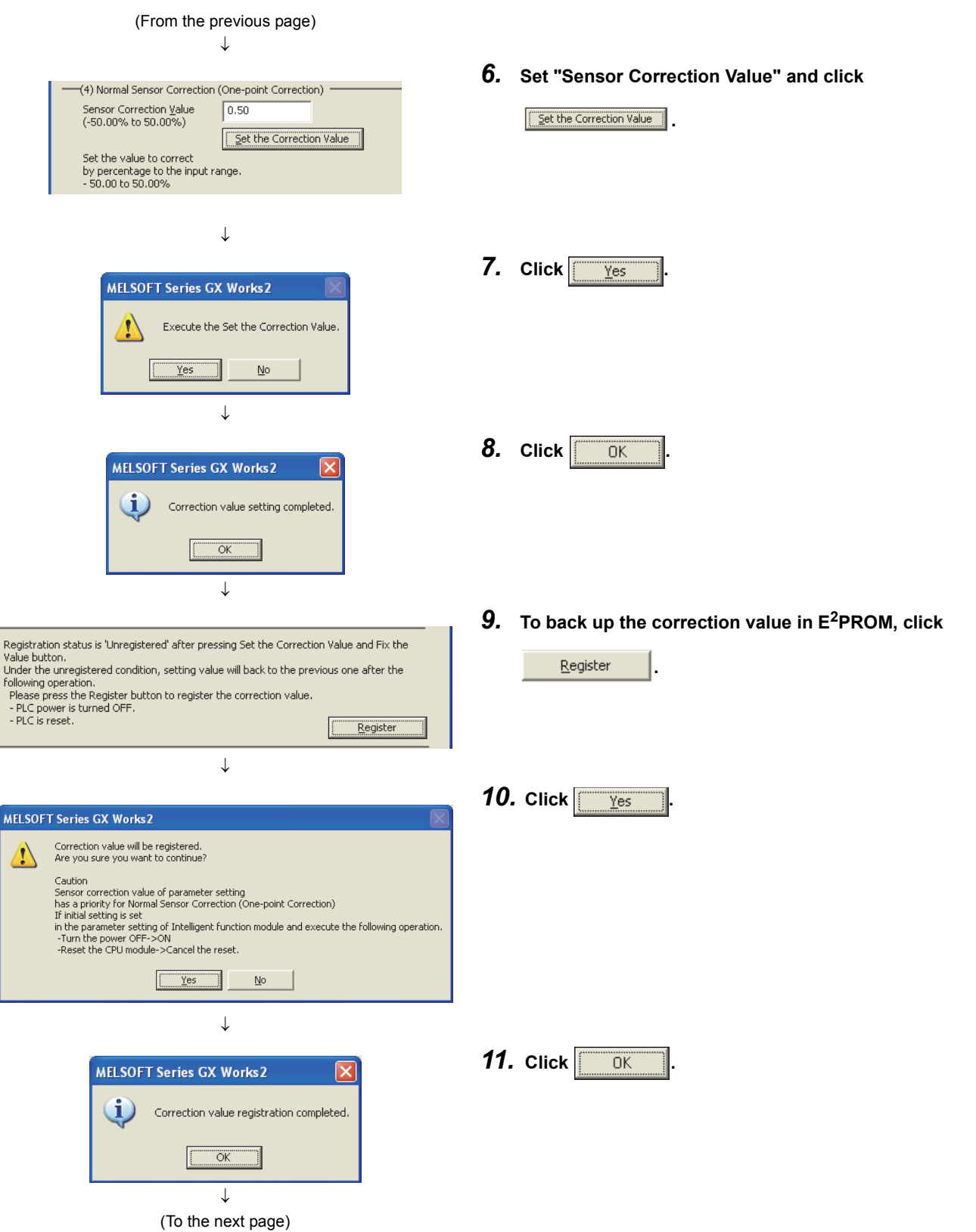

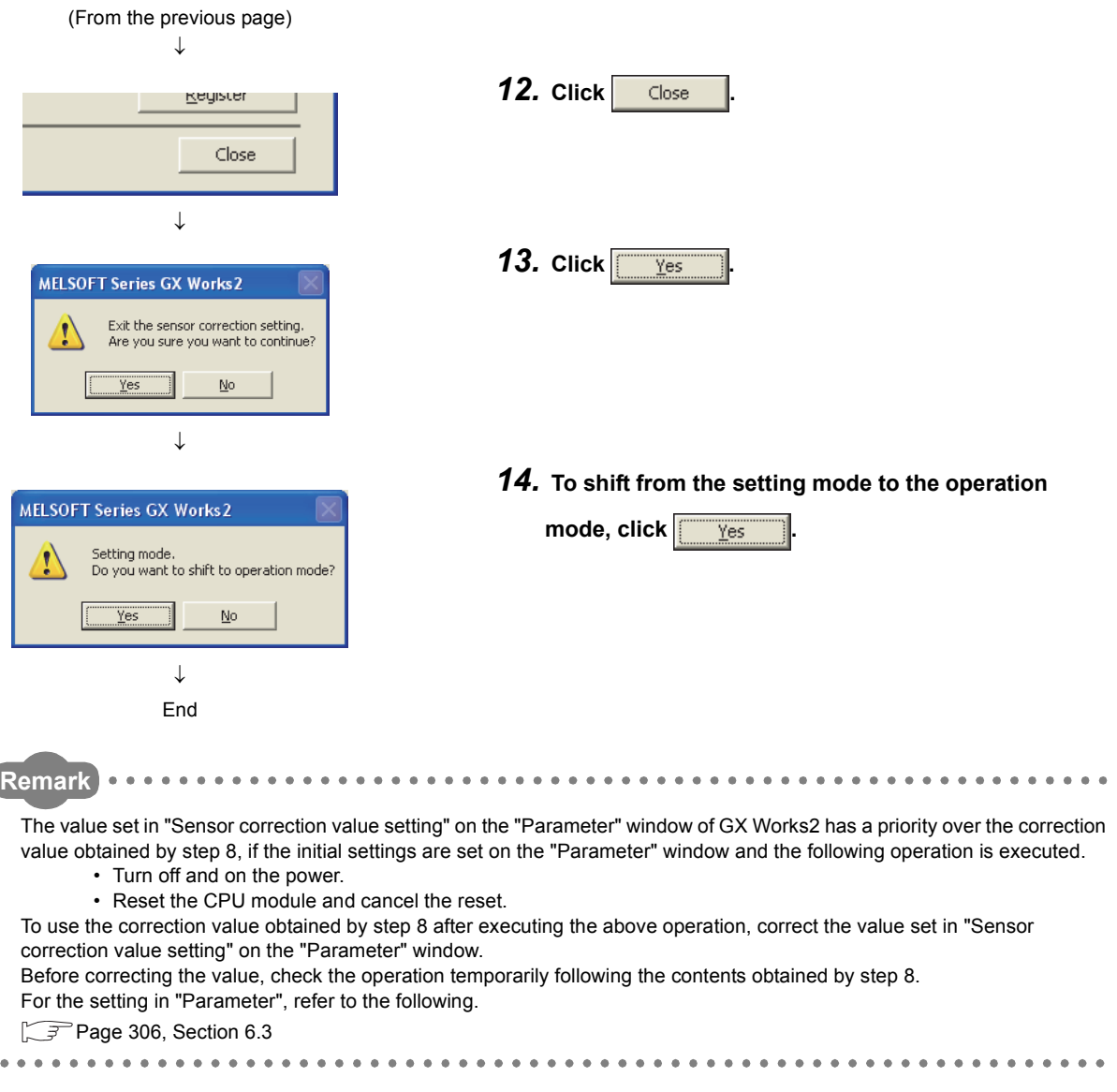

## **(b) How to execute normal sensor correction (one-point correction) (when using the program)**

Follow the instructions below.

- **1.** Set Normal sensor correction (one-point correction) (0<sub>H</sub>) in Sensor correction function selection **(Un\G785). ( [Page 161, Section 3.4.2 \(87\)](#page-162-0))**
- 2. Set the correction value in CH□ Sensor correction value setting (Un\G45, Un\G77, Un\G109, Un\G141). (*F* [Page 115, Section 3.4.2 \(21\)\)](#page-116-0)

#### <span id="page-220-0"></span>**(2) Sensor two-point correction function**

With this function, the difference between the temperature process value (PV) and the actual temperature between the two points selected in advance (a corrected offset value and a corrected gain value) is stored. Based on this gradient, the difference between a sensor and the actual temperature is corrected. Sensor two-point correction is performed in the setting mode (Setting/operation mode status (Xn1): off). In addition, set CH□ Stop mode setting (Un\G33, Un\G65, Un\G97, Un\G129) to Monitor (1).

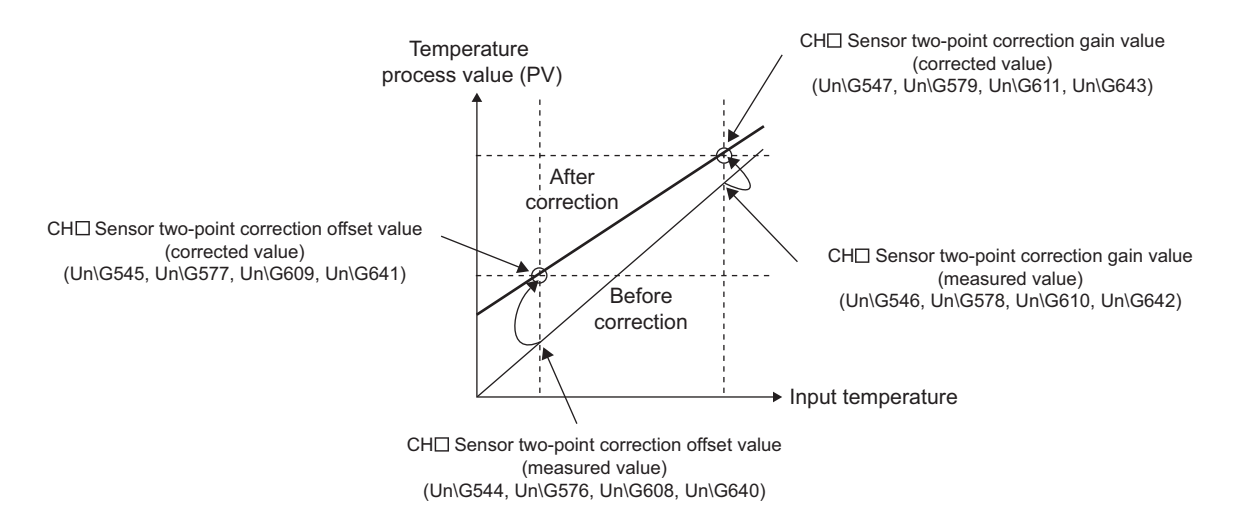

## **(a) How to execute sensor two-point correction (when using GX Works2)**

Set this function on the "Sensor Correction Function" window.

**[Tool]**  $\Leftrightarrow$  **[Intelligent Function Module Tool]**  $\Leftrightarrow$  **[Temperature Control Module]** [Sensor Correction Function...]

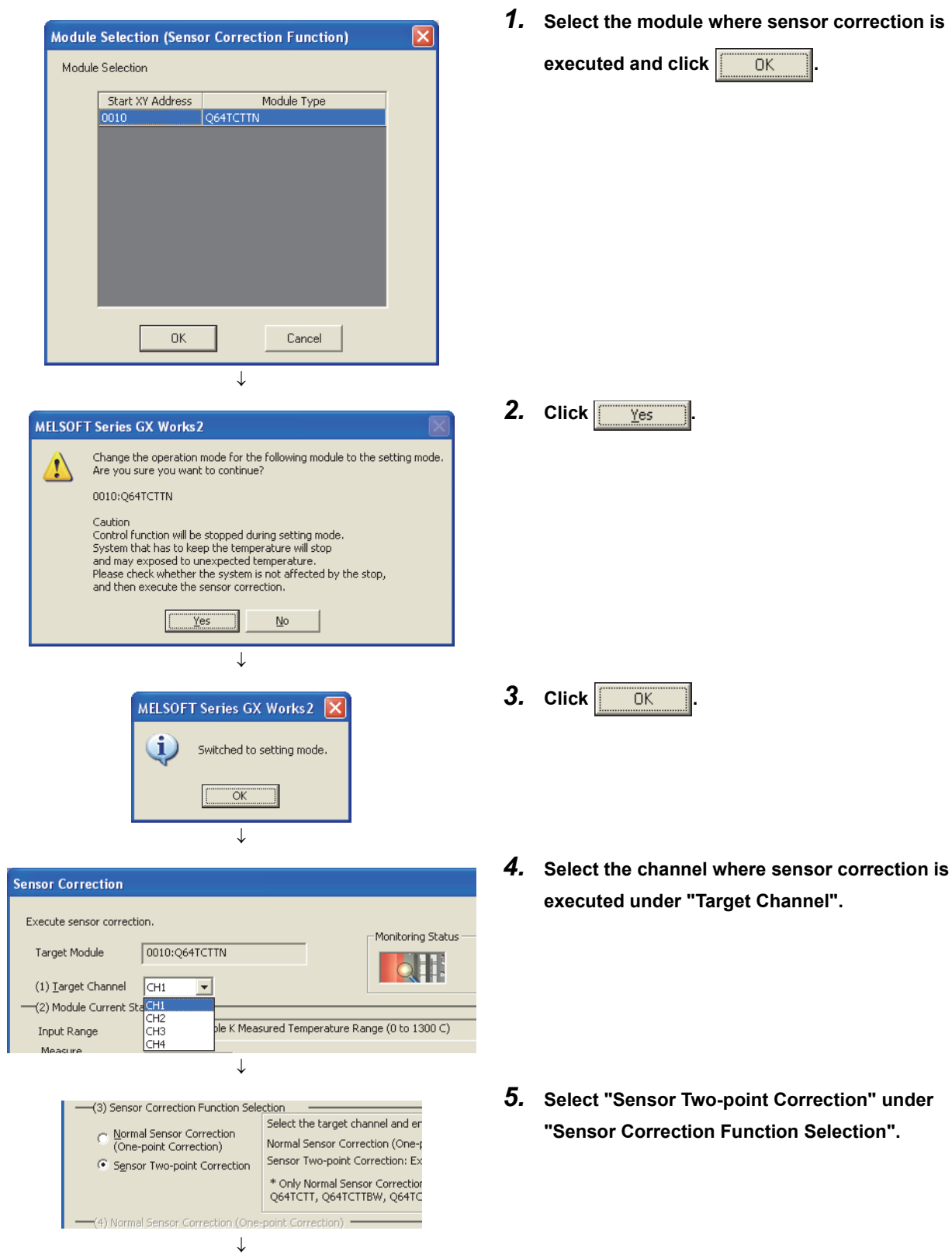

(To the next page)

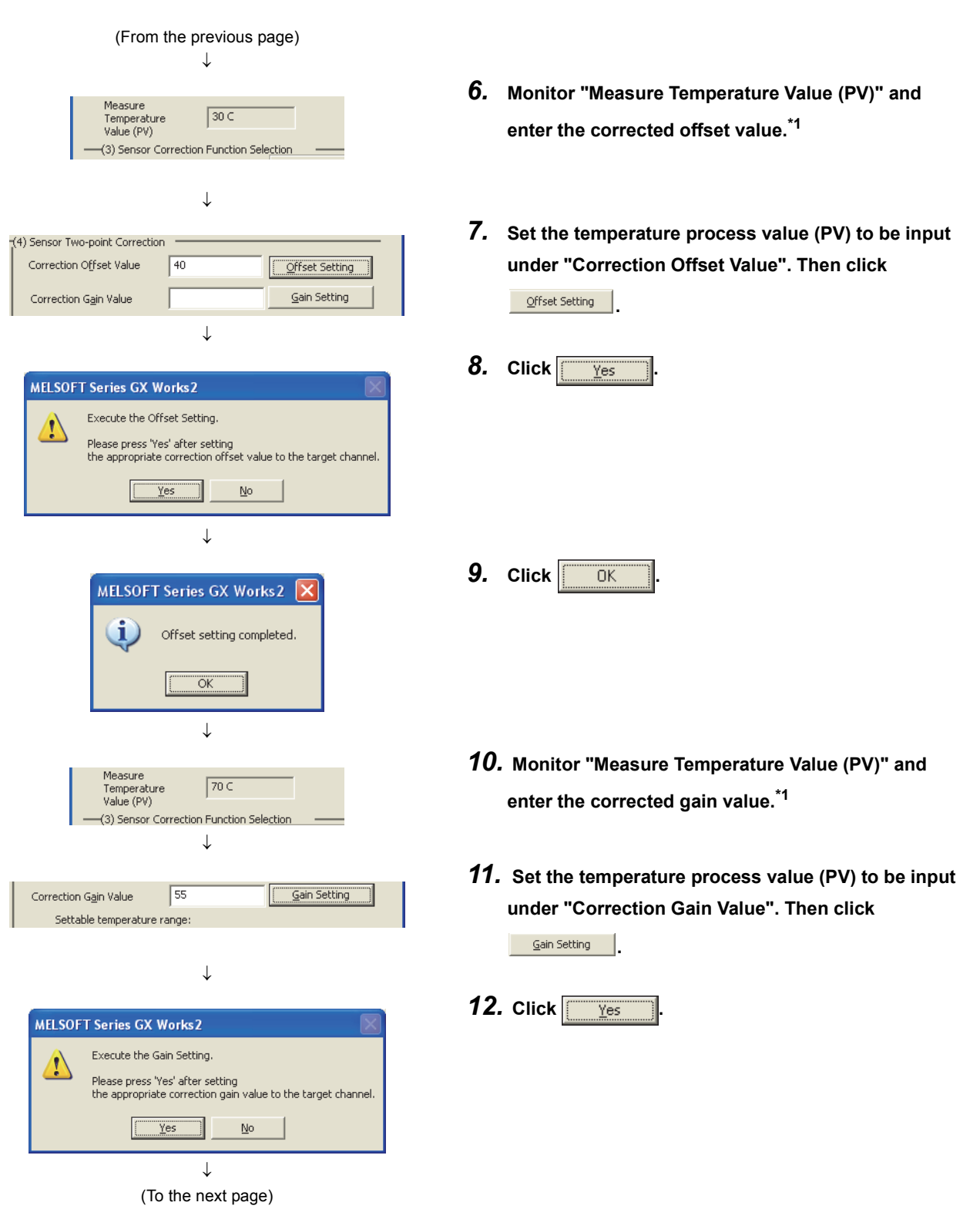

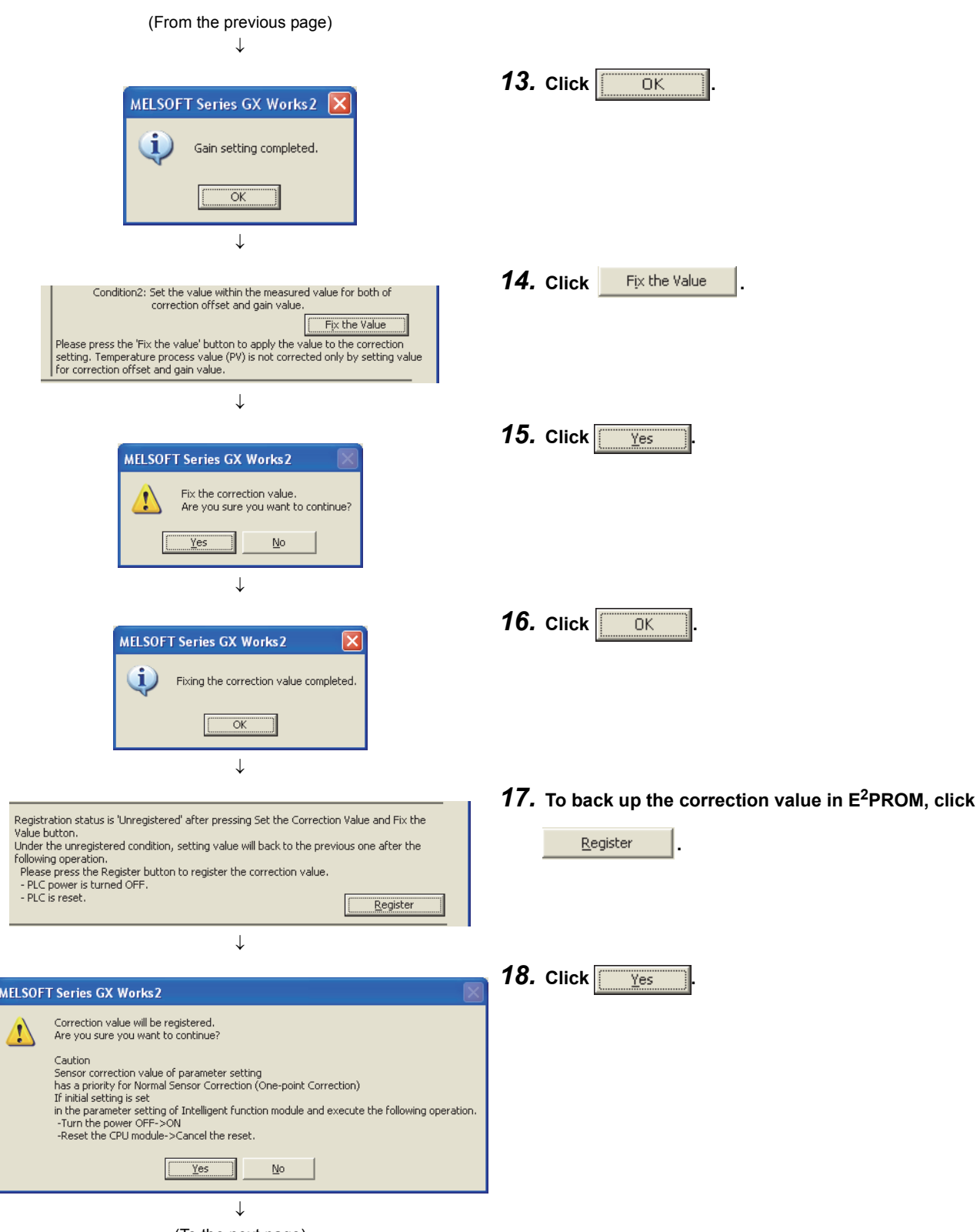

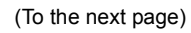

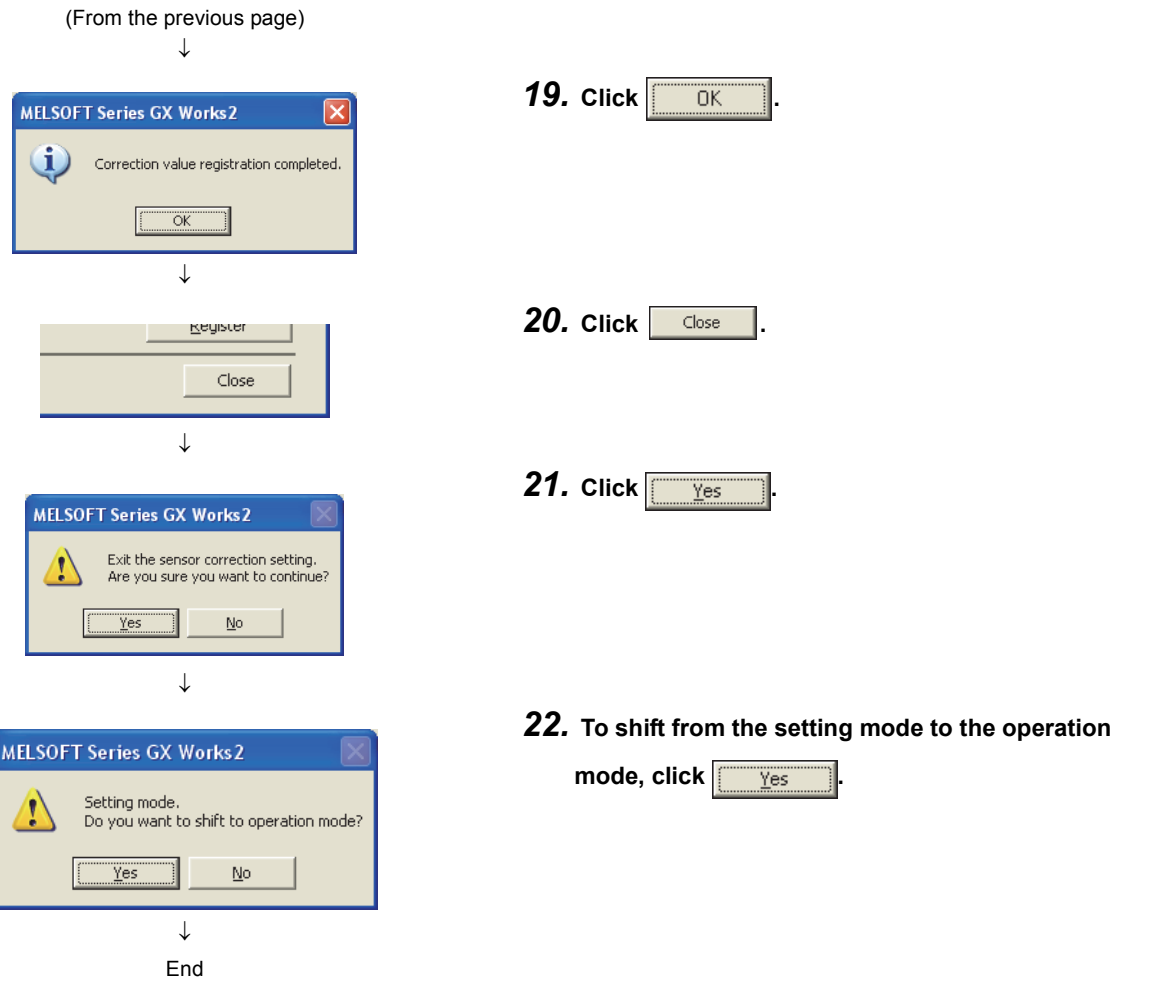

\*1 Enter the value using devices such as a thermocouple, platinum resistance thermometer, and standard DC voltage generator, or based on a general resistance value.

#### **(b) How to execute sensor two-point correction (when using the program)**

Follow the instructions below.

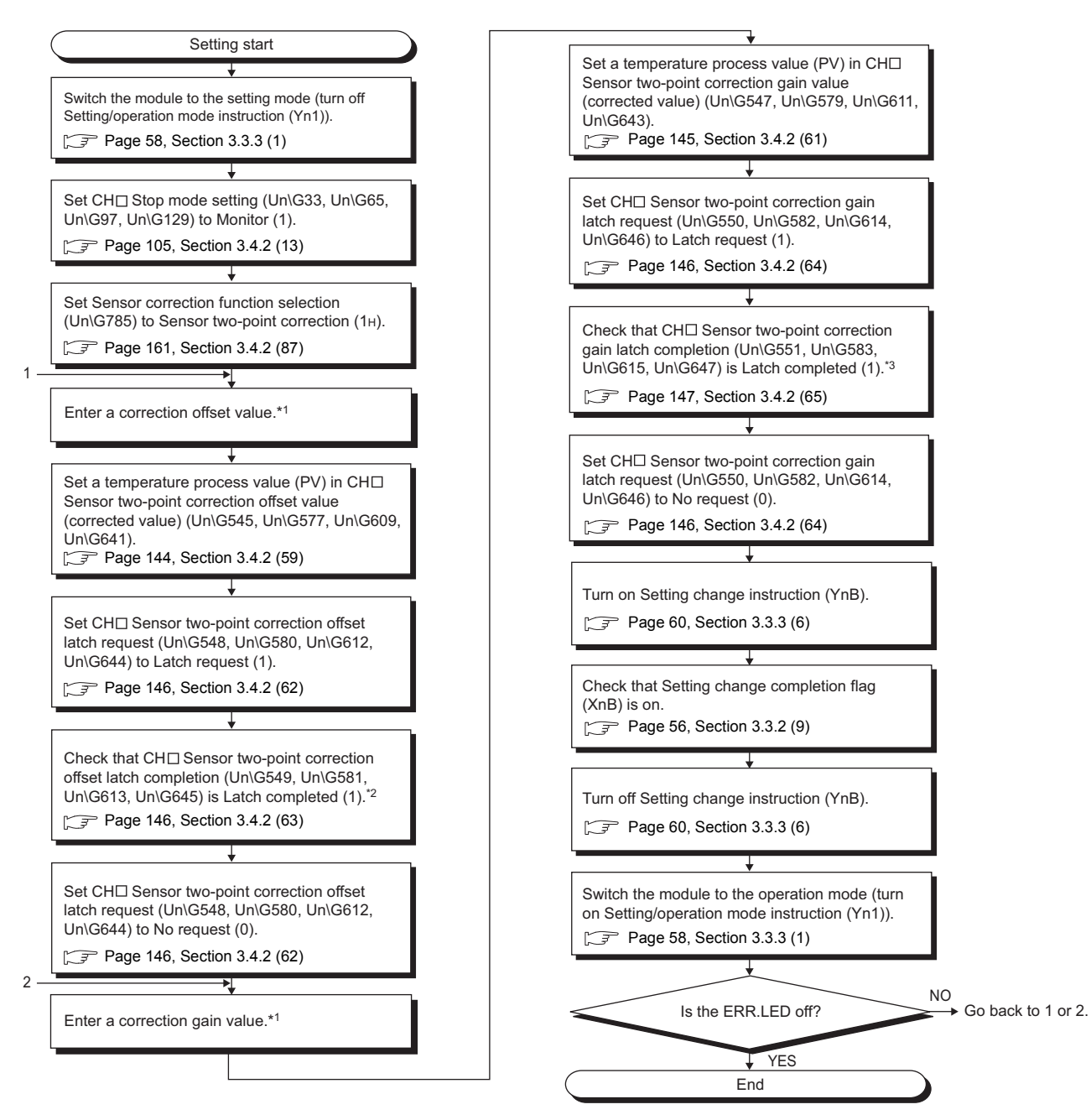

- \*1 Enter the value using devices such as a thermocouple, platinum resistance thermometer, and standard DC voltage generator, or based on a general resistance value.
- \*2 When the latch is completed, the temperature process value (PV) is stored in CHO Sensor two-point correction offset value (measured value) (Un\G544, Un\G576, Un\G608, Un\G640). ( $\sqrt{P}$  [Page 144, Section 3.4.2 \(58\)](#page-145-1))
- \*3 When the latch is completed, the temperature process value (PV) is stored in CHO Sensor two-point correction gain value (measured value) (Un\G546, Un\G578, Un\G610, Un\G642). (  $\sqrt{3}$  [Page 145, Section 3.4.2 \(60\)](#page-146-1))

 $Point$ 

- $\bullet$  If a write data error (error code:  $\Box\Box\Box$  $7_H$ ) occurs during sensor two-point correction, correctly configure the setting for sensor two-point correction again. (The value set for sensor two-point correction of when an error occurred is not written in the Q64TCN.)
- To use the value set for sensor two-point correction even after the power is turned off and on or the CPU module is reset and the reset is cancelled, back up the value with the following method.
	- Turn off and on  $E^2$ PROM backup instruction (Yn8). ( $\sqrt{P^2}$  [Page 59, Section 3.3.3 \(4\)\)](#page-60-0)

## **4.15 Auto-setting at Input Range Change**

When the input range is changed, using this function automatically changes related buffer memory data to prevent an error outside the setting range. Set the function on the "Switch Setting" window.

**Common**

For details on the setting method, refer to the following.

[Page 305, Section 6.2](#page-306-0)

The following is the setting timing.

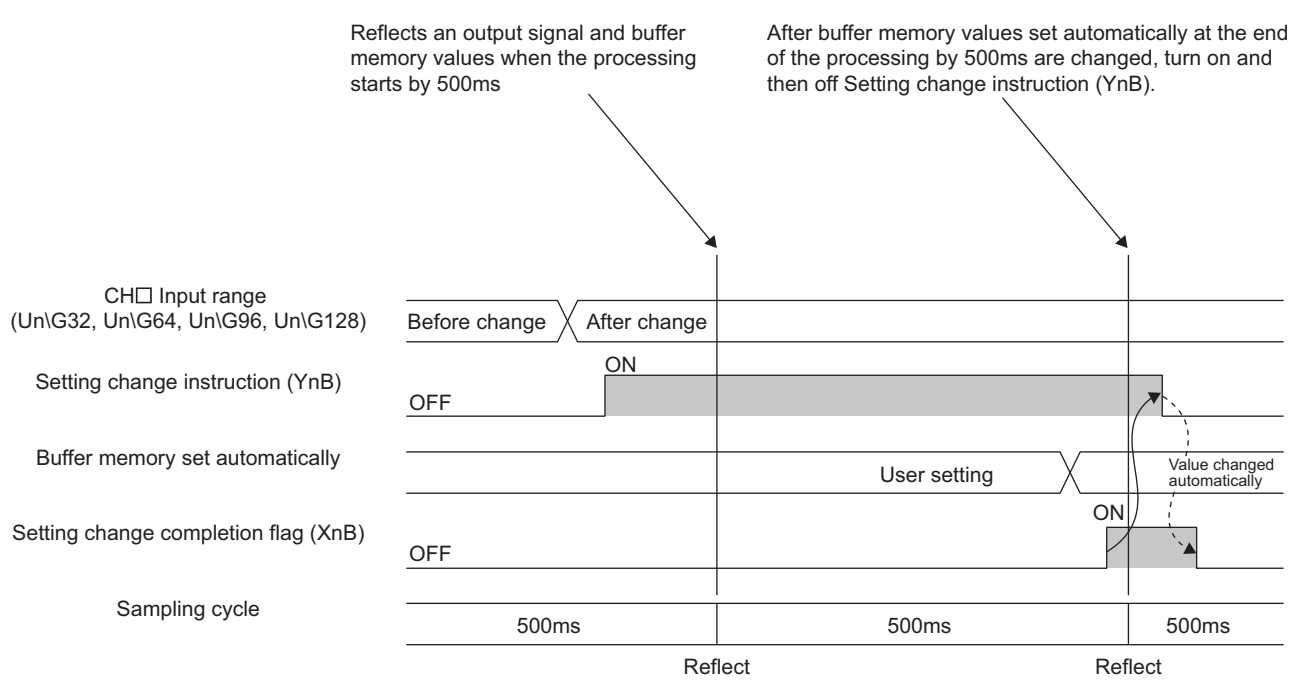

 $\rightarrow$  Executed in a sequence program

---- ► Executed by the Q64TCN

## **(1) Buffer memory automatically set**

Refer to  $\sqrt{3}$  [Page 103, Section 3.4.2 \(12\) \(d\)](#page-104-0).

# **4.16 Input/output (with Another Analog Module) Function**

Input and output can be processed using other analog modules (such as an A/D converter module or D/A converter module) in the system.

## **(1) Input**

In general, a temperature control module uses the temperature measured through thermocouples or platinum resistance thermometers connected to the module as a temperature process value (PV). In the Q64TCN, the digital input value of current or voltage converted by other analog modules (such as an A/D converter module) in the system can also be used as a temperature process value (PV).

#### **(a) Setting method**

Follow the procedure below.

- *1.* **Set a value within the range of 200 to 299 in CH Input range (Un\G32, Un\G64, Un\G96, Un\G128). ( [Page 98, Section 3.4.2 \(12\)](#page-99-0))**
- *2.* **Store the value of another analog module (such as an A/D converter module) into CH Temperature process value (PV) for input with another analog module (Un\G689 to Un\G692). ( [Page 152, Section 3.4.2 \(70\)](#page-153-0))**

 $Point^{\otimes}$ 

- $\bullet$  If the second procedure above is executed ahead of the first procedure, a write data error (error code:  $\Box \Box \Box 4_H$ ) occurs.
- When this function is used, the value in the following buffer memory area is used for the temperature process value (PV) scaling function.

• CHI Temperature process value (PV) for input with another analog module (Un\G689 to Un\G692) For details on the temperature process value (PV) scaling function, refer to the following.

 $\sqrt{3}$  [Page 200, Section 4.12](#page-201-0)

## **(2) Output**

Instead of the transistor output from the temperature control module, analog output values from other analog modules (such as a D/A converter module) can be used as the manipulated value (MV).

#### **(a) Setting method**

Follow the procedure below (for the standard control).

- *1.* **Set a value in Resolution of the manipulated value for output with another analog module (Un\G181). ( [Page 136, Section 3.4.2 \(48\)\)](#page-137-0)**
- *2.* **Store the value in CH Manipulated value (MV) for output with another analog module (Un\G177 to Un\G180) into the buffer memory in other analog module (such as a D/A converter module). ( [Page 135, Section 3.4.2 \(47\)](#page-136-0))**

 $Point'$ 

- When the manipulated value (MV) is -5.0% to 0.0%, 0 is stored in Manipulated value (MV) for output with another analog module. When the manipulated value (MV) is 100.0% to 105.0%, 4000/12000/16000/20000 is stored in Manipulated value (MV) for output with another analog module.
- The manipulated value (MV) in a percentage value is stored into Manipulated value (MV) for output with another analog module (digital output value) in real time.

# **4.17 ON Delay Output Function**

This function allows the user to set the delay (response/scan time delay) of transistor output. By setting a delay, and monitoring the ON delay output flag and external output on the program, disconnection of external output can be determined. The following figure is an example using the ON delay flag.

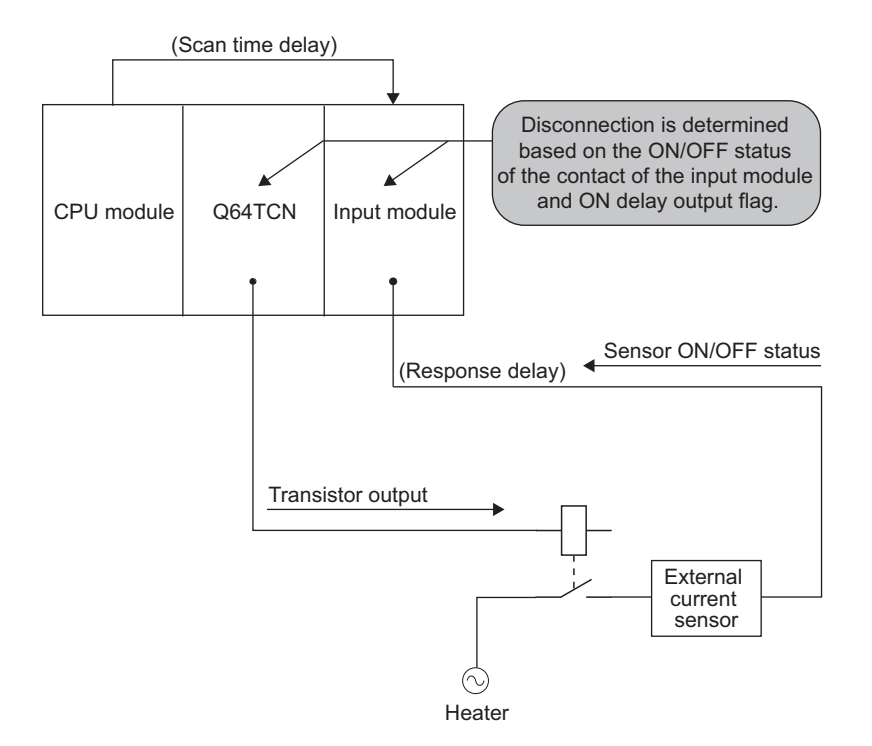

## **(1) Setting method**

Set a value in the following buffer memory area.

• Transistor output monitor ON delay time setting (Un\G175) ( $\sqrt{2}$  [Page 134, Section 3.4.2 \(45\)\)](#page-135-0)

## **4.18 Self-tuning Function**

The Q64TCN constantly monitors the control state. When the control system is oscillatory, this function allows PID constants to be automatically changed under the following situations such as:

- After the control has been just started
- When the set value (SV) is changed
- When the characteristics of a controlled object fluctuates

Unlike the auto tuning function, a normal control response waveform is monitored and PID constants are automatically calculated and set. This allows an object to be controlled with the most suitable PID constants all the time without disturbance.

## **(1) Differences between auto tuning and self-tuning**

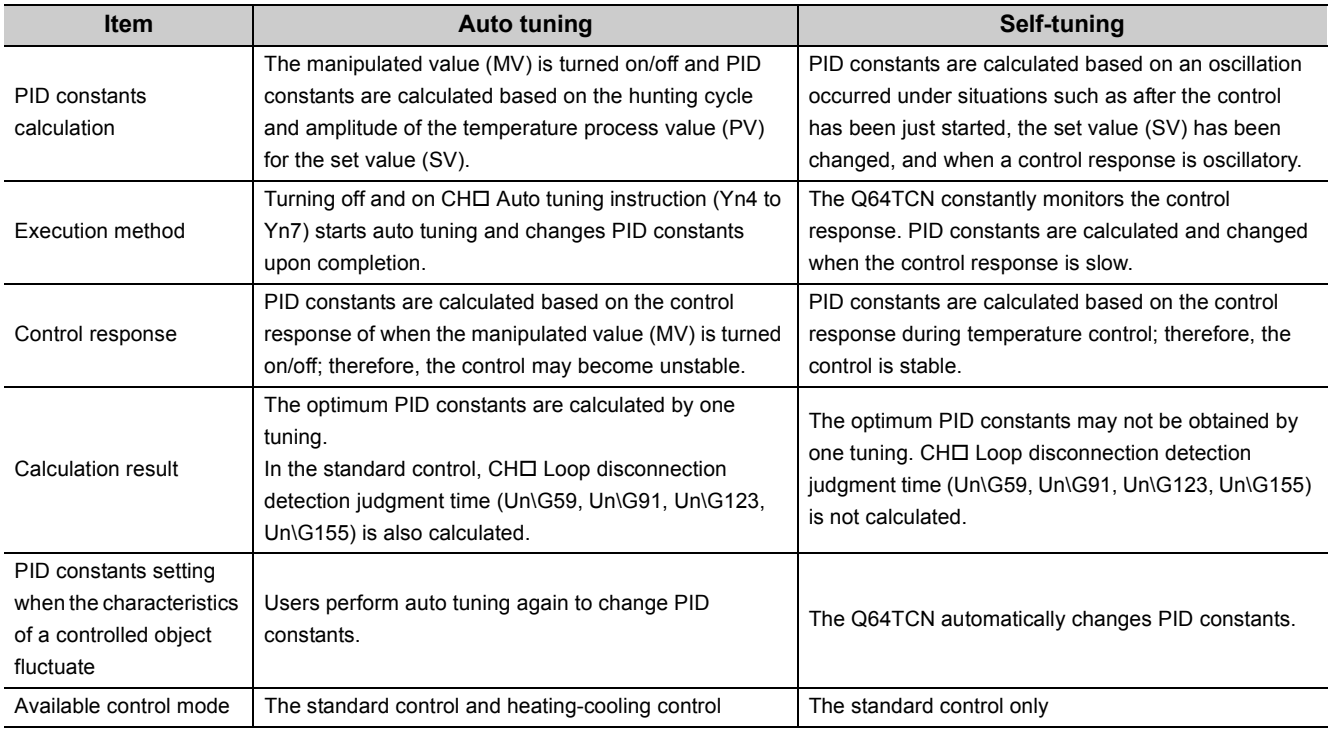

The following table lists the differences between auto tuning and self-tuning.

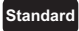

## **(2) Starting ST and vibration ST**

Two types of self-tuning (ST) are available, depending on the state of the control system: starting ST and vibration ST.

- Starting ST: Self-tuning is performed immediately after the control is started or when the set value (SV) is changed.
- Vibration ST: Self-tuning is performed when the control system in a stable state has become oscillatory due to reasons such as disturbance.

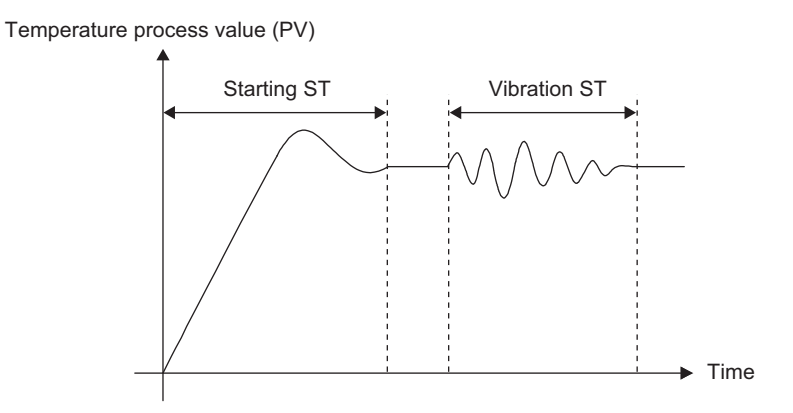

#### **(a) How to set starting ST**

Select one of the following four setting values in CHI Self-tuning setting (Un\G574, Un\G606, Un\G638, Un\G670). (The default is Do not run the ST (0).)  $(\sqrt{3})$  [Page 148, Section 3.4.2 \(68\)\)](#page-149-0)

- Starting ST (PID constants only) (1)
- Starting ST (Simultaneous temperature rise parameter only) (2)
- Starting ST (PID constants and simultaneous temperature rise parameter) (3)
- Starting ST plus vibration ST (PID constants only) (4)

#### **(b) How to set vibration ST**

Set the following in CH□ Self-tuning setting (Un\G574, Un\G606, Un\G638, Un\G670). ( Page 148, [Section 3.4.2 \(68\)](#page-149-0))

• Starting ST plus vibration ST (PID constants only) (4)

#### **(3) Procedure for the self-tuning control**

The following is the flow chart for the control.

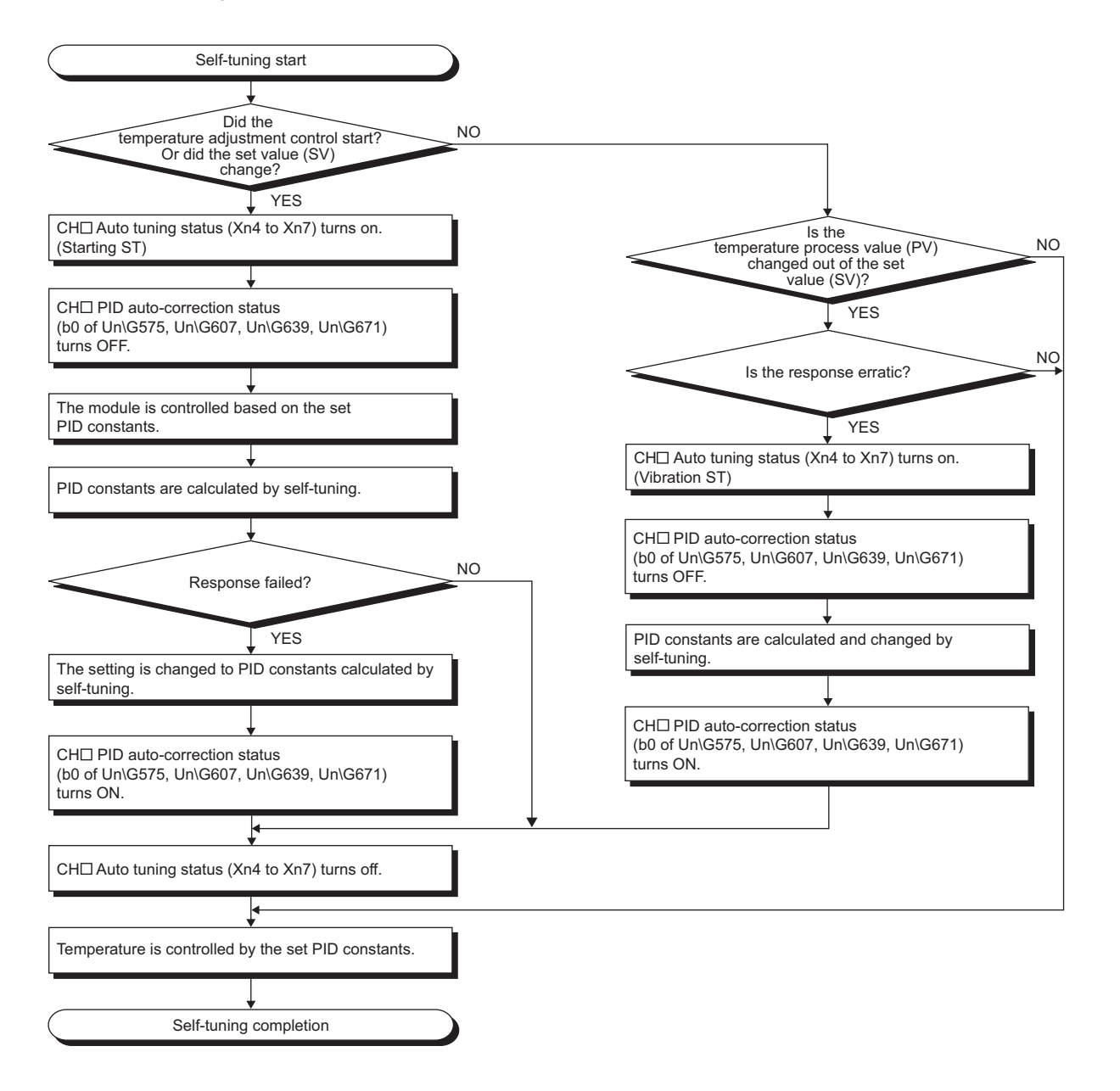

## **(4) Operation with starting ST**

This section explains the operation of when the temperature control is started or the set value (SV) is changed (starting ST).

With starting ST, the module monitors the response waveform of the temperature process value (PV) of when the temperature control is started or when the set value (SV) is changed. Then PID constants are automatically corrected. The following table lists the operations of the module with starting ST.

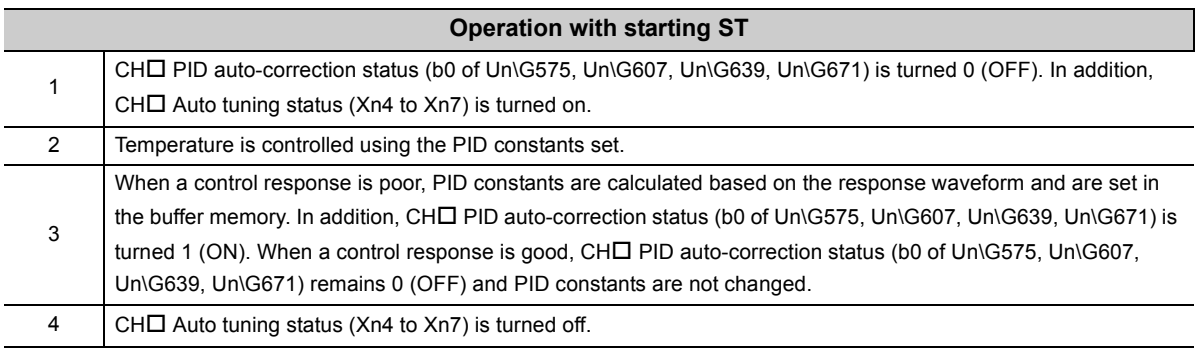

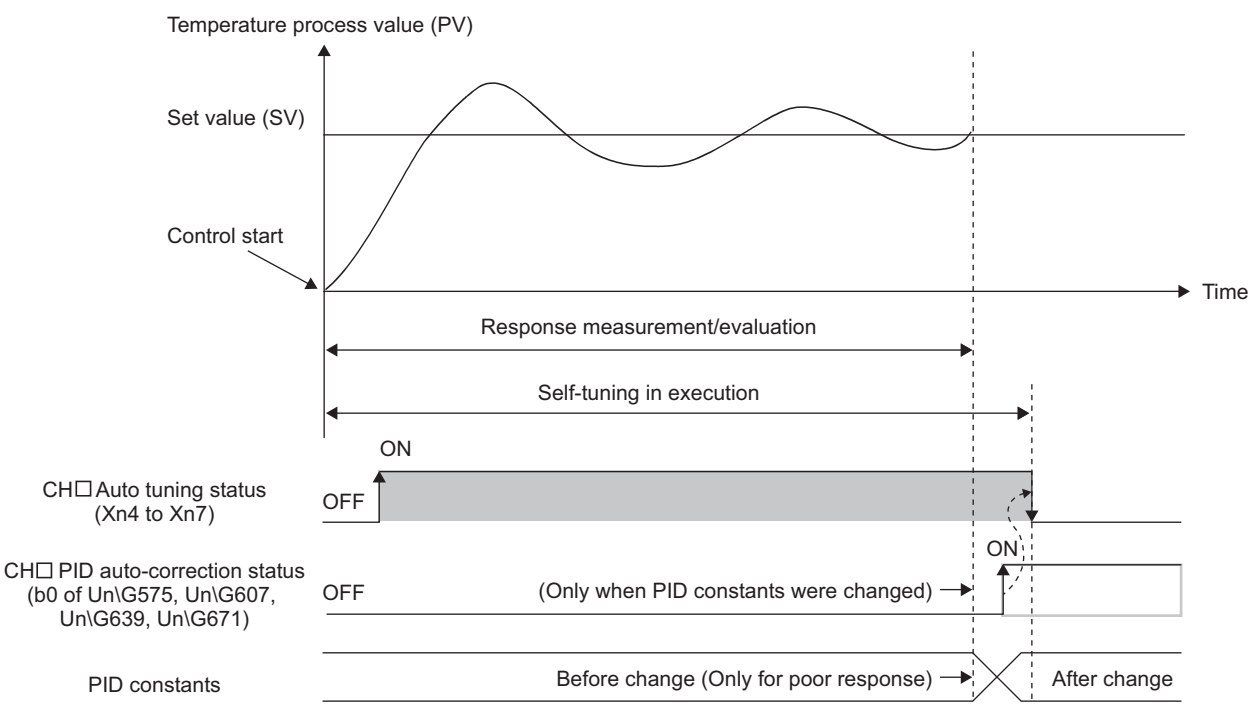

----- Executed by the Q64TCN

#### **(a) Conditions for starting ST**

Starting ST is executed under the following conditions:

- When the setting mode is shifted to the operation mode (Setting/operation mode instruction (Yn1) is turned off and on) the first time after the power is turned off and on or after the CPU module is reset and the reset is cancelled
- When the setting mode is shifted to the operation mode the second time or later after the power is turned off and on or after the CPU module is reset and the reset is cancelled (only when the temperature process value (PV) has been stable for two minutes or longer before the mode is shifted)
- When the set value (SV) is changed (only when the temperature process value (PV) before the set value (SV) change has been stable for two minutes or longer

 $Point<sup>°</sup>$ 

If the starting ST is started when the temperature process value (PV) is not stable, incorrect PID constants may be determined. Execute the starting ST after the temperature process value (PV) has been stable for two minutes or longer.

## **(5) Operation with vibration ST**

This section explains the operation of when a control response is oscillatory (vibration ST). With vibration ST, PID constants are automatically corrected to settle a vibration when a control response becomes oscillatory due to reasons such as the change in the characteristic of a controlled object and conditions for operation.

The following table lists the operations of the module with vibration ST. (The listed operations are those under the state where temperature is being controlled with the PID constants set.)

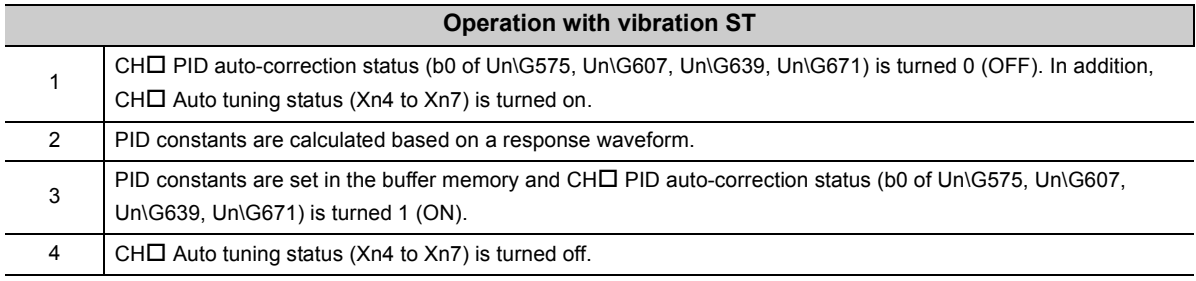

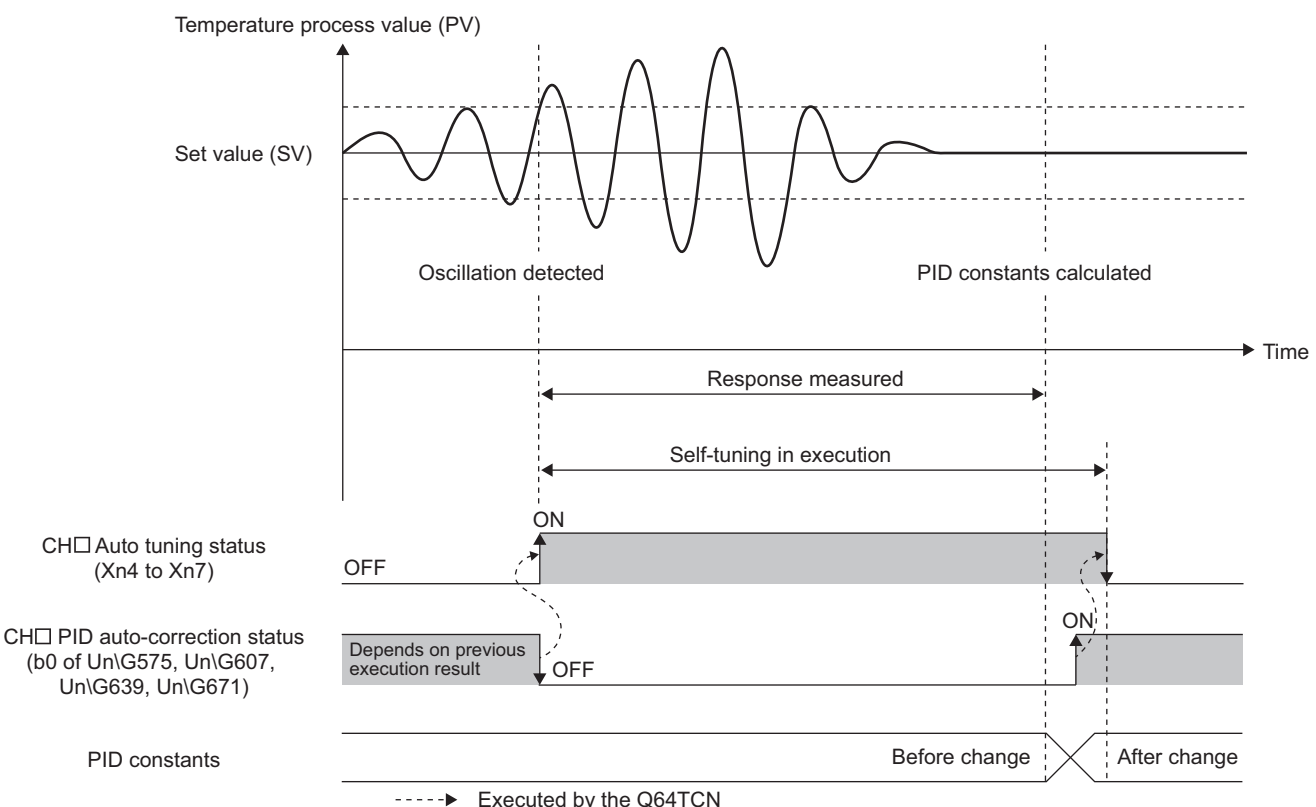

Executed by the Q64TCN

#### **(a) Conditions for vibration ST**

Vibration ST is executed when the temperature process value (PV) goes outside the range that is judged as stable.

#### **(b) Precautions**

If vibration ST is executed on the following objects, incorrect PID constants may be determined:

- Controlled objects where a disturbance periodically occurs
- Controlled objects with strong mutual interference

## **(6) Conditions where self-tuning is not executed**

This section explains the conditions where self-tuning is not executed.

#### **(a) The control method is not the PID control method**

When the control method is one of the four methods other than the PID control (two-position control, P control, PI control, PD control), self-tuning is not executed. In addition, CHO Self-tuning disable status (b8 of Un\G575, Un\G607, Un\G639, Un\G671) turns 1 (ON).

When all PID constants of target channels turn to a value other than 0, self-tuning is enabled.

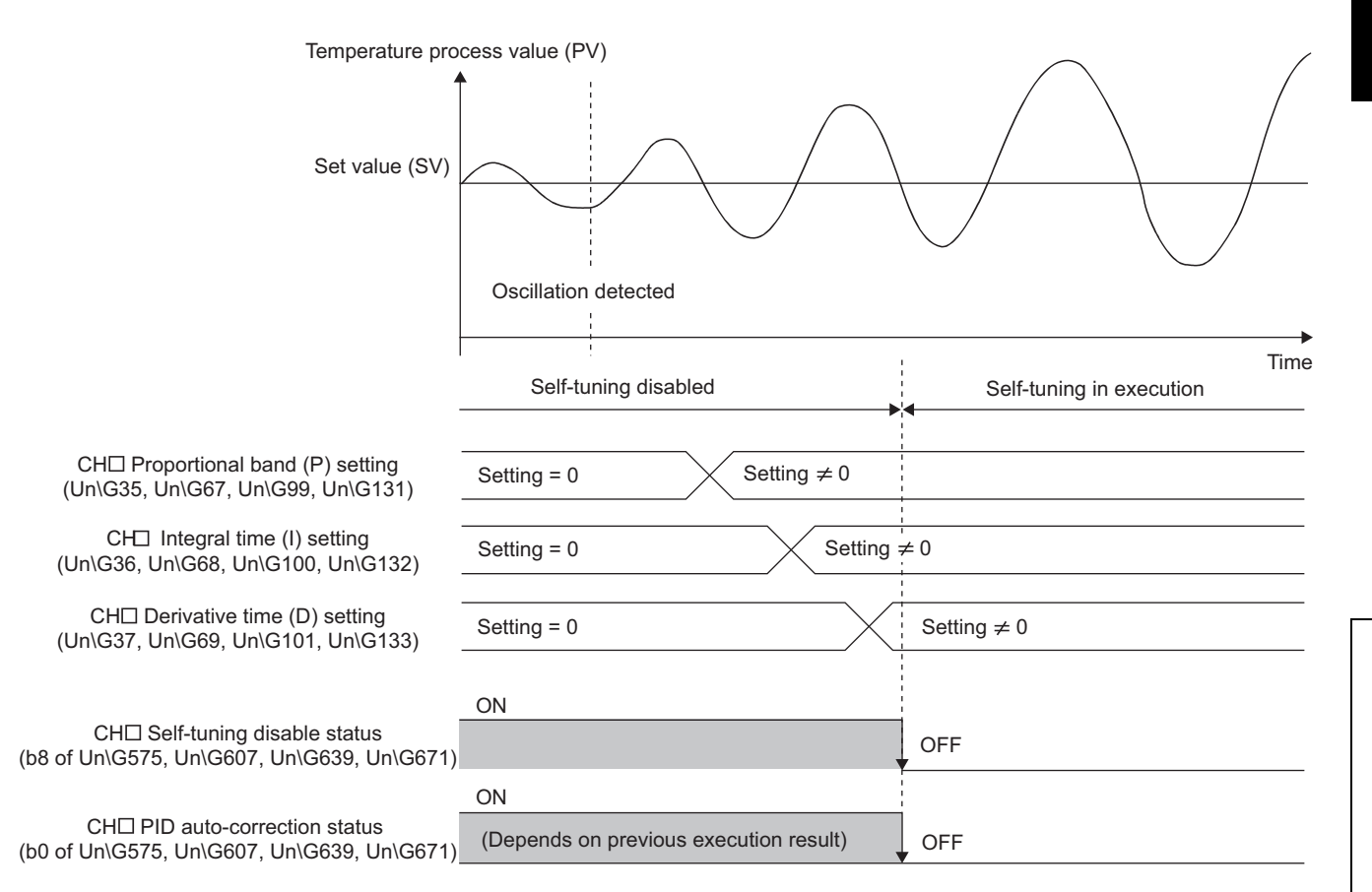

#### **(b) Auto tuning is being executed**

Self-tuning is not executed during the auto tuning (no error occurs). At the time of when auto tuning is completed, self-tuning is enabled.

**(c) The lower limit output limiter value is lower than the manipulated value (MV) and the manipulated value (MV) is lower than the upper limit output limiter value when the temperature control is started and the set value (SV) is changed**

The starting ST does not start. However, self-tuning is enabled at the time of when a control response becomes oscillatory under the following setting.

• CHI Self-tuning setting (Un\G574, Un\G606, Un\G638, Un\G670) is set to Starting ST plus vibration ST (4).

**(d) The temperature process value (PV) is not within the temperature measurement range**

Self-tuning is not executed. In addition, CHD Self-tuning disable status (b8 of Un\G575, Un\G607, Un\G639, Un\G671) turns 1 (ON).

**(e) The value set in CH Output variation limiter setting (Un\G44, Un\G76, Un\G108, Un\G140) is not 0 ( [Page 114, Section 3.4.2 \(20\)\)](#page-115-0)**

Self-tuning is not executed. In addition, CHD Self-tuning disable status (b8 of Un\G575, Un\G607, Un\G639, Un\G671) turns 1 (ON).

**(f) CH AUTO/MAN mode shift (Un\G50, Un\G82, Un\G114, Un\G146) is set to MAN (1) ( [Page 119, Section 3.4.2 \(26\)\)](#page-120-0)**

Self-tuning is not executed. In addition, CH□ Self-tuning disable status (b8 of Un\G575, Un\G607, Un\G639, Un\G671) turns 1 (ON).

## **(g) Values other than 0 (0.0%) have been set for the setting change rate limiter ( [Page 121, Section 3.4.2 \(28\)\)](#page-122-0)**

If the values other than 0 (0.0%) have been set to the following buffer memory areas, CH $\square$  Self-tuning disable status (b8 of Un\G575, Un\G607, Un\G639, Un\G671) turns 1 (ON).

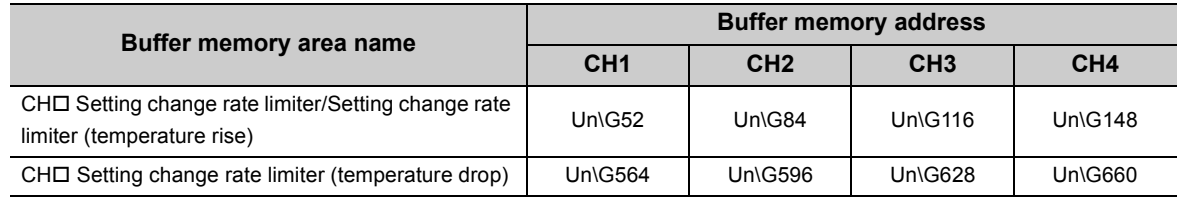

## **(h) The heating-cooling control has been selected for the control mode (** $\mathbb{F}$  **Page 305, [Section 6.2](#page-306-0))**

The self-tuning is not executed.

## **(7) Discontinuation of self-tuning**

The following operation during self-tuning discontinues the self-tuning operation.

• The setting in CHI Self-tuning setting (Un\G574, Un\G606, Un\G638, Un\G670) has been changed to Do not run the ST (0).

The self-tuning operation in process is discontinued and self-tuning is not performed anymore after that. (An error does not occur.)

Whether self-tuning is being executed can be checked in CH $\Box$  Auto tuning status (Xn4 to Xn7). ( $\Box$  Page 54, [Section 3.3.2 \(5\)\)](#page-55-0)

## **(8) Conditions where self-tuning does not complete due to errors**

Under the following conditions, self-tuning does not complete due to errors. In addition, at this abnormal termination, CHI Self-tuning error (b10 of Un\G575, Un\G607, Un\G639, Un\G671) turns 1 (ON).

- When 6000 seconds (1 hour 40 minutes) or more have elapsed from the start of self-tuning
- When the change rate of the process value (PV) during self-tuning is less than 1.125°C/minute
- When CHI Temperature process value (PV) (Un\G9 to Un\G12) is outside the temperature measurement range  $(\sqrt{3}P$  [Page 89, Section 3.4.2 \(3\)\)](#page-90-0)
- When the manipulated value (MV) does not reach the upper limit output limiter value or lower limit output limiter value before the measurement is completed and necessary measurement data is not obtained
- When the temperature process value (PV) that is supposed to rise drops by 1°C ( ${}^{\circ}$ F) or more after selftuning is started with the starting ST
- When the temperature process value (PV) that is supposed to drop rises by 1°C ( $\degree$ F) or more after selftuning is started with the starting ST

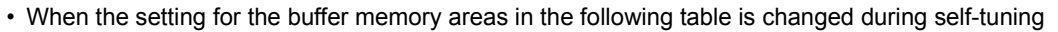

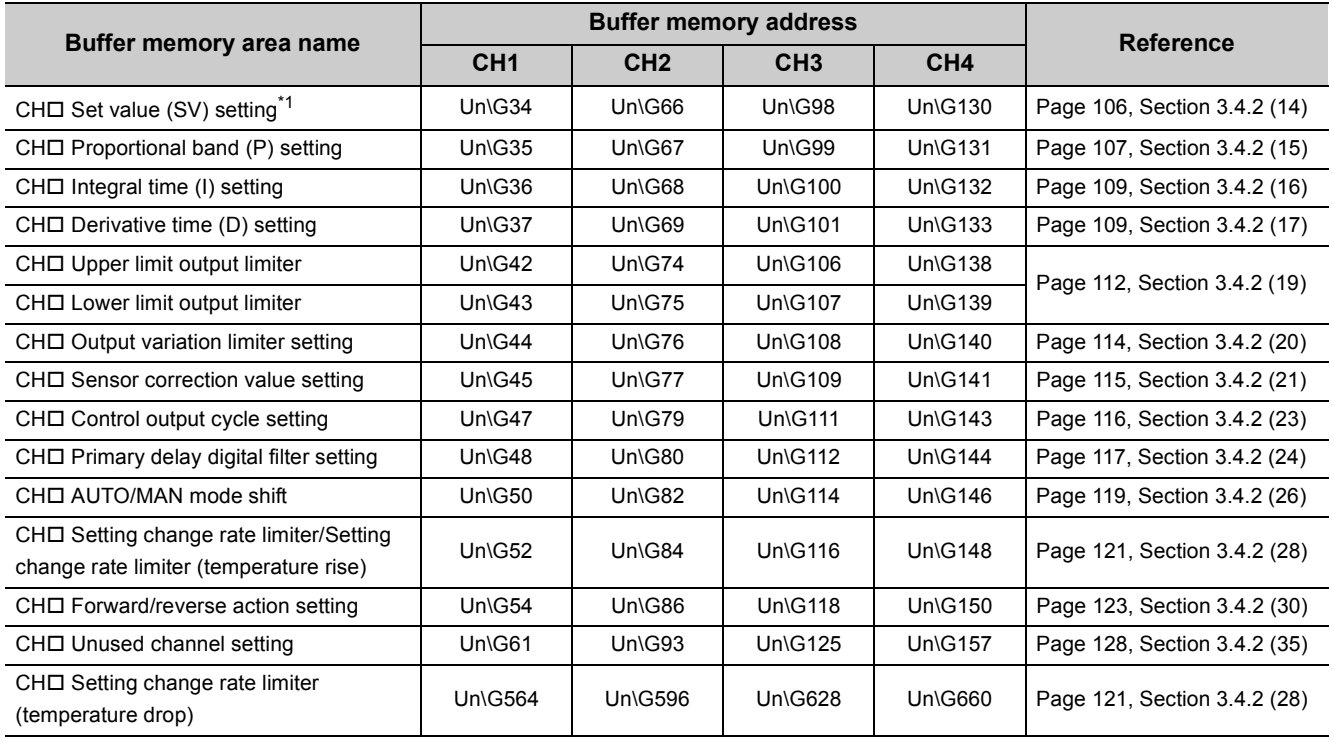

\*1 Only during starting

## **(9) Precautions**

 • Before starting the temperature control using the Q64TCN, power on a controlled object such as a heater. If the temperature control is started with a heater powered off, PID constants are calculated based on a response that differs from the original characteristics using self-tuning.

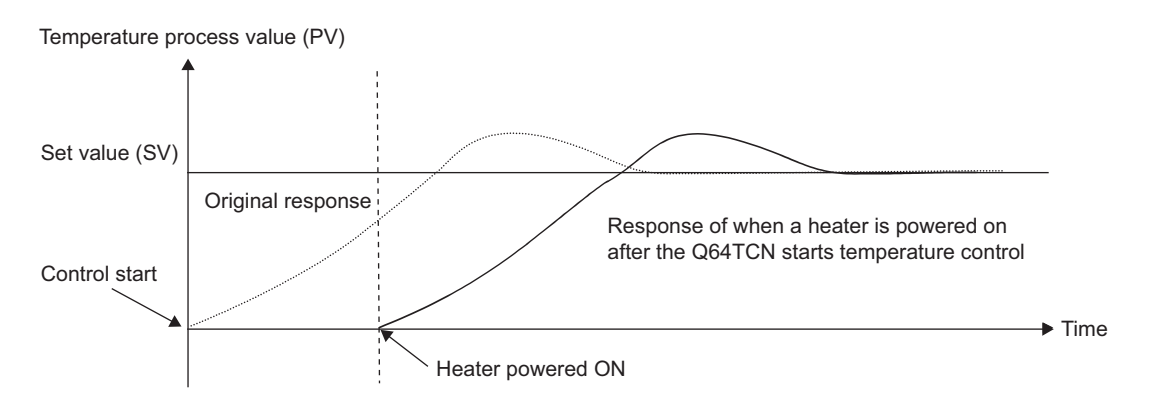

- Do not use the self-tuning function for controlled objects where a great disturbance (uncontrollable disturbance) occurs periodically. Doing so may cause improper PID constants to be determined by selftuning. If the function is used for such objects, improper PID constants are set and the response for the set value (SV) change or disturbance becomes slow.
- **Ex.** Temperature control for an injection mold, temperature control for a hot plate for a semiconductor manufacturing equipment

## <span id="page-240-0"></span>**4.19 Peak Current Suppression Function**

#### **Standard**

The upper limit output limiter value for each channel is changed automatically and the peak current is suppressed by dividing timing for transistor outputs using this function. The timing can be divided into two to four intervals.

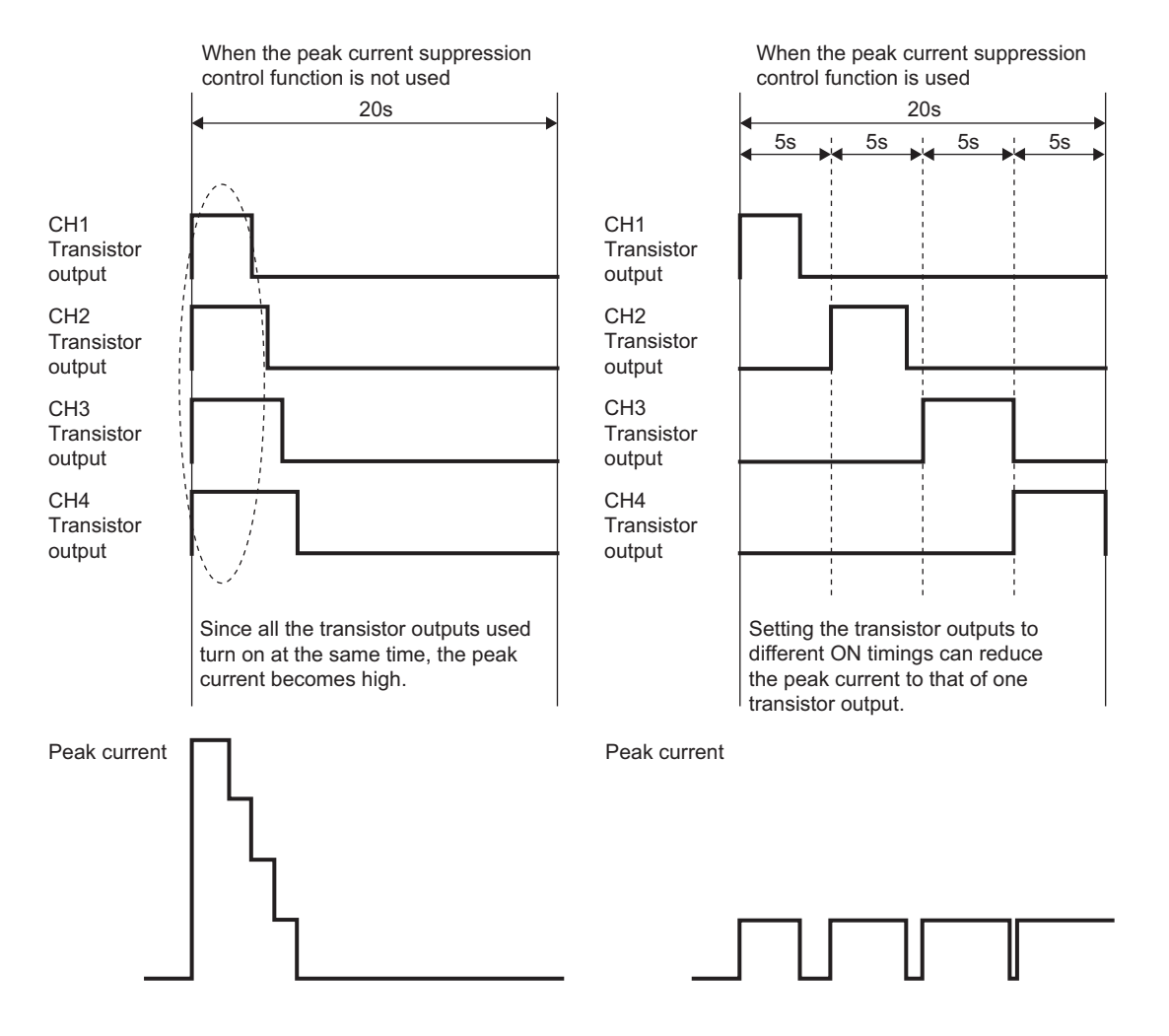

## **(1) The number of timing divided and upper limit output limiter**

Set the number of timing to be divided (setting in Peak current suppression control group setting (Un\G784) in the setting mode (Setting/operation mode status (Xn1): off). The setting is enabled by turning off, on, and off Setting change instruction (YnB). At the time when the setting is enabled, the following buffer memory area is automatically set according to the number of timing divided.

• CHI Upper limit output limiter (Un\G42, Un\G74, Un\G106, Un\G138)( $\sqrt{r}$  [Page 112, Section 3.4.2 \(19\)\)](#page-113-0) The following table lists the setting details.

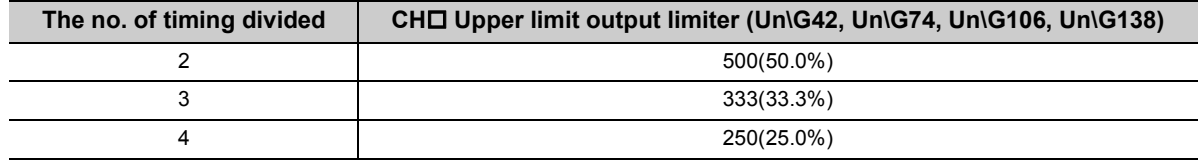

The following buffer memory area is set to 0.

• CHI Lower limit output limiter (Un\G43, Un\G75, Un\G107, Un\G139) ( $\sqrt{P}$  [Page 112, Section 3.4.2 \(19\)](#page-113-0))

## $Point<sup>9</sup>$

When using this function, set the control output cycles for target channels to the same value. Even if the following buffer memory area setting is different by each channel, an error does not occur.

• CHI Control output cycle setting (Un\G47, Un\G79, Un\G111, Un\G143) ( $\sqrt{r}$  [Page 116, Section 3.4.2 \(23\)](#page-117-0)) The module operates according to the value (%) of CH□ Upper limit output limiter (Un\G42, Un\G74, Un\G106, Un\G138) automatically set when this function is used.

**Ex.** Timing chart of when timing is divided into four timing

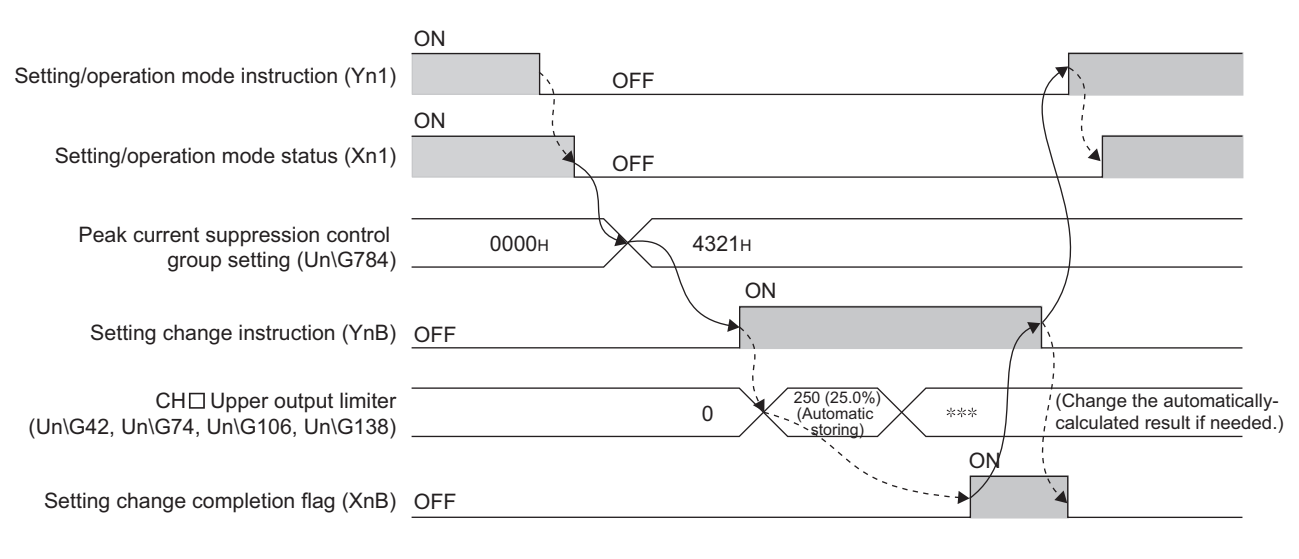

Executed in a sequence program ----- Executed by the Q64TCN

## **(2) Examples of dividing timing**

### **(a) Four timing**

The following table shows two examples.

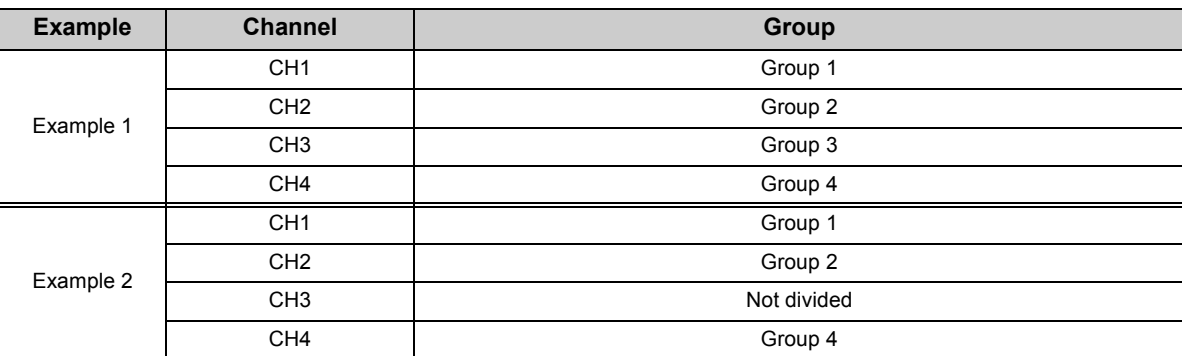

The following shows the relationship between groups and the values (%) of CHO Upper limit output limiter (Un\G42, Un\G74, Un\G106, Un\G138).

#### Peak current suppression control group setting (Un\G784)

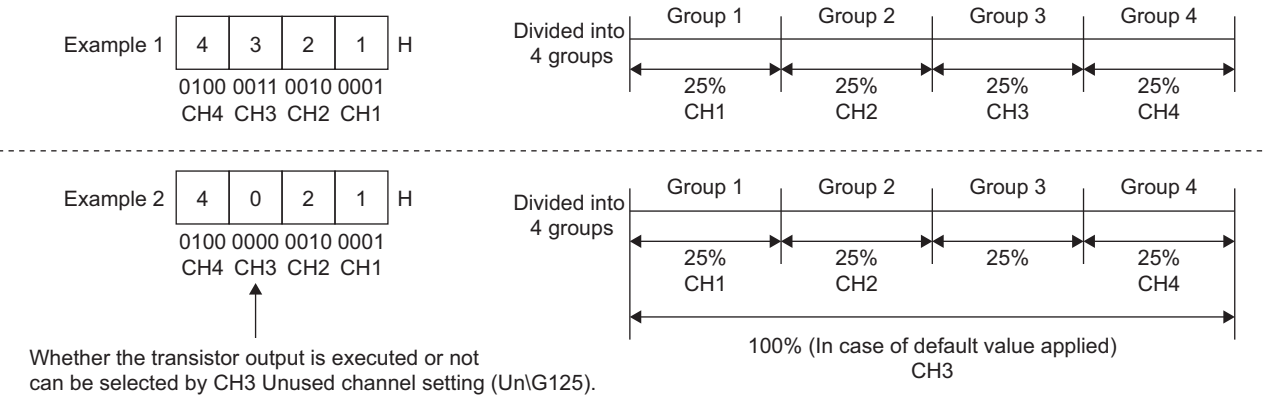

[Page 128, Section 3.4.2 \(35\)](#page-129-0)

In Example 2, the maximum number of groups is four; therefore, timing is divided into four timing. Because no channel is set for Group 3, no channel starts transistor output at the timing for Group 3.

#### **(b) Three timing**

The following table shows two examples.

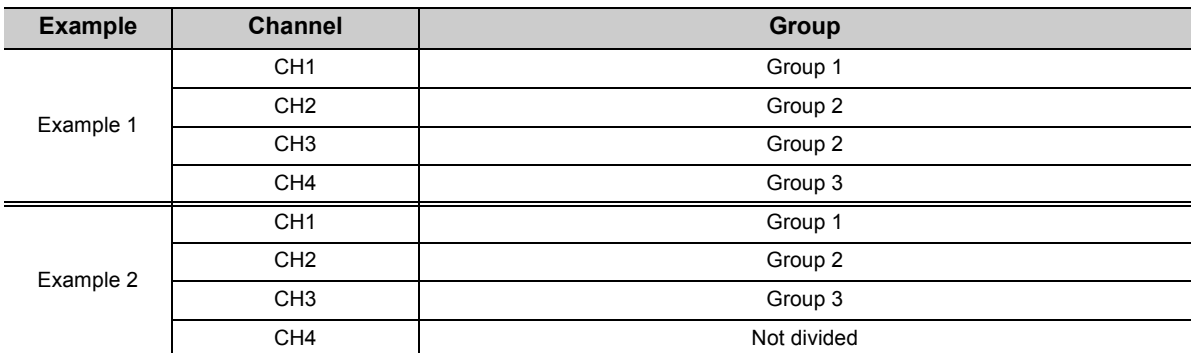

The following shows the relationship between groups and the values (%) of CHO Upper limit output limiter (Un\G42, Un\G74, Un\G106, Un\G138).

Peak current suppression control group setting (Un\G784)

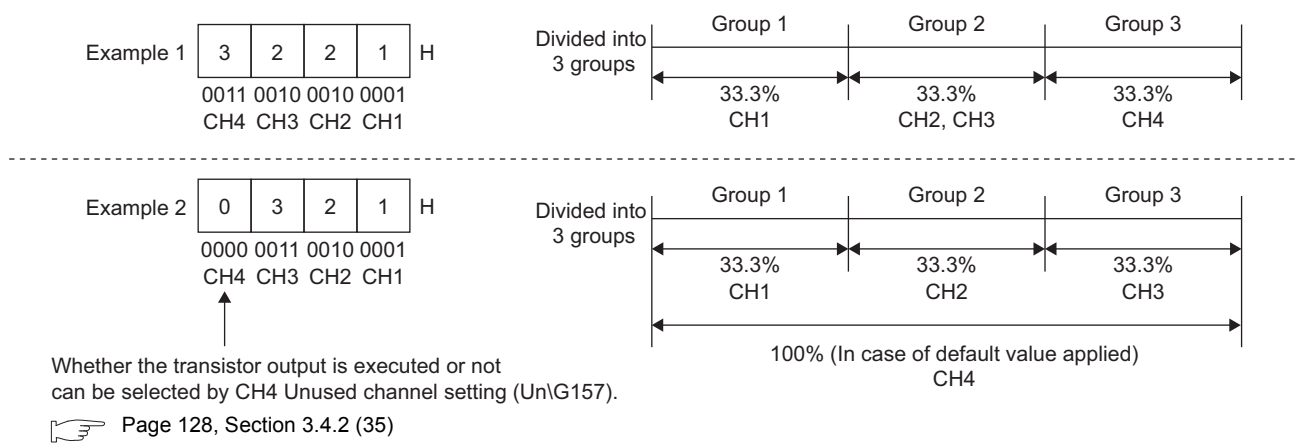

#### **(c) Two timing**

The following table shows two examples.

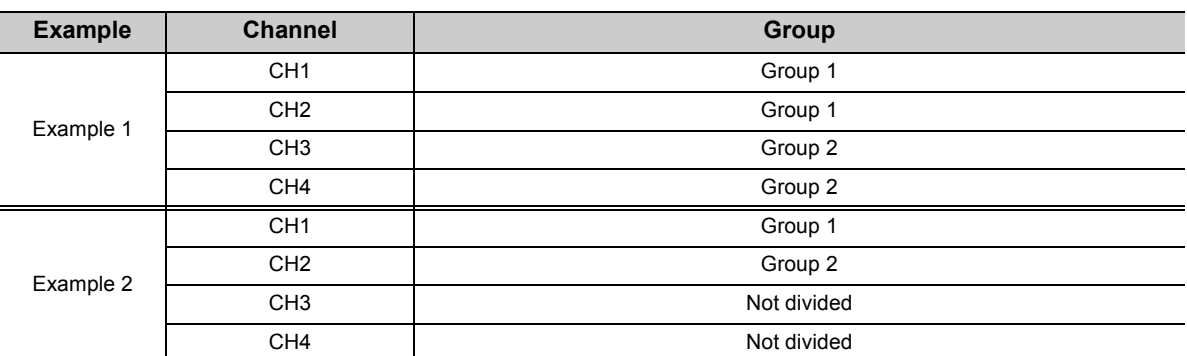

The following shows the relationship between groups and the values (%) of CHO Upper limit output limiter (Un\G42, Un\G74, Un\G106, Un\G138).

Peak current suppression control group setting (Un\G784)

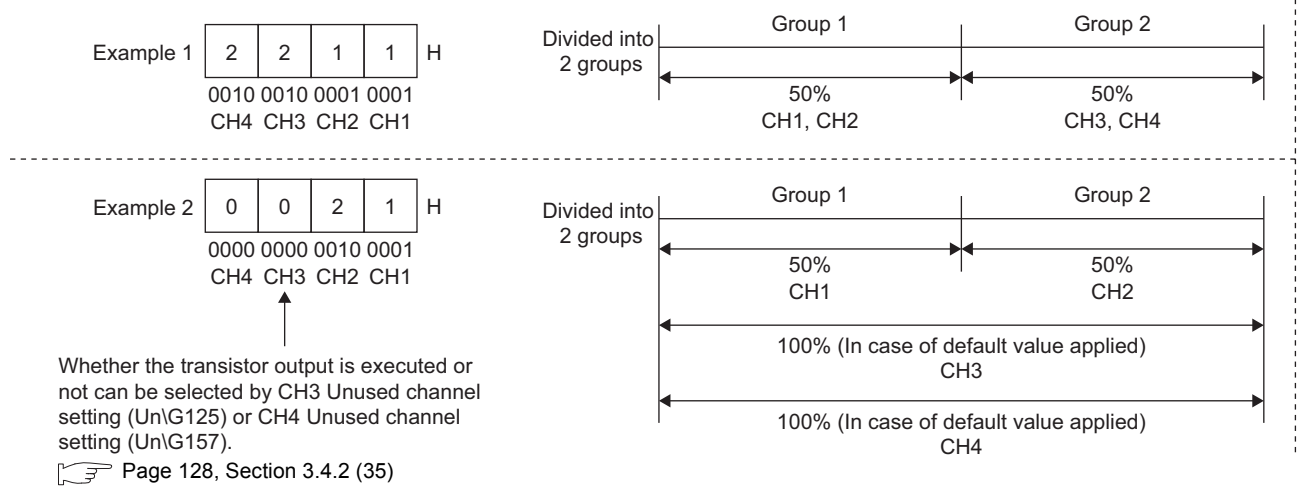

#### **(3) Setting method**

Set the timing in Peak current suppression control group setting (Un\G784).

For the setting, refer to the following.

**[Page 160, Section 3.4.2 \(86\)](#page-161-0)** 

## **4.20 Simultaneous Temperature Rise Function**

This function allows several loops to reach the set value (SV) at the same time. Simultaneous temperature rise can be performed on up to two groups separately by setting a group of the channels where temperature rises at the same time. This function is effective for controlled objects where the temperature rise should complete at the same time. Aligning the time for temperature rise completion enables an even control of temperature without partial burning or partial heat expansion. In addition, the channel reaching the set value (SV) first does not need to be kept warm at the set value (SV) until the last channel reaches, leading to energy saving.

**Standard**

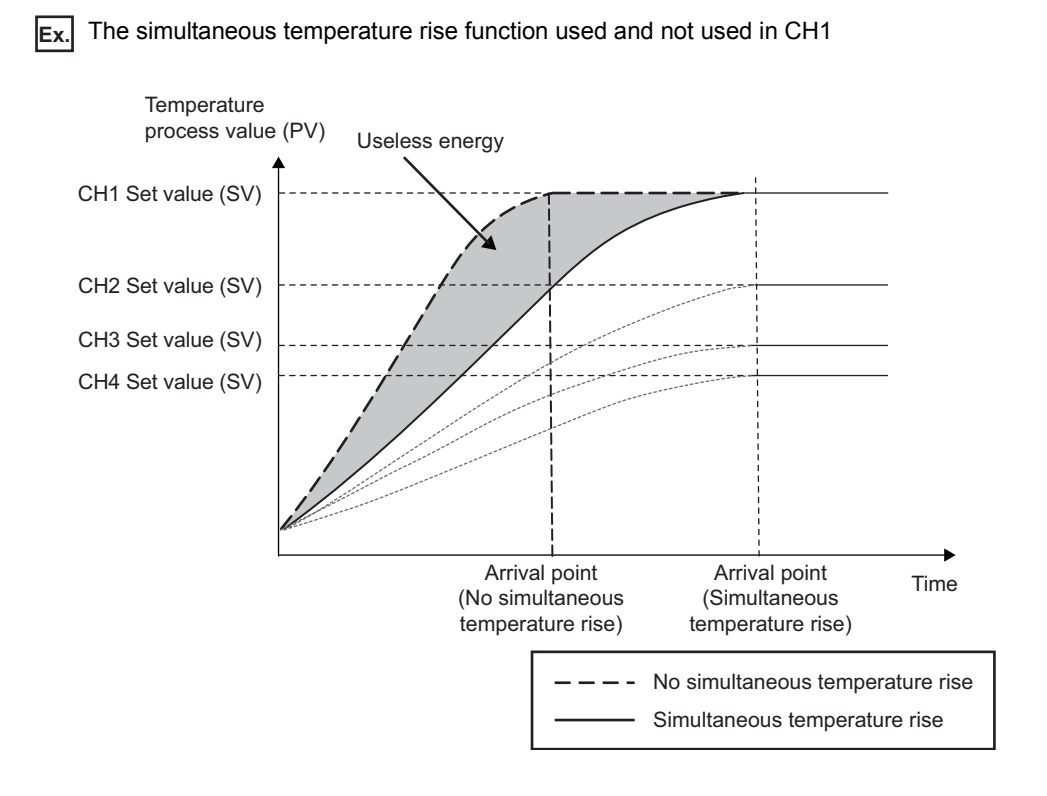

#### **(1) Operation of the simultaneous temperature rise function**

The channel with the temperature rise reaching the set value (SV) last among channels satisfying the condition for start-up in the same group is used as a standard when the simultaneous temperature rise function is started up. The temperature of other channels rises following the temperature of the standard channel. The standard channel is determined based on the simultaneous temperature rise parameter and the deviation (E).

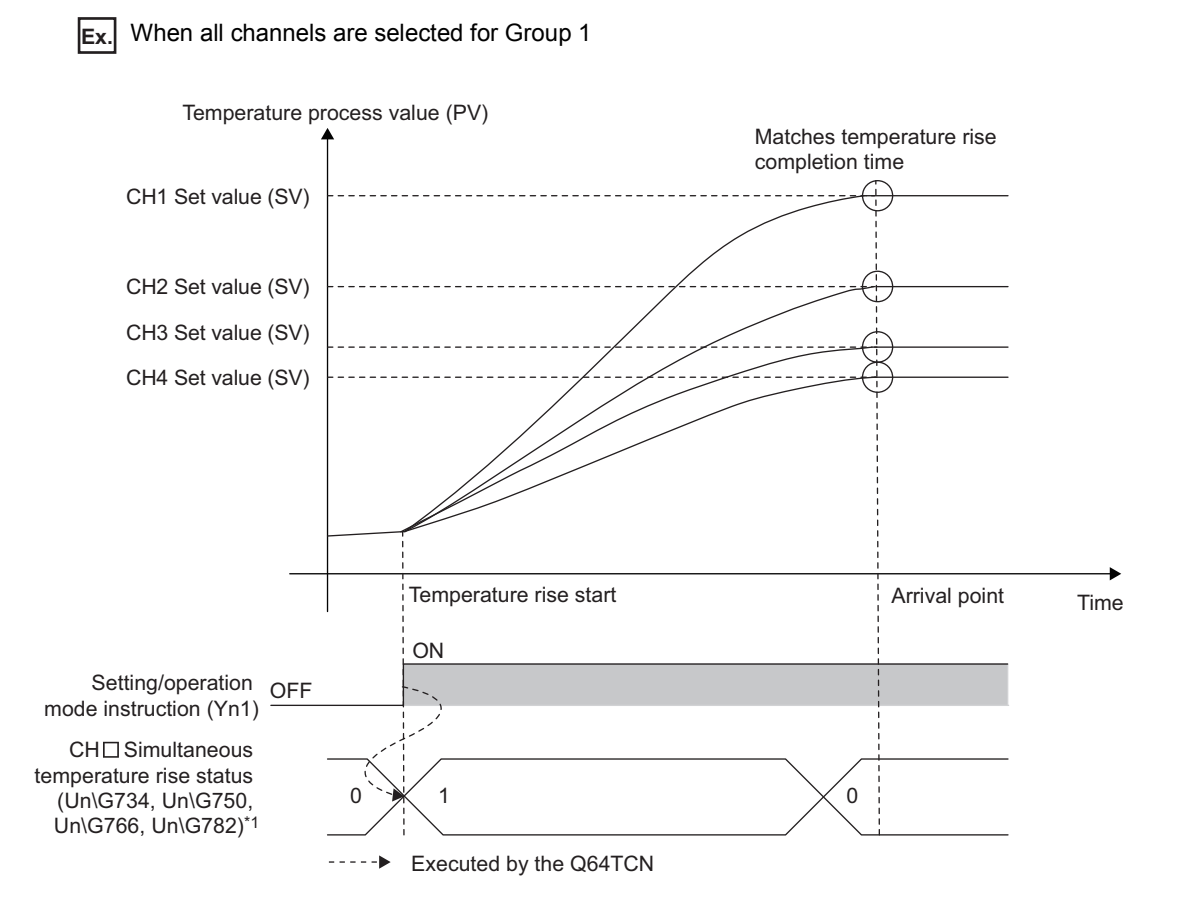

\*1 This becomes Simultaneous temperature rise in process (1) when the temperature rise starts; however, it becomes Simultaneous temperature rise not in process (0) before the temperature rise starts.

**Ex.** When channels are divided as following:

- CH1 and CH2: Group 1
- CH3 and CH4: Group 2

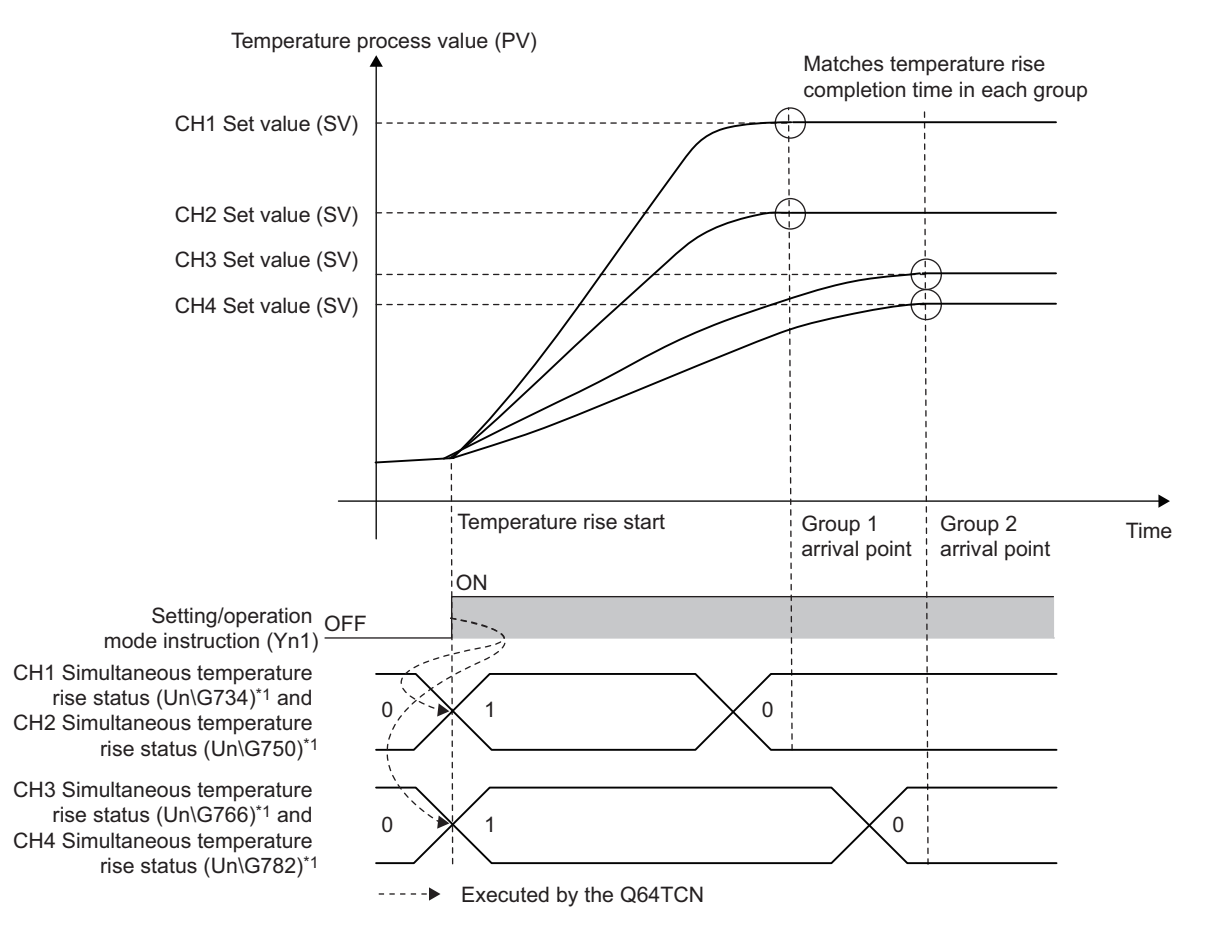

\*1 They become Simultaneous temperature rise in process (1) when the temperature rise starts; however, they become Simultaneous temperature rise not in process (0) before the temperature rise starts.

**Remark**

● When the operation mode is changed to the setting mode (Setting/operation mode instruction (Yn1) is turned on and off) during simultaneous temperature rise, the control is stopped. In addition, CHO Simultaneous temperature rise status (Un\G734, Un\G750, Un\G766, Un\G782) changes from Simultaneous temperature rise in process (1) to Simultaneous temperature rise not in process (0). (An error does not occur.)

 $\bullet$ 

When the simultaneous temperature rise function is executed, the setting change rate limiter cannot be used.  $(\sqrt{37}$  [Page 121, Section 3.4.2 \(28\)\)](#page-122-0)

## **(2) Conditions for the simultaneous temperature rise function**

The simultaneous temperature rise function can be executed when all the following conditions are satisfied:

- When the control is started
- When the set value (SV) is larger than the temperature process value (PV)
- When the standard control is selected on Switch Setting (not executed in the heating-cooling control)  $(\sqrt{3}P$  [Page 305, Section 6.2\)](#page-306-0)
- When the simultaneous temperature rise parameter has been determined (or has been set) and is not 0 (the default value)

When the following buffer memory area setting is less than 100%, reaching time may vary.

• CHI Upper limit output limiter (Un\G42, Un\G74, Un\G106, Un\G138) ( $\sqrt{P}$  [Page 112, Section 3.4.2 \(19\)](#page-113-0))

## **(3) Setting method (dividing channels into groups)**

Set the groups in the following buffer memory area.

• CHI Simultaneous temperature rise group setting (Un\G730, Un\G746, Un\G762, Un\G778) ( Fage [156, Section 3.4.2 \(80\)\)](#page-157-0)

### **(4) Simultaneous temperature rise parameter**

The simultaneous temperature rise parameter is classified into the following two buffer memory values.

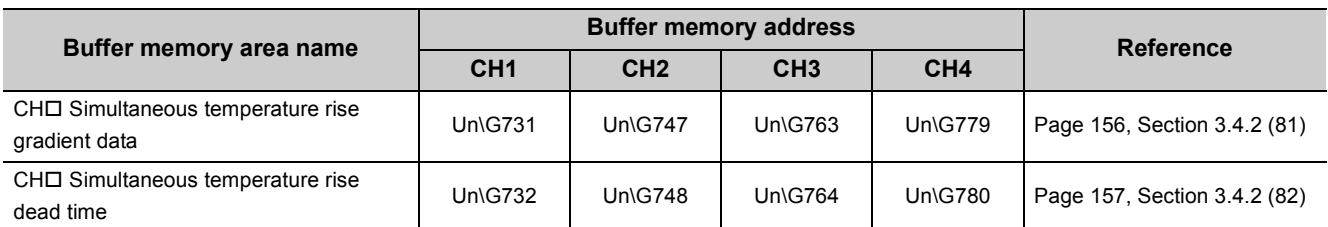

Before executing the simultaneous temperature rise function, the simultaneous temperature rise parameter needs to be automatically calculated (or arbitrarily set).

#### **(a) Automatic calculation**

The simultaneous temperature rise parameter can be automatically calculated using the following two methods:

- Simultaneous temperature rise AT  $(\sqrt{F}$  [Page 248, Section 4.20 \(5\)](#page-249-0))
- Simultaneous temperature rise parameter setting using self-tuning ( $\sqrt{r}$  [Page 251, Section 4.20 \(6\)\)](#page-252-0)

 $Point<sup>8</sup>$ 

If the setting in Peak current suppression control group setting (Un\G784) is changed after the simultaneous temperature rise parameter is calculated, the intended control may not be performed. If so, calculate the simultaneous temperature rise parameter again.

For details on the peak current suppression function, refer to the following.

 $\Box$  [Page 239, Section 4.19](#page-240-0)

### <span id="page-249-0"></span>**(5) Simultaneous temperature rise AT**

PID constants and the simultaneous temperature rise parameter are calculated. The waveform upon execution is the same as that for the auto tuning function.

For details on the auto tuning function, refer to the following.

[Page 182, Section 4.6](#page-183-0)

#### <span id="page-249-1"></span>**(a) How to execute the simultaneous temperature rise AT function**

Follow the instructions below.

- 1. During the setting mode (Setting/operation mode status (Xn1): off, set CH□ Simultaneous **temperature rise AT mode selection (Un\G733, Un\G749, Un\G765, Un\G781) to Auto tuning for simultaneous temperature rise (1). ( [Page 157, Section 3.4.2 \(83\)\)](#page-158-1)**
- **2.** Turn off and on CH**□** Auto tuning instruction (Yn4 to Yn7).
- *3.* **Set the module to the operation mode (turn off and on Setting/operation mode instruction (Yn1).**

#### **(b) Operation with the simultaneous temperature rise AT function**

After the procedure described on  $\sqrt{3}$  [Page 248, Section 4.20 \(5\) \(a\)](#page-249-1) is executed, the Q64TCN operates as following.

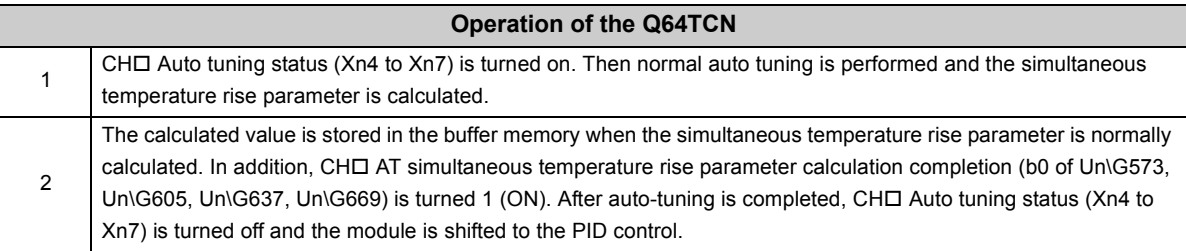

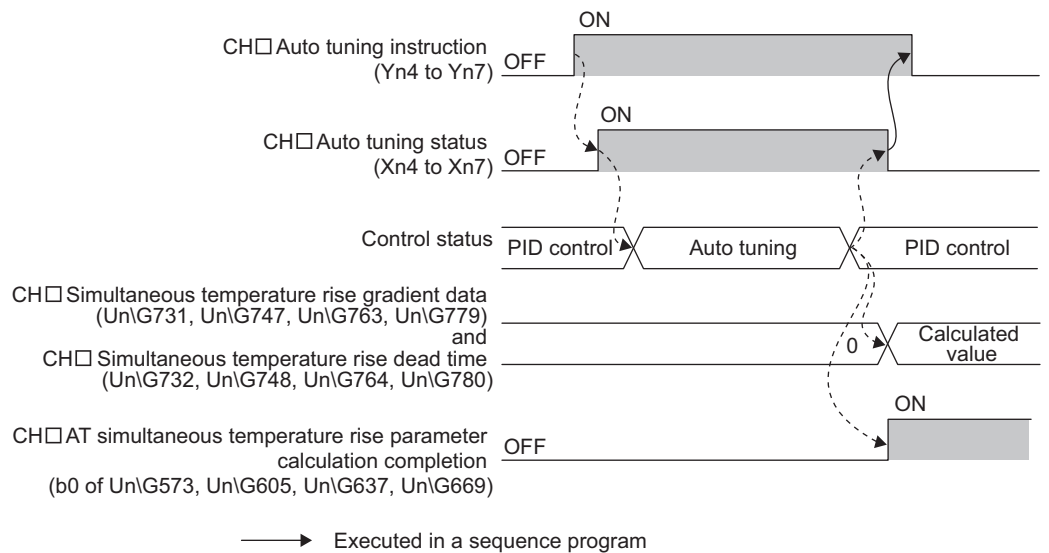

----- ► Executed by the Q64TCN

#### **(c) Condition for the simultaneous temperature rise AT**

The simultaneous temperature rise parameter is calculated when all the following conditions are satisfied after the procedure described on  $\sqrt{3}$  [Page 248, Section 4.20 \(5\) \(a\)](#page-249-1) is executed:

- When the module is in the PID control (all of the proportional band (P), integral time (I), and derivative time (D) are not 0)
- When the temperature process value (PV) has been stable for two minutes or longer just before the simultaneous temperature rise AT is executed.
- When the temperature process value (PV) is within the temperature measurement range just before the simultaneous temperature rise AT is executed. If the temperature process value (PV) goes outside the range after the simultaneous temperature rise AT is executed, the auto tuning ends in fail. For the operation of the Q64TCN in that situation, refer to  $\widehat{\mathbb{F}^P}$  [Page 192, Section 4.6 \(8\) \(b\).](#page-193-0)
- When CHI Output variation limiter setting (Un\G44, Un\G76, Un\G108, Un\G140) is set to 0. ( $\sqrt{P}$  Page [114, Section 3.4.2 \(20\)](#page-115-0))

If all the conditions described above are not satisfied, the simultaneous temperature rise parameter is not calculated. Only PID constants are calculated.

The following shows how the Q64TCN operates when the simultaneous temperature rise AT has not been executed.

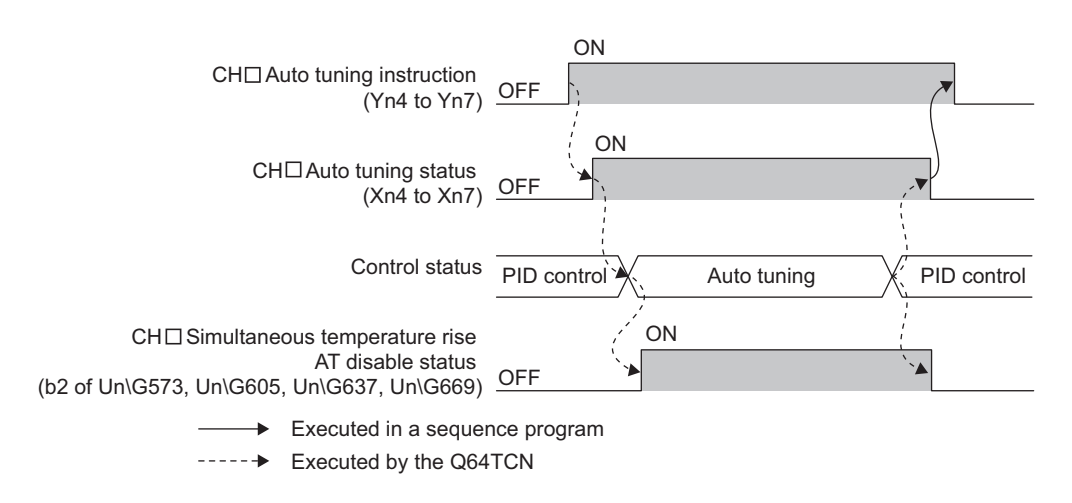

The Q64TCN turns CHO Simultaneous temperature rise AT disable status (b2 of Un\G573, Un\G605, Un\G637, Un\G669) to 1 (ON). With CH□ Auto tuning status (Xn4 to Xn7) on, the module performs the same processing as normal auto tuning.

#### **(d) When the simultaneous temperature rise parameter cannot be calculated**

The simultaneous temperature rise parameter cannot be calculated under the following conditions:

- When the maximum gradient is not determined
- When the saturation time for output is short

The Q64TCN turns CHO AT simultaneous temperature rise parameter calculation error status (b1 of Un\G573, Un\G605, Un\G637, Un\G669) to 1 (ON).

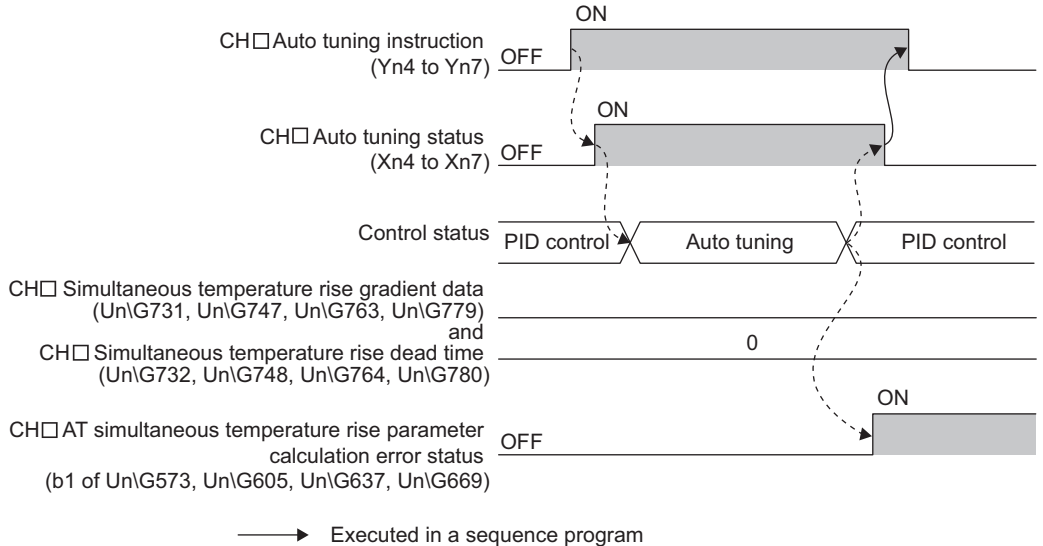

 $\cdots \cdots \cdots \blacktriangleright$ Executed by the Q64TCN
#### **(6) The simultaneous temperature rise parameter setting using self-tuning**

The control response at the time of temperature rise is constantly monitored during self-tuning and the simultaneous temperature rise parameter is calculated based on the characteristics of a controlled object. For details on the self-tuning function, refer to the following.

[Page 229, Section 4.18](#page-230-0)

#### **(a) Operation with the simultaneous temperature rise parameter setting using selftuning**

The Q64TCN operates as following.

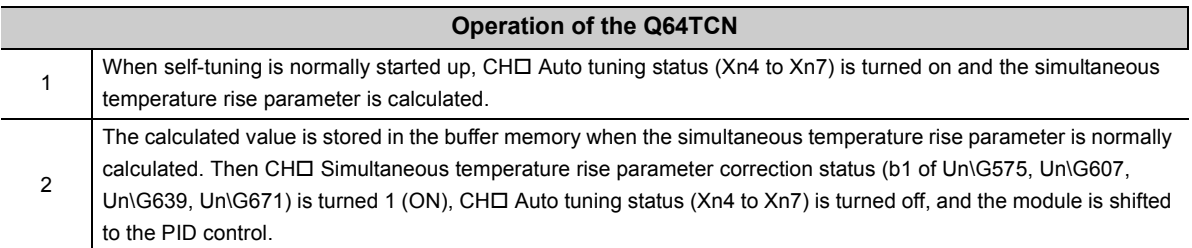

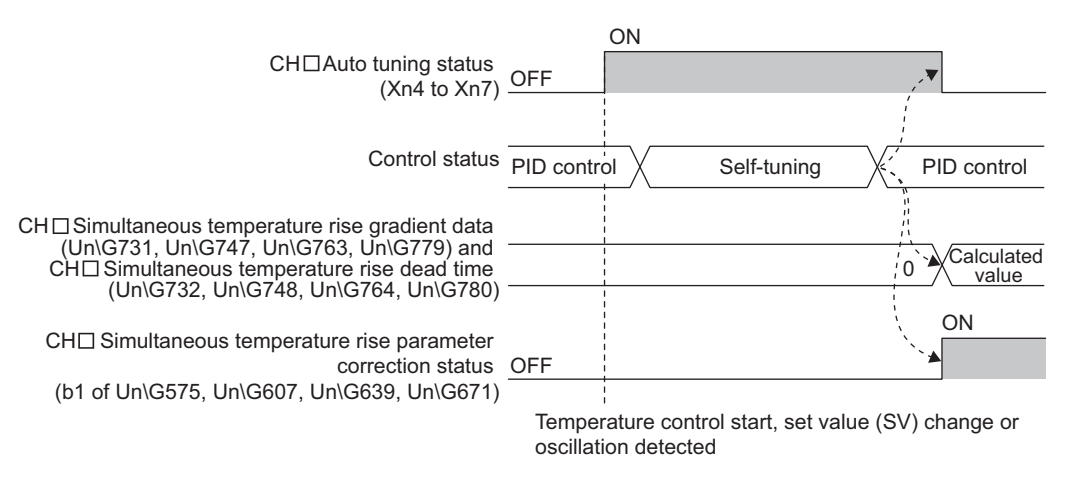

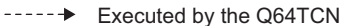

#### **(b) Condition for the simultaneous temperature rise parameter setting using self-tuning**

The condition is the same as that for the starting ST. ( $\sqrt{F}$  [Page 233, Section 4.18 \(4\) \(a\)](#page-234-0)) When the self-tuning cannot be started up, the Q64TCN operates as following with the PID control continued:

• CHI Self-tuning disable status (b8 of Un\G575, Un\G607, Un\G639, Un\G671) is turned 1 (ON).

The following shows how the Q64TCN operates when self-tuning is not executed.

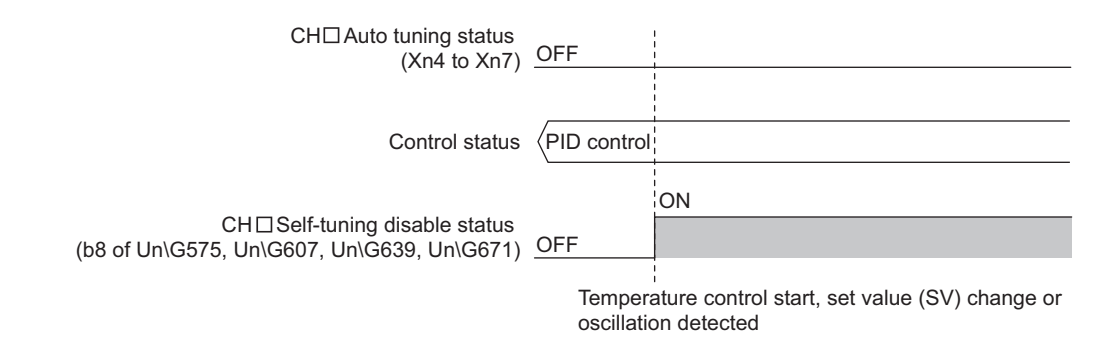

#### **(c) When the simultaneous temperature rise parameter cannot be calculated**

The simultaneous temperature rise parameter cannot be calculated under the following conditions:

- When the maximum gradient is not determined
- When the saturation time for output is short

The Q64TCN turns CHO Simultaneous temperature rise parameter error status (b9 of Un\G575, Un\G607, Un\G639, Un\G671) to 1 (ON).

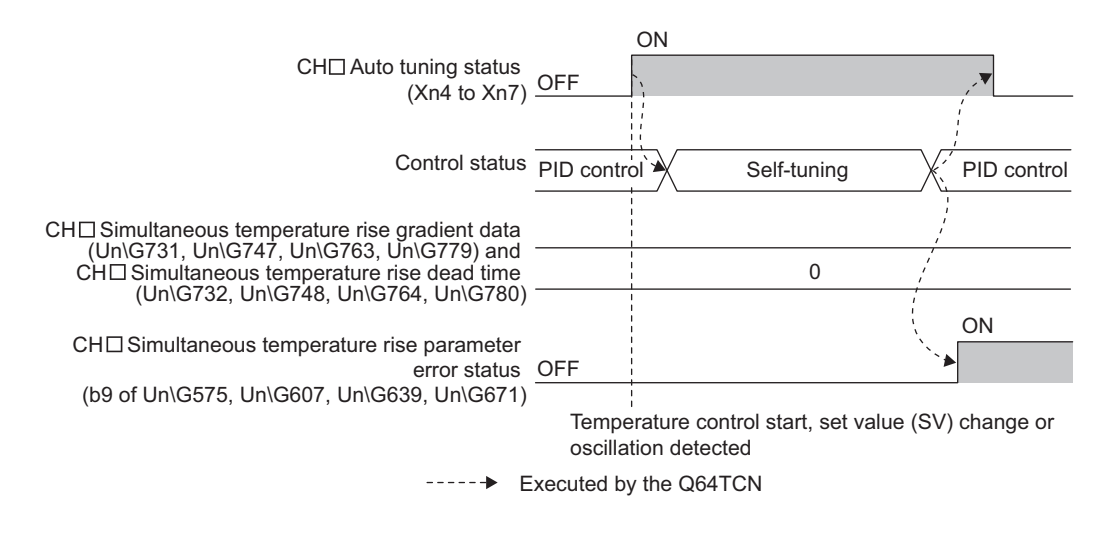

#### Point

To restore CH□ Simultaneous temperature rise parameter error status (b9 of Un\G575, Un\G607, Un\G639, Un\G671) to 0 (OFF), set the following:

• Set CHO Self-tuning setting (Un\G574, Un\G606, Un\G638, Un\G670) to Do not run the ST (0). To calculate the simultaneous temperature rise parameter, execute self-tuning again after the temperature has dropped.

#### **(d) Stopping of calculation for the simultaneous temperature rise parameter**

Some characteristics of a controlled object do not lead to the optimum simultaneous temperature rise parameter. In addition, an abnormal termination of self-tuning causes the temperature control module to stop the calculation processing. For the conditions of an abnormal termination of self-tuning, refer to the following.  $\sqrt{F}$  [Page 237, Section 4.18 \(8\)](#page-238-0)

#### **(e) How to set the simultaneous temperature rise parameter using self-tuning**

Select one of the following setting values in CHI Self-tuning setting (Un\G574, Un\G606, Un\G638, Un\G670). (The [Page 148, Section 3.4.2 \(68\)\)](#page-149-0)

- Starting ST (Simultaneous temperature rise parameter only\*1) (2)
- Starting ST (PID constants and simultaneous temperature rise parameter<sup>\*1</sup>) (3)

#### **(7) Operation when the simultaneous temperature rise parameter is calculated with self-tuning and auto tuning**

**(a) When the simultaneous temperature rise AT is started before the simultaneous temperature rise parameter is calculated with self-tuning**

The simultaneous temperature rise parameter is not calculated neither with self-tuning nor auto tuning. PID constants are changed.

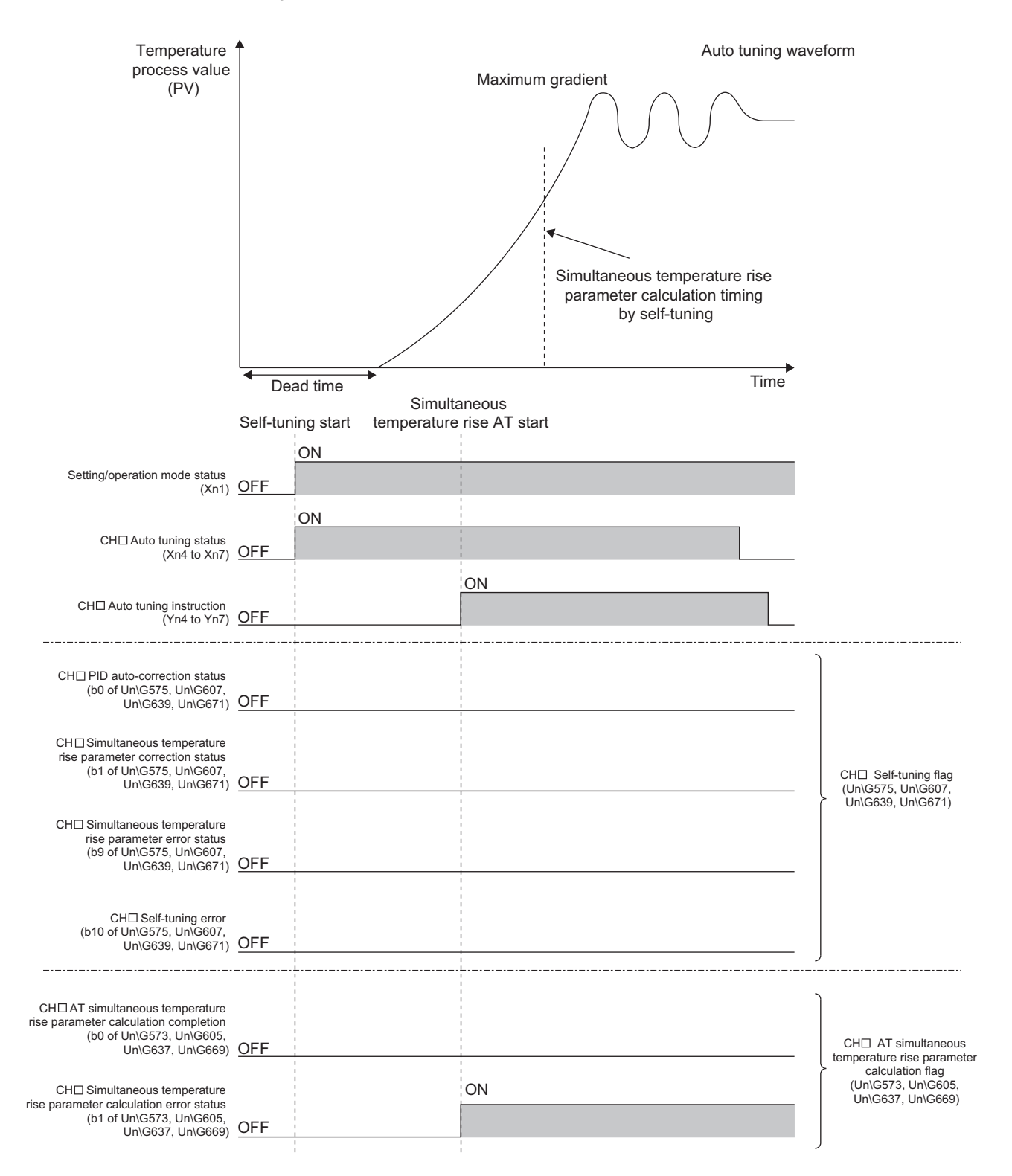

#### **(b) When the simultaneous temperature rise AT is started after the simultaneous temperature rise parameter is calculated with self-tuning**

The simultaneous temperature rise parameter calculated with self-tuning is effective. Then PID constants are changed with auto tuning.

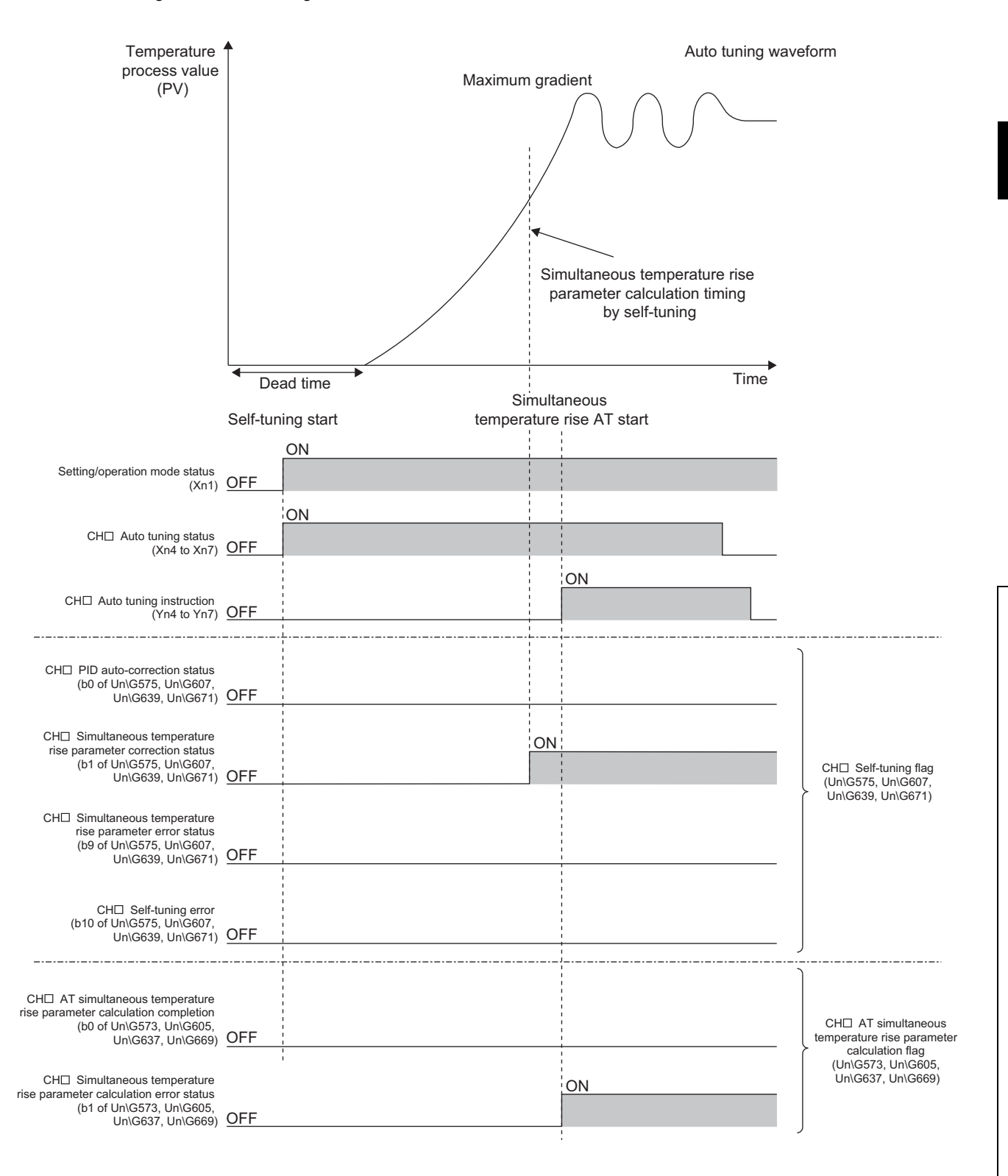

#### **(c) When CH Auto tuning instruction (Yn4 to Yn7) is turned off and on in the setting mode and the module is shifted to the operation mode**

After the module is shifted to the operation mode (Setting/operation mode instruction (Yn1) is turned off and on), the simultaneous temperature rise parameter and PID constants are changed with auto tuning.

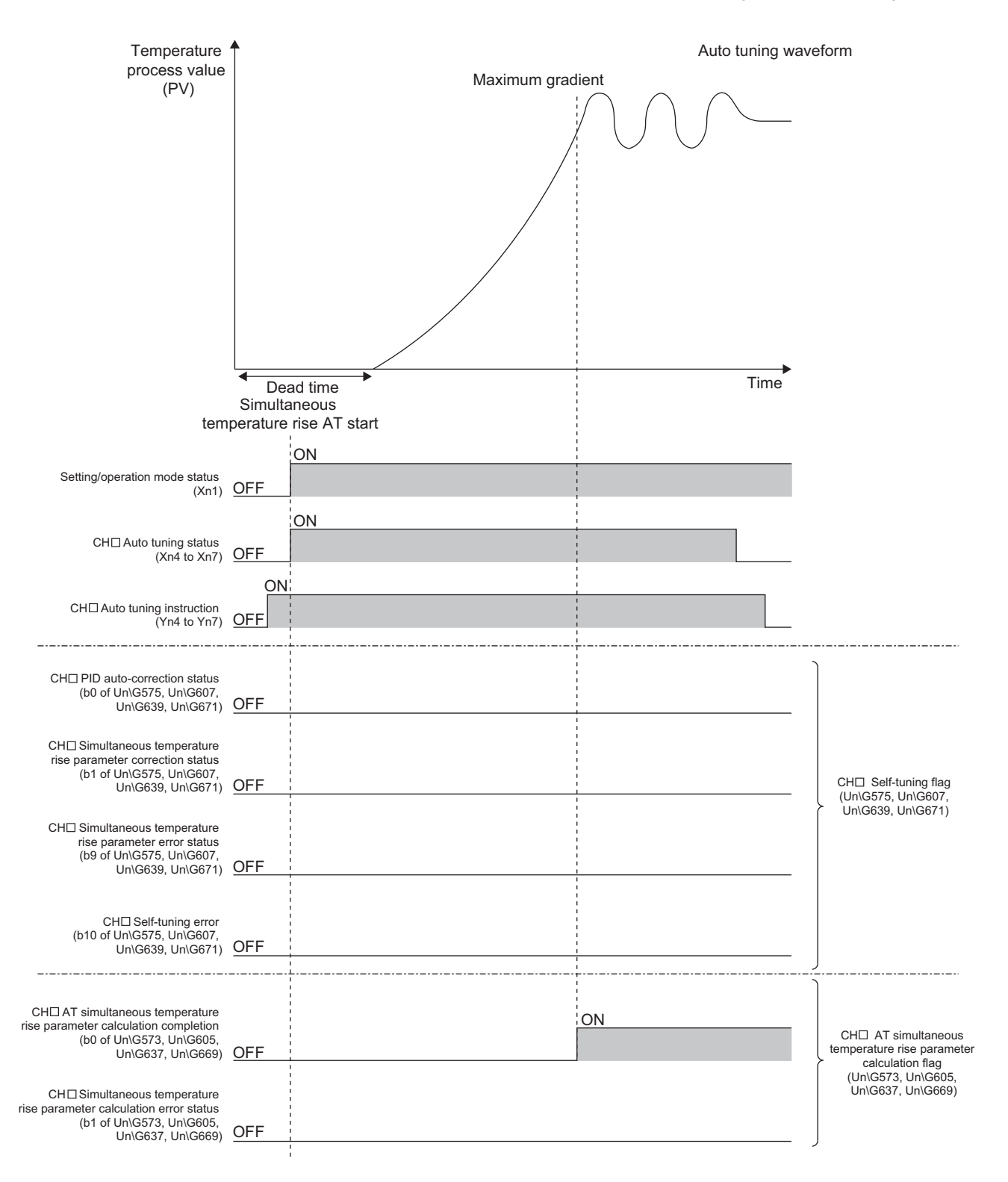

#### **(d) When auto tuning is started with the temperature process value (PV) within the stable judgment width (1°C** (°F)) after the setting mode is changed to the operation **mode**

Until the temperature process value (PV) goes outside the stable judgment width (1°C ( $\degree$ F)), the data measured after the module is shifted to the operation mode (Setting/operation mode instruction (Yn1) is turned off and on) can be used. Therefore, the simultaneous temperature rise parameter can be calculated with auto tuning.

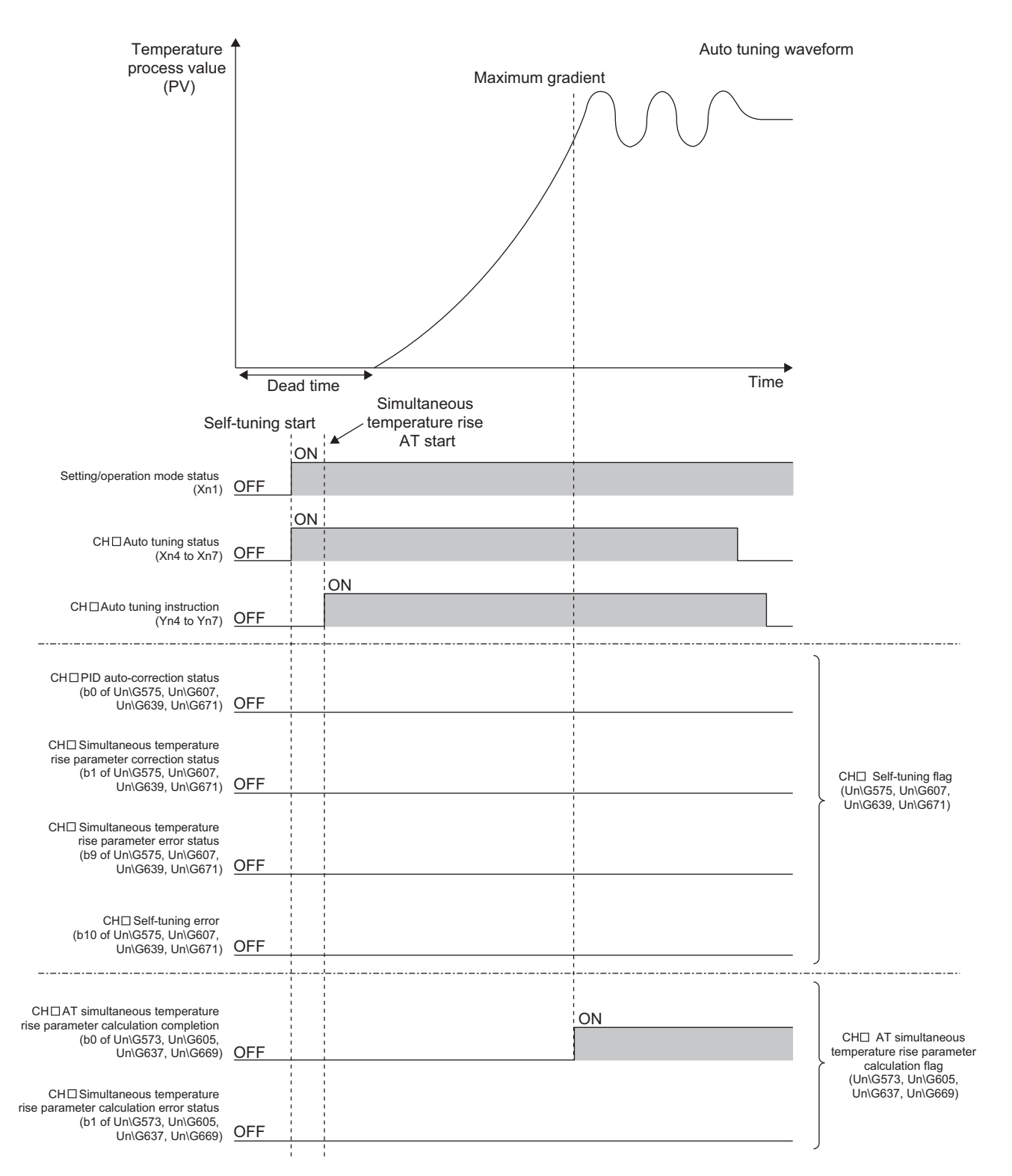

## <span id="page-259-0"></span>**4.21 Forward/Reverse Action Selection Function**

#### **Standard**

Whether PID operation is performed with forward action or reverse action can be selected using this function. This function can be used in all the control methods (two-position control, P control, PI control, PD control, and PID control).  $(\sqrt{3})$  [Page 172, Section 4.3](#page-173-0))

For details on the operation, refer to the following.

[Page 25, Section 1.3.2](#page-26-0)

#### **(1) Setting method**

Set the function in the following buffer memory area.

• CHI Forward/reverse action setting (Un\G54, Un\G86, Un\G118, Un\G150) ([For Page 123, Section 3.4.2 [\(30\)](#page-124-0))

## <span id="page-260-0"></span>**4.22 Loop Disconnection Detection Function**

#### **Standar**

**4**

Using this function detects an error occurring within a control system (control loop) due to reasons such as a load (heater) disconnection, an externally-operable device (such as a magnetic relay) failure, and input disconnection.

#### **(1) How an error is detected**

From the point where the control output has reached upper limit output limiter value or lower limit output limiter value, the amount of changes in the temperature process value (PV) is monitored every unit time set and disconnection of a heater and input is detected.

#### **(2) Examples of the errors detected**

The following are the examples of the errors detected.

#### **(a) When control output is being performed**

The Q64TCN detects an error because the temperature does not rise even when control output is being performed under the following conditions:

- When a heater is disconnected
- When input is disconnected or short-circuited
- When the contact point of an externally-operable device does not turn on

After the control output has reached upper limit output limiter value, if the temperature does not rise by 2°C

 $(°F)$  or more within the loop disconnection detection judgment time set, an alert is output. (The operation is reversed for forward action. ( $\sqrt{F}$  [Page 258, Section 4.21](#page-259-0)))

#### **(b) When control output is not being performed**

The Q64TCN detects an error because the temperature rises even when control output is not being performed under the following conditions:

- When input is disconnected
- When the contact point of an externally-operable device was bonded

After the control output has reached lower limit output limiter value, if the temperature does not drop by 2°C

 $(°F)$  or more within the loop disconnection detection judgment time set, an alert is output. (The operation is reversed for forward action.  $(\sqrt{F}$  [Page 258, Section 4.21](#page-259-0)))

#### **(3) Setting method**

Two settings are available for the loop disconnection detection function.

#### **(a) Setting for the unit time to monitor the amount of changes in the temperature process value (PV)**

Set the unit time in the following buffer memory area.

• CHI Loop disconnection detection judgment time (Un\G59, Un\G91, Un\G123, Un\G155) ( $\sqrt{P}$  Page [126, Section 3.4.2 \(33\)\)](#page-127-0)

 $Point<sup>°</sup>$ 

When not using this function, set CHO Loop disconnection detection judgment time (Un\G59, Un\G91, Un\G123, Un\G155) to 0.

#### **(b) Setting for the dead band**

To prevent an error alert for the loop disconnection detection, set a non-alert band (temperature band in which the loop disconnection is not detected) with the set value (SV) being its center. If the temperature process value (PV) is within the loop disconnection detection dead band, an alert is not output even though the alert conditions of loop disconnection are met.

Set the dead band in the following buffer memory area.

• CHI Loop disconnection detection dead band (Un\G60, Un\G92, Un\G124, Un\G156) (Fage 127, [Section 3.4.2 \(34\)\)](#page-128-0)

 $Point<sup>9</sup>$ 

If this function is not necessary, set 0 to CHI Loop disconnection detection dead band (Un\G60, Un\G92, Un\G124, Un\G156).

### **4.23 During AT Loop Disconnection Detection Function**

This function detects loop disconnections during auto tuning (AT). With this function, a channel that is not controlled can be detected during auto tuning, thus the error channel is detected more than two hours before the auto tuning error occurs. The auto tuning continues even if an alert is output for the loop disconnection detection. For details on the loop disconnection detection function, refer to the following.

 $\sqrt{3}$  [Page 259, Section 4.22](#page-260-0)

### $Point<sup>S</sup>$

- This function is enabled even when the peak current suppression function or the simultaneous temperature rise function is used.
- The loop disconnection detection dead band setting is disabled in loop disconnection detection during AT (The dead band is not set.)

#### **(1) Conditions to start the during AT loop disconnection detection function**

- Enable (1) is set to During AT loop disconnection detection function enable/disable setting (Un\G571).
- A value other than 0 is set to CHI Loop disconnection detection judgment time (Un\G59, Un\G91, Un\G123, Un\G155).
- The standard control is set for the control mode. (The function can be used for CH3 or CH4 where the mix control is set.)

The during AT loop disconnection detection function does not operate if the above conditions are not met. An error or alarm does not occur even though the conditions are not met.

#### **(2) Setting method**

Set the function as shown below.

*1.* **Set CH Loop disconnection detection judgment time (Un\G59, Un\G91, Un\G123, Un\G155)\*1**

**( [Page 126, Section 3.4.2 \(33\)](#page-127-0))**

- \*1 It takes time before the temperature starts rising due to the dead time of the controlled object. Consider the dead time of each object and set the value.
	- *2.* **Set Enable (1) to the bit of During AT loop disconnection detection function enable/disable setting (Un\G571) for the channel where the loop disconnection detection is to be performed. (** $\sqrt{z}$  **Page [147, Section 3.4.2 \(66\)](#page-148-0))**
	- *3.* **Turn on from off CH Auto tuning instruction (Yn4 to Yn7).**

#### **Remark**

● Setting example for the control to rise the temperature by 200°C for 40 minutes It takes approx. 24 seconds to rise the temperature by 2°C. Also, the dead time of the controlled object must be added as the time required before the temperature starts rising. Therefore, when assuming the dead time of the controlled object is 6 seconds, set 30 (24 seconds + dead time of the controlled object) to CHO Loop disconnection detection judgment time (Un\G59, Un\G91, Un\G123, Un\G155).

. . . . . . . . . . . . . . .

#### **(3) When an alert occurs, or does not occur**

If an alert for the loop disconnection detection occurs, CHO Alert occurrence flag (XnC to XnF) and CHO Loop disconnection detection (b13 of Un\G5 to Un\G8) turn on and Alarm code (03 $\Box A_H$ ) is stored in Write data error

#### code (Un\G0).  $(\sqrt{p})^2$  [Page 376, Section 8.7](#page-377-0))

If an alert for the loop disconnection detection does not occur and auto tuning is normally completed, the value in CH□ Loop disconnection detection judgment time (Un\G59, Un\G91, Un\G123, Un\G155) is automatically updated to the value calculated by auto tuning.

 $Point<sup>°</sup>$ 

There is a possibility of an error in the control loop if the loop disconnection alert occurs. For this reason, even when auto tuning is normally completed, check the control loop and examine the appropriateness of the loop disconnection detection judgment time during auto tuning.

#### **(4) To clear the alert status**

If any of the following conditions is met, CHO Alert occurrence flag (XnC to XnF) and CHO Loop disconnection detection (b13 of Un\G5 to Un\G8) turn off.

- CHO PID control forced stop instruction (YnC to YnF) is turned on from off.
- Setting/operation mode instruction (Yn1) is turned off from on and the mode has shifted to the setting mode.
- A manipulated value (MV) becomes greater than the lower limit output limiter value and smaller than the upper limit output limiter value.
- Disable (0) is set to During AT loop disconnection detection function enable/disable setting (Un\G571).
- 0 is set to CHI Loop disconnection detection judgment time (Un\G59, Un\G91, Un\G123, Un\G155).
- MAN (1) is set to CH $\square$  AUTO/MAN mode shift (Un\G50, Un\G82, Un\G114, Un\G146).

After performing the operations above, turn on and off Error reset instruction (Yn2) to clear the value in Write data error code (Un\G0).

**Heating-cooling**

## **4.24 Proportional Band Setting Function**

### Proportional band (P) values can be set for heating and cooling separately using this function. Different gradients can be set by using different proportional band (P) values in a heating and cooling area.

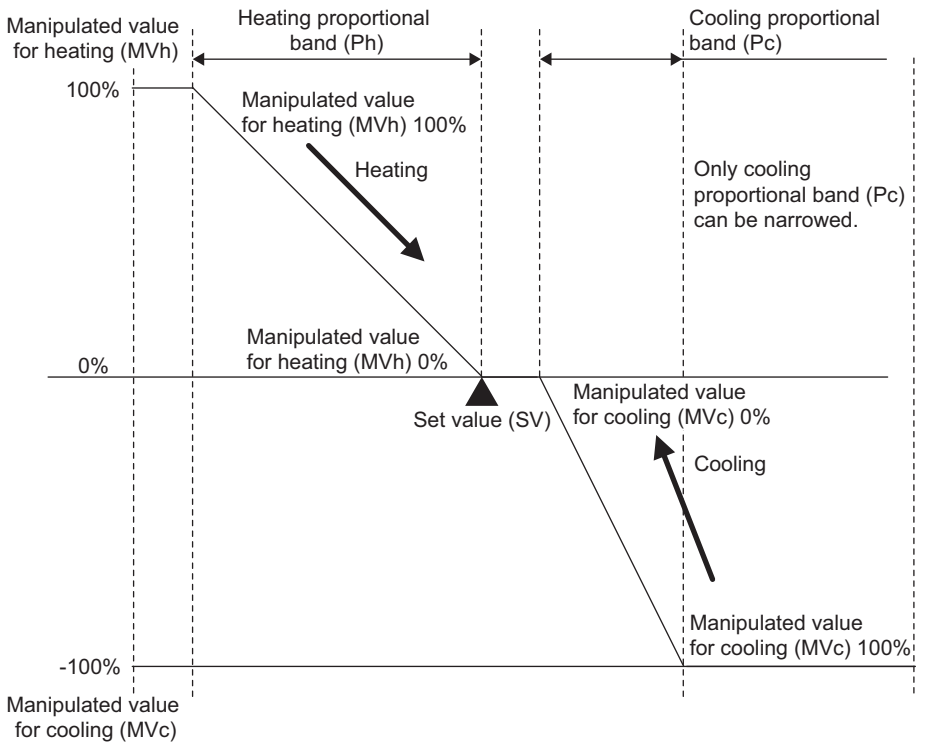

### **(1) Setting method**

#### **(a) For heating**

Set the value in CHD Heating proportional band (Ph) setting (Un\G35, Un\G67, Un\G99, Un\G131). ( $\sqrt{ }$ Page 107, Section 3.4.2 (15))

#### **(b) For cooling**

Set the value in CHO Cooling proportional band (Pc) setting (Un\G720, Un\G736, Un\G752, Un\G768). ( $\sqrt{ }$ Page 107, Section 3.4.2 (15))

### **4.25 Cooling Method Setting Function**

An auto tuning calculation formula is automatically selected according to the selected cooling method during auto tuning and the operation is started using this function.

**Heating-cooling**

Select one of the following characteristics:

- Air cooled: The cooling characteristic is nonlinear and cooling ability is low.
- Water cooled: The cooling characteristic is nonlinear and cooling ability is high.
- Linear: The cooling characteristic is close to the linear shape.

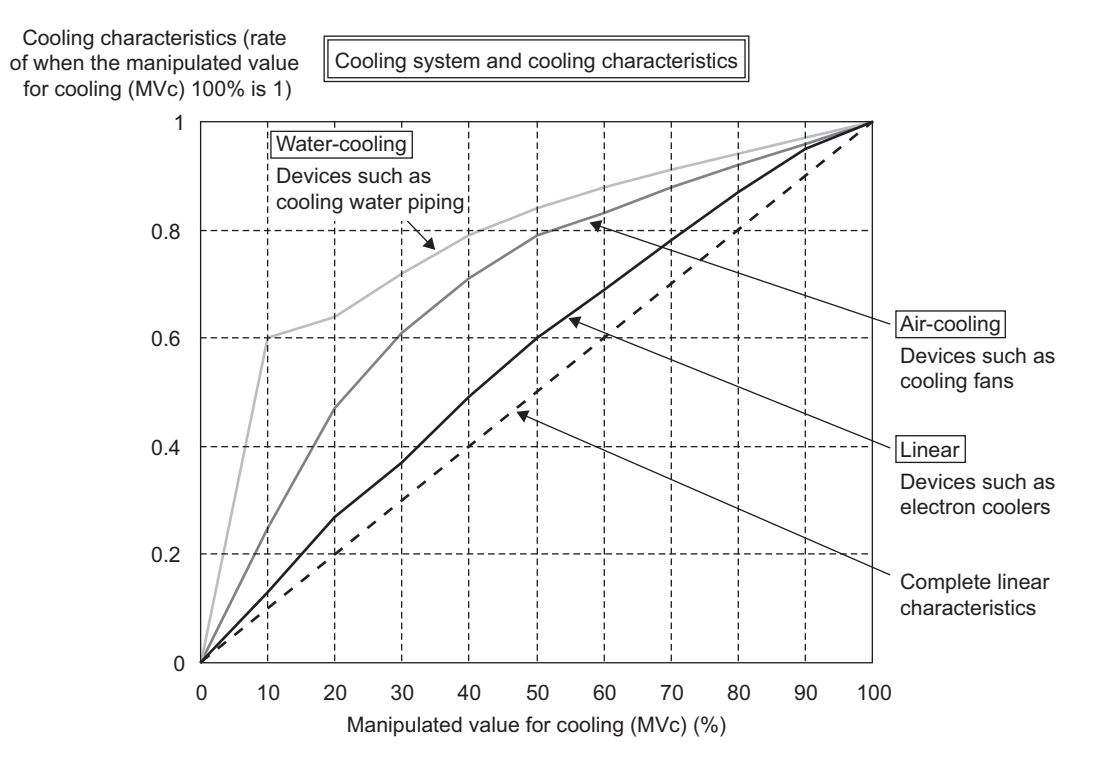

PID constants are calculated and executed based on this setting during auto tuning; therefore, more appropriate PID constants can be found by setting more applicable cooling characteristic of a device. For details on the auto tuning function, refer to the following.

[Page 182, Section 4.6](#page-183-0)

#### **(1) Setting method**

Set the characteristic in Cooling method setting (Un\G719). ( $\sqrt{F}$  [Page 153, Section 3.4.2 \(73\)\)](#page-154-0)

 $Point$ 

- An auto tuning calculation formula to find PID constants is determined based on this setting; therefore, configure this setting before executing auto tuning.
- "Air Cooled" and "Water Cooled" roughly indicate the level of the cooling ability. When a device is too cooled even if it is set to air cooled, set the module to Water cooled  $(1_H)$ . When a device is not very cooled even if it is set to water cooled, set the module to Air cooled  $(0_H)$ .
- In general, the ability of water cooling is higher than that of air cooling and cooling may be too strong if the same PID constants as air cooling are used. Some time is required until the control becomes stable upon the initial start-up, disturbance, or setting change. Therefore, in auto tuning, PID constants for when the module is set to Water cooled (1H) become larger than those for when the module is set to Air cooled  $(0_H)$ .

**Heating-cooling**

## **4.26 Overlap/Dead Band Function**

In heating-cooling control, the temperature process value (PV) significantly changes due to slight heating or cooling control output when the heat produced by a controlled object and natural cooling are being balanced. Consequently, excessive temperature output may be performed.

The temperature where the cooling control output starts can be shifted using this function; therefore, whether control stability is prioritized or energy saving is prioritized can be selected.

#### **(1) Overlap**

Overlap refers to the temperature area where both of heating control and cooling control are performed. In the temperature area where both heating and cooling output overlap, both of the output negate each other, thus the control gain becomes moderate. Consequently, the change amount in the temperature process value (PV) for the output becomes small, improving control stability.

**Ex.** When buffer memory values are set as following:

- CHI Input range (Un\G32, Un\G64, Un\G96, Un\G128): 38 (temperature measurement range: -200.0°C to 400.0°C)
- $\cdot$  CH $\Box$  Set value (SV) setting (Un\G34, Un\G66, Un\G98, Un\G130): 2000 (200.0°C)
- CHI Overlap/dead band setting (Un\G723, Un\G739, Un\G755, Un\G771): -25 (-2.5%) 185.0°C to 200.0°C is the overlapping area.
	- (Full scale) × (Overlap setting) =  $(400.0^{\circ}C (-200.0^{\circ}C)) \times -0.025 = -15.0^{\circ}C$
	- The temperature where cooling operation starts = (Set value (SV))  $15.0^{\circ}$ C =  $185.0^{\circ}$ C

As shown below, shifting the temperature where cooling operation starts to the lower temperature side of the set value (SV) produces an overlapping area. (The following is an example of when the module is in P control.)

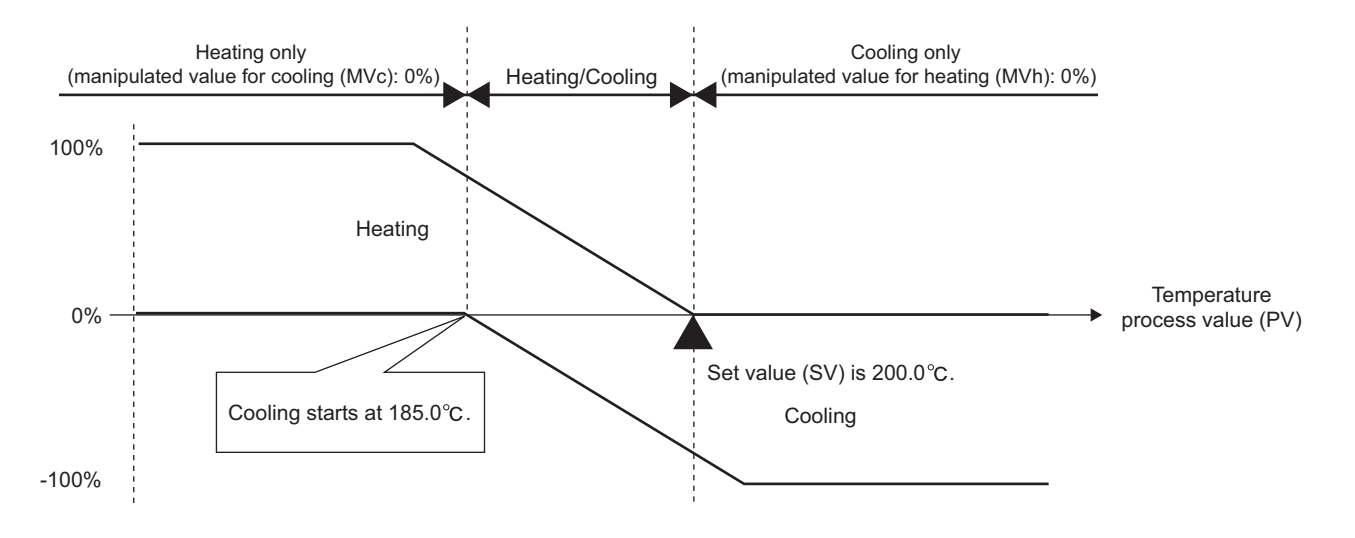

4.26 Overlap/Dead Band Function

.26 Overlap/Dead Band Function

#### **(2) Dead band**

Dead band refers to the temperature area where neither heating control output nor cooling control output is performed. When the temperature process value (PV) is stable within this area, output is not performed for the slight change in the temperature, resulting in energy saving.

**Ex.** When buffer memory values are set as following:

- CHI Input range (Un\G32, Un\G64, Un\G96, Un\G128): 38 (temperature measurement range: -200.0°C to 400.0°C)
- CHI Set value (SV) setting (Un\G34, Un\G66, Un\G98, Un\G130): 2000 (200.0°C)
- CHI Overlap/dead band setting (Un\G723, Un\G739, Un\G755, Un\G771): 25 (2.5%) 200.0°C to 215.0°C is the area for dead band.

(Full scale) × (Overlap setting) =  $(400.0^{\circ}$ C -  $(-200.0^{\circ}$ C)) × 0.025 = 15.0°C

The temperature where cooling operation starts = (Set value (SV)) +  $15.0^{\circ}$ C =  $215.0^{\circ}$ C

As shown below, shifting the temperature where cooling operation starts to the higher temperature side of the set value (SV) produces a dead band area. (The following is an example of when the module is in P control.)

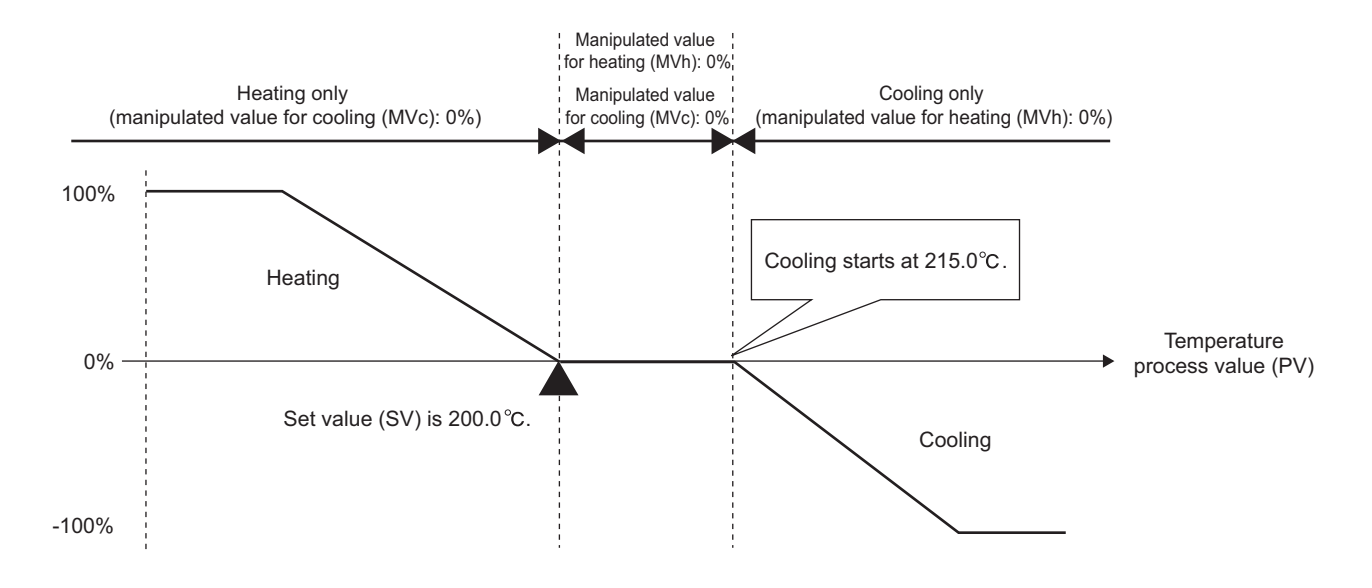

#### **(3) Dead band setting in two-position control (three-position control)**

Set the dead band in two-position control.

Three-position control can be achieved by setting a dead band area in addition to areas for the manipulated value for heating (MVh) 100% and the manipulated value for cooling (MVc) 100%.

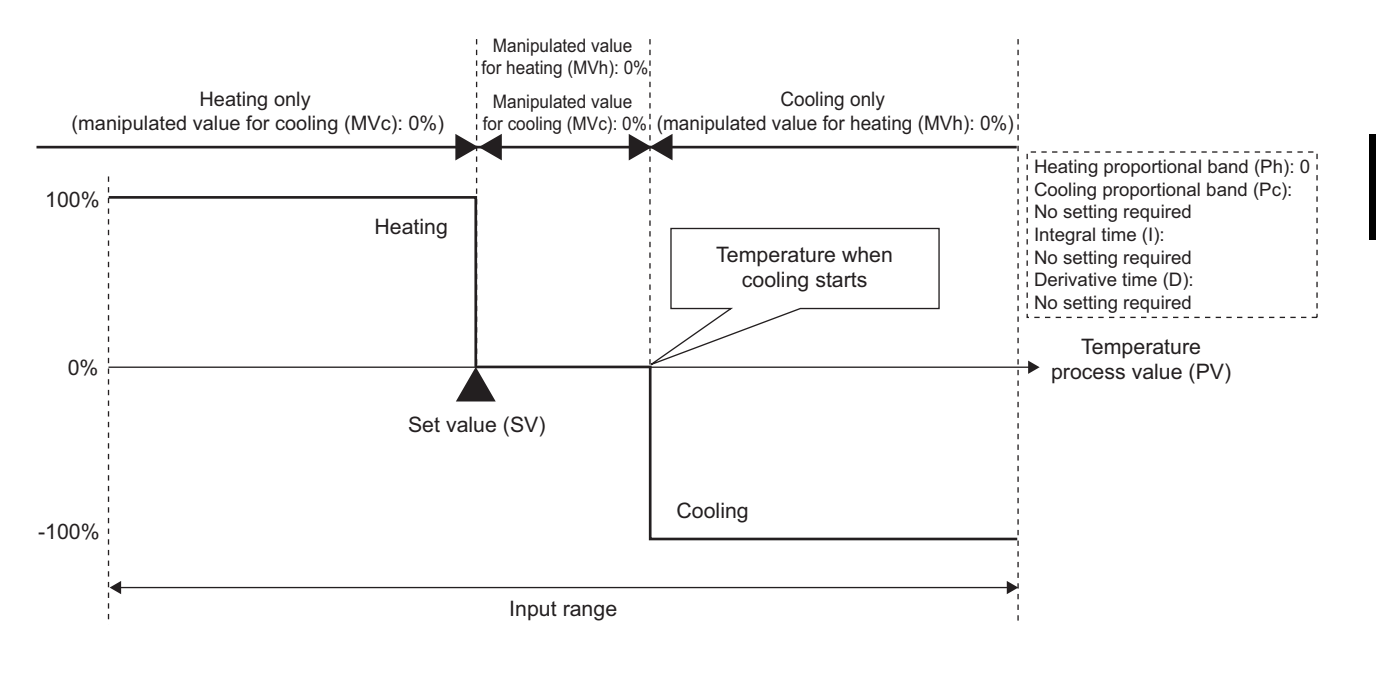

#### **(4) Setting method**

Set the function in the following buffer memory area.

• CHI Overlap/dead band setting (Un\G723, Un\G739, Un\G755, Un\G771) ( $\sqrt{p}$  Page 154, Section 3.4.2 [\(74\)\)](#page-155-0)

### **4.27 Temperature Conversion Function (Using Unused Channels)**

#### **Leating-cool**

In heating-cooling control (normal mode) and mix control (normal mode), only temperature measurement can be performed by using unused temperature input terminals. When this function is used, temperature control and alert judgment are not performed.

#### **(1) Temperature input terminals that can be used**

Temperature input terminals that can be used for this function differ depending on the control mode. Use the terminals indicating MT2D (Monitor CH2), MT3D (Monitor CH3), and MT4D (Monitor CH4) in the following table.

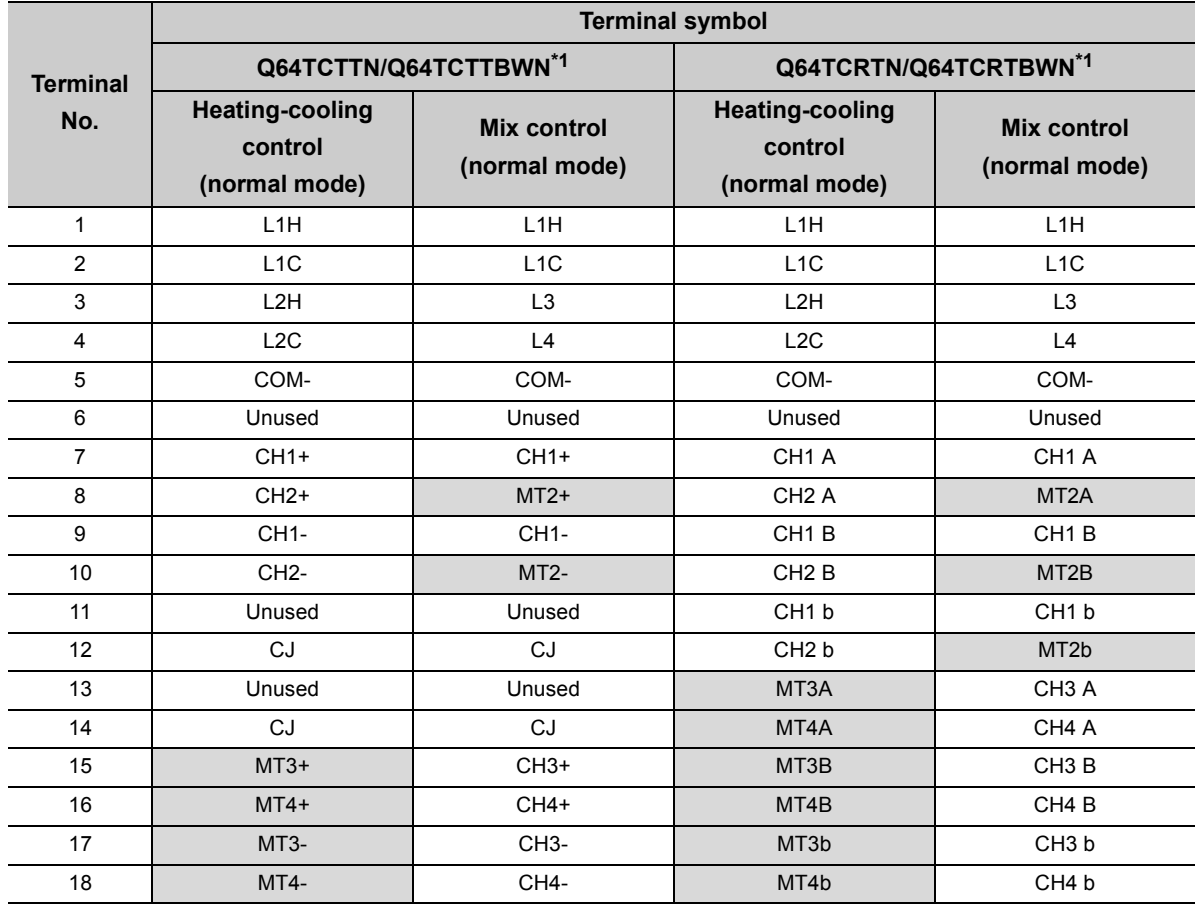

\*1 For the Q64TCTTBWN and Q64TCRTBWN, the terminals in the table above are those on a terminal block for I/O.

#### **(2) Buffer memory areas that can be used with this function**

The following table lists the buffer memory areas that can be used with this function (the terminals used correspond to the buffer memory areas in the table).

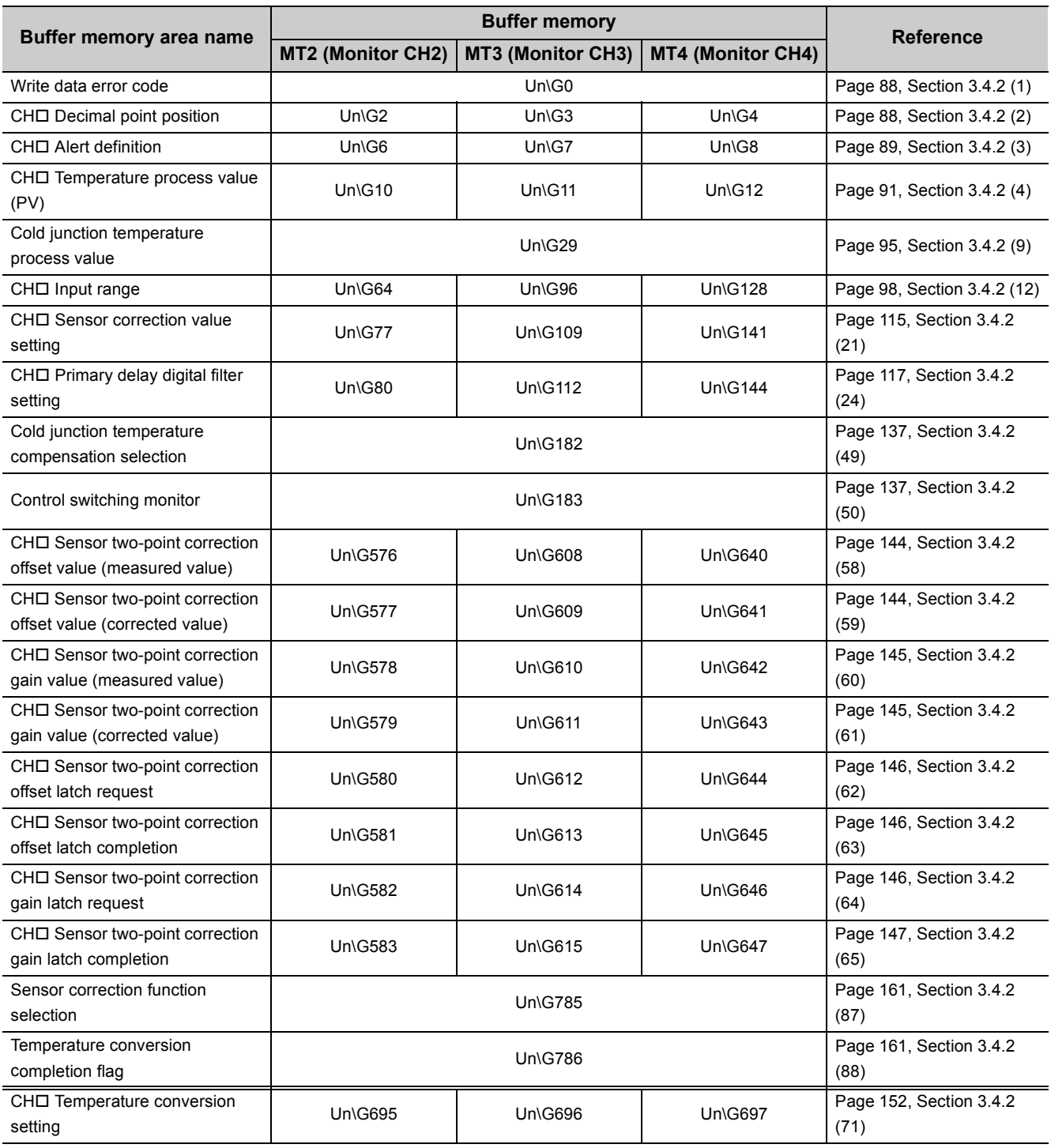

#### **(3) Setting method**

Set whether using this function in the following buffer memory area.

• CHI Temperature conversion setting (Un\G695 to Un\G697) (Fage 152, Section 3.4.2 (71))

 $Point<sup>°</sup>$ 

When heating-cooling control (expanded mode) or mix control (expanded mode) is selected, the setting in CHO Temperature conversion setting (Un\G695 to Un\G697) is ignored.

**Common**

## <span id="page-272-0"></span>**4.28 Heater Disconnection Detection Function**

When transistor output is on, whether a heater is disconnected or not can be checked based on a heater current process value (load current value detected by a current sensor (CT)) using this function. A heater current process value and heater disconnection alert current value are compared. When the heater current process value becomes equal to or lower than the heater disconnection alert current value, the heater is regarded as disconnected. Heater disconnection is detected every 500ms. When transistor output is on for 500ms or less, heater disconnection is not detected. (CH□ Heater disconnection detection (b12 of Un\G5 to Un\G8) remains 0 (OFF).) (Ference 89, [Section 3.4.2 \(3\)](#page-90-0))

The following is the timing output as an alert.

 • 500ms × Setting value in Heater disconnection/output off-time current error detection delay count (Un\G166) If a heater is disconnected longer than the time described above, Alarm code (04 $\Box A_H$ ) is stored in Write data error code (Un\G0).  $(\sqrt{3})$  [Page 376, Section 8.7\)](#page-377-0)

#### **(1) Modules where this function can be used**

- Q64TCTTBWN
- Q64TCRTBWN

#### **(2) Setting method**

Follow the instructions below.

- $1.$  Set the current sensor (CT) to be used in CT囗 CT selection (Un\G272 to Un\G279). ( $\widehat{\mathbb{CP}}$  Page 142, **[Section 3.4.2 \(55\)](#page-143-0))**
- *2.* **When using a current sensor (CT) other than CTL-12-S36-8 and CTL-6-P(-H) manufactured by U.R.D.Co., LTD., set CT CT ratio setting (Un\G288 to Un\G295). ( [Page 143, Section 3.4.2 \(57\)](#page-144-0))**
- *3.* **Set the CT input assigned to each channel in CT CT input channel assignment setting (Un\G264 to Un\G271). ( [Page 141, Section 3.4.2 \(54\)\)](#page-142-0)**
- *4.* **Monitor CT Heater current process value (Un\G256 to Un\G263) and check the current value of when the heater is on. (** $\sqrt{3}$  **[Page 140, Section 3.4.2 \(53\)](#page-141-0))**
- **5.** Set the value monitored in CT□ Heater current process value (Un\G256 to Un\G263) in CT□ **Reference heater current value (Un\G280 to Un\G287). (** $\sqrt{3}$  **[Page 143, Section 3.4.2 \(56\)](#page-144-1))**
- *6.* **Set the judgment value to perform the heater disconnection detection and output off-time current error detection\*1 at the rate of the reference heater current value (%) in CH Heater disconnection alert setting (Un\G58, Un\G90, Un\G122, Un\G154). ( [Page 125, Section 3.4.2 \(32\)\)](#page-126-0)**
- *7.* **Set how many times heater disconnection is detected successively to regard the heater as disconnected in Heater disconnection/output off-time current error detection delay count (Un\G166). ( [Page 132, Section 3.4.2 \(40\)\)](#page-133-0)**
- \*1 For details on the output off-time current error detection function, refer to  $\sqrt{F}$  [Page 275, Section 4.29.](#page-276-0)

 $Point<sup>9</sup>$ 

- The standard setting value for CHO Heater disconnection alert setting (Un\G58, Un\G90, Un\G122, Un\G154) is 80%. However, the current value may significantly change depending on the characteristics of a heater or how the heater is used. Check that there is no problem in the actual system.
- A write data error (error code:  $\Box\Box\Box 4_H$ ) occurs if the current value to be used as a judgment value to detect heater disconnection (reference heater current value  $\times$  CH $\Box$  Heater disconnection alert setting (%)) is within 0.1A under one of the following situations:
	- CTL CT selection (Un\G272 to Un\G279) is set to When CTL-12-S36-8 (0.0A to 100.0A) is used (0).

• CTI CT selection (Un\G272 to Un\G279) is set to When CT ratio setting is used (0.0A to 100.0A) (2). In addition, when CTL-6-P(-H) used (0.00A to 20.00A) (1) has been set and the current value to be used as a judgment value to detect heater disconnection (reference heater current value × CHO Heater disconnection alert setting (%)) is within 0.01A, Write data error (error code:  $\Box \Box \Box 4_H$ ) occurs.

#### **(3) Heater disconnection compensation function**

When heater voltage is dropped, heater current is reduced. The Q64TCTTBWN and Q64TCRTBWN detect heater disconnection by measuring heater current; therefore, an accidental alert may occur due to a voltage change caused by a reduced heater voltage.

The heater disconnection compensation function offsets the amount of heater current reduced (heater disconnection compensation), preventing disconnection from being detected.

#### <span id="page-273-0"></span>**(a) Calculation formula for heater disconnection compensation**

Calculate (CHO Heater current) - (reference heater current value). The largest positive value is the correction value. When there is no positive value, the value with the smallest gap is the correction value. The heater current for each channel is corrected using a correction value. When the corrected value is larger than the heater disconnection alert setting value, heater disconnection is found.

**Ex.** When CH□ Heater disconnection alert setting (Un\G58, Un\G90, Un\G122, Un\G154) is 80% and the differences between CHO Heater current and the reference heater current value are the following values:

- CH1: -2%
- CH2: 5%
- CH3: -1%
- $CH4: -17%$

The following table lists the result.

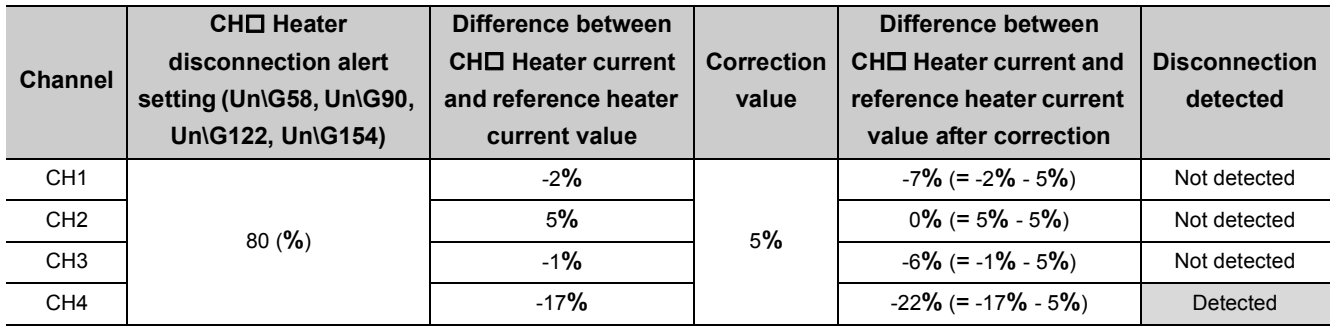

In the table above, the correction value is 5%. Heater disconnection is detected based on the differences of -7% for CH1, 0% for CH2, -6% for CH3, and -22% for CH4. When Heater disconnection alert setting is set to 80%, disconnection is detected only for CH4.

**Ex.** When CH□ Heater disconnection alert setting (Un\G58, Un\G90, Un\G122, Un\G154) is 80% and the differences between CHO Heater current and the reference heater current value are the following values:

- CH1: -16%
- CH2: -17%
- CH3: -22%
- CH4: -19%

The following table lists the result.

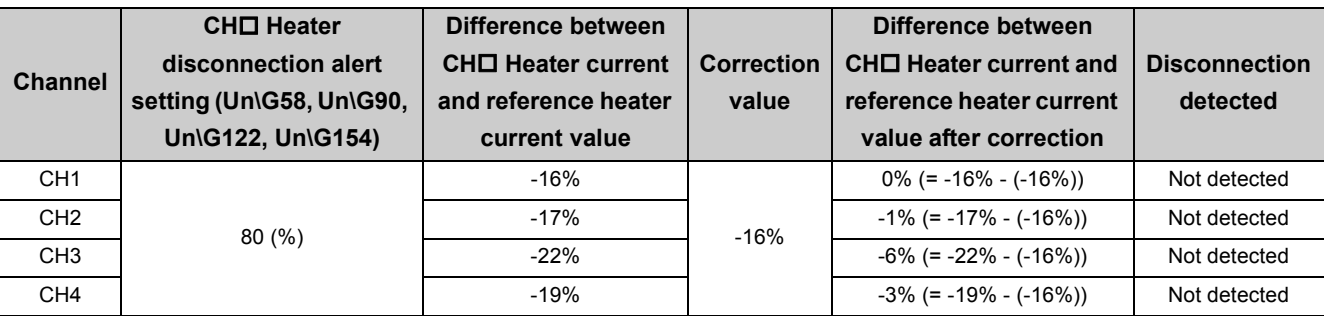

In the table above, the correction value is -16%. Heater disconnection is detected based on the differences of 0% for CH1, -1% for CH2, -6% for CH3, and -3% for CH4. When Heater disconnection alert setting is set to 80%, none of the channels are regarded as disconnected.

#### **(b) Restrictions**

- When only one channel is used, the heater disconnection compensation function does not work. To use this function, two channels or more need to be used.
- When several channels are used with a heater on for one channel and heaters off for other channels, the heater disconnection compensation function does not work. Therefore, disconnection may be detected even if there is no disconnection.
- The heater disconnection alert correction value is 20% at maximum. When Heater disconnection alert setting is set to 80% as shown in the two examples on  $\sqrt{F}$  [Page 272, Section 4.28 \(3\) \(a\),](#page-273-0) the conditions for disconnection detection are satisfied even if correction is performed by 20% with a voltage drop by 40% or more. Consequently, disconnection is detected.

#### **(c) Setting method**

Set Heater disconnection compensation function selection (Un\G170) to Use the heater disconnection compensation function (1).  $(\sqrt{P})$  [Page 133, Section 3.4.2 \(44\)](#page-134-0))

4.28 Heater Disconnection Detection Function

.28 Heater Disconnection Detection Function

#### **(4) To clear the disconnection detection status**

Disconnection detection is disabled by restoring the disconnection status and turning CHO Heater disconnection detection (b12 of Un\G5 to Un\G8) from 1 (ON) to 0 (OFF). ( $\sqrt{F}$  [Page 89, Section 3.4.2 \(3\)](#page-90-0)) The timing when a heater turns on differs depending on the setting for the following buffer memory areas.

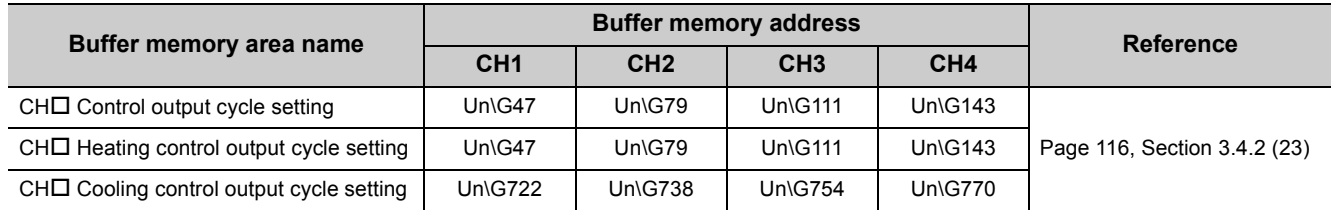

**Common**

### <span id="page-276-0"></span>**4.29 Output Off-time Current Error Detection Function**

Transistor output errors can be detected using this function. The current sensor (CT) for heater disconnection detection is used to check for errors of when transistor output is off.

A heater current process value and heater disconnection alert current value are compared. If the heater current process value is larger than the heater disconnection alert current value, an output off-time current error occurs. Output off-time current errors are detected every 500ms. When transistor output is off for 500ms or less, output offtime current errors are not detected. (CHD Output off-time current error (b14 of Un\G5 to Un\G8) stays 0 (OFF).)

 $(\sqrt{3}P$  [Page 89, Section 3.4.2 \(3\)\)](#page-90-0)

The following is the timing output as an alert.

 • 500ms × Setting value for Heater disconnection/output off-time current error detection delay count (Un\G166)

If an output off-time current error status lasts longer than the time described above. Alarm code ( $05\Box A_H$ ) is stored in

Write data error code (Un\G0). (  $\sqrt{r}$  [Page 376, Section 8.7](#page-377-0))

#### **(1) Modules where this function can be used**

- Q64TCTTBWN
- Q64TCRTBWN

#### **(2) Setting method**

The setting method is the same as that for the heater disconnection detection function. ( $\sqrt{P}$  Page 271, Section [4.28](#page-272-0))

## **4.30 Buffer Memory Data Backup Function**

This function allows buffer memory data to be stored in  $E^2$ PROM and backed up.

The backed-up data is transferred from E<sup>2</sup>PROM to the buffer memory when the power is turned off and on or the CPU module is reset and the reset is cancelled. Therefore, temperature can be controlled without writing data when the power is turned off and on or the CPU module is reset and the reset is cancelled.

**Common**

#### **(1) Applicable buffer memory areas**

Refer to the buffer memory assignment list.  $\sqrt{P}$  [Page 61, Section 3.4.1](#page-62-0)

#### **(2) Data write to E2PROM**

This function can be used to back up data directly written in the buffer memory using the PID constants set with the auto tuning function and the programming tool. When data is written to  $E<sup>2</sup>$ PROM and the power is turned off and on or the CPU module is reset and the reset is cancelled, the buffer memory setting value is not required to be set again.

 $Point$ 

For the function that allows PID constants to be automatically backed up after auto tuning, refer to  $\sqrt{r}$  Page 184, Section [4.6 \(4\).](#page-185-0)

To write data to  $E^2$ PROM, turn off and on  $E^2$ PROM backup instruction (Yn8).

When data write to  $E^2$ PROM is completed,  $E^2$ PROM write completion flag (Xn8) turns on.

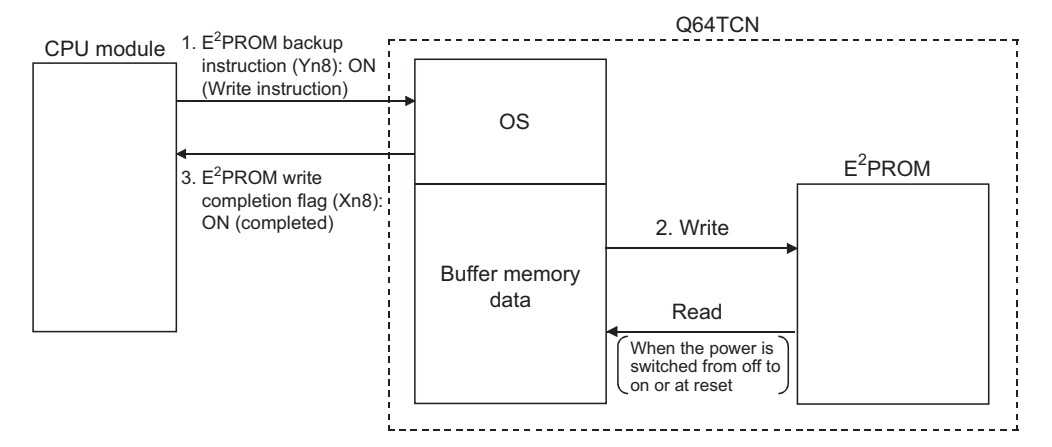

If data write to  $E^2$ PROM does not complete,  $E^2$ PROM write failure flag (XnA) turns on.

#### **(a) Setting change**

Change the settings for buffer memory areas when  $E^2$ PROM write completion flag (Xn8) is off.

#### **(3) Data read from E2PROM**

Follow the instructions below.

- Turn off and on the power or reset the CPU module and cancel the reset.
- Set CHO E<sup>2</sup>PROM's PID constants read instruction (Un\G62, Un\G94, Un\G126, Un\G158) to Requested (1). ( $\sqrt{F}$  [Page 129, Section 3.4.2 \(36\)\)](#page-130-0) Data to be read are the PID constants and loop disconnection detection judgment time for the corresponding channel only. ( $\sqrt{P}$  [Page 126, Section 3.4.2 \(33\)\)](#page-127-0)

#### **(4) Precaution when executing the set value backup function**

By executing this function, data are transferred to the buffer memory when the power is turned off and on or the CPU module is reset and the reset is cancelled. This transferred data can be overwritten by setting parameters on GX Works2.

To use the set values stored as backup data of the initial settings of the module, take either of following actions.

- Do not set parameters on GX Works2.
- When setting parameters on GX Works2, correct the set values of parameters to the ones stored as backup data, and write the parameters to the CPU module.

The error or alert occurred with the Q64TCN is stored in the buffer memory areas (Un\G1280 to Un\G1404) as history. Up to 16 error history data can be stored.

**Common**

#### **(1) Processing of the error history function**

An error code and error occurrence time are stored starting from Error history No.1 (the start address is Un\G1280).

#### **(2) How to check error history**

The start address of the error history where the latest error is stored can be checked in Latest address of error history (Un\G1279).

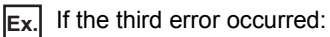

The third error is stored in Error history No.3 and 1296 (the start address of Error history No.3) is stored in Latest address of error history (Un\G1279).

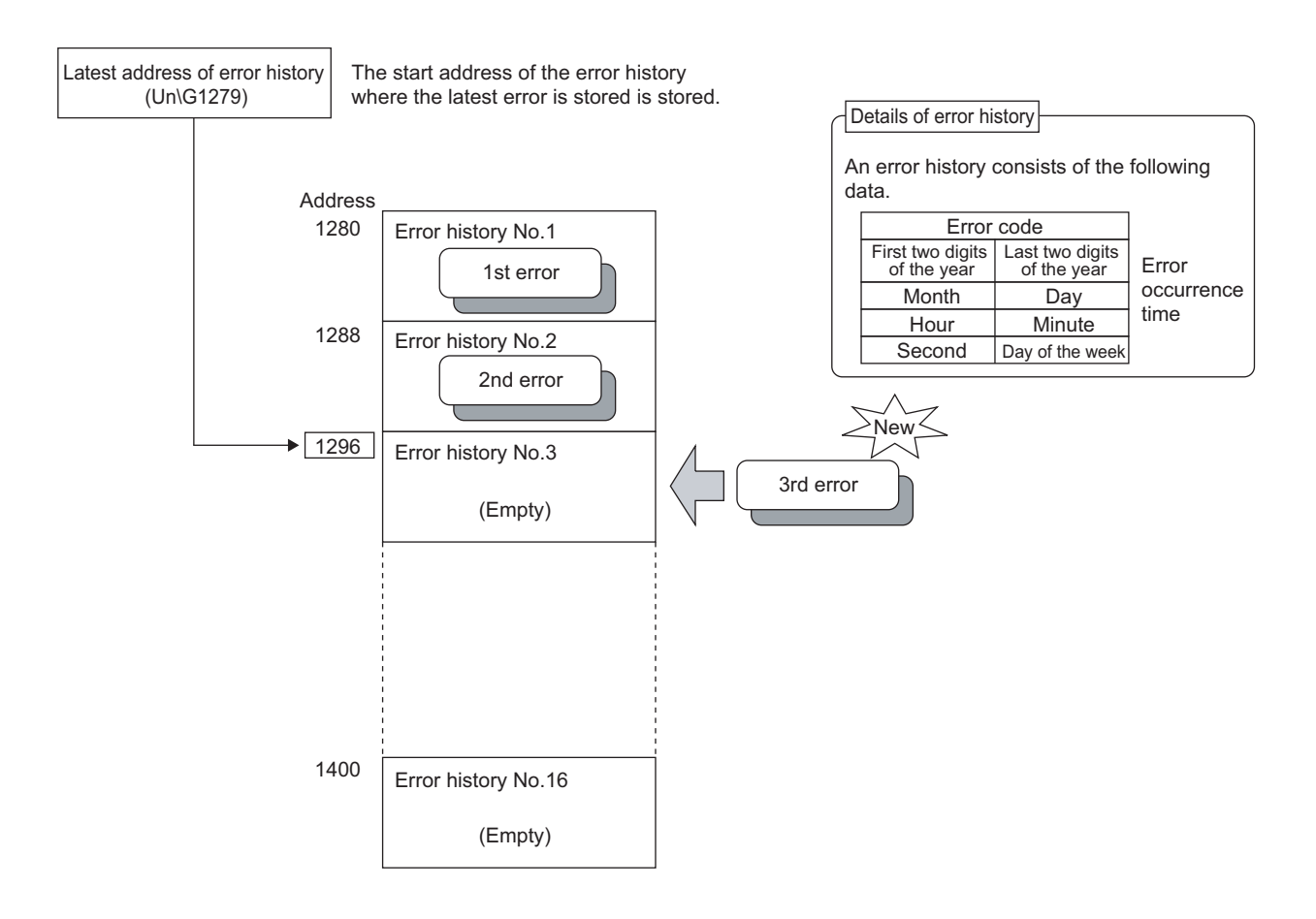

**Ex.** If the 17th error occurred:

The 17th error is stored in Error history No.1 and 1280 (the start address of Error history No.1) is overwritten in Latest address of error history (Un\G1279).

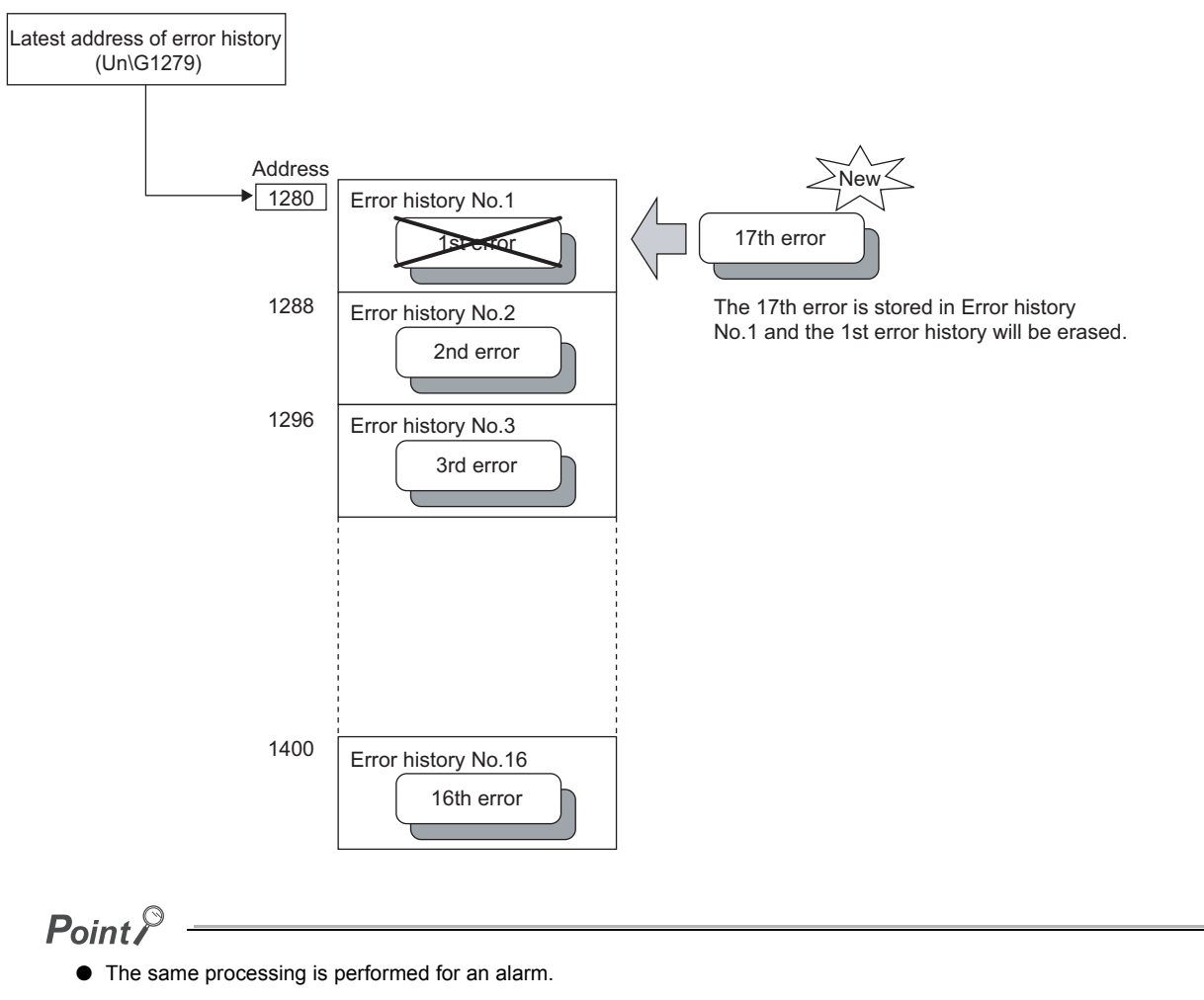

- When the storage area for error histories is full, data is overwritten starting from Error history No.1 (Un\G1280 to Un\G1284) and error history recording is continued. (The history before data overwritten is deleted.)
- Recorded error histories are cleared to 0 by turning off and on the power supply or by resetting the CPU module and canceling the reset.

## **4.32 Module Error History Collection Function**

The errors and alarms occurred with the Q64TCN are collected into the CPU module.

The CPU module keeps the error information collected from the Q64TCN as a module error history in the memory where data is maintained even at the time of the power failure. Therefore, the information of the errors occurred with the Q64TCN can be kept even if the power is turned off and on or the CPU module is reset and the reset is cancelled.

**Common**

#### **(1) Example of the operation of the module error history collection function**

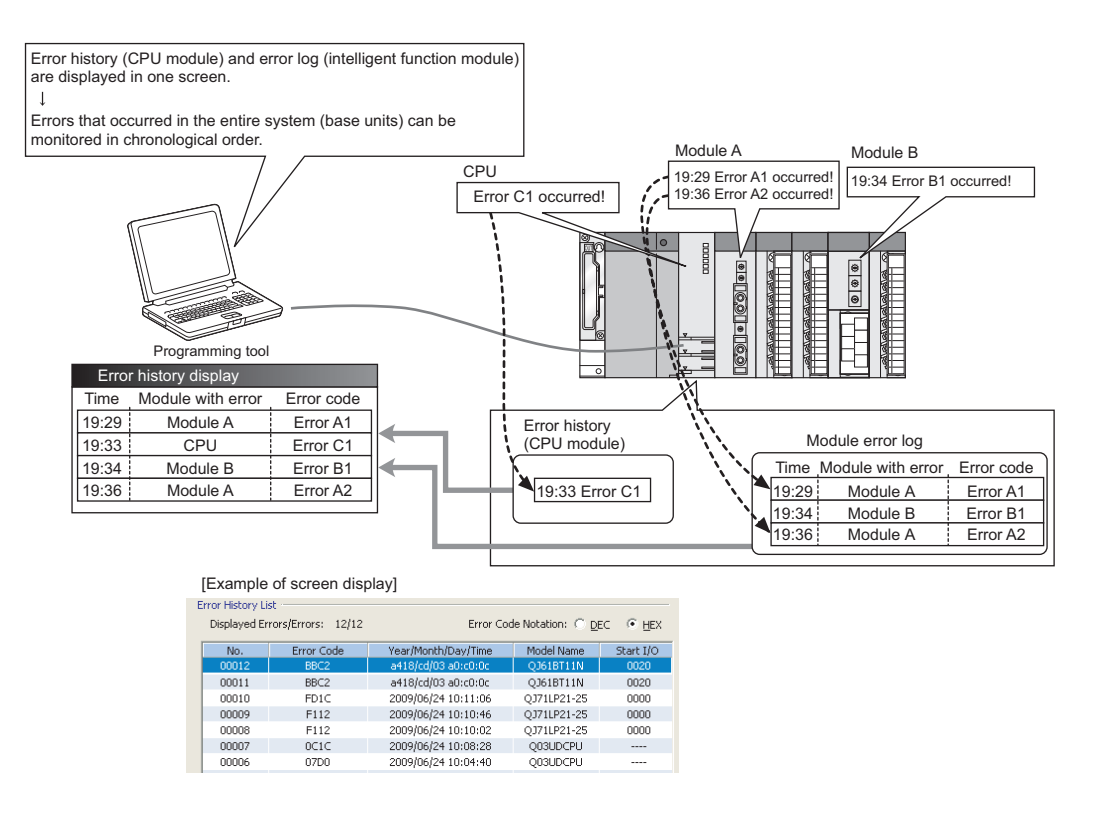

#### **(2) Supported versions**

The error history collection function can be used in the CPU module and GX Works2 with the following versions.

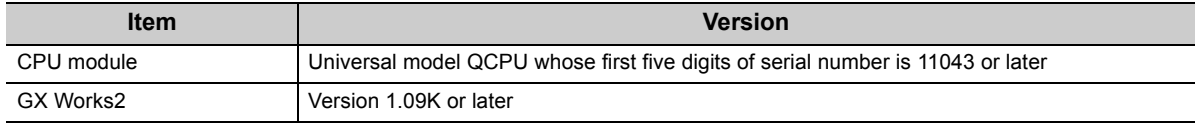

 $Point$ 

For details on the module error history collection function, refer to the following.

QnUCPU User's Manual (Function Explanation, Program Fundamentals)

**Common**

## **4.33 Error Clear Function**

When an error occurs, the error can be cleared on the system monitor.

Clicking the **button on the system monitor clears the error code stored in Write data error code (Un\G0)** and turns off the ERR.LED. The operation is the same as when an error is cleared using Error reset instruction (Yn2). However, the error history is not cleared.

For how to clear an error using Error reset instruction (Yn2), refer to the following.

• Error reset instruction (Yn2)  $(\widehat{\mathbb{F}^2}$  [Page 59, Section 3.3.3 \(2\)\)](#page-60-0)

 $\mathbb{C}$  [Diagnostics]  $\Diamond$  [System Monitor...]  $\Diamond$  The module where an error occurred

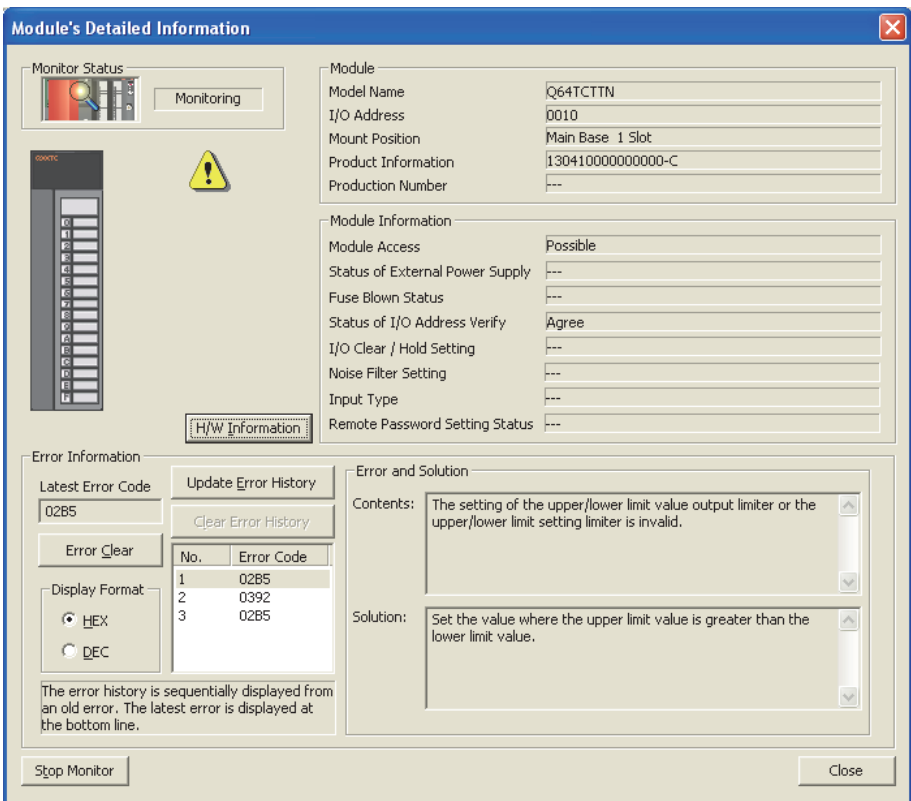

# **CHAPTER 5 SETTINGS AND THE PROCEDURE BEFORE OPERATION**

This chapter describes the procedure prior to the Q64TCN operation, the name and setting of each part of the Q64TCN, and wiring method.

### **5.1 Handling Precautions**

This section describes the precautions for handling the Q64TCN.

- Do not drop the module case, or do not subject it to strong impact.
- Do not remove the printed-circuit board from the case. Doing so can cause module failure.
- Tighten the screws such as a module fixing screw within the following torque ranges. Undertightening the screws can cause short circuit, failure, or malfunction.

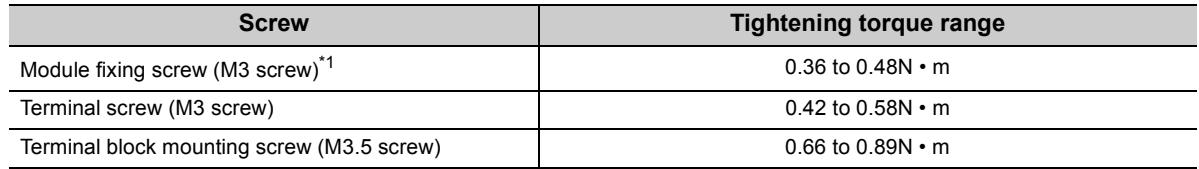

\*1 The module can be easily fixed onto the base unit using the hook at the top of the module. However, it is recommended to secure the module with the module fixing screw if the module is subject to significant vibration.

 • The following table shows the applicable solderless terminal installed to the terminal block. For wiring, use the cable applicable to the following wire and mount with the applicable tightening torque. Use a ULapproved solderless terminal and tools recommended by the manufacturer of the solderless terminal. The sleeve solderless terminal cannot be used.

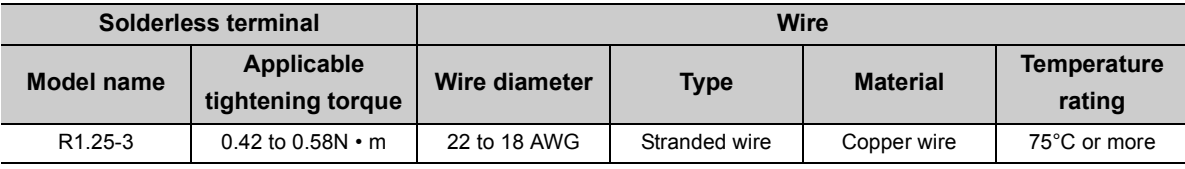

 • To mount the module, while pressing the module mounting lever located in the lower part of the module, fully insert the module fixing projection into the hole in the base unit and press the module until it snaps into place. Incorrect mounting may cause malfunction, failure or drop of the module. Securely fix the module with screws if it is subject to vibration during use.

 • For the mounting direction of the module, the mounting surface, the combination with other devices, and the distance from other devices, refer to the following.

**QCPU User's Manual (Hardware Design, Maintenance and Inspection)** 

## **5.2 Settings and the Procedure before Operation**

The following figure shows the procedure before operating the Q64TCN.

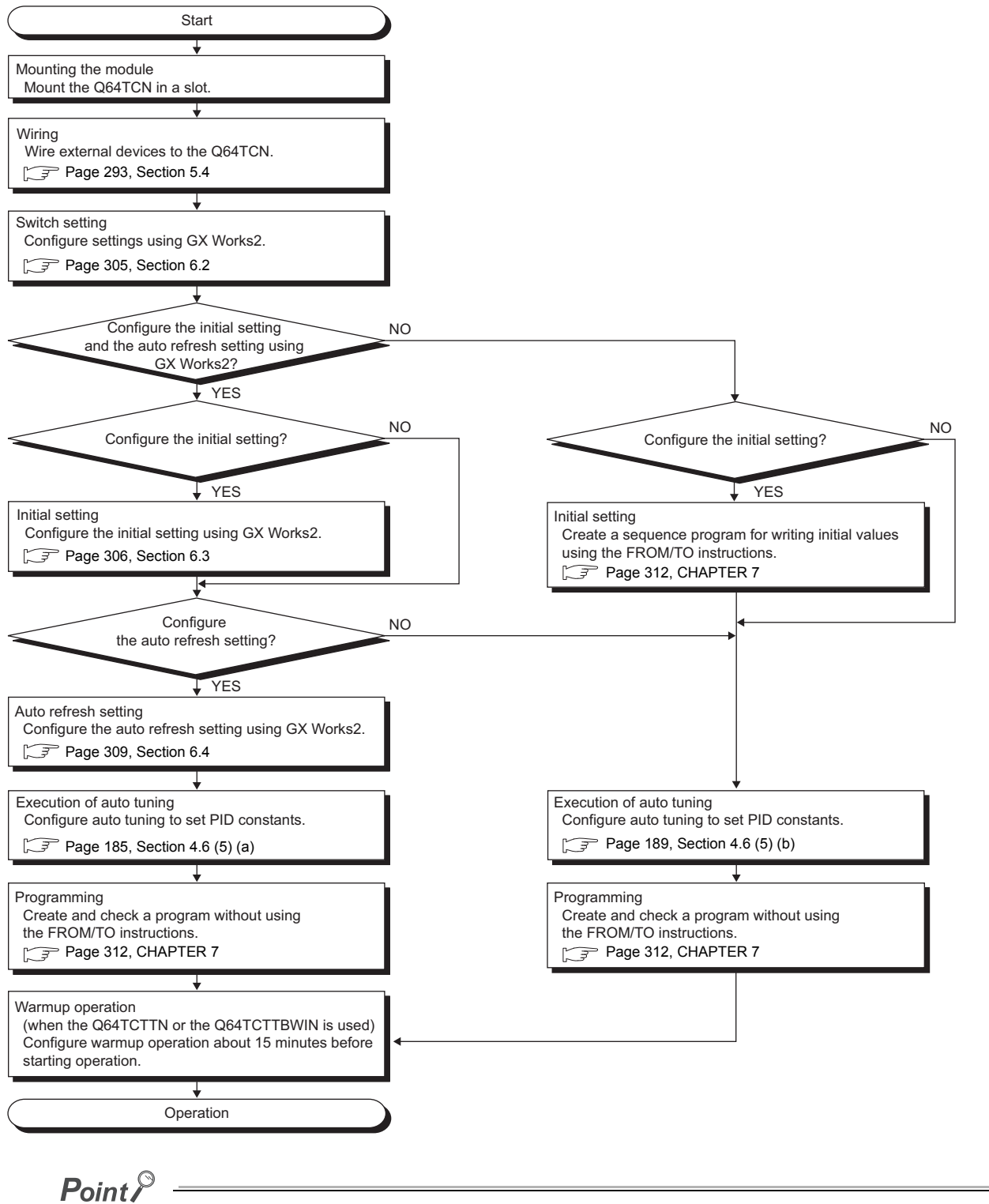

When using the Q64TCTTN and the Q64TCTTBWN which use the thermocouples as the temperature sensors, temperature compensation must be executed properly. Perform warm-up operation about 15 minutes before starting operation.

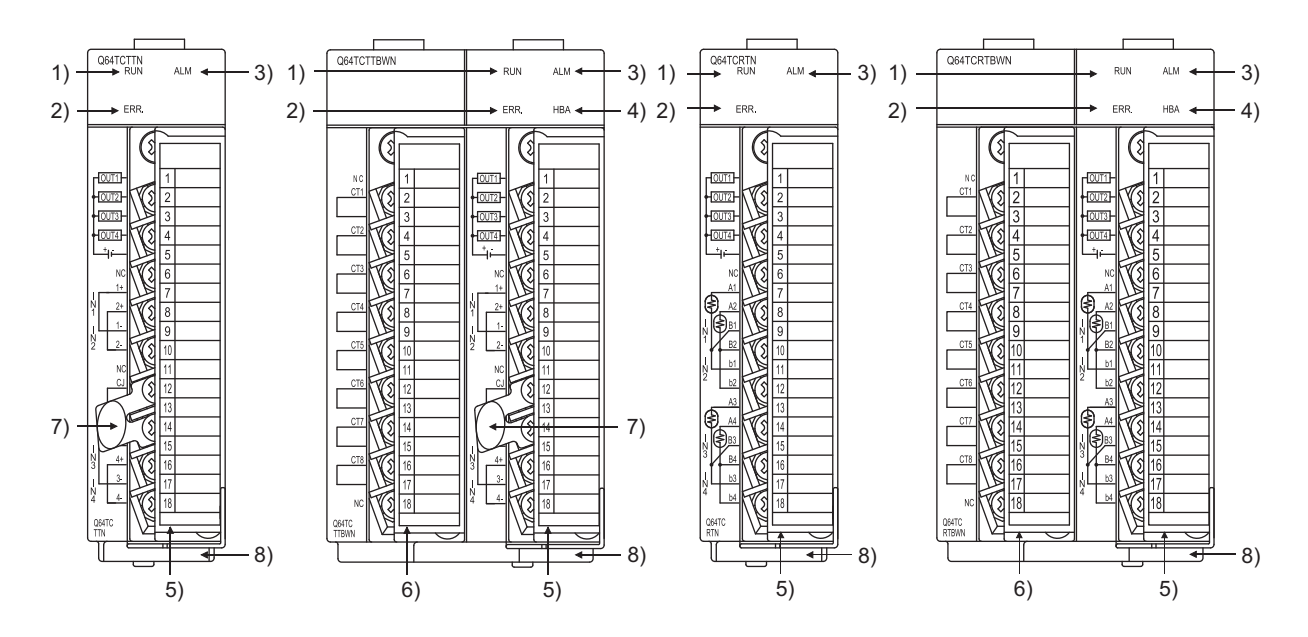

The following table shows part names of the Q64TCN.

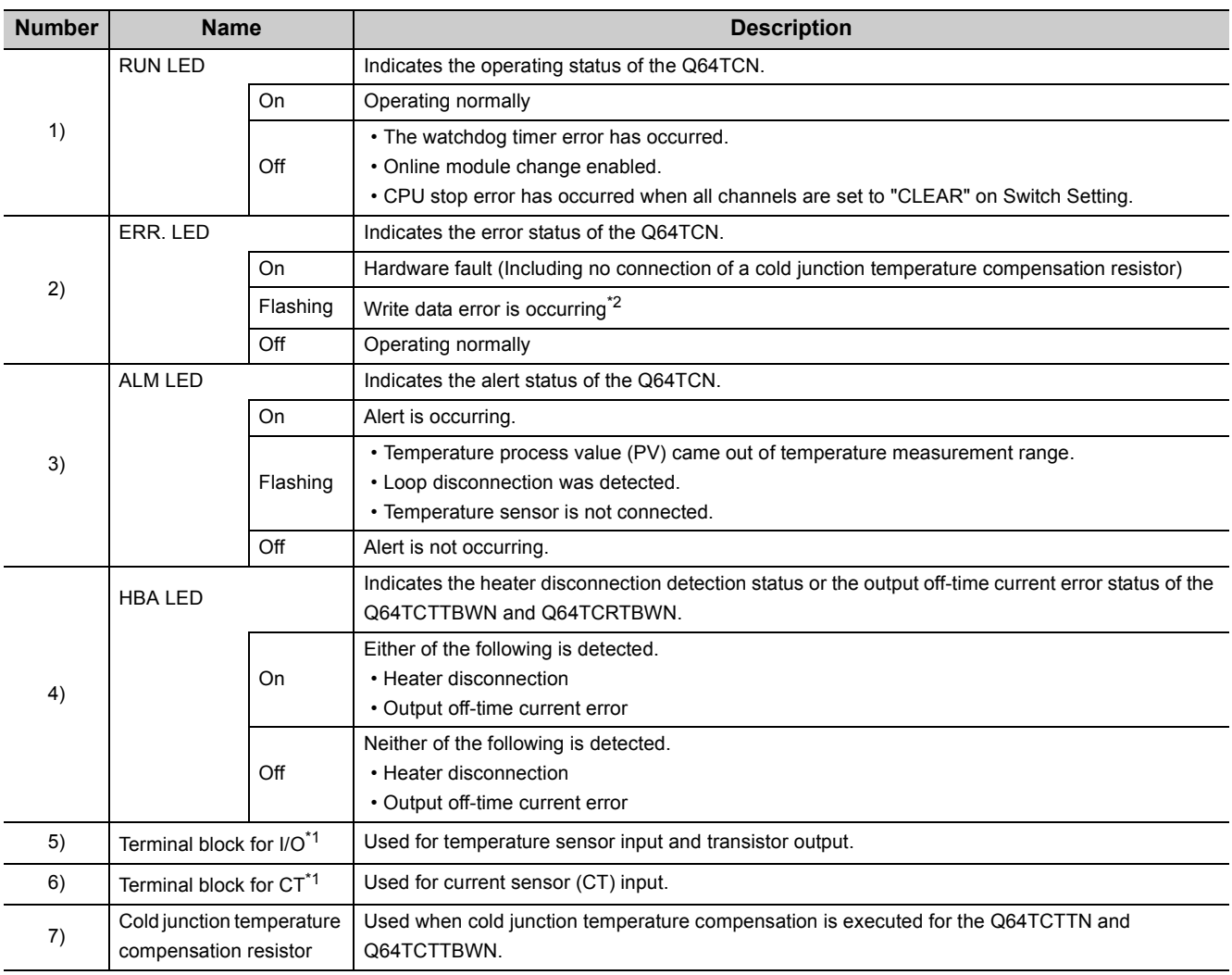

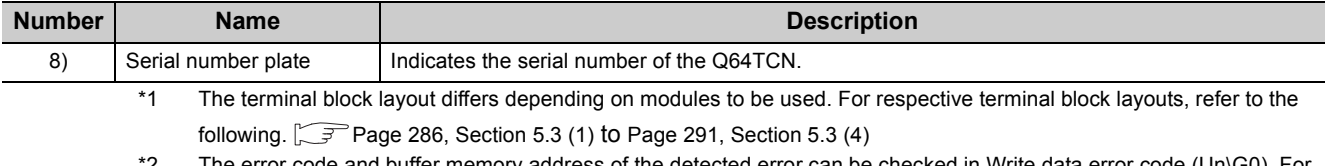

\*2 The error code and buffer memory address of the detected error can be checked in Write data error code (Un\G0). For details, refer to the following.  $\sqrt{3}$  [Page 88, Section 3.4.2 \(1\)](#page-89-0)

### <span id="page-287-0"></span>**(1) For the Q64TCTTN**

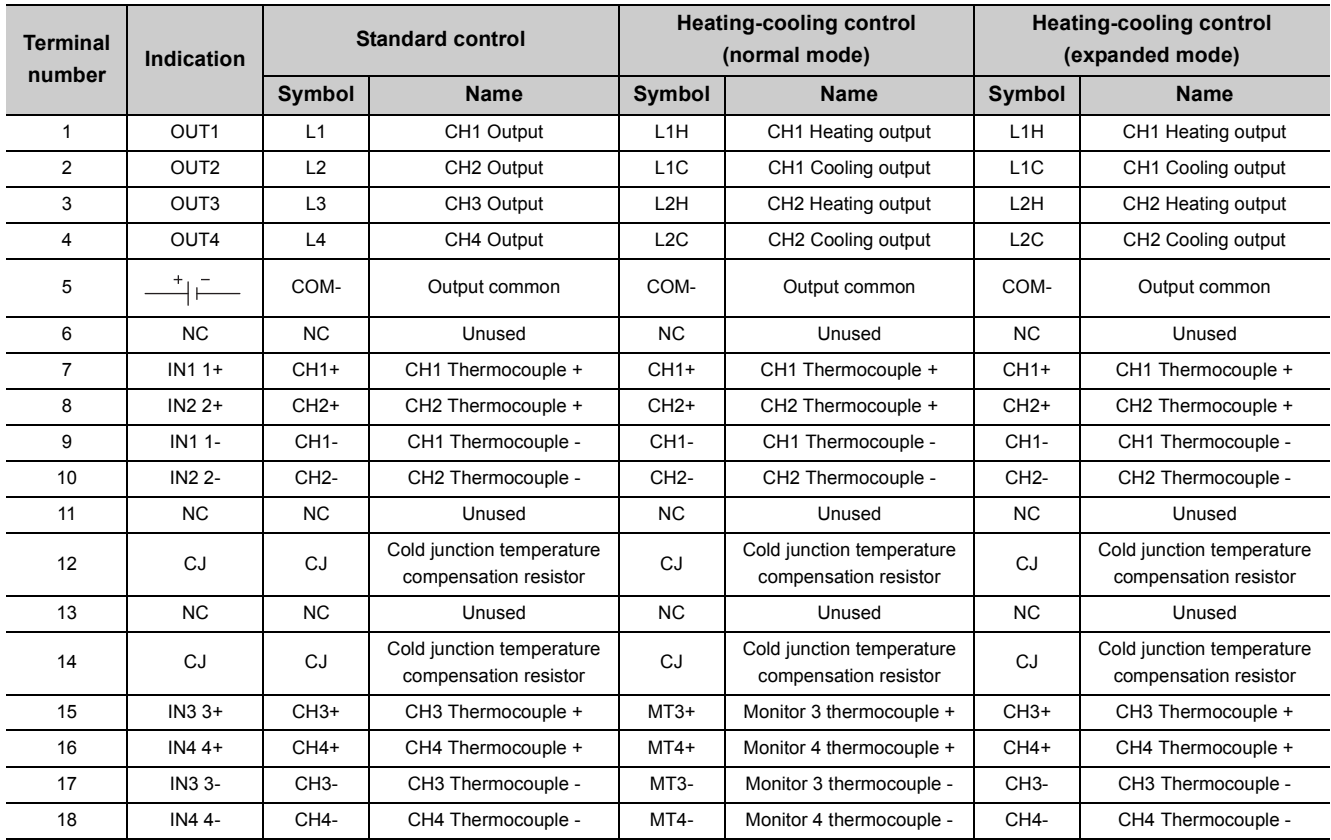

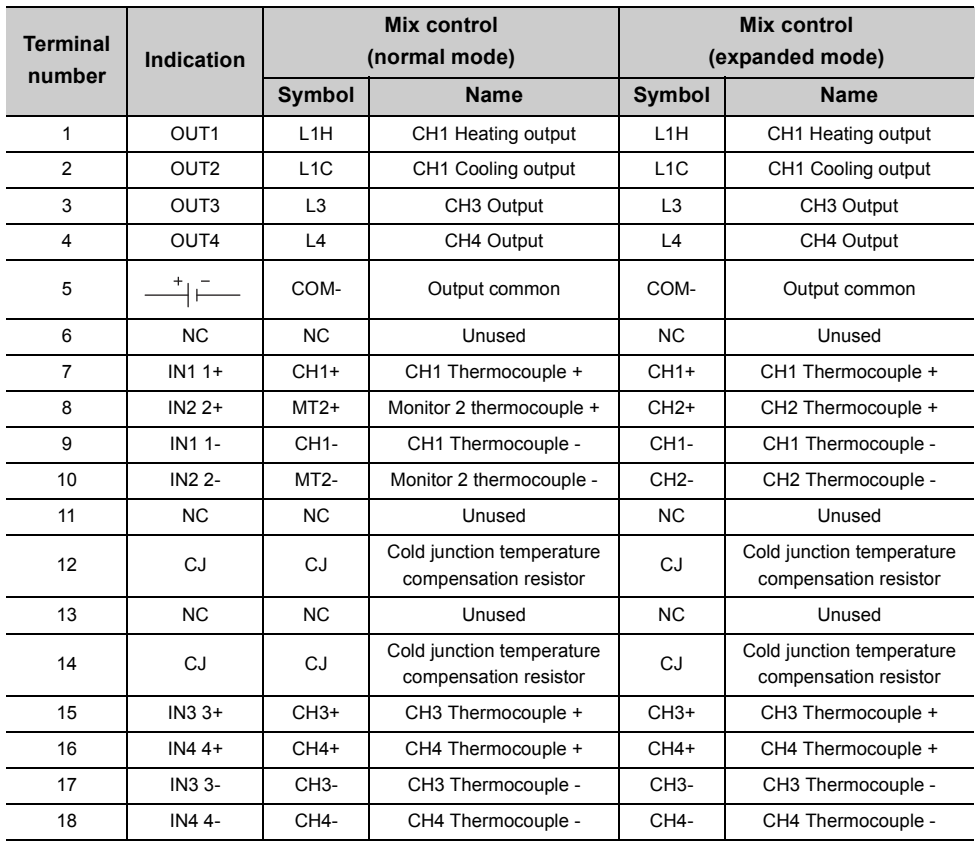
## **5**

## **(2) For the Q64TCTTBWN**

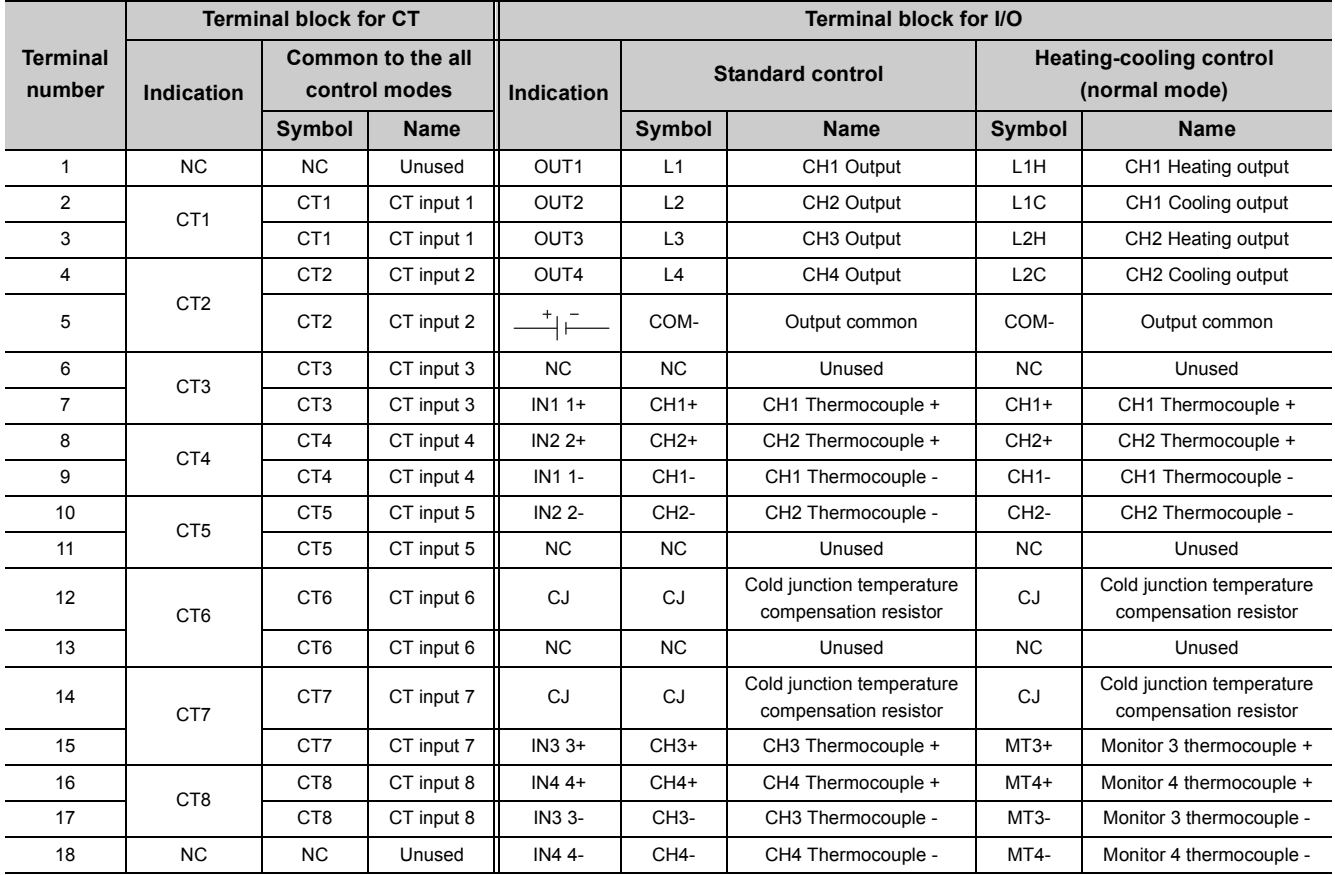

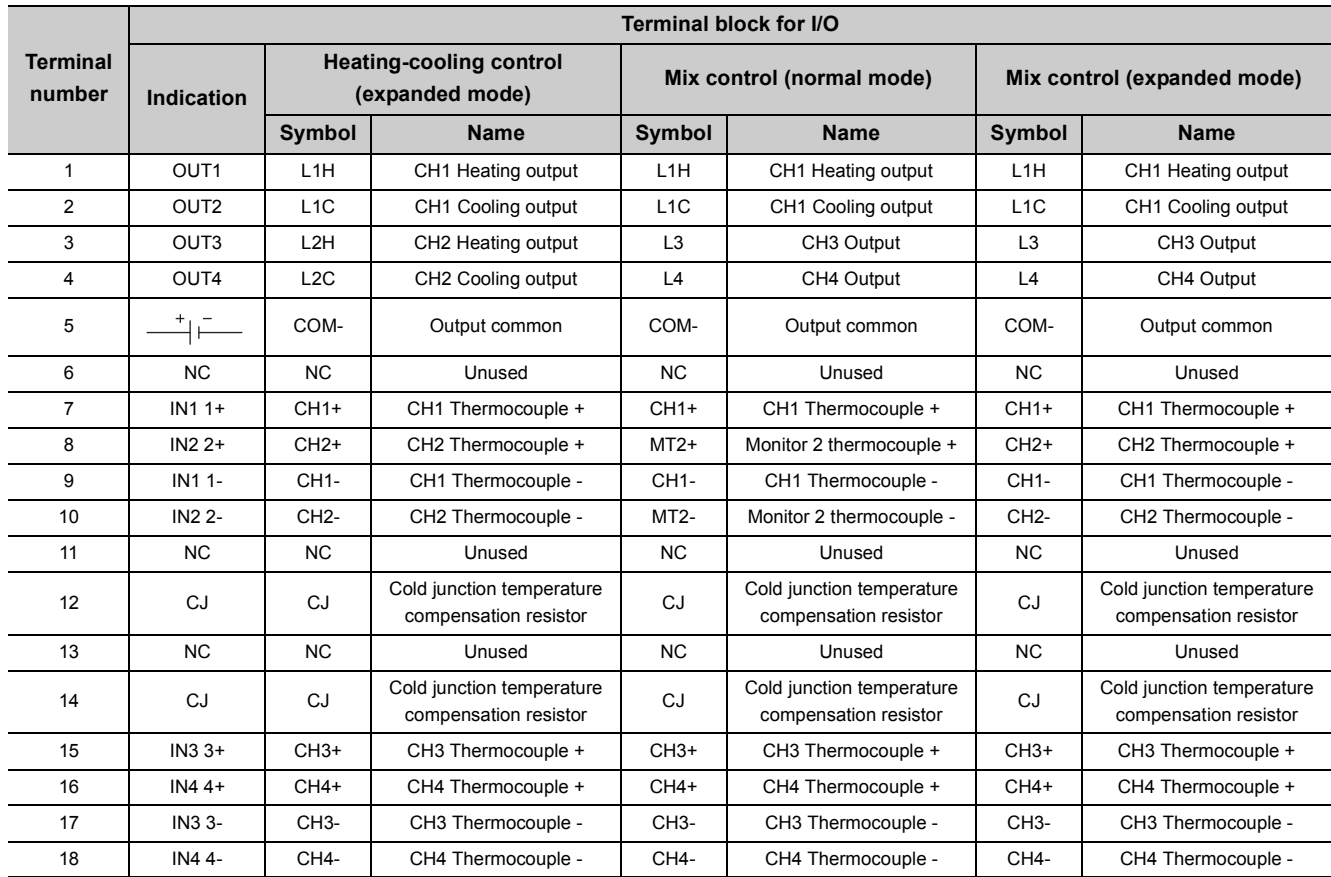

 $Point P$   $\overline{\qquad \qquad }$ 

Do not remove the cold junction temperature compensation resistor from the terminal block.

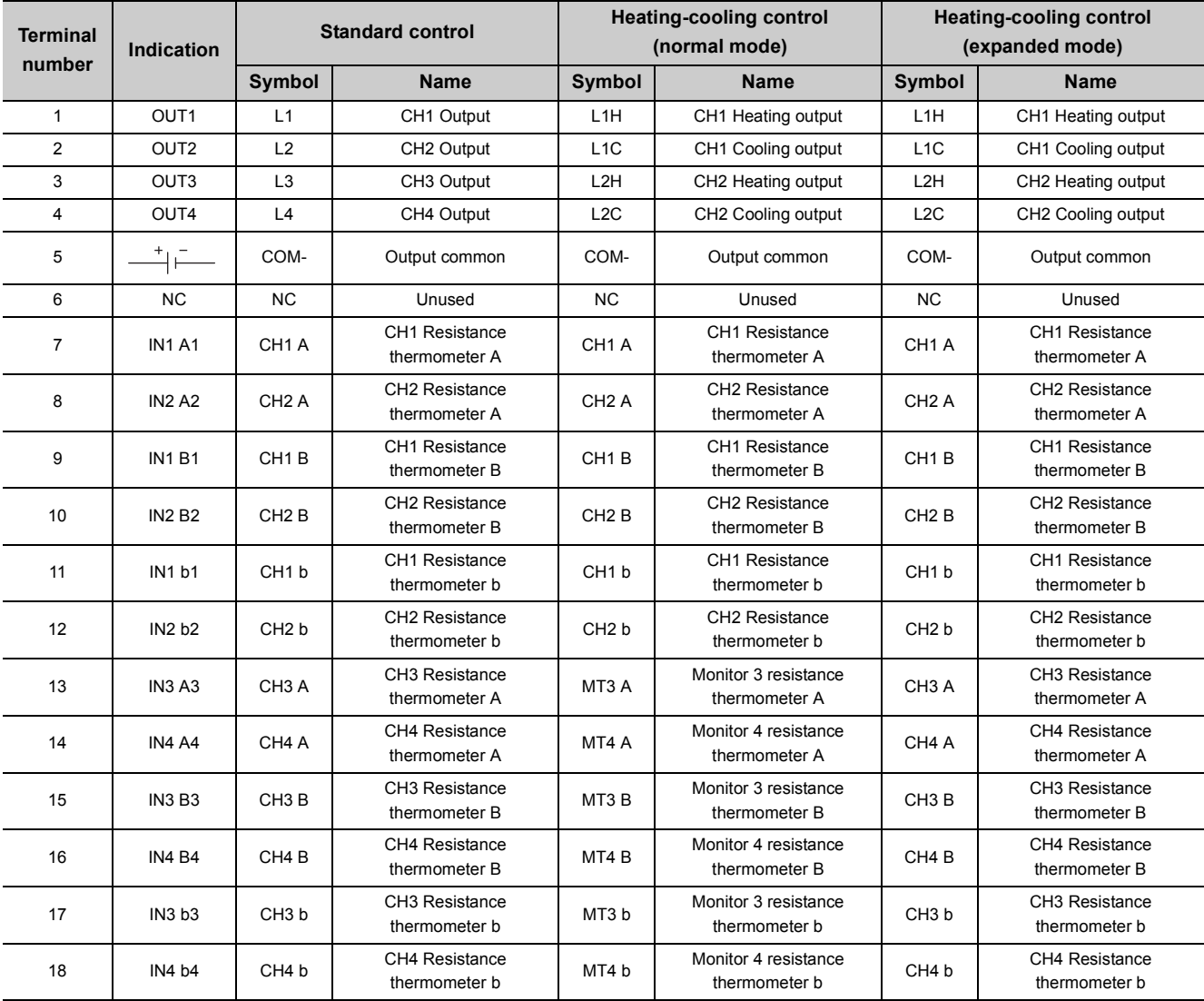

## **(3) For the Q64TCRTN**

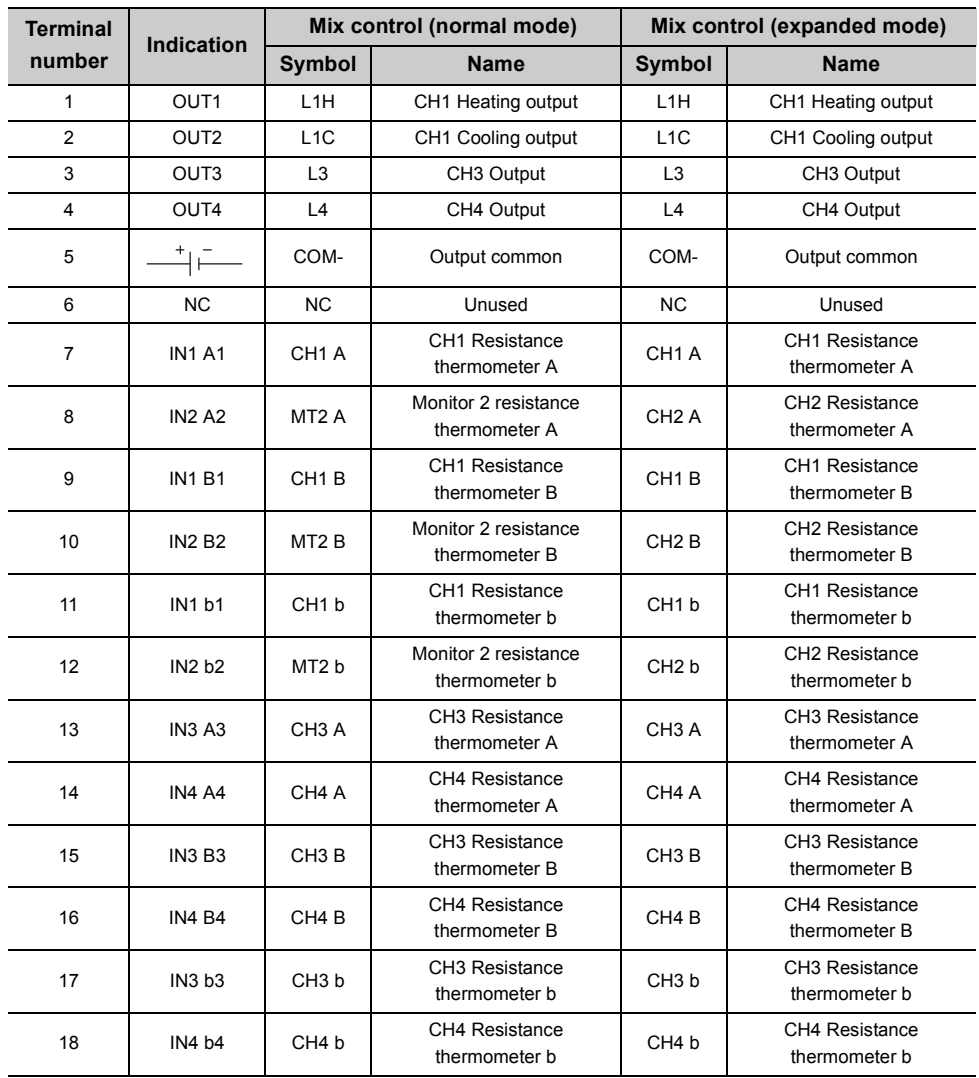

## **(4) For the Q64TCRTBWN**

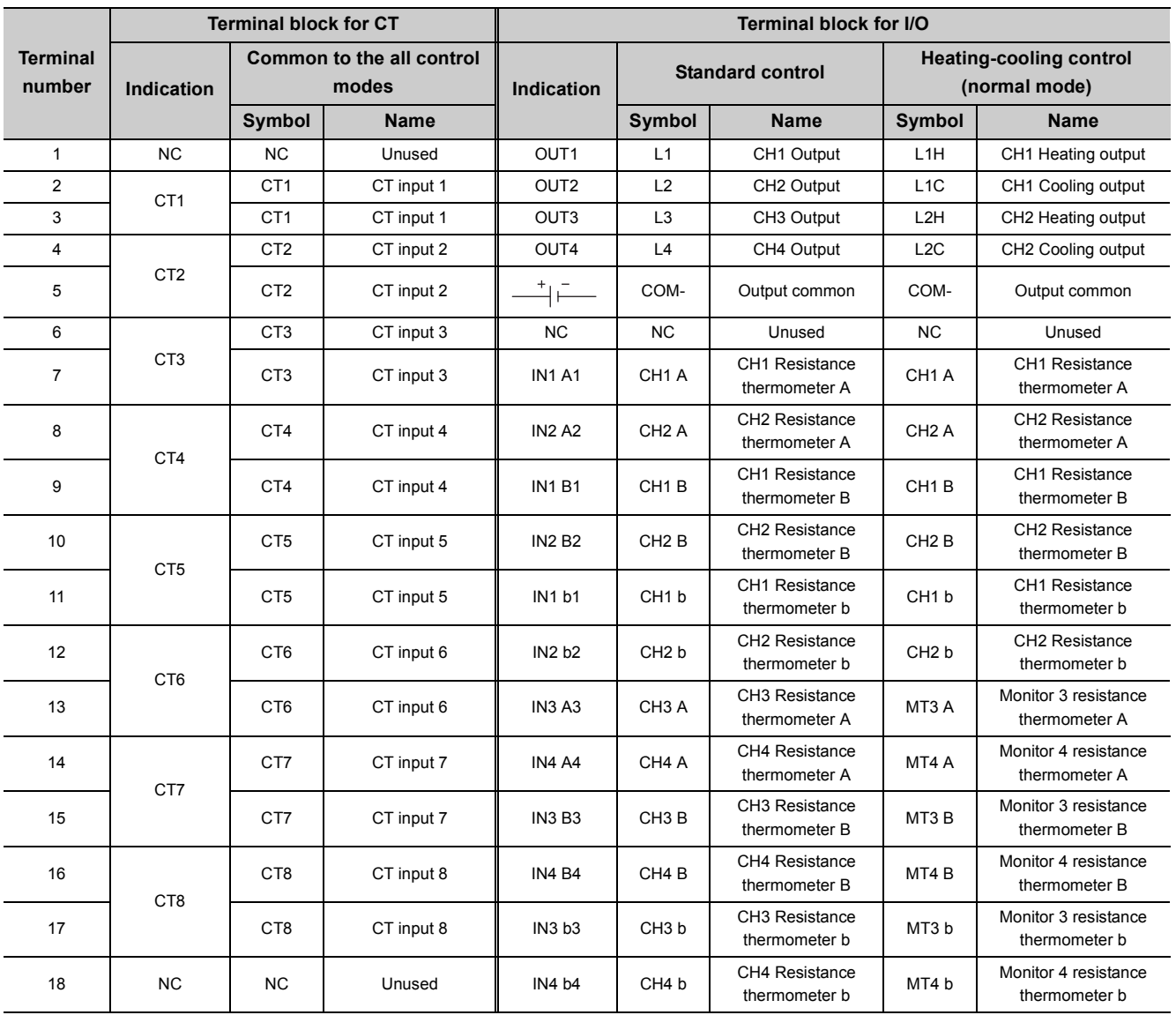

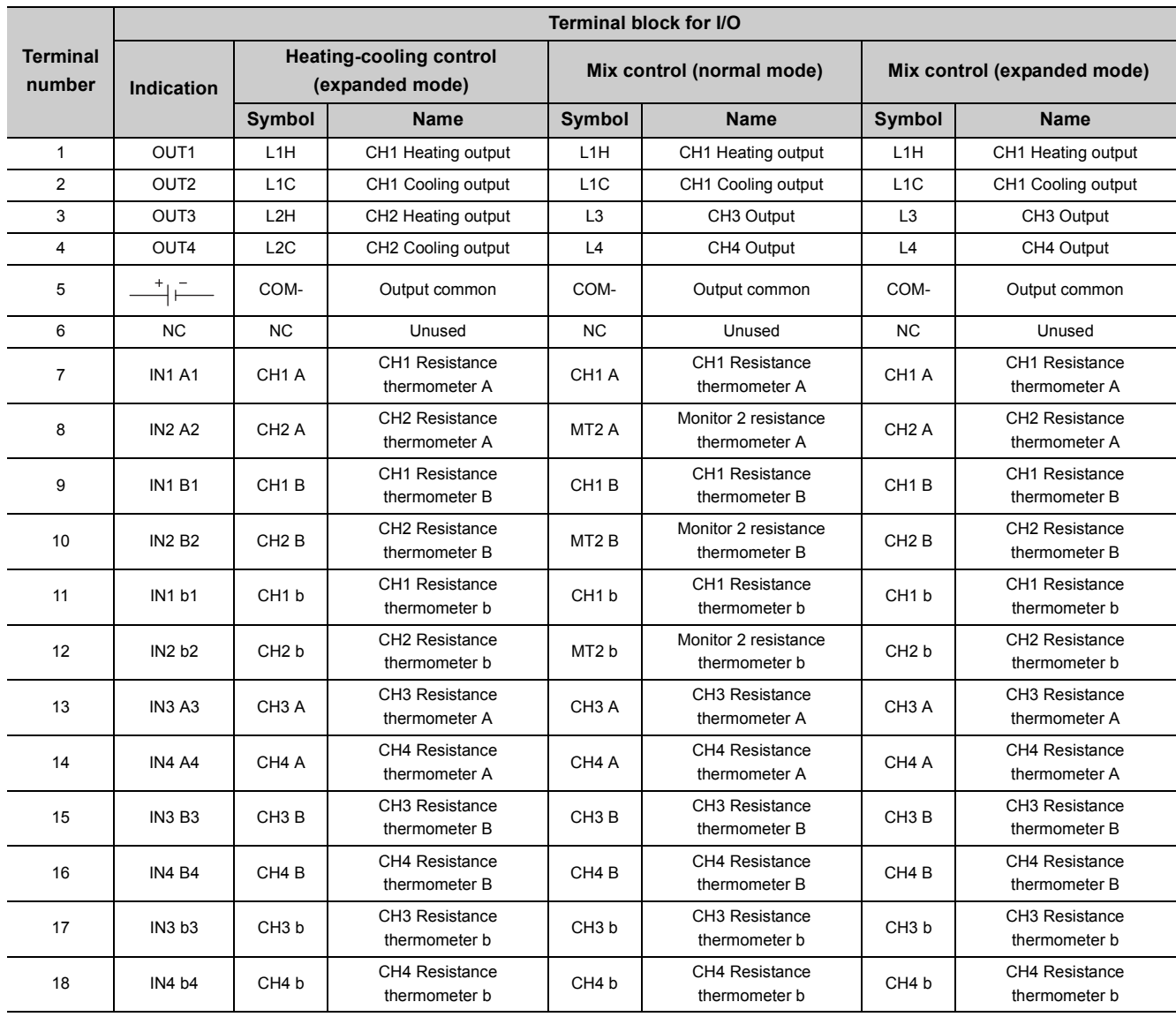

# **5.4 Wiring**

This section describes the wiring precautions and module connection examples.

## **5.4.1 Wiring precautions**

External wiring that is less likely to be affected by noise is one of the conditions for a highly reliable system that fully utilizes the Q64TCN.

This section describes wiring precautions.

- Use separate cables for the AC control circuit and the Q64TCN's external I/O signals to avoid influence of AC side surges and induction.
- Do not locate external wires near the main circuit line, high-voltage circuit lines, and load circuit lines of devices other than programmable controllers such as an inverter. Also, do not bunch external wires with these lines. Otherwise, the external wires are more likely to be affected by noise, surges, and induction.
- Ground shielded cables at one end on the programmable controller side. However, depending on the external noise condition, it should be grounded on the other side.
- To ensure that this product maintains EMC and Low Voltage Directives, please refer to the manual included with the CPU module or base unit.

### **(1) Q64TCTTN**

**(a) In the standard control**

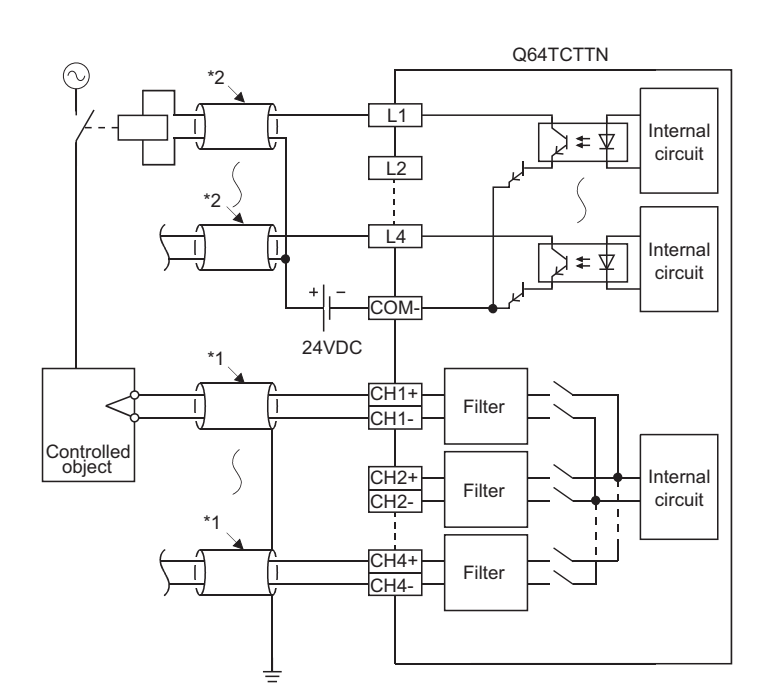

- \*1 Use the shielded compensation lead wire.
- \*2 Use the shielded cable.

 $Point<sup>°</sup>$ 

Use the compensation lead wire for the cable of thermocouple. If the compensation lead wire is not used, and when the cold junction temperature compensation resistor is away from the end tip of thermocouple, the (ambient) temperature difference may lead to a faulty temperature process value (PV).

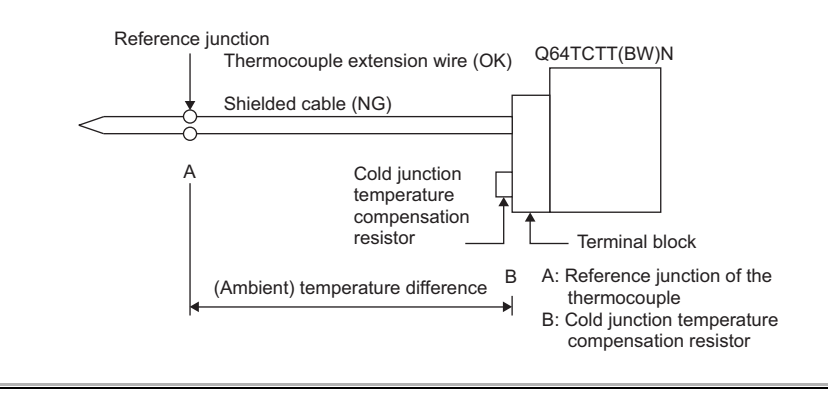

#### **(b) In the heating-cooling control**

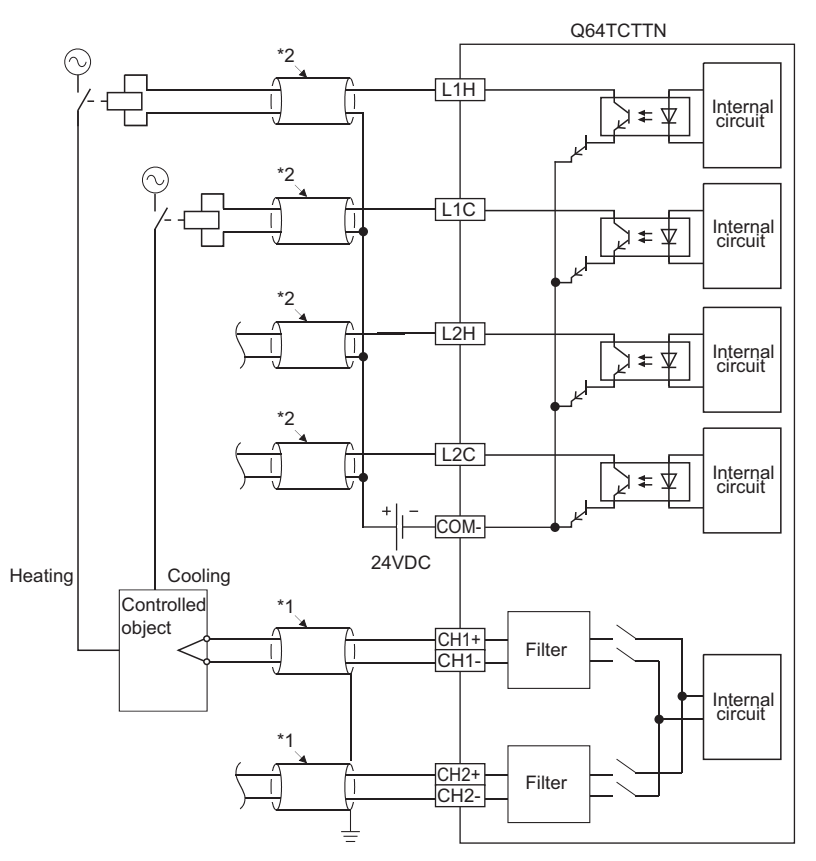

- \*1 Use the shielded compensation lead wire.
- \*2 Use the shielded cable.

# $Point<sup>§</sup>$

Use the compensation lead wire for the cable of thermocouple. If the compensation lead wire is not used, and when the cold junction temperature compensation resistor is away from the end tip of thermocouple, the (ambient) temperature difference may lead to a faulty temperature process value (PV).

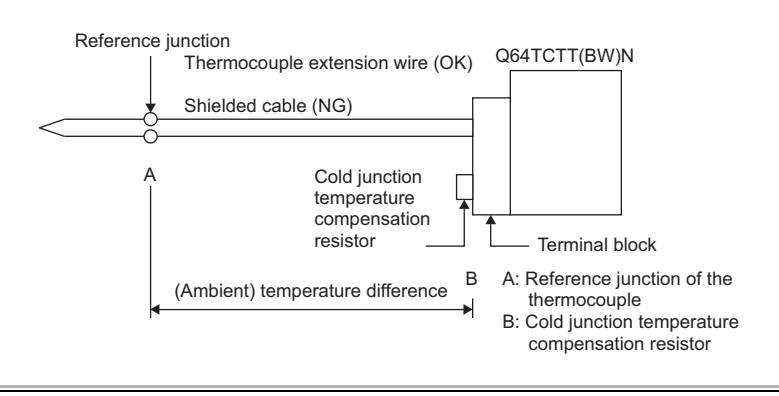

#### **(2) Q64TCTTBWN**

#### **(a) In the standard control**

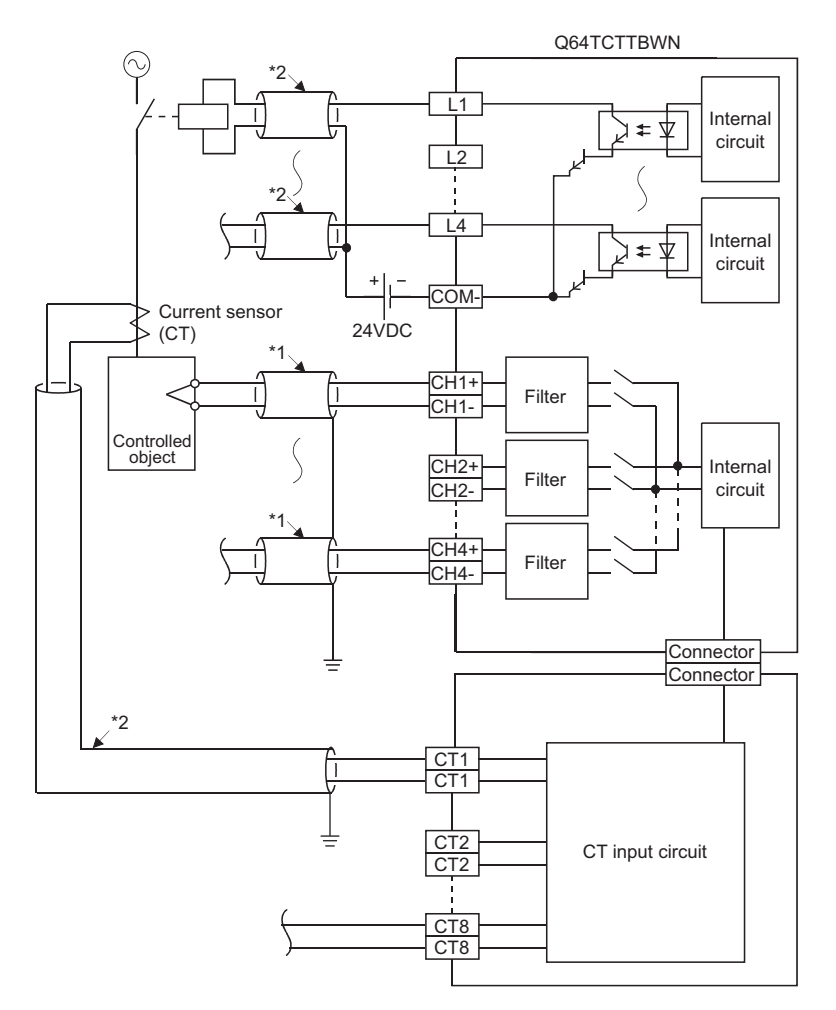

- \*1 Use the shielded compensation lead wire.
- \*2 Use the shielded cable.

## $Point$

- To use the heater disconnection detection function, the CT input channel assignment must be set. Since the CT1 is used in the loop of CH1 in the above wiring example, set CH1(1) to CT1 CT input channel assignment setting (Un\G264).
- Use the compensation lead wire for the cable of thermocouple. If the compensation lead wire is not used, and when the cold junction temperature compensation resistor is away from the end tip of thermocouple, the (ambient) temperature difference may lead to a faulty temperature process value (PV).

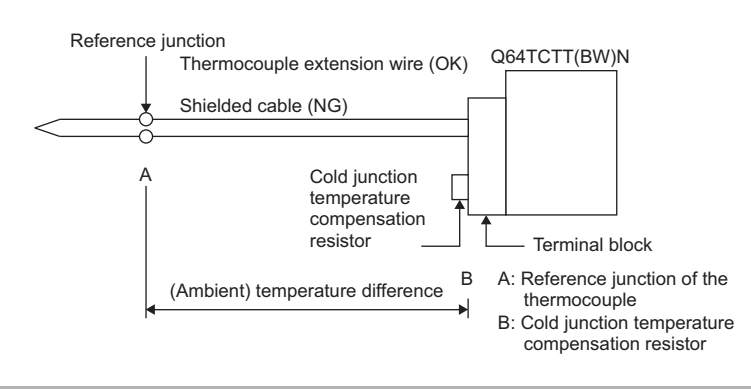

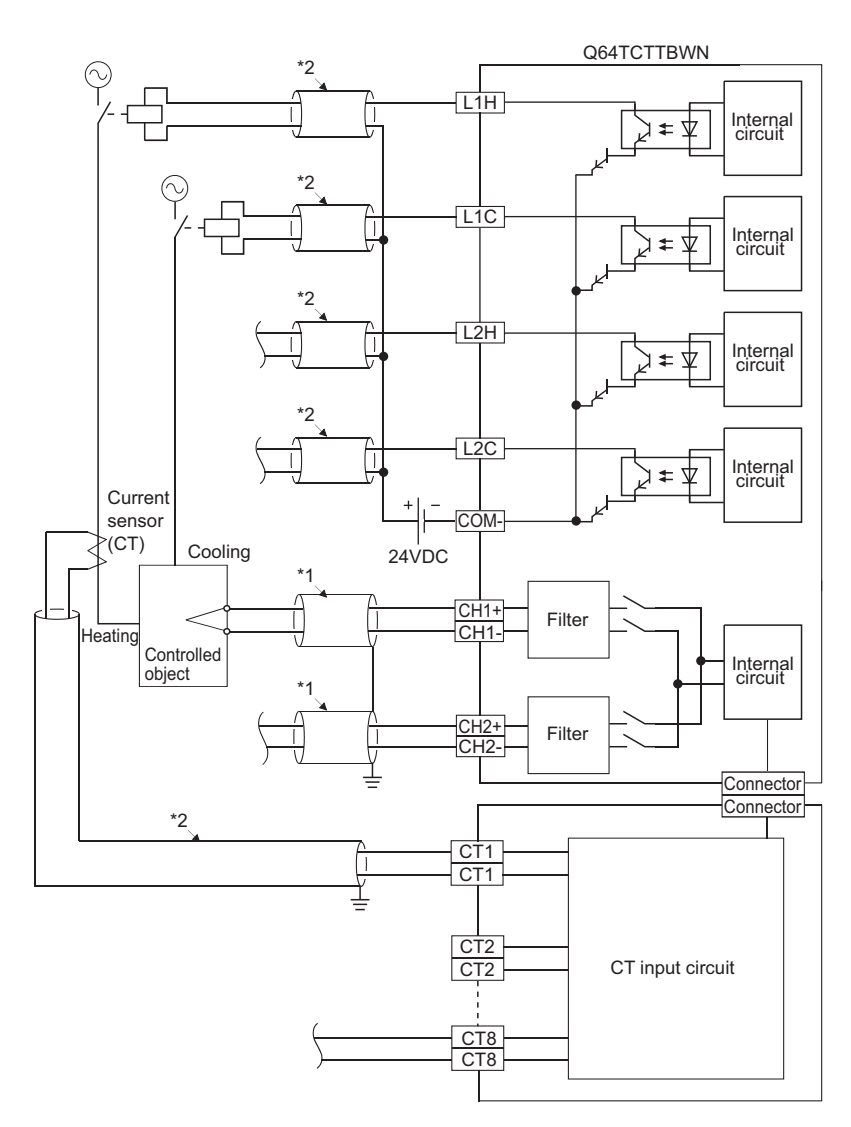

#### **(b) In the heating-cooling control**

- \*1 Use the shielded compensation lead wire.
- \*2 Use the shielded cable.

## $Point<sup>°</sup>$

- To use the heater disconnection detection function, the CT input channel assignment must be set. Since the CT1 is used in the loop of CH1 in the above wiring example, set CH1(1) to CT1 CT input channel assignment setting (Un\G264).
- Use the compensation lead wire for the cable of thermocouple. If the compensation lead wire is not used, and when the cold junction temperature compensation resistor is away from the end tip of thermocouple, the (ambient) temperature difference may lead to a faulty temperature process value (PV).

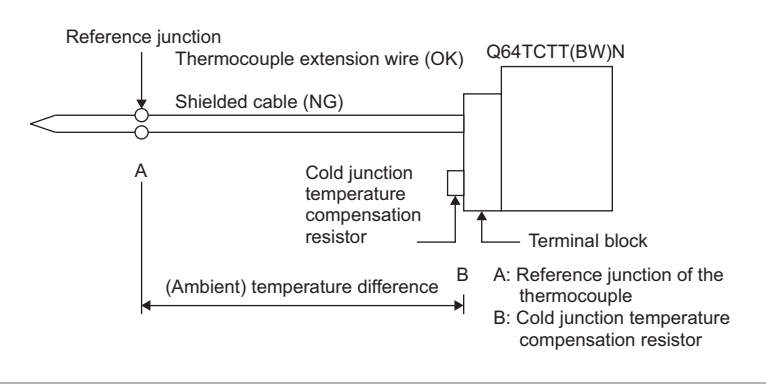

## **(3) Q64TCRTN**

### **(a) In the standard control**

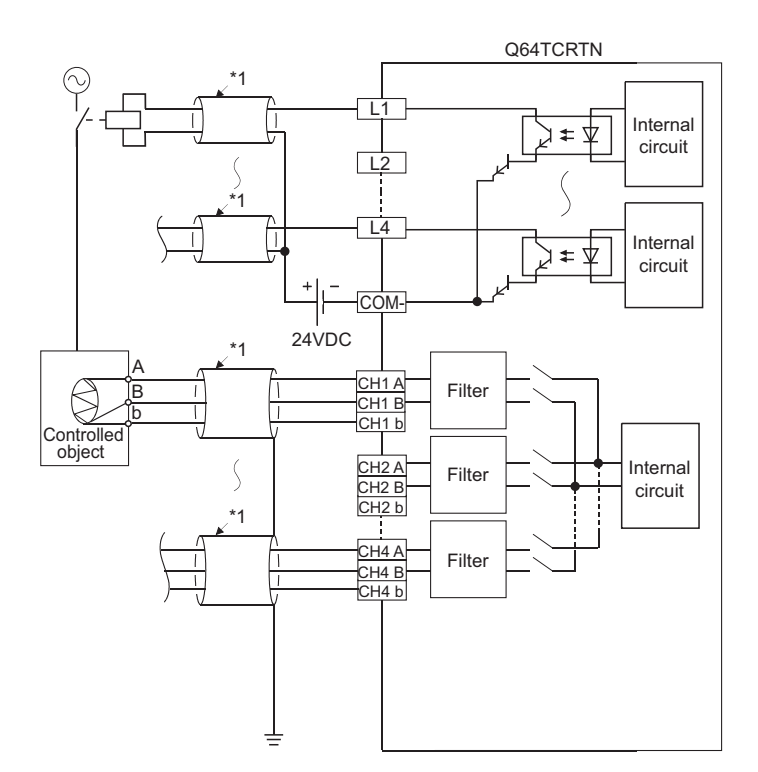

\*1 Use the shielded cable.

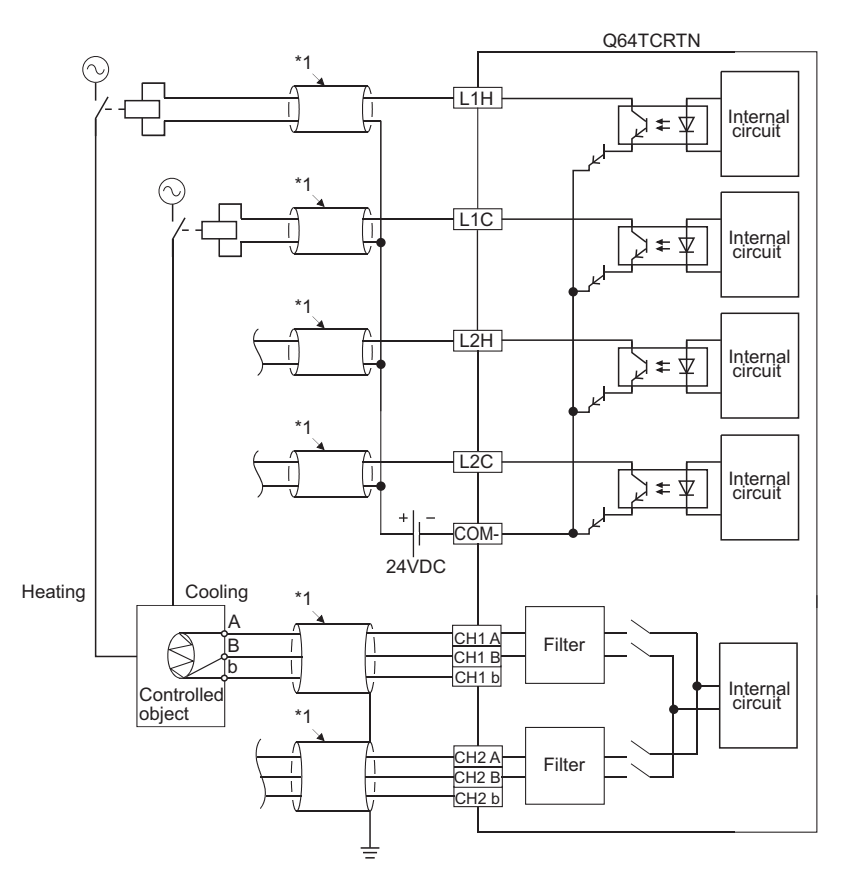

### **(b) In the heating-cooling control**

\*1 Use the shielded cable.

#### **(4) Q64TCRTBWN**

#### **(a) In the standard control**

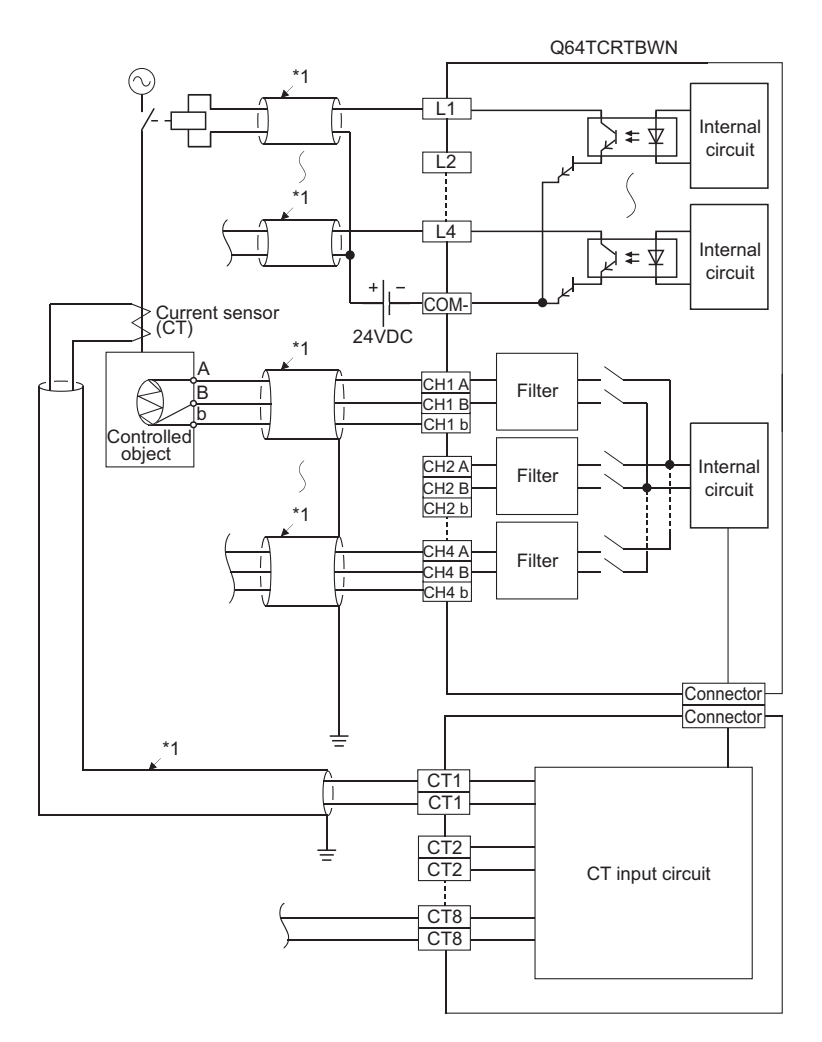

\*1 Use the shielded cable.

# $Point$

To use the heater disconnection detection function, the CT input channel assignment must be set. Since the CT1 is used in the loop of CH1 in the above wiring example, set CH1(1) to CT1 CT input channel assignment setting (Un\G264).

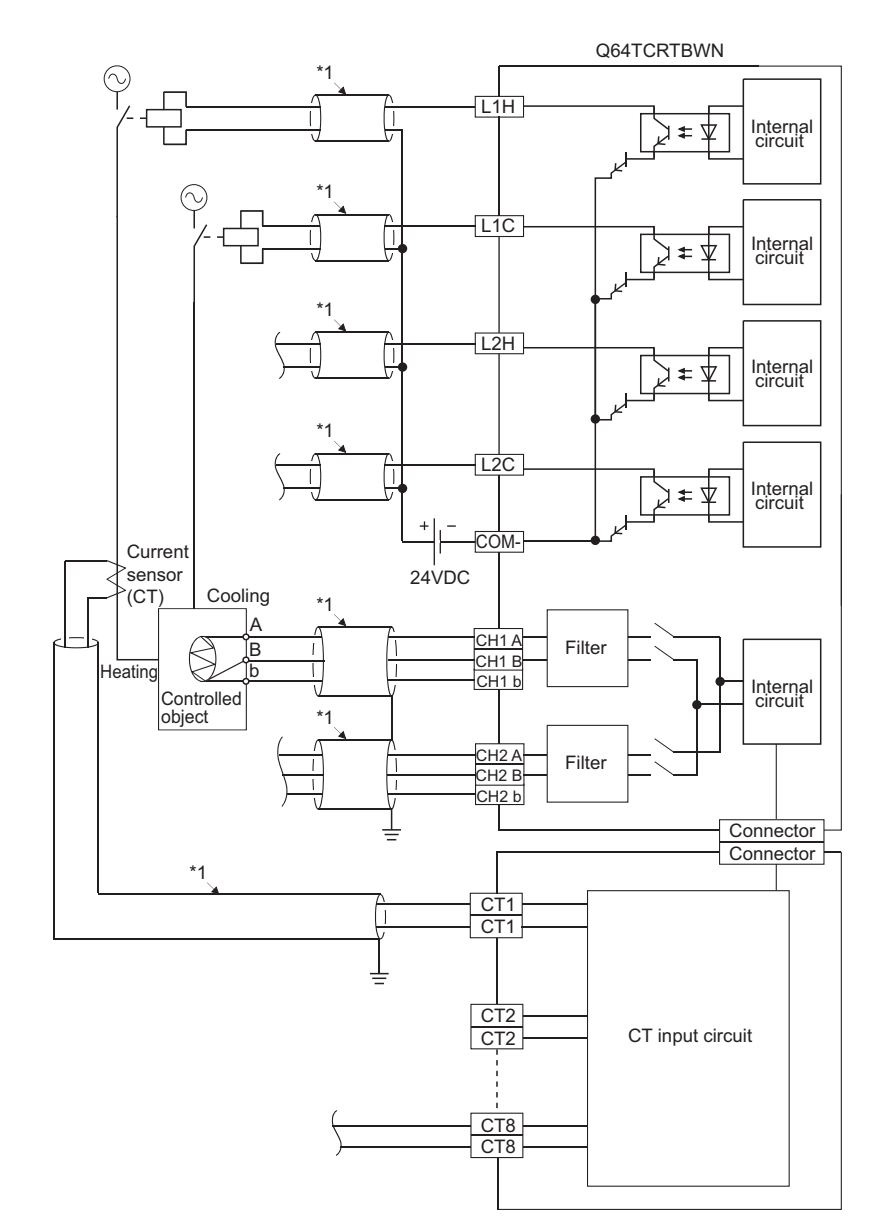

#### **(b) In the heating-cooling control**

\*1 Use the shielded cable.

## $Point$

To use the heater disconnection detection function, the CT input channel assignment must be set. Since the CT1 is used in the loop of CH1 in the above wiring example, set CH1(1) to CT1 CT input channel assignment setting (Un\G264).

## **5.4.3 Heater disconnection detection wiring and setting example for three-phase heater**

The following figure shows a wiring and setting example to detect a three-phase heater disconnection by using the heater disconnection detection function.

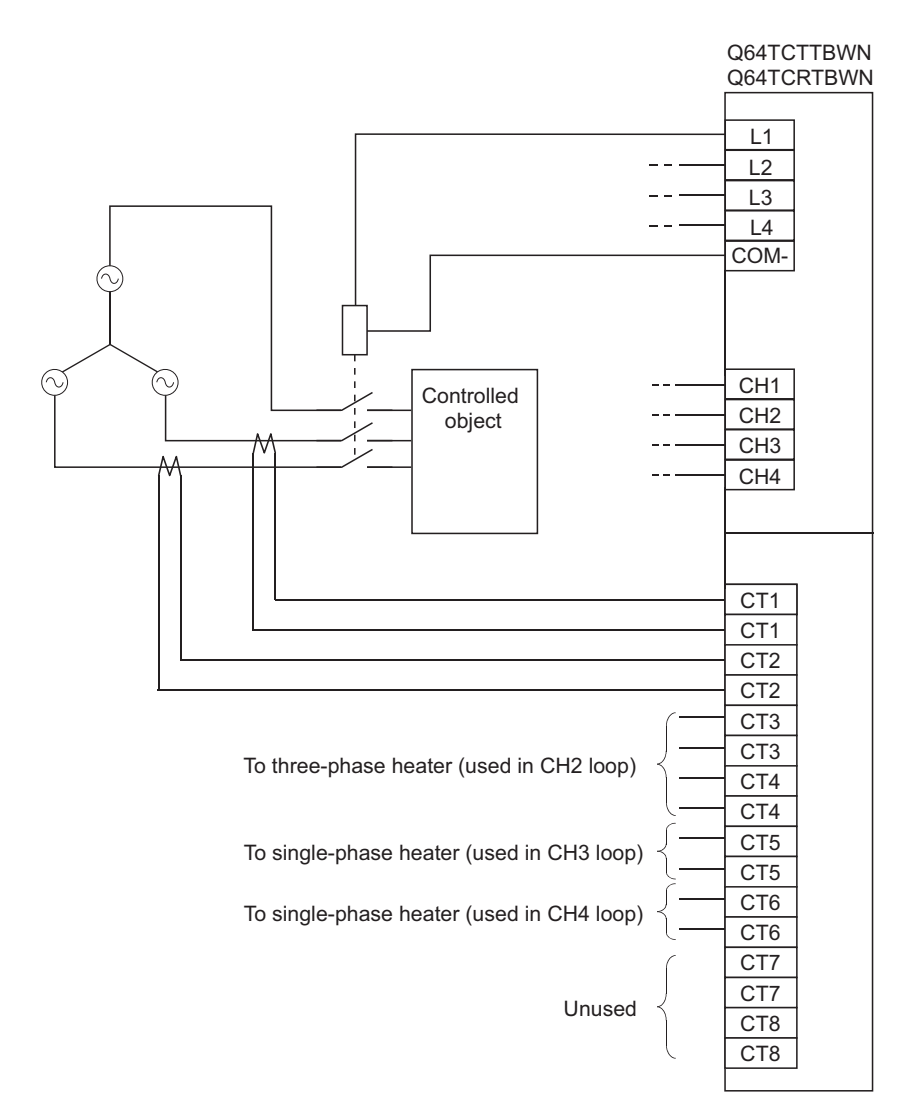

Three-phase heater disconnection detection is executed by measuring the currents of two of the three cables. In the above wiring example, set CTD CT input channel assignment setting (Un\G264 to Un\G271) as indicated below.

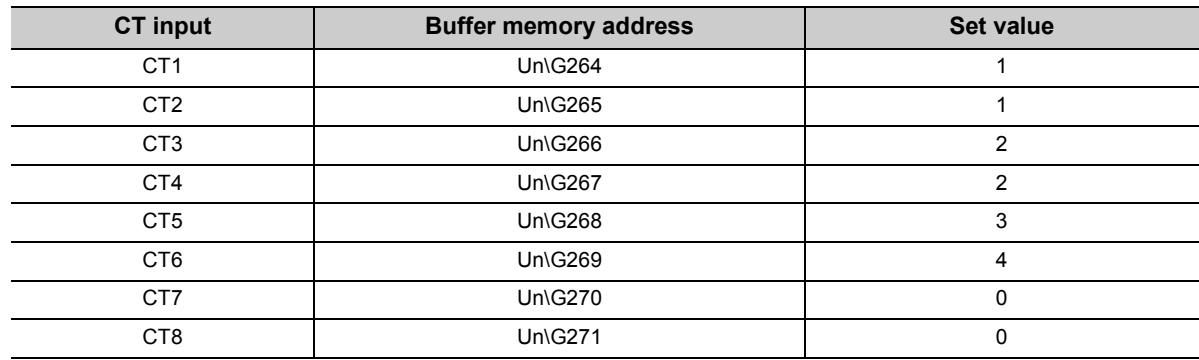

# **5.5 Unused Channel Setting**

When no temperature sensor is connected to a channel, the Q64TCN performs upscale processing for the channel. Therefore, when a temperature sensor is not connected to a channel where no temperature control is performed, the module determines that the temperature process value (PV) has exceeded the temperature measurement range for the input range, and the ALM LED blinks.

Once the unused channel setting is configured, no alarm will occur for a channel where a temperature sensor is not connected. To prevent faulty alert detection, configure the unused channel setting.

#### **(1) Setting method**

Set a value in CHD unused channel setting (Un\G61, Un\G93, Un\G125, Un\G157). For details on the setting, refer to the following.

**[Page 128, Section 3.4.2 \(35\)](#page-129-0)** 

The following table shows the relationship between the setting value and control status.

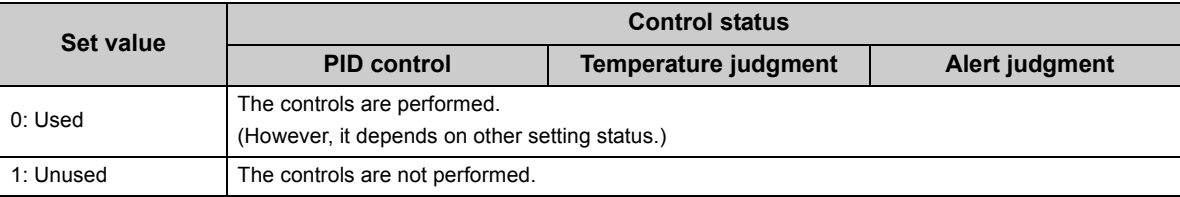

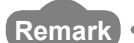

Even if the unused channel setting is configured, the sampling cycle does not change.

This chapter describes the setting procedures of the Q64TCN.

$$
\mathsf{Point}^\heartsuit
$$

- To enable the contents of the new module, parameter setting, and auto refresh setting, reset the CPU module, switch  $STOP \rightarrow RUN \rightarrow STOP \rightarrow RUN$ , or turn off and on the power after writing the contents into the CPU module.
- To enable the contents of the switch setting, reset the CPU module, or turn off and on the power after writing the contents into the CPU module.

# <span id="page-305-0"></span>**6.1 Addition of Modules**

Add the model name of the Q64TCN to use on the project.

#### **(1) Addition procedure**

Open the "New Module..." window.

 $\heartsuit$  Project window  $\Leftrightarrow$  [Intelligent Function Module]  $\Leftrightarrow$  Right-click  $\Leftrightarrow$  [New Module...]

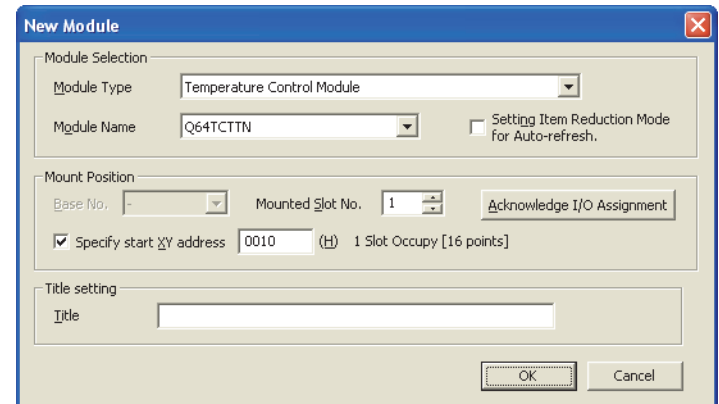

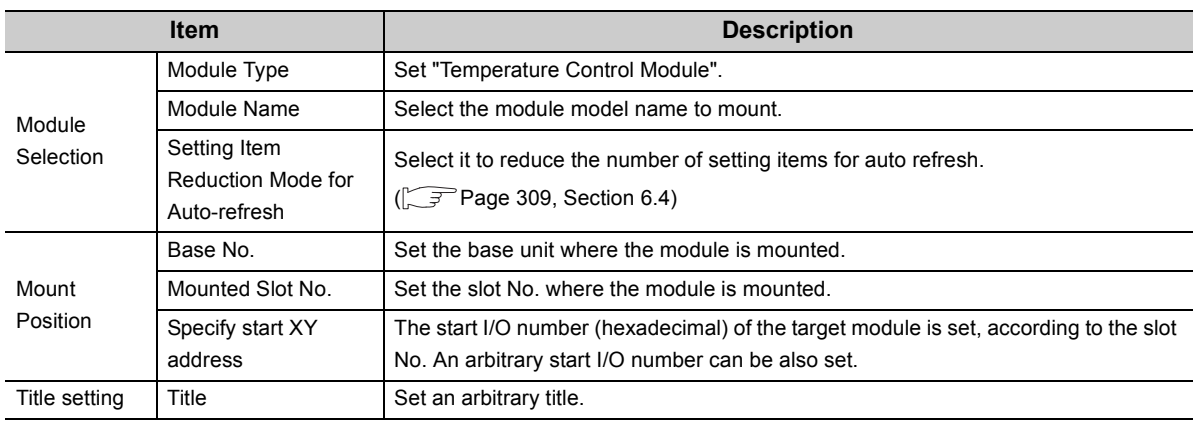

# **6.2 Switch Setting**

Configure settings such as the output setting at CPU stop error and the control mode selection which are used in each channel.

### **(1) Setting method**

Open the "Switch Setting" window.

Project window [Intelligent Function Module] Module name [Switch Setting]

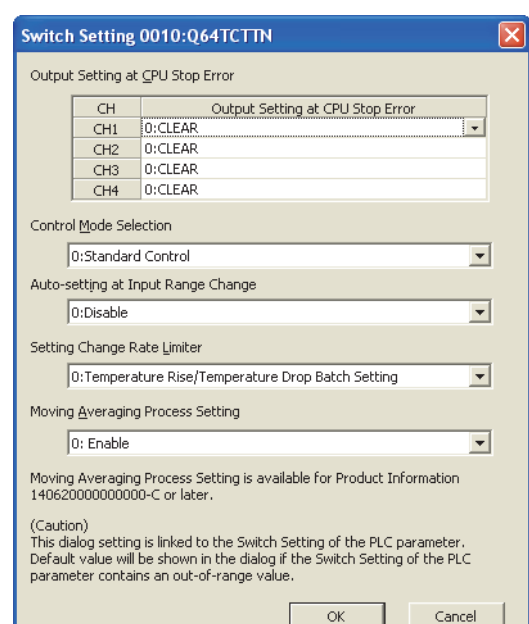

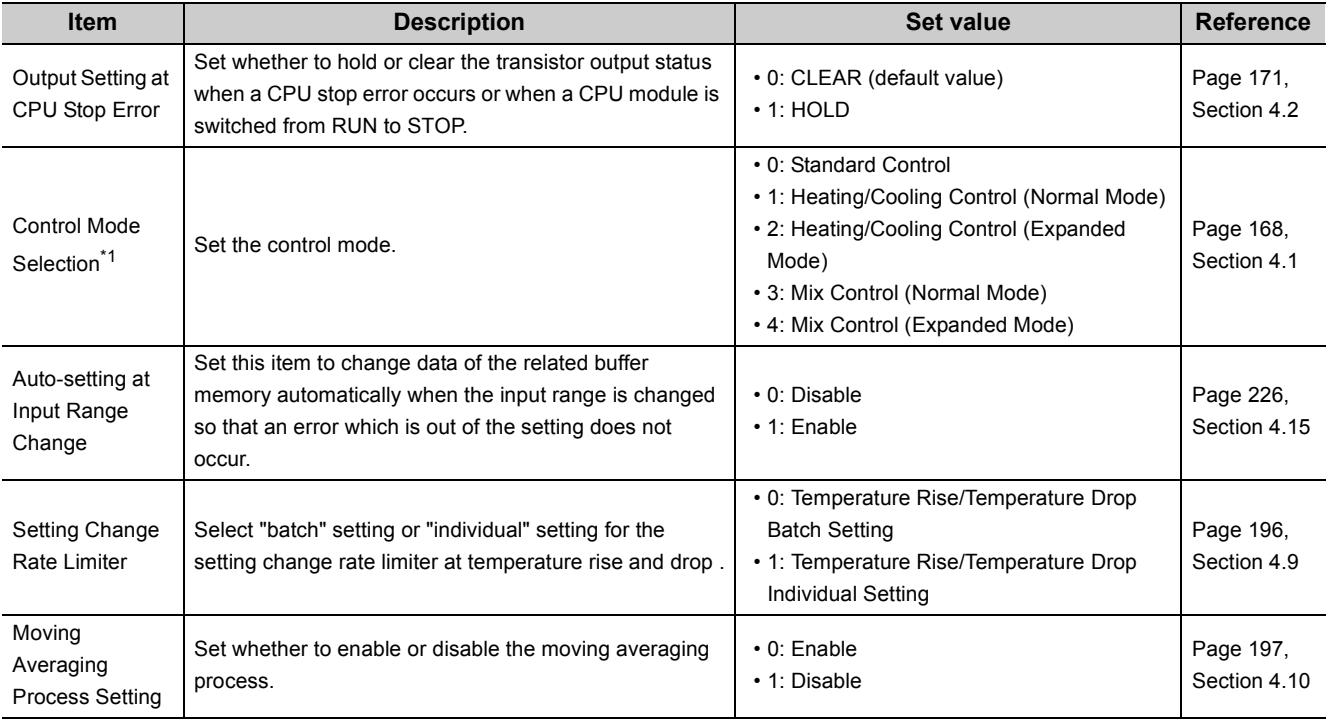

\*1 Immediately after the control mode selection is changed, a set value discrepancy error (error code: 001E<sub>H</sub>) occurs. To clear the set value discrepancy error, turn off, on, and off  $E^2$ PROM backup instruction (Yn8).

Set the parameter for each channel.

By setting parameters here, the parameter setting is not required on a program.

#### **(1) Setting method**

Open the "Parameter" window.

*1.* **Start up "Parameter" on the Project window.**

 $\text{Poisson}$  Project window  $\text{Poisson}$  [Intelligent Function Module]  $\text{Poisson}$  Module name  $\text{Poisson}$ 

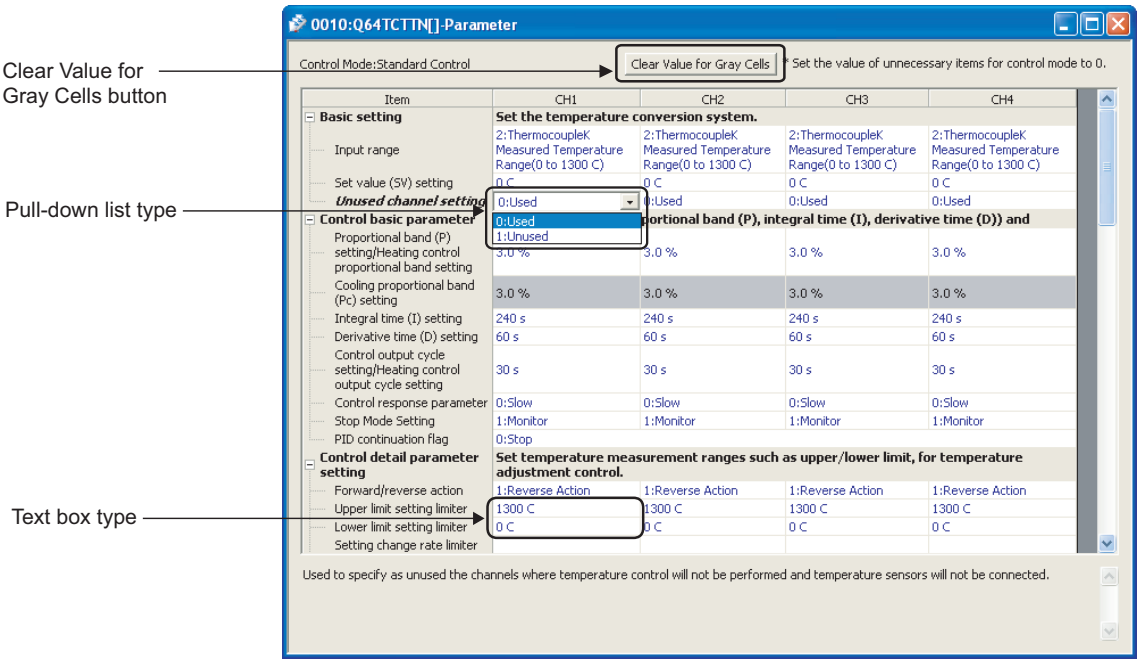

- 2. Click Clear Value for Gray Cells to set items unnecessary for the mode set on Switch Setting to 0.
- *3.* **Double-click the item to change the setting, and enter the set value.**
	- Items to select from a pull-down list Double-click the item to set to display the pull-down list. Select the item.
	- Items to enter in a text box Double-click the item to set, and enter the value.

**Remark** If writing is performed without setting unnecessary items for the mode set on Switch Setting to 0, a write data error (error

code:  $\Box \Box \Box 2_H$ ) may occur.

. . . . . . . . . . . . . . . . .

For details on set values, refer to the following.

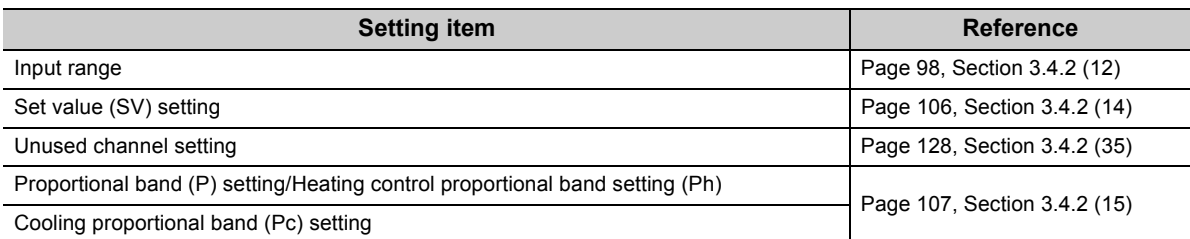

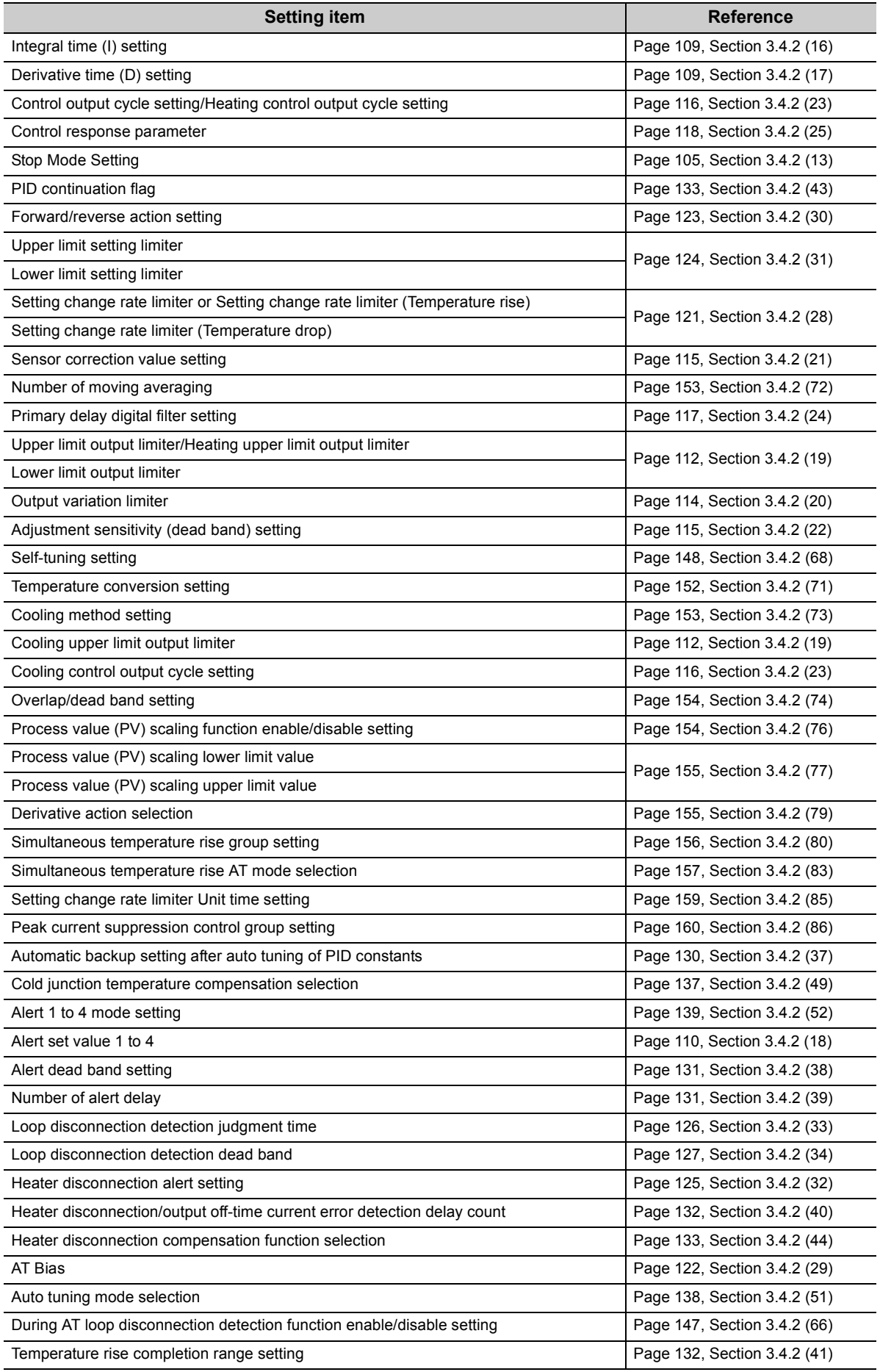

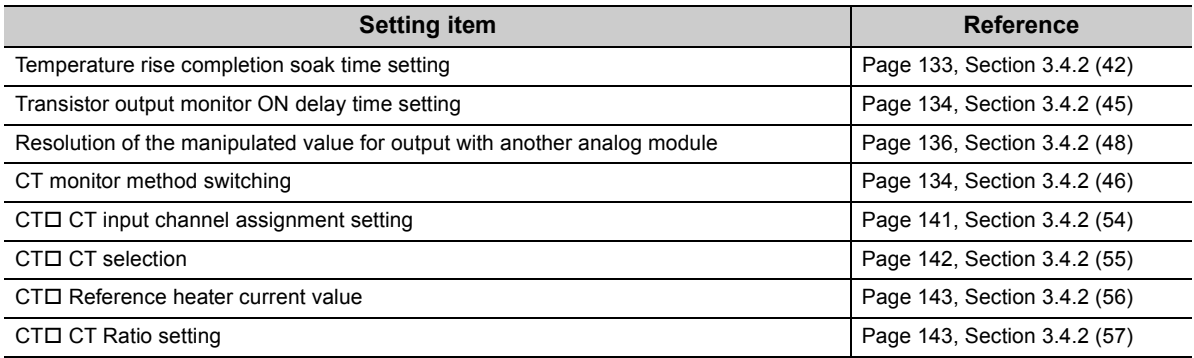

*4.* **When using CH2 to CH4, follow the step 3 described earlier.**

# <span id="page-310-1"></span><span id="page-310-0"></span>**6.4 Auto Refresh**

Buffer memory data can be transferred to specified devices using this function.

By using this auto refresh setting, reading or writing is not required on a program.

For the Q64TCN, number of parameters of the auto refresh setting can be reduced by changing the normal mode to the setting item reduction mode.

#### **(1) Setting item reduction mode**

In the setting item reduction mode, setting items can be grouped so that the device setting is required only for the start item of the group and the number of parameters of the auto refresh setting can be saved compared with the normal mode.

For the number of parameters of the auto refresh setting, refer to the following:

**[Page 46, Section 3.1.3 \(2\)](#page-47-0)** 

#### **(a) GX Works2 version supporting this function**

GX Works2 with version 1.73B or later supports this function.

#### **(2) Setting method**

#### **(a) In the setting item reduction mode**

Configure settings from "Auto\_Refresh" window. The mode change to the setting item reduction mode can be performed from "New Module" window as well.  $(\sqrt{3}P$  [Page 304, Section 6.1\)](#page-305-0)

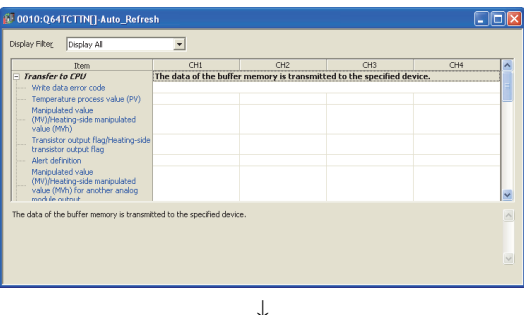

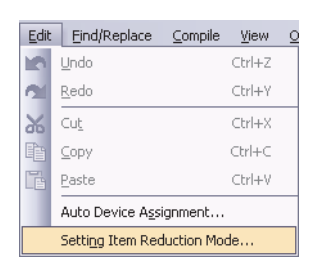

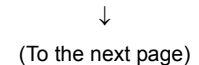

#### *1.* **Open "Auto\_Refresh" window.**

- $\heartsuit$  Project window  $\heartsuit$  [Intelligent Function Module]  $\Rightarrow$  Module name  $\Rightarrow$  [Auto\_Refresh]
- *2.* **Change from the normal mode to the setting item reduction mode.**

**If the setting item reduction mode is already set, the following operation is not required.**

 $\bigotimes$  [Edit]  $\Rightarrow$  [Setting Item Reduction Mode]

If the mode is changed to the setting item reduction mode, the box to the left of [Setting Item Reduction Mode] is checked.

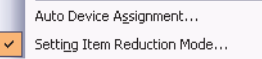

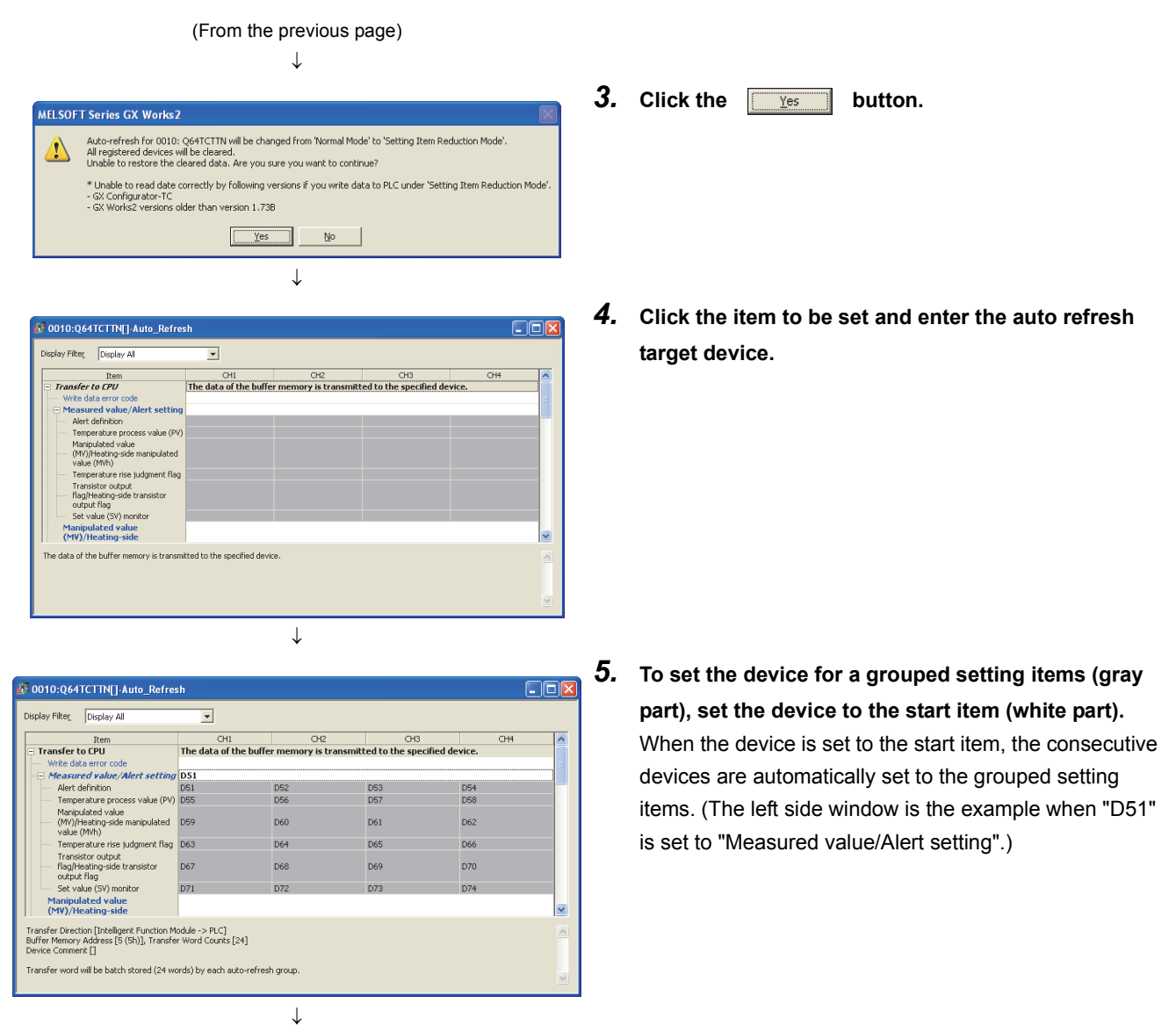

End

 $Point<sup>°</sup>$ 

- $\bullet$  To change the mode back to the normal mode, perform [Edit]  $\Leftrightarrow$  [Setting Item Reduction Mode] again and uncheck the box to the left of [Setting Item Reduction Mode].
- $\bullet$  By changing the mode (normal mode  $\rightarrow$  setting item reduction mode, setting item reduction mode  $\rightarrow$  normal mode), the settings before the change are all cleared.
- When the auto refresh settings configured in the setting item reduction mode are read with GX Configurator-TC • The setting contents are not displayed properly. Only the device set to the start item of the group is displayed.
	- Do not edit the read out auto refresh settings using GX Configurator-TC.

#### **(b) In the normal mode**

Open the "Auto\_Refresh" window.

*1.* **Start "Auto\_Refresh" on the Project window.**

**• Project window**  $\phi$  **[Intelligent Function Module]**  $\phi$  **Module name**  $\phi$  **[Auto\_Refresh]** 

*2.* **Click the item to set, and enter the auto refresh target device.**

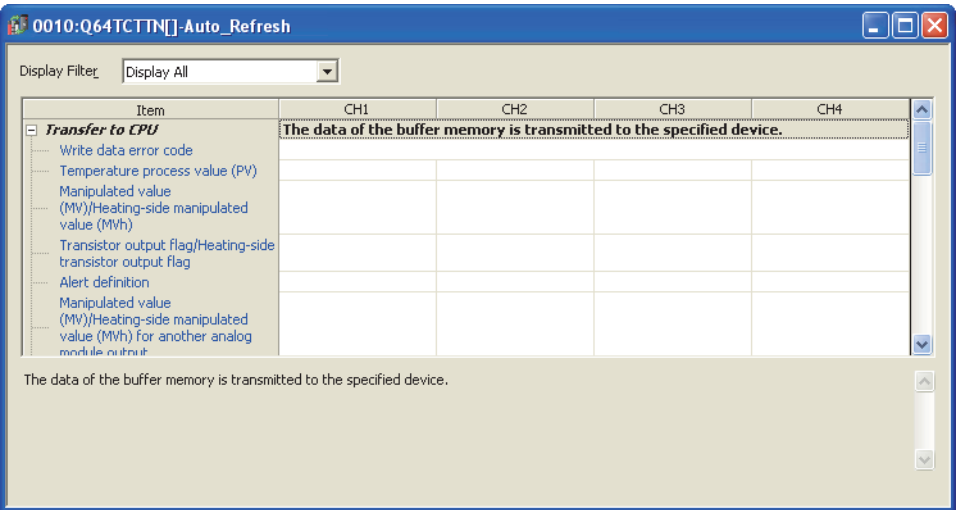

# **6.5 Auto Tuning**

For how to execute auto tuning, refer to the following.  $\sqrt{F}$  [Page 185, Section 4.6 \(5\)](#page-186-0)

# **6.6 Sensor Correction**

For how to execute sensor correction, refer to the following.  $\Box$ [Page 215, Section 4.14](#page-216-0)

# **CHAPTER 7 PROGRAMMING**

This chapter describes the programs of the Q64TCN.

When applying any of the program examples introduced in this chapter to the actual system, verify that the control of the target system has no problem thoroughly.

# **7.1 Programming Procedure**

Create a program that performs temperature control in the Q64TCN using the following procedure.

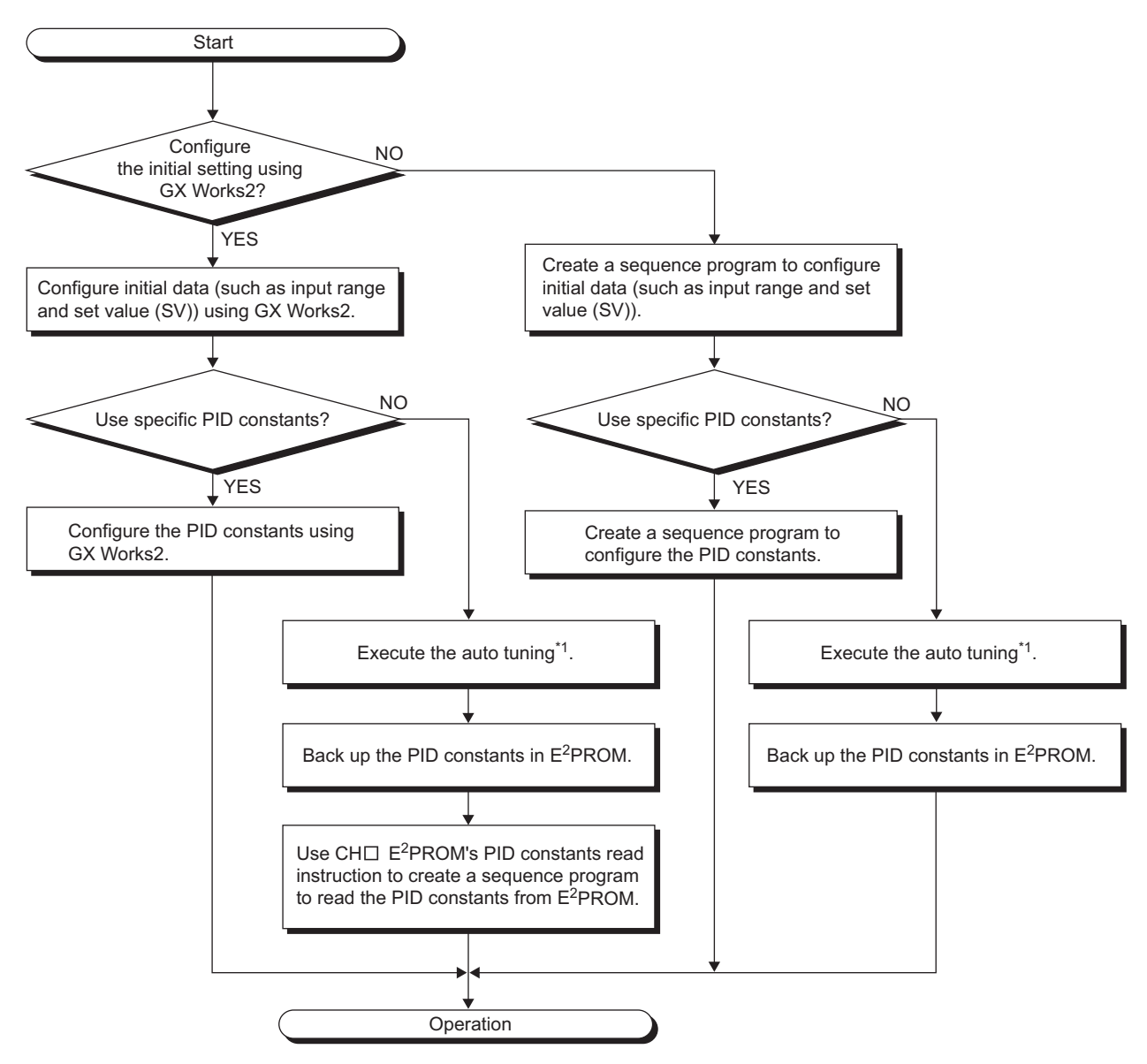

\*1 In the standard control, the self-tuning can be selected if necessary.

# **7.2 When Using the Module in a Standard System Configuration**

This section describes the following program examples.

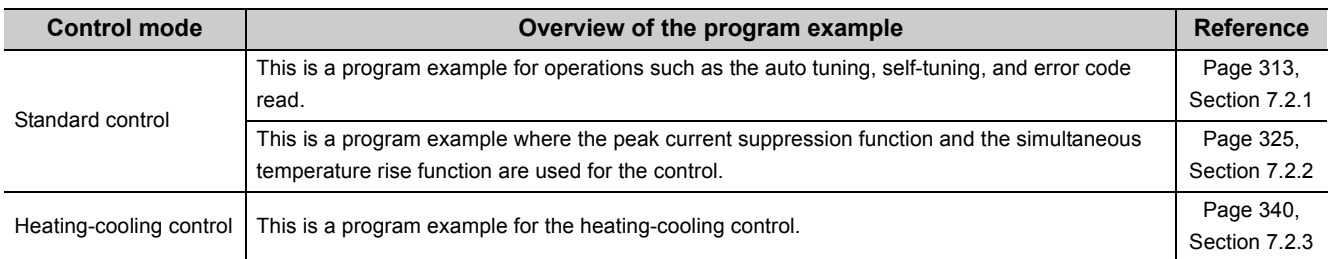

## <span id="page-314-0"></span>**7.2.1 Standard control (such as auto tuning, self-tuning, and error code read)**

This section describes the program example for operations such as the auto tuning, self-tuning, and error code read.

### **(1) System configuration**

The following figure shows the system configuration for operations such as the auto tuning, self-tuning, and error code read.

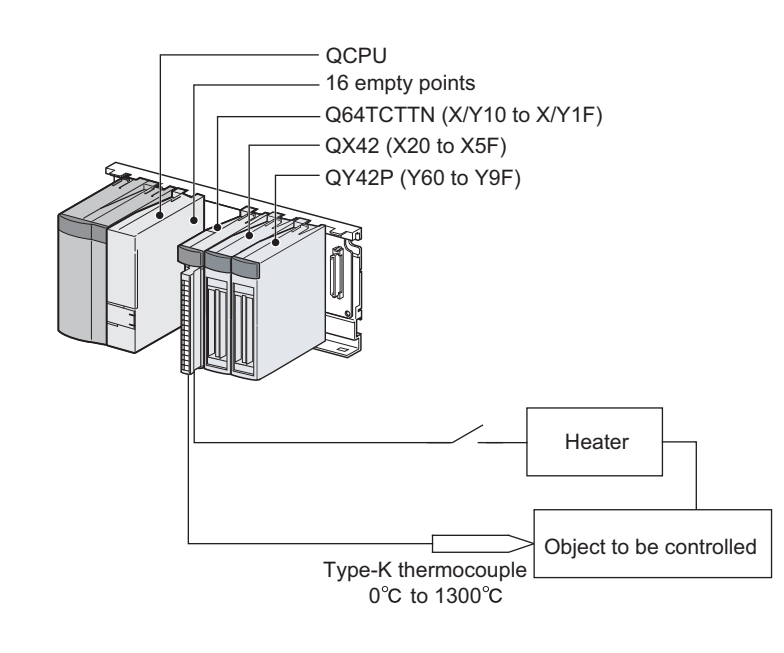

 $Point<sup>°</sup>$ 

When the Q64TCTTBWN or the Q64TCRTBWN is used, the I/O assignment is the same as that of the system configuration shown above.

- Slot 0: Empty 16 points
- Slot 1: Intelligent 16 points
- Slot 2: Input 64 points
- Slot 3: Output 64 points

### **(2) Programming condition**

This program is designed to read the temperatures measured by the thermocouple (K type, 0 to 1300°C) connected to CH1.

An error code can be read and reset.

The self-tuning function automatically sets the PID constants optimal to CH1.

#### **(3) Wiring example**

The following figure shows a wiring example.

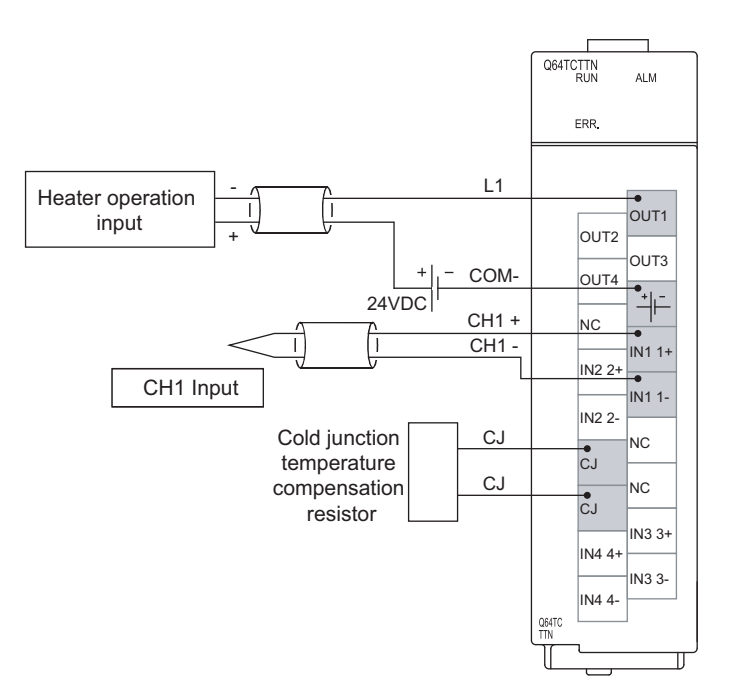

### **(4) Switch Setting**

Configure the output setting at CPU stop error and the control mode selection as follows.

The Project window  $\Rightarrow$  [Intelligent Function Module]  $\Rightarrow$  [Q64TCTTN]  $\Rightarrow$  [Switch Setting]

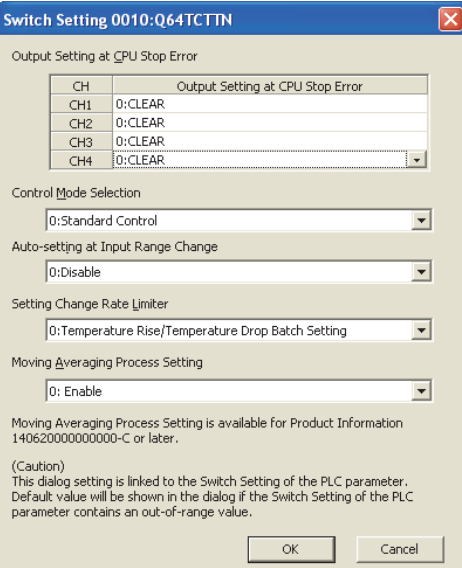

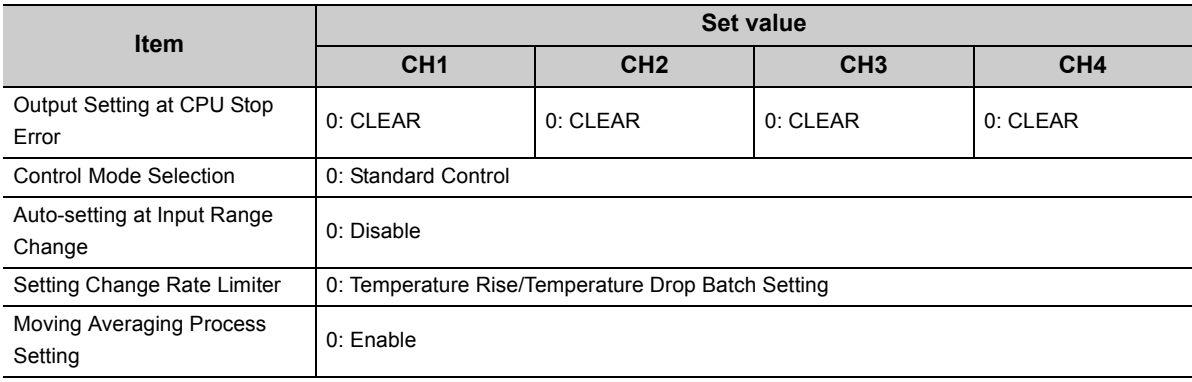

### **(5) Contents of the initial setting**

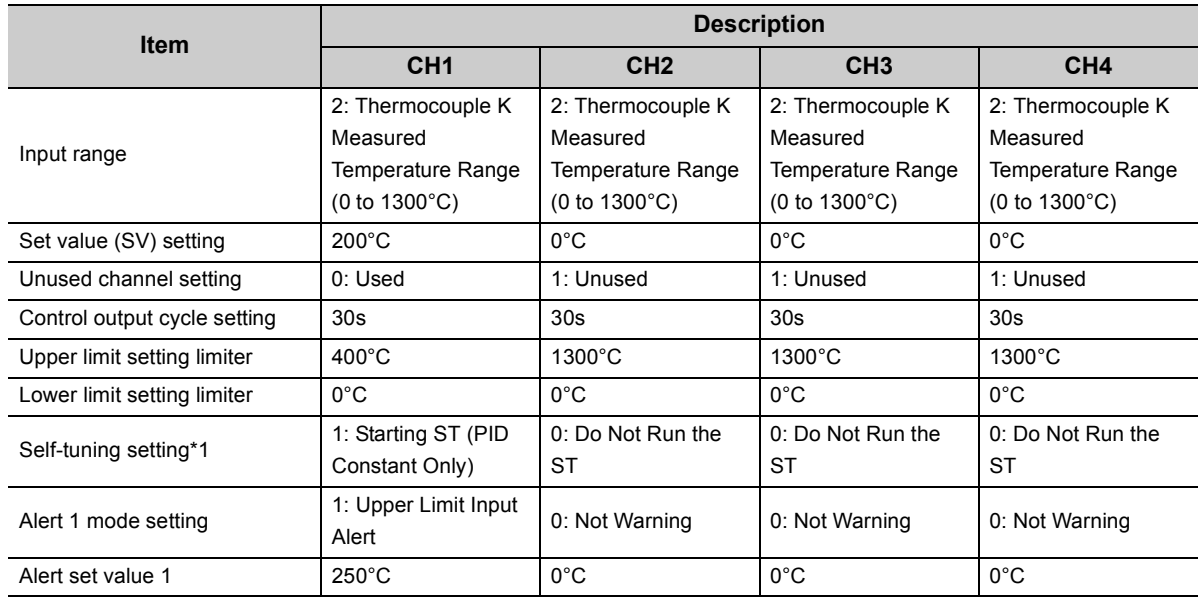

\*1 This setting is necessary only when the self-tuning function is used.

### **(6) When using the parameter of an intelligent function module**

### **(a) Devices used by a user**

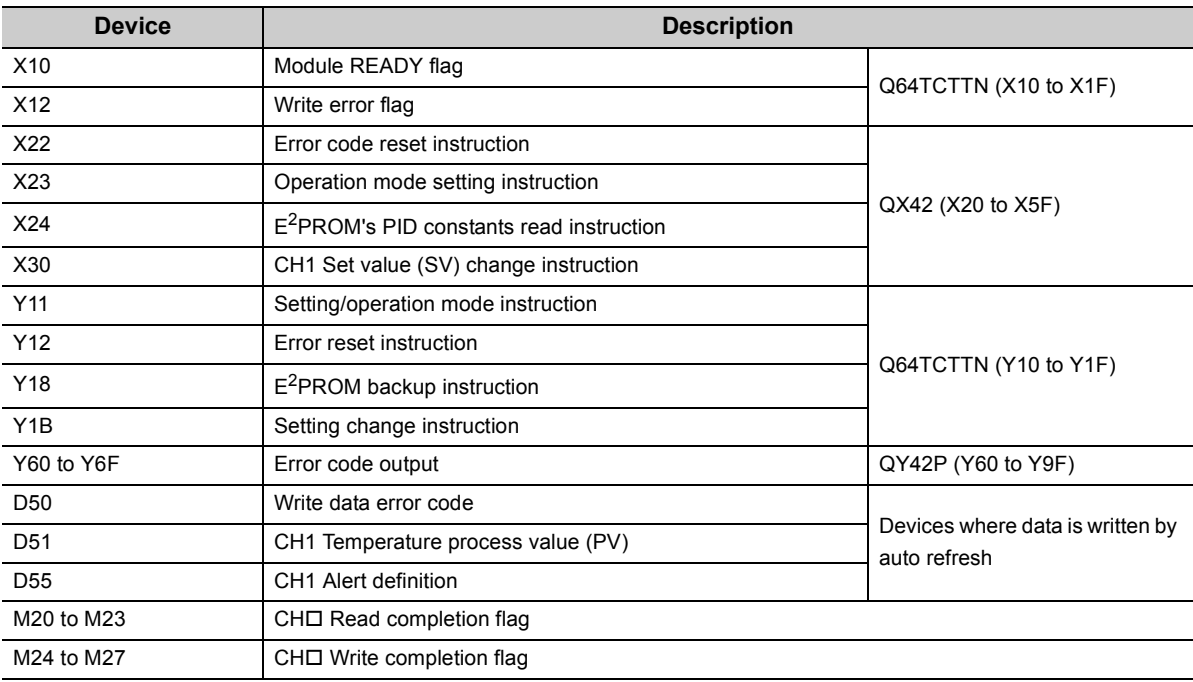

#### **(b) Parameter setting**

Set the contents of initial settings in the parameter.

*1.* **Open the "Parameter" window.**

 $\textcircled{1}$  Project window  $\textcircled{1}$  [Intelligent Function Module]  $\textcircled{1}$  [Q64TCTTN]  $\textcircled{1}$  [Parameter]

- 2. Click Clear Value for Gray Cells to set items unnecessary for the mode set on Switch Setting to 0.
- *3.* **Set the parameter.**

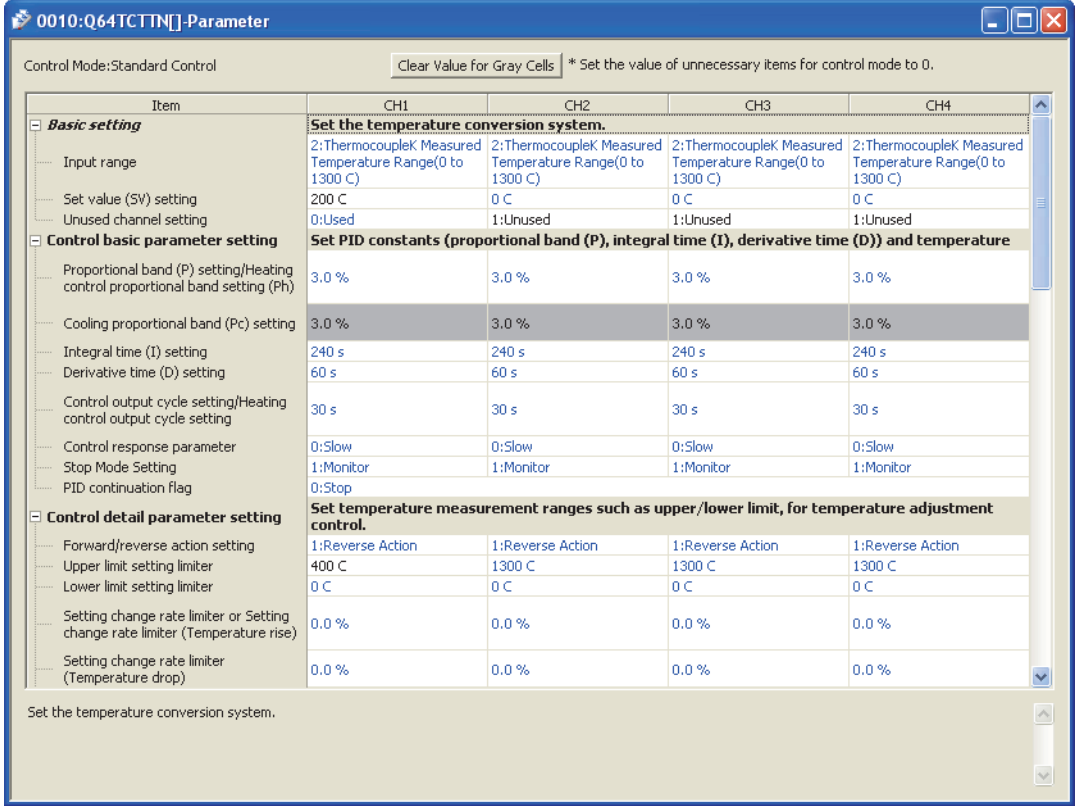

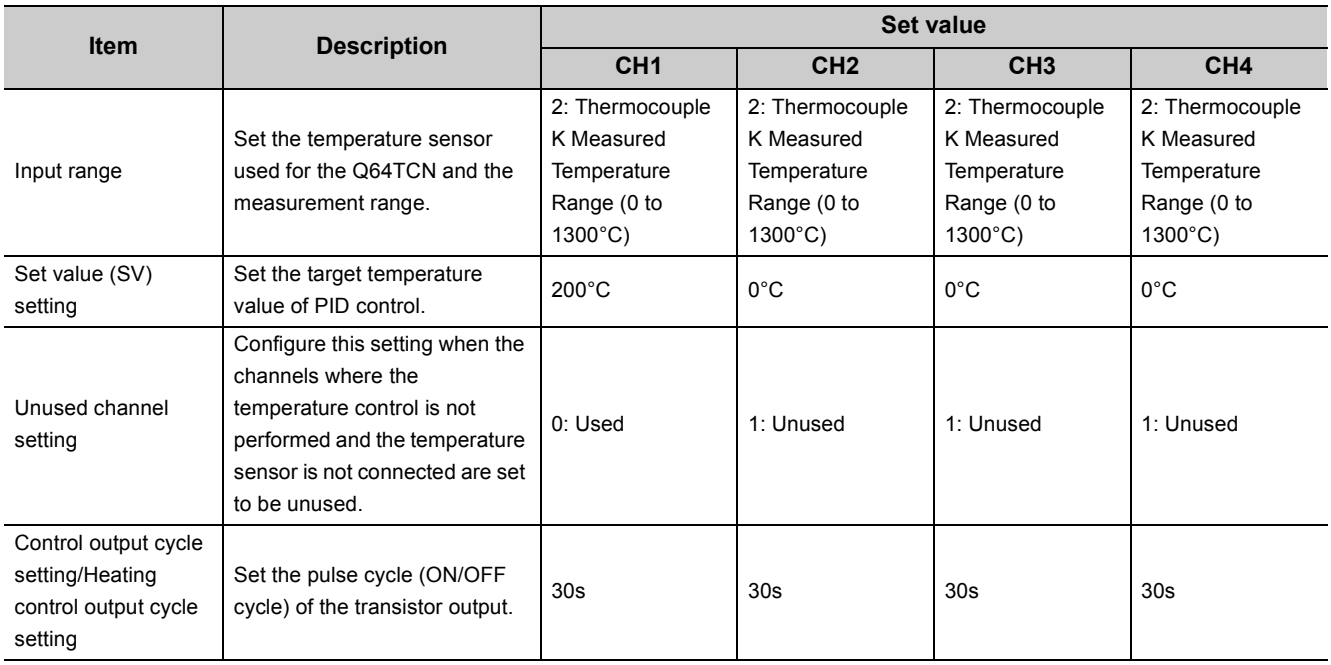

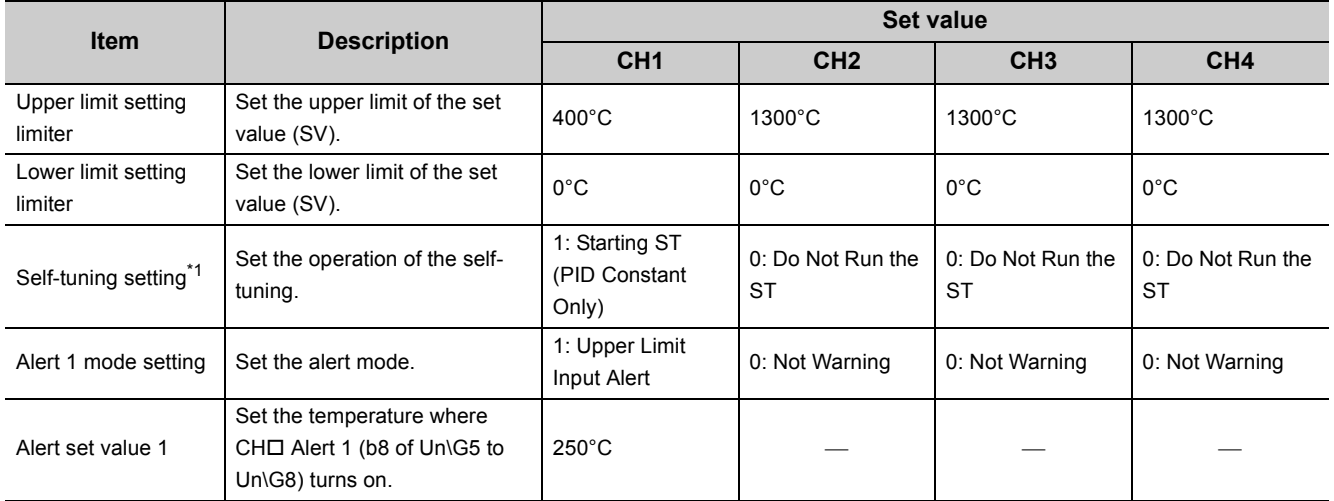

\*1 This setting is necessary only when the self-tuning function is used.

#### **(c) Auto refresh setting**

Set the device to be automatically refreshed.

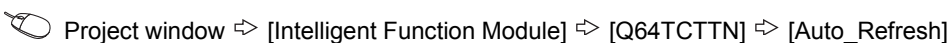

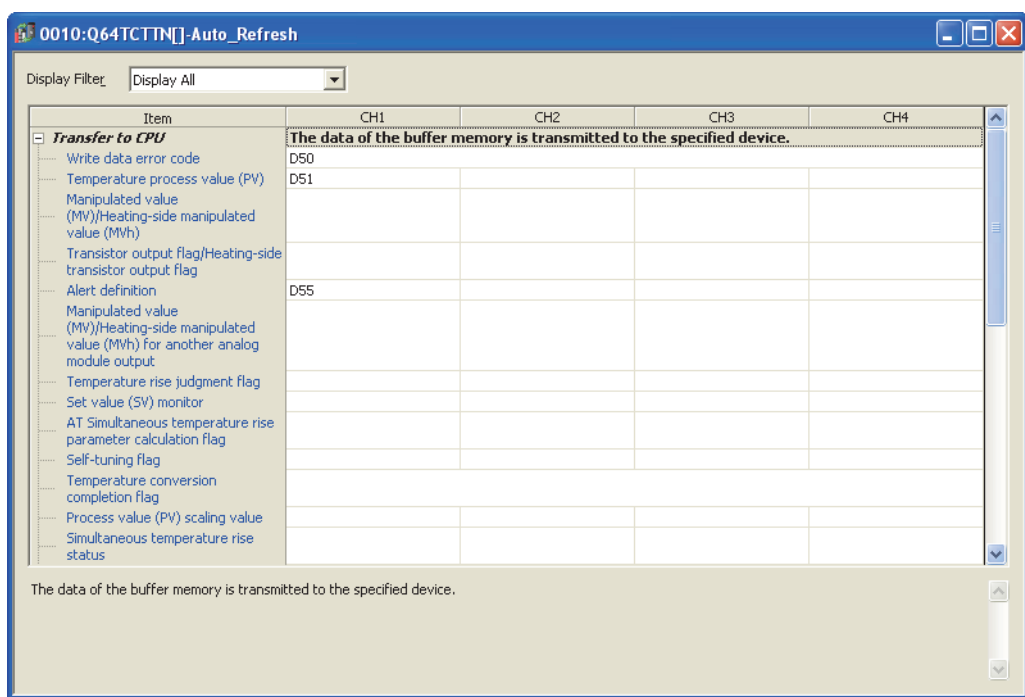

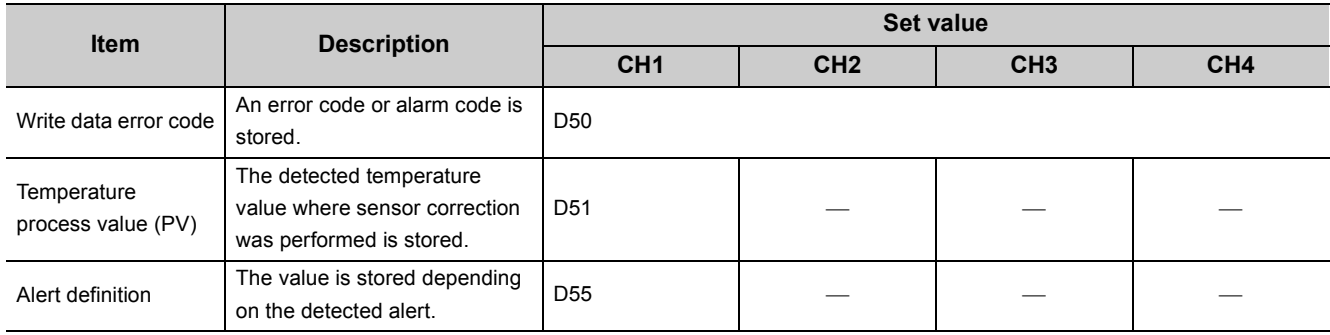

**Remark**  $\mathbf{a} \cdot \mathbf{a} \cdot \mathbf{a}$  $\bullet$ 

The number of parameters of the auto refresh setting can be reduced by using the setting item reduction mode of auto refresh.

When the setting item reduction mode is set, consecutive devices are automatically set to the grouped setting items. For details on the setting item reduction mode of auto refresh, refer to the following.

 $\sqrt{3}$  [Page 309, Section 6.4](#page-310-1)

 $\overline{a}$ 

#### **(d) Writing parameter of an intelligent function module**

Write the set parameter to the CPU module. Then reset the CPU module or turn off and on the power supply of the programmable controller.

 $\textcircled{}$  [Online]  $\textcircled{}$  [Write to PLC...]

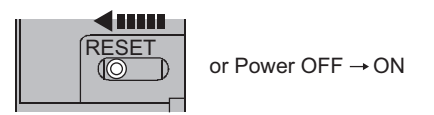

#### **(e) Performing auto tuning**

Set the "Automatic backup setting after auto tuning of PID constants" to "ON" and perform the auto tuning.

 $\mathbb{Z}$  [Tool]  $\mathbb{R}$  [Intelligent Function Module Tool]  $\mathbb{R}$  [Temperature Control Module]

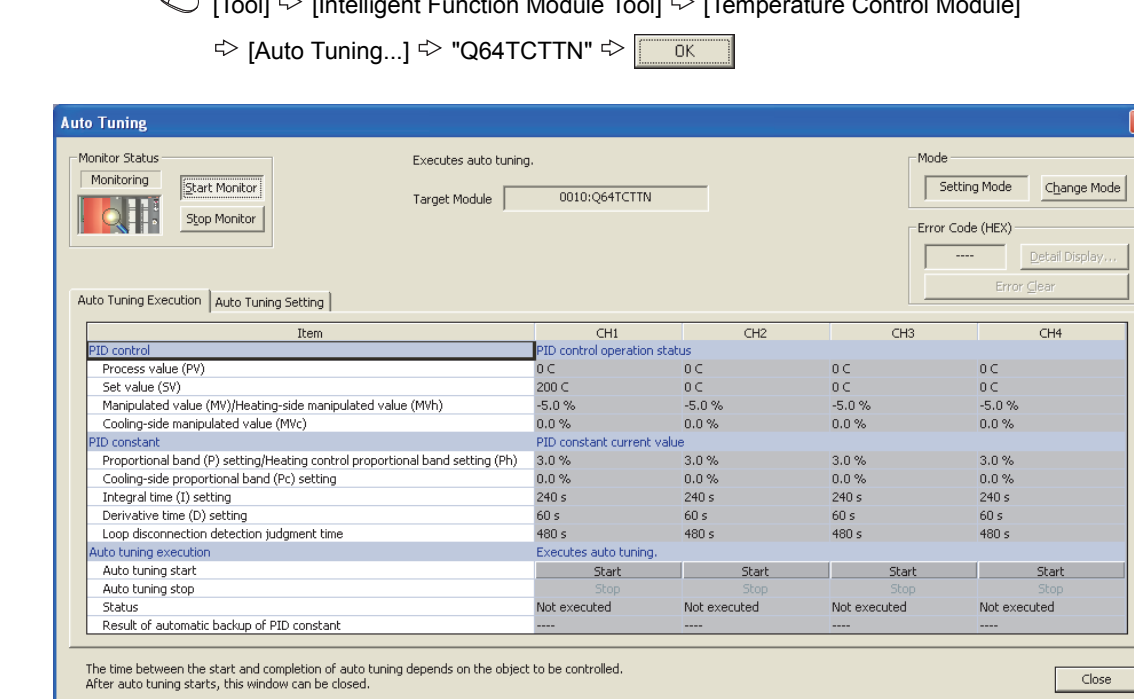

#### **(f) Program example**

• Program that changes the setting/operation mode

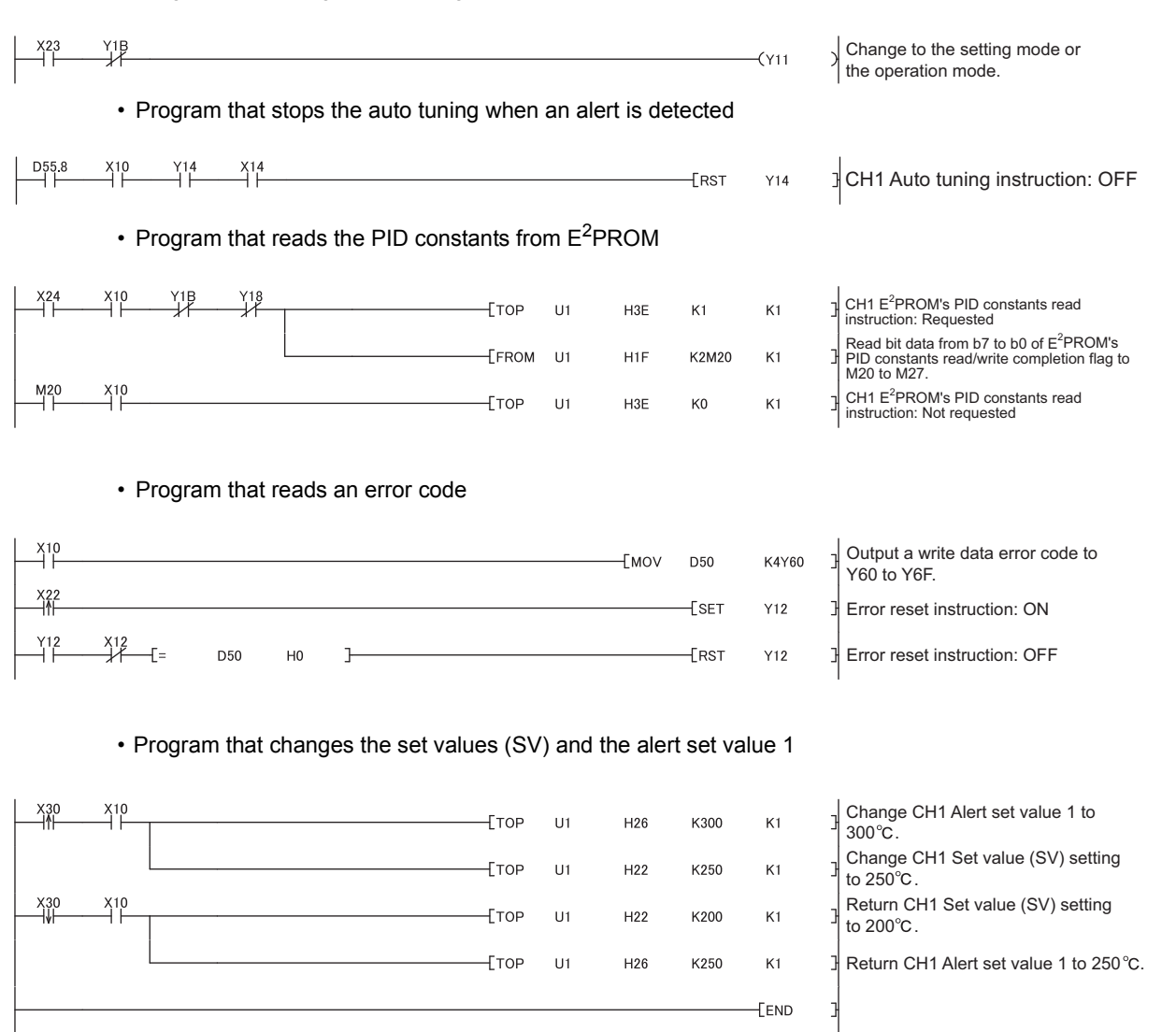

## **(7) Program example of when not using the parameter of an intelligent function module**

### **(a) Devices used by a user**

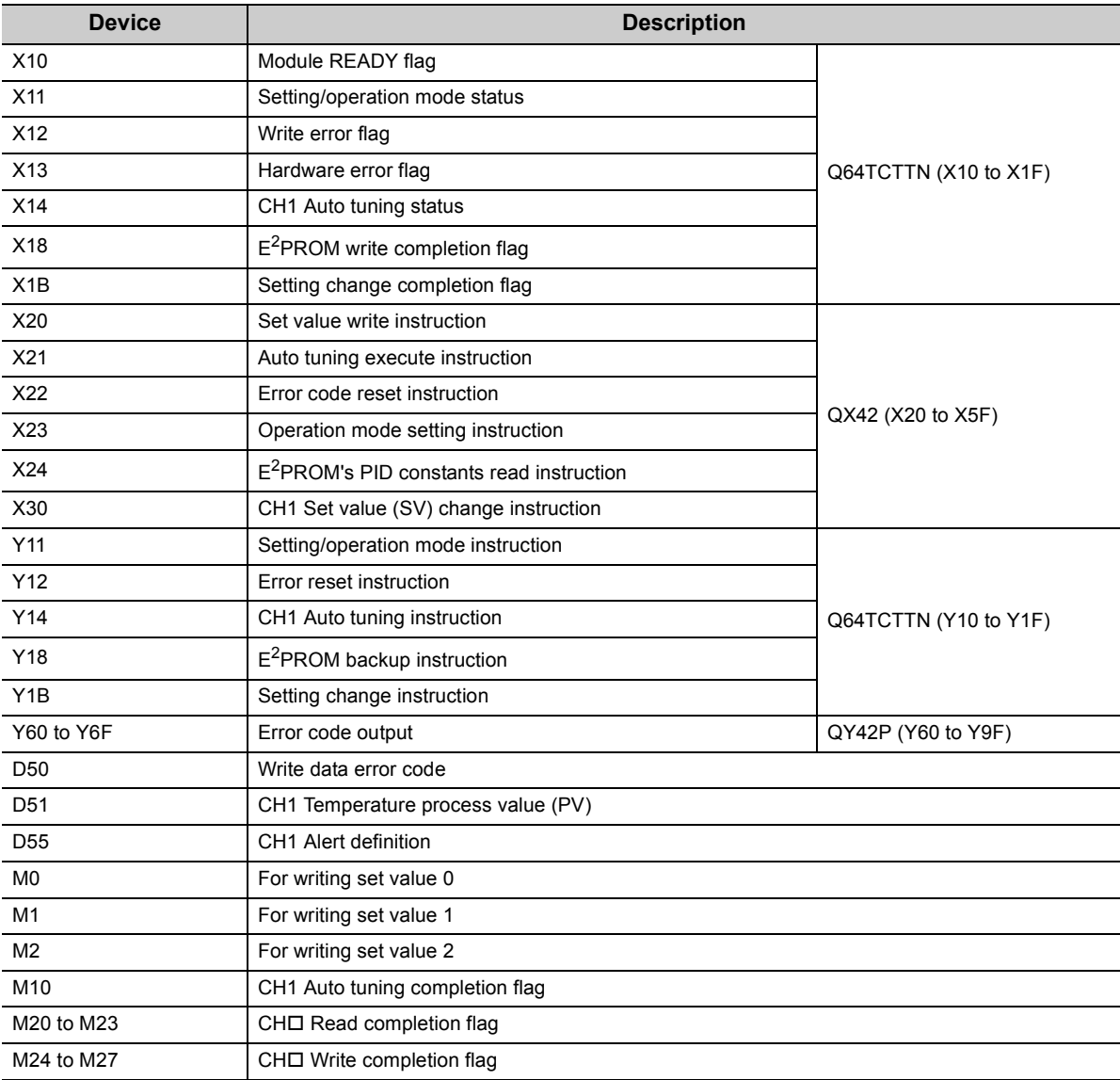
#### <span id="page-324-0"></span>**(b) Program example**

 • Program that changes the setting/operation mode This program is the same as that of when the parameter of the intelligent function module is used.  $(\sqrt{P}$  [Page 321, Section 7.2.1 \(6\) \(f\)\)](#page-322-0)

• Initial setting program

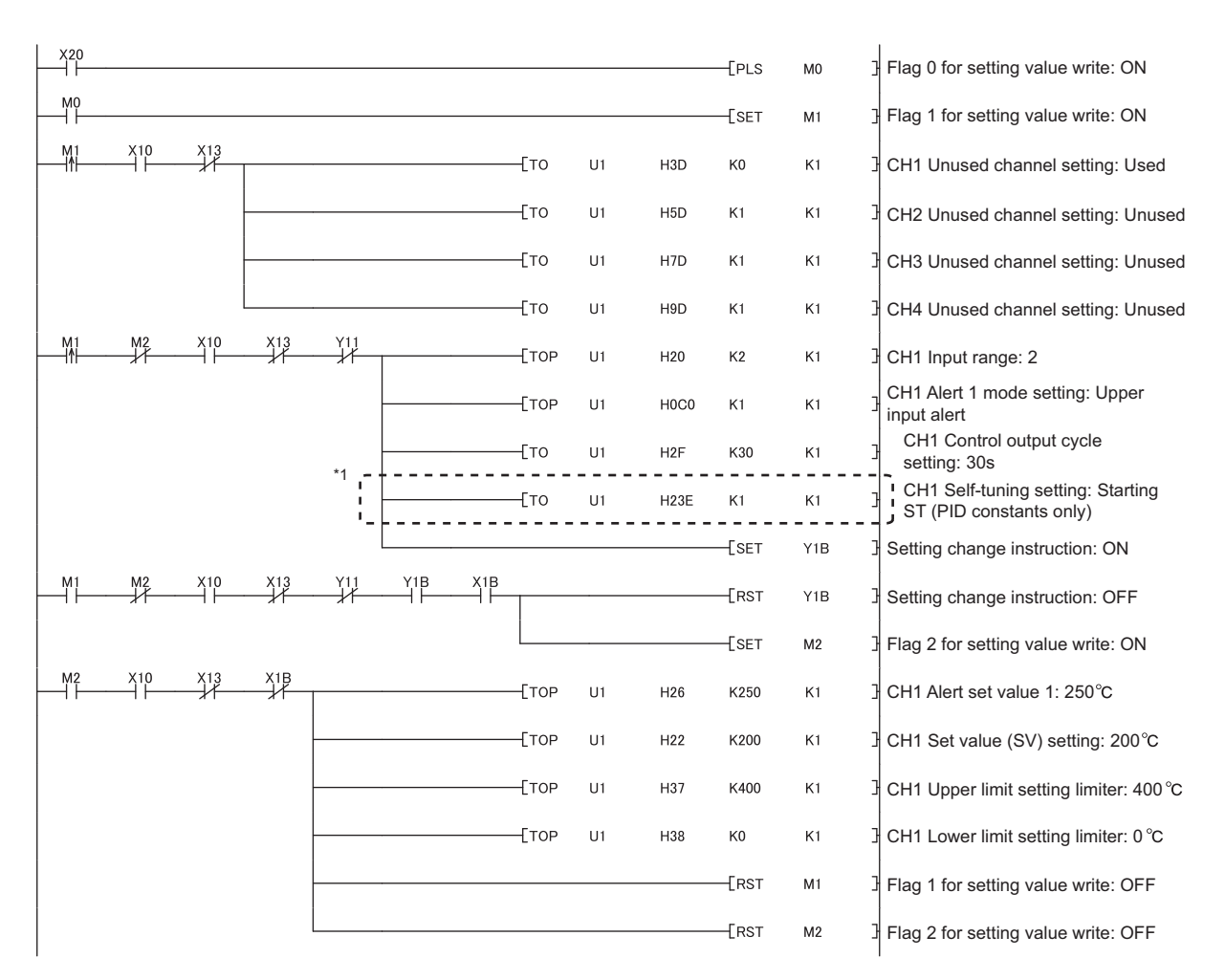

\*1 Configure this setting only when the self-tuning function is used.

• Program that executes the auto tuning and backs up the PID constants in E<sup>2</sup>PROM if the auto tuning is normally completed (The auto tuning is stopped when an alert is detected.)

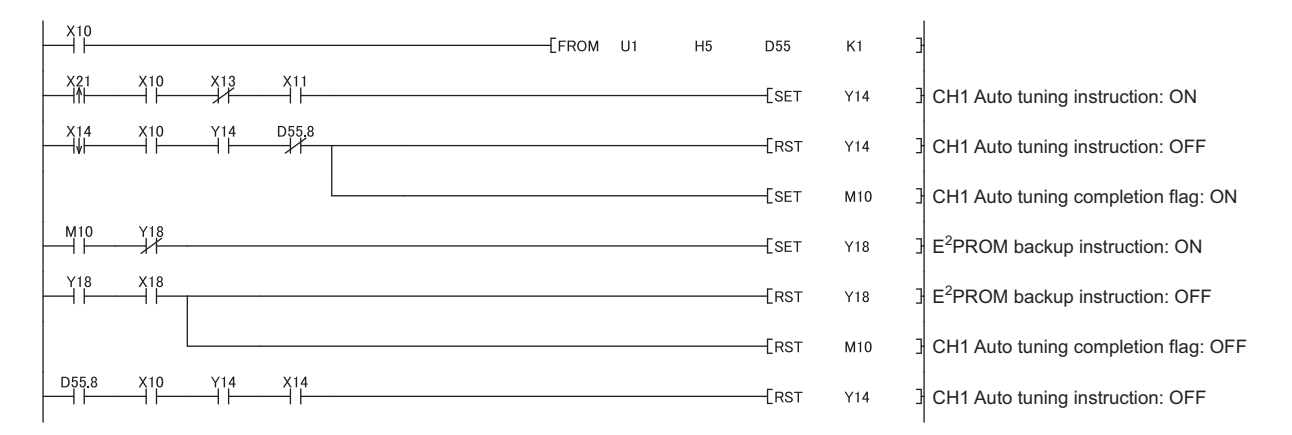

• Program that reads the PID constants from E<sup>2</sup>PROM This program is the same as that of when the parameter of the intelligent function module is used.  $(\sqrt{3}P\right)$  [Page 321, Section 7.2.1 \(6\) \(f\)](#page-322-0))

• Program that reads an error code and the temperature process value (PV)

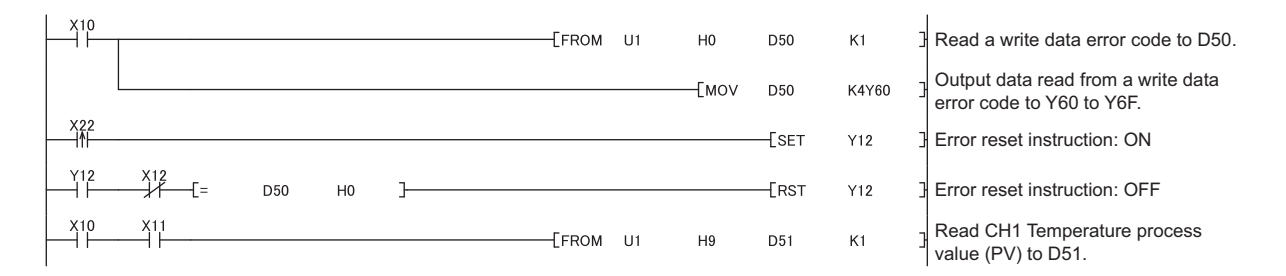

 • Program that changes the set values (SV) and the alert set value 1 This program is the same as that of when the parameter of the intelligent function module is used.  $(\sqrt{3}P\right)$  [Page 321, Section 7.2.1 \(6\) \(f\)](#page-322-0))

# **7.2.2 Standard control (peak current suppression function, simultaneous temperature rise function)**

This section describes the program example where the peak current suppression function and the simultaneous temperature rise function are used for the control.

## **(1) System configuration**

The following figure shows the system configuration example of when the peak current suppression function and the simultaneous temperature rise function are used for the control.

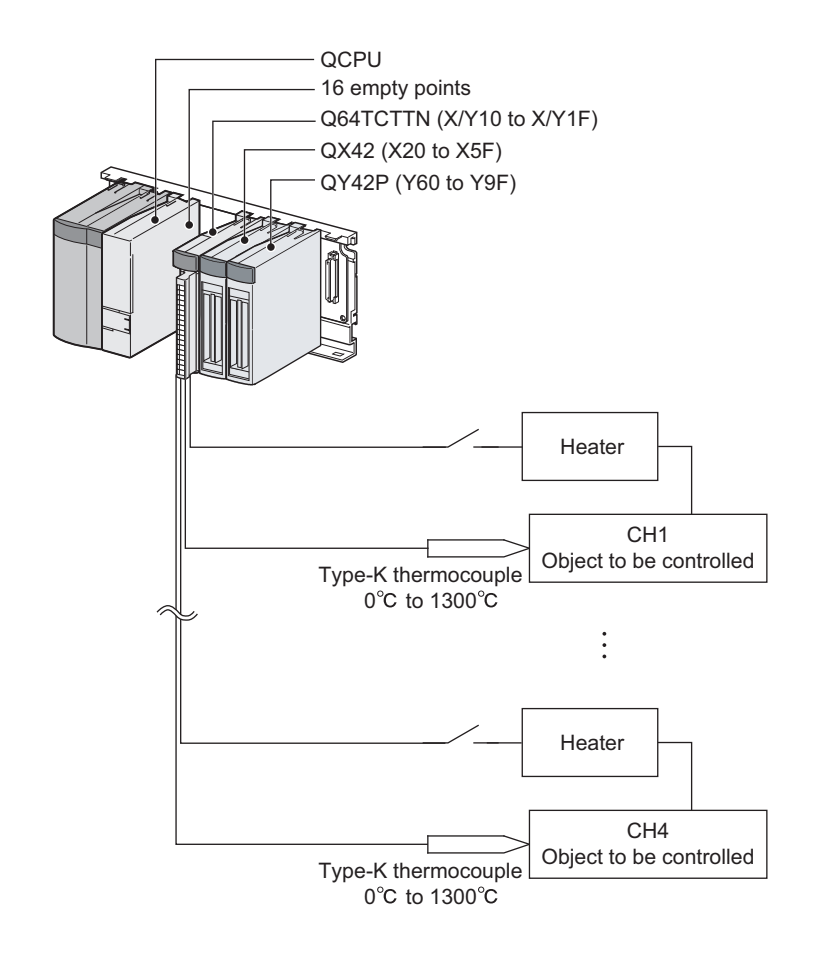

# $Point$

When the Q64TCTTBWN or the Q64TCRTBWN is used, the I/O assignment is the same as that of the system configuration shown above.

- Slot 0: Empty 16 points
- Slot 1: Intelligent 16 points
- Slot 2: Input 64 points
- Slot 3: Output 64 points

# **(2) Programming condition**

• Program example where the peak current suppression function is used

This program is designed to suppress the peak current by automatically changing the values of the upper limit output limiter of CH1 to CH4 and dividing the timing of the transistor output into four timing.

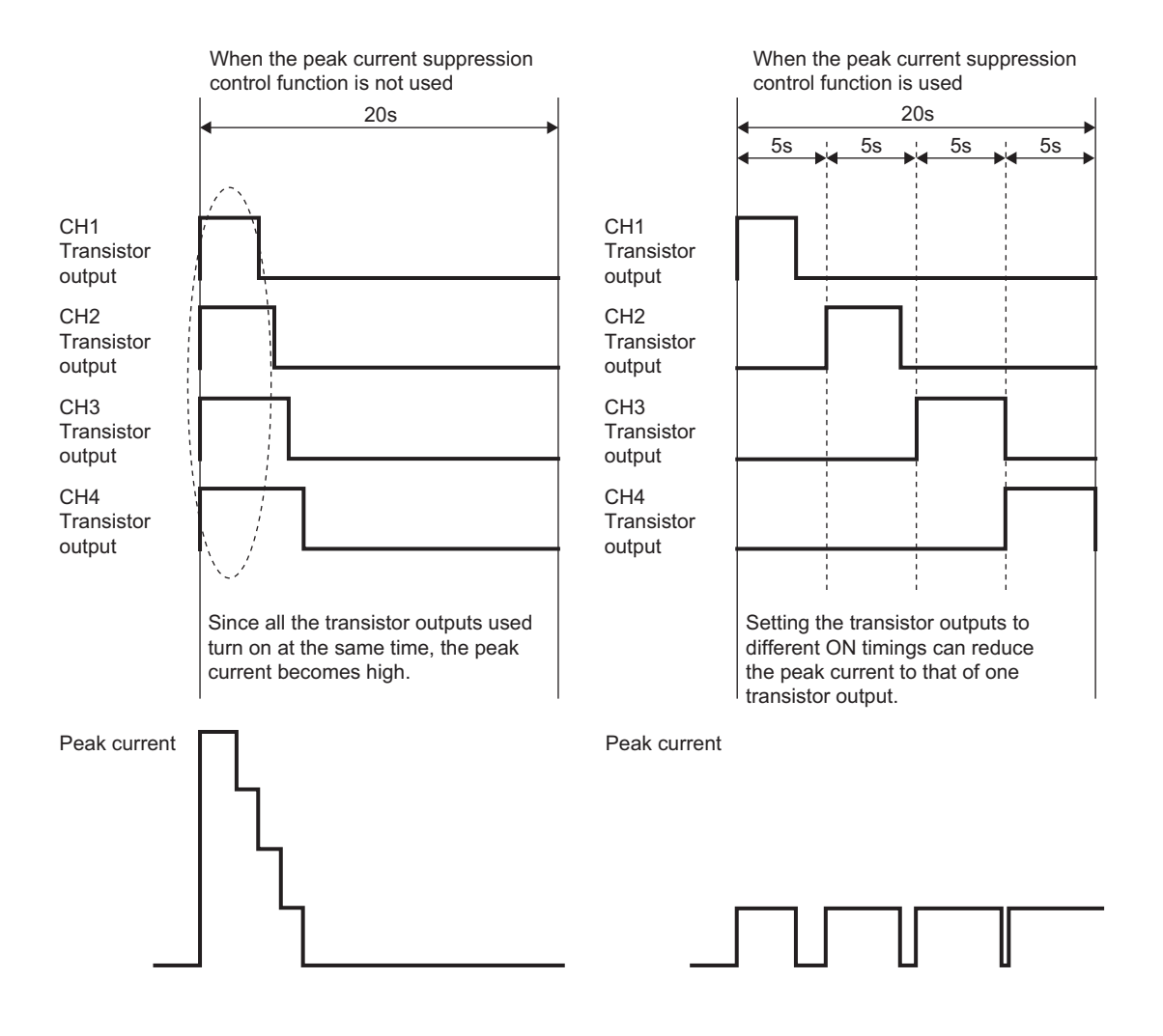

 • Program example where the simultaneous temperature rise function is used This program is designed to classify the CH1 and CH2 into group 1 and CH3 and CH4 into group 2 so that the channels in each group reach the set values (SV) simultaneously.

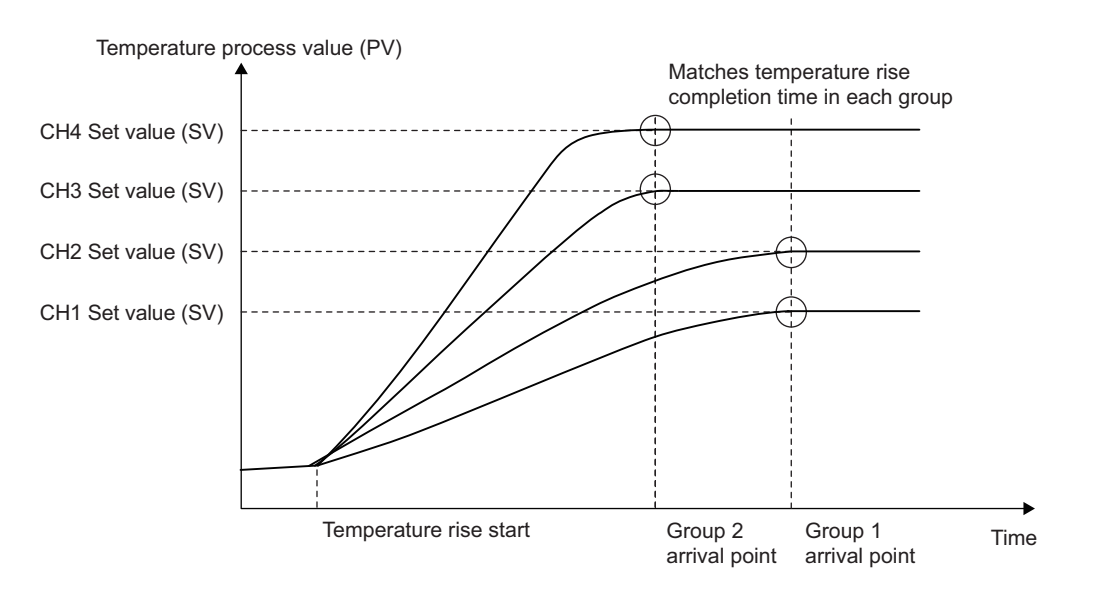

#### **(3) Wiring example**

The following figure shows a wiring example.

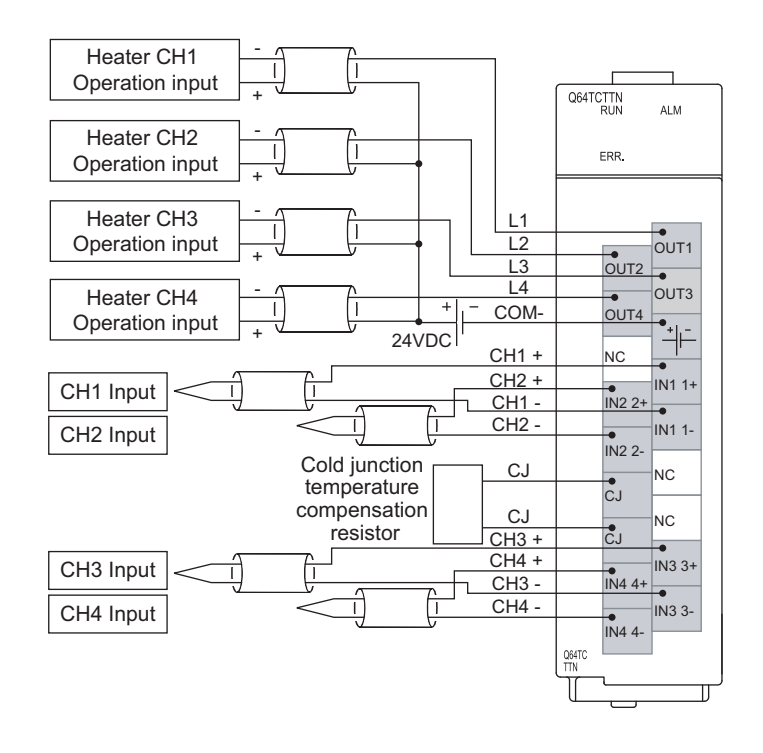

# **(4) Switch Setting**

Configure the output setting at CPU stop error and the control mode selection as follows.

 $\text{Poisson} \gg \text{Project window} \Leftrightarrow$  [Intelligent Function Module]  $\text{C}\triangleright$  [Q64TCTTN]  $\text{C}\triangleright$  [Switch Setting]

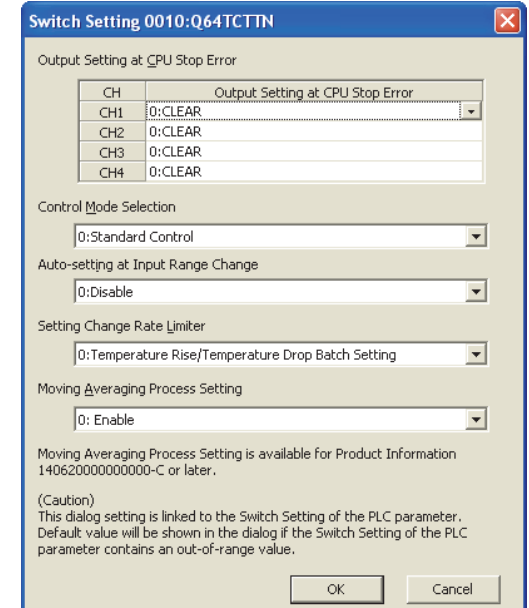

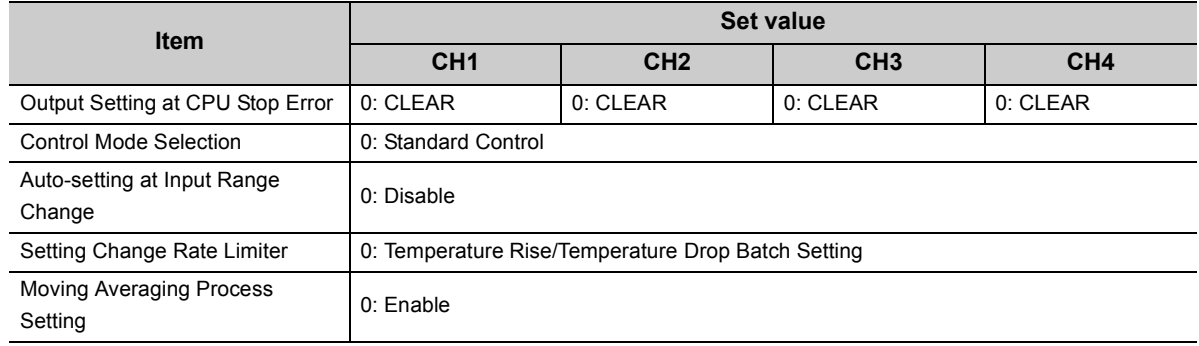

# **(5) Contents of the initial setting**

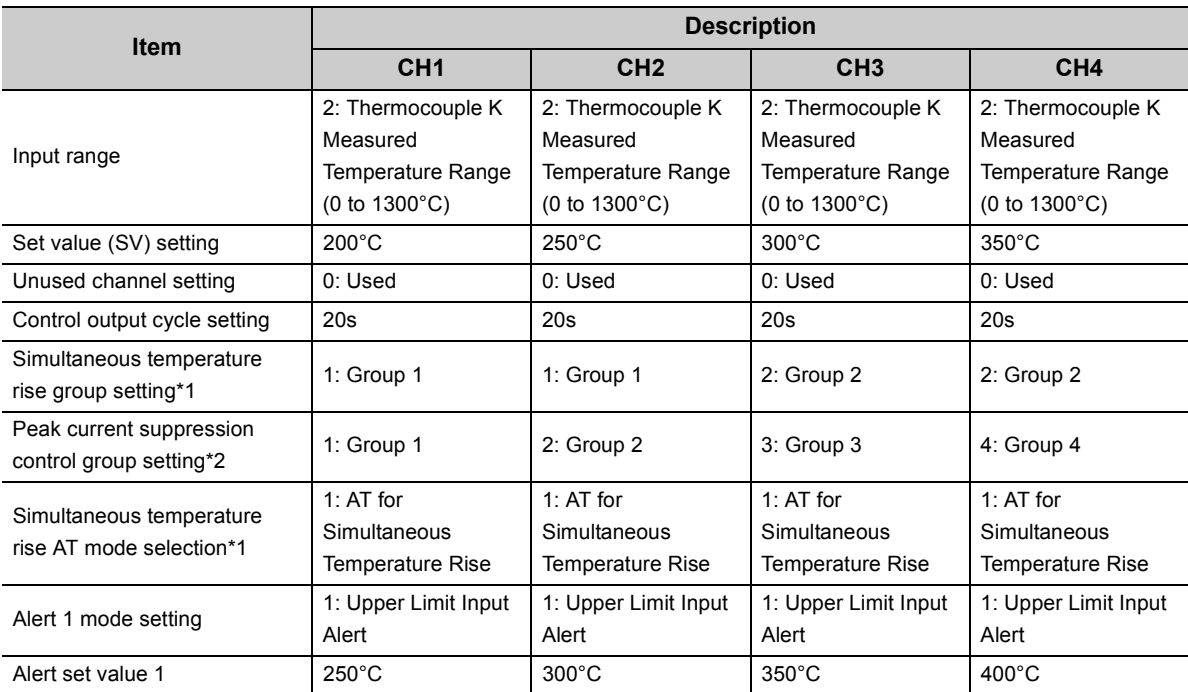

\*1 Configure this setting only when the simultaneous temperature rise function is used.

\*2 Configure this setting only when the peak current suppression function is used.

## **(6) When using the parameter of an intelligent function module**

#### **(a) Devices used by a user**

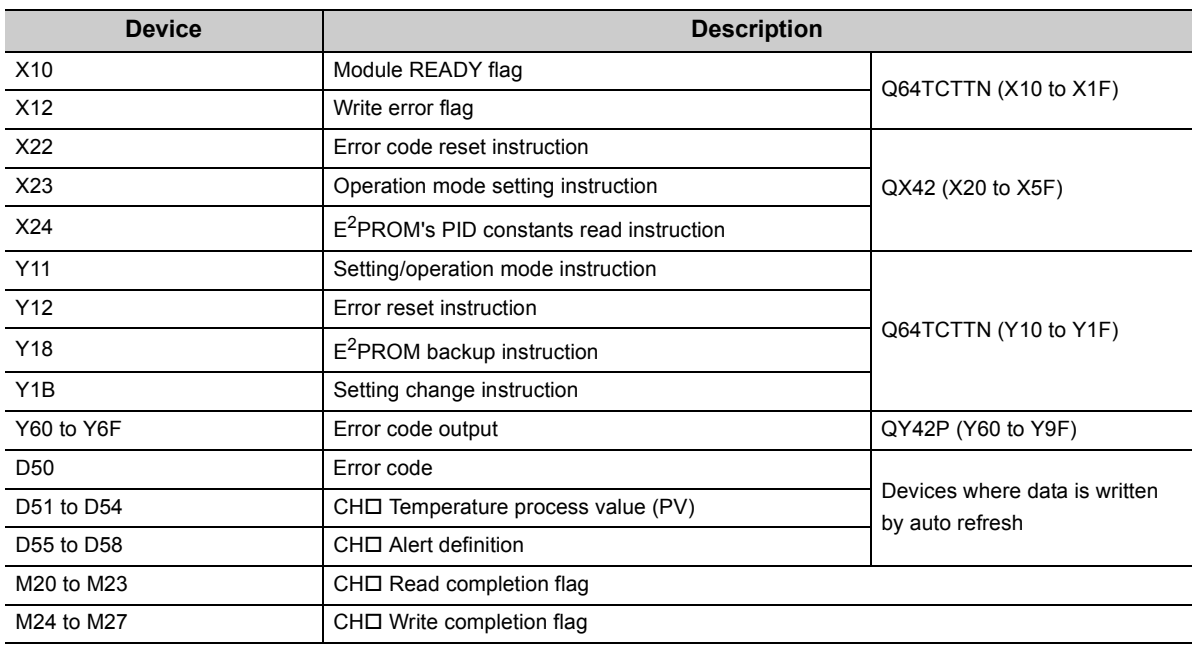

#### **(b) Parameter setting**

Set the contents of initial settings in the parameter.

- *1.* **Open the** "**Parameter**" **window.**
	- **Project window**  $\Leftrightarrow$  **[Intelligent Function Module]**  $\Leftrightarrow$  **[Q64TCTTN]**  $\Leftrightarrow$  **[Parameter]**
- 2. Click Clear Value for Gray Cells | to set items unnecessary for the mode set on Switch Setting to 0.
- *3.* **Set the parameter.**

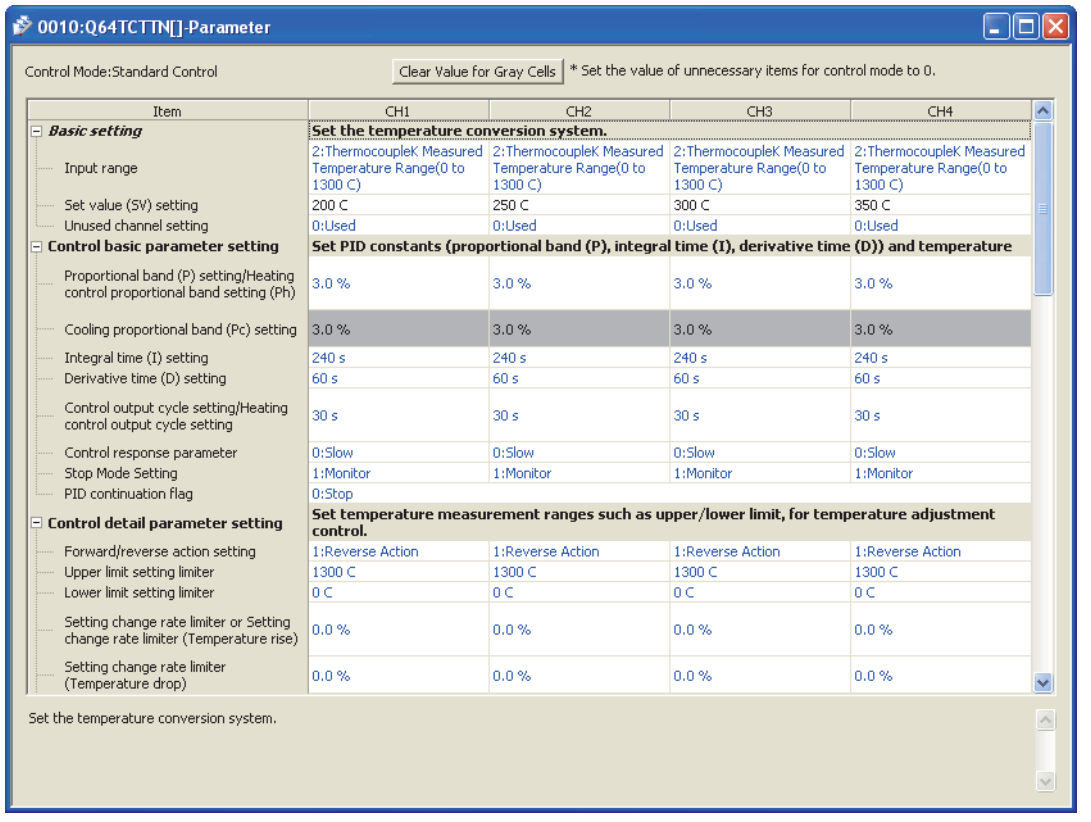

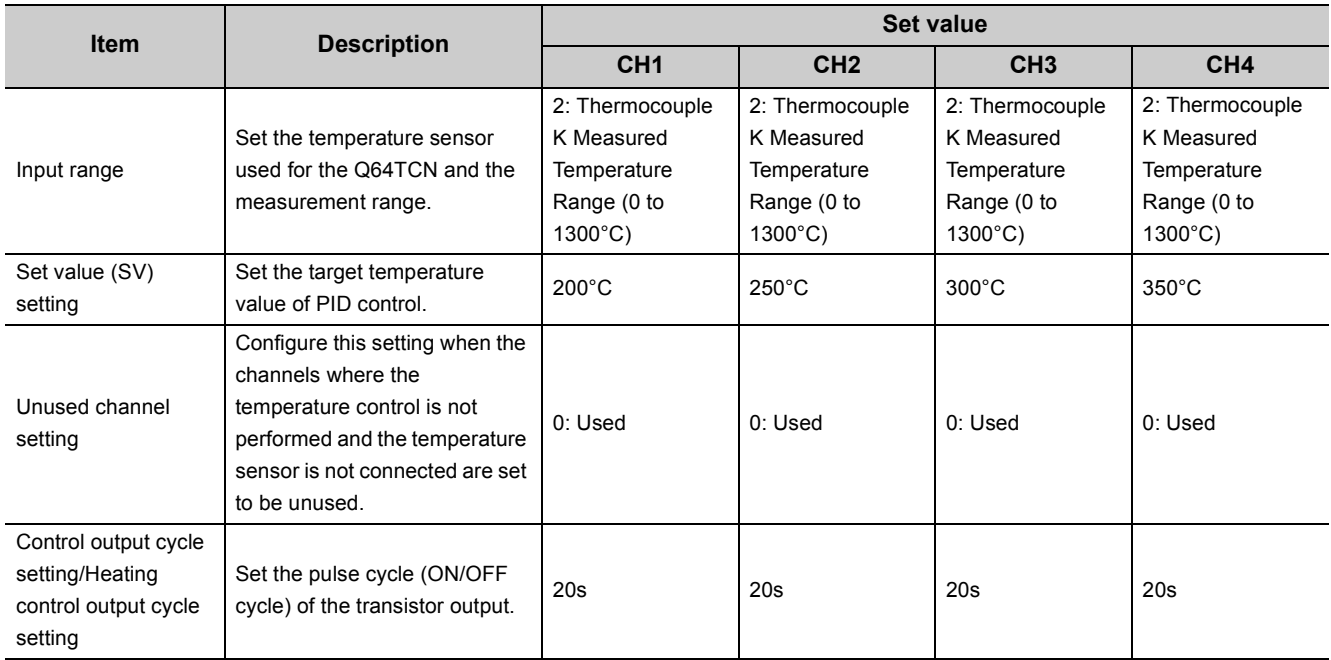

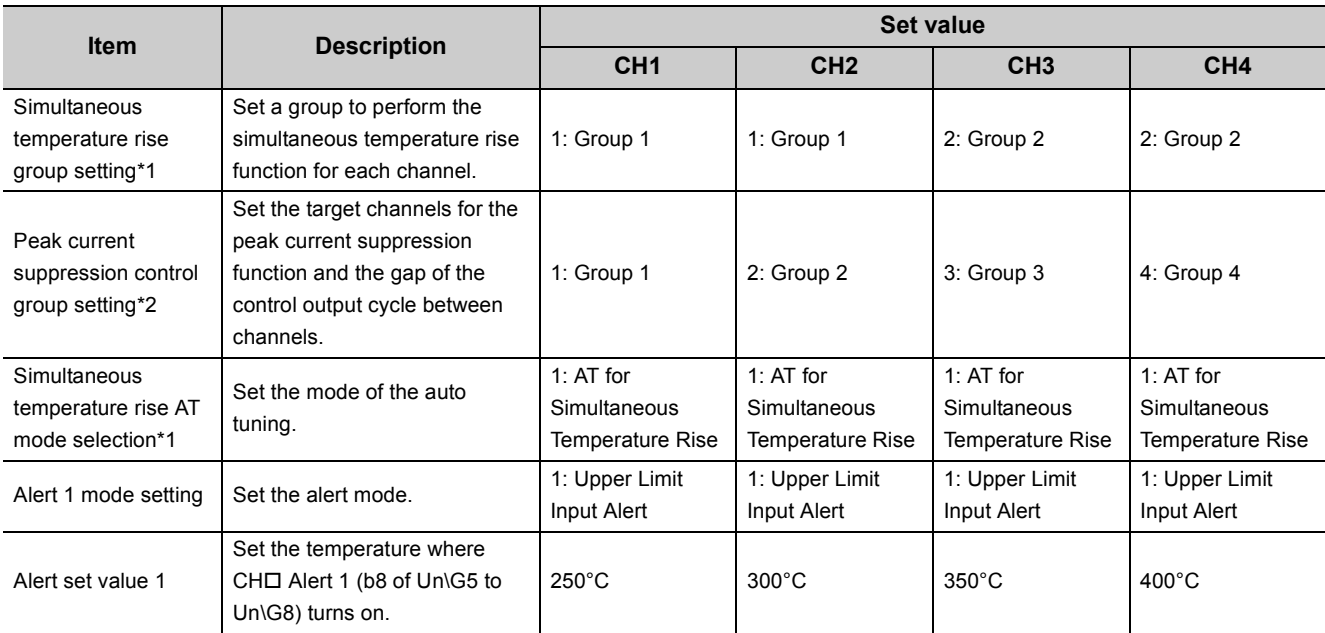

\*1 Configure this setting only when the simultaneous temperature rise function is used.

\*2 Configure this setting only when the peak current suppression function is used.

#### **(c) Auto refresh setting**

Set the device to be automatically refreshed.

**The Project window**  $\div$  **[Intelligent Function Module]**  $\div$  **[Q64TCTTN]**  $\div$  **[Auto\_Refresh]** 

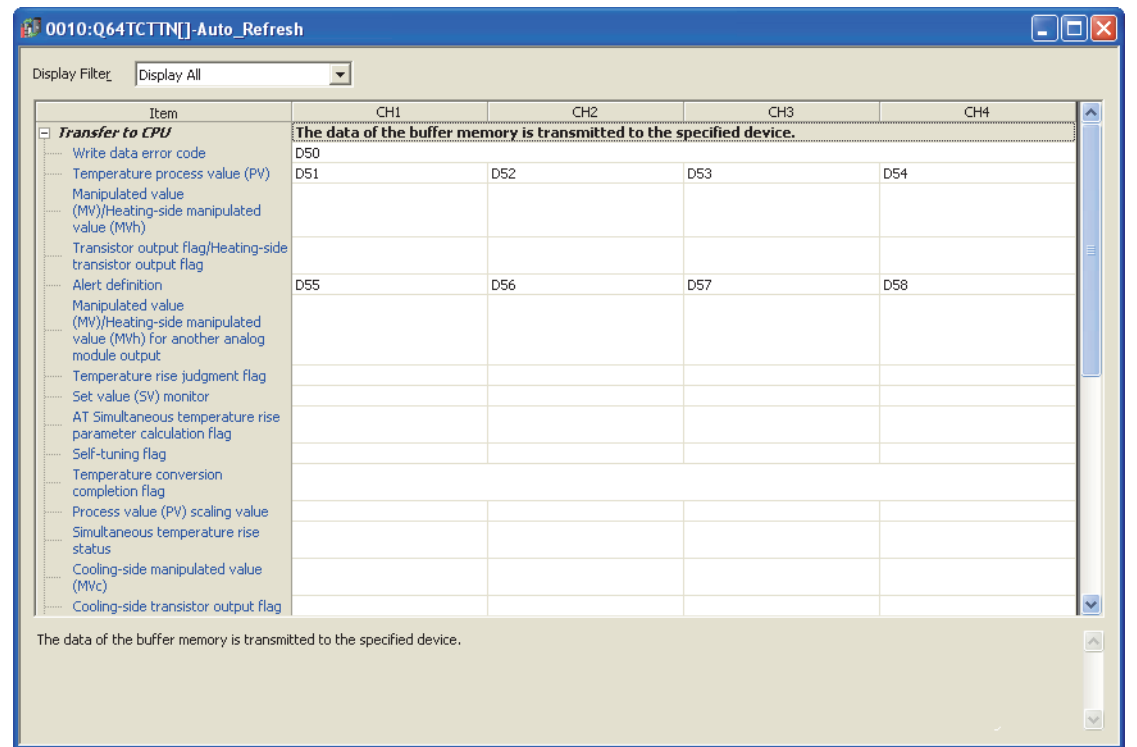

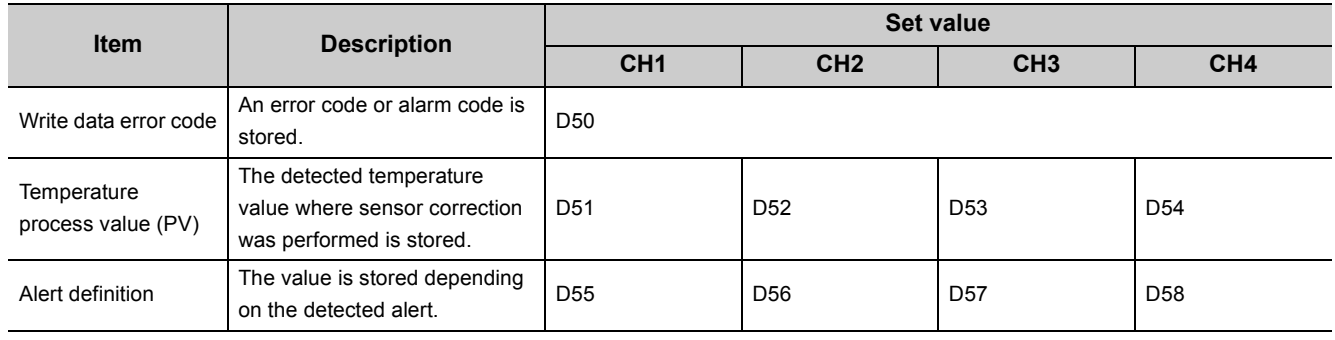

#### **Remark**  $\bullet$

The number of parameters of the auto refresh setting can be reduced by using the setting item reduction mode of auto refresh.

When the setting item reduction mode is set, consecutive devices are automatically set to the grouped setting items. For details on the setting item reduction mode of auto refresh, refer to the following.

[Page 309, Section 6.4](#page-310-0)

#### **(d) Writing parameter of an intelligent function module**

Write the set parameter to the CPU module. Then reset the CPU module or turn off and on the power supply of the programmable controller.

 $\sim$   $\sim$   $\sim$ 

 $\text{[Online]} \Leftrightarrow \text{[Write to PLC...]}$ 

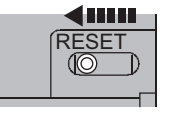

or Power OFF  $\rightarrow$  ON

#### **(e) Performing auto tuning**

Set the "Automatic backup setting after auto tuning of PID constants" to "ON" and perform the auto tuning.

Tool]  $\Diamond$  [Intelligent Function Module Tool]  $\Diamond$  [Temperature Control Module]

 $\Rightarrow$  [Auto Tuning...]  $\Rightarrow$  "Q64TCTTN"  $\Rightarrow$  [ ok

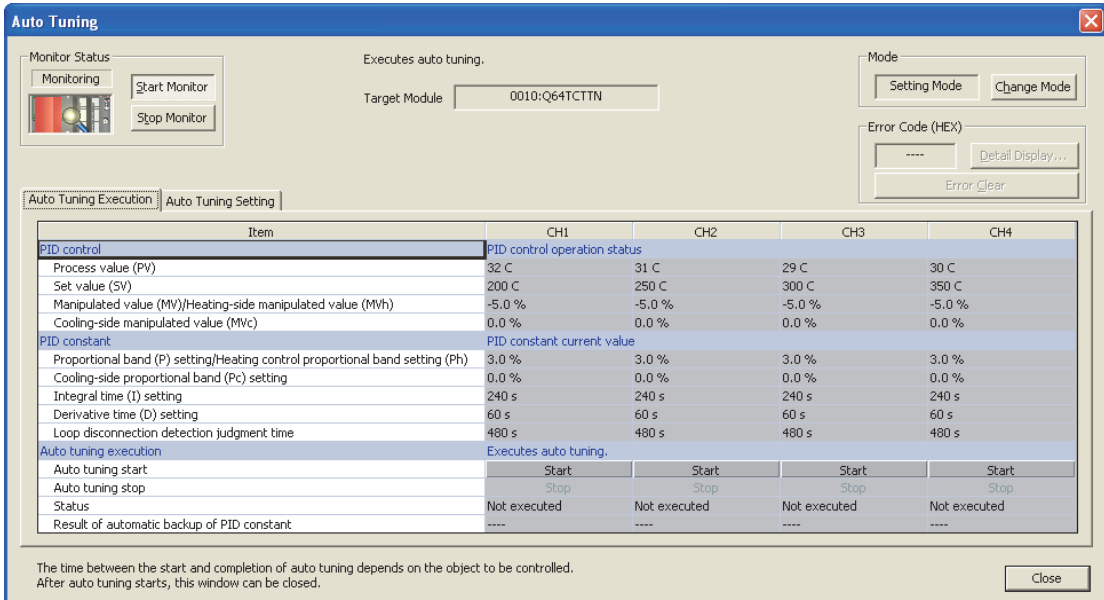

- <span id="page-335-0"></span>**(f) Program example where the peak current suppression function or the simultaneous temperature rise function is used**
	- Program that changes the setting/operation mode This program is the same as that of when the module is in the standard control (such as auto tuning, selftuning, and error code read).  $(\sqrt{3})$  [Page 321, Section 7.2.1 \(6\) \(f\)\)](#page-322-0)
- $D_1^{55.8}$  $\frac{X}{14}$  $\frac{X10}{1}$  $\frac{Y14}{\Box}$  $-$ FRST CH1 Auto tuning instruction: OFF  $Y14$  $\frac{Y15}{1}$  $D_1^56.8$  $\frac{X15}{1}$  $+$ <sub>RST</sub>  $Y15$ CH2 Auto tuning instruction: OFF  $D_1^{57.8}$  $\frac{X10}{1}$  $\frac{X16}{1}$  $\frac{Y16}{1}$  $-$ [RST  $Y16$ CH3 Auto tuning instruction: OFF  $D_{1}^{58.8}$  $\frac{X^{10}}{1}$  $\frac{Y^{17}}{Y^{17}}$  $\overline{\phantom{a}}$ FRST CH4 Auto tuning instruction: OFF  $Y17$
- Program that stops the auto tuning when an alert is detected

#### • Program that reads the PID constants from E<sup>2</sup>PROM

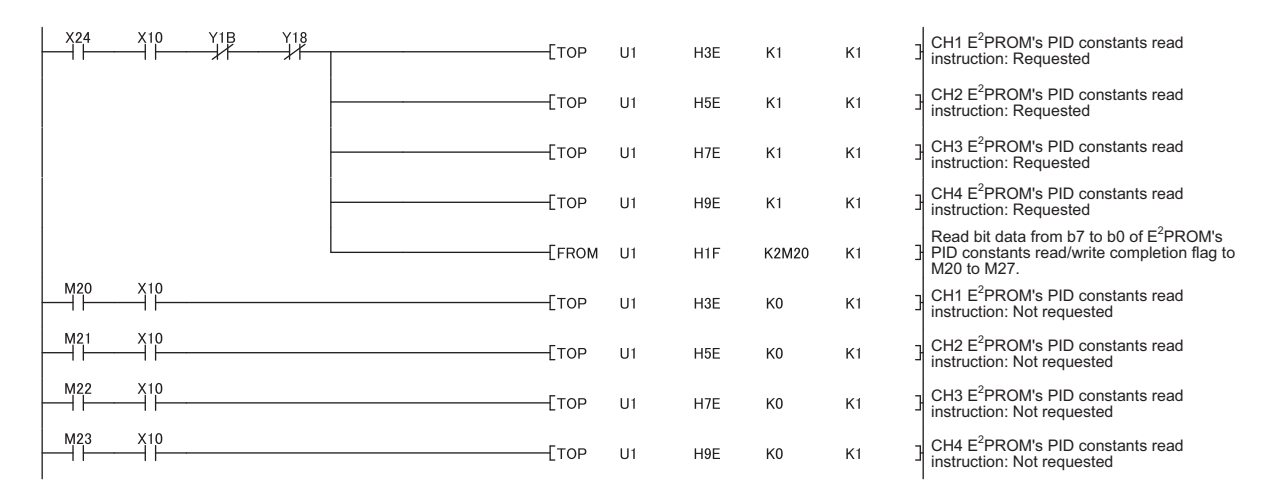

#### • Program that reads an error code

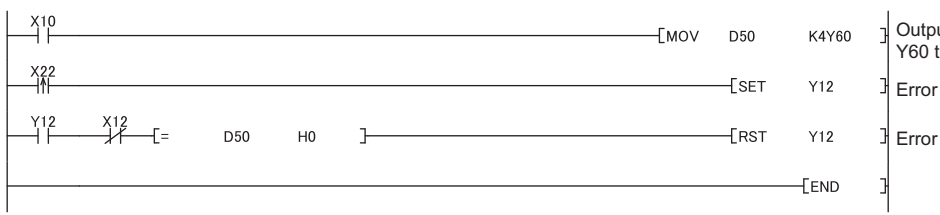

ut a write data error code to to Y6F. Error reset instruction: ON reset instruction: OFF

# **(7) Program example of when not using the parameter of an intelligent function module**

# **(a) Devices used by a user**

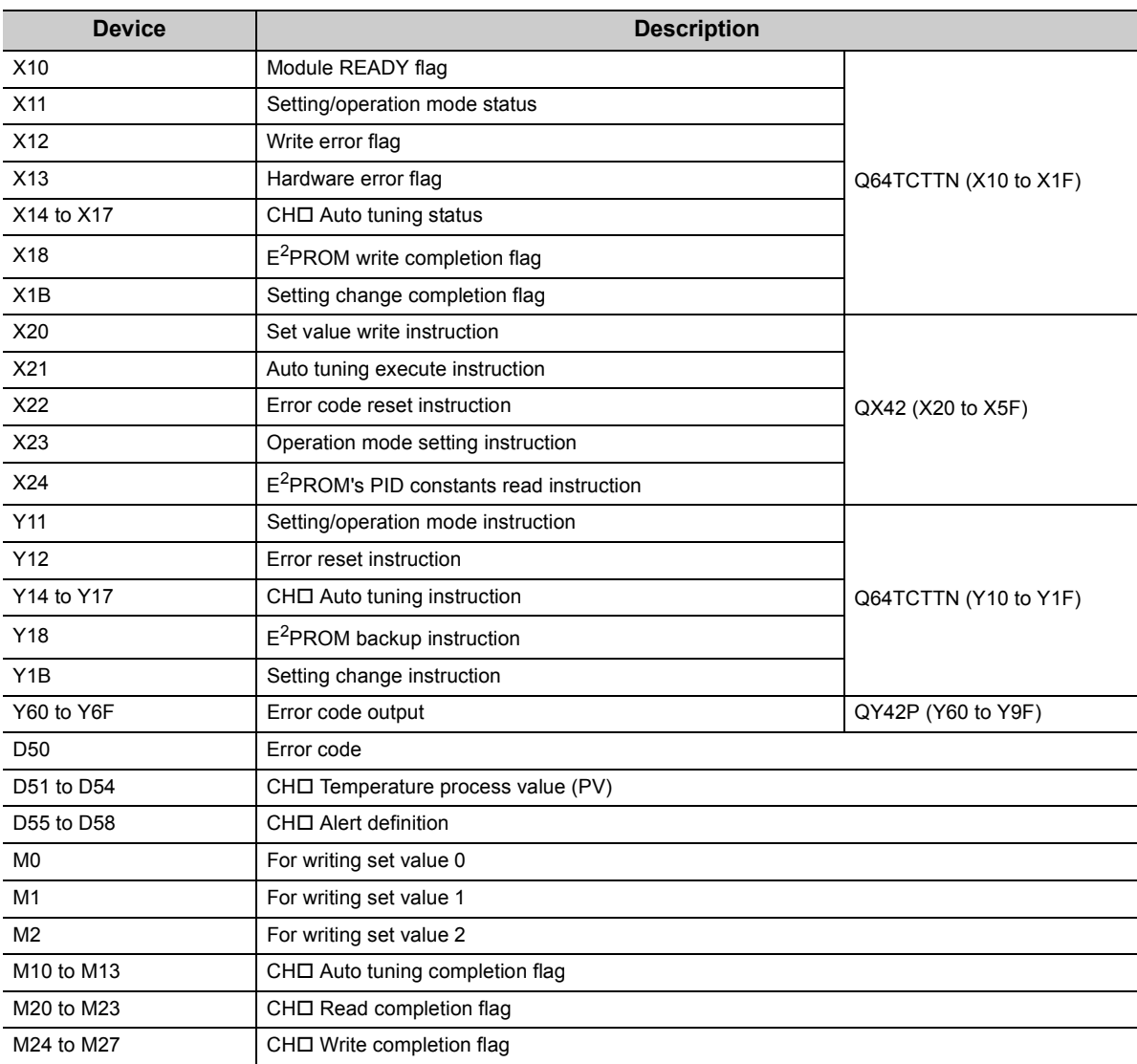

#### <span id="page-337-0"></span>**(b) Program example where the peak current suppression function is used**

- Program that changes the setting/operation mode This program is the same as that of when the module is in the standard control (such as auto tuning, selftuning, and error code read).  $(\sqrt{P})$  [Page 321, Section 7.2.1 \(6\) \(f\)\)](#page-322-0)
- Initial setting program

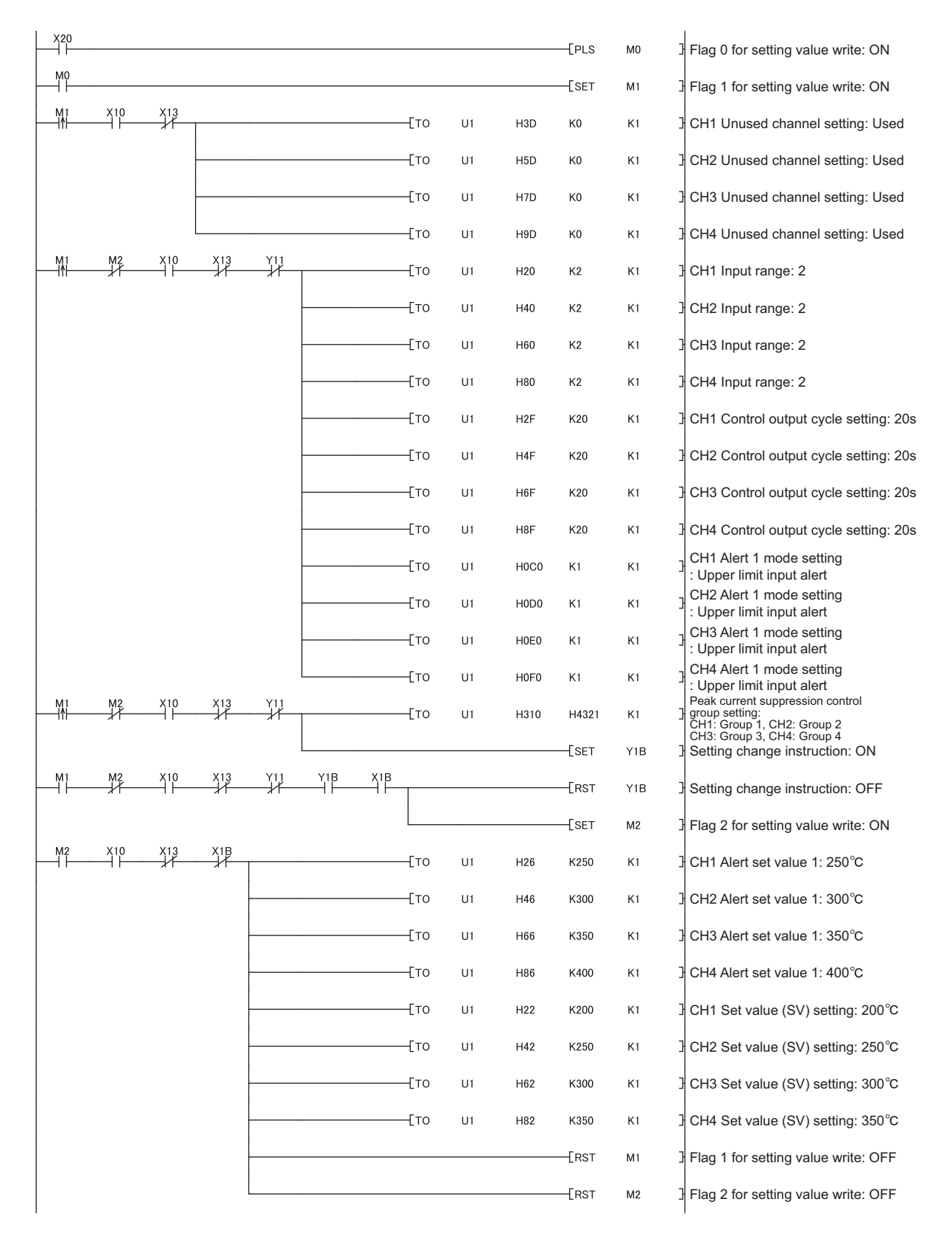

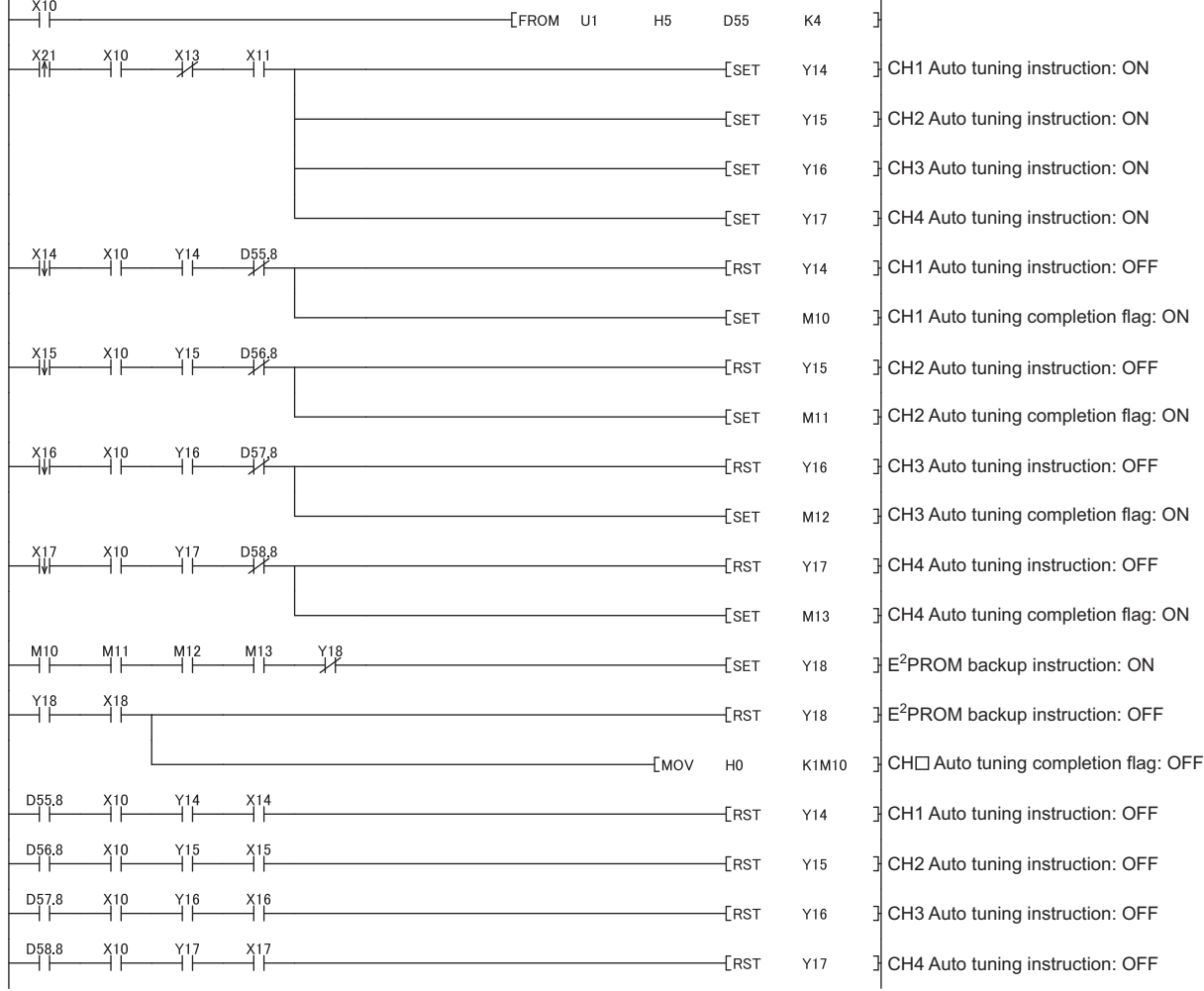

• Program that executes the auto tuning and backs up the PID constants in E<sup>2</sup>PROM if the auto tuning is normally completed (The auto tuning is stopped when an alert is detected.)

- Program that reads the PID constants from E<sup>2</sup>PROM This program is the same as that of when the parameter of the intelligent function module is used.  $(\sqrt{37}$  [Page 334, Section 7.2.2 \(6\) \(f\)\)](#page-335-0)
- Program that reads an error code and the temperature process value (PV)

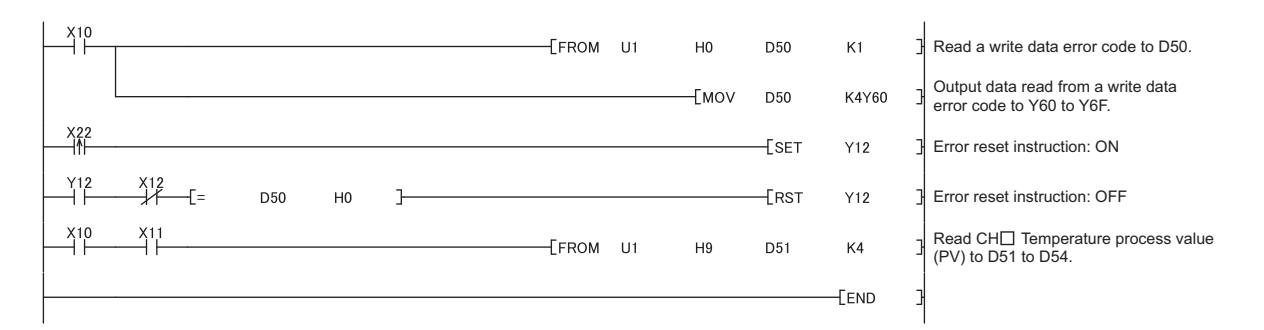

#### **(c) Program example where the simultaneous temperature rise function is used**

 • Program that changes the setting/operation mode This program is the same as that of when the module is the standard control (such as auto tuning, selftuning, and error code read).  $(\sqrt{P})$  [Page 321, Section 7.2.1 \(6\) \(f\)\)](#page-322-0)

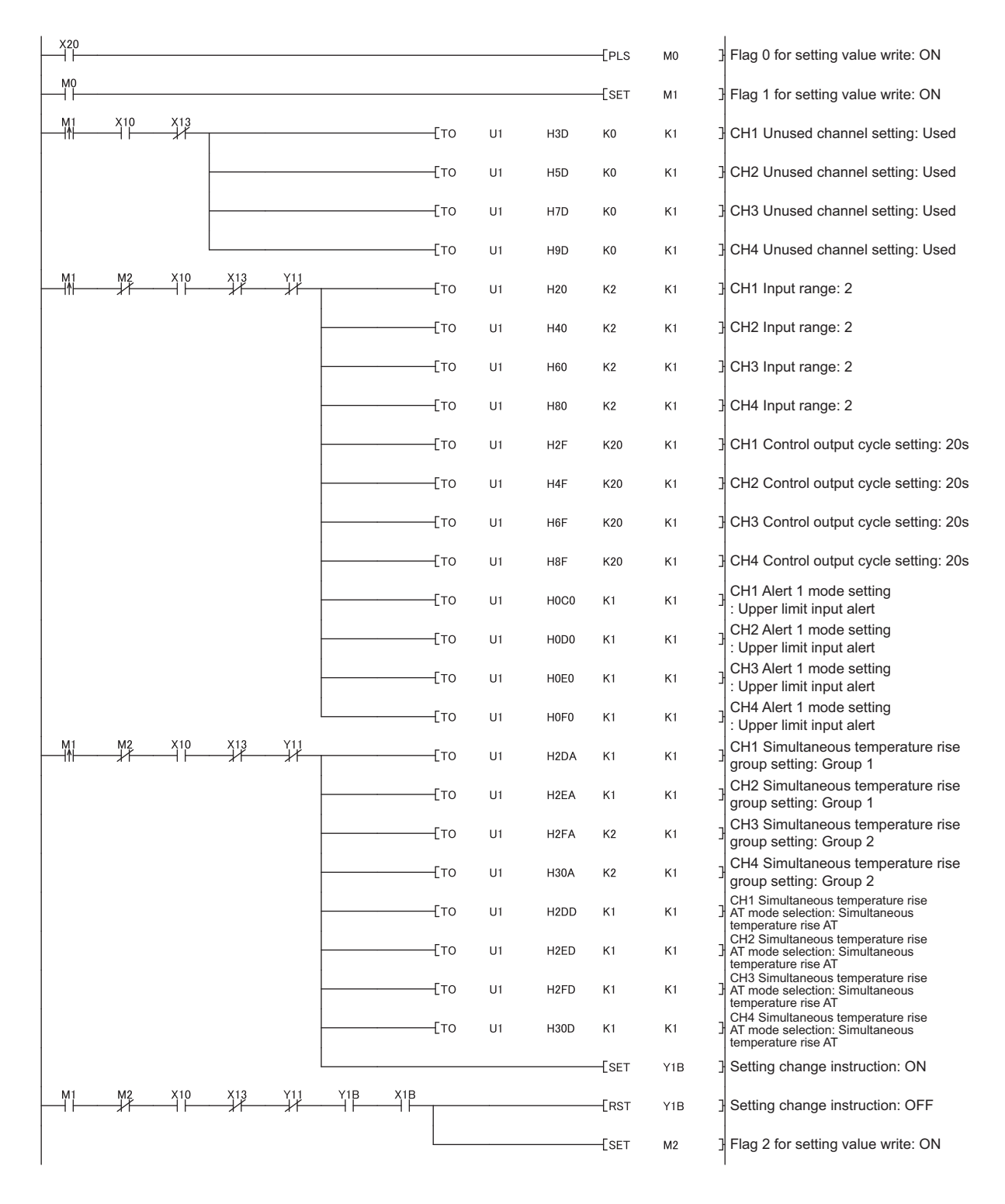

• Initial setting program

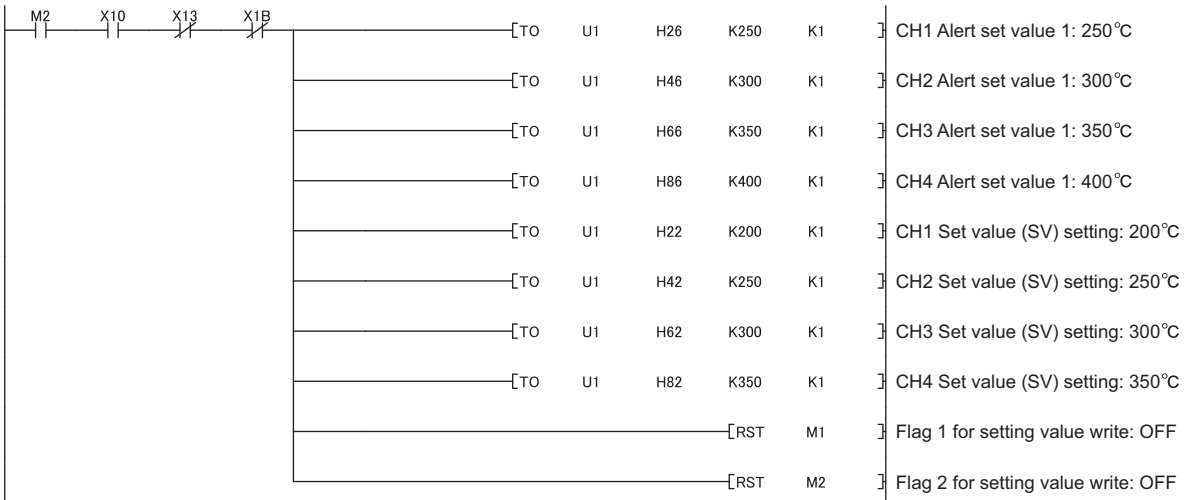

- Program that executes the auto tuning and backs up the PID constants in  $E^2$ PROM if the auto tuning is normally completed (The auto tuning is stopped when an alert is detected.) This program is the same as that of when the peak current suppression function is used. ( $\sqrt{P}$  Page 336, [Section 7.2.2 \(7\) \(b\)\)](#page-337-0)
- Program that reads the PID constants from E<sup>2</sup>PROM This program is the same as that of when the parameter of the intelligent function module is used.  $(\sqrt{37}$  [Page 334, Section 7.2.2 \(6\) \(f\)\)](#page-335-0)
- Program that reads an error code

This program is the same as that of when the peak current suppression function is used. ( $\sqrt{F}$  Page 336, [Section 7.2.2 \(7\) \(b\)\)](#page-337-0)

# **7.2.3 When performing the heating-cooling control**

This section describes the program example to perform the heating-cooling control.

#### **(1) System configuration**

The following figure shows the system configuration example to perform the heating-cooling control.

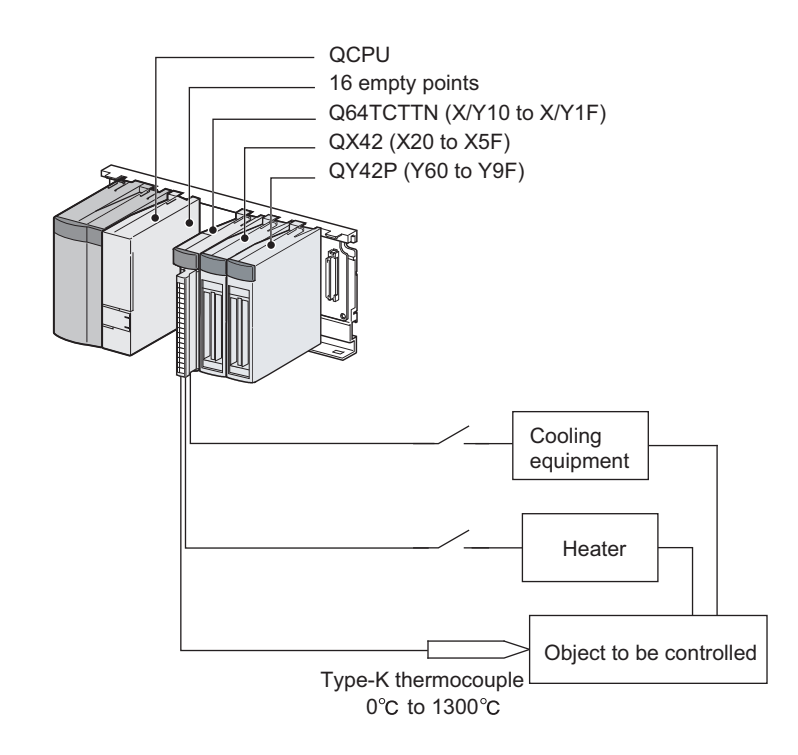

# $Point<sup>°</sup>$

When the Q64TCTTBWN or the Q64TCRTBWN is used, the I/O assignment is the same as that of the system configuration shown above.

- Slot 0: Empty 16 points
- Slot 1: Intelligent 16 points
- Slot 2: Input 64 points
- Slot 3: Output 64 points

#### **(2) Program conditions**

This program is designed to perform the heating-cooling control by using the temperature input of CH1.

# **(3) Wiring example**

The following figure shows a wiring example.

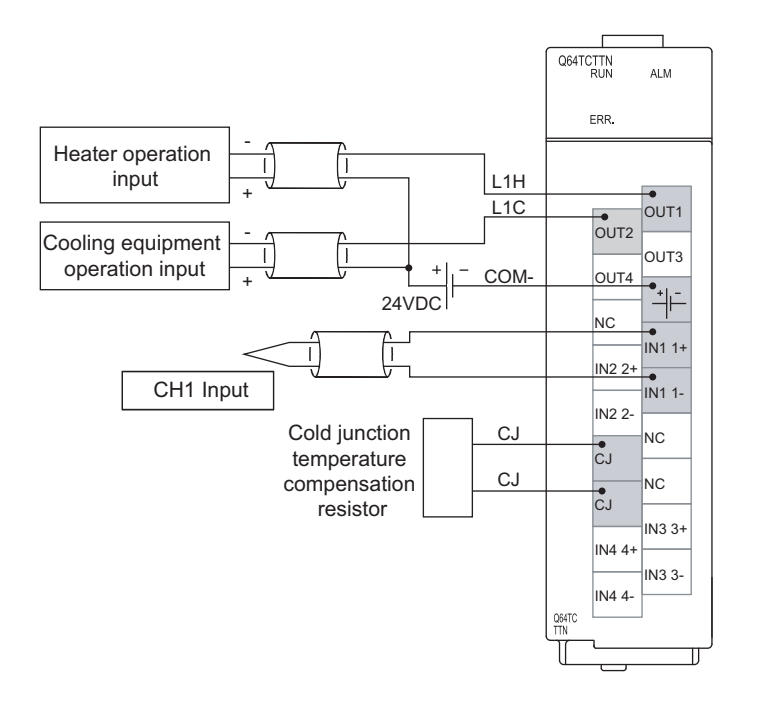

# **(4) Switch Setting**

Configure the output setting at CPU stop error and the control mode selection as follows.

 Project window  $\div$  [Intelligent Function Module]  $\div$  [Q64TCTTN]  $\div$  [Switch Setting]

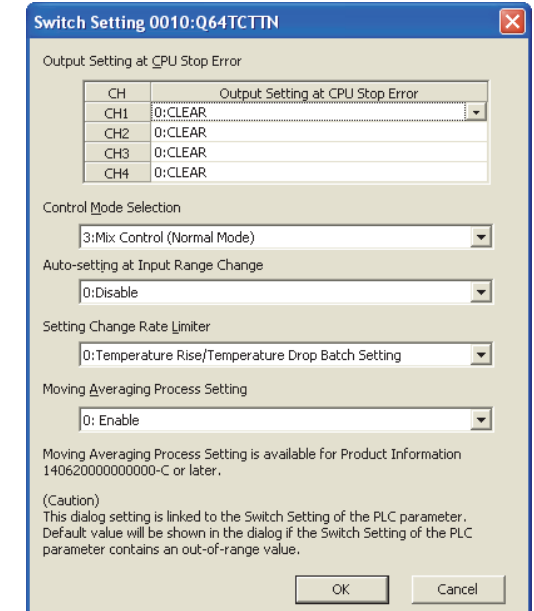

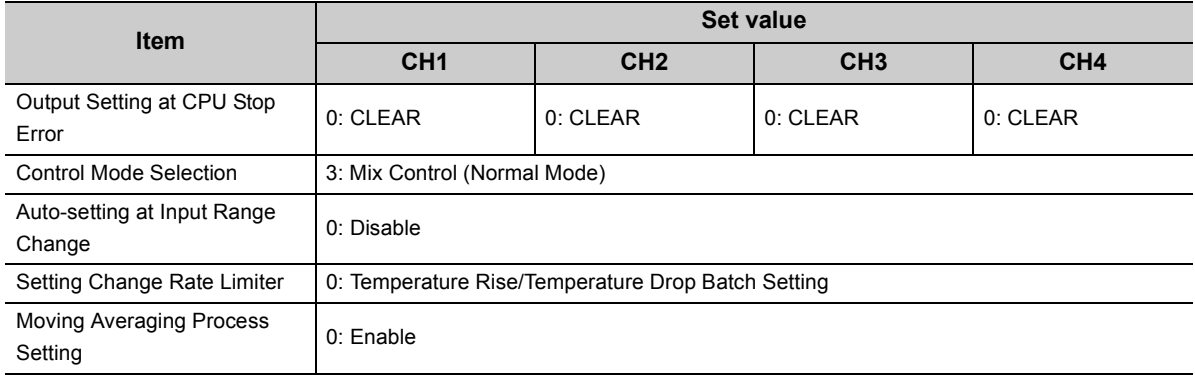

# **(5) Contents of the initial setting**

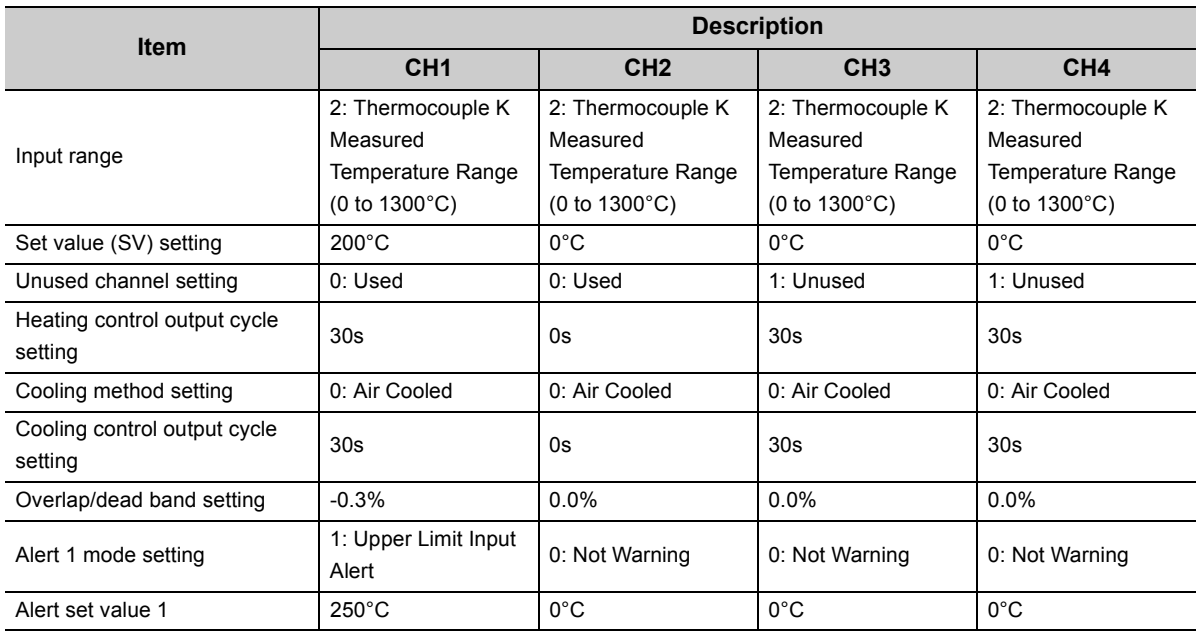

# **(6) When using the parameter of an intelligent function module**

# **(a) Devices used by a user**

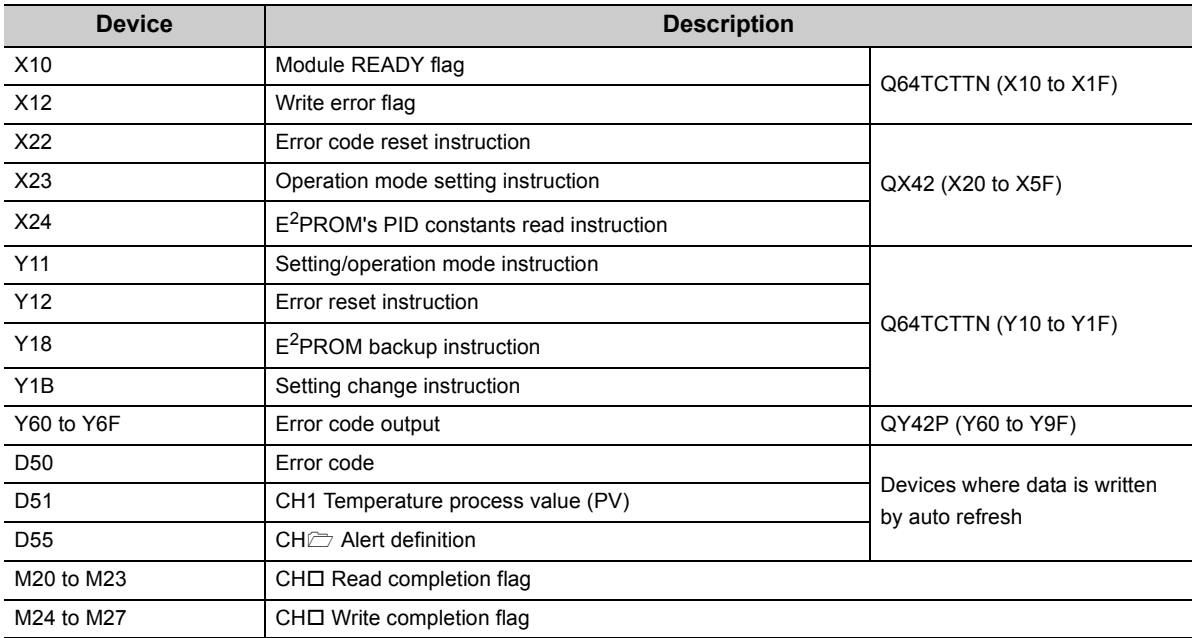

#### **(b) Parameter setting**

Set the contents of initial settings in the parameter.

- *1.* **Open the** "**Parameter**" **window.**
	- $\degree$  Project window  $\degree$  [Intelligent Function Module]  $\degree$  [Q64TCTTN]  $\degree$  [Parameter]
- 2. Click **Clear Value for Gray Cells** to set items unnecessary for the mode set on Switch Setting to 0.
- *3.* **Set the parameter.**

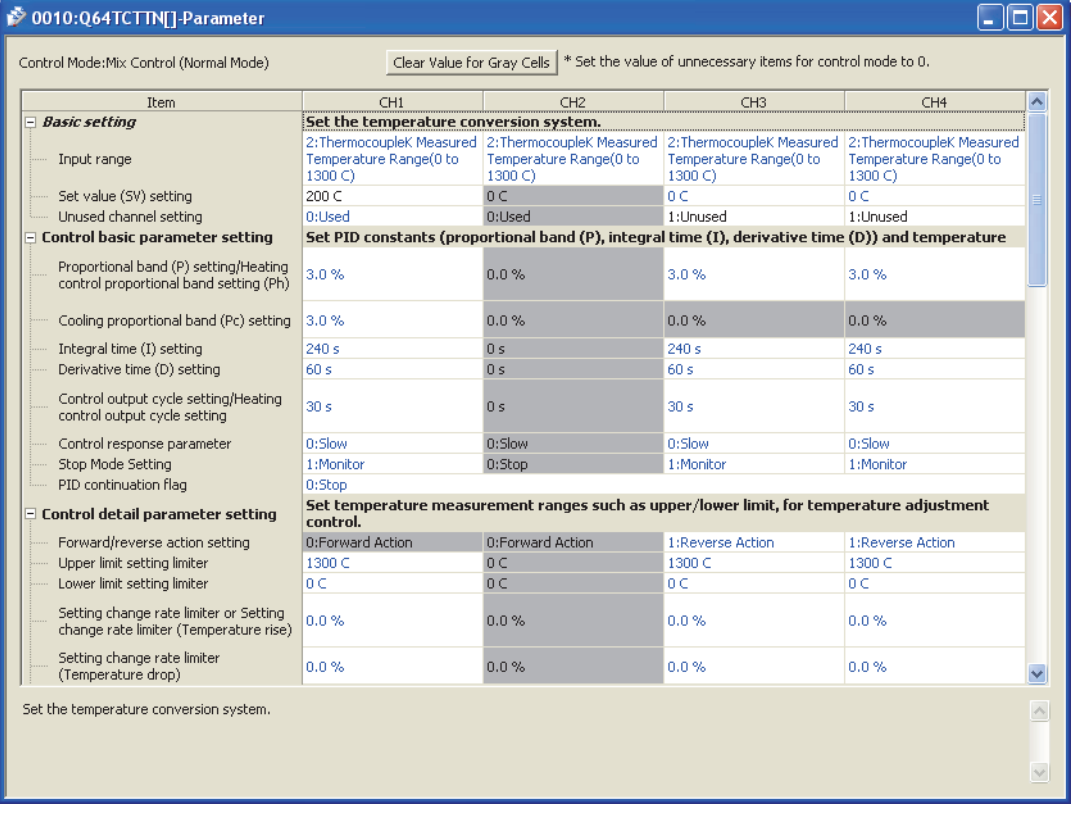

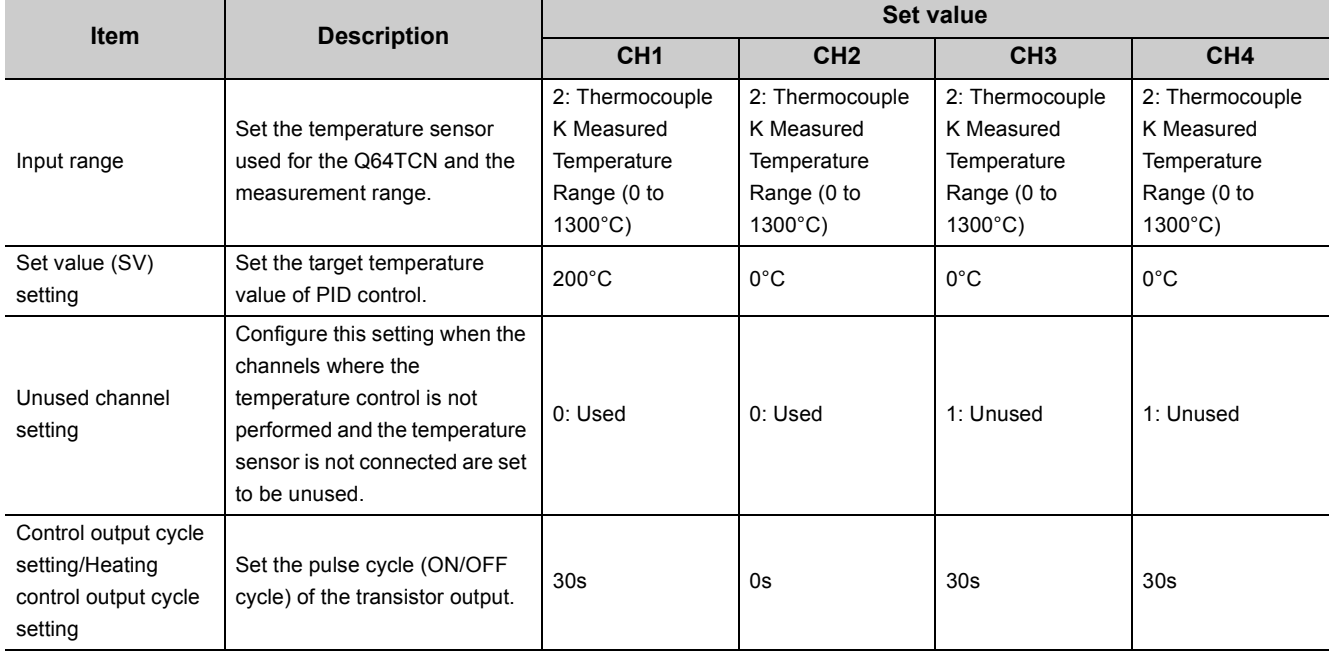

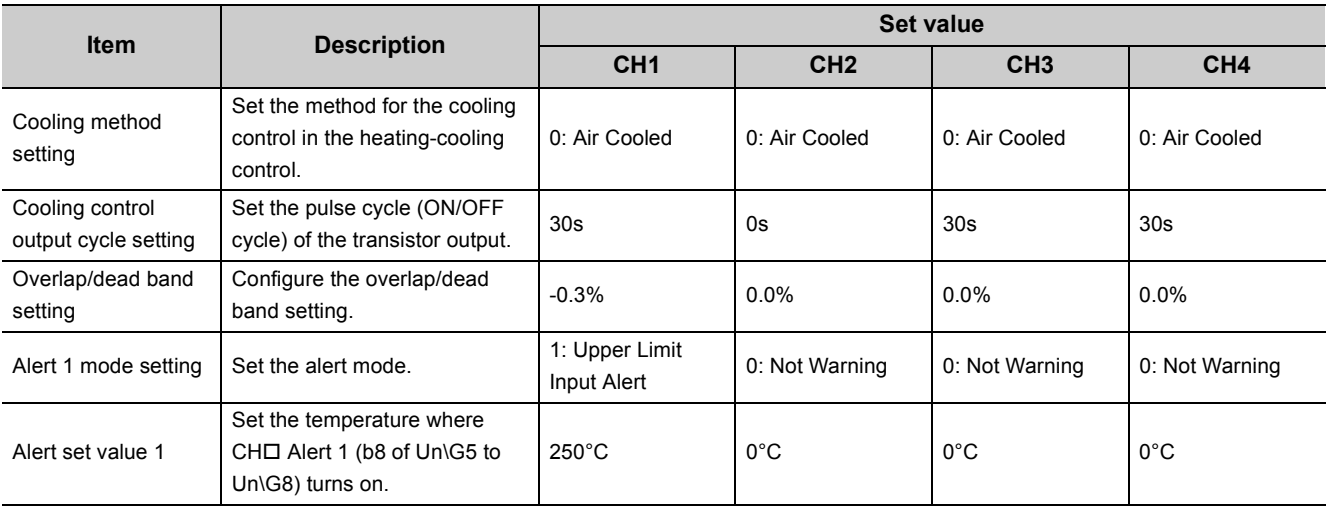

#### **(c) Auto refresh setting**

Set the device to be automatically refreshed.

## $\text{P}$  Project window  $\text{P}$  [Intelligent Function Module]  $\text{P}$  [Q64TCTTN]

 $\Leftrightarrow$  [Auto\_Refresh]

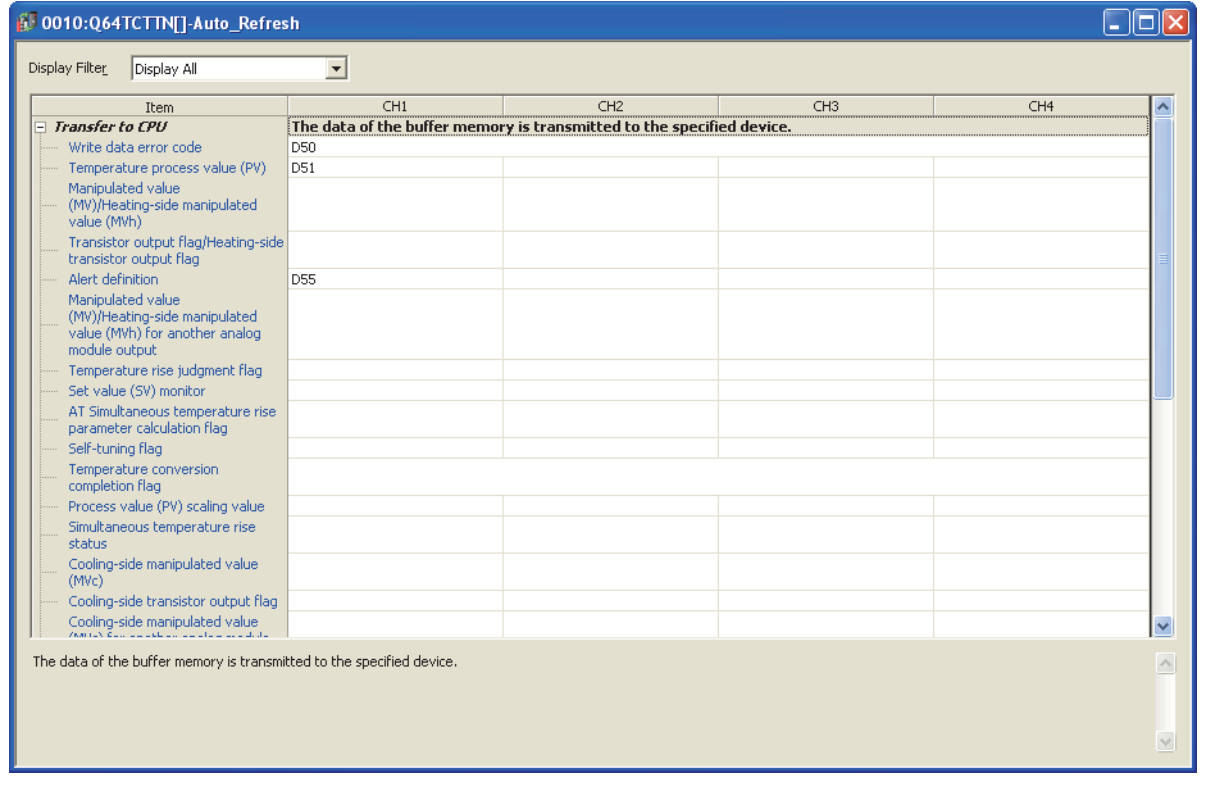

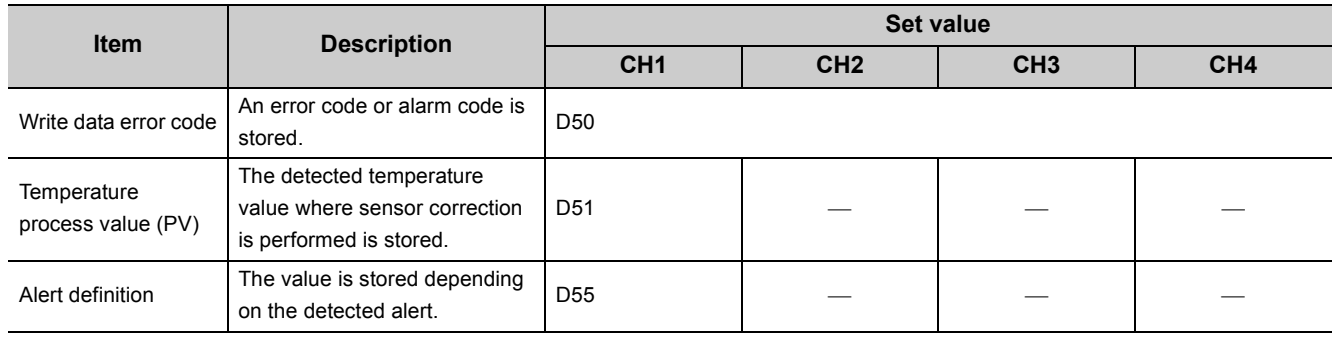

# **Remark**

The number of parameters of the auto refresh setting can be reduced by using the setting item reduction mode of auto refresh.

When the setting item reduction mode is set, consecutive devices are automatically set to the grouped setting items. For details on the setting item reduction mode of auto refresh, refer to the following. [Page 309, Section 6.4](#page-310-0)

#### **(d) Writing parameter of an intelligent function module**

Write the set parameter to the CPU module. Then reset the CPU module or turn off and on the power supply of the programmable controller.

 $\textcircled{1}$  [Online]  $\textcircled{2}$  [Write to PLC...]

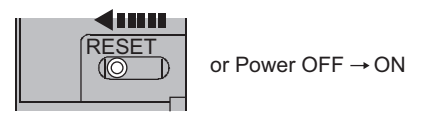

#### **(e) Performing auto tuning**

Set the "Automatic backup setting after auto tuning of PID constants" to "ON" and perform the auto tuning.

◯ [Tool]  $\Diamond$  [Intelligent Function Module Tool]  $\Diamond$  [Temperature Control Module]

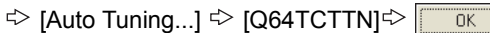

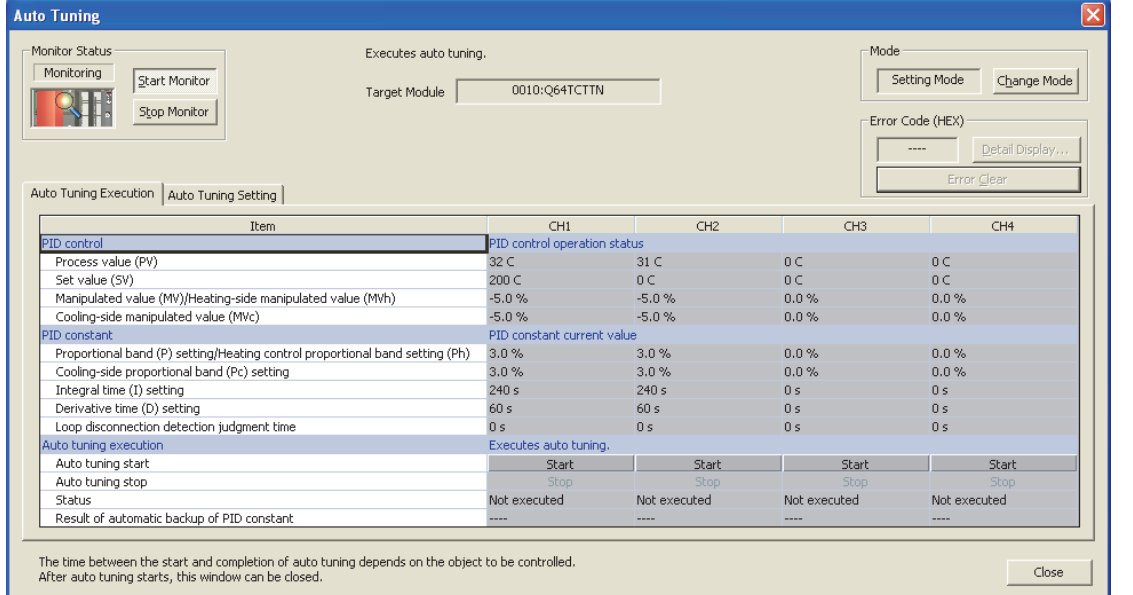

#### **(f) Program example**

- Program that changes the setting/operation mode This program is the same as that of when the module is in the standard control (such as auto tuning, selftuning, and error code read).  $(\sqrt{3})$  [Page 321, Section 7.2.1 \(6\) \(f\)](#page-322-0))
- Program that stops the auto tuning when an alert is detected This program is the same as that of when the module is in the standard control (such as auto tuning, selftuning, and error code read).  $(\sqrt{r})^2$  [Page 321, Section 7.2.1 \(6\) \(f\)](#page-322-0))
- Program that reads the PID constants from E<sup>2</sup>PROM This program is the same as that of when the module is in the standard control (such as auto tuning, selftuning, and error code read).  $(\sqrt{3})$  [Page 321, Section 7.2.1 \(6\) \(f\)](#page-322-0))
- Program that reads an error code

This program is the same as that of when the peak current suppression function or the simultaneous temperature rise function is used.  $\left(\sqrt{p}\right)$  [Page 334, Section 7.2.2 \(6\) \(f\)](#page-335-0))

# **(7) Program example of when not using the parameter of an intelligent function module**

# **(a) Devices used by a user**

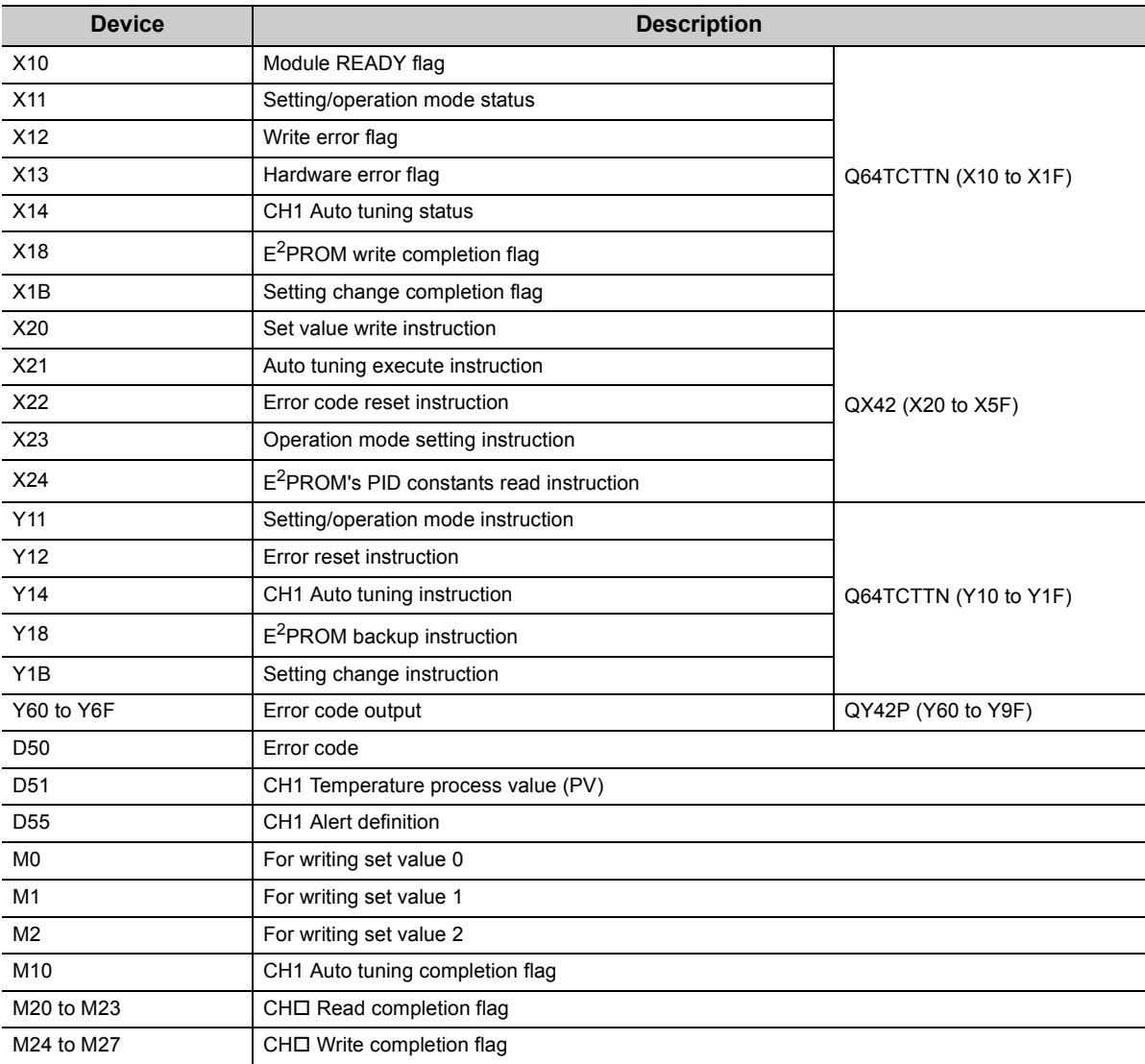

#### **(b) Program example**

 • Program that changes the setting/operation mode This program is the same as that of when the module is in the standard control (such as auto tuning, selftuning, and error code read).  $(\sqrt{3})$  [Page 321, Section 7.2.1 \(6\) \(f\)](#page-322-0))

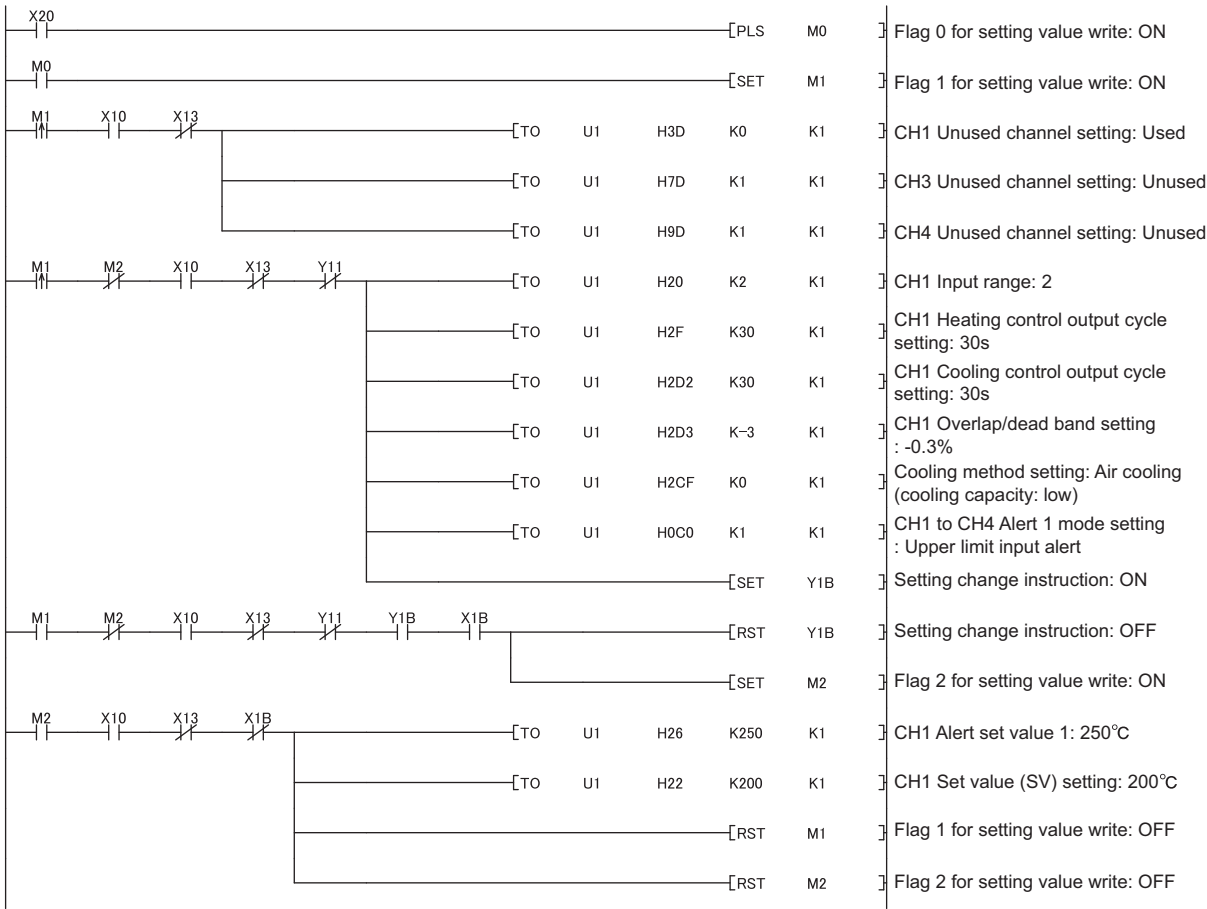

• Initial setting program

- Program that executes the auto tuning and backs up the PID constants in  $E^2$ PROM if the auto tuning is normally completed (The auto tuning is stopped when an alert is detected.) This program is the same as that of when the module is in the standard control (such as auto tuning, selftuning, and error code read).  $(\sqrt{3})$  [Page 323, Section 7.2.1 \(7\) \(b\)\)](#page-324-0)
- Program that reads the PID constants from  $E^2$ PROM This program is the same as that of when the module is in the standard control (such as auto tuning, selftuning, and error code read).  $(\sqrt{F})$  [Page 321, Section 7.2.1 \(6\) \(f\)](#page-322-0))
- Program that reads an error code

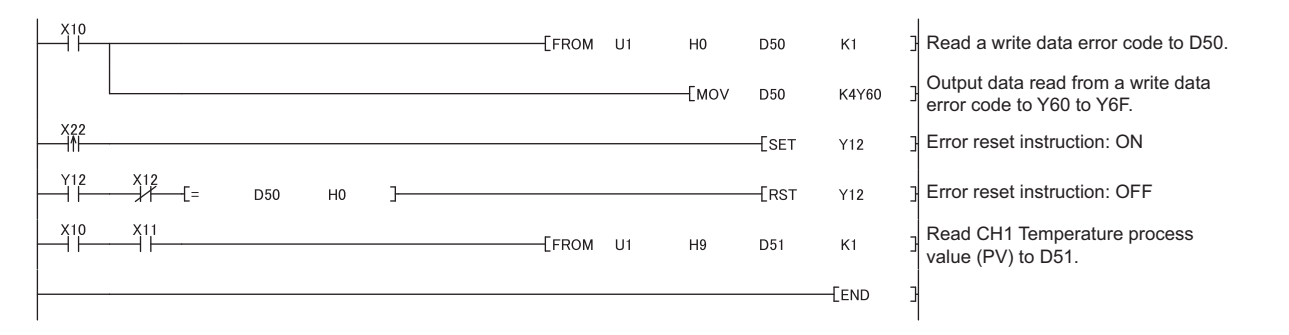

# **7.3 When Using the Module on the Remote I/O Net**

This section describes the program example of when the module is used on a remote I/O network.

 $Point<sup>9</sup>$ 

For details on the MELSECNET/H remote I/O network, refer to the following.

Q Corresponding MELSECNET/H Network System Reference Manual (Remote I/O network)

#### **(1) System configuration**

The following figure shows the system configuration example of when the module is used on the remote I/O network.

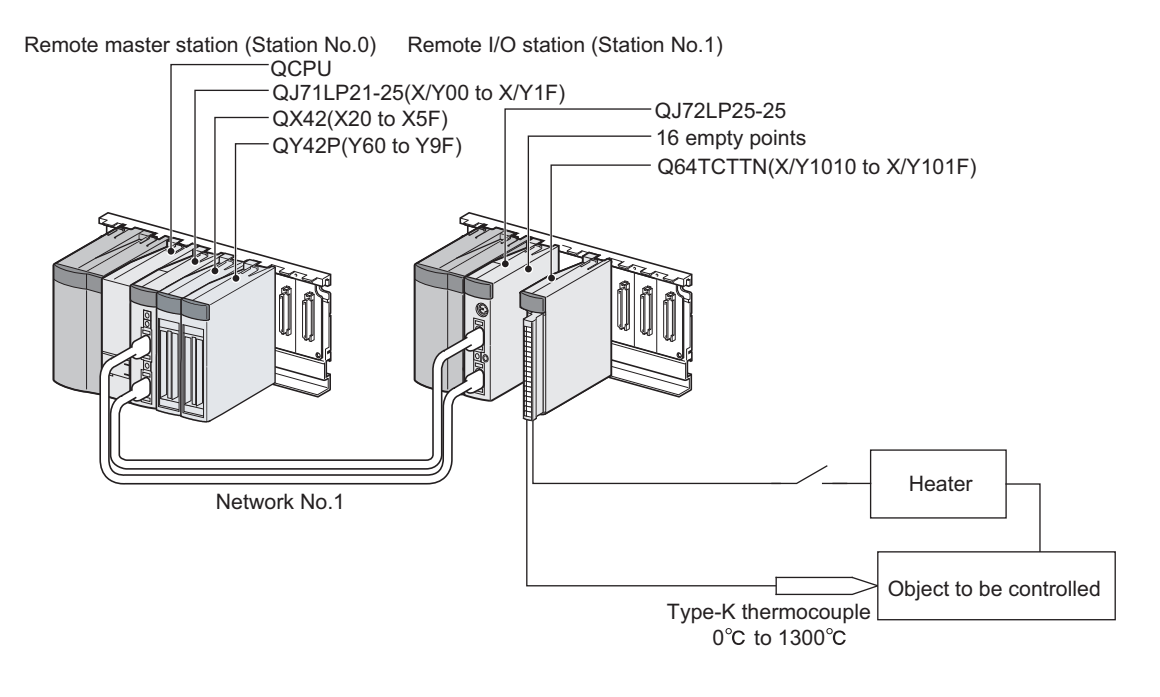

# $Point<sup>°</sup>$

When the Q64TCTTBWN or the Q64TCRTBWN is used, the I/O assignment is the same as that of the system configuration shown above.

- Slot 0: Empty 16 points
- Slot 1: Intelligent 16 points
- Slot 2: Input 64 points
- Slot 3: Output 64 points

#### **(2) Programming condition**

This program is designed to read the temperatures measured by the thermocouple (K type, 0 to 1300°C) connected to CH1.

An error code can be read and reset.

#### **(3) Wiring example**

The wiring is the same as that of when the module is in the standard control (such as auto tuning, self-tuning, and error code read).  $(\sqrt{3})$  [Page 314, Section 7.2.1 \(3\)\)](#page-315-0)

#### **(4) Switch Setting**

Configure settings on the remote I/O station side.

- $\sqrt{3}$  When using the parameter of an intelligent function module: [Page 353, Section 7.3 \(7\) \(a\)](#page-354-0)
- $\sqrt{f}$  When not using the parameter of an intelligent function module: [Page 359, Section 7.3 \(8\) \(a\)](#page-360-0)

#### **(5) Contents of the initial setting**

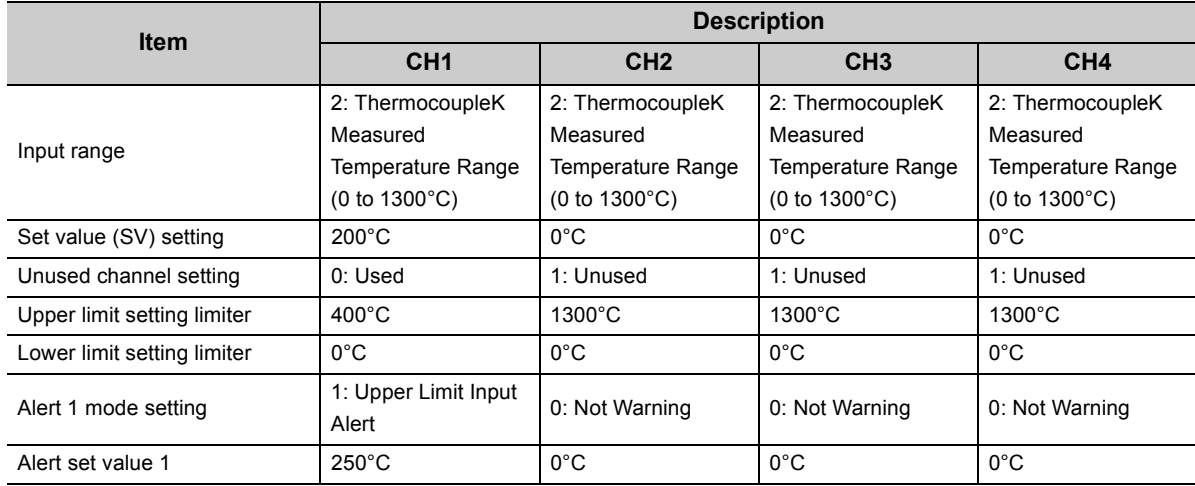

#### **(6) Setting on the master station**

#### *1.* **Create a project on GX Works2.**

Select "QCPU (Q mode)" for "PLC Series:" and select the CPU module to be used for "PLC Type:".

 $\bigotimes$  [Project]  $\bigcirc$  [New...]

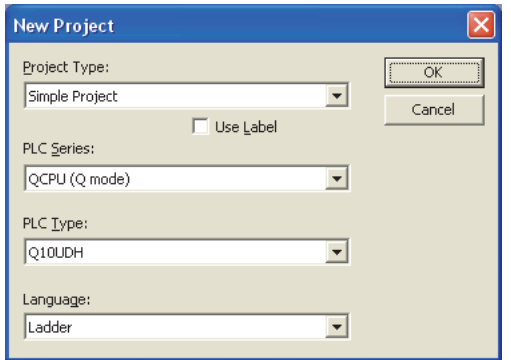

#### *2.* **Display the network parameter setting window and configure the setting as follows.**

 $\heartsuit$  Project window  $\heartsuit$  [Parameter]  $\heartsuit$  [Network Parameter]

[Ethernet/CC IE/MELSECNET]

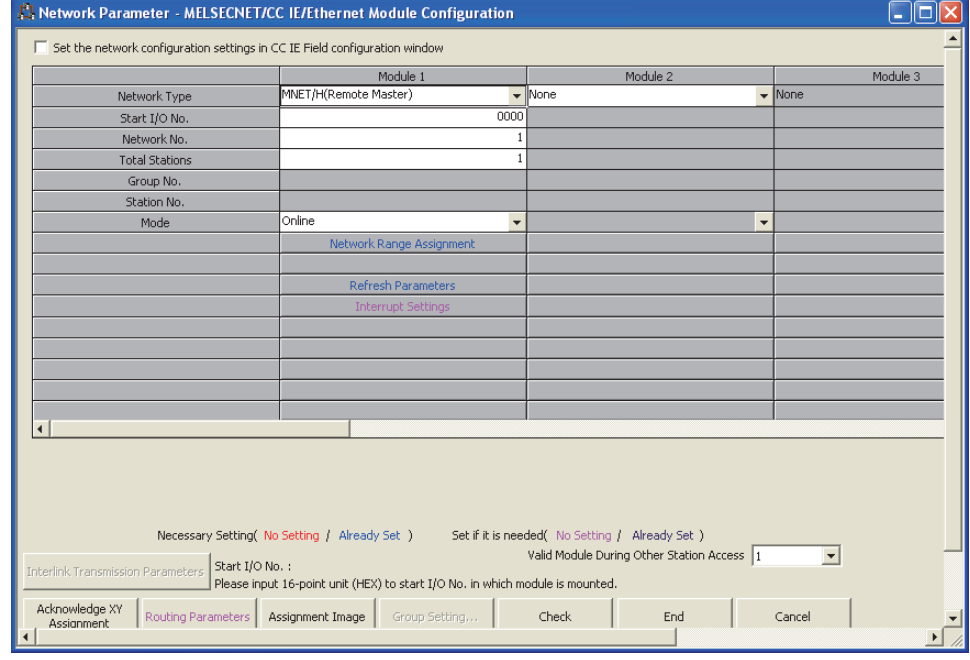

*3.* **Display the network range assignment setting window and configure the setting as follows.**

 $\heartsuit$  Project window  $\heartsuit$  [Parameter]  $\heartsuit$  [Network Parameter]

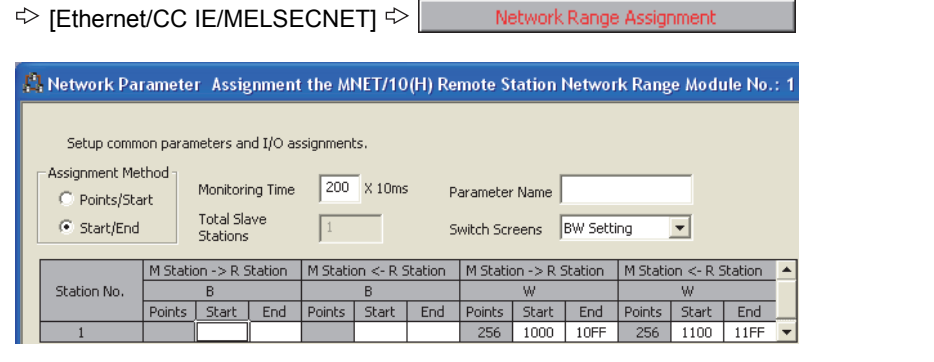

 $\heartsuit$  Project window  $\heartsuit$  [Parameter]  $\heartsuit$  [Network Parameter]

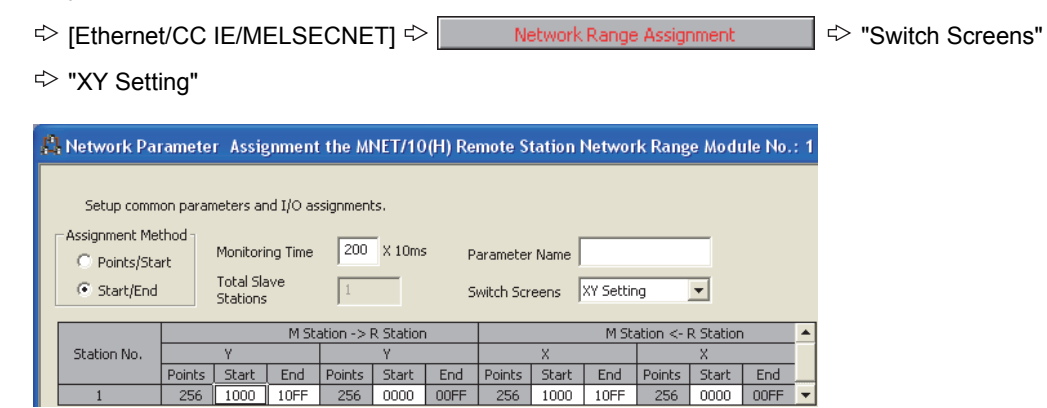

*4.* **Display the refresh parameter setting window and configure the setting as follows.**

 $\overline{\mathscr{C}}$ Project window [Parameter] [Network Parameter]

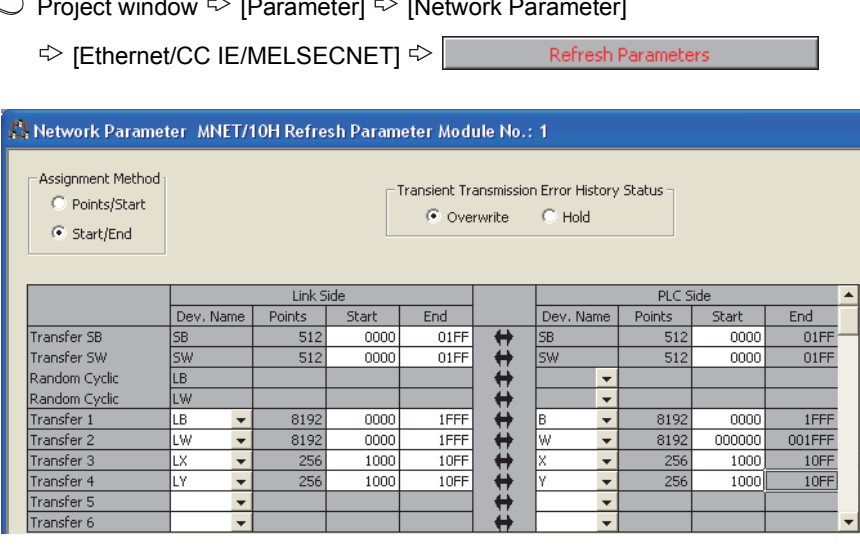

*5.* **Write the set parameter to the CPU module on the master station. Then reset the CPU module or turn off and on the power supply of the programmable controller.**

 $\textcircled{}$  [Online]  $\textcircled{}$  [Write to PLC...]

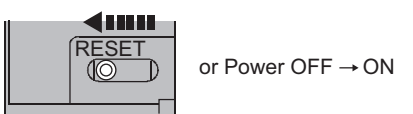

**(7) Program example of when using the parameter of an intelligent function module**

#### <span id="page-354-0"></span>**(a) Setting on remote I/O station side**

*1.* **Create a project on GX Works2.**

Select "QCPU (Q mode)" for "PLC Series:" and select "QJ72LP25/QJ72BR15(RemoteI/O)" for "PLC Type:".

 $\textcircled{1}$  [Project]  $\textcircled{1}$  [New...]

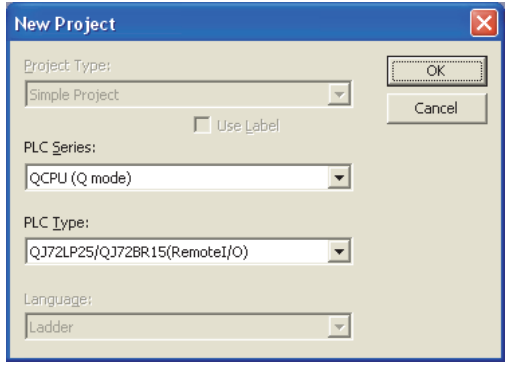

# *2.* **Add the Q64TCTTN to the project on GX Works2.**

 $\mathbb{R}$  Project window  $\mathbb{R}$  [Intelligent Function Module]  $\mathbb{R}$  Right-click  $\mathbb{R}$  [New Module...]

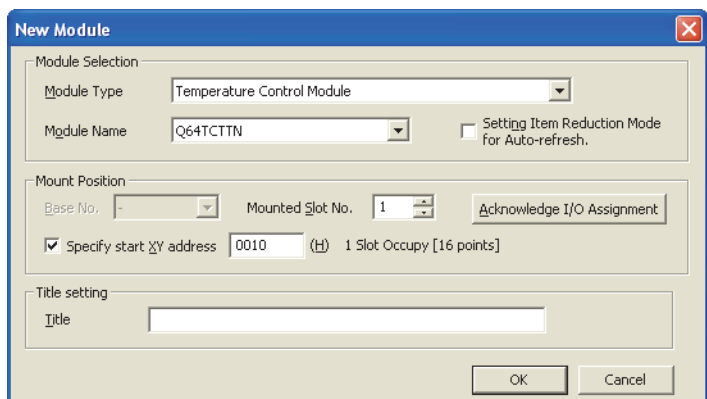

## *3.* **Display the Q64TCTTN "Switch Setting" window and configure the setting as follows.**

 $\heartsuit$  Project window  $\heartsuit$  [Intelligent Function Module]  $\heartsuit$  [Q64TCTTN]  $\heartsuit$  [Switch Setting]

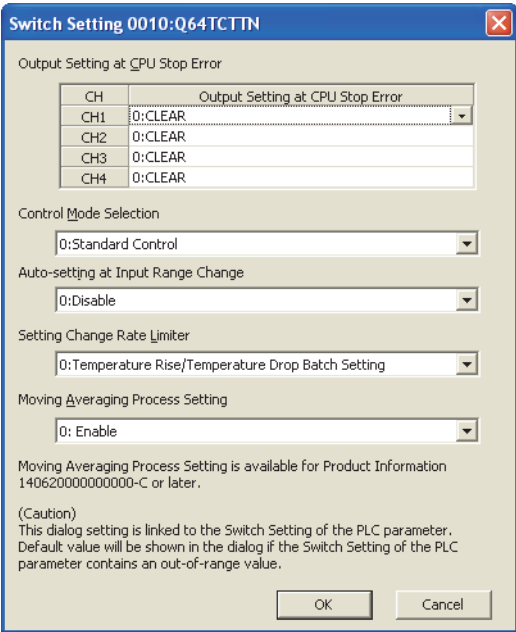

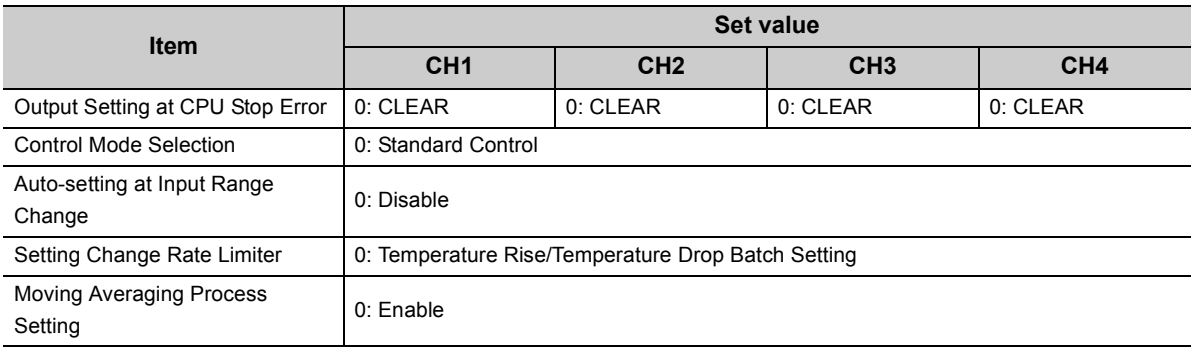

4. Display the Q64TCTTN initial setting window, click Clear Value for Gray Cells |, and configure the setting **as follows.**

 $\text{Poisson} \geq \text{Poisson}$  [Intelligent Function Module]  $\text{Poisson} \geq \text{Poisson}$  [Parameter]

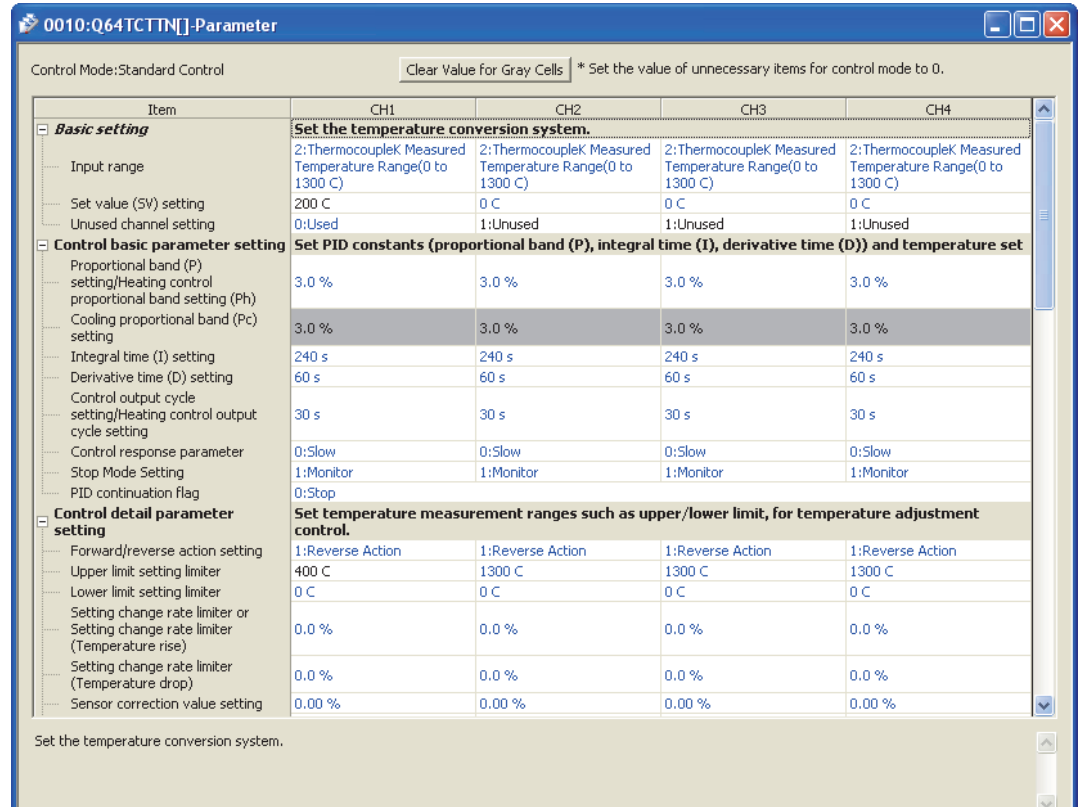

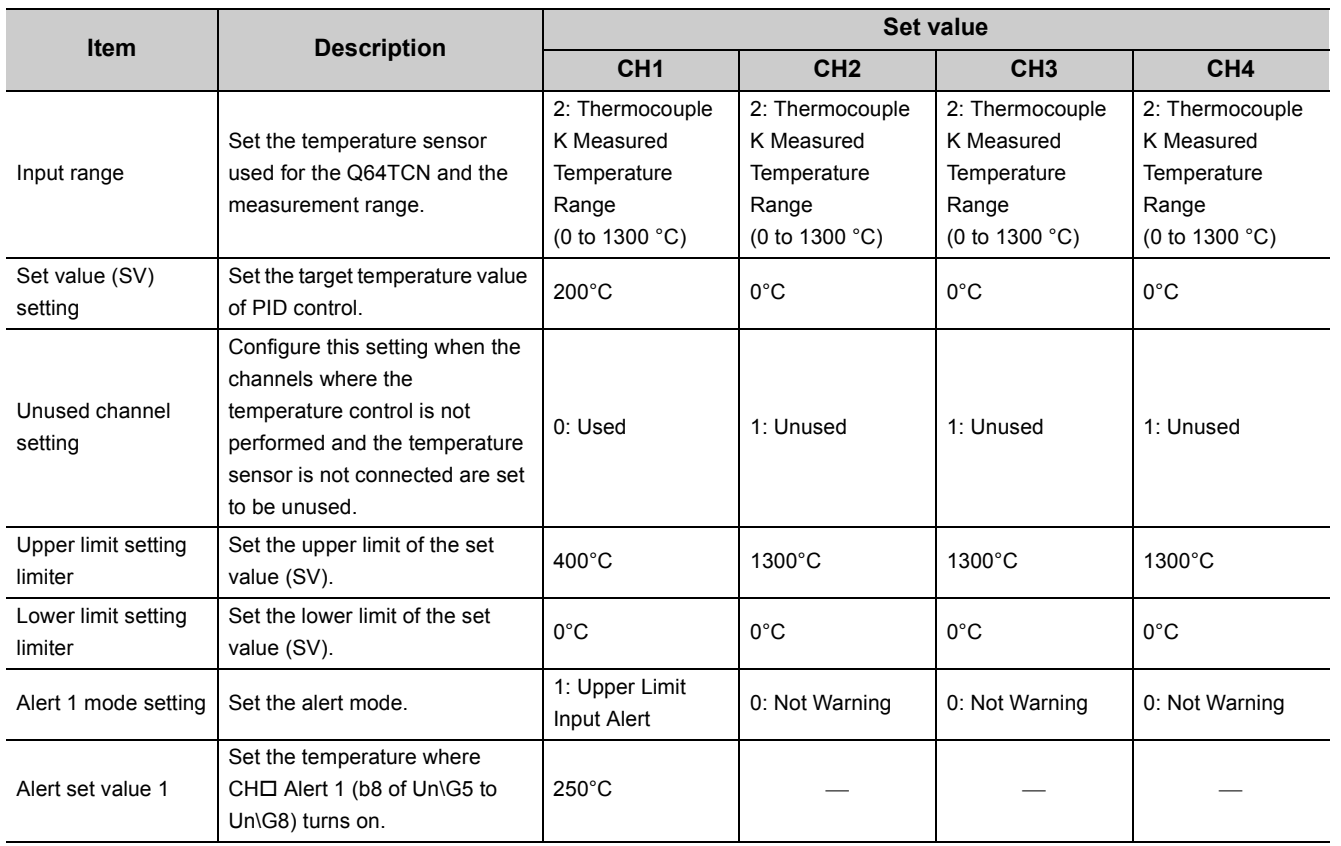

#### *5.* **Display the Q64TCTTN auto refresh setting window and configure the setting as follows.**

 $\heartsuit$  Project window  $\Leftrightarrow$  [Intelligent Function Module]  $\Leftrightarrow$  [Q64TCTTN]  $\Leftrightarrow$  Right-click  $\Leftrightarrow$  [Auto\_Refresh]

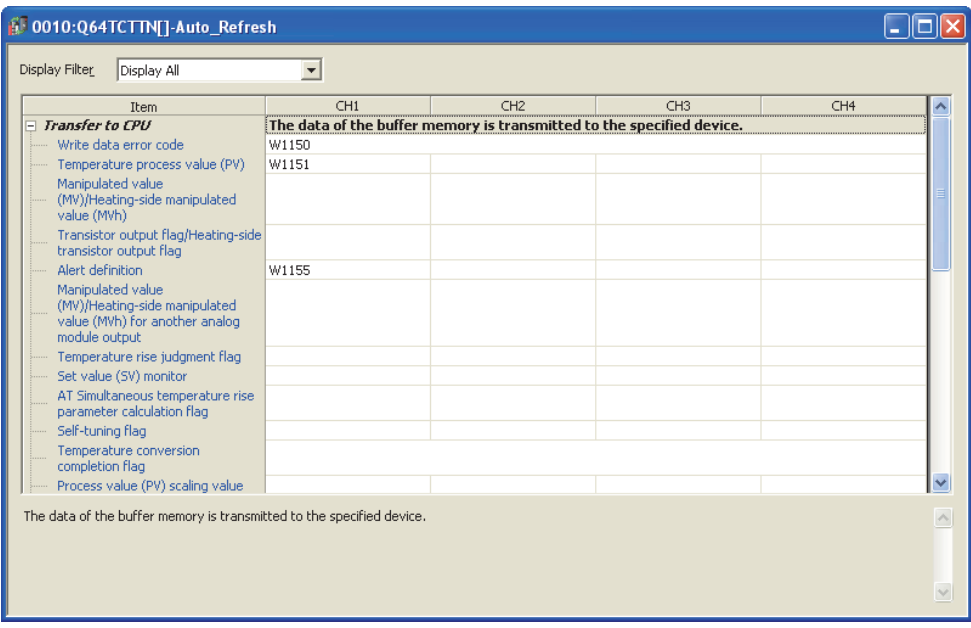

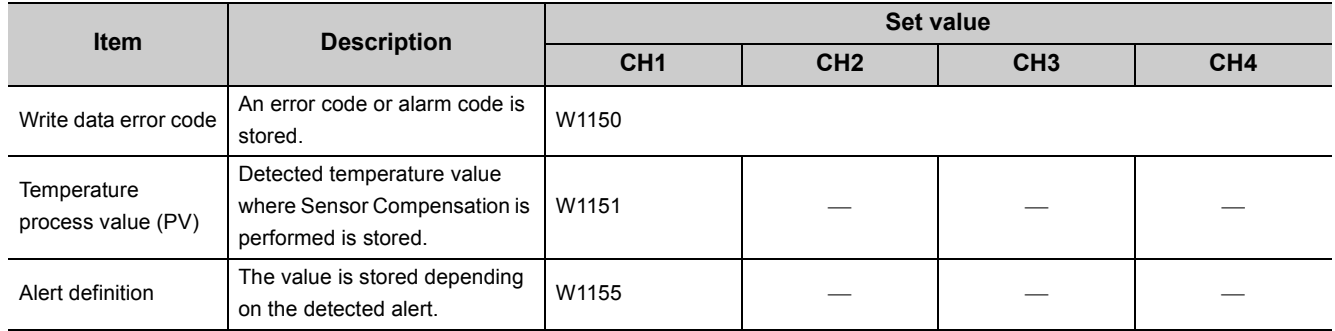

**Remark**

The number of parameters of the auto refresh setting can be reduced by using the setting item reduction mode of auto refresh.

. . . . . . . . .

When the setting item reduction mode is set, consecutive devices are automatically set to the grouped setting items. For details on the setting item reduction mode of auto refresh, refer to the following.

[Page 309, Section 6.4](#page-310-0) . . . . . . . . . . . . . . . . .

*6.* **Write the set parameter to the remote I/O module and reset the remote I/O module.**

 $\textcircled{1}$  [Online]  $\textcircled{2}$  [Write to PLC...]

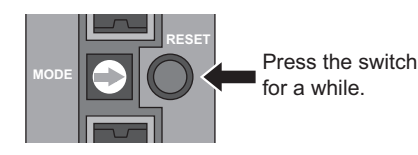

#### *7.* **Perform auto tuning.**

Set the "Automatic backup setting after auto tuning of PID constants" to "ON" and perform the auto tuning.

 $\overline{\alpha}$ 

Tool]  $\Diamond$  [Intelligent Function Module Tool]  $\Diamond$  [Temperature Control Module]

☆ [Auto Tuning...] <> "Q64TCTTN" <>

**Auto Tuning** Monitor Status -<br>Mode Executes auto tuning. Monitoring Setting Mode Change Mode Start Monitor  $0010;Q64TCTTN$ Target Module **AF** Stop Monitor -<br>Error Code (HEX)  $\sqrt{ }$ Detail Displ  $\overline{a}$ Auto Tuning Execution | Auto Tuning Setting | **CH1**<br>PID control operation status  $CH2$  $CH3$  $CH4$ Item PID control incomon<br>Process value (PV)<br>Set value (SV)<br>Manipulated value (MV)/Heating-side manipulated value (MVh) PLD Collector<br>
0 C<br>
200 C<br>
-5.0 %<br>
0.0 %<br>
PID constar<br>
3.0 %  $0<sup>3</sup>$ <br>0 C<br>-5.0 % 0 C<br>0 C<br>-5.0 %  $0 < 0 < 0 < 5.0%$ Cooling-side manipulated value (MVc)<br>PID constant<br>PID constant<br>Proportional band (P) setting/Heating control proportional band setting (Ph)  $0.0%$  $0.0%$  $0.0\%$  $\begin{array}{l} 3.0 \% \\ 0.0 \% \\ 240 s \\ 60 s \\ 480 s \end{array}$  $3.0%$  $3.0%$ Cooling-side proportional band (Pc) setting<br>Integral time (I) setting<br>Derivative time (D) setting<br>Derivative time (D) setting<br>Loop disconnection detection judgment time  $0.0 %$  $0.0 %$  $0.0%$  $240 s$ <br> $60 s$ <br> $480 s$  $\begin{array}{r} 240 \text{ s} \\ 60 \text{ s} \end{array}$  $\begin{array}{c} 240 \text{ s} \\ 60 \text{ s} \end{array}$  $480 s$  $480 s$ Auto tuning execution<br>Auto tuning start<br>Auto tuning stop Executes auto tuning amasasas sana samug<br>Start Start Start The c Start Status Not executed Not executed Not executed Not executed Result of automatic backup of PID constant The time between the start and completion of auto tuning depends on the object to be controlled.<br>After auto tuning starts, this window can be closed.  $\Box$ 

#### **(b) Devices used by a user**

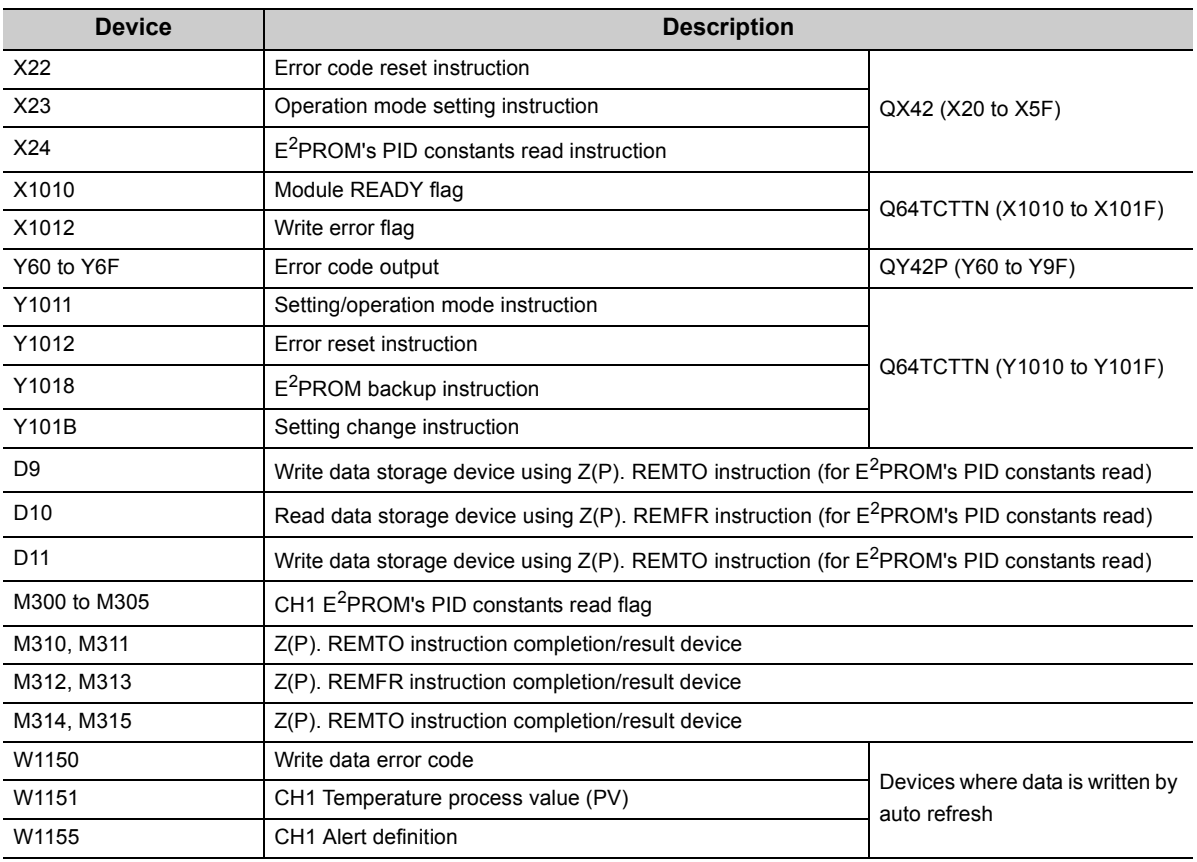

## **(c) Program example**

Write the program to the CPU module on the master station.

• Program that changes the setting/operation mode

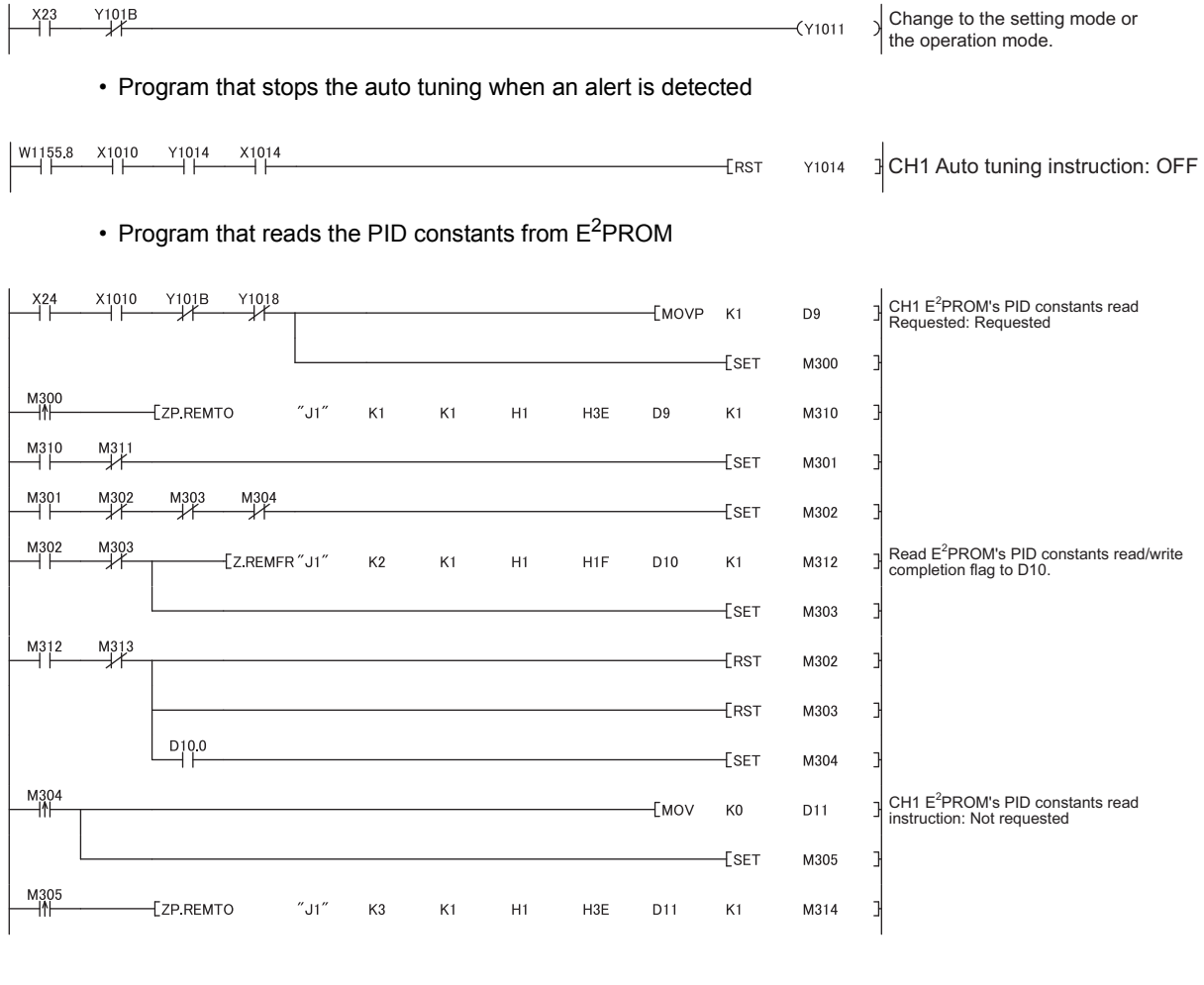

## • Program that reads an error code

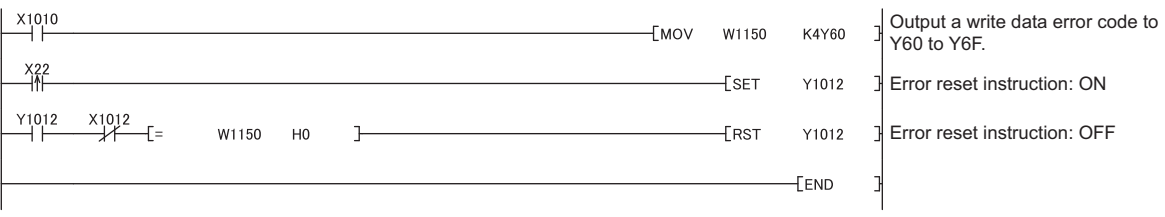
### **(8) Program example of when not using the parameter of an intelligent function module**

#### **(a) Setting on a remote I/O station**

#### *1.* **Create a project on GX Works2.**

Select "QCPU (Q mode)" for "PLC series:" and select "QJ72LP25/QJ72BR15(RemoteI/O)" for "PLC Type:".

 $\infty$  [Project]  $\Rightarrow$  [New...]

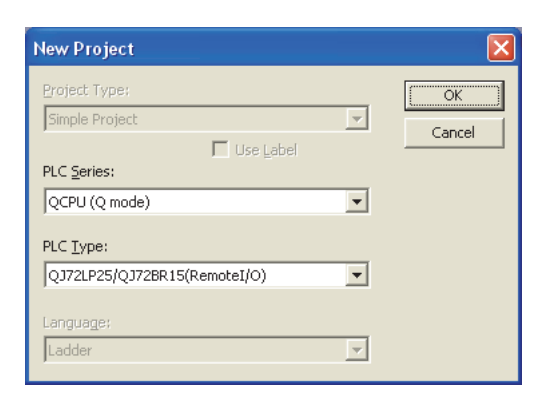

#### *2.* **Add the Q64TCTTN to the project on GX Works2.**

 **Project window**  $\triangle$  **[Intelligent Function Module]**  $\triangle$  **Right-click**  $\triangle$  **[New Module...]** 

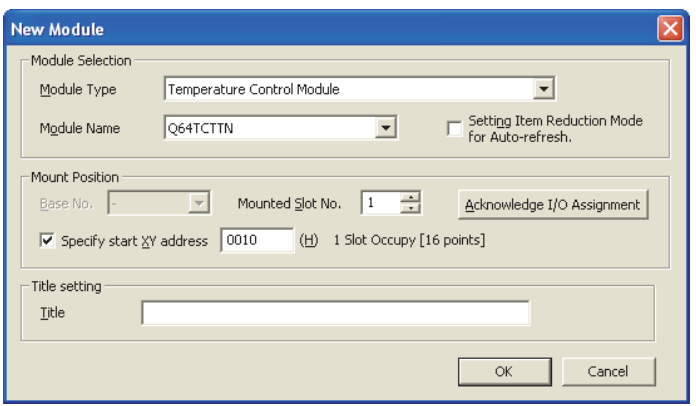

## *3.* **Display the Q64TCTTN "Switch Setting" window and configure the setting as follows.**

 $\heartsuit$  Project window  $\heartsuit$  [Intelligent Function Module]  $\heartsuit$  [Q64TCTTN]  $\heartsuit$  [Switch Setting]

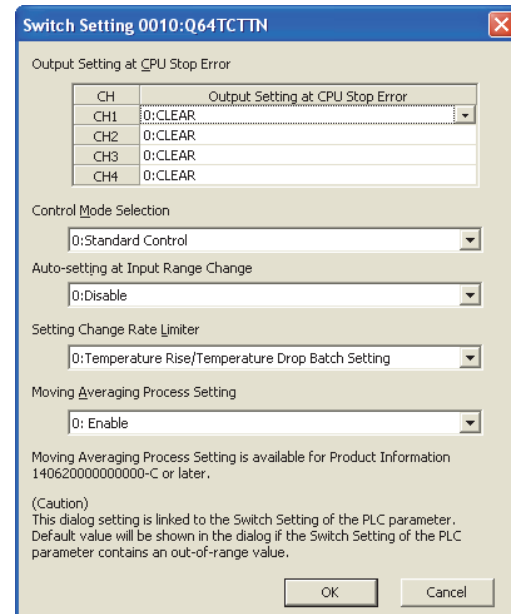

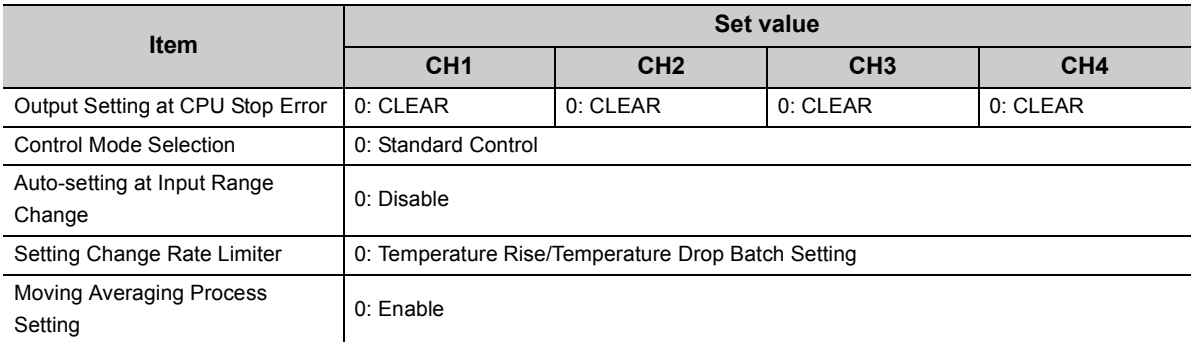

#### *4.* **Write the set parameter to the remote I/O module and reset the remote I/O module.**

 $\textcircled{1}$  [Online]  $\textcircled{2}$  [Write to PLC...]

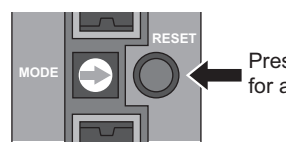

Press the switch for a while.

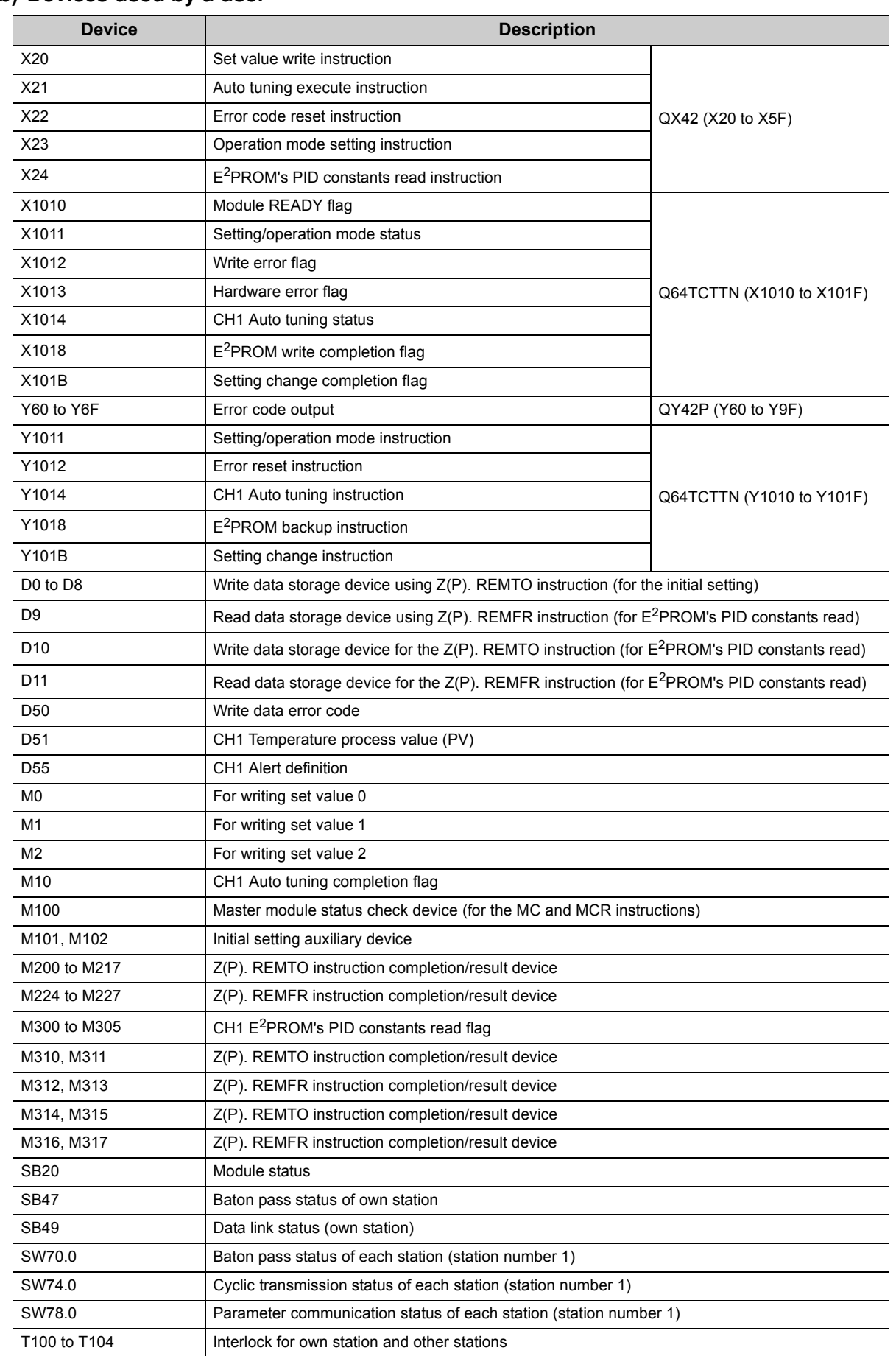

#### **(b) Devices used by a user**

#### **(c) Program example**

Write the program to the CPU module on the master station.

• Program that checks the operation status of the remote I/O station

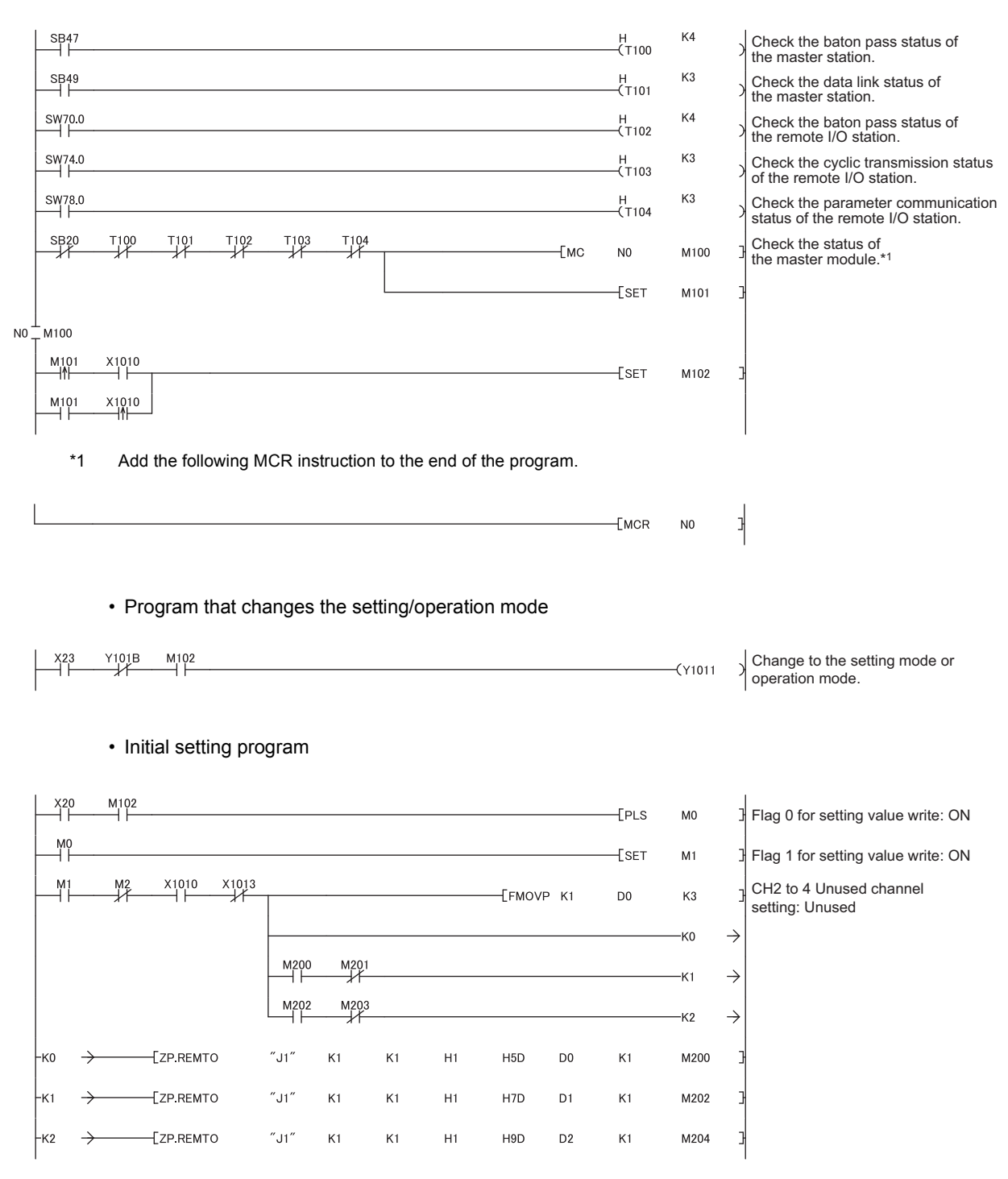

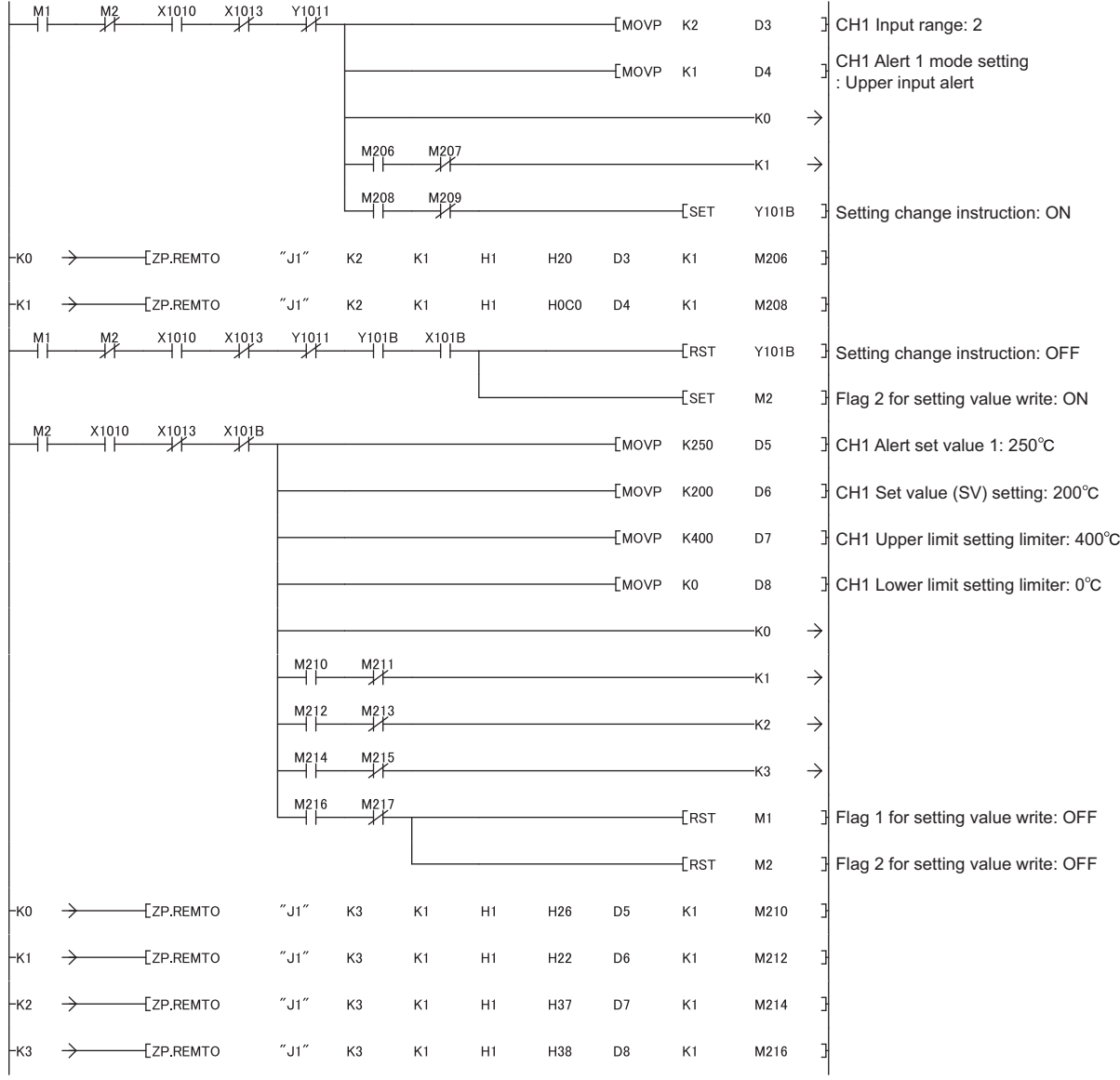

• Program that executes the auto tuning and backs up the PID constants in E<sup>2</sup>PROM if the auto tuning is normally completed (The auto tuning is stopped when an alert is detected.)

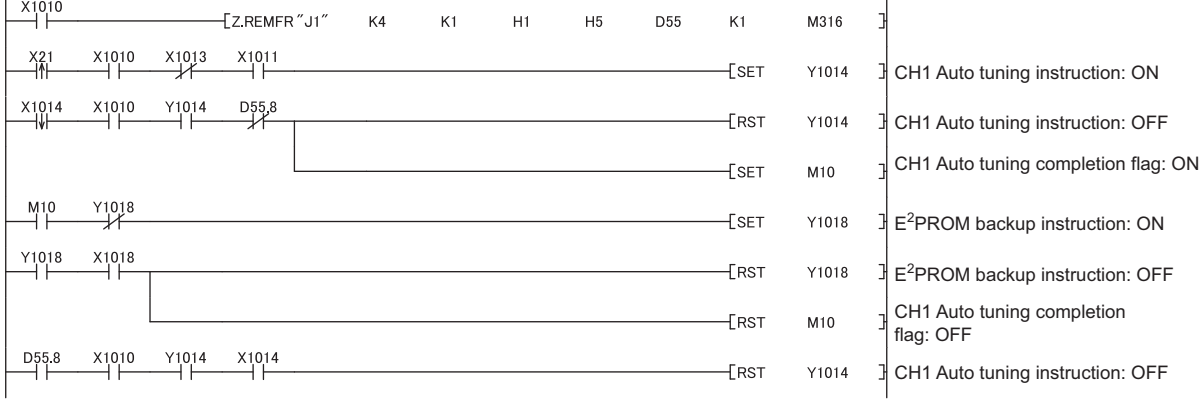

#### • Program that reads the PID constants from E<sup>2</sup>PROM

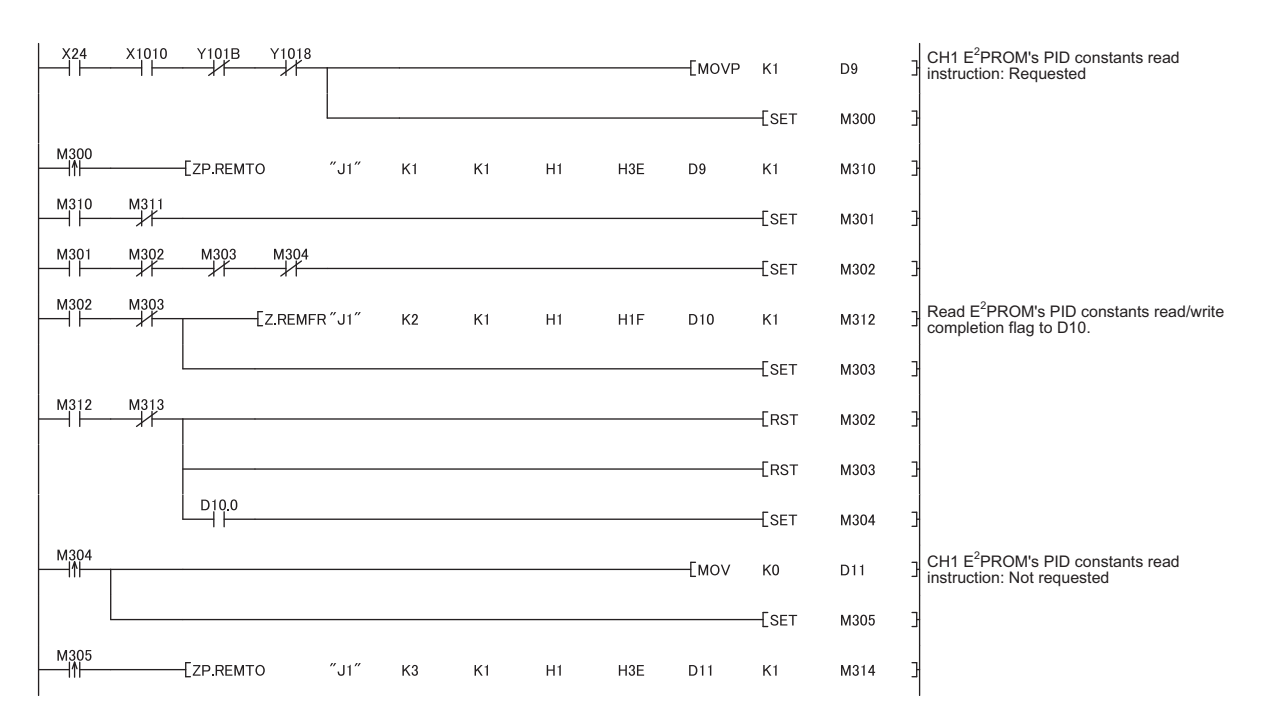

#### • Program that reads an error code and the temperature process value (PV)

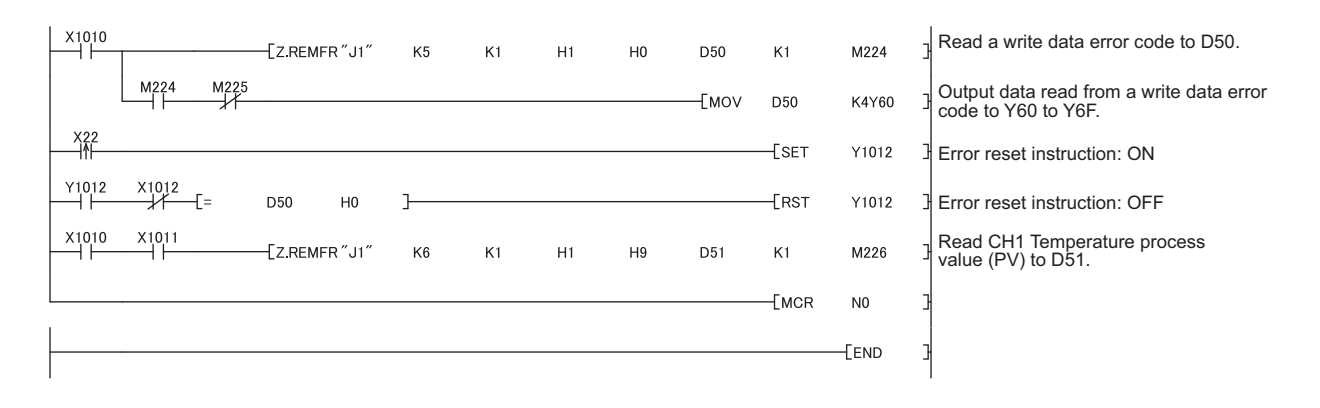

# **CHAPTER 8 TROUBLESHOOTING**

This chapter describes the causes and corrective actions to take when a problem occurs in the Q64TCN.

# **8.1 Before Troubleshooting**

Check whether the POWER LED on the power supply module and the MODE LED on the CPU module are on. If both are off, proceed with CPU module troubleshooting.

QCPU User's Manual (Hardware Design, Maintenance and Inspection)

# **8.2 Troubleshooting Procedure**

This section describes how to find problem causes and take corrective action. Use GX Works2 to find problem causes and take corrective action.

### **(1) Procedure**

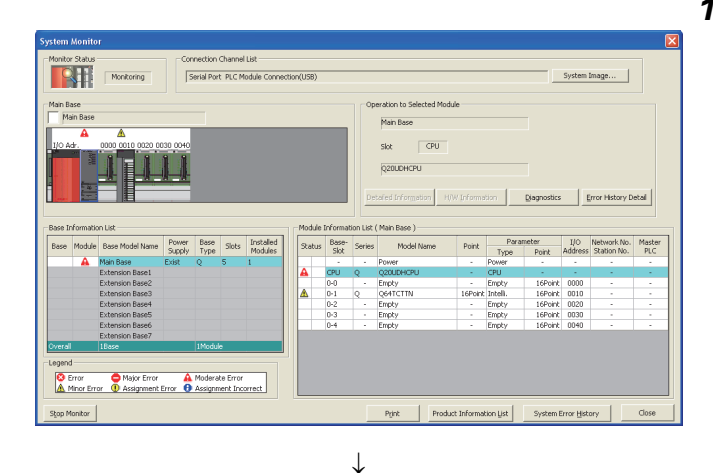

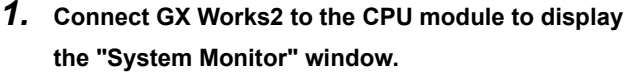

 $\bigcirc$  [Diagnostics]  $\Rightarrow$  [System Monitor...]

**QH** System Image... $\|$ ver Base slots Instal Major Error A Moderate Error<br>10 Assignment Error + B Assignment Inco  $\frac{Q \text{ true}}{A \text{ -} \text{ time}}$ 

 $\overline{1}$ . (To the next page)

*2.* **After confirming that an error is displayed on the Q64TCN, select the Q64TCN and click** 

Detailed Information

**If an error LED is ON on a module other than the Q64CTN, refer to the user's manual for the module and take corrective action.**

#### (From the previous page)

 $\downarrow$ 

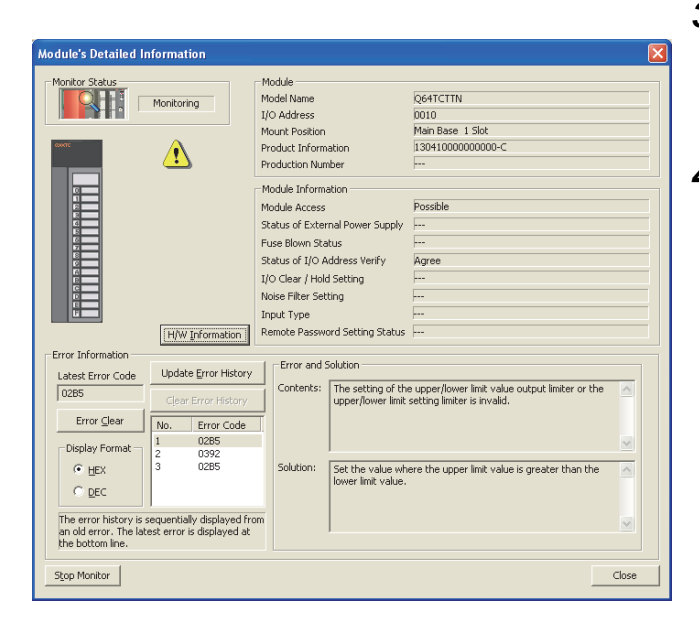

3. Click **Detailed Information** to open the "Module's Detailed **Information" window. Check the error description and the corrective** 

**action to take under "Error and Solution".**

- *4.* **When the error description cannot be confirmed after doing the operation above, proceed with the following troubleshooting.**
	- Checks using LEDs ( $\sqrt{3}$  [Page 367, Section 8.3](#page-368-0))
	- Checks using input signals ( $\sqrt{P}$  Page 369, Section [8.4\)](#page-370-0)

# <span id="page-368-0"></span>**8.3 Checks Using LEDs**

This section describes troubleshooting using LEDs.

## **8.3.1 When the RUN LED flashes or turns off**

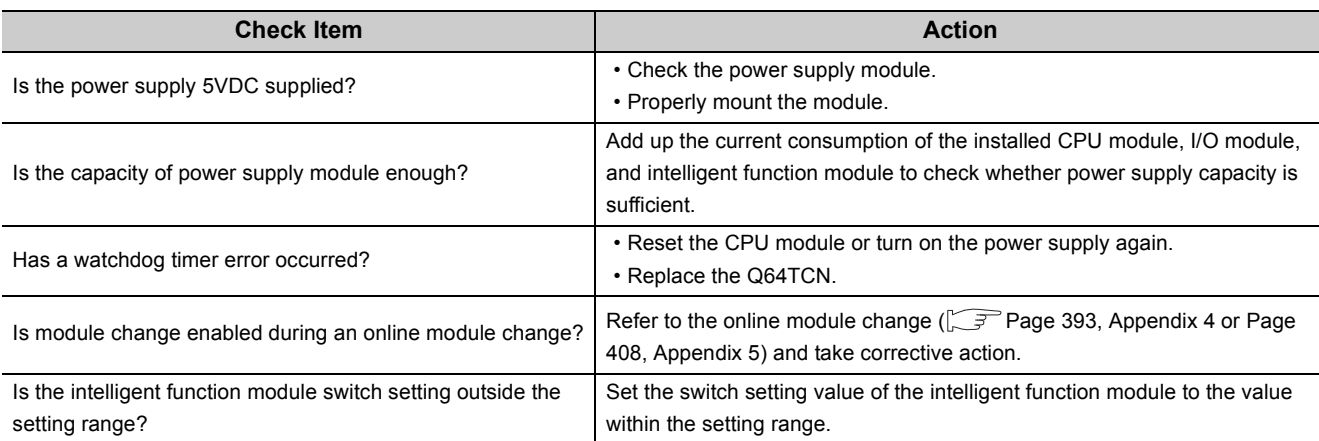

# **8.3.2 When the ERR. LED turns on or flashes**

## **(1) When turning on**

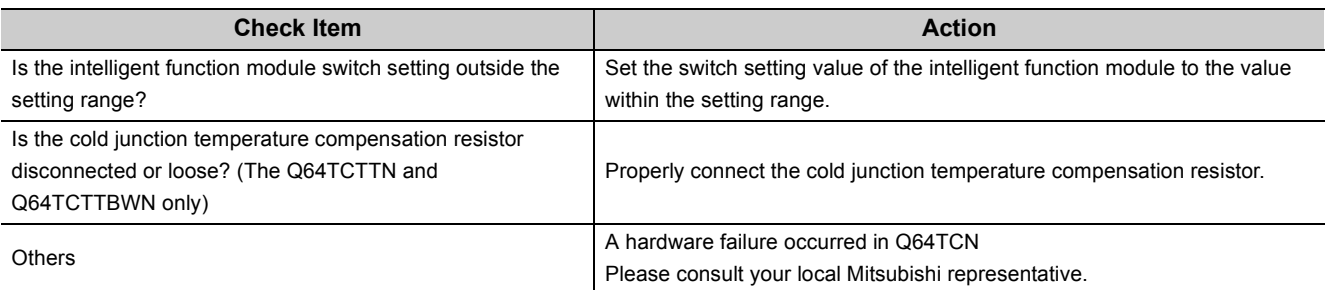

## **(2) When flashing**

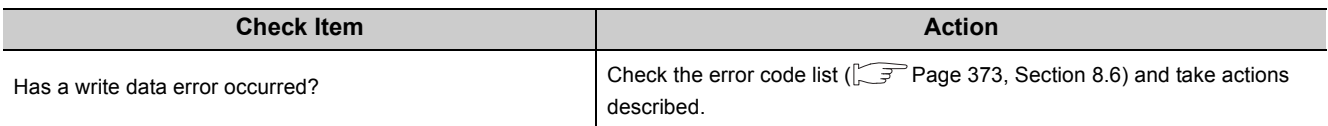

# **8.3.3 When the ALM LED turns on or flashes**

## **(1) When turning on**

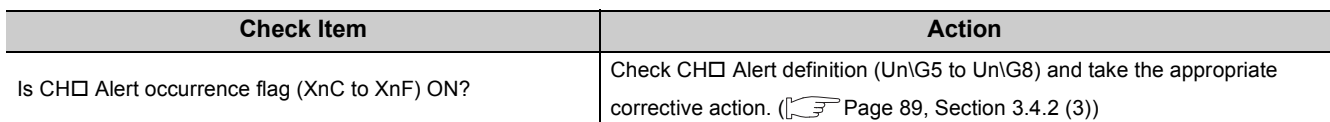

## **(2) When flashing**

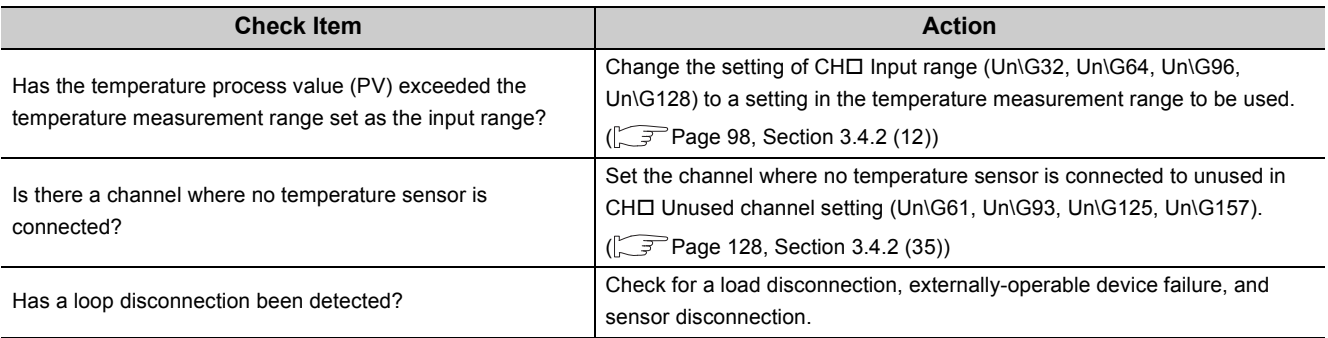

# <span id="page-370-0"></span>**8.4 Checks Using Input Signals**

This section describes troubleshooting using input signals.

## **8.4.1 When Module READY flag (Xn0) does not turn on**

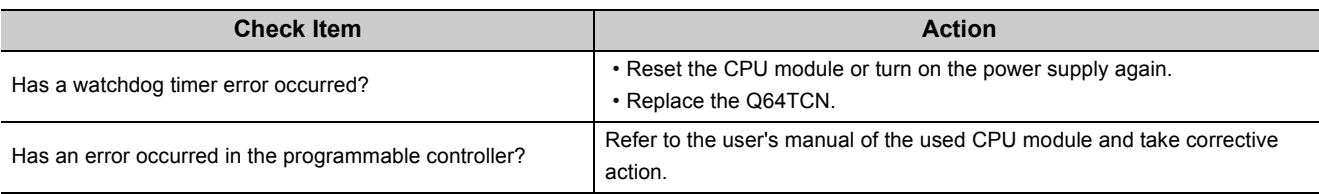

## **8.4.2 When Write error flag (Xn2) is on**

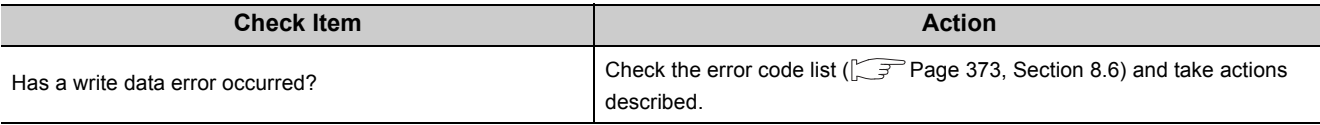

## **8.4.3 When Hardware error flag (Xn3) is on**

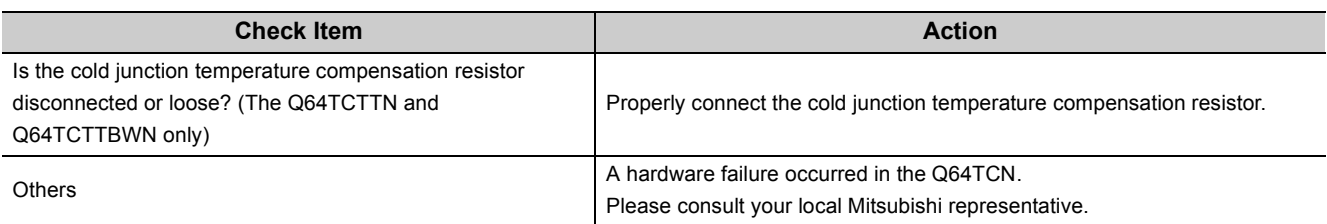

## **8.4.4 When the auto tuning does not start (CH**□ Auto tuning status **(Xn4 to Xn7) does not turn on)**

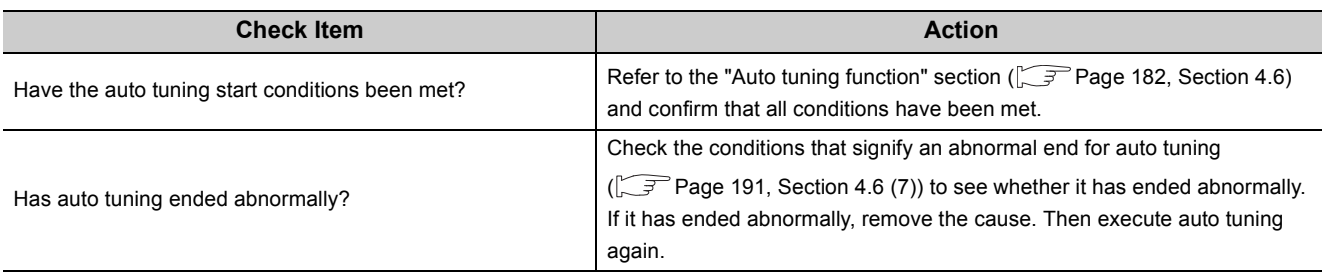

## **8.4.5 When the auto tuning does not complete (CH□ Auto tuning status (Xn4 to Xn7) stays on and does not turn off)**

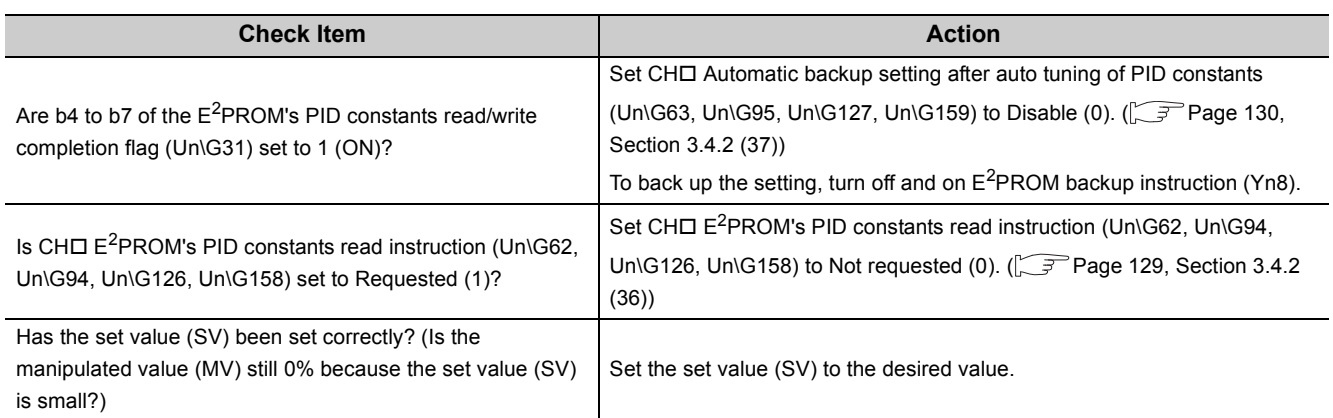

## **8.4.6 When the self-tuning does not start (CH**□ Auto tuning status **(Xn4 to Xn7) does not turn on)**

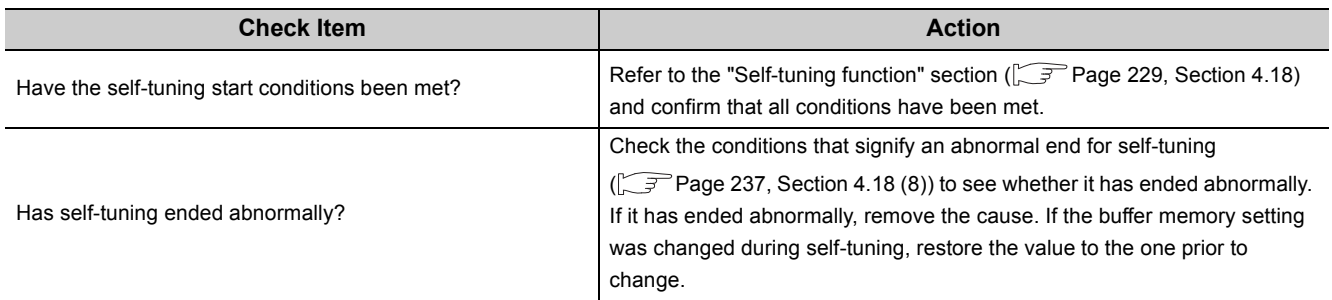

# **8.4.7 When E2PROM write failure flag (XnA) is on**

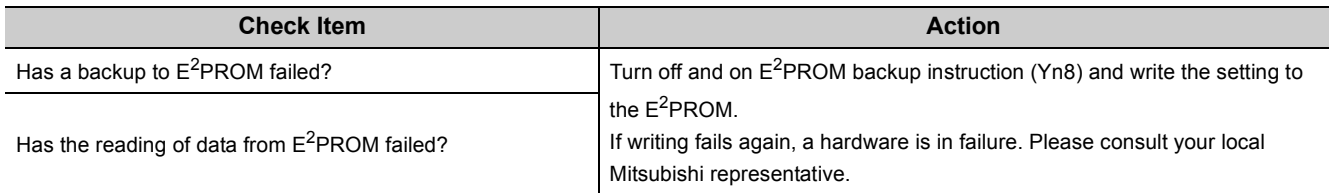

# **8.4.8 When CH Alert occurrence flag (XnC to XnF) is on**

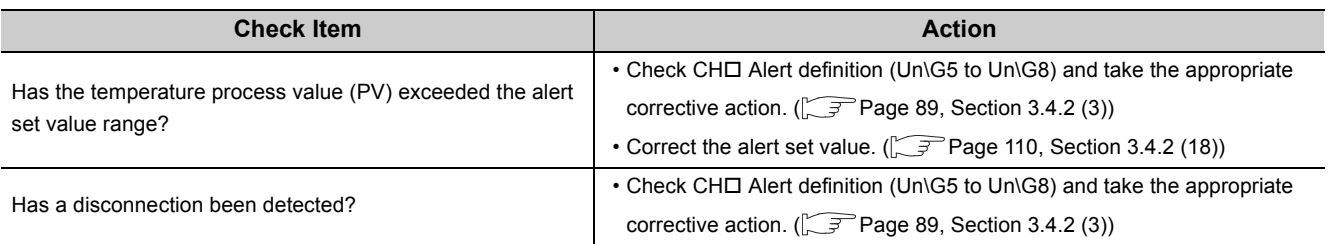

This section describes troubleshooting using the wiring resistance values of thermocouples.

# **8.5.1 When the temperature process value (PV) is abnormal**

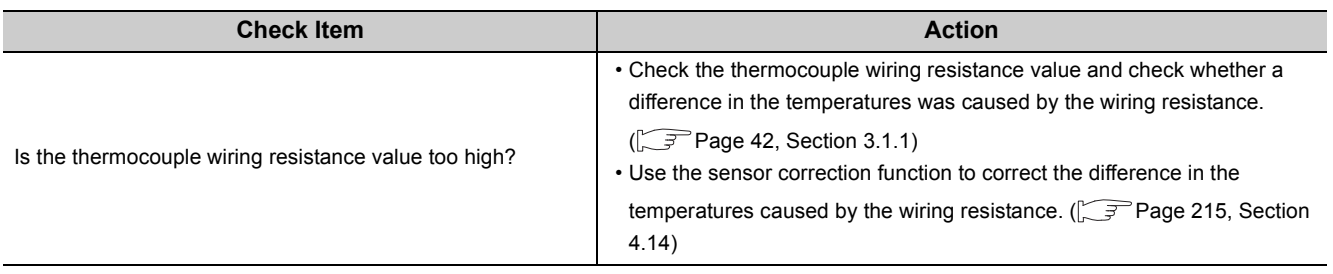

# <span id="page-374-1"></span><span id="page-374-0"></span>**8.6 Error Code List**

When an error occurs in the Q64TCN during data write to the CPU module or data read from the CPU module, one of the following error codes is stored in Write data error code (Un\G0). In addition, the error occurred is notified to the CPU module.

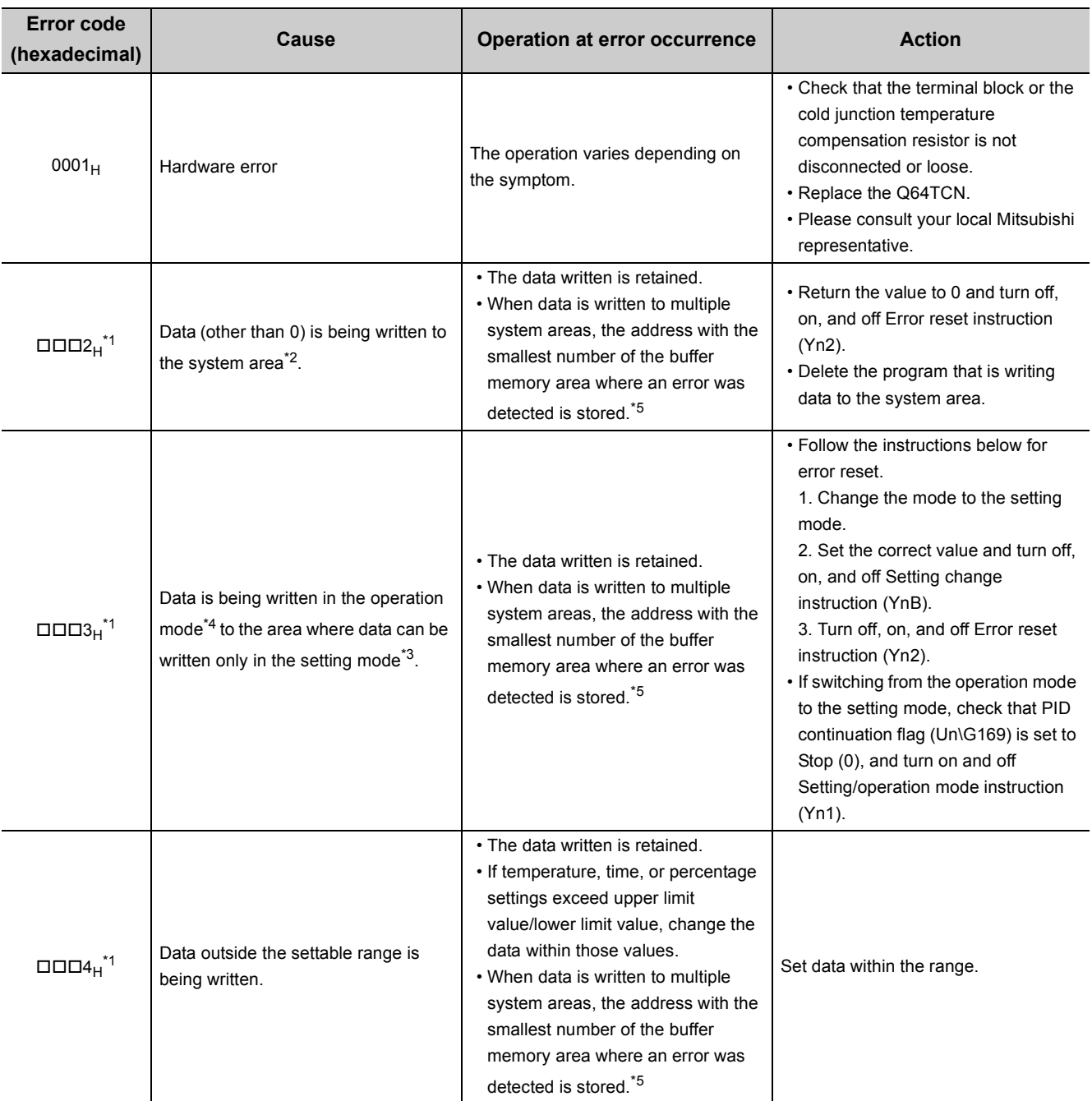

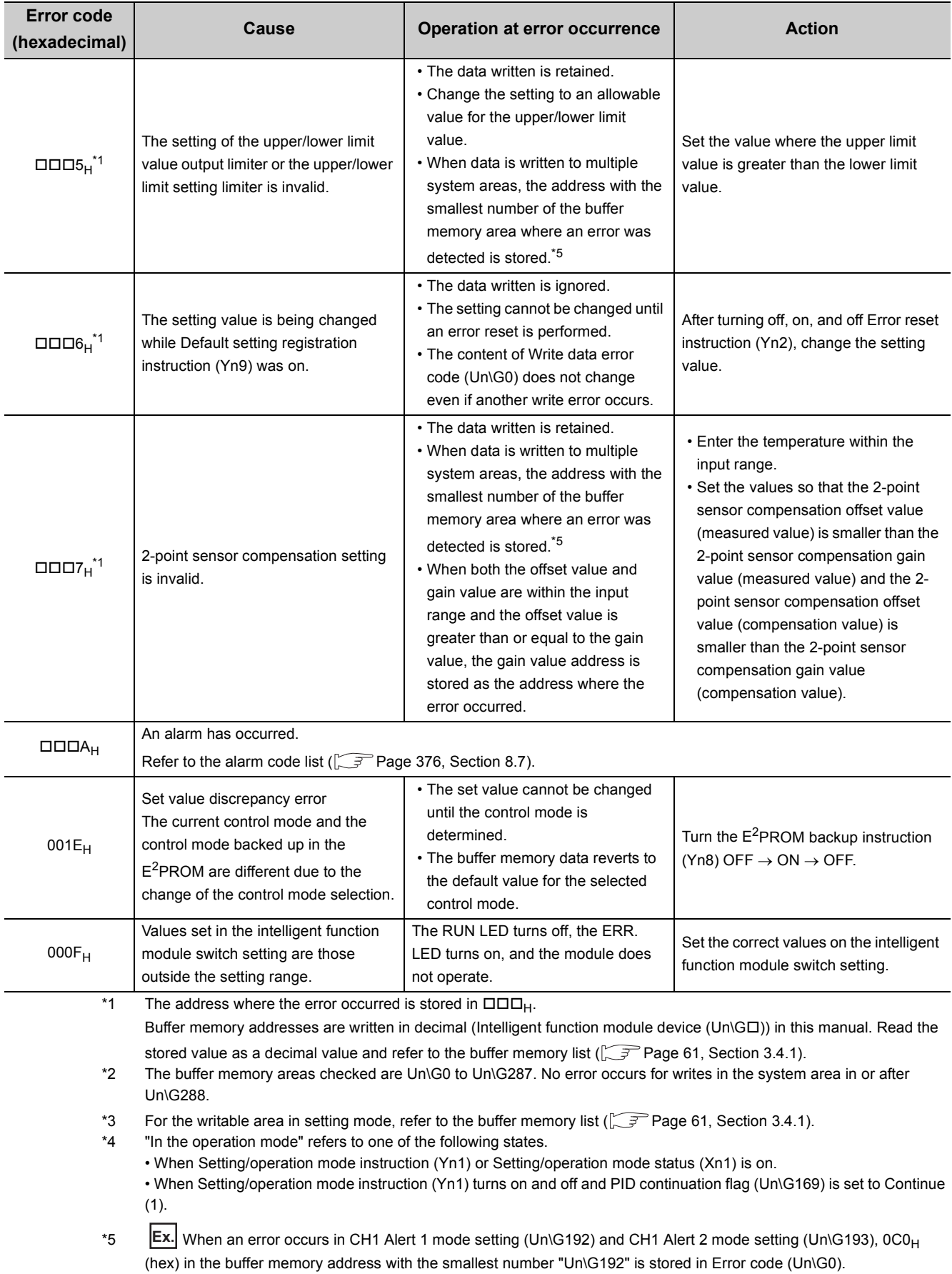

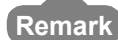

● When a value outside the setting range is written in the following buffer memory areas while in setting mode, the error code  $\Box \Box \Box 4_H$  is stored. Switching to operation mode without error reset changes the error code to  $\Box \Box \Box 3_H$ . If this happens, take the corrective action for error code  $\square \square \square_{H}$ .

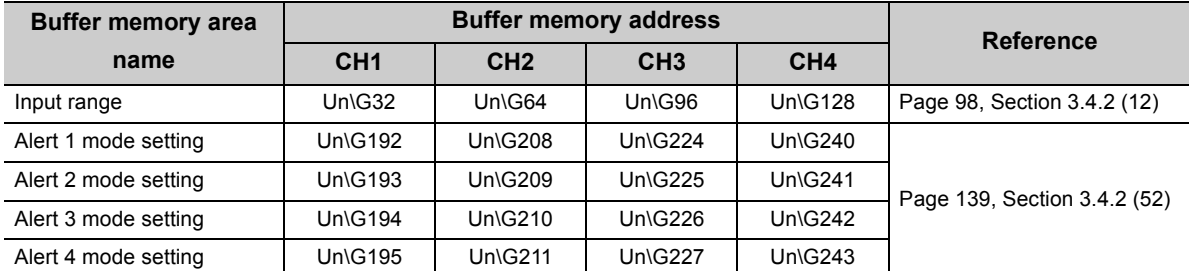

● Error code priorities are as described below.

Priority

Higher Lower  $1, F \leftarrow E \leftarrow 6 \leftarrow 3 \leftarrow 7 \leftarrow 5 \leftarrow 2,4$  When error codes are in the same priority level, the lower error addresses are prioritized.

When a high-priority error occurs during a low-priority error, the error code of the high-priority error is written over the error occurrence address.

● Only one error code, as dictated by error priority, is stored in Write data error code (Un\G0). For that reason, when multiple errors occur, the next error code is stored, even when the error of the stored error code is corrected. Check for errors other than the stored error code in the parameters of other channels.

8.6 Error Code List

Error Code List

 $9.6$ 

<span id="page-377-0"></span>The following table lists alarm codes.

The alarm code is stored in all bits of Write data error code (Un\G0).

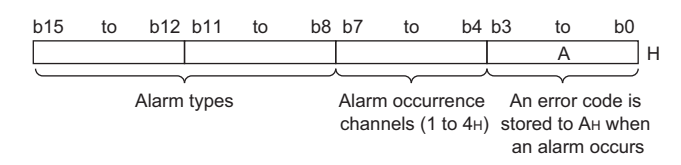

If the lower 4 bits are "0001" (1H) to "1001" (9H) or "1011" (BH) to "1111" (FH), an error occurs. When an error occurs, refer to the error code list  $(\sqrt{37}$  [Page 373, Section 8.6\)](#page-374-1).

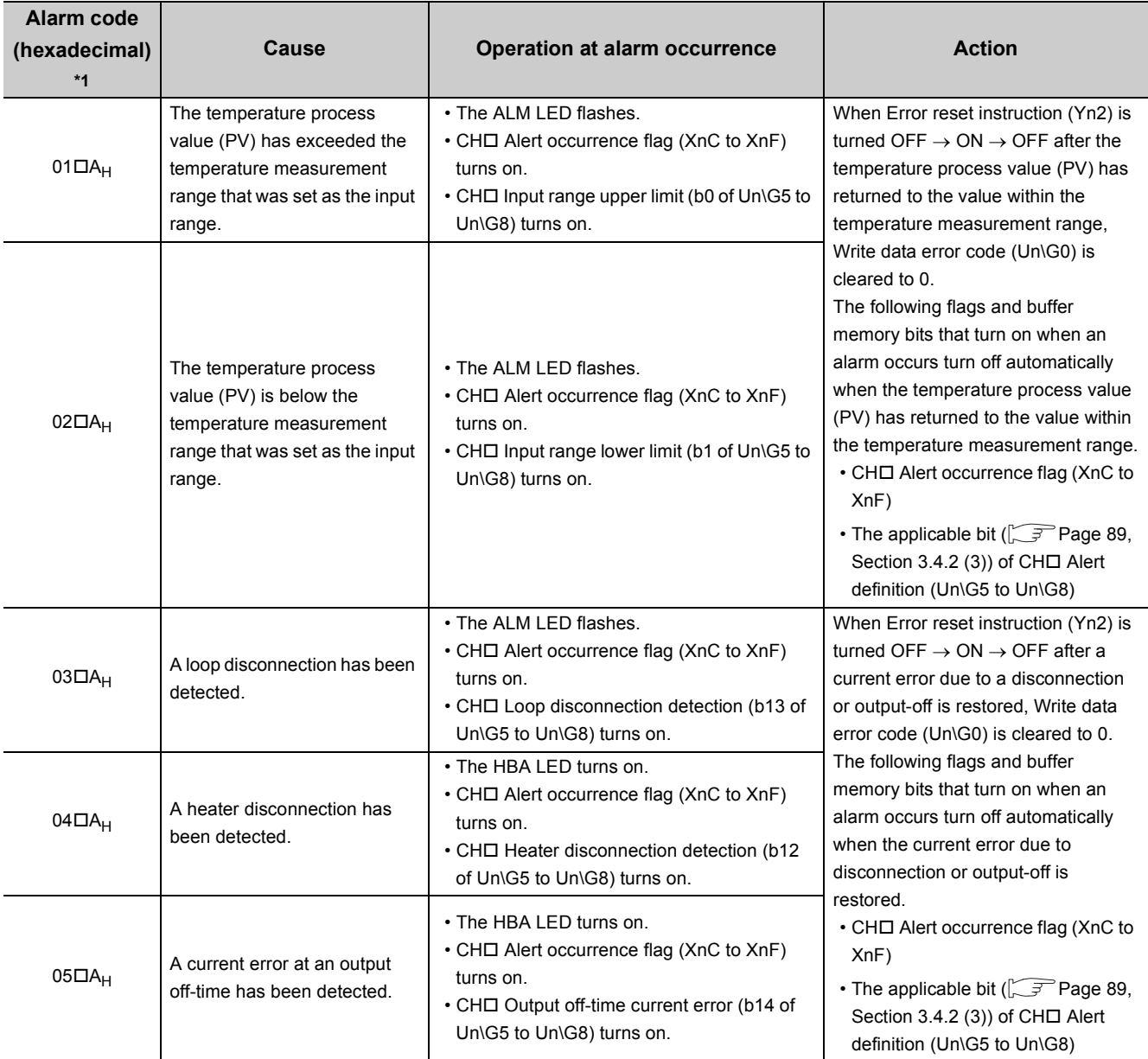

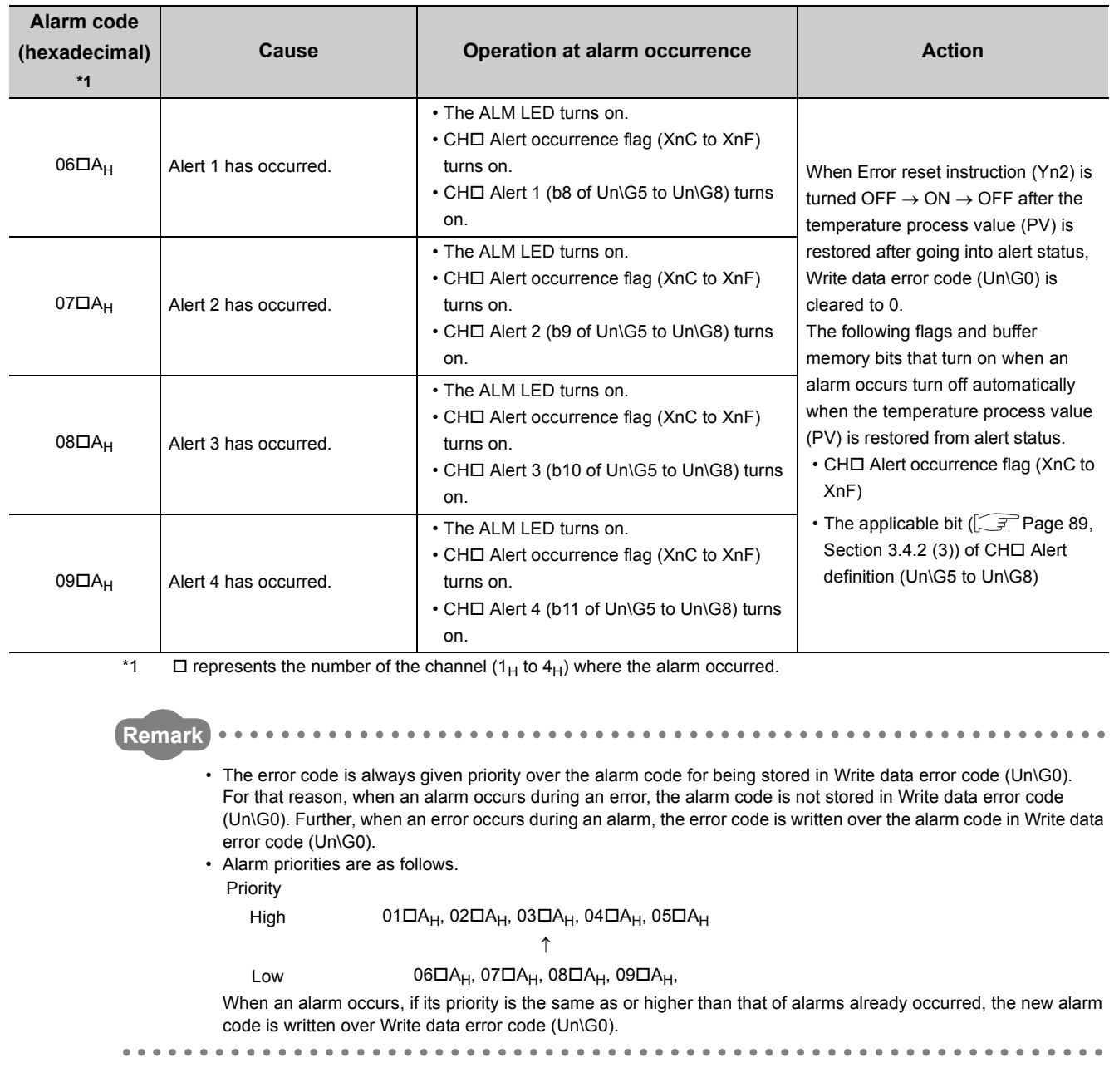

# **8.8 Check the Q64TCN Status**

The error code and hardware status can be checked by selecting "Module's Detailed Information" of the Q64TCN in the system monitor of the programming tool.

#### **(1) Operating the programming tool**

From [Diagnostics]  $\Diamond$  [System Monitor...]  $\Diamond$  "Main Base", select Q64TCN  $\Diamond$  Detailed Information

#### **(2) Module's Detailed Information**

#### **(a) Checking the function version and product information**

The Product Information field shows the Q64TCN function version and product information.

#### **(b) Checking the error code**

The Latest Error Code field shows the error code stored in Write data error code (Un\G0) in the Q64TCN.

(Press Update Error History to display the content shown under Latest Error Code as No.1.)

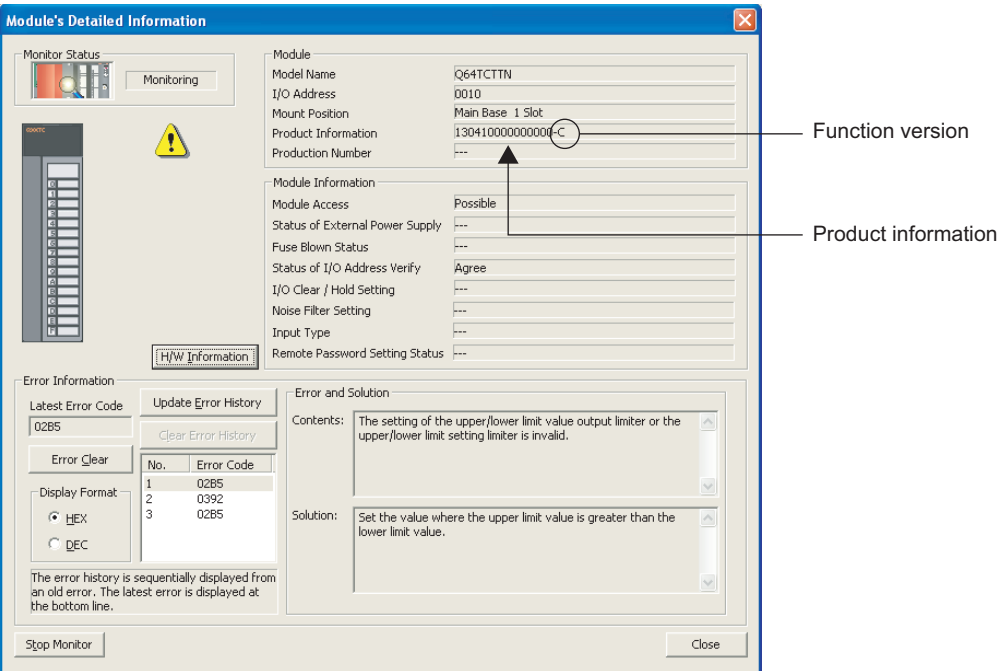

### **(3) Hardware information**

On the "Module's Detailed Information" window, click  $H/W$  Information .

#### **(a) H/W LED information**

The following information is displayed.

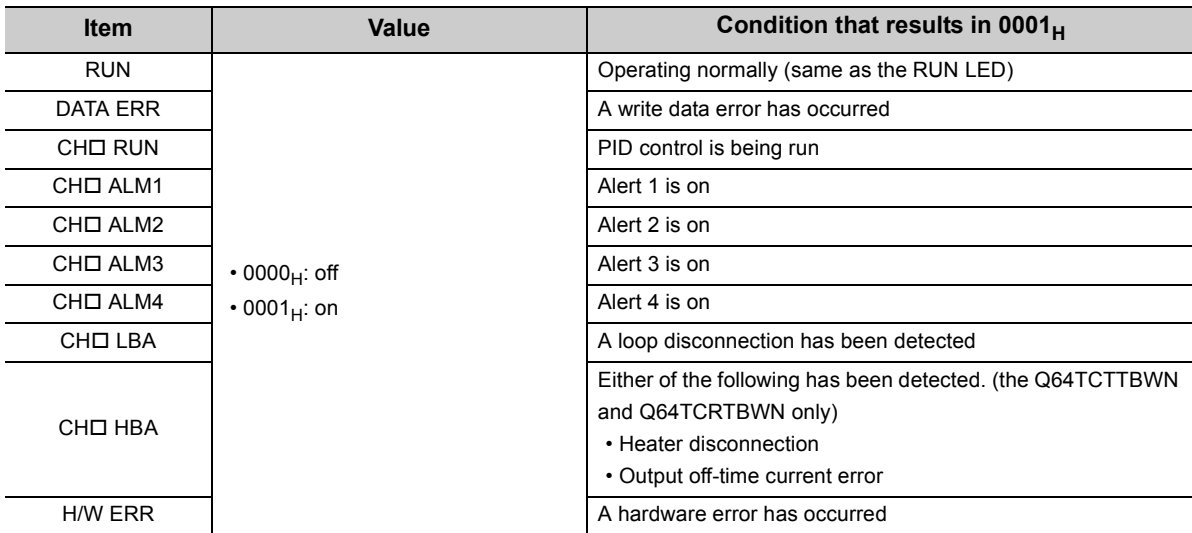

#### **(b) H/W switch information**

The setting status of the intelligent function module switch setting is displayed.

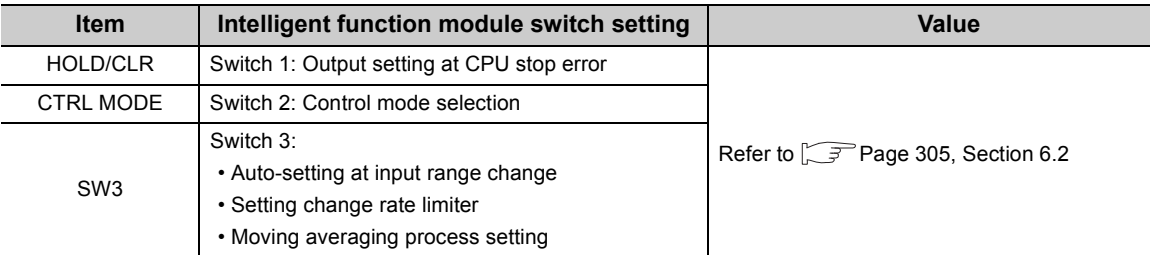

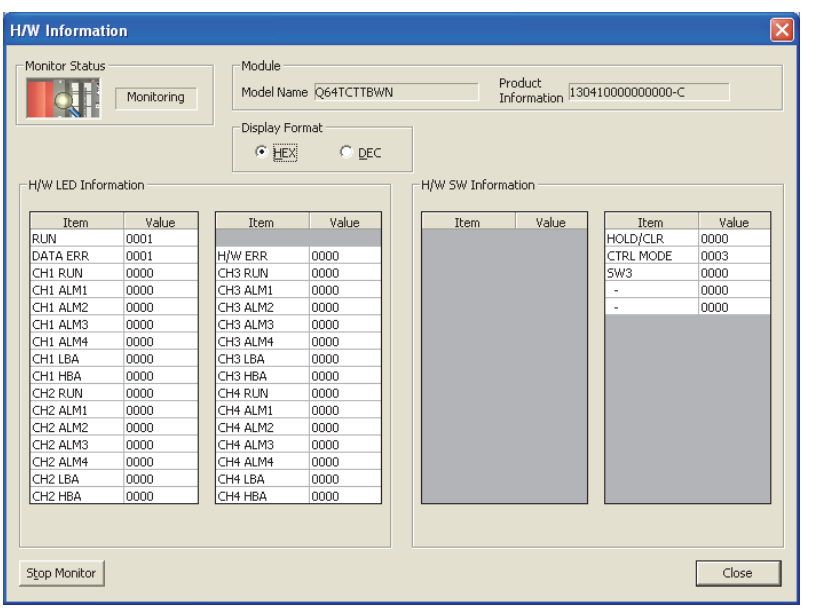

# **Appendix 1 Addition and Change of Functions**

## **Appendix 1.1 Additional function**

The following table shows the function added to the Q64TCN and the product information of the Q64TCN that supports the additional function.

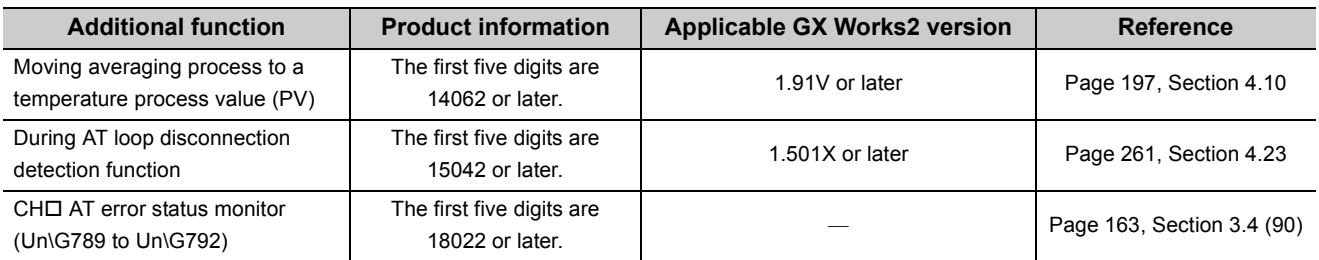

## **Appendix 1.2 Change of functions**

The following table shows the changed functions of the Q64TCN and the product information of the Q64TCN that supports the changed functions.

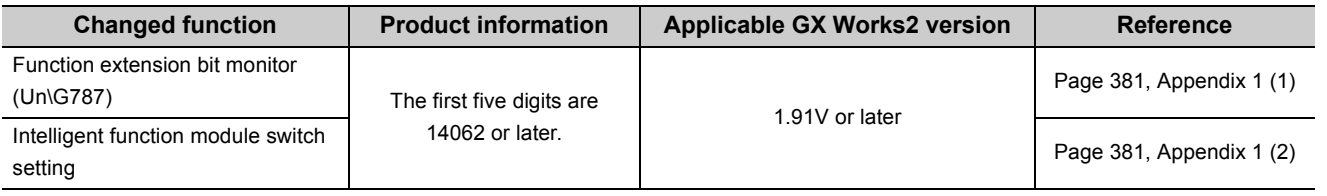

### <span id="page-382-0"></span>**(1) Function extension bit monitor (Un\G787)**

The following contents set in the intelligent function module switch setting are stored.

- "Auto-setting at Input Range Change"
- "Setting Change Rate Limiter"
- "Moving Averaging Process Setting"

#### **(a) When using the Q64TCN that does not support this function**

Because the module does not support "Moving Averaging Process Setting", setting contents of "Moving Averaging Process Setting" cannot be checked.

#### <span id="page-382-1"></span>**(2) Intelligent function module switch setting**

Whether to perform the moving averaging process can be selected in the intelligent function module switch setting.

#### **(a) When using the Q64TCN that does not support this function**

The moving averaging process setting cannot be configured in the intelligent function module switch setting.

## **Appendix 2 Comparison of the Q64TCN with the Q64TCTT, Q64TCTTBW, Q64TCRT, and Q64TCRTBW**

The Q64TCN has several new functions in addition to the functions of the Q64TCTT, Q64TCTTBW, Q64TCRT, and Q64TCRTBW (hereafter abbreviated as the Q64TC).

This section describes the comparison of functions, I/O signals, and buffer memory between the Q64TCN and Q64TC in accordance with the addition of the new functions. Precautions on replacing modules are also explained.

### **(1) Comparison of the functions between the Q64TCN and the Q64TC**

The following table lists the functions supported by the Q64TCN and the Q64TC.

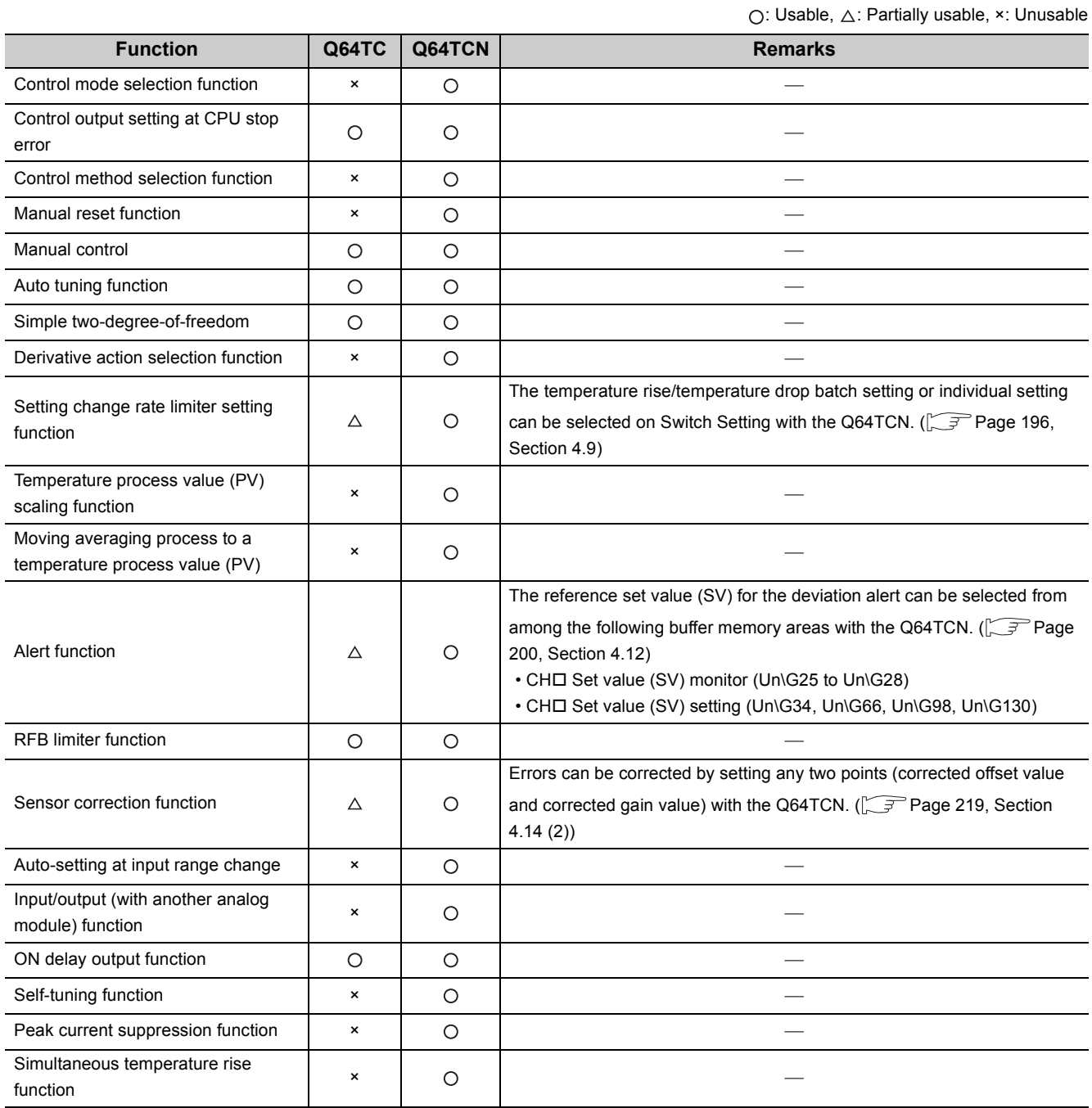

**A**

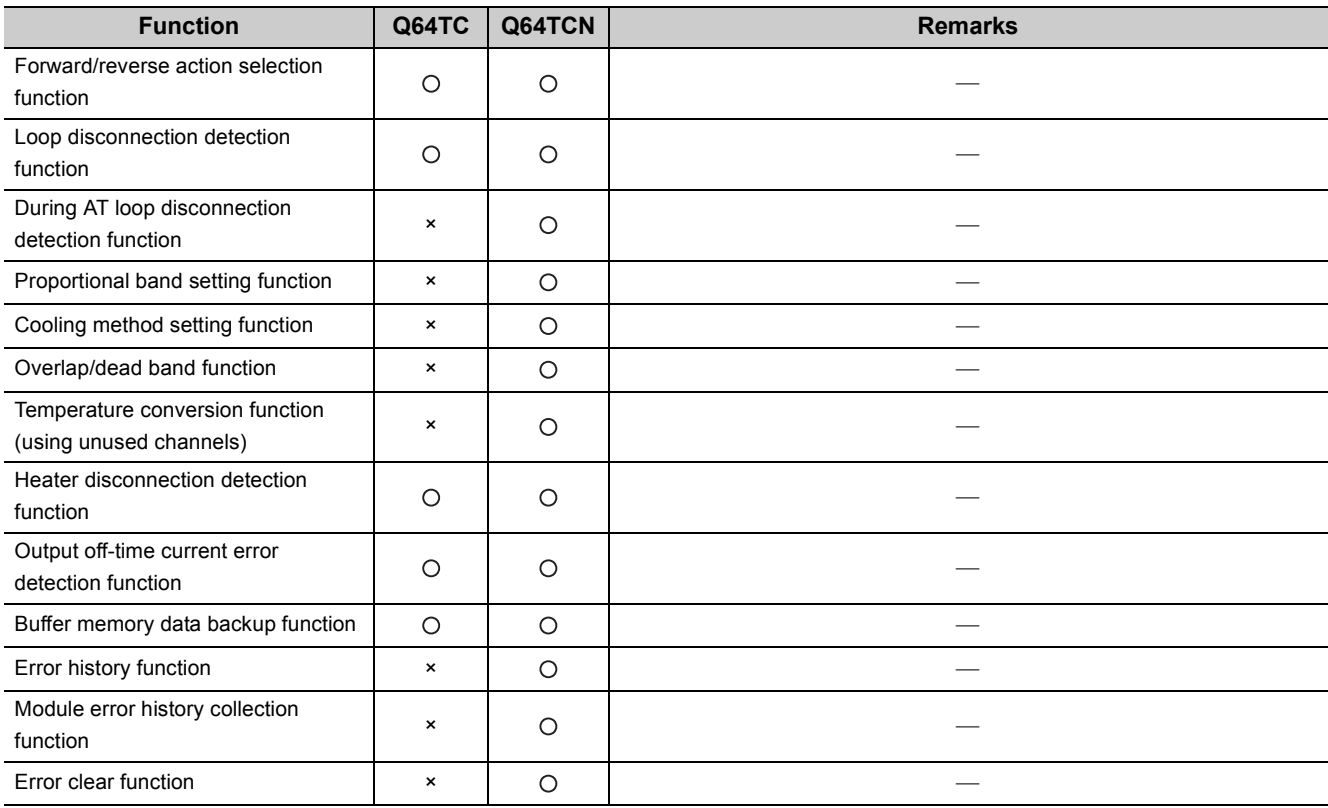

### **(2) Comparison of I/O signals**

The same I/O signals can be used for the Q64TCN in the standard control and the Q64TC.

### **(3) Comparison of buffer memory**

O: Usable, △: Partially usable, ×: Unusable

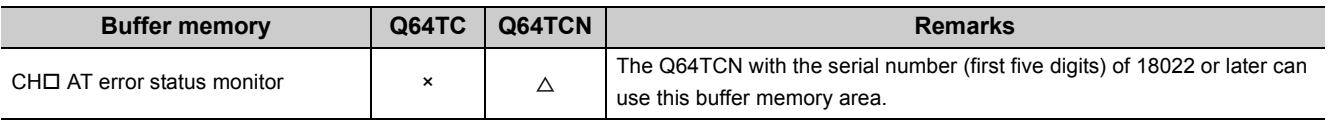

 $Point<sup>°</sup>$ 

Buffer memory addresses are written in hexadecimal in the Q64TC manual<sup>\*1</sup>, while they are written in decimal (Intelligent function module device (Un\G $\square$ )) in this manual.

Although the addresses are differently written, buffer memory areas with the same function have the same address.

\*1  $\Box$  Temperature Control Module User's Manual

#### **(1) Restrictions when setting parameters on GX Works2**

When the module added to a project on GX Works2 and the mounted module are different, the following restrictions apply.

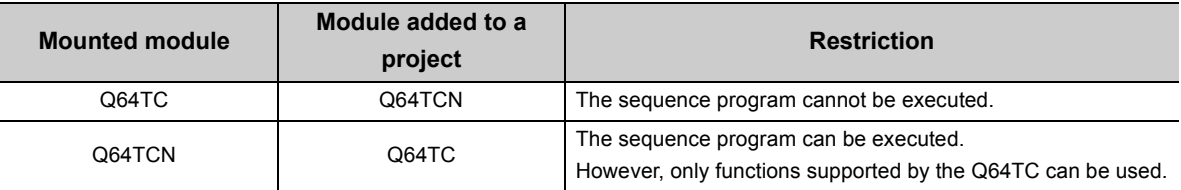

#### **(2) Restrictions when online module change is performed**

When the online module change is performed between the Q64TC and Q64TCN, the following restrictions apply.

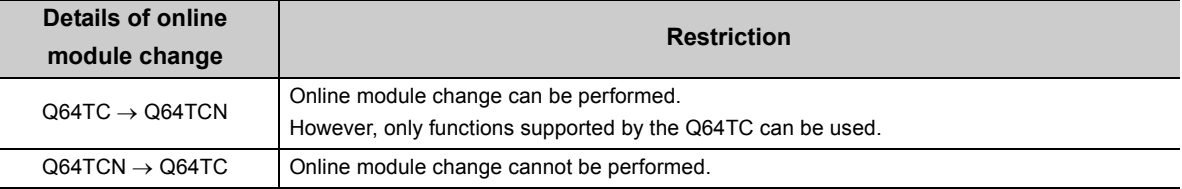

#### **(3) Restrictions when changing modules or applying a sequence program**

When modules are changed between the Q64TC and Q64TCN and a sequence program is applied, the following restrictions apply.

: Possible, ×: Not possible

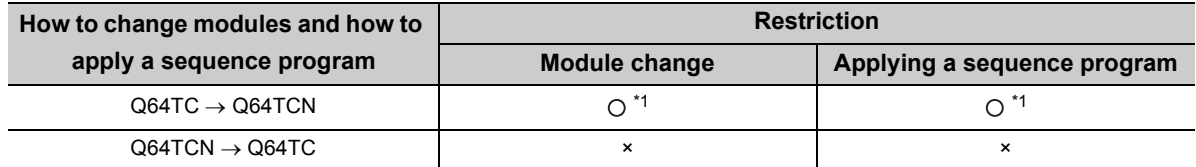

\*1 Only functions supported by the Q64TC can be used.

**A**

## **Appendix 3 When Using GX Developer and GX Configurator-TC**

This section describes how to configure the setting using GX Developer and GX Configurator-TC.

#### **(1) Applicable software version**

For the applicable software versions, refer to the following.

 $\sqrt{ }$  [Page 32, Section 2.1 \(4\)](#page-33-0)

## **Appendix 3.1 GX Developer operation**

Configure the setting on the following windows when using GX Developer.

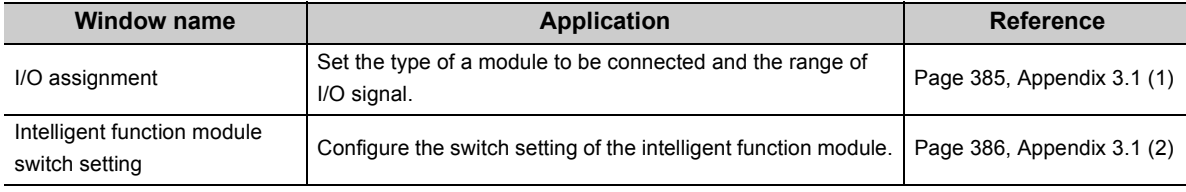

#### <span id="page-386-0"></span>**(1) I/O assignment**

Configure the setting on "I/O assignment" in "PLC Parameter".

 $\mathbb{Z}$  Parameter  $\Rightarrow$  [PLC Parameter]  $\Rightarrow$  [I/O assignment]

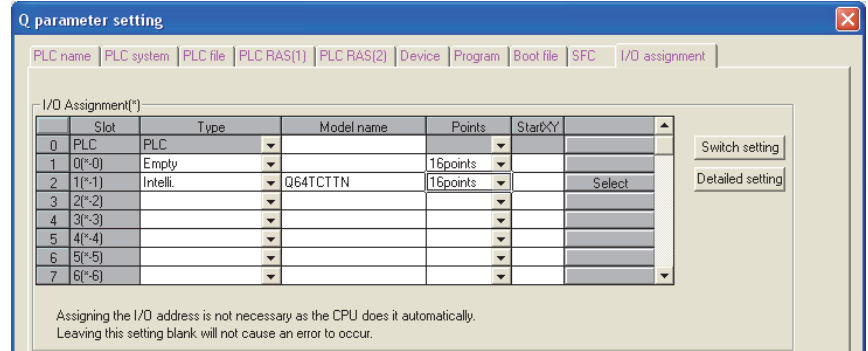

**Item Description** Type Select "Intelli." Model name  $\Box$  Enter the model name of the module. Points • For the Q64TCTTN or Q64TCRTN: Select "16 points". • For the Q64TCTTBWN or Q64TCRTBWN: Use two slots. Select "Empty" and "16 points" for the first slot. Select "Intelli." and "16 points" for the second slot. Start XY Enter an arbitrary start I/O number of the Q64TCN.

### <span id="page-387-0"></span>**(2) Intelligent function module switch setting**

Configure the setting on "Switch setting" in "PLC parameter".

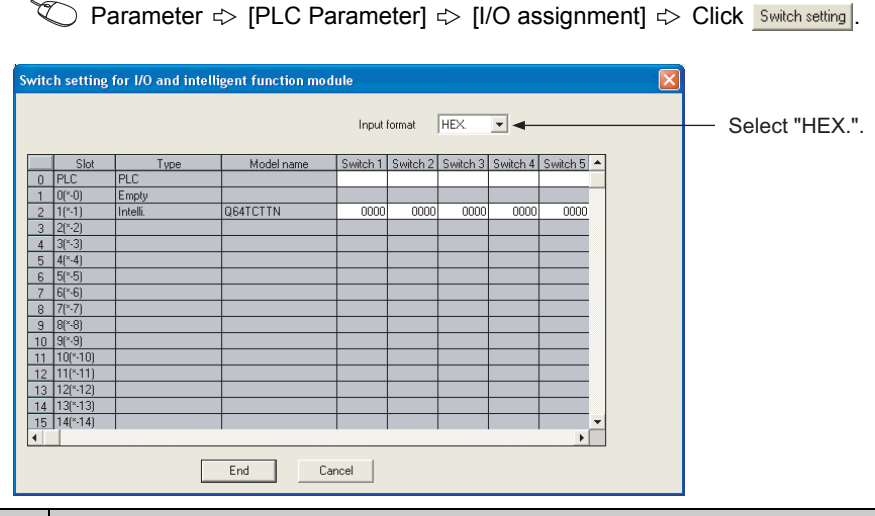

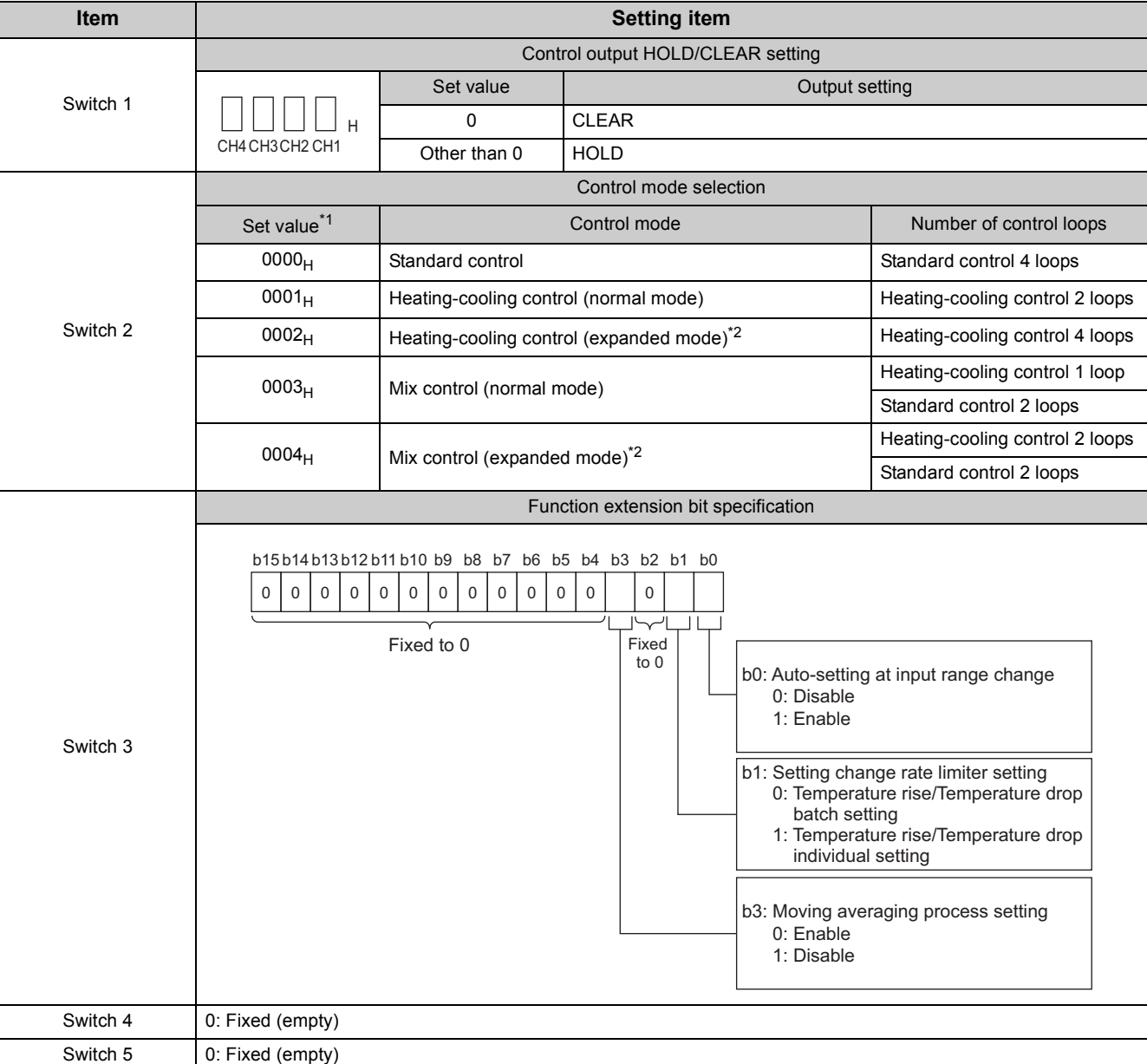

- \*1 When a value other than 0 to 4 is set, a switch setting error (error code: 000FH) occurs. In this case, the Q64TCN does not operate properly. Set the correct value. Immediately after the control mode selection is changed, a set value discrepancy error (error code:  $001E_H$ ) occurs. To clear the set value discrepancy error, turn off, on, and off  $E^2$ PROM backup instruction (Yn8).
- \*2 Control in the expanded mode requires an external output module. For the system configuration in expanded mode, refer to [Page 170, Section 4.1 \(3\).](#page-171-0)

When the Q64TCN parameters are configured using GX Configurator-TC, the display method and contents on windows such as the setting window are different from those on GX Works2.

### **(1) Window display method**

The following table lists the window display method on GX Configurator-TC.

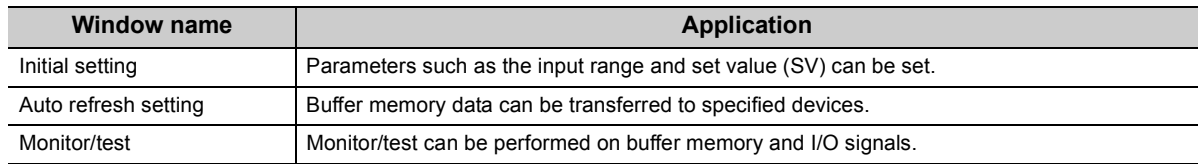

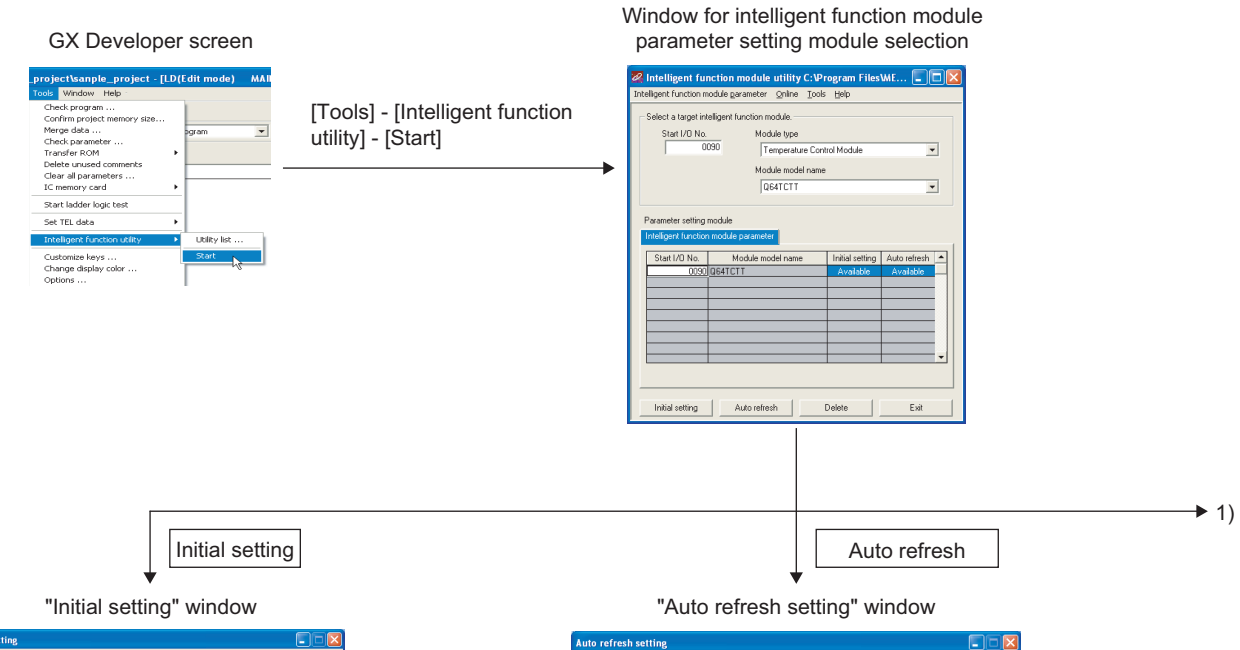

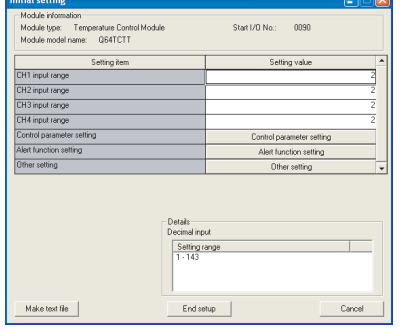

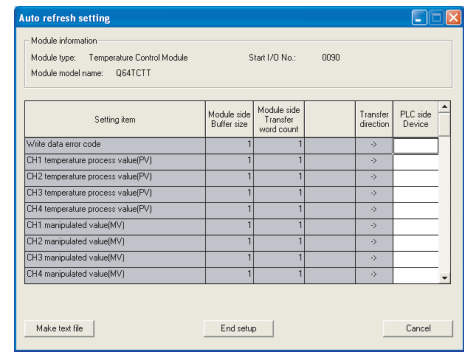

**A**

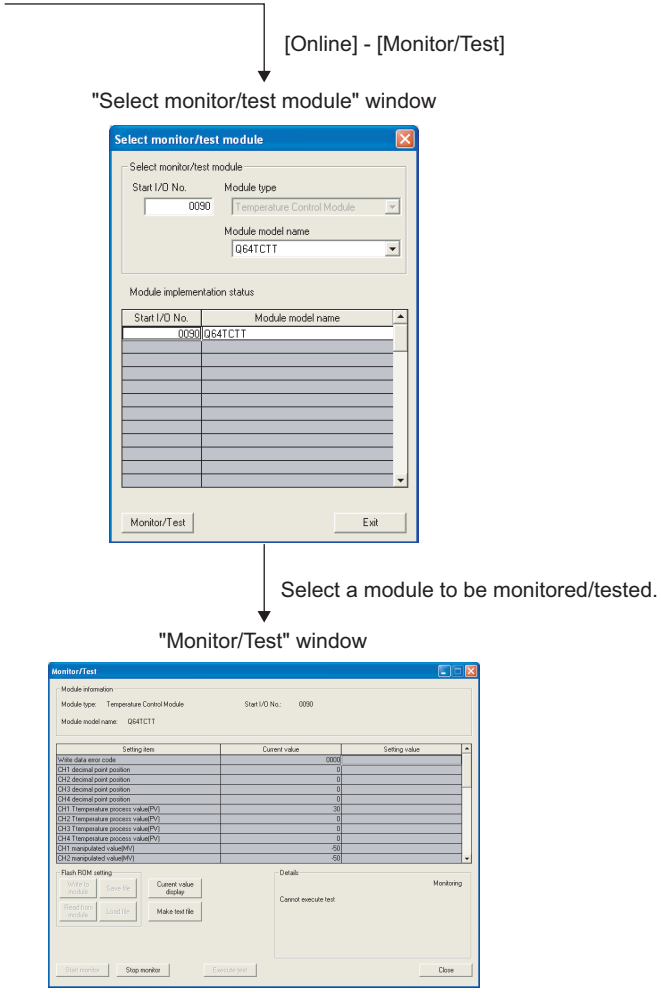

The "Module model name" is displayed as shown below.

• For the Q64TCTTp: Q64TCTT

1)

- For the Q64TCRTN: Q64TCRT
- For the Q64TCTTBWN: Q64TCTTBW
- For the Q64TCRTBWN: Q64TCRTBW

## **(2) GX Configurator-TC functions**

The following table shows the functions of GX Configurator-TC.

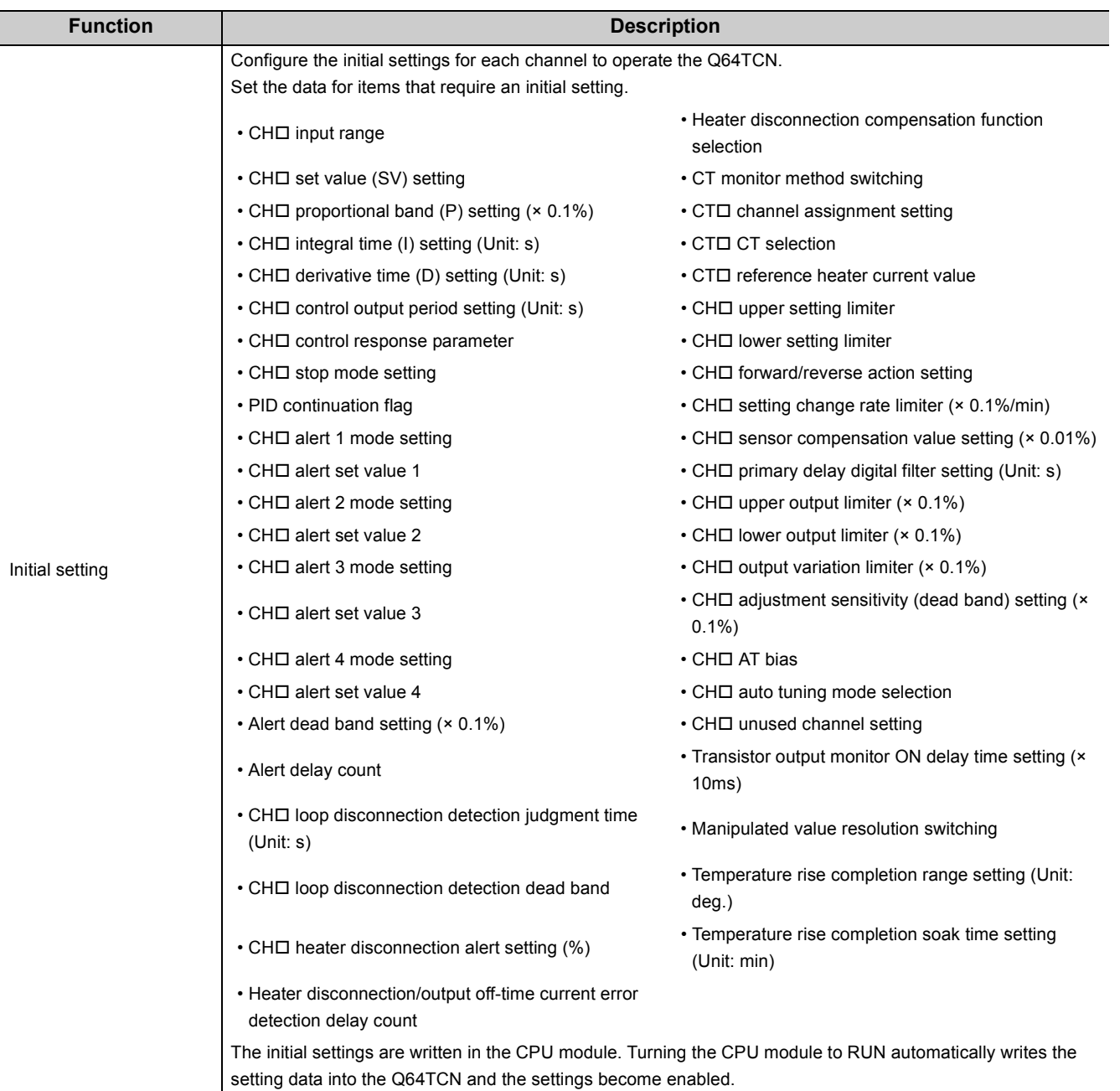

**A**

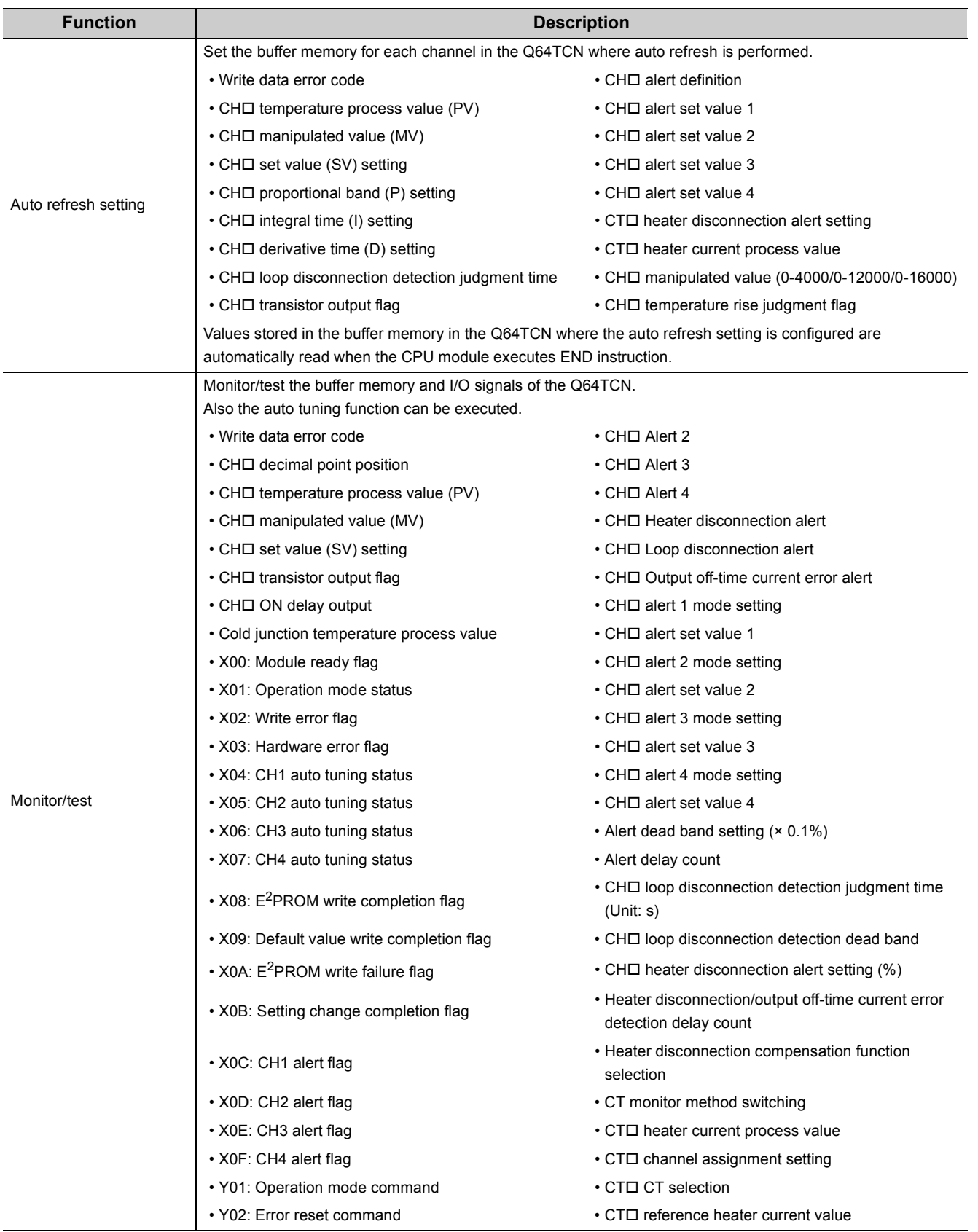

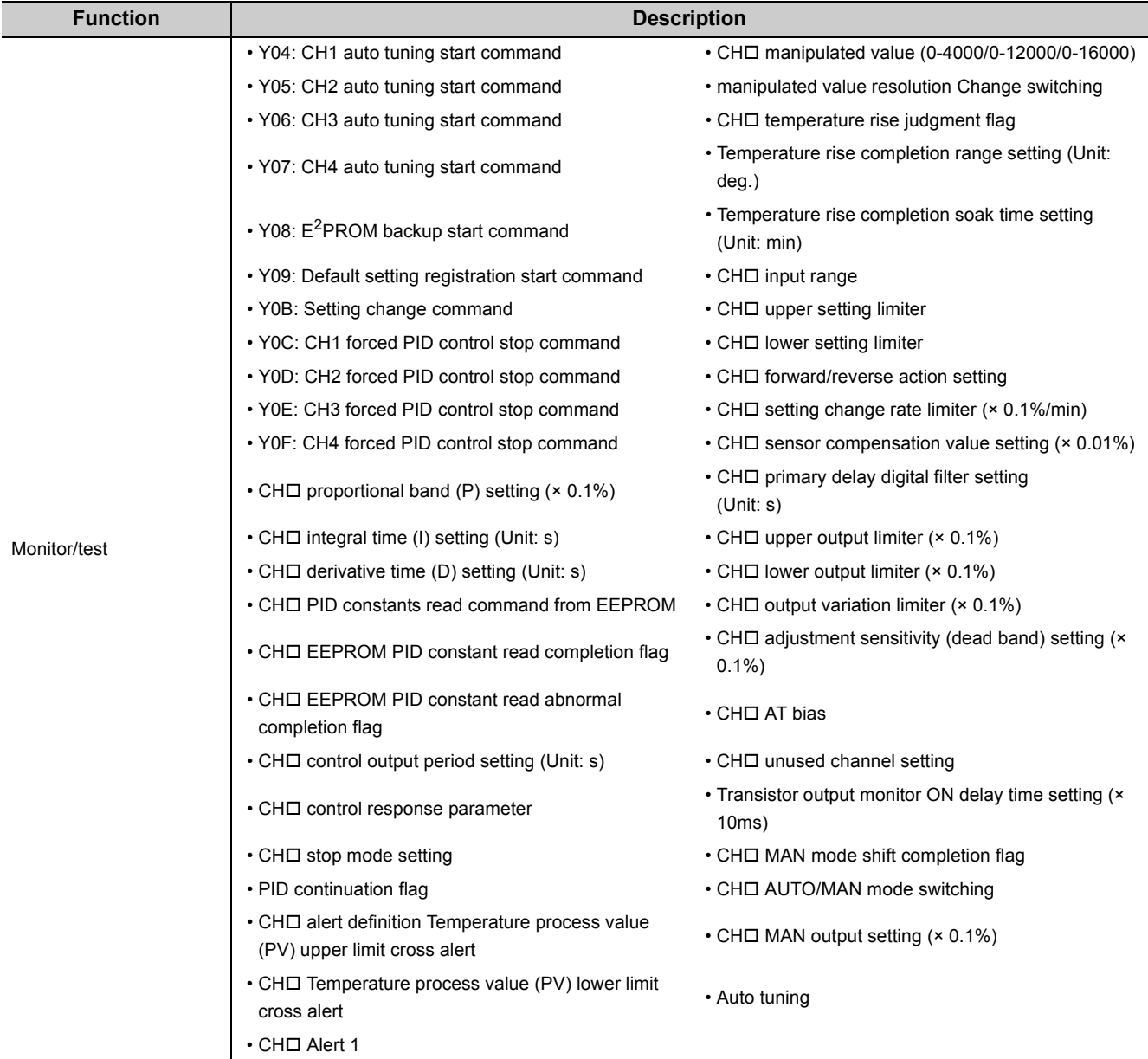

**A**

## **Appendix 4 Online Module Change Procedure (When Using GX Developer)**

<span id="page-394-0"></span>This appendix describes the online module change procedure using GX Developer.

Before performing an online module change, carefully read the following.

**QCPU User's Manual (Hardware Design, Maintenance and Inspection)** 

## **Appendix 4.1 Precautions on online module change**

Precautions on an online module change are listed below.

- When an online module change is performed, not all set values are inherited by the module after the change. After the online module change, write the set values in the changed module again.
- When an online module change is performed, properly follow the procedure. ( $\sqrt{P}$  [Page 398, Appendix 4.4\)](#page-399-0) Not doing so may cause malfunction and failure.
- Before performing an online module change, check that the system outside of the programmable controller does not malfunction.
- Prepare methods, such as a switch, that disconnect individually the external power supply for the module to be changed online and the power supply for external devices to prevent electric shock and malfunction of the module during transportation.
- Record the content to save (data of the writable buffer memory ( $\sqrt{F}$  [Page 394, Appendix 4.2 \(5\)](#page-395-0))) beforehand, because the buffer memory data may not be saved normally in the event that the module malfunctions.
- Even if pre-recorded data are set to the buffer memory in the module that was changed online and control is restarted, the following areas are cleared when control is stopped. Therefore, control cannot be restarted in the same control status.
	- CHO Manipulated value (MV) (Un\G13 to Un\G16)
	- CHO Manipulated value for heating (MVh) (Un\G13 to Un\G16)
	- CHO Manipulated value for cooling (MVc) (Un\G704 to Un\G707)
- Even if an alert occurs before performing an online module change, the same alert does not necessarily occur when the control is restarted. For example, if an upper limit alert with standby is set and the alert occurs before performing an online module change, the module goes into the standby status and the alert does not occur when the control is restarted after performing the online module change.
- To check the following items, it is recommended to perform the online module change on the actual system and verify that the operation of modules not to be changed is not affected.

• The method and configuration to disconnect the connection with external devices are correct.

- Turning off, on, and off the switch has no influence.
- After the first use of the product, do not mount/remove the module to/from the base unit, and the terminal block to/from the module more than 50 times (IEC 61131-2 compliant) respectively. Exceeding the limit may cause malfunction.

## **Appendix 4.2 Conditions for online module change**

To perform an online module change, a CPU module, a MELSECNET/H remote I/O module, the Q64TCN, GX Developer, and a base unit as listed below are required.

**Remark**

The Q64TCN with the function version C supports the online module change since it was first released. 

#### **(1) CPU module**

A Process CPU or Redundant CPU is required.

For the precautions on the multiple CPU system configuration, refer to the following.

QCPU User's Manual (Multiple CPU System)

For the precautions on the redundant system configuration, refer to the following.

**QnPRHCPU User's Manual (Redundant System)** 

#### **(2) MELSECNET/H remote I/O module**

A module with function version D or later is required.

#### **(3) GX Developer**

GX Developer version 7.10L or later is required. To perform an online change on a remote I/O station, GX Developer version 8.17T or later is required.

#### **(4) Base unit**

- When a slim type main base unit (Q3DSB) is used, an online module change cannot be performed.
- When an extension base unit  $(Q5\Box B)$  that does not require the power supply module is used, an online module change cannot be performed for modules on all the base units connected.

#### <span id="page-395-0"></span>**(5) Buffer memory areas that can be saved and restored**

The following table lists the buffer memory areas that can be saved and restored.

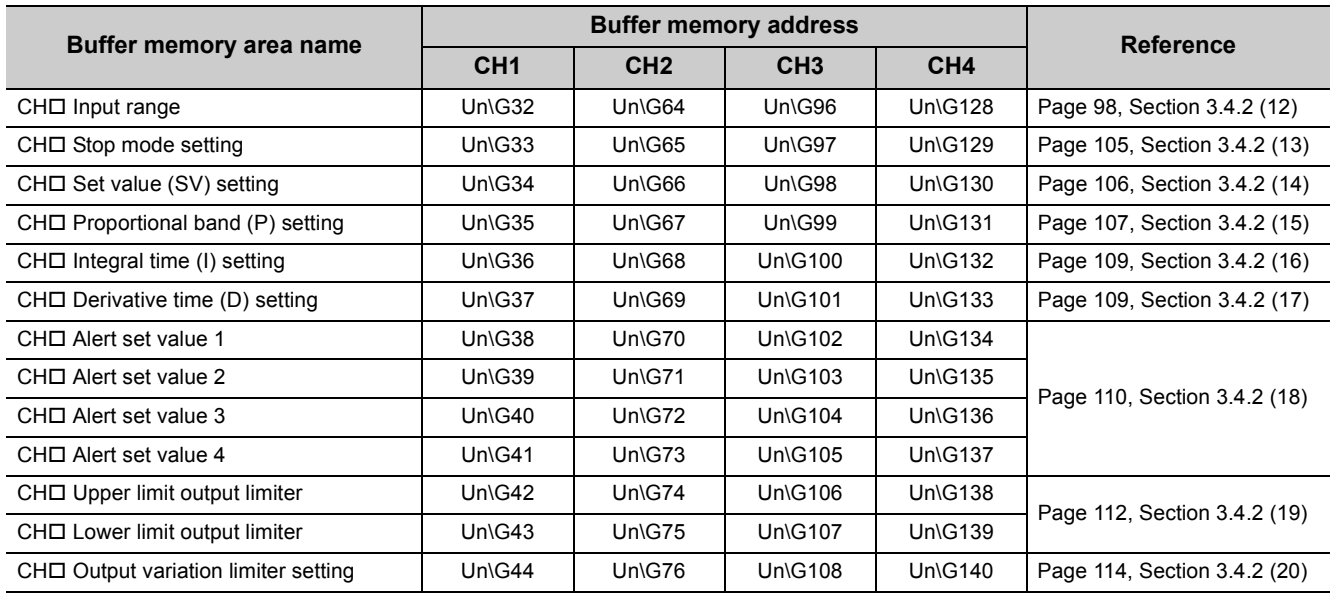
**A**

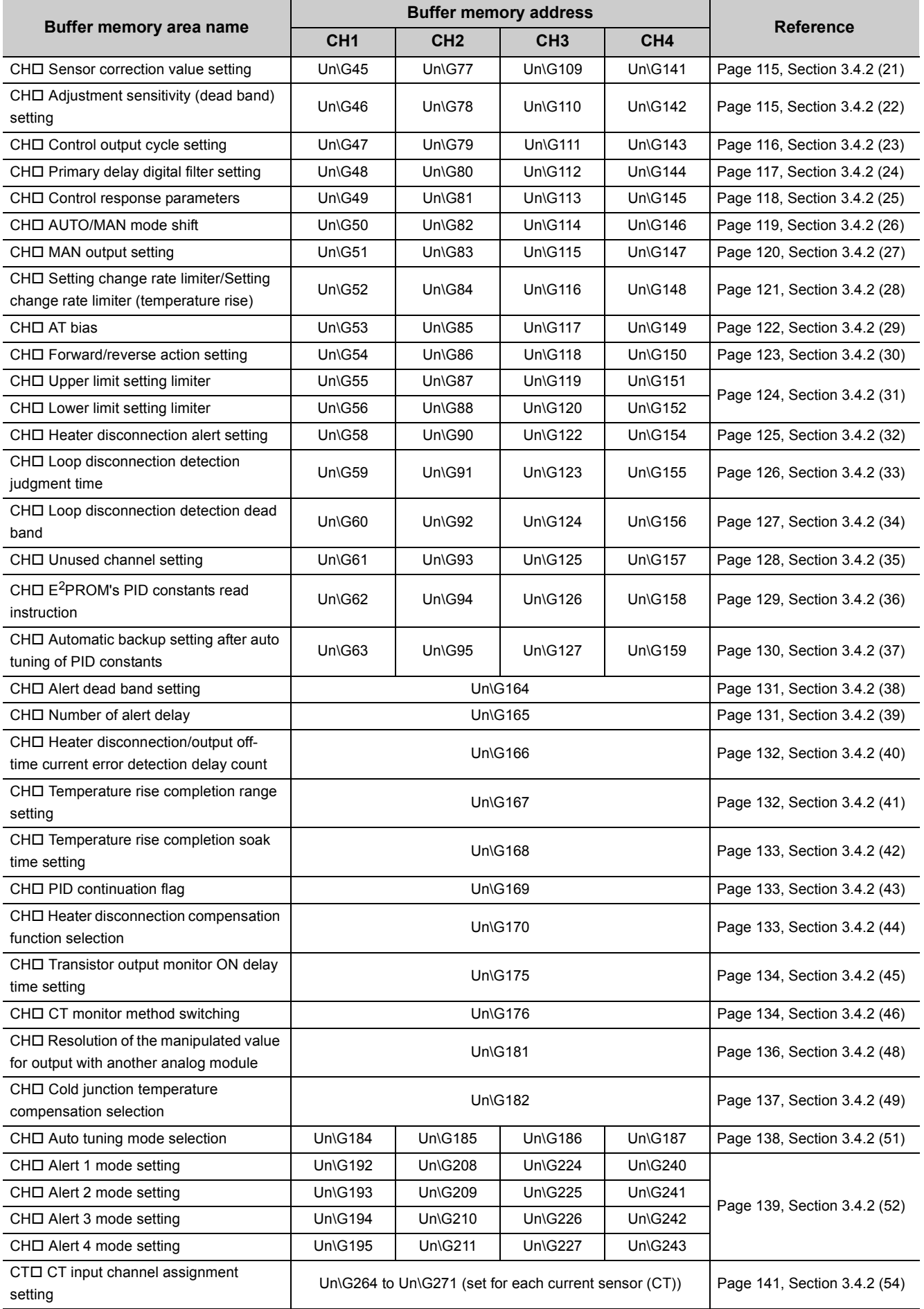

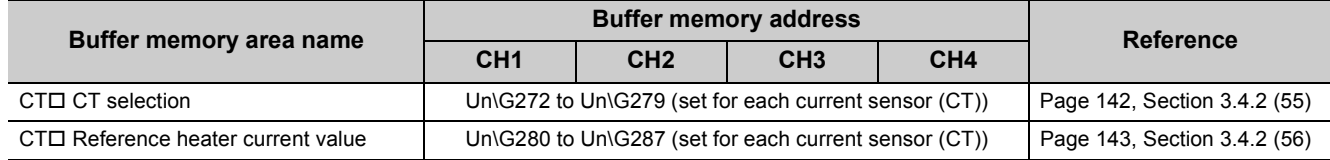

**A**

## **Appendix 4.3 Operations when performing an online module change**

The following table shows the operations of the Q64TCN when an online module change is performed.

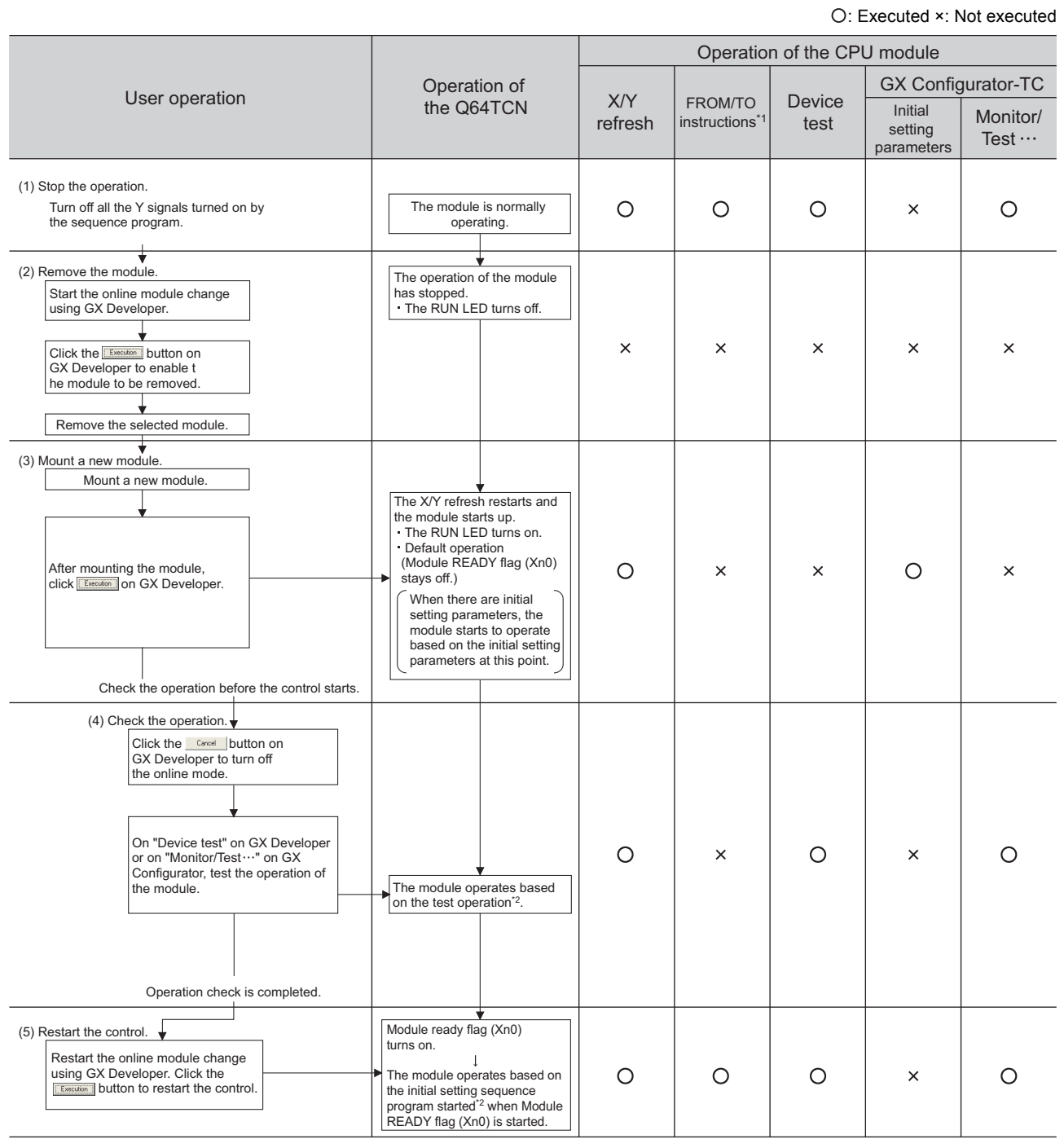

\*1 An access to Intelligent function module device (U $\square$ ) is included.

\*2 The intelligent function module operates according to the previous setting when the user does not perform any operation.

This section describes two online module change procedures: configuring the initial settings using GX Configurator-TC and configuring the initial settings using a sequence program.

### **(1) System configuration**

The following system configuration is used to explain the online module change procedure.

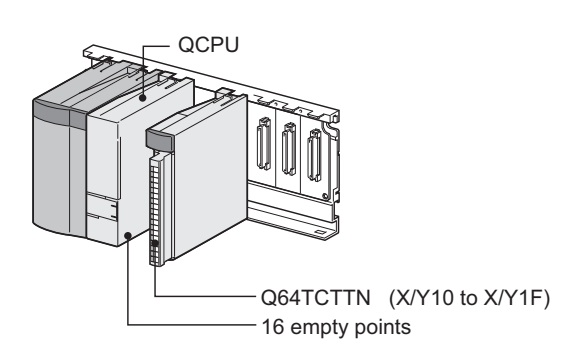

#### **(2) Procedure**

The following flow shows the online module change procedure.

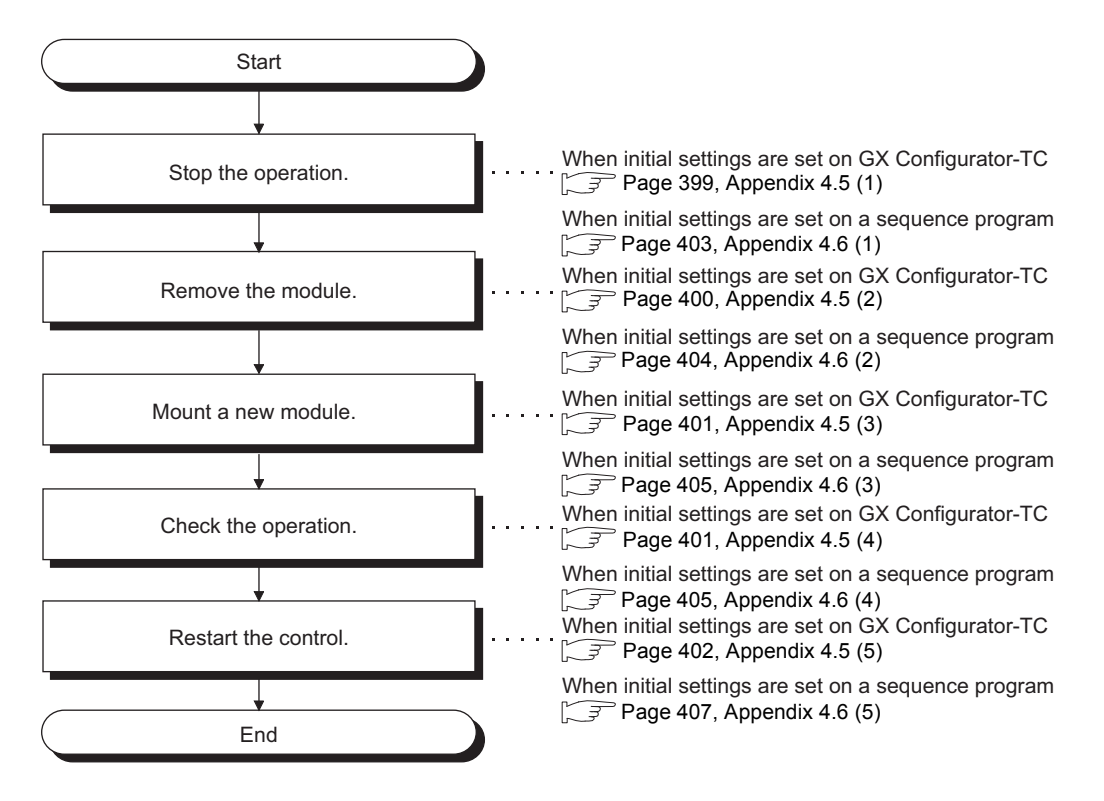

**A**

## **Appendix 4.5 When GX Configurator-TC was used for the initial setting**

### <span id="page-400-0"></span>**(1) Stopping operation**

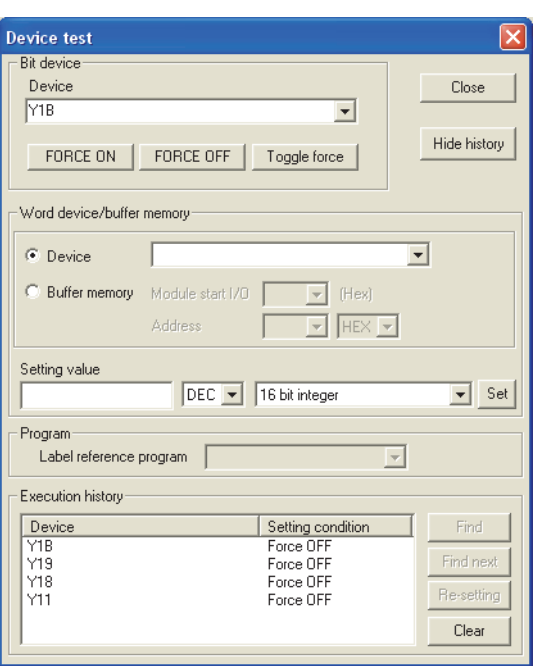

*1.* **Open the "Device test" window.**

 $\text{[Online]} \Leftrightarrow \text{[Debug]} \Leftrightarrow \text{[Device test...]}$ 

- *2.* **Turn off the following output signals to stop the operation of the module.**
	- Setting/operation mode instruction (Yn1)
	- $\cdot$  E<sup>2</sup>PROM backup instruction (Yn8)
	- Default setting registration instruction (Yn9)
	- Setting change instruction (YnB)

## $Point<sup>6</sup>$

When PID continuation flag (Un\G169) is set to Continue (1), control does not stop even if Setting/operation mode instruction (Yn1) is turned off. Change PID continuation flag (Un\G169) to Stop (0) and turn off Setting/operation mode instruction (Yn1).

Whether the control has been stopped can be checked by Setting/operation mode status (Xn1) being off.

### <span id="page-401-0"></span>**(2) Removing a module**

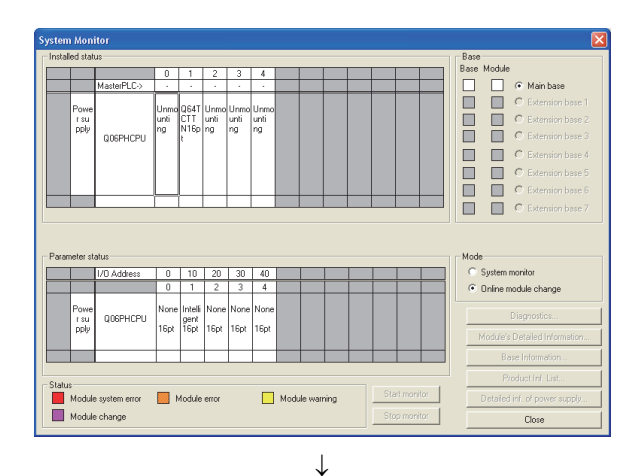

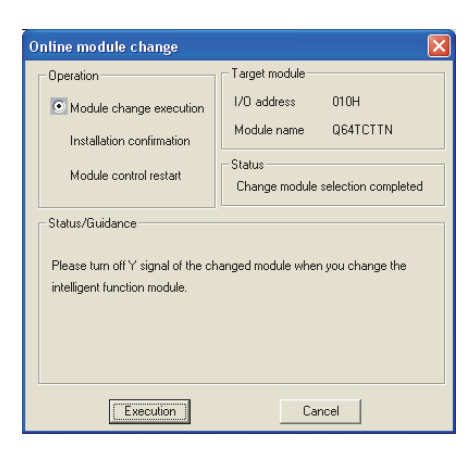

*1.* **Open the "System Monitor" window.**

 $\heartsuit$  [Diagnostics]  $\heartsuit$  [Online module change...]

*2.* **Select "Online module change" under the "Mode" field and double-click the module to be changed online.**

3. Click **Execution** to enable a module change.

*4.* **When the following error window appears, click** 

σK. **and perform the operation described on and after [Page 401, Appendix 4.5 \(3\)](#page-402-0).**

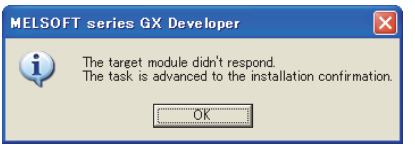

*5.* **Check that the RUN LED on the module is off, disconnect the external cable, and remove the module.**

## $Point<sup>°</sup>$

- If the terminal block is removed, the temperature process value (PV) may vary within the accuracy range due to the individual differences in the cold junction temperature compensation resistors (the Q64TCTTN and Q64TCTTBWN only).
- Remove the module before installation confirmation. If the installation confirmation is executed without removing the module, the module does not start up normally and the RUN LED does not turn on.

### <span id="page-402-0"></span>**(3) Mounting a new module**

#### Online module change Target module -<br>Doeration  $1/0$  address  $010H$ Module change execution <sup>6</sup> Installation confirmation -<br>Status Module control restart Changing module -<br>Status/Guidance The module can be exchanged. Please press the Execute button after installing a new module  $E_{\text{secution}}$ Cancel |

- <span id="page-402-1"></span>**(4) Checking operation**
	- .<br>Online module change Target module -<br>Oneration  $1/0$  address  $010H$ Module change execution Module name Q64TCTTN Installation confirmation Status: Module control restart Change module installation completion - Status/Guidance The controls such as I/O, FROM/TO instruction executions, and automatic refresh for the installed module are restarted. Please confirm the parameter setting and wiring, etc. and execute. [Execution]  $Cancel$ J.

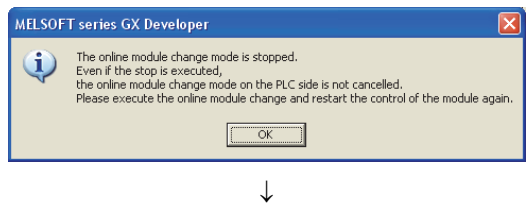

(To the next page)

- *1.* **Mount a new module in the same slot and connect the external cable.**
- **2.** When the module is mounted, click **Execution and check that the RUN LED is on. Module READY flag (Xn0) remains off.**

**1.** To check the operation, click **Cancel is cancel the control start.**

**2.** Click  $\sqrt{CK}$  to stop the "Online module **change" mode.**

#### (From the previous page)

 $\downarrow$ 

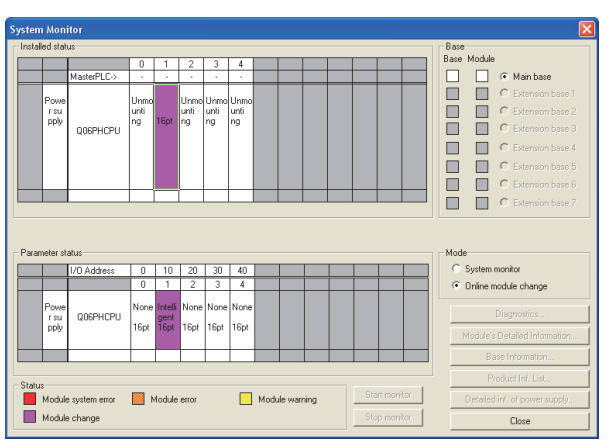

**3.** Click Close Close the **to close the "System Monitor" window.**

- *4.* **Before restarting the control, check the following items for the Q64TCN. If an error occurs, refer to TROUBLESHOOTING (** $\sqrt{3}$  **[Page 365, CHAPTER 8\)](#page-366-0) and take corrective action.**
	- If the RUN LED is on.
	- If the ERR. LED is off.
	- If Write error flag (Xn2) is off.
	- If Hardware error flag (Xn3) is off.
- Online module change Target module Operation I/O address  $010H$ Module change execution Module name Q64TCTTN Installation confirmation Status: Module control restar Change module installation completion Status/Guidance The controls such as I/O, FROM/TO instruction executions, and automatic refresh for the installed module are restarted. Please confirm the parameter setting and wiring, etc. and execute.  $E_{\text{secution}}$ Cancel  $\downarrow$ MELSOFT series GX Developer ١x  $\bf i$ Online module change completed.  $\overline{\alpha}$

<span id="page-403-0"></span>**(5) Restarting control**

*1.* **Open the "Online module change" window again.**

 $\bigotimes$  [Diagnostics]  $\bigcirc$  [Online module change...]

2. When the window appears, click *Execution* to restart **the control. Module READY flag (Xn0) turns on.**

*3.* **The online module change is complete.**

## **Appendix 4.6 When a sequence program was used for the initial setting**

### <span id="page-404-0"></span>**(1) Stopping operation**

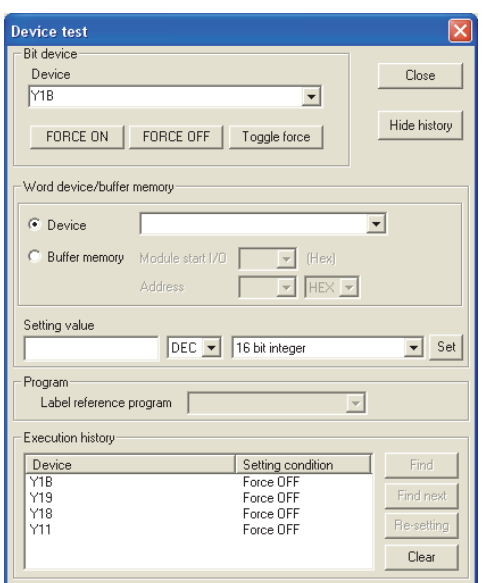

*1.* **Open the "Device test" window.**

 $\bigotimes$  [Online]  $\Rightarrow$  [Debug]  $\Rightarrow$  [Device test...]

- *2.* **Turn off the following output signals to stop the operation of the module.**
	- Setting/operation mode instruction (Yn1)
	- E<sup>2</sup>PROM backup instruction (Yn8)
	- Default setting registration instruction (Yn9)
	- Setting change instruction (YnB)

*3.* **If the buffer memory data to be saved beforehand is not recorded, monitor the data in "Buffer memory batch monitor" and record it.**

 $\bigotimes$  [Online]  $\Rightarrow$  [Monitor]  $\Rightarrow$  [Buffer memory batch...]

## $Point$

● If PID continuation flag (Un\G169) is set to Continue (1), control does not stop even when Setting/operation mode instruction (Yn1) is turned off. Change PID continuation flag (Un\G169) to Stop (0) and turn off Setting/operation mode instruction (Yn1).

Whether the control has been stopped can be checked by Setting/operation mode status (Xn1) being off.

● If a CPU continuation error (such as SP.UNIT DOWN and UNIT VERIFY ERR.) is occurring due to an error in the module to be changed, the buffer memory data cannot be saved.

### <span id="page-405-0"></span>**(2) Removing a module**

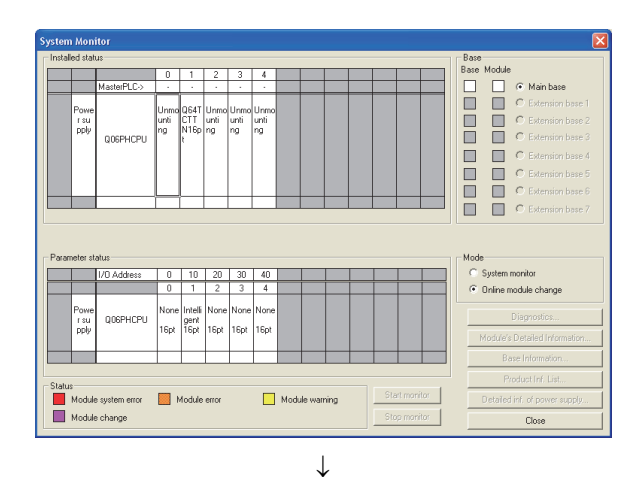

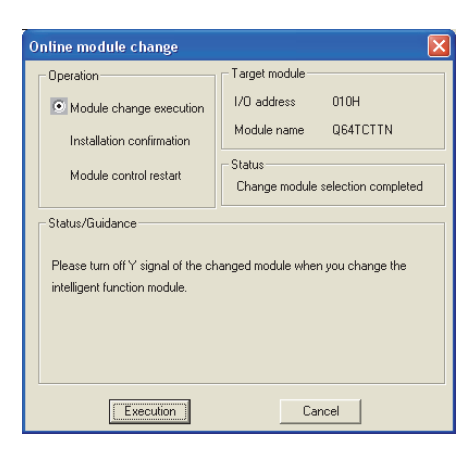

*1.* **Open the "System Monitor" window.**

 $\heartsuit$  [Diagnostics]  $\heartsuit$  [Online module change...]

*2.* **Select "Online module change" under the "Mode" field and double-click the module to be changed online.**

**3.** Click **Execution** to enable a module change.

*4.* **If the following error window appears, click** 

ÖΚ **and perform the operation described on and after [Page 405, Appendix 4.6 \(3\)](#page-406-0).**

- MELSOFT series GX Developer  $\bf \hat{u}$ The target module didn't respond.<br>The task is advanced to the installation confirmation.  $\overline{\alpha}$
- *5.* **Check that the RUN LED on the module is off, disconnect the external cable, and remove the module.**

 $Point<sup>°</sup>$ 

- If the terminal block is removed, the temperature process value (PV) may vary within the accuracy range due to the individual differences in the cold junction temperature compensation resistors (the Q64TCTTN and Q64TCTTBWN only).
- Remove the module before installation confirmation. If the installation confirmation is executed without removing the module, the module does not start up normally and the RUN LED does not turn on.

<span id="page-406-0"></span>**(3) Mounting a new module**

#### Online module change Target module -<br>Dperation I/O address **D10H** Module change execution **DEATCTTN** Module name O Installation confirmation -<br>Status-Module control restart Changing module -<br>Status/Guidance -The module can be exchanged. Please press the Execute button after installing a new module Execution | Cancel

## <span id="page-406-1"></span>**(4) Checking operation**

#### Online module change Target module - Operation I/O address 010H Module change execution Q64TCTTN Module name Installation confirmation .<br>Status Module control restart Change module installation completion - Status/Guidance The controls such as I/O, FROM/TO instruction executions, and automatic refresh for the installed module are restarted. Please confirm the parameter setting and wiring, etc. and execute. Execution Cancel J

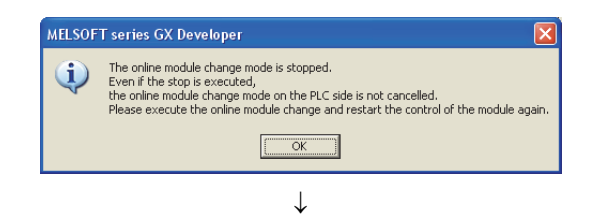

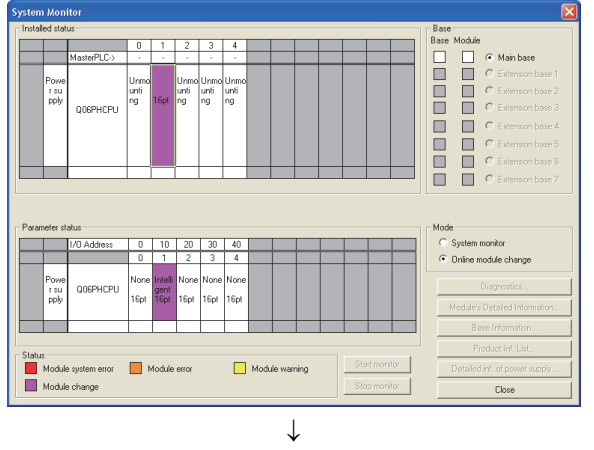

(To the next page)

- *1.* **Mount a new module in the same slot and connect the external cable.**
- 2. When the module is mounted, click **Execution**, and **check that the RUN LED is on. Module READY flag (Xn0) remains off.**

**1.** To check the operation, click **Cancel** to cancel the **control start.**

- **2.** Click  $\sqrt{2\pi}$  to stop the "Online module **change" mode.**
- **3.** Click Close I to close the "System" **Monitor" window.**

#### (From the previous page)

 $\downarrow$ 

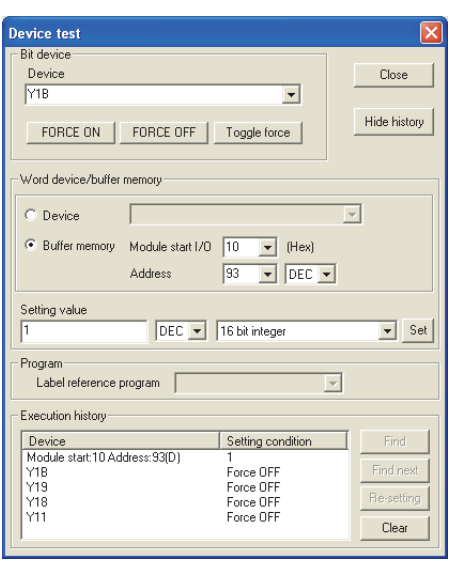

*4.* **Set the data pre-recorded in the device test to the buffer memory.**

 $\bigotimes$  [Online]  $\Rightarrow$  [Debug]  $\Rightarrow$  [Device test...]

*5.* **To back up the data in E2PROM, turn off and on E2PROM backup instruction (Yn8) and write the buffer memory data to E2PROM.**

- *6.* **Before restarting the control, check the following items of the Q64TCN. If an error occurs, refer to TROUBLESHOOTING (** $\sqrt{=}$  [Page 365, CHAPTER 8\)](#page-366-0) **and take corrective action.**
	- If the RUN LED is on.
	- If the ERR. LED is off.
	- If Write error flag (Xn2) is off.
	- If Hardware error flag (Xn3) is off.
- *7.* **Because the new module is in the default status, configure the initial settings using a sequence program after restarting the control. Before configuring the initial settings, check that the details on the initial setting program are correct.**
	- In a standard system configuration When Module READY flag (Xn0) in the Q64TCN turns on, use a sequence program where the initial settings are configured. When the control is restarted. Module READY flag (Xn0) turns on and the initial settings are configured. (In a sequence program where the initial settings are configured only for a single scan after RUN, the initial settings are not configured.)
	- When using the remote I/O network Install a user device (initial setting request signal) where the initial settings are configured at any timing in the sequence program. After the control is restarted, turn on the initial setting request signal and configure the initial settings. (In a sequence program where the initial settings are configured only for a single scan after restarting the remote I/O network data link, the initial settings are not configured.)

## <span id="page-408-0"></span>**(5) Restarting control**

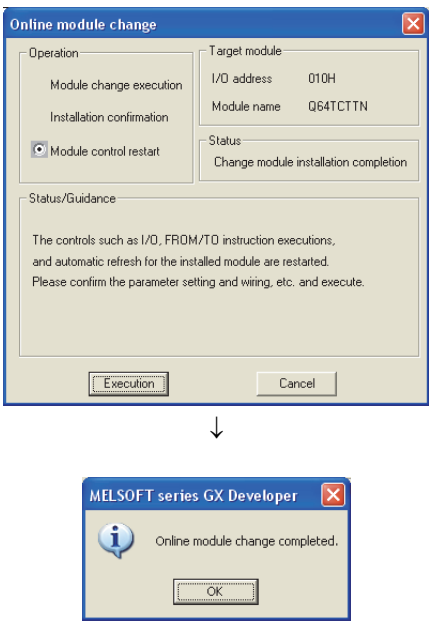

- *1.* **Open the "Online module change" window again.**
- 2. When the window appears, click **Execution** to restart **the control. Module READY flag (Xn0) turns on.**

*3.* **The online module change is complete.**

## **Appendix 5 Online Module Change Procedure (When Using GX Works2)**

<span id="page-409-1"></span><span id="page-409-0"></span>This section describes the online module change procedure of using GX Works2.

When performing an online module change, carefully read the following.

**QCPU User's Manual (Hardware Design, Maintenance and Inspection)** 

## **Appendix 5.1 Precautions on online module change**

This section lists precautions on an online module change.

- When an online module change is performed, not all set values are inherited by the module after the change. After the online module change, write the set values in the changed module again.
- When an online module change is performed, properly follow the instructions. Not doing so may cause malfunction and failure.
- Before performing an online module change, check that the system outside of the programmable controller does not malfunction.
- Prepare methods, such as a switch, that disconnect individually the external power supply for the module to be changed online and the power supply for external devices to prevent electric shock and malfunction of the module during transportation.
- Record the content to save (data of the writable buffer memory  $(\sqrt{r})$  [Page 61, Section 3.4\)](#page-62-0)) beforehand, because the buffer memory data may not be saved normally in the event that the module malfunctions.
- Even if pre-recorded data are set to the buffer memory in the module that was changed online and control is restarted, the following areas are cleared when control is stopped. Therefore, control cannot be restarted in the same control status.
	- $\cdot$  CH $\Box$  Manipulated value (MV) (Un\G13 to Un\G16)
	- $\cdot$  CH $\Box$  Manipulated value for heating (MVh) (Un\G13 to Un\G16)
	- CHO Manipulated value for cooling (MVc) (Un\G704 to Un\G707)
- Even if an alert occurs before performing an online module change, the same alert does not necessarily occur when the control is restarted. For example, if an upper limit alert with standby is set and an alert occurs before performing an online module change, the module goes into the standby status and an alert does not occur when the control is restarted after performing the online module change.
- To check the following items, it is recommended to perform the online module change on the actual system and verify that the operation of modules not to be changed is not affected
	- The method and configuration to disconnect the connection with external devices are correct.
	- Turning off, on, and off the switch has no influence.
- After the first use of the product, do not mount/remove the module to/from the base unit, and the terminal block to/from the module more than 50 times (IEC 61131-2 compliant) respectively. Exceeding the limit may cause malfunction.

## **Appendix 5.2 Online module change conditions**

To perform an online module change, a CPU module, a MELSECNET/H remote I/O module, the Q64TCN, GX Works2, and a base unit as listed below are required.

**Remark** 

The Q64TCN with the function version C supports the online module change since it was first released.

#### <span id="page-410-2"></span>**(1) CPU module**

A Process CPU or Redundant CPU is required.

For the precautions on the multiple CPU system configuration, refer to the following.

**QCPU User's Manual (Multiple CPU System)** 

For the precautions on the redundant system configuration, refer to the following.

**QnPRHCPU User's Manual (Redundant System)** 

#### **(2) MELSECNET/H remote I/O module**

<span id="page-410-1"></span>A module with function version D or later is required.

### **(3) GX Works2**

GX Works2 with the following version is required according to system configuration.

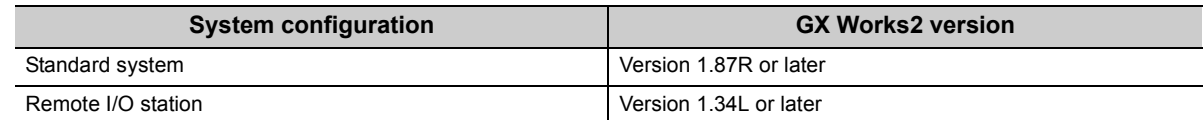

#### <span id="page-410-0"></span>**(4) Base unit**

- When a slim type main base unit (Q3DSB) is used, an online module change cannot be performed.
- When an extension base unit (Q5 $\Box$ B) that does not require the power supply module is used, an online module change cannot be performed for any modules on the base unit.

## **Appendix 5.3 Operations of when performing an online module change**

The following table shows the operations of when performing an online module change.

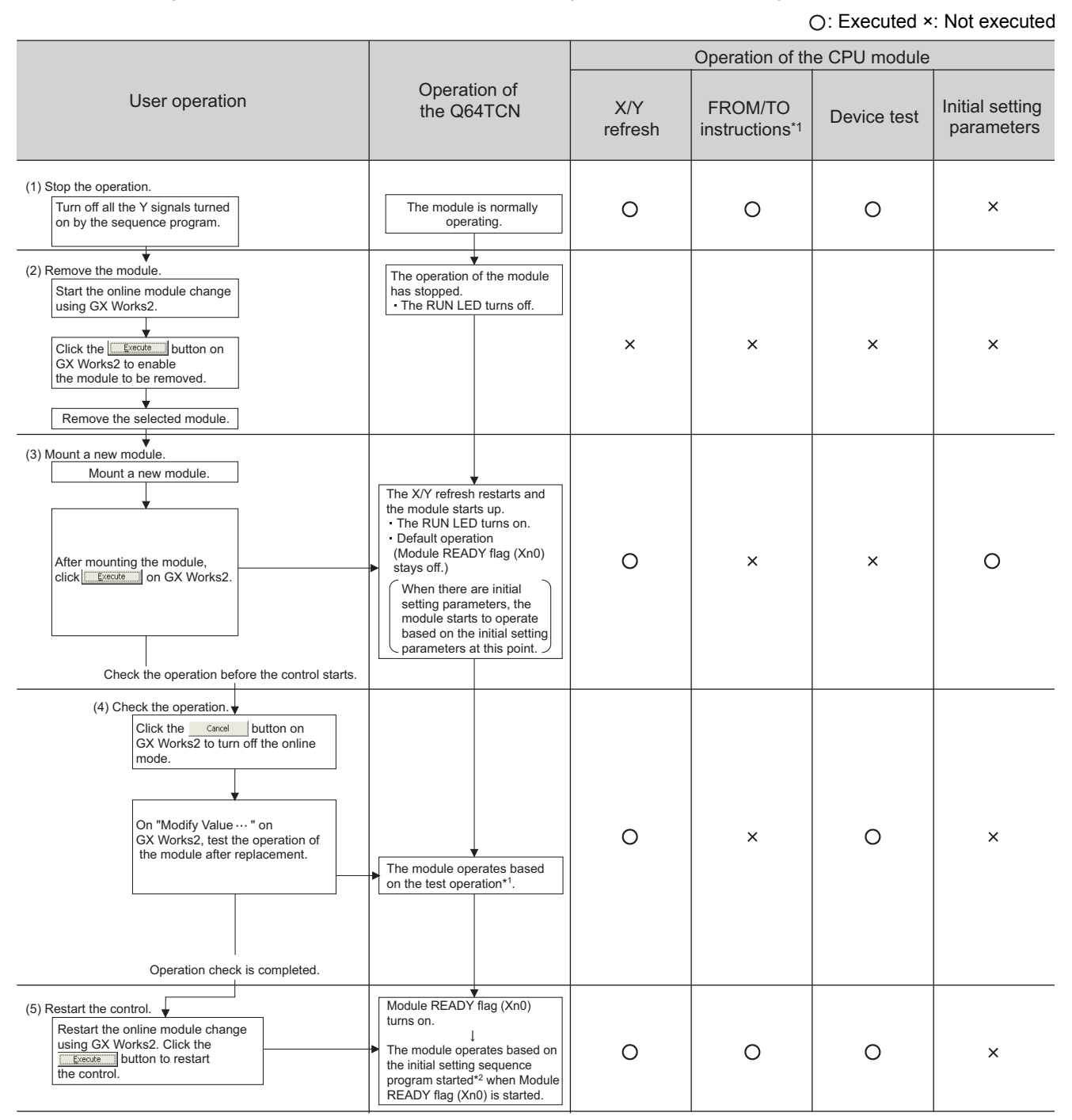

\*1 The access to the intelligent function module device (U $\square$ \G $\square$ ) is included.

\*2 The intelligent function module operates according to the previous setting when the user does not perform any operation.

## **Appendix 5.4 Online module change procedures**

This section describes two online module change procedures: setting parameters using GX Works2 and the setting parameters using a sequence program.

#### **(1) System configuration**

The following system configuration is used to explain the online module change procedure.

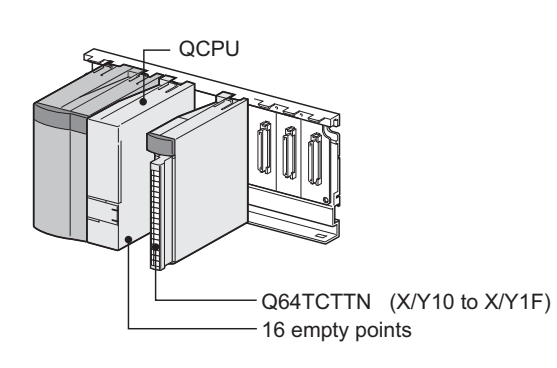

#### **(2) Procedure**

The following flow shows the online module change procedure.

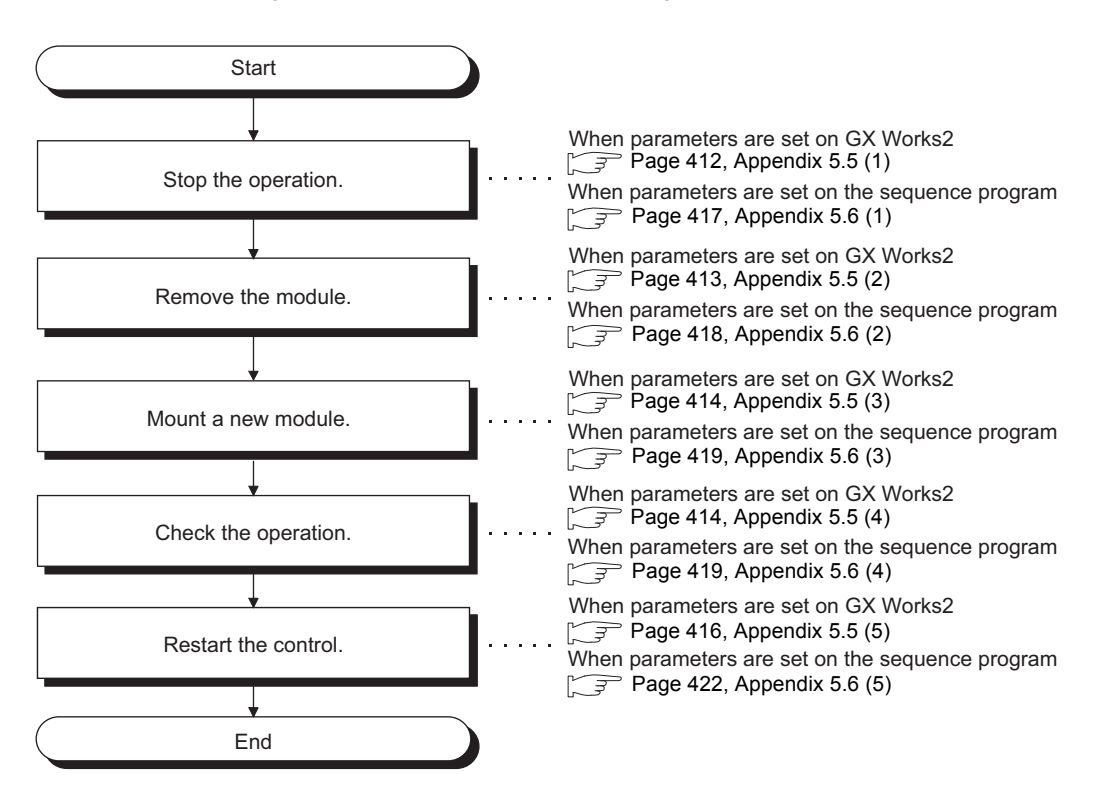

Appendix 5 Online Module Change Procedure (When Using GX Works2)<br>Appendix 5.4 Online module change procedures Appendix 5.4 Online module change procedures Appendix 5 Online Module Change Procedure (When Using GX Works2)

## **Appendix 5.5 When parameters were configured using GX Works2**

## <span id="page-413-0"></span>**(1) Stopping operation**

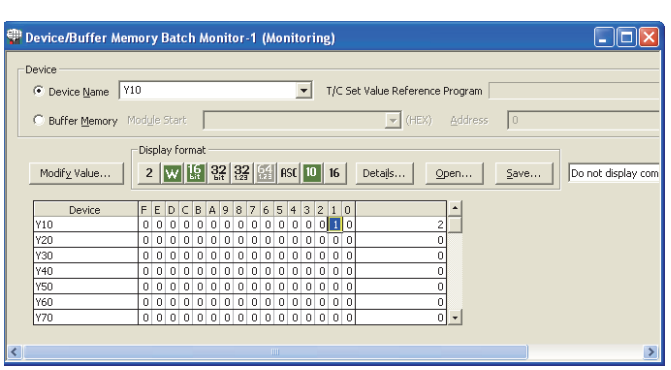

 $\downarrow$ 

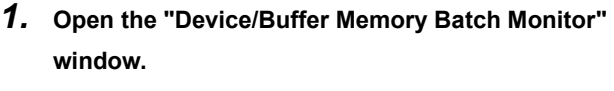

 $\bigotimes$  [Online]  $\Rightarrow$  [Monitor]  $\Rightarrow$  [Device/Buffer Memory **Batch** 

*2.* **In "Device Name", enter and display the name of the CPU module device to be refreshed in the Q64TCN.**

*3.* **Select the following output signals and click** 

#### Modify Value...

#### **Turn off the output signals in the CPU module to turn off the following output signals in the Q64TCN.**

- Setting/operation mode instruction (Yn1)
- $\cdot$  E<sup>2</sup>PROM backup instruction (Yn8)
- Default setting registration instruction (Yn9)
- Setting change instruction (YnB)

This operation stops the operation of the Q64TCN.

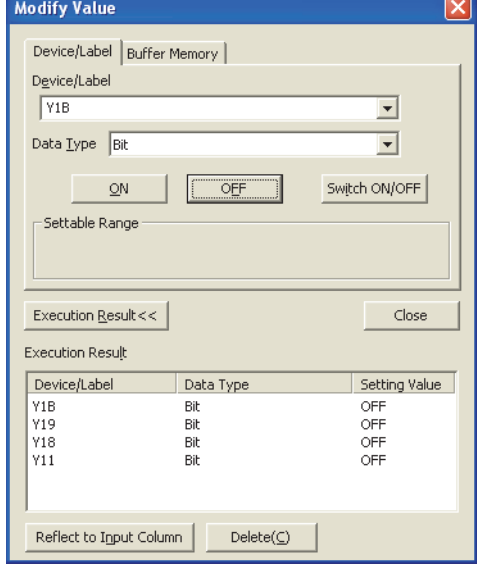

## $Point<sup>0</sup>$

If PID continuation flag (Un\G169) is set to Continue (1), control does not stop even when Setting/operation mode instruction (Yn1) is turned off. Change PID continuation flag (Un\G169) to Stop (0) and turn off Setting/operation mode instruction (Yn1).

Whether the control has been stopped can be checked by Setting/operation mode status (Xn1) being off.

## <span id="page-414-0"></span>**(2) Removing a module**

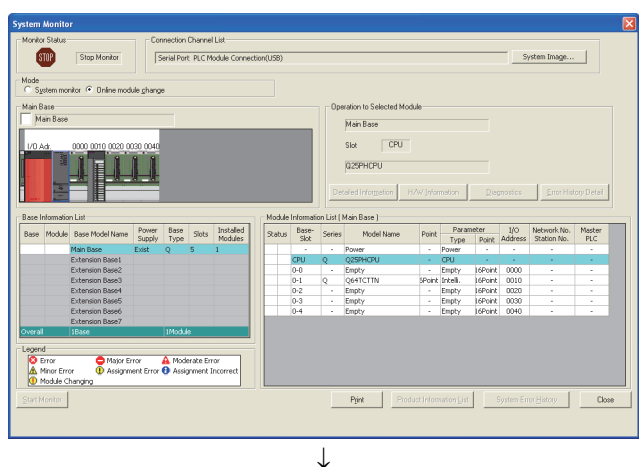

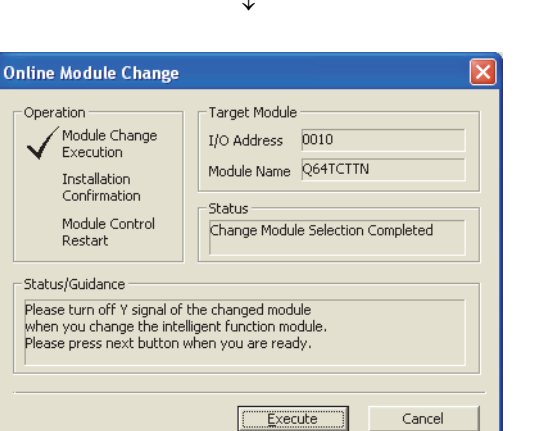

*1.* **Open the "System Monitor" Window.**

 $\heartsuit$  [Diagnostics]  $\heartsuit$  [Online Module Change...]

*2.* **Select "Online module change" under the "Mode" field and double-click the module to be changed online.**

**3.** Click **Execution** to enable a module change.

*4.* **When the following error window appears, click** 

 **and perform the operation described on OK and after [Page 414, Appendix 5.5 \(3\)](#page-415-0).**

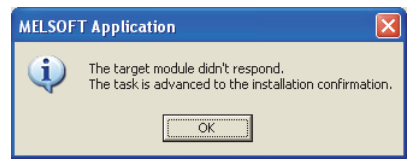

*5.* **Check that the RUN LED on the module is off, disconnect the external cable, and remove the module.**

## $Point<sup>6</sup>$

- If the terminal block is removed, the temperature process value (PV) may vary within the accuracy range due to the individual differences in the cold junction temperature compensation resistors (the Q64TCTTN and Q64TCTTBWN only).
- Remove the module before installation confirmation. If the installation confirmation is executed without removing the module, the module does not start up normally and the RUN LED does not turn on.

<span id="page-415-0"></span>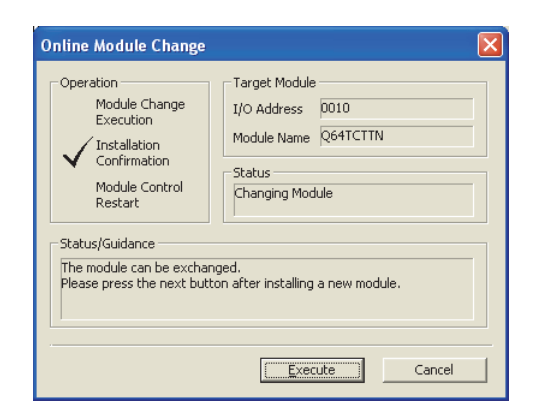

## <span id="page-415-1"></span>**(4) Checking operation**

- *1.* **Mount a new module in the same slot and connect the external cable.**
- **2.** After the module is mounted, click **Execution**, and **check that the RUN LED is on. Module READY flag (Xn0) remains off.**

**1.** To check the operation, click Cancel to cancel **the control start.**

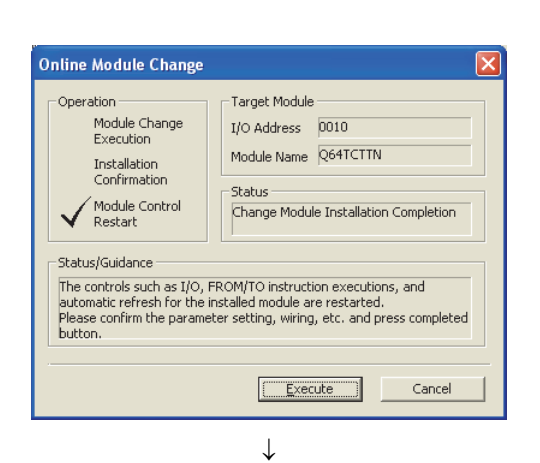

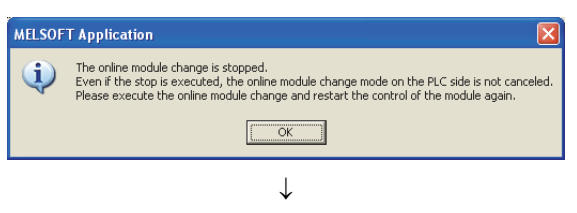

(To the next page)

**2.** Click  $\sqrt{8}$  ok to stop the "Online module **change" mode.**

#### (From the previous page)

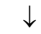

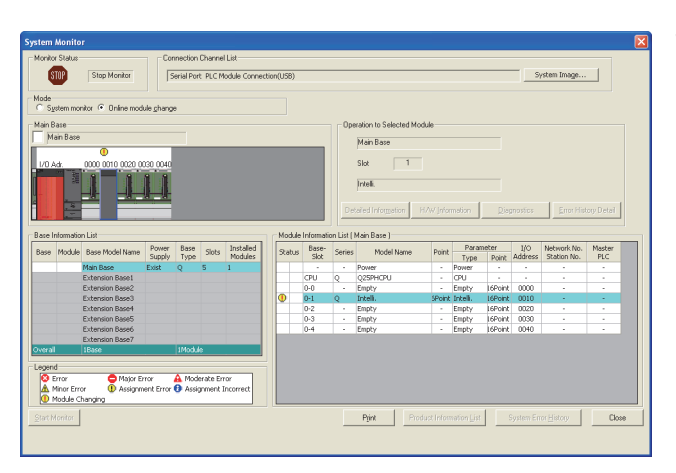

**3.** Click Close the "System" **Monitor" window.**

- *4.* **Before restarting the control, check the following items for the Q64TCN. If an error occurs, refer to TROUBLESHOOTING (** $\sqrt{3}$  **[Page 365, CHAPTER 8](#page-366-0)) and take corrective action.**
	- If the RUN LED is on.
	- If the ERR. LED is off.
	- If Write error flag (Xn2) is off.
	- If Hardware error flag (Xn3) is off.

## <span id="page-417-0"></span>**(5) Restarting control**

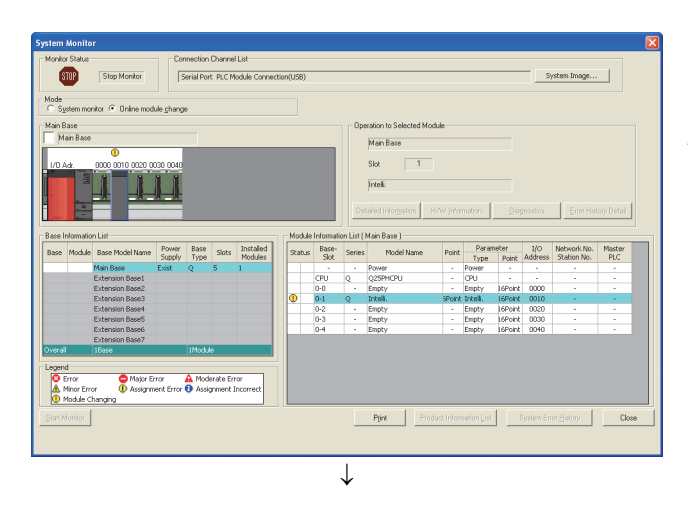

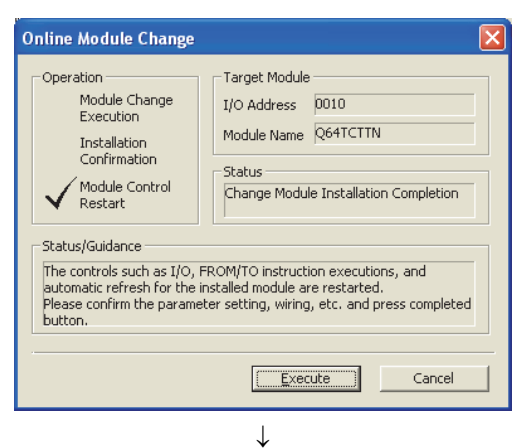

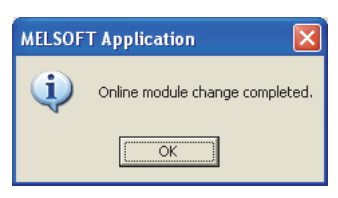

- *1.* **Open the "System Monitor" window again.**
	- $\heartsuit$  [Diagnostics]  $\heartsuit$  [Online Module Change...]
- *2.* **Double-click the changed module name.**

**3.** When the window appears, click **Execution** to **restart the control. Module READY flag (Xn0) turns on.**

*4.* **The online module change is complete.**

**A**

## **Appendix 5.6 When the initial settings were configured using a sequence program**

## <span id="page-418-0"></span>**(1) Stopping operation**

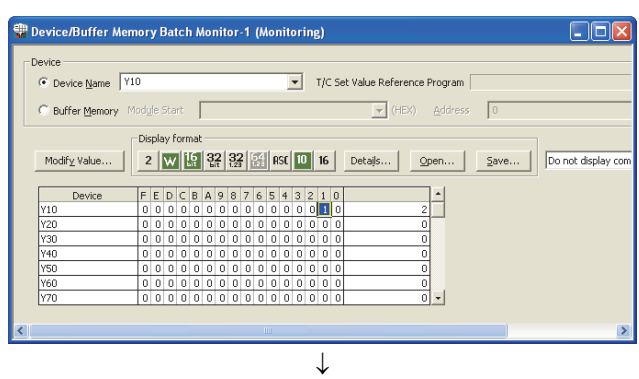

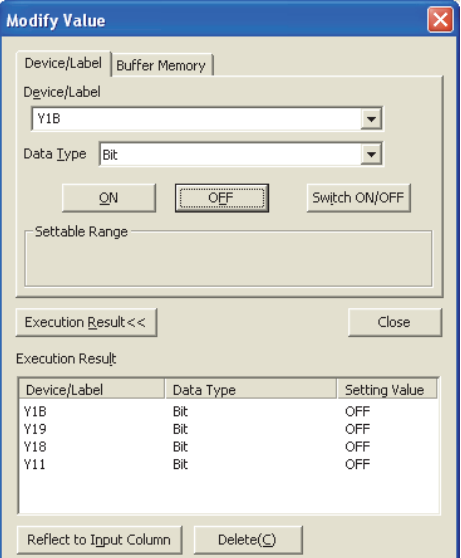

*1.* **Open the "Device/Buffer Memory Batch Monitor" window.**

 $\bigotimes$  [Online]  $\Rightarrow$  [Monitor]  $\Rightarrow$  [Device/Buffer Memory Batch]

- *2.* **In "Device Name", enter and display the name of the CPU module device to be refreshed in the Q64TCN.**
- *3.* **Select the following output signals and click**

#### **.**

**Turn off the output signals in the CPU module to turn off the following output signals in the Q64TCN.**

- Setting/operation mode instruction (Yn1)
- E<sup>2</sup>PROM backup instruction (Yn8)
- Default setting registration instruction (Yn9)
- Setting change instruction (YnB)

This operation stops the operation of the Q64TCN.

- $Point<sup>°</sup>$ 
	- If PID continuation flag (Un\G169) is set to Continue (1), control does not stop even when Setting/operation mode instruction (Yn1) is turned off. Change PID continuation flag (Un\G169) to Stop (0) and turn off Setting/operation mode instruction (Yn1).
		- Whether the control has been stopped can be checked by Setting/operation mode status (Xn1) being off.
	- If a CPU continuation error (such as SP.UNIT DOWN and UNIT VERIFY ERR.) is occurring due to an error in the module to be changed, the buffer memory data cannot be saved.

### <span id="page-419-0"></span>**(2) Removing a module**

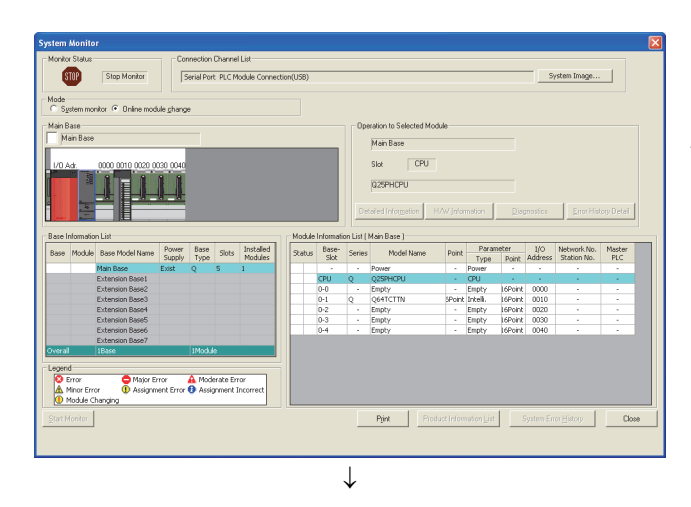

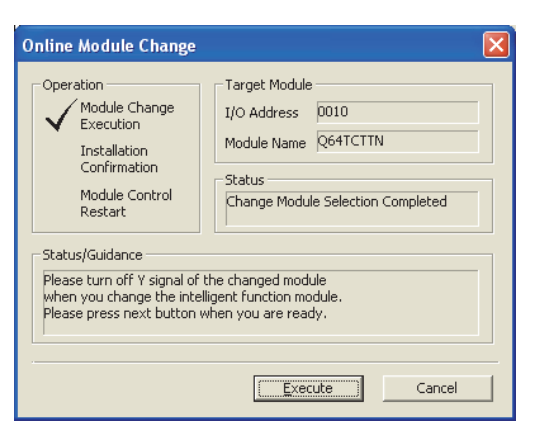

*1.* **Open the "System Monitor" window.**

 $\heartsuit$  [Diagnostics]  $\heartsuit$  [Online Module Change...]

*2.* **Select "Online module change" under the "Mode" field and double-click the module to be changed online.**

**3.** Click **Execution** to enable a module change.

*4.* **If the following error window appears, click** 

 $\overline{a}$  **and perform the operation described on** 

**and after [Page 419, Appendix 5.6 \(3\)](#page-420-0).**

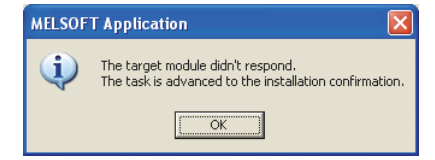

*5.* **Check that the RUN LED on the module is off, disconnect the external cable, and remove the module.**

## $Point<sup>°</sup>$

- If the terminal block is removed, the temperature process value (PV) may vary within the accuracy range due to the individual differences in the cold junction temperature compensation resistors (the Q64TCTTN and Q64TCTTBWN only).
- Remove the module before installation confirmation. If the installation confirmation is executed without removing the module, the module does not start up normally and the RUN LED does not turn on.

### <span id="page-420-0"></span>**(3) Mounting a new module**

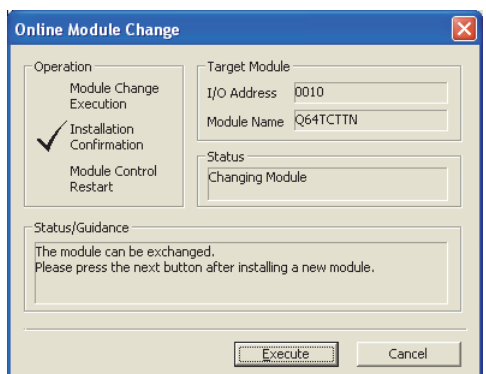

## <span id="page-420-1"></span>**(4) Checking operation**

**Online Module Change** Oneration Target Module Module Change<br>Execution  $I/O$  Address  $0010$ Module Name Q64TCTTN Installation<br>Confirmation **Status** Module Control Change Module Installation Completion -<br>Status/Guidance busing submarine<br>The controls such as I/O, FROM/TO instruction executions, and<br>automatic refresh for the installed module are restarted.<br>Please confirm the parameter setting, wiring, etc. and press completed<br>button. Execute I Cancel - 1

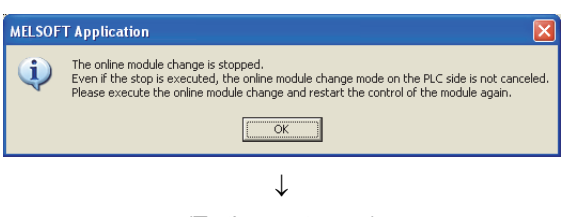

 $\downarrow$ 

(To the next page)

- *1.* **Mount a new module in the same slot and connect the external cable.**
- **2.** After the module is mounted, click *Execution*, and **check that the RUN LED is on. Module READY flag (Xn0) remains off.**

1. To check the operation, click **cancel is cancel the control start.**

*2.* **Click to stop the "Online module change" mode.**

## (From the previous page)

 $\downarrow$ 

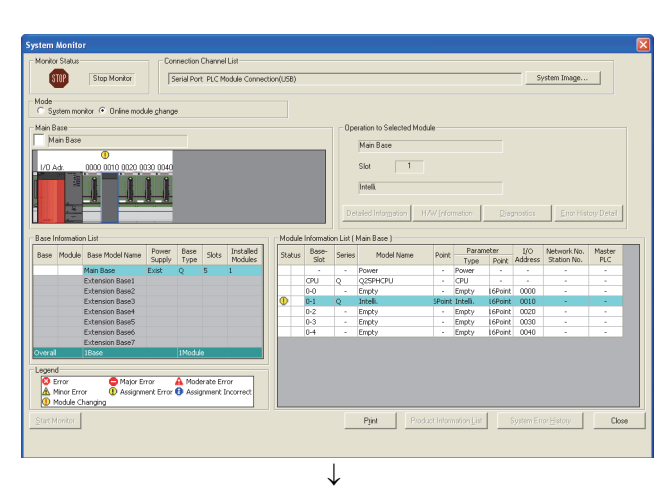

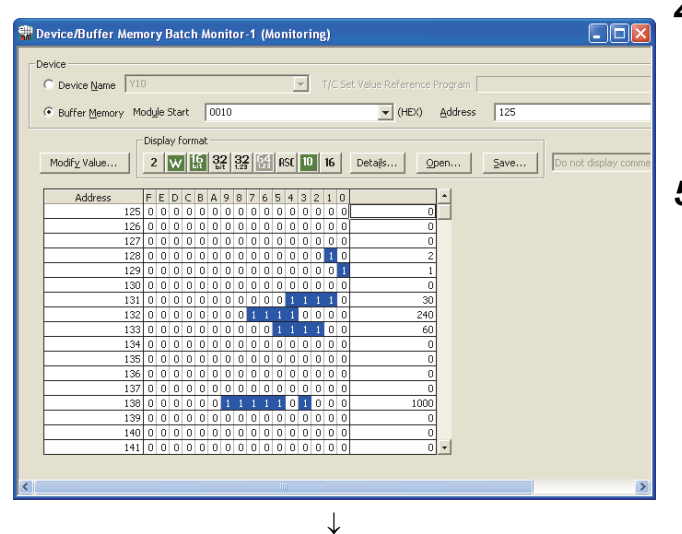

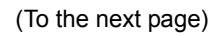

**3.** Click **Close Close** to close the **"System Monitor" window.**

- *4.* **Open the "Device/Buffer Memory Batch Monitor" window.**
	- $\text{[Online]} \Leftrightarrow \text{[Monitor]} \Leftrightarrow \text{[Device/Buffer Memory]}$ Batch]
- *5.* **Display and select the pre-recorded device and click**

Modify Value... |.

**A**

### (From the previous page)

J

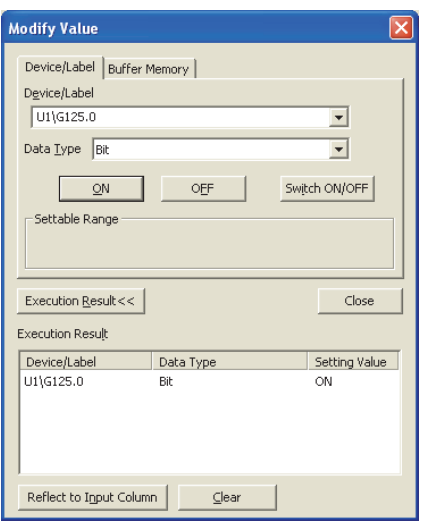

- *6.* **Set the pre-recorded data to the buffer memory.**
- *7.* **To back up the data in E2PROM, turn off and on E2PROM backup instruction (Yn8) and write the buffer memory data to E2PROM.**

- *8.* **Before restarting the control, check the following items for the Q64TCN. If an error occurs, refer to TROUBLESHOOTING (** $\sqrt{=}$  [Page 365, CHAPTER 8](#page-366-0)) **and fix the error.**
	- If the RUN LED is on.
	- If the ERR. LED is off.
	- If Write error flag (Xn2) is off.
	- If Hardware error flag (Xn3) is off.
- *9.* **Because the new module is in the default status, configure the initial settings using a sequence program after restarting the control. Before configuring the initial settings, check that the details on the initial setting program are correct.**
	- In a standard system configuration Use a sequence program to configure the initial settings when Module READY flag (Xn0) in the Q64TCN turns on. When the control is restarted, Module READY flag (Xn0) turns on and the initial settings are configured. (In a sequence program to configure the initial settings only for a single scan after RUN, the initial settings are not configured.)
	- When using the remote I/O network In the sequence program, install a user device (initial setting request signal) to configure the initial settings at any timing. After the control is restarted, turn on the initial setting request signal and configure the initial settings. (In a sequence program to configure the initial settings only for a single scan after the restart of the remote I/O network data link, the initial settings are not configured.)

## <span id="page-423-0"></span>**(5) Restarting control**

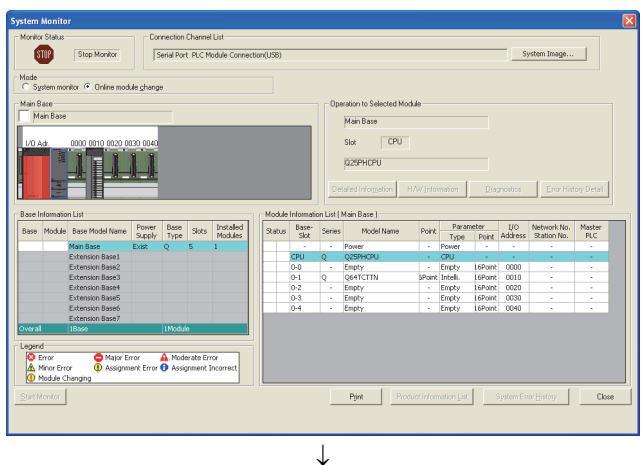

*1.* **Open the "System Monitor" window again.**

 $\heartsuit$  [Diagnostics]  $\heartsuit$  [Online Module Change...]

*2.* **Double-click the changed module name.**

**3.** When the window appears, click **Execution** to **restart the control. Module READY flag (Xn0) turns on.**

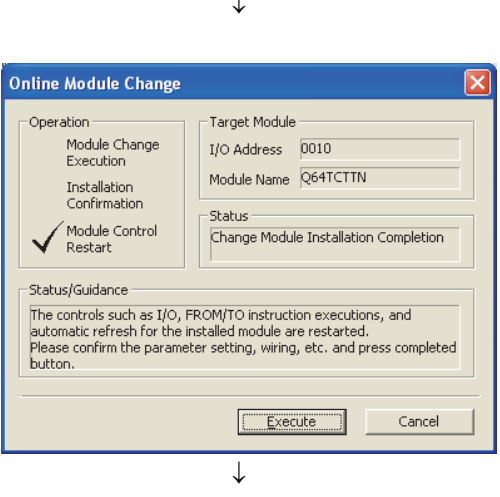

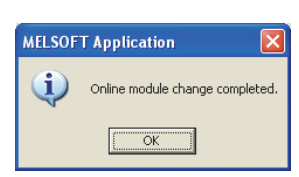

*4.* **The online module change is complete.**

# **Appendix 6 External Dimensions**

<span id="page-424-2"></span>**(1) Q64TCTTN**

<span id="page-424-0"></span>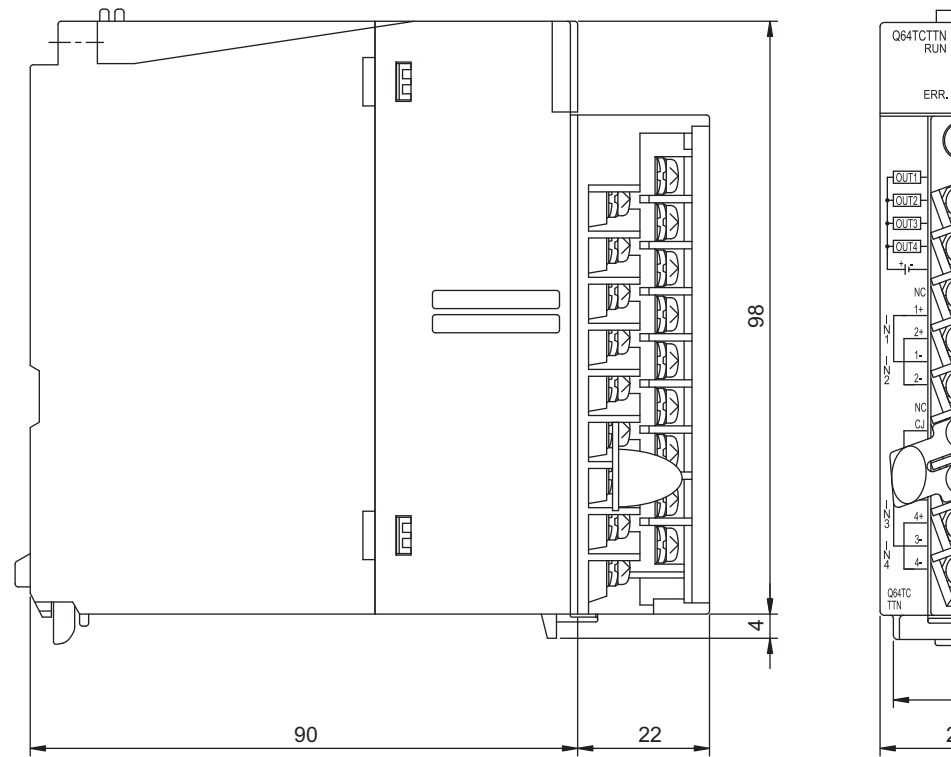

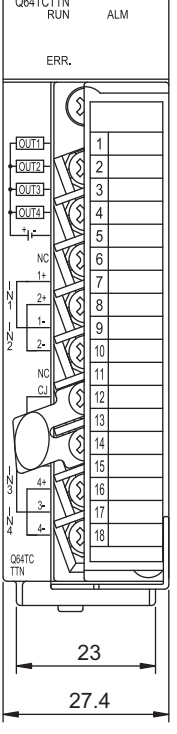

(Unit: mm)

### <span id="page-424-1"></span>**(2) Q64TCTTBWN**

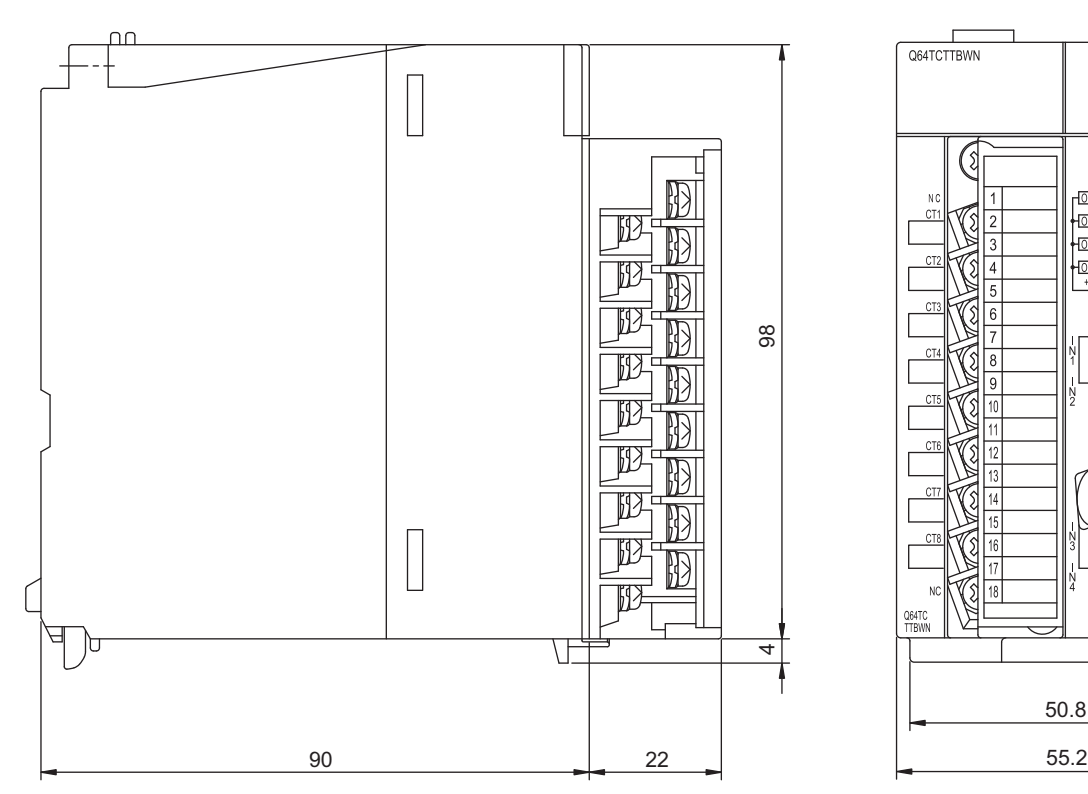

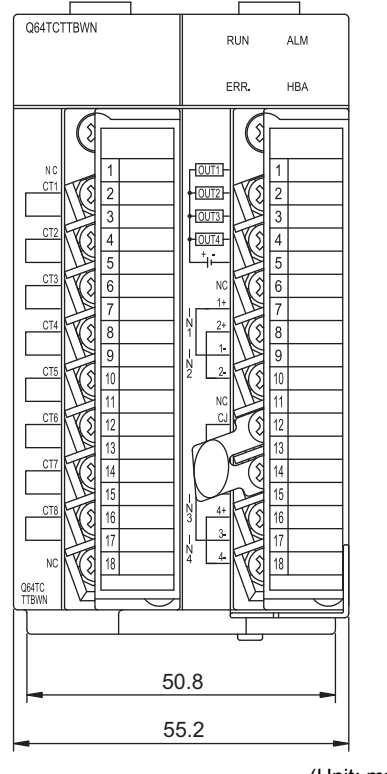

(Unit: mm)

## <span id="page-425-1"></span>**(3) Q64TCRTN**

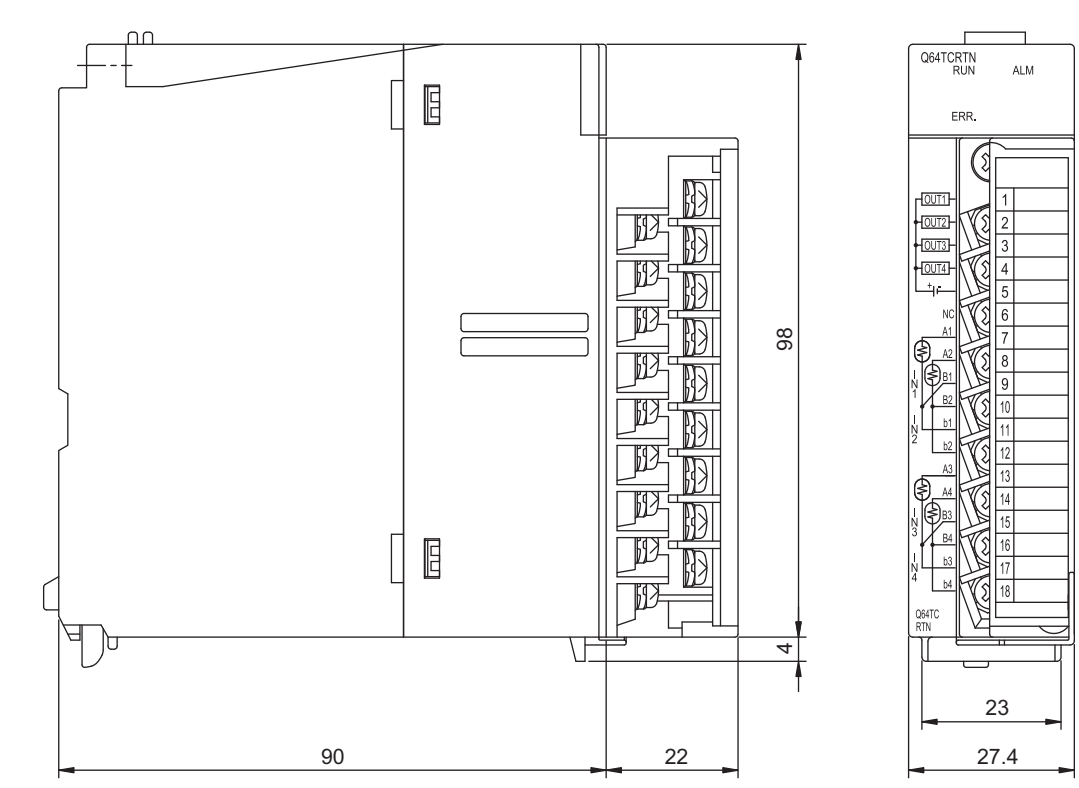

(Unit: mm)

### <span id="page-425-0"></span>**(4) Q64TCRTBWN**

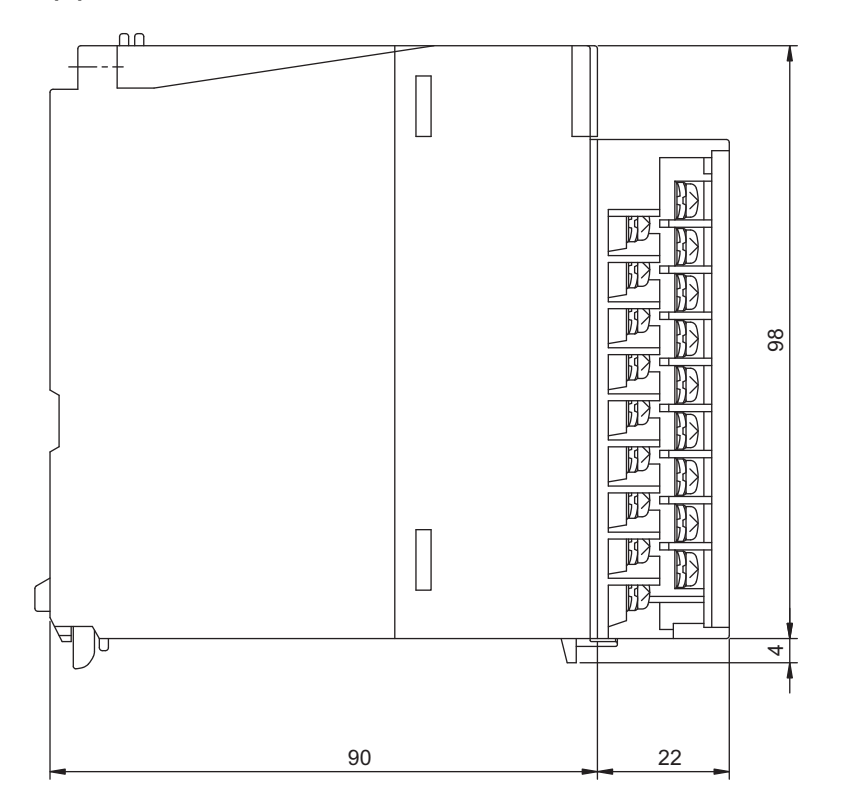

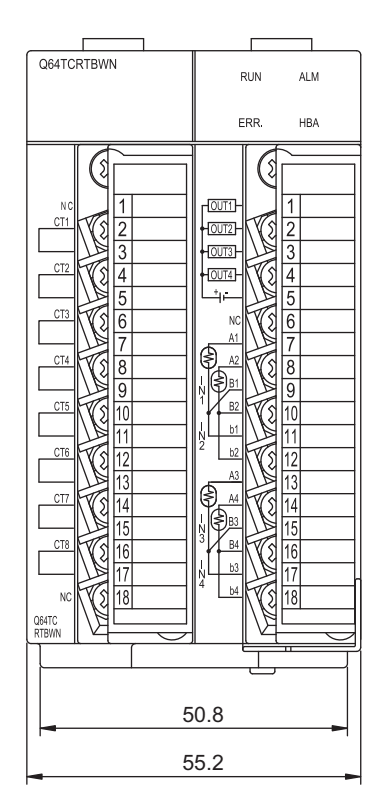

(Unit: mm)

## **INDEX**

## **A**

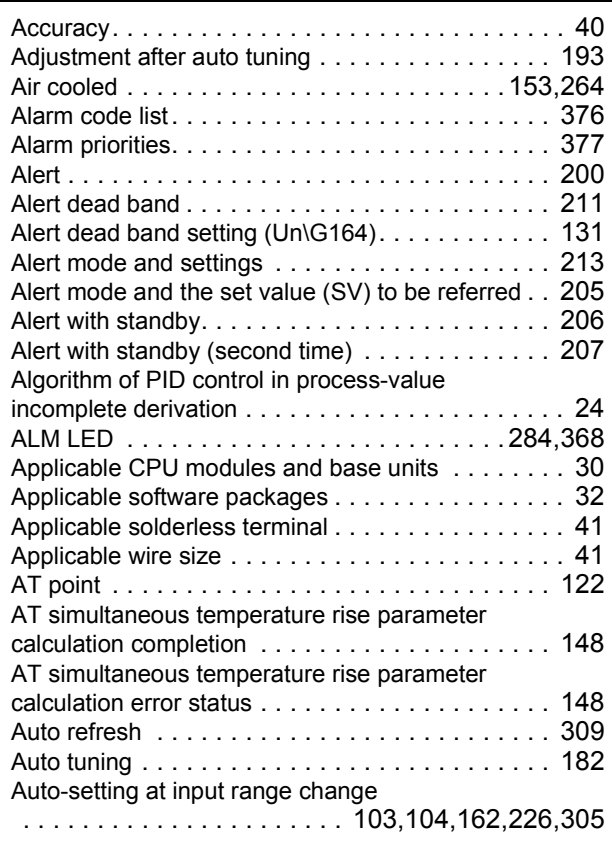

### **B**

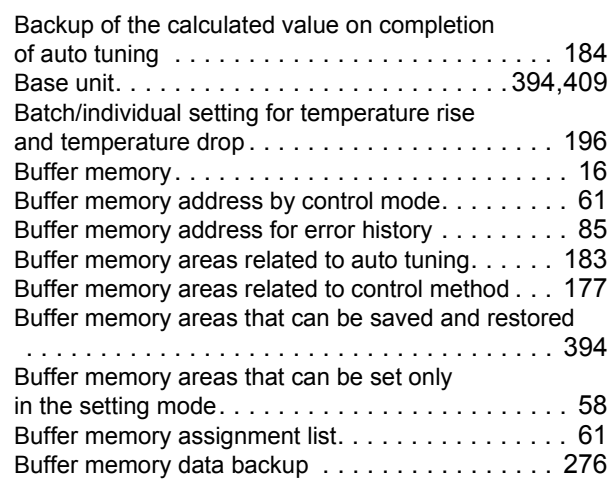

### **C**

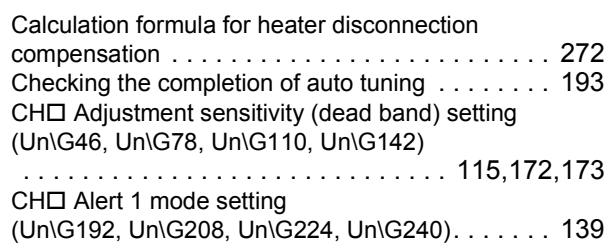

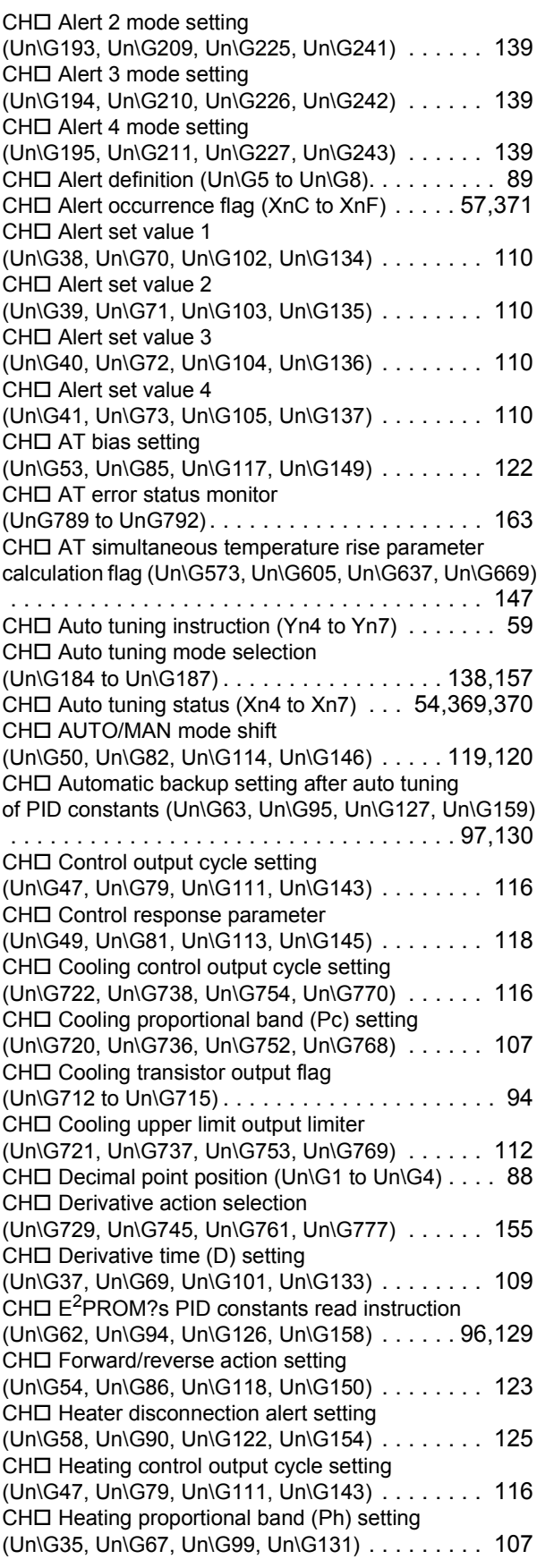

 $CH<sup>II</sup>$  Heating transistor output flag (Un\G21 to Un\G24) [. . . . . . . . . . . . . . . . . . . . . . . 94](#page-95-1)  $CH<sup>1</sup>$  Heating upper limit output limiter (Un\G42, Un\G74, Un\G106, Un\G138) [. . . . . . . . . 112](#page-113-1) CHO Input range (Un\G32, Un\G64, Un\G96, Un\G128) [. . . . . . . . . . . . . . . . . . . . . . . . . . . . . . . . . . . . . .98](#page-99-0)  $CH<sup>1</sup>$  Integral time (I) setting (Un\G36, Un\G68, Un\G100, Un\G132) [. . . . . . . . . 109](#page-110-1) CHO Loop disconnection detection dead band (Un\G60, Un\G92, Un\G124, Un\G156) [. . . . . . . . . 127](#page-128-0) CHO Loop disconnection detection judgment time (Un\G59, Un\G91, Un\G123, Un\G155) [. . . . . . . . . 126](#page-127-0)  $CH<sub>II</sub>$  Lower limit output limiter (Un\G43, Un\G75, Un\G107, Un\G139) [. . . . . . . . . 112](#page-113-2)  $CH<sup>2</sup>$  Lower limit setting limiter (Un\G56, Un\G88, Un\G120, Un\G152) [. . . . . . . . . 124](#page-125-1)  $CH<sup>II</sup>$  MAN output setting (Un\G51, Un\G83, Un\G115, Un\G147) [. . . . . . . . . 120](#page-121-0)  $CH<sup>2</sup>$  Manipulated value (MV) (Un\G13 to Un\G16) [. . . . . . . . . . . . . . . . . . . . . . . 91](#page-92-0)  $CH \Box$  Manipulated value (MV) for output with another analog module (Un\G177 to Un\G180) [. . . . . . . . . . . . . . . . . . . . . . . . . . . . . . . . . . . . . 135](#page-136-0)  $CH<sup>th</sup>$  Manipulated value for cooling (MVc) (Un\G704 to Un\G707)[. . . . . . . . . . . . . . . . . . . . . .91](#page-92-1)  $CH \Box$  Manipulated value for heating (MVh) (Un\G13 to Un\G16) [. . . . . . . . . . . . . . . . . . . . . . . 91](#page-92-2)  $CH<sup>th</sup>$  Manipulated value of cooling (MVc) for output with another analog module (Un\G708 to Un\G711) [. . . . . . . . . . . . . . . . . . . . . . . . . . . . . . . . . . . . . 135](#page-136-1)  $CH<sub>\square</sub>$  Manipulated value of heating (MVh) for output with another analog module (Un/G177 to Un\G180) [. . . . . . . . . . . . . . . . . . . . . . . . . . . . . . . . . . . . . 135](#page-136-2)  $CH<sup>1</sup>$  Manual reset amount setting (Un\G724, Un\G740, Un\G756, Un\G772[\) . . . . . . . 154](#page-155-0) CHO Number of moving averaging (UnG698 to UnG701) [. . . . . . . . . . . . . . . . . . . . . 153](#page-154-1) CHO Output variation limiter setting (Un\G44, Un\G76, Un\G108, Un\G140) [. . . . . . . . . 114](#page-115-0) CHO Overlap/dead band function (Un\G723, Un\G739, Un\G755, Un\G771[\) . . . . . . . 154](#page-155-1) CHO PID control forced stop instruction (YnC to YnF) [. . . . . . . . . . . . . . . . . . . . . . . . . . . .60](#page-61-0)  $CH<sup>2</sup>$  Primary delay digital filter setting (Un\G48, Un\G80, Un\G112, Un\G144) [. . . . . . . . . 117](#page-118-0)  $CH<sup>2</sup>$  Process value (PV) scaling function enable/disable setting (Un\G725, Un\G741, Un\G757, Un\G773[\) . . . . . . . 154](#page-155-2) CHO Process value (PV) scaling lower limit value (Un\G726, Un\G742, Un\G758, Un\G774[\) . . . . . . . 155](#page-156-1)  $CH<sub>\square</sub>$  Process value (PV) scaling upper limit value (Un\G727, Un\G743, Un\G759, Un\G775[\) . . . . . . . 155](#page-156-2)  $CH \Box$  Process value (PV) scaling value (Un\G728, Un\G744, Un\G760, Un\G776[\) . . . . . . . 155](#page-156-3)  $CH<sup>2</sup>$  Proportional band (P) setting (Un\G35, Un\G67, Un\G99, Un\G131) [. . . . . . . . . . 107](#page-108-2)  $CH<sup>2</sup>$  Self-tuning flag (Un\G575, Un\G607, Un\G639, Un\G671[\) . . . . . . . 149](#page-150-0) CHO Self-tuning setting (Un\G574, Un\G606, Un\G638, Un\G670[\) . . . . . . . 148](#page-149-2)  $CH<sub>II</sub>$  Sensor correction value setting (Un\G45, Un\G77, Un\G109, Un\G141) [. . . . . . . . . 115](#page-116-0) CHO Sensor two-point correction gain latch completion (UnG551, UnG583, UnG615, UnG647) [. . . . . . . . . 147](#page-148-1)

 $CH<sub>II</sub>$  Sensor two-point correction gain latch request (UnG550, UnG582, UnG614, UnG646)[. . . . . . . . . 146](#page-147-0) CHO Sensor two-point correction gain value (corrected value) (UnG547, UnG579, UnG611, UnG643) [. . . . . . . . . . . . . . . . . . . . . . . . . . . . . . . . . . . . . 145](#page-146-0) CHO Sensor two-point correction gain value (measured value) (UnG546, UnG578, UnG610, UnG642[\) . . . . . . . . . . . . . . . . . . . . . . . . . . . . . . 145](#page-146-1) CHO Sensor two-point correction offset latch completion (UnG549, UnG581, UnG613, UnG645)[. . . . . . . . . 146](#page-147-1) CHO Sensor two-point correction offset latch request (UnG548, UnG580, UnG612, UnG644)[. . . . . . . . . 146](#page-147-2) CHO Sensor two-point correction offset value (corrected value) (UnG545, UnG577, UnG609, UnG641) [. . . . . . . . . . . . . . . . . . . . . . . . . . . . . . . . . . . . . 144](#page-145-0) CHO Sensor two-point correction offset value (measured value) (UnG544, UnG576, UnG608, UnG640[\) . . . . . . . . . . . . . . . . . . . . . . . . . . . . . . 144](#page-145-1) CH $\square$  Set value (SV) monitor (Un\G25 to Un\G28)  $\ldots$  95  $CH<sup>2</sup>$  Set value (SV) setting (Un\G34, Un\G66, Un\G98, Un\G130)[. . . . . . 106,](#page-107-0)[201](#page-202-0) CHO Setting change rate limiter (temperature drop) (Un\G564, Un\G596, Un\G628, Un\G660) [. . . . . . . 121](#page-122-1)  $CH<sub>II</sub>$  Setting change rate limiter (temperature rise) (Un\G52, Un\G84, Un\G116, Un\G148)[. . . . . . . . . 121](#page-122-2) CHO Setting change rate limiter (Un\G52, Un\G84, Un\G116, Un\G148)[. . . . . . . . . 121](#page-122-0)  $CH<sup>2</sup>$  Setting change rate limiter time unit setting (Un\G735, Un\G751, Un\G767, Un\G783) [. . . . 95,](#page-96-1)[159](#page-160-0) CHO Simultaneous temperature rise AT mode selection (Un\G733, Un\G749, Un\G765, Un\G781) [. . . . . . . 157](#page-158-1) CHO Simultaneous temperature rise dead time (Un\G732, Un\G748, Un\G764, Un\G780) [. . . . . . . 157](#page-158-2) CHO Simultaneous temperature rise gradient data (Un\G731, Un\G747, Un\G763, Un\G779) [. . . . . . . 156](#page-157-0) CHO Simultaneous temperature rise group setting (Un\G730, Un\G746, Un\G762, Un\G778) [. . . . . . . 156](#page-157-1) CHO Simultaneous temperature rise status (Un\G734, Un\G750, Un\G766, Un\G782) [. . . . . . . 158](#page-159-0)  $CH<sup>2</sup>$  Stop mode setting (Un\G33, Un\G65, Un\G97, Un\G129)[. . . . . . . . . . 105](#page-106-0)  $CH<sub>\square</sub>$  Temperature conversion setting (Un\G695 to Un\G697[\) . . . . . . . . . . . . . . . . . . . . 152](#page-153-0) CHO Temperature process value (PV) (Un\G9 to Un\G12[\) . . . . . . . . . . . . . . . . . . . . . . . . 91](#page-92-3)  $CH \Box$  Temperature process value (PV) for input with another analog module (Un\G689 to Un\G692) [. . . . . . . . . . . . . . . . . . . . . . . . . . . . . . . . . . . . . 152](#page-153-1) CHO Temperature rise judgment flag (Un\G17 to Un\G20[\) . . . . . . . . . . . . . . . . . . . . . . . 93](#page-94-0) CHO Transistor output flag (Un\G21 to Un\G24) [. . . 94](#page-95-2) CHO Unused channel setting (Un\G61, Un\G93, Un\G125, Un\G157)[. . . . . . . . . 128](#page-129-0) CHO Upper limit output limiter (Un\G42, Un\G74, Un\G106, Un\G138)[. . . . . 112,](#page-113-3)[160](#page-161-0) CHO Upper limit setting limiter (Un\G55, Un\G87, Un\G119, Un\G151)[. . . . . . . . . 124](#page-125-0) CH $\square$  Auto tuning status (Xn4 to Xn7) [. . . . . . . . . . 370](#page-371-1)  $CH<sup>2</sup>$  Set value (SV) monitor (Un\G25 to Un\G28[\) . . . . . . . . . . . . . . . . . . . . . . 201](#page-202-1) Cold junction temperature compensation accuracy: (ambient temperature: 0 to 55&drcent[\) . . . . . . . . . . 40](#page-41-1) Cold junction temperature compensation resistor [. . . . . . . . . . . . . . . . . . . . . . . . . . . . . . . . . 284,](#page-285-1)[288](#page-289-0)

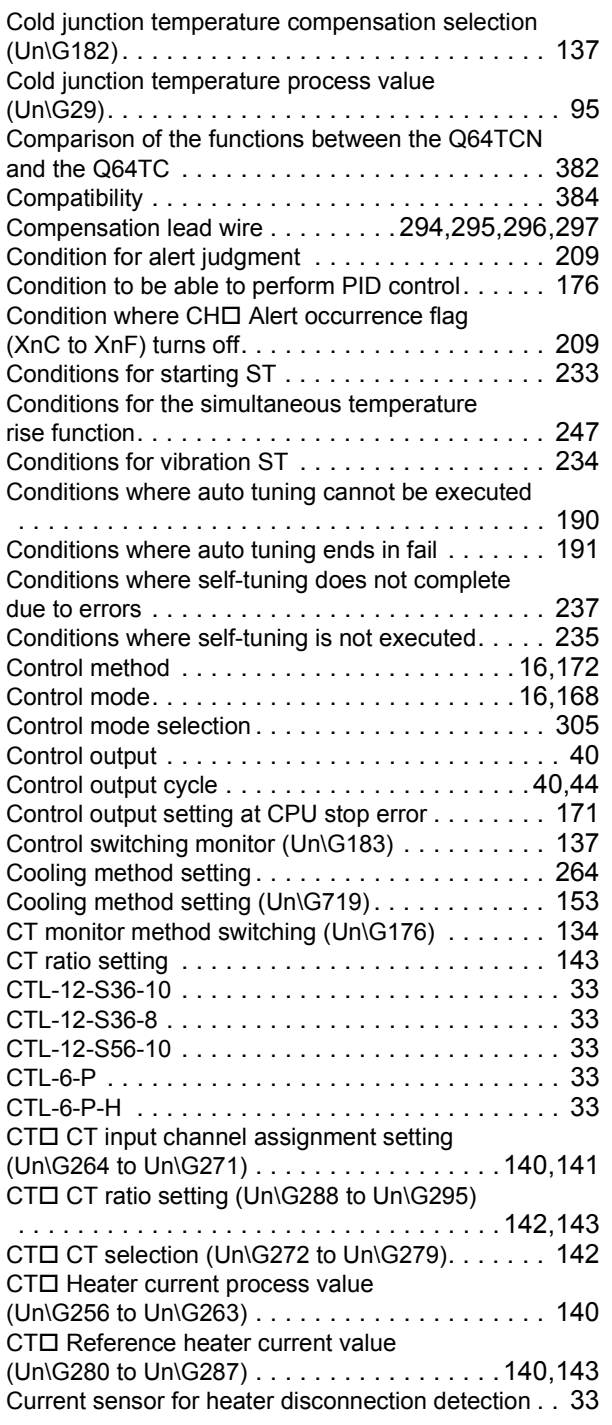

## **D**

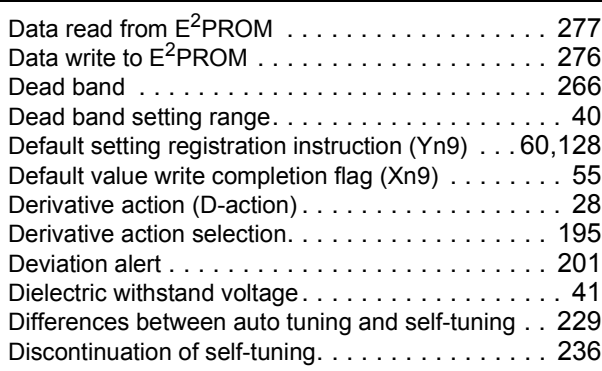

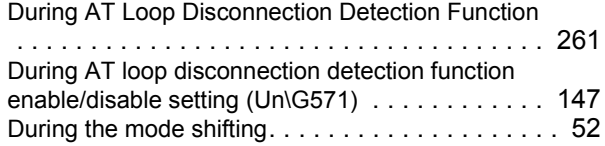

## **E**

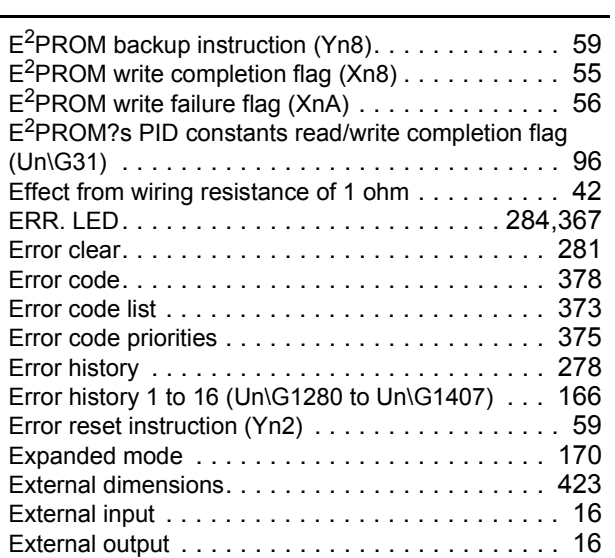

#### **F**

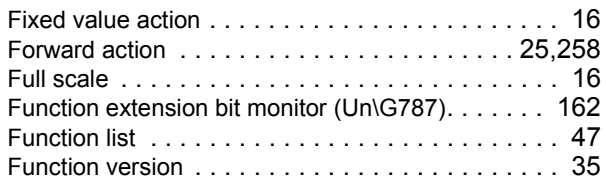

### **G**

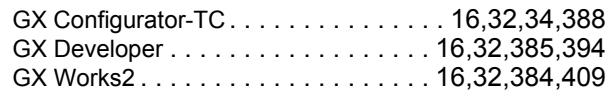

## **H**

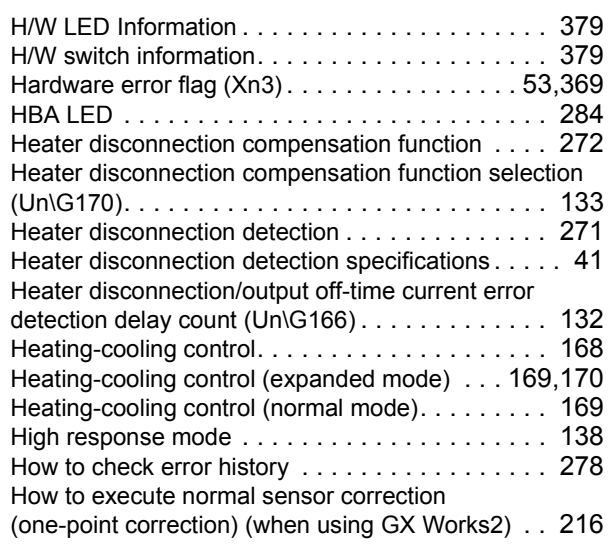

How to execute normal sensor correction (one-point correction) (when using the program)[. . . 218](#page-219-0) How to execute sensor two-point correction (when using GX Works2) [. . . . . . . . . . . . . . . . . . . 220](#page-221-0) How to execute sensor two-point correction (when using the program) . . . . . . . . . . . . . . . . . 224

## **I**

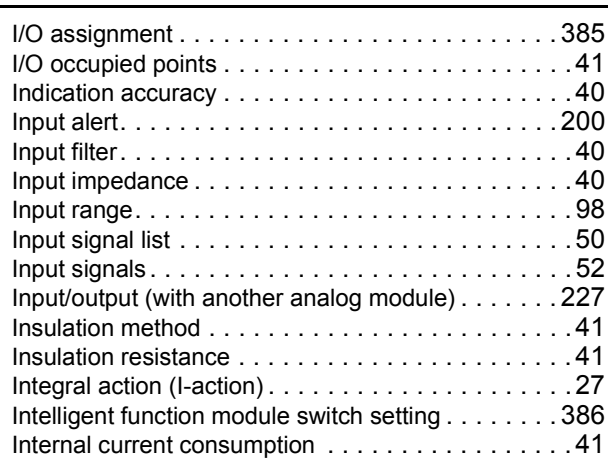

#### **L**

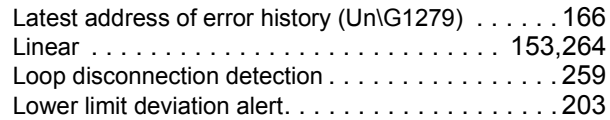

#### **M**

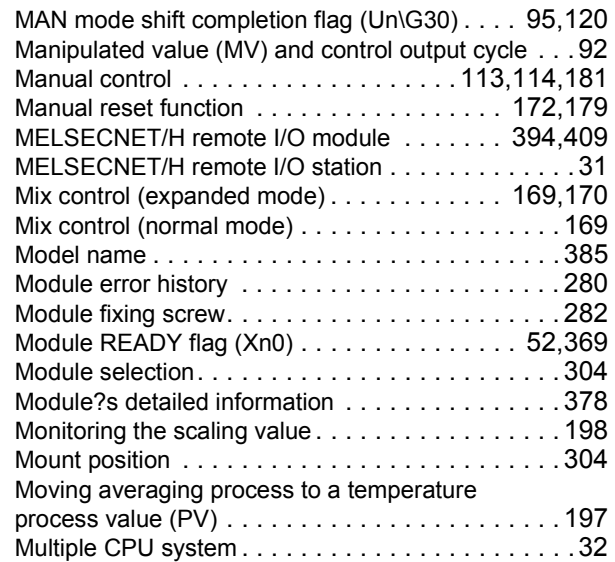

#### **N**

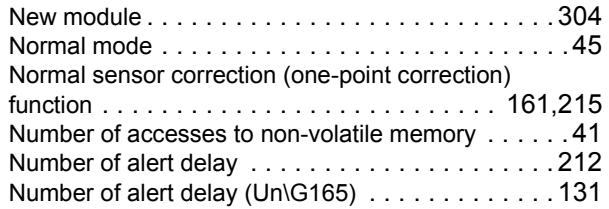

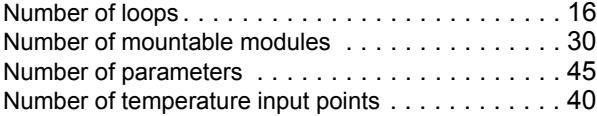

## **O**

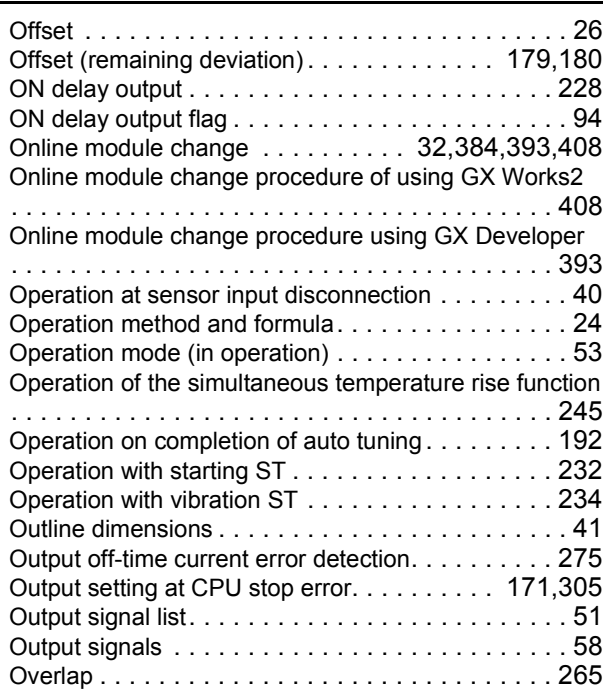

#### **P**

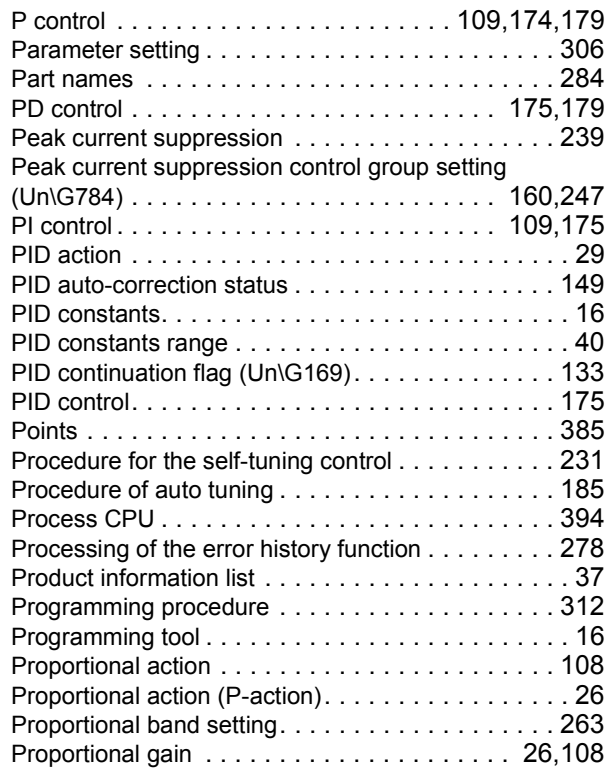

#### **Q**

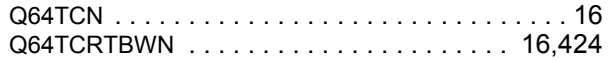

#### **I**

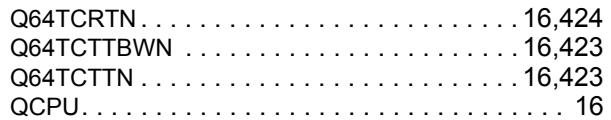

## **R**

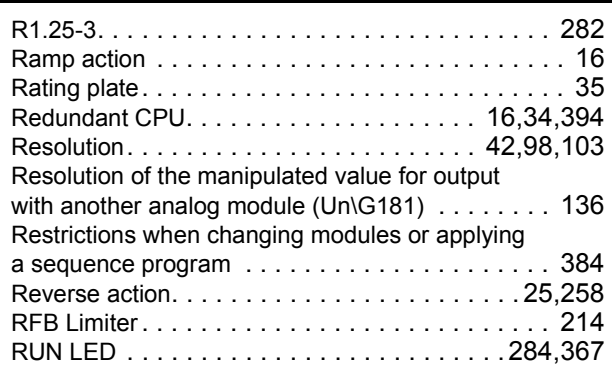

## **S**

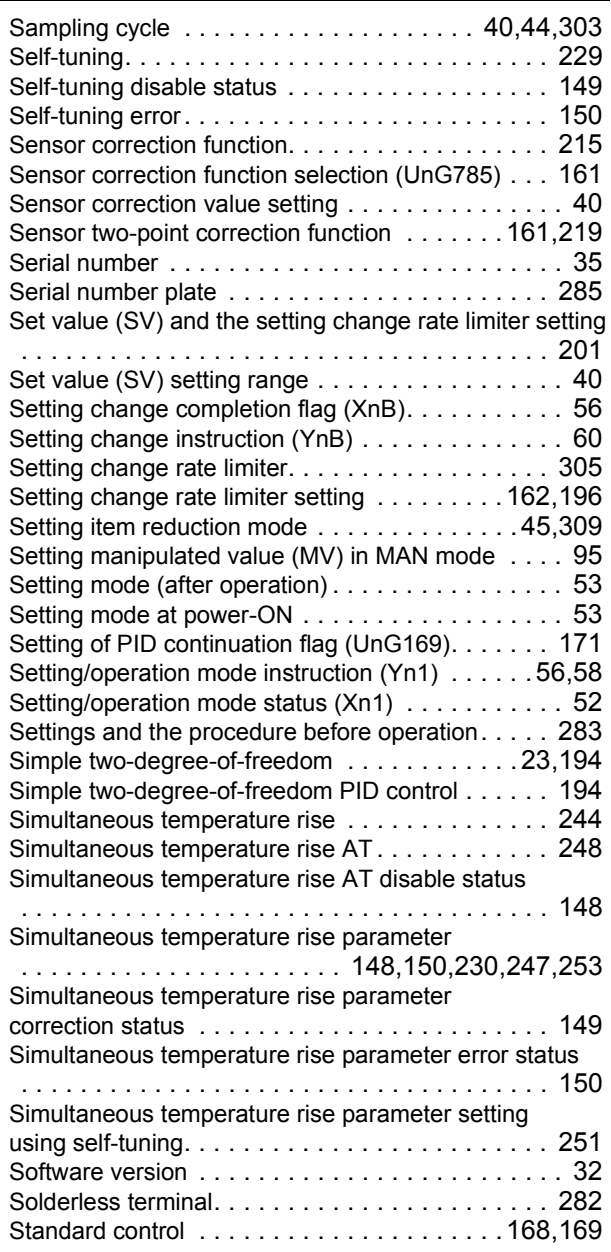

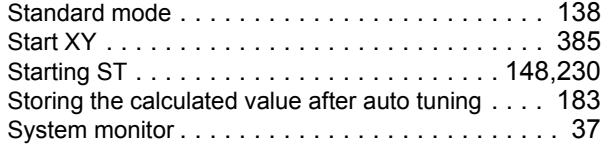

### **T**

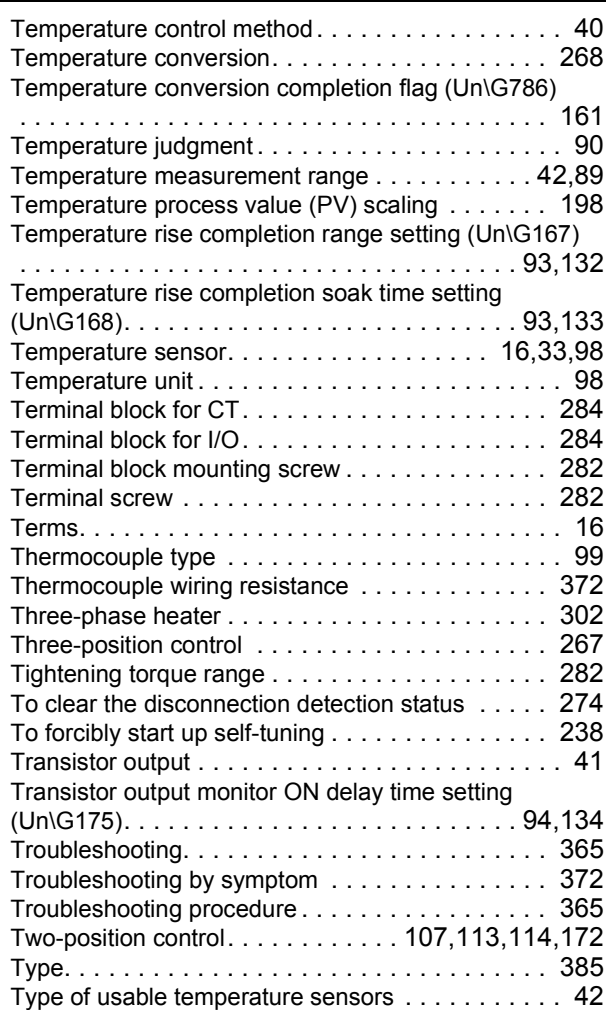

#### **U**

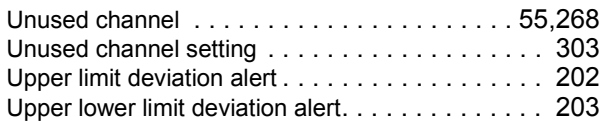

#### **V**

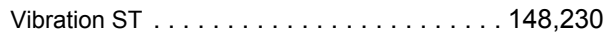

### **W**

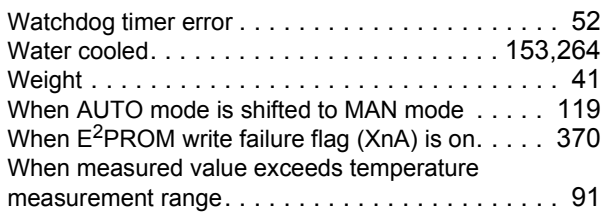
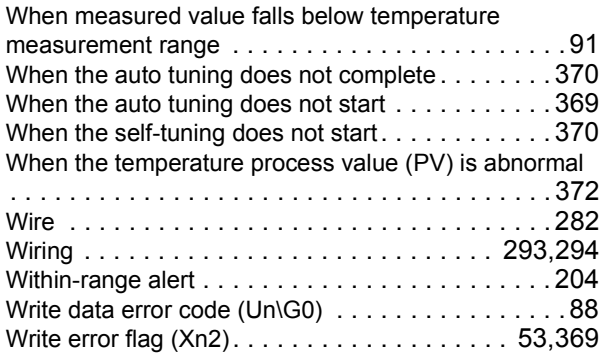

# **REVISIONS**

\*The manual number is given on the bottom left of the back cover.

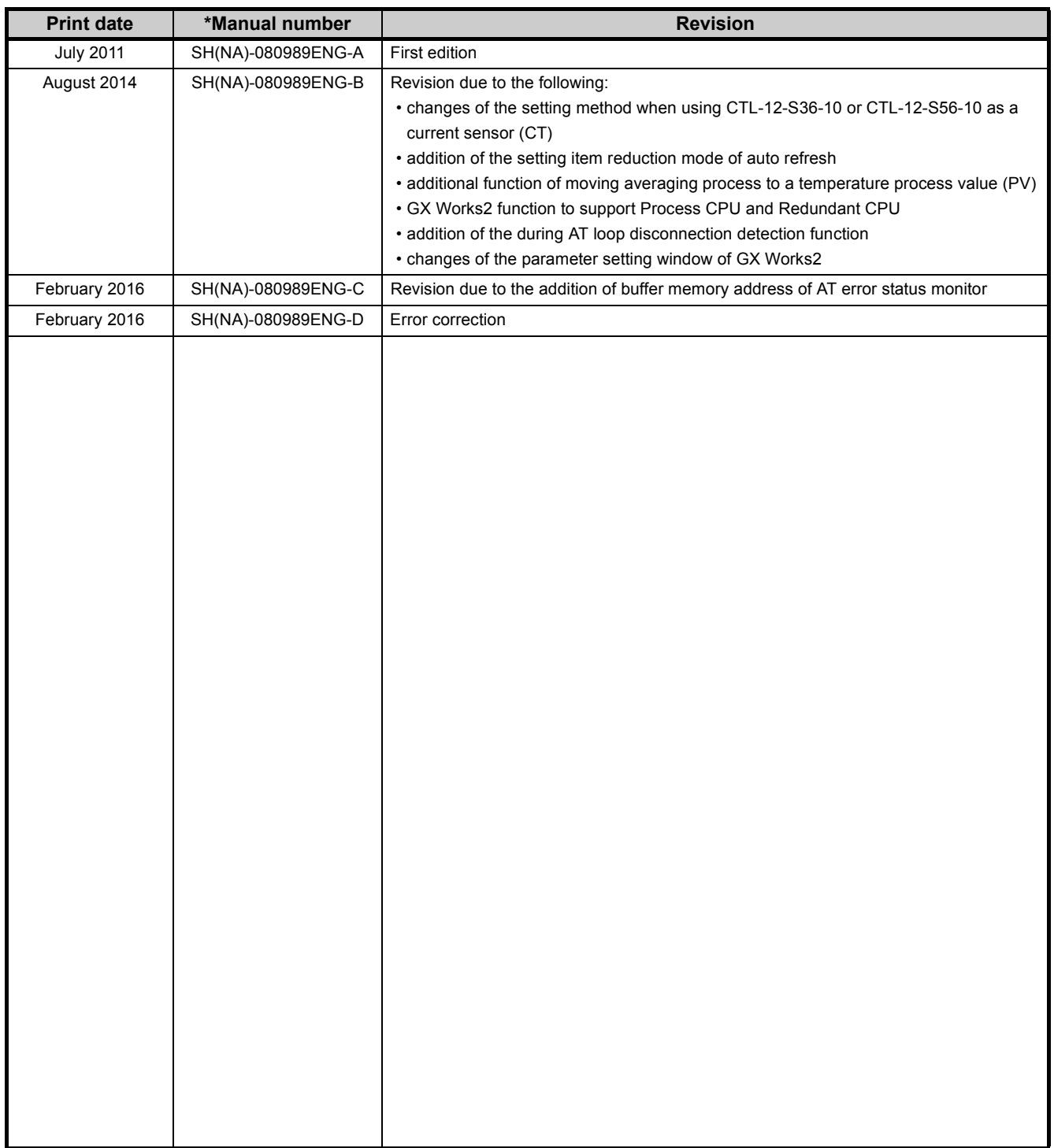

Japanese manual version SH-080988-H

This manual confers no industrial property rights or any rights of any other kind, nor does it confer any patent licenses. Mitsubishi Electric Corporation cannot be held responsible for any problems involving industrial property rights which may occur as a result of using the contents noted in this manual.

© 2011 MITSUBISHI ELECTRIC CORPORATION

### **WARRANTY**

Please confirm the following product warranty details before using this product.

#### **1. Gratis Warranty Term and Gratis Warranty Range**

If any faults or defects (hereinafter "Failure") found to be the responsibility of Mitsubishi occurs during use of the product within the gratis warranty term, the product shall be repaired at no cost via the sales representative or Mitsubishi Service **Company** 

However, if repairs are required onsite at domestic or overseas location, expenses to send an engineer will be solely at the customer's discretion. Mitsubishi shall not be held responsible for any re-commissioning, maintenance, or testing on-site that involves replacement of the failed module.

#### [Gratis Warranty Term]

The gratis warranty term of the product shall be for one year after the date of purchase or delivery to a designated place. Note that after manufacture and shipment from Mitsubishi, the maximum distribution period shall be six (6) months, and the longest gratis warranty term after manufacturing shall be eighteen (18) months. The gratis warranty term of repair parts shall not exceed the gratis warranty term before repairs.

[Gratis Warranty Range]

- (1) The range shall be limited to normal use within the usage state, usage methods and usage environment, etc., which follow the conditions and precautions, etc., given in the instruction manual, user's manual and caution labels on the product.
- (2) Even within the gratis warranty term, repairs shall be charged for in the following cases.
	- 1. Failure occurring from inappropriate storage or handling, carelessness or negligence by the user. Failure caused by the user's hardware or software design.
	- 2. Failure caused by unapproved modifications, etc., to the product by the user.
	- 3. When the Mitsubishi product is assembled into a user's device, Failure that could have been avoided if functions or structures, judged as necessary in the legal safety measures the user's device is subject to or as necessary by industry standards, had been provided.
	- 4. Failure that could have been avoided if consumable parts (battery, backlight, fuse, etc.) designated in the instruction manual had been correctly serviced or replaced.
	- 5. Failure caused by external irresistible forces such as fires or abnormal voltages, and Failure caused by force majeure such as earthquakes, lightning, wind and water damage.
	- 6. Failure caused by reasons unpredictable by scientific technology standards at time of shipment from Mitsubishi.
	- 7. Any other failure found not to be the responsibility of Mitsubishi or that admitted not to be so by the user.

#### **2. Onerous repair term after discontinuation of production**

- (1) Mitsubishi shall accept onerous product repairs for seven (7) years after production of the product is discontinued. Discontinuation of production shall be notified with Mitsubishi Technical Bulletins, etc.
- (2) Product supply (including repair parts) is not available after production is discontinued.

#### **3. Overseas service**

Overseas, repairs shall be accepted by Mitsubishi's local overseas FA Center. Note that the repair conditions at each FA Center may differ.

#### **4. Exclusion of loss in opportunity and secondary loss from warranty liability**

Regardless of the gratis warranty term, Mitsubishi shall not be liable for compensation to:

- (1) Damages caused by any cause found not to be the responsibility of Mitsubishi.
- (2) Loss in opportunity, lost profits incurred to the user by Failures of Mitsubishi products.
- (3) Special damages and secondary damages whether foreseeable or not, compensation for accidents, and compensation for damages to products other than Mitsubishi products.
- (4) Replacement by the user, maintenance of on-site equipment, start-up test run and other tasks.

### **5. Changes in product specifications**

The specifications given in the catalogs, manuals or technical documents are subject to change without prior notice.

Ethernet is a registered trademark of Fuji Xerox Corporation in Japan.

The company names, system names and product names mentioned in this manual are either registered trademarks or trademarks of their respective companies.

In some cases, trademark symbols such as '™' or '®' are not specified in this manual.

SH(NA)-080989ENG-D(1602)MEE MODEL: Q64TCTTN/RTN-U-E MODEL CODE: 13JZ60

## **MITSUBISHI ELECTRIC CORPORATION**

HEAD OFFICE : TOKYO BUILDING, 2-7-3 MARUNOUCHI, CHIYODA-KU, TOKYO 100-8310, JAPAN NAGOYA WORKS : 1-14 , YADA-MINAMI 5-CHOME , HIGASHI-KU, NAGOYA , JAPAN

When exported from Japan, this manual does not require application to the Ministry of Economy, Trade and Industry for service transaction permission.

Specifications subject to change without notice.